# 第一原理電子状態計算ソフトウェア PHASE/0 2014 ユーザマニュアル

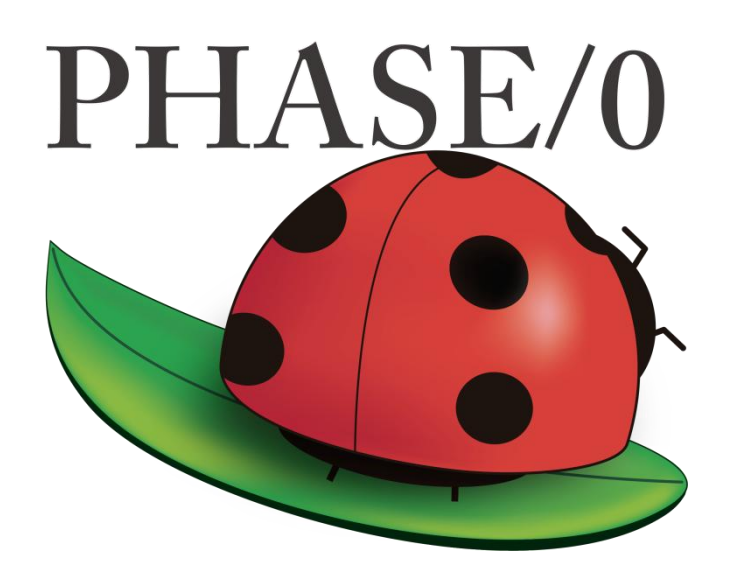

10.3.03 (2014/07/28) https://azuma.nims.go.jp

#### PHASE System

#### COPYRIGHT of the program codes

Copyright(C) of the original version: Hideki Katagiri, Koichi Kato, Tsuyoshi Miyazaki, Yoshitada Morikawa, Hideaki Sawada, Toshihiro Uchiyama, Tsuyoshi Uda, Takahiro Yamasaki.

Copyright (C) of the developed version by the national projects FSIS, RSS21, and RISS has been managed by the Institute of Industrial Science (IIS), the University of Tokyo.

The Institute of Industrial Science (IIS) has a right to distribute the program set developed from the original version as a free software.

#### **HISTORY**

The original version of this set of the computer programs "PHASE" was developed by the members of the Theory Group of Joint Research Center for Atom Technology (JRCAT), based in Tsukuba, in the period 1993-2001. The names of the contributors to the original version are Hideki Katagiri, K. Kato, T. Miyazaki, Y. Morikawa, H. Sawada, T. Uchiyama, T. Uda and T. Yamasaki. These contributors has agreed with that the Institute of Industrial Science (IIS), the University of Tokyo, distributes this program as a free software.

Since 2002, this program set had been intensively developed as a part of the following national projects supported by the Ministry of Education, Culture, Sports, Science and Technology (MEXT) of Japan; "Frontier Simulation Software for Industrial Science (FSIS)" from 2002 to 2005, "Revolutionary Simulation Software (RSS21)" from 2006 to 2008. "Research and Development of Innovative Simulation Software (RISS)" from 2008 to 2013. These projects is lead by the Center for Research on Innovative Simulation Software (CISS), the Institute of Industrial Science (IIS), the University of Tokyo.

Since 2013, this program set has been further developed centering on PHASE System Consortium. The activity of development of this program set has been supervised by Takahisa Ohno.

#### CONTACT ADDRESS

PHASE System Consortium E-mail: phase\_system@nims.go.jp URL https://azuma.nims.go.jp

\* When distributing the software "PHASE" duplications, the user must attach the full text in this file.

# 目次

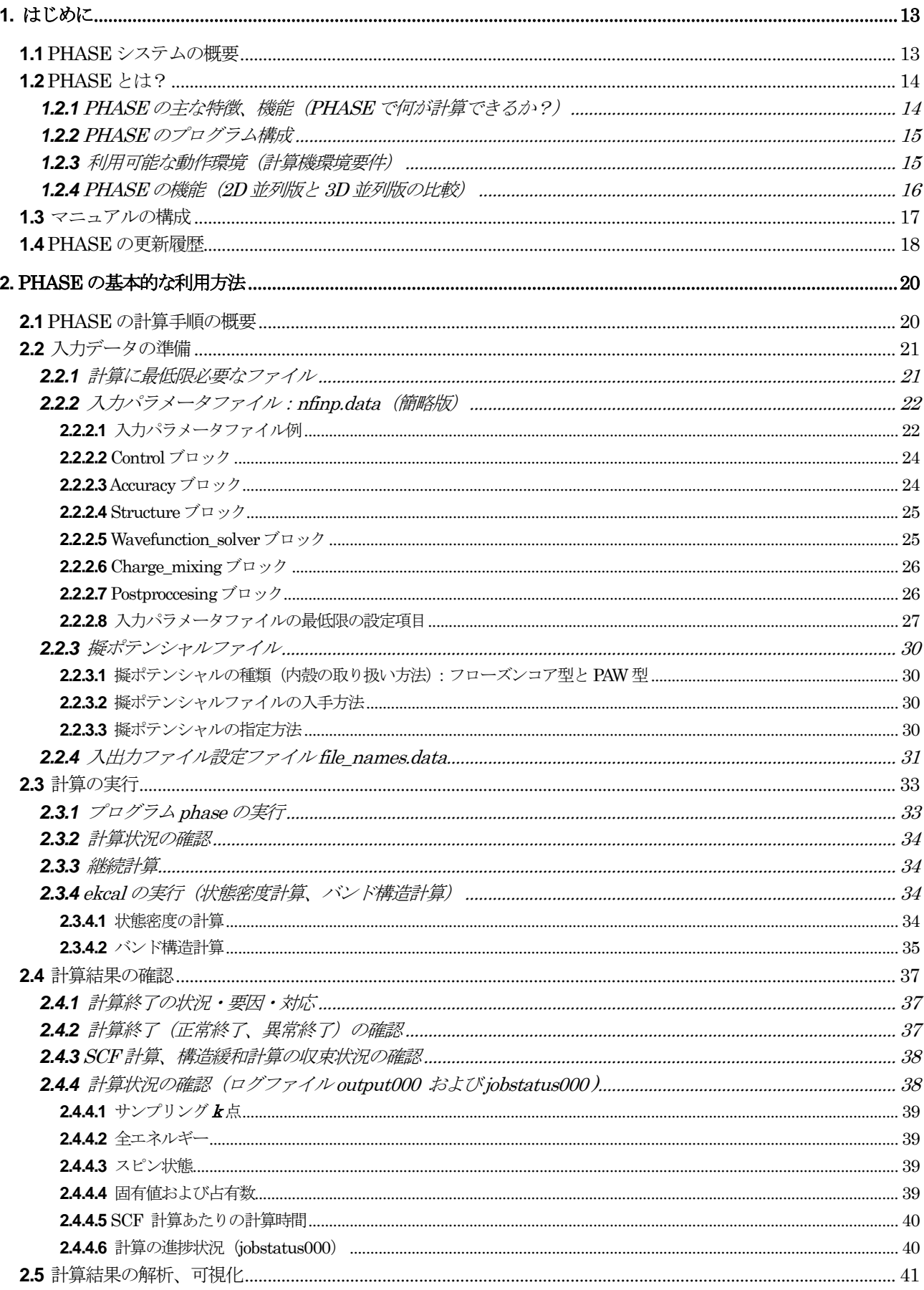

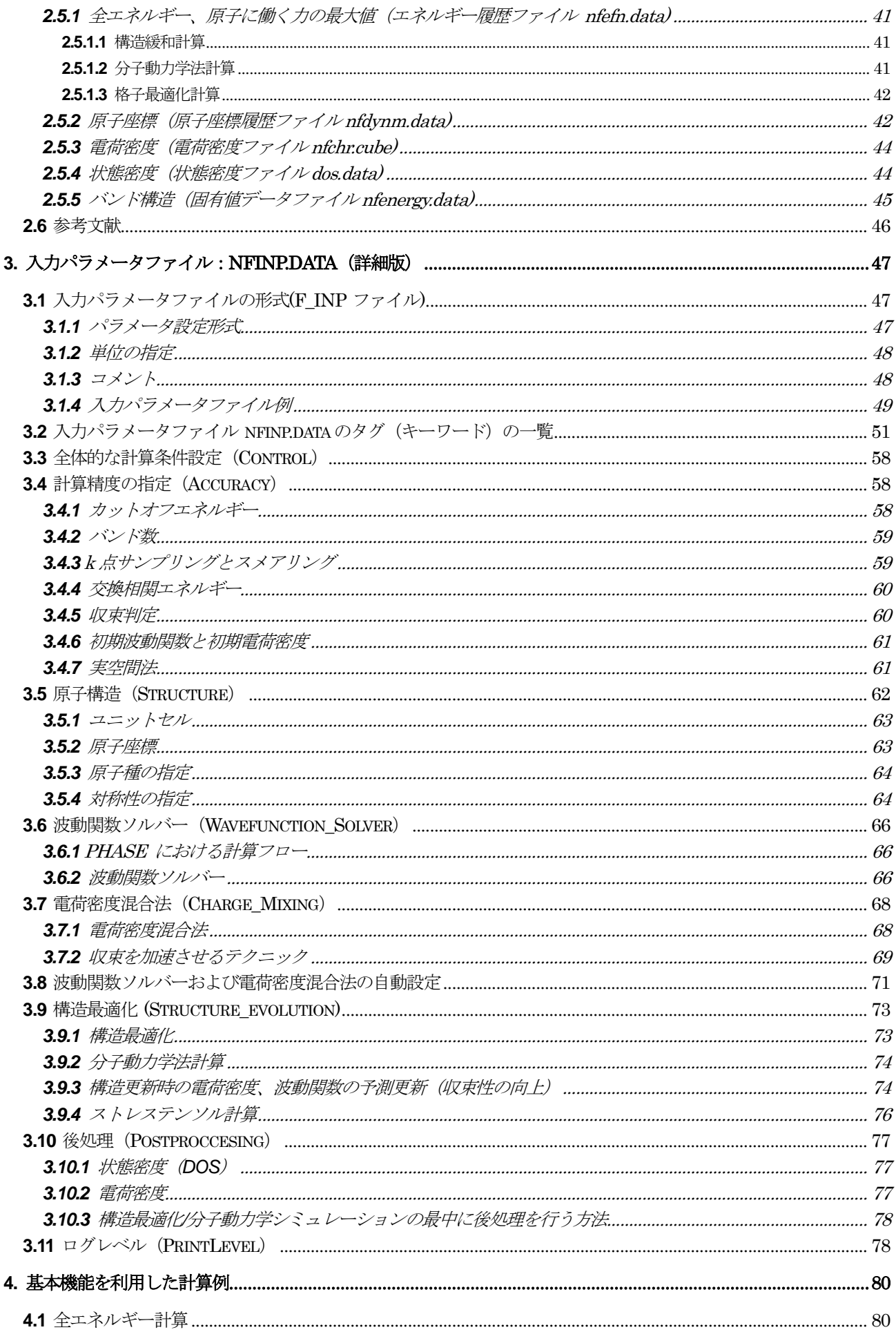

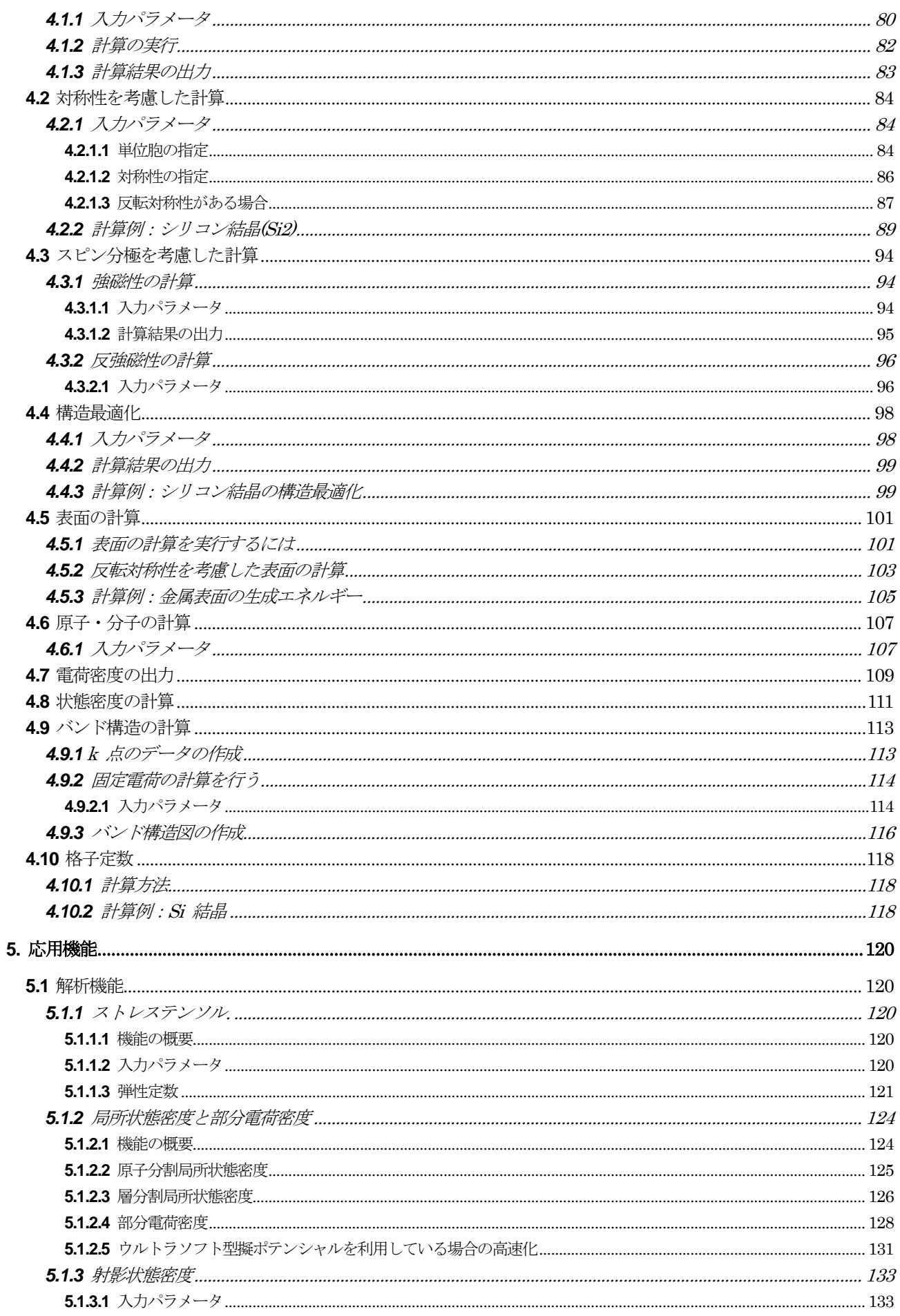

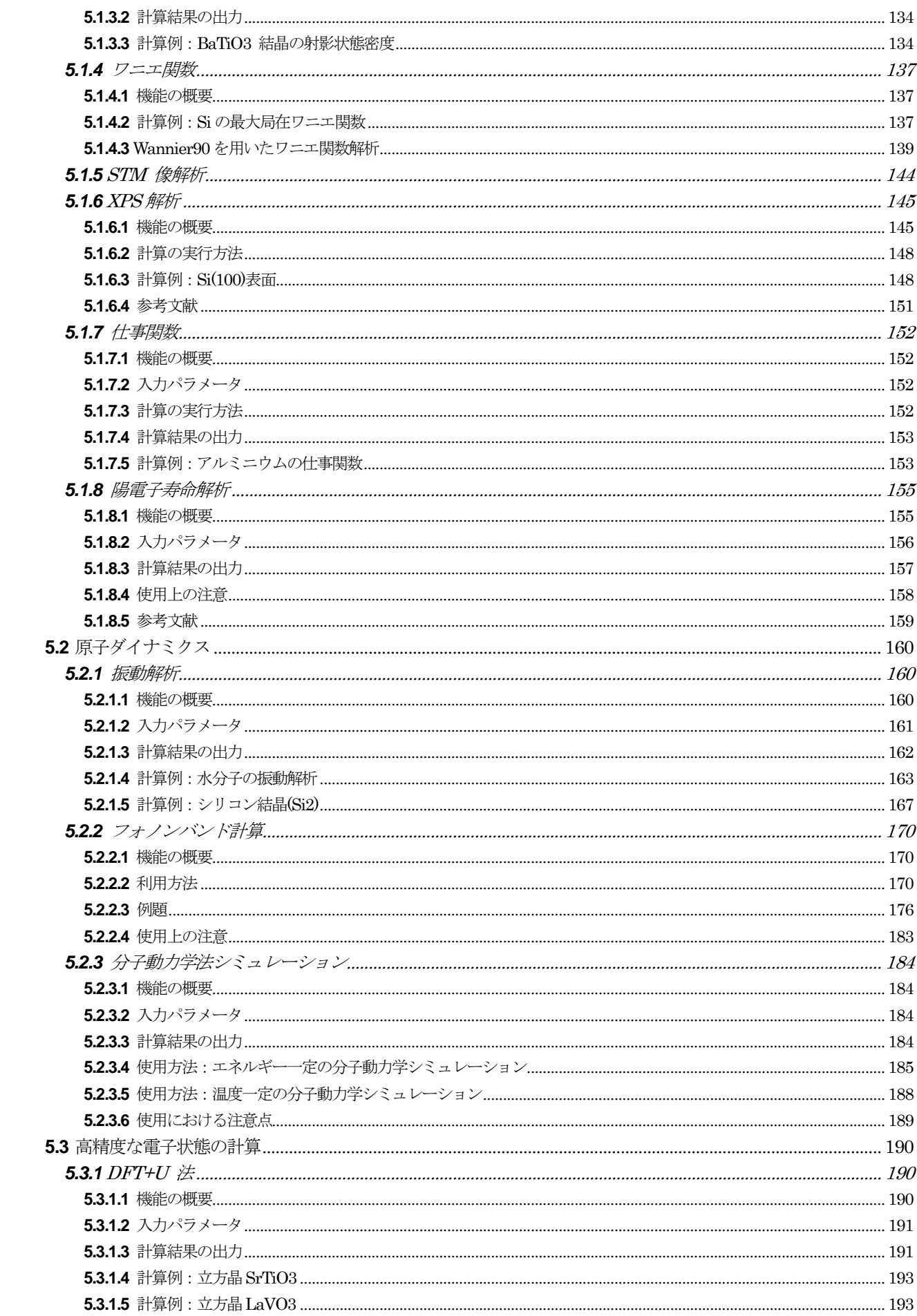

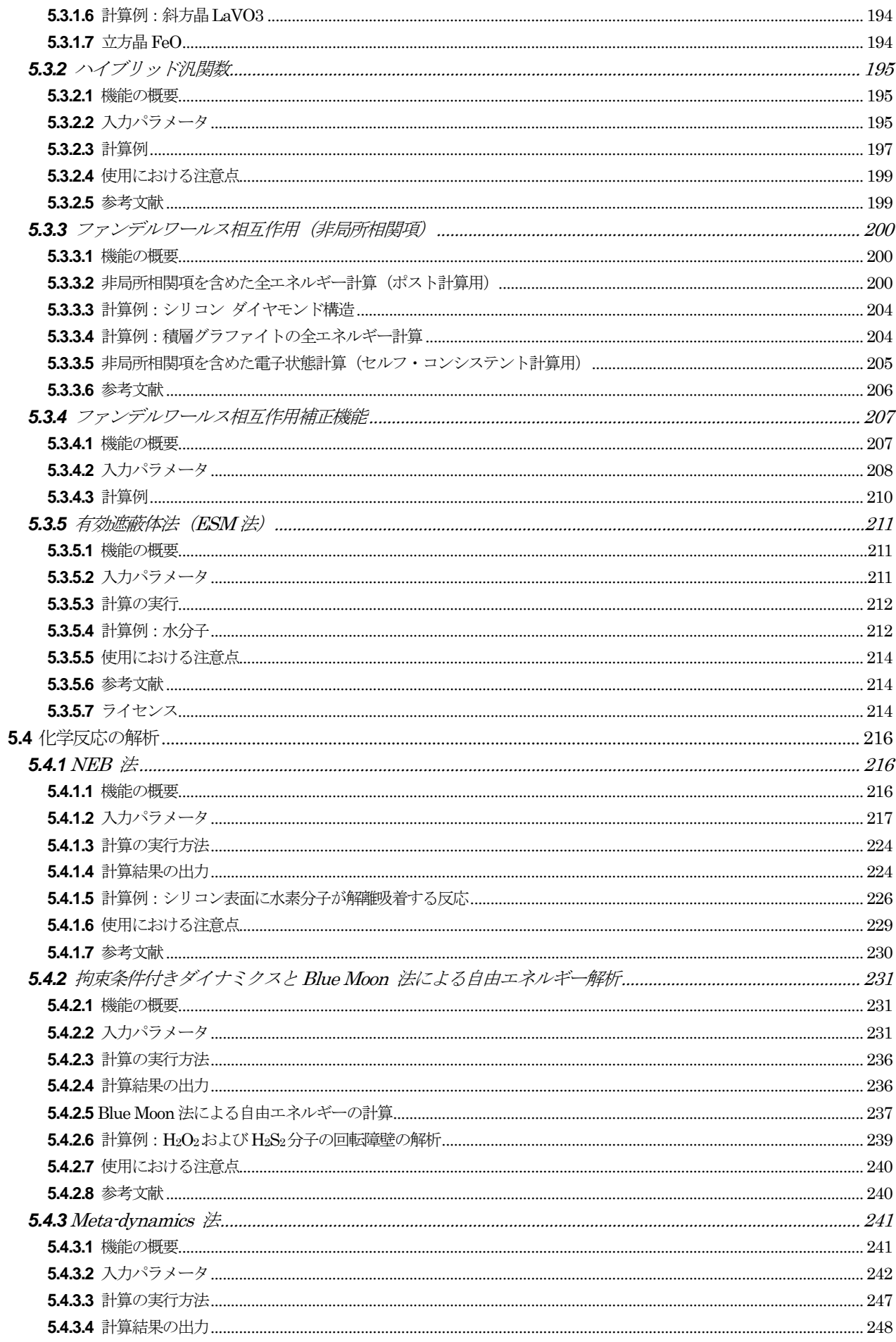

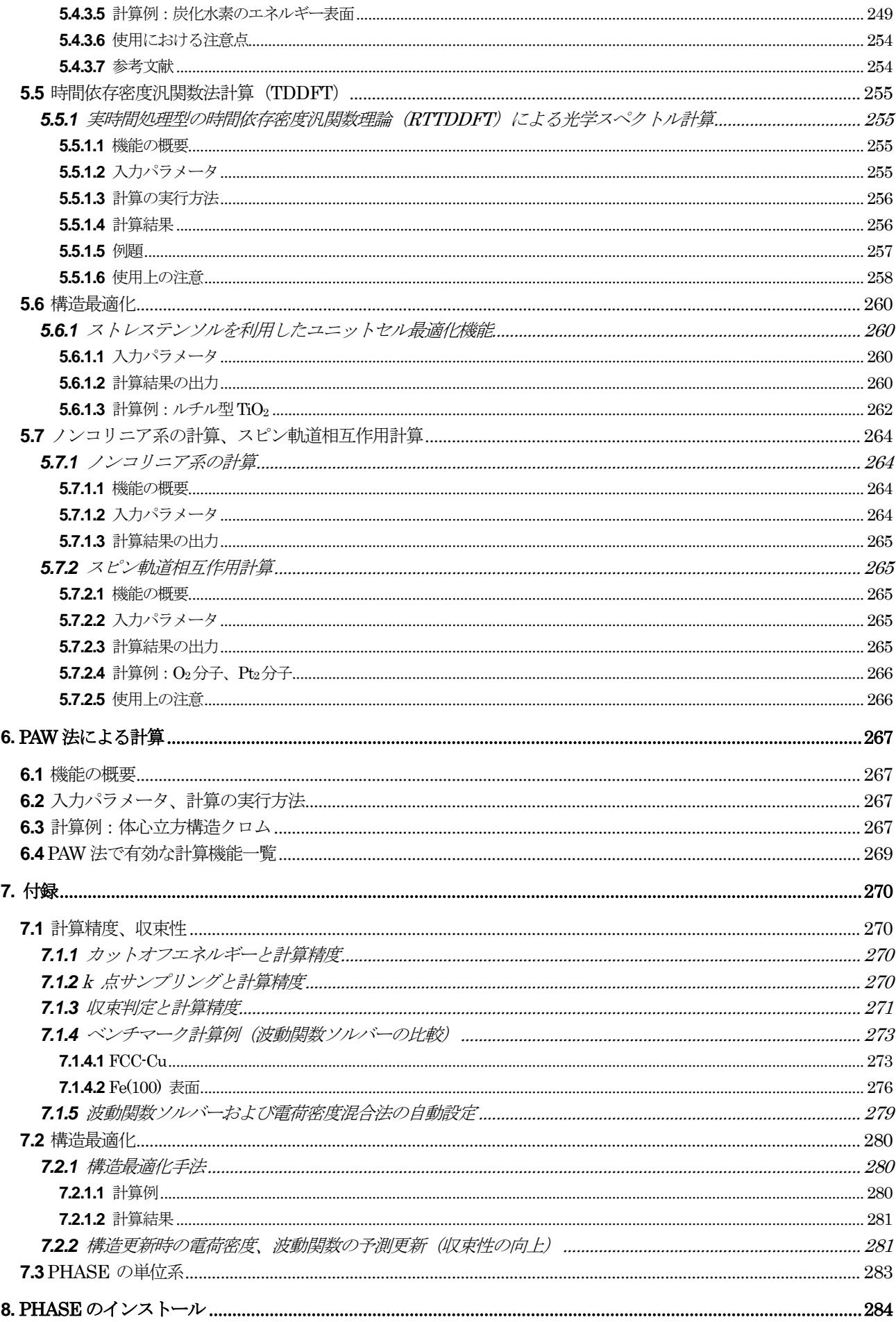

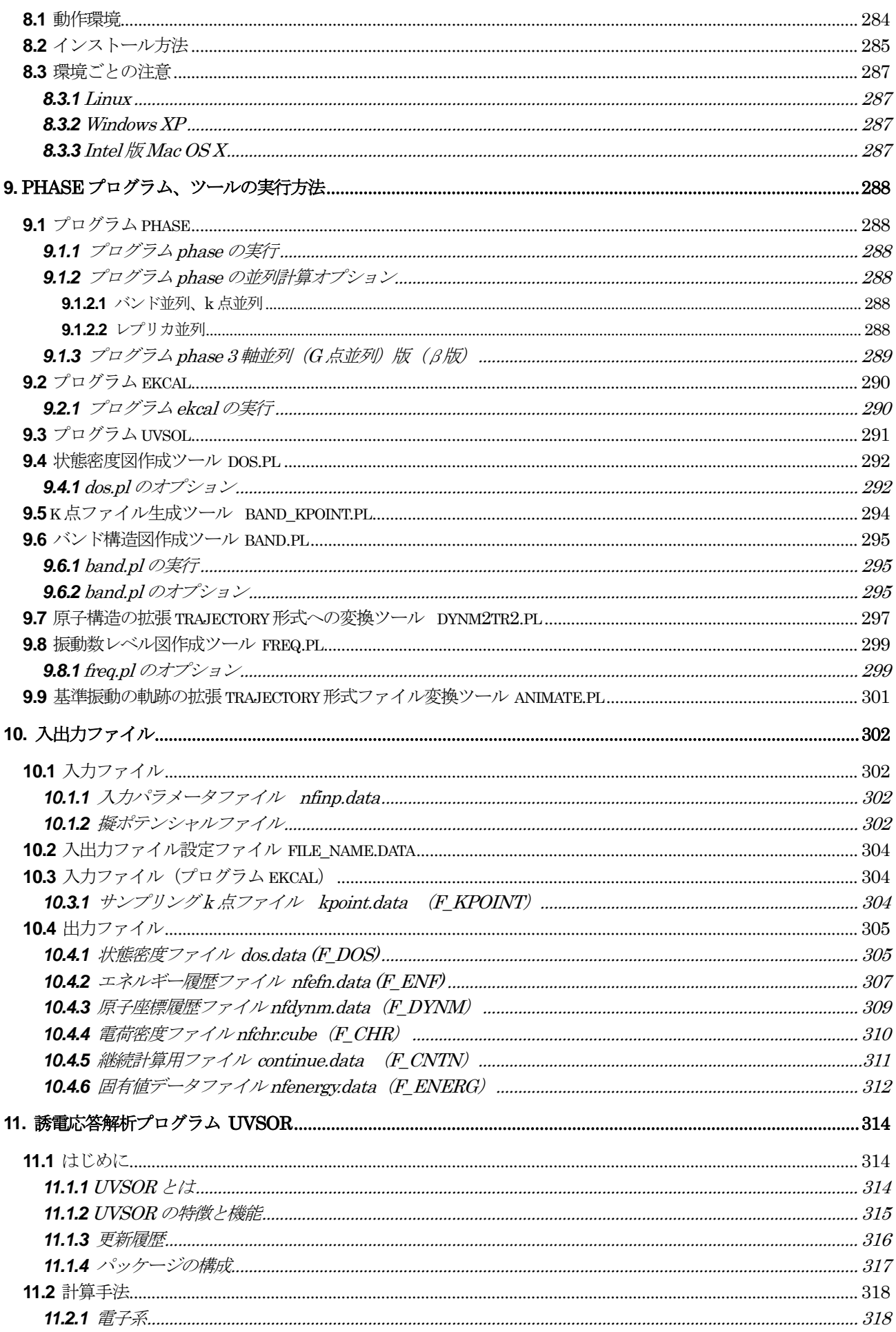

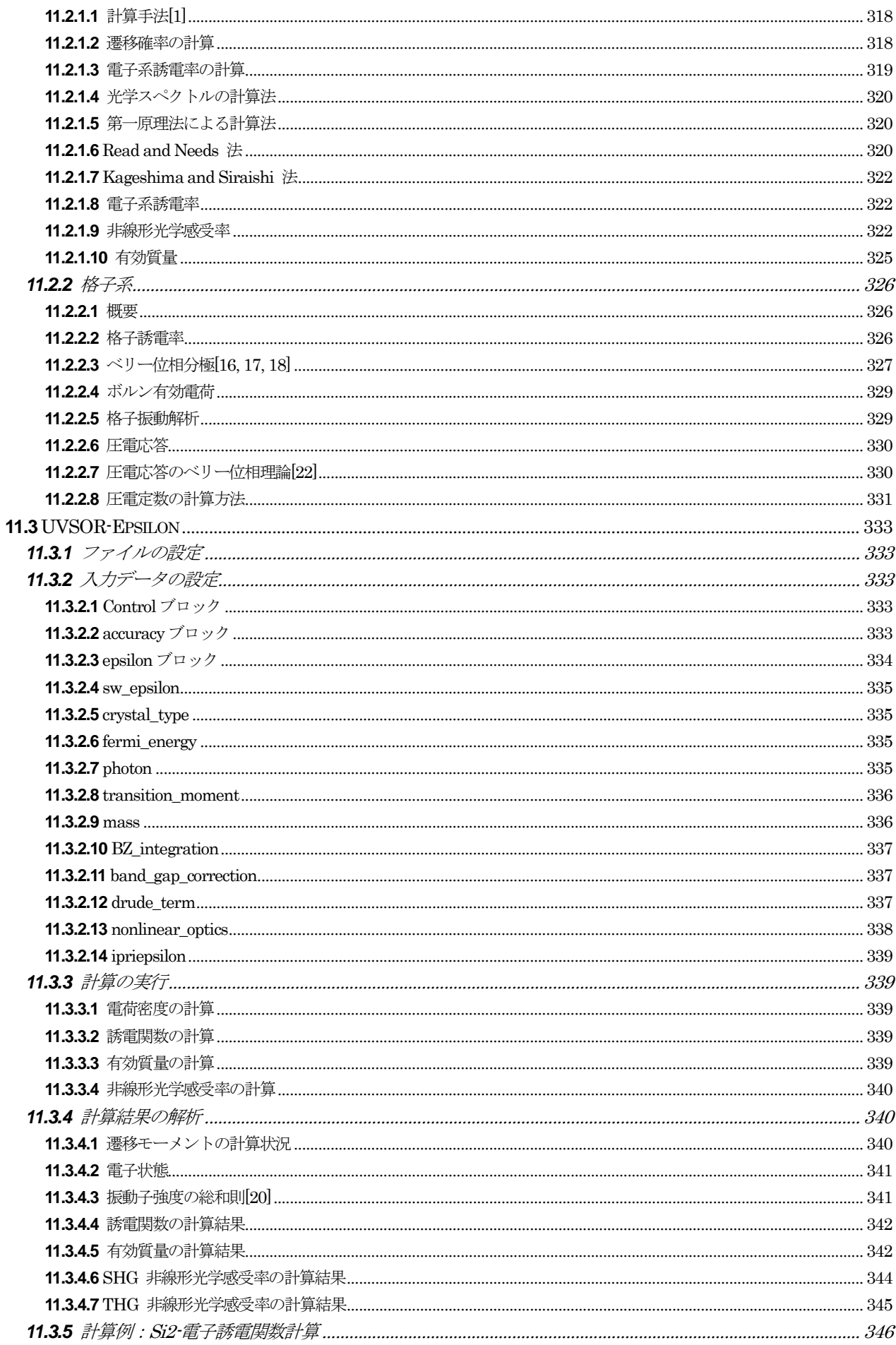

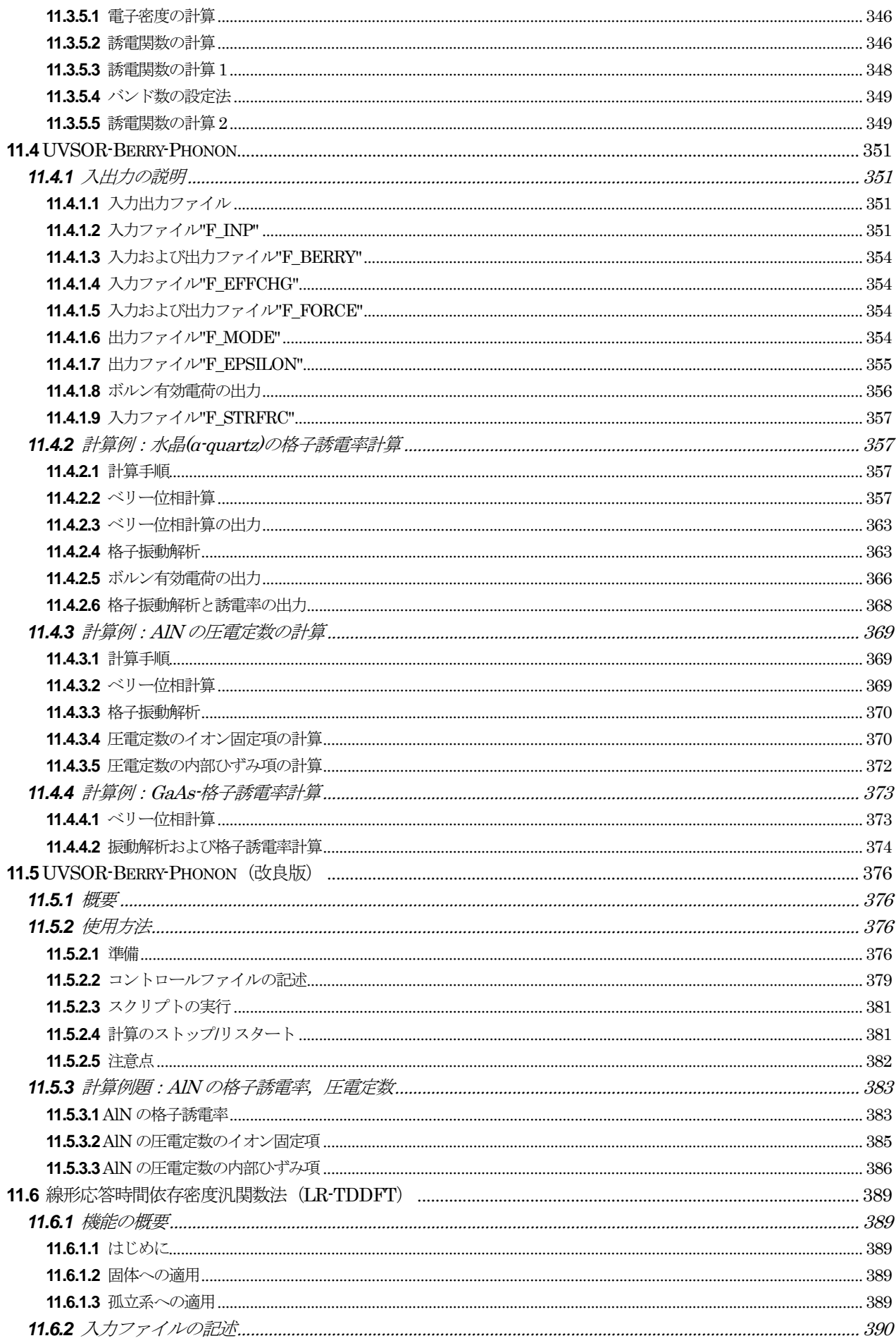

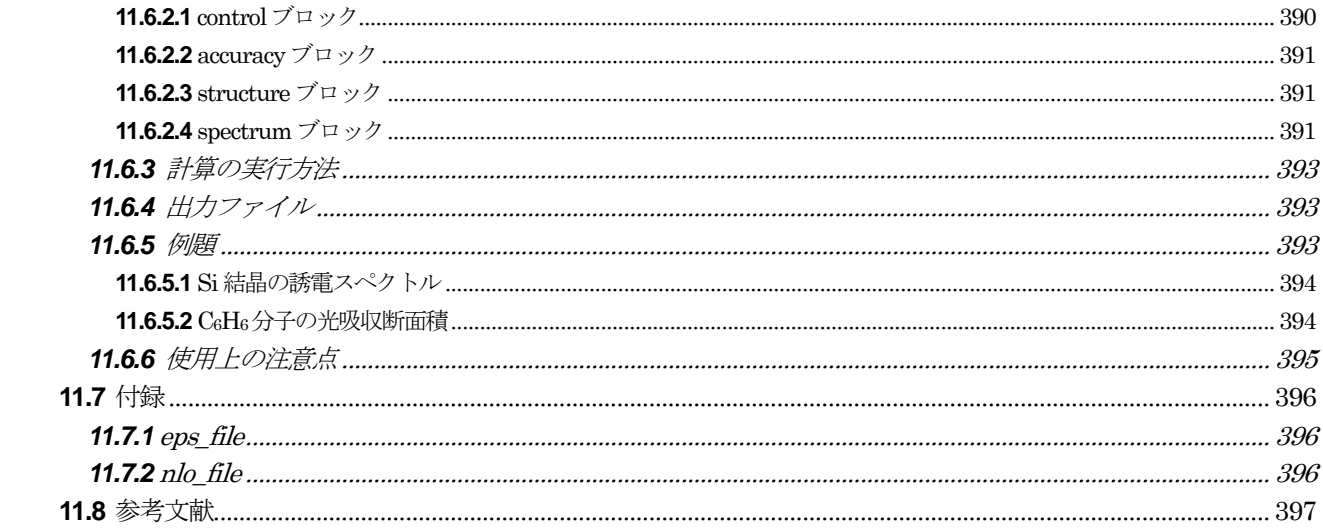

<span id="page-12-0"></span>**1.** はじめに

#### <span id="page-12-1"></span>**1.1** PHASE システムの概要

PHASE システムは、電子状態計算計算プログラム (第一原理分子動力学法計算プログラム) PHASE、誘雷 応答計算プログラム UVSOR、量子伝導特性計算プログラム ASCOT、原子全電子計算・擬ポテンシャル作成プ ログラム CIAO などのナノシミュレーションのプログラム・パッケージ群から構成されるシステムです。

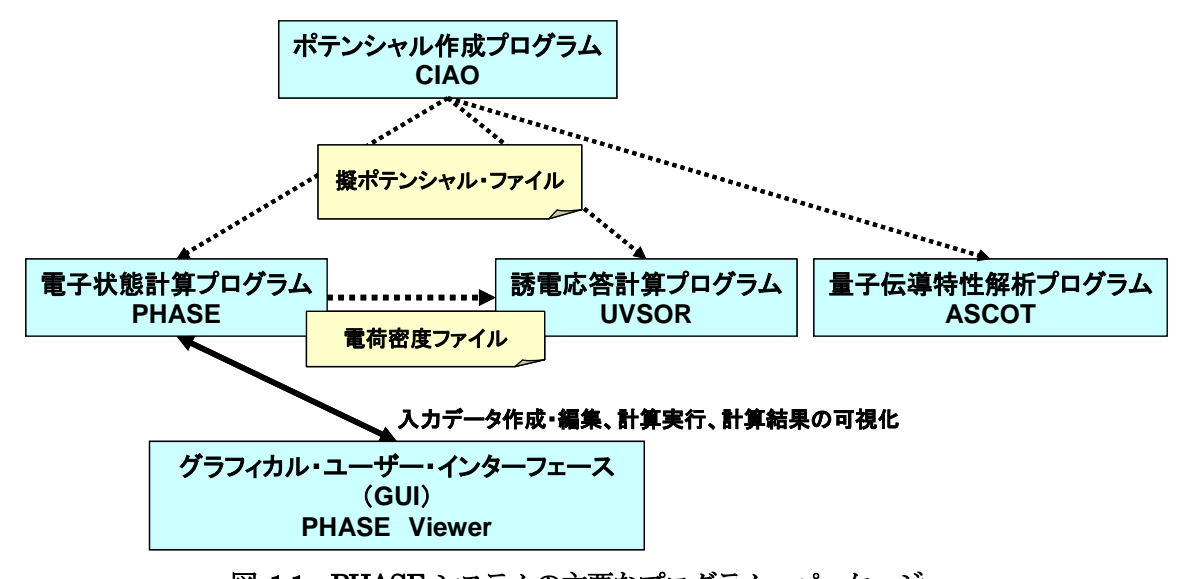

図 1.1 PHASE システムの主要なプログラム・パッケージ

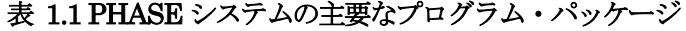

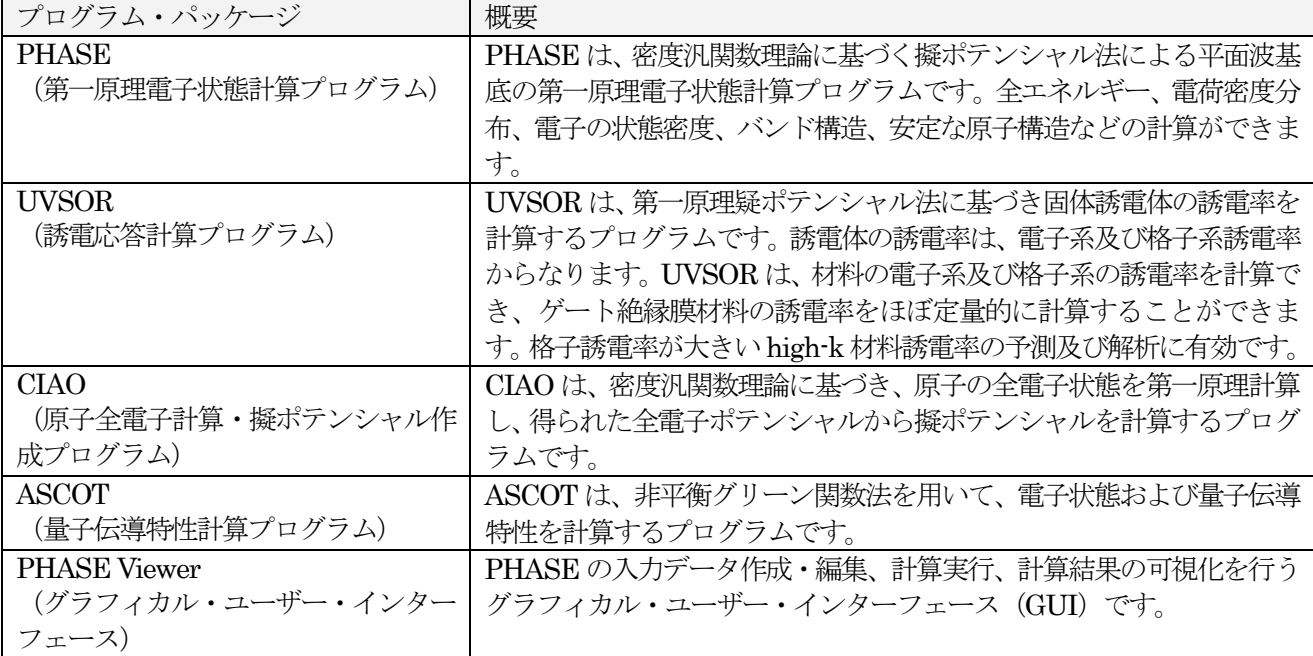

本マニュアルでは、電子状態計算計算プログラム(第一原理分子動力学法計算プログラム) PHASE と関連す るツール群を対象としています。

# <span id="page-13-0"></span>**1.2** PHASE とは?

#### <span id="page-13-1"></span>**1.2.1** PHASE の主な特徴、機能(PHASE で何が計算できるか?)

PHASE は,密度汎関数法、第一原理擬ポテンシャル法に基づく電子状態計算プログラムです。実験結果にフ ィッティングするパラメーターがないため、未知の物質に対する物性予測を(近似の範囲内で)精度良く計算す ることが出来ます。計算された電子状態(波動関数)を用いて様々な物理量の解析が可能です。原子配置に関し ては、構造最適化、分子動力学法計算、化学反応経路解析など様々な解析が可能です。PHASE の主な機能を以 下の表にまとめます。

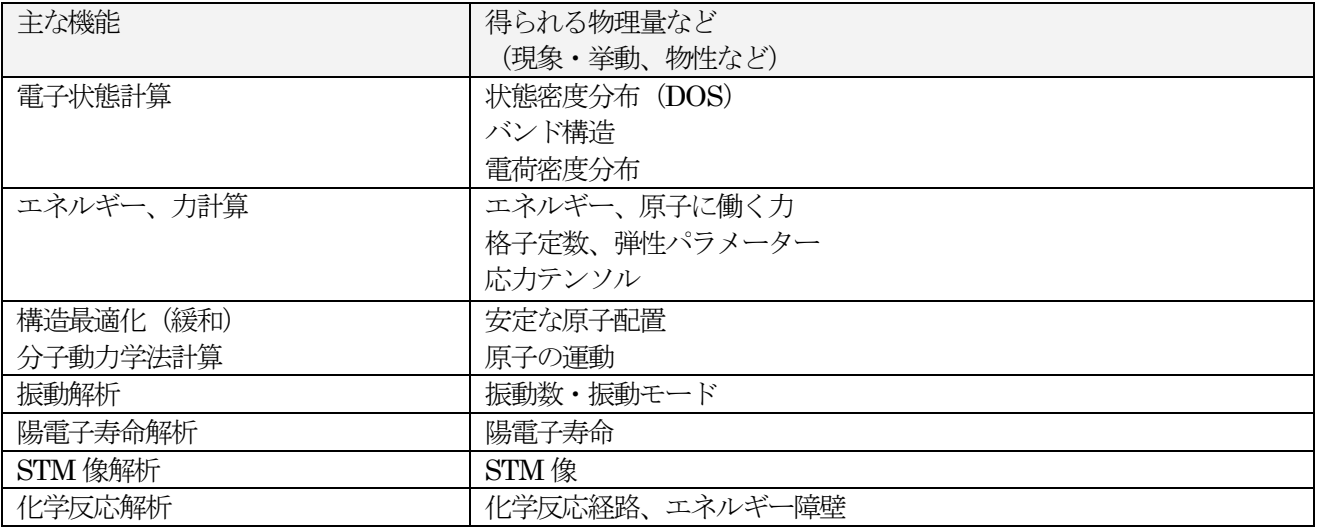

PHASE の主な特徴を以下にまとめます。

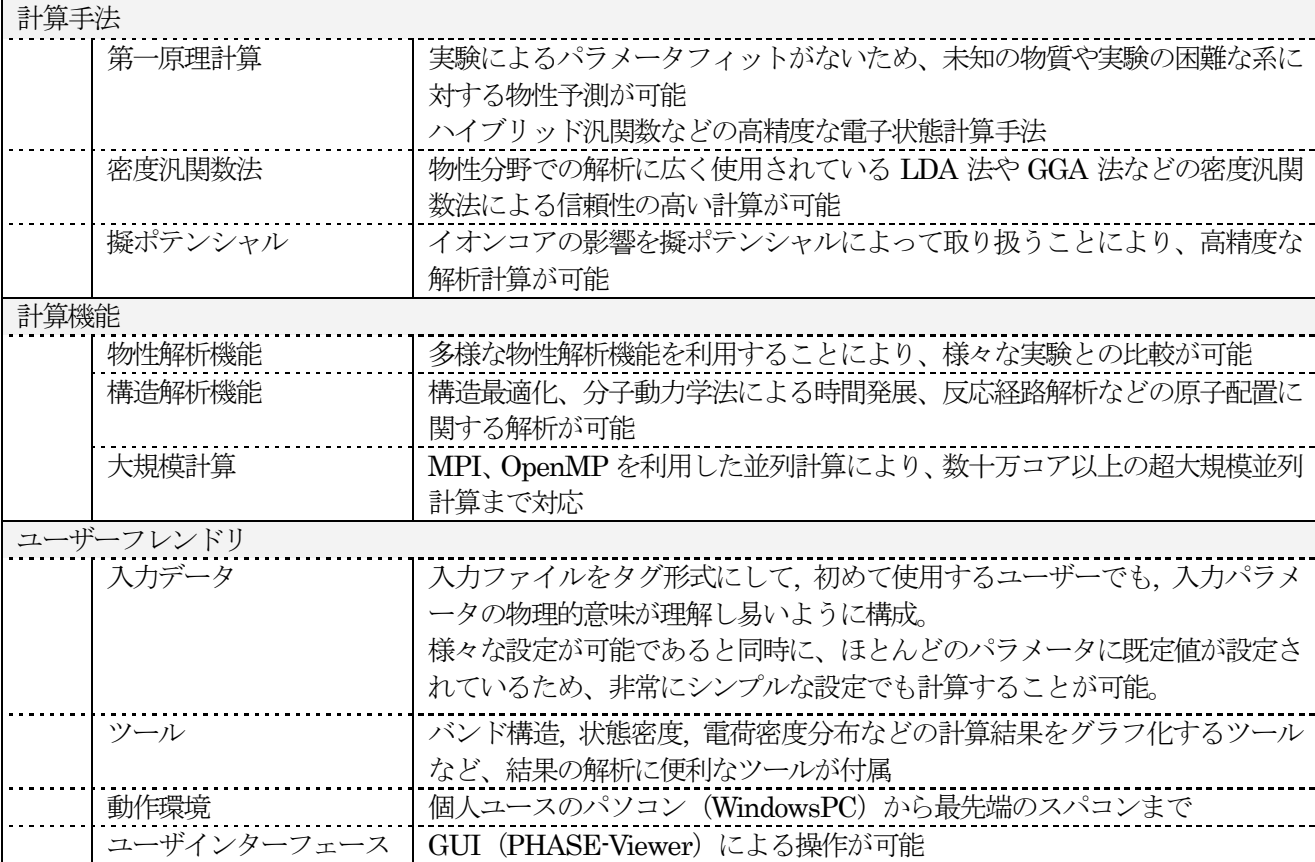

# <span id="page-14-0"></span>**1.2.2** PHASE のプログラム構成

プログラムパッケージPHASE には、以下のプログラム、ツールなどが含まれています。

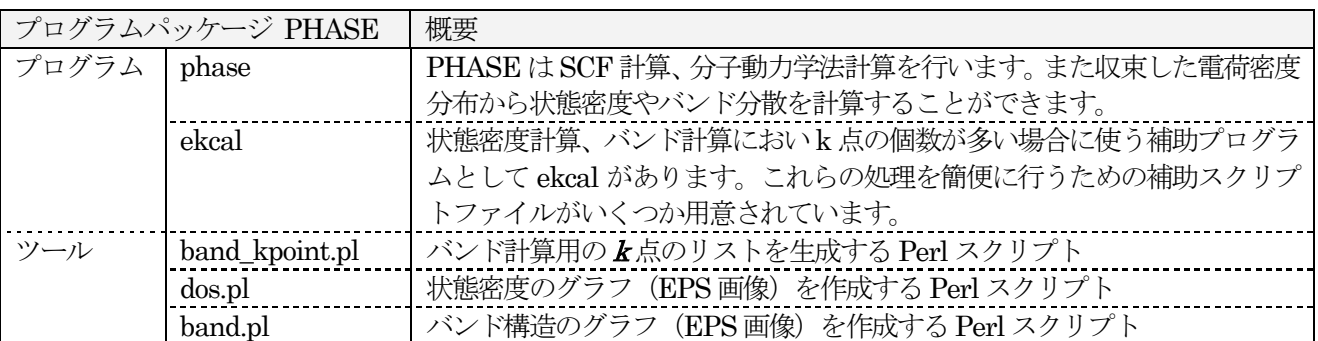

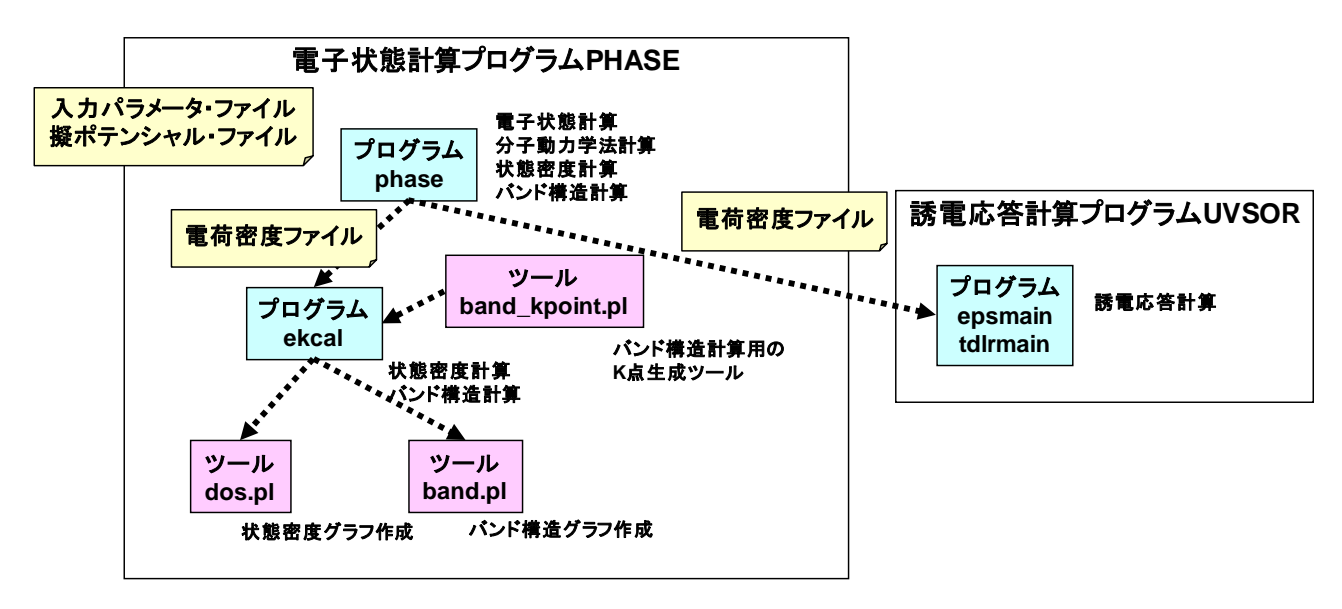

図 1.2 PHASE、UVSOR のプログラム構成

### <span id="page-14-1"></span>**1.2.3** 利用可能な動作環境(計算機環境要件)

PHASE プログラムはfortran90 とC で記述されています。これらのコンパイラが使える計算機システムが必 要です。大学の計算機センターなどの一般利用可能なシステムでは通常使用することが可能です。並列計算をす る場合にはMPI ライブラリがインストールされている必要があります。

必要(利用可能)なソフトウェア、ライブラリ

- Fortran90 コンパイラ、C コンパイラ (必須)
- MPI ライブラリ (並列計算に必須)
- 行列演算ライブラリ LAPACK, BLAS (オプション)
- FFT ライブラリ FFTW (オプション)
- Perl (オプション) ····PHASE ツールで必要
- Gnuplot (オプション) ····PHASE ツールで必要

PHASE が手軽に利用出来るように、Windows 用の実行ファイルも配布しています。但し、非並列版のため、 規模の大きな計算には難があります(実行出来ない、時間が膨大にかかる、など)。

本マニュアルで記述する操作についてはLinux(Unix)を使用しているものとしています。お使いのシステム が異なる場合には、適宜読み替えてください。

# <span id="page-15-0"></span>**1.2.4** PHASE の機能(2D 並列版と3D 並列版の比較)

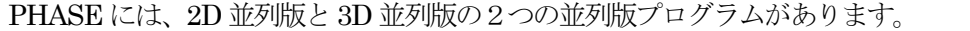

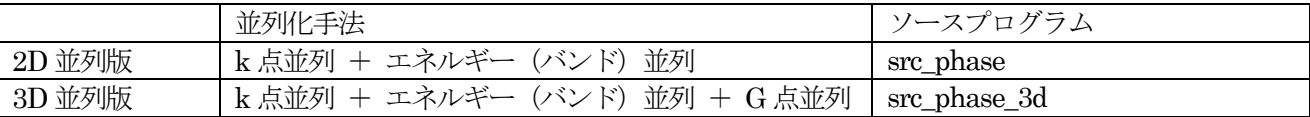

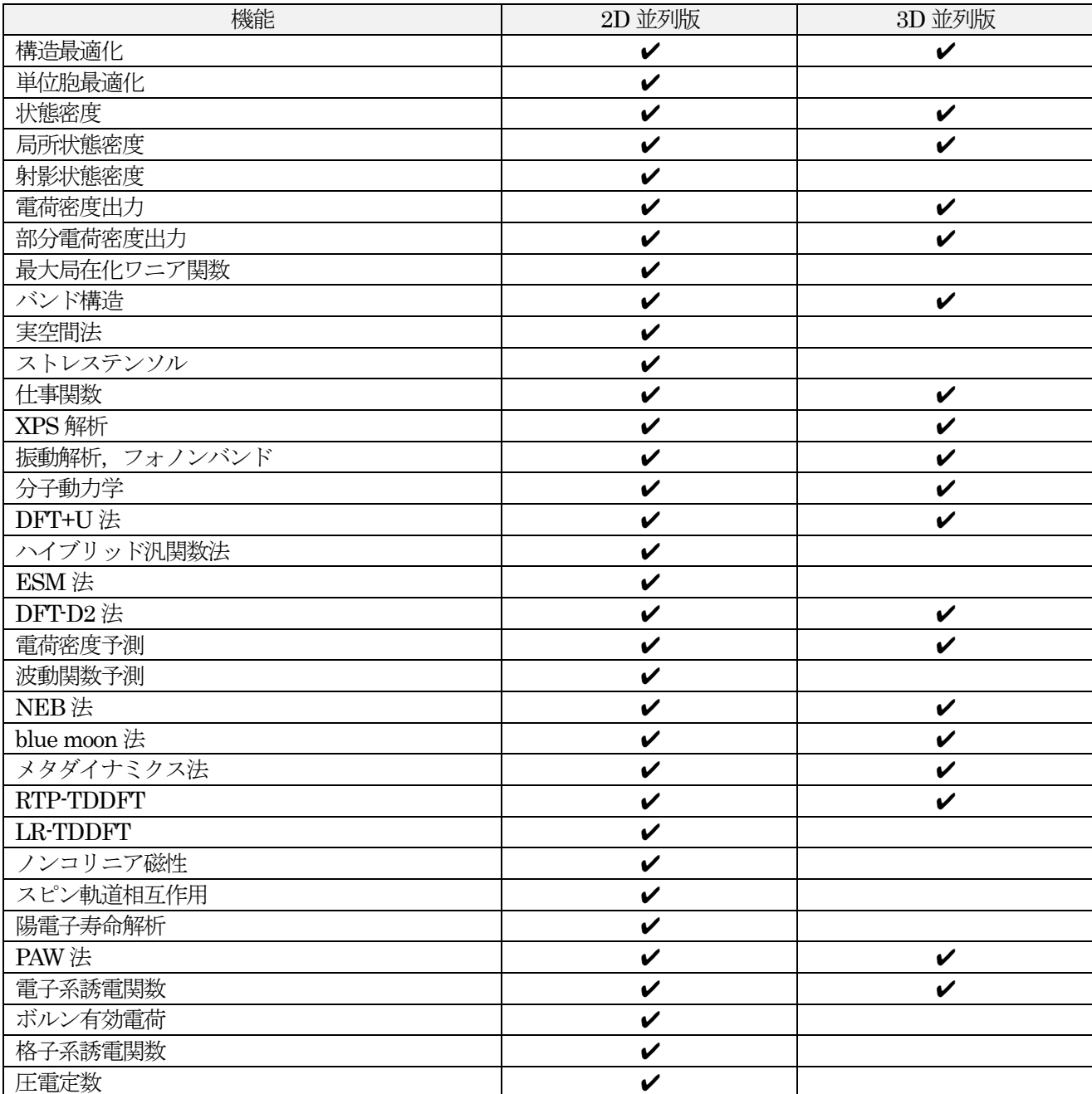

#### <span id="page-16-0"></span>**1.3** マニュアルの構成

マニュアルは、以下のような章構成になっています。

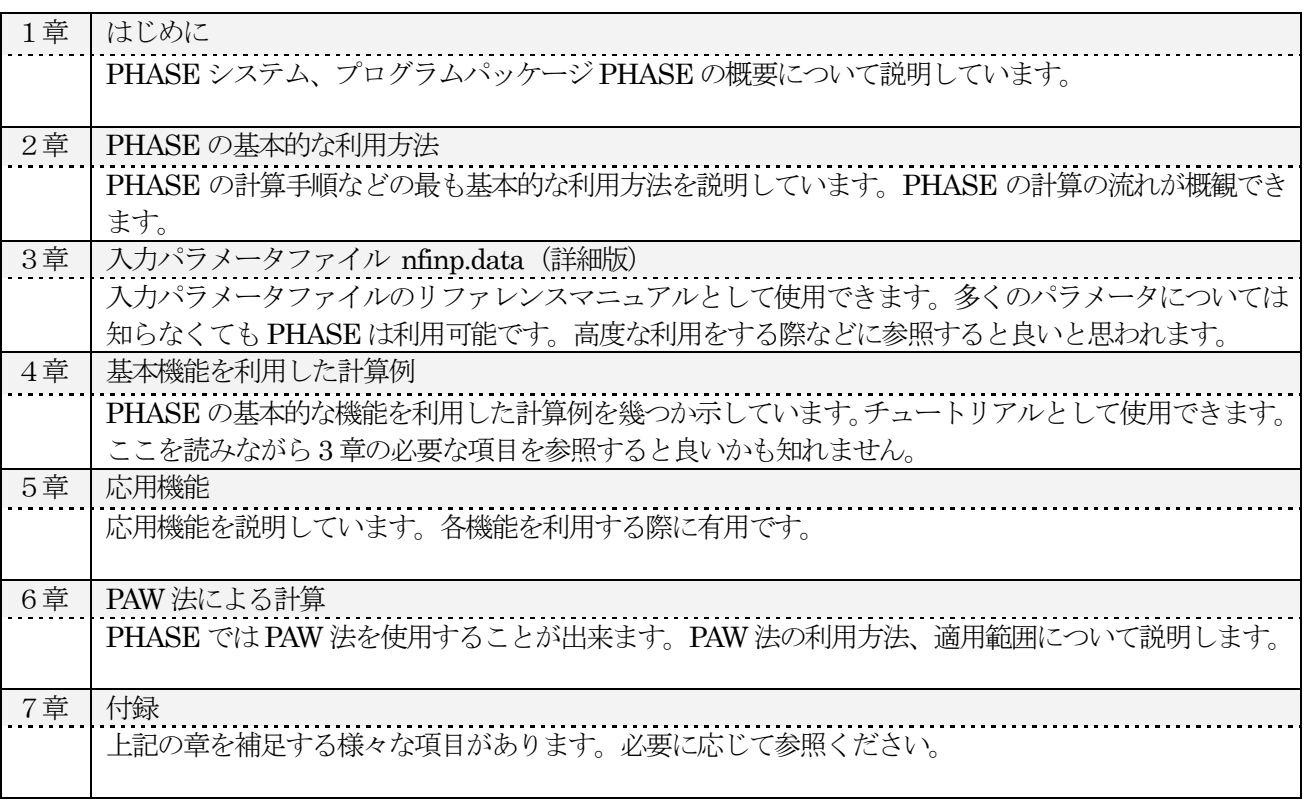

初めて本マニュアルを読む方は、2 章に続けて 4 章を読むことを推奨します。4 章を読む際に出てきた入力パラ メータについては3 章を参照してください。その後、5 章以降については必要に応じて読むことを推奨します。

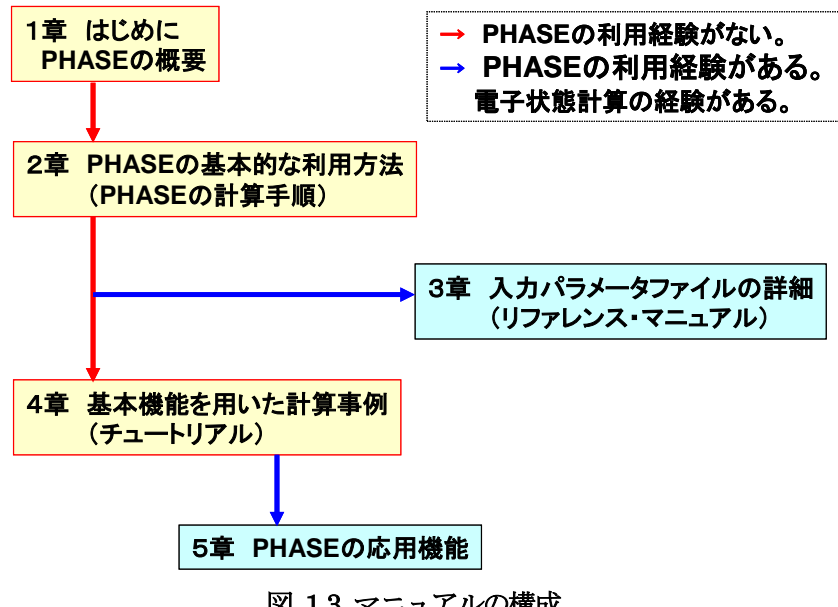

# <span id="page-17-0"></span>**1.4** PHASE の更新履歴

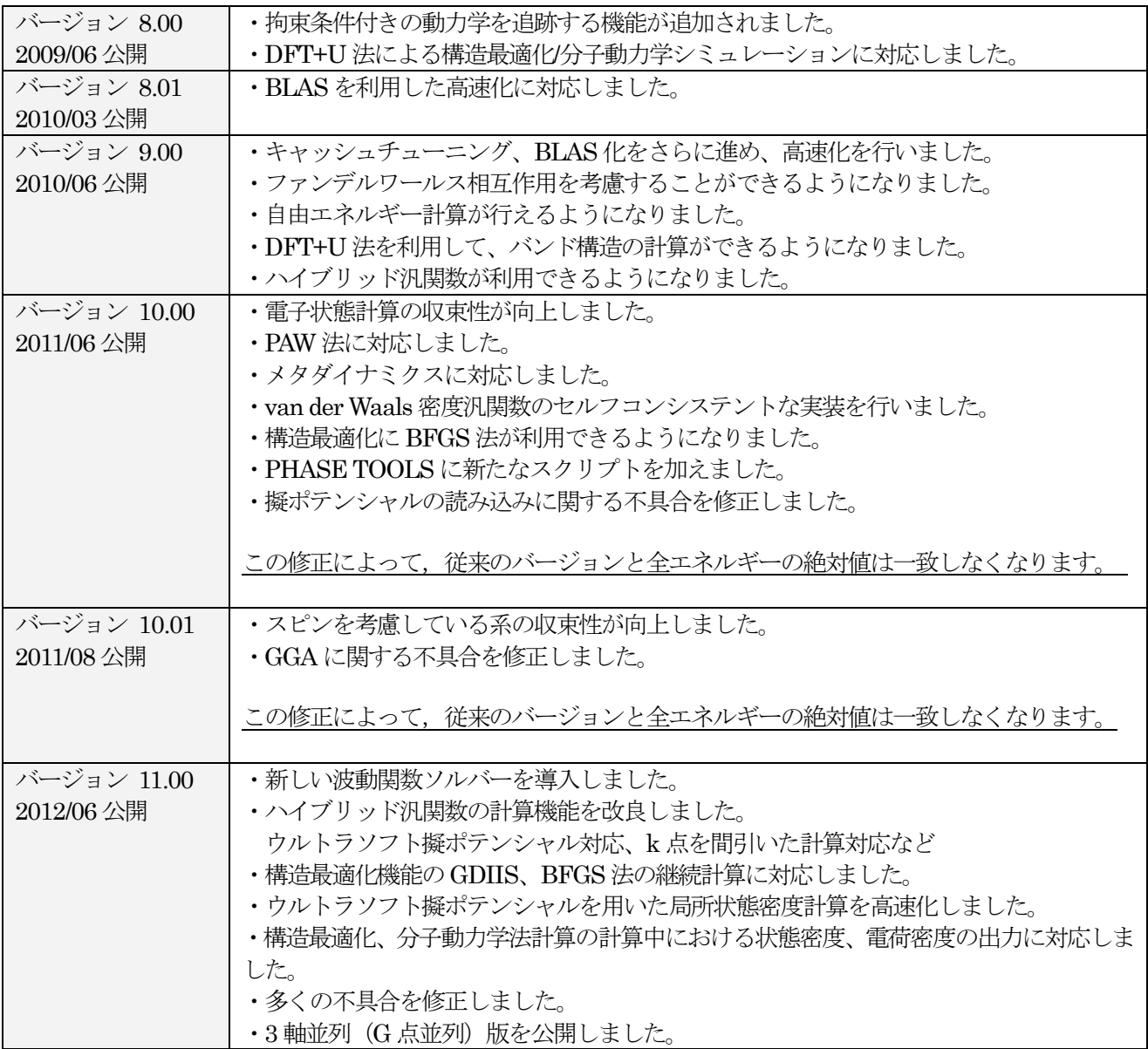

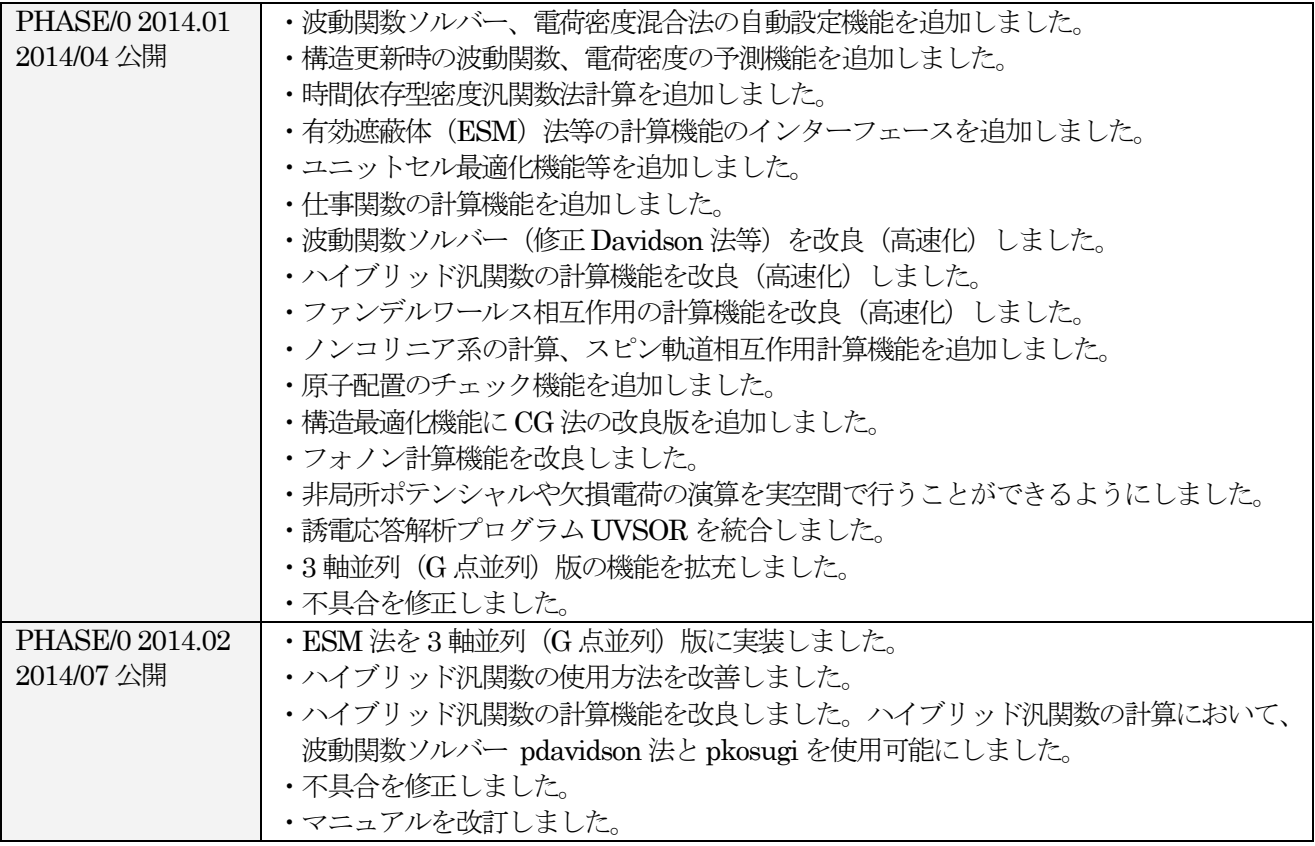

# <span id="page-19-0"></span>**2.** PHASE の基本的な利用方法

ここでは、PHASE の基本的な利用方法を説明します。計算の手順を優先的に説明するために、詳細な説明は 省いています。詳細な説明が必要な部分については3 章以降を参照してください。

この章以降ついてはPHASE をインストールしていることを前提とします。PHASE のインストールについて は第8 章を参考にしてください。

# <span id="page-19-1"></span>**2.1** PHASE の計算手順の概要

PHASE で計算を実行するための大まかな手順は以下のようになっています。

- ① 入力データの準備
- ② 計算の実行
- ③ 計算結果の確認
- ④ 計算結果の解析、可視化

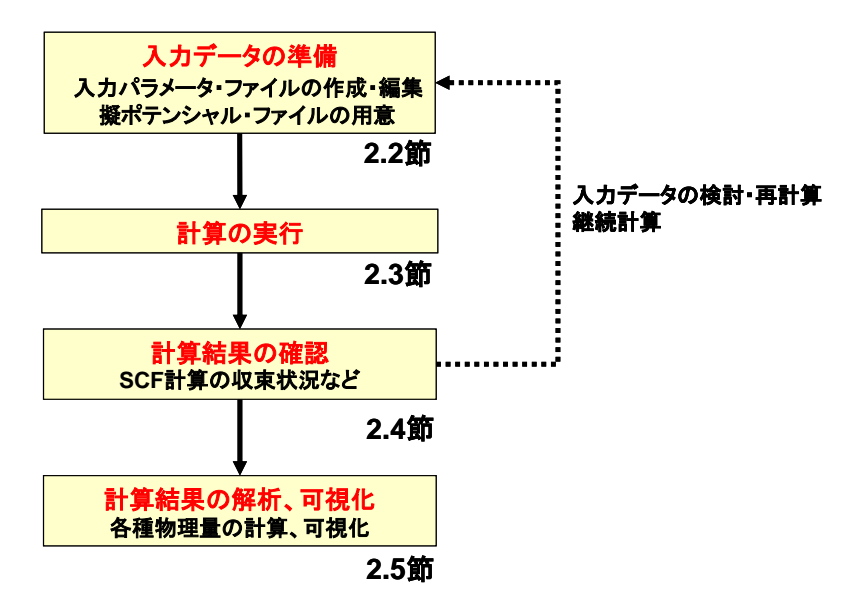

図 2.1 PHASE を用いた電子状態計算の手順の概要

# <span id="page-20-0"></span>**2.2** 入力データの準備

# <span id="page-20-1"></span>**2.2.1** 計算に最低限必要なファイル

PHASE 計算を実行するために最低限必要なファイルは、入力パラメータ・ファイルと擬ポテンシャル・ファ イルの2つです。これらのファイルを用意して実行ディレクトリに置いてください。

ファイル名を変更したい場合やファイルを実行ディレクトリ以外に置きたい場合は、入出力ファイル設定ファ イルfile\_names.data も用意してください。

入力データ

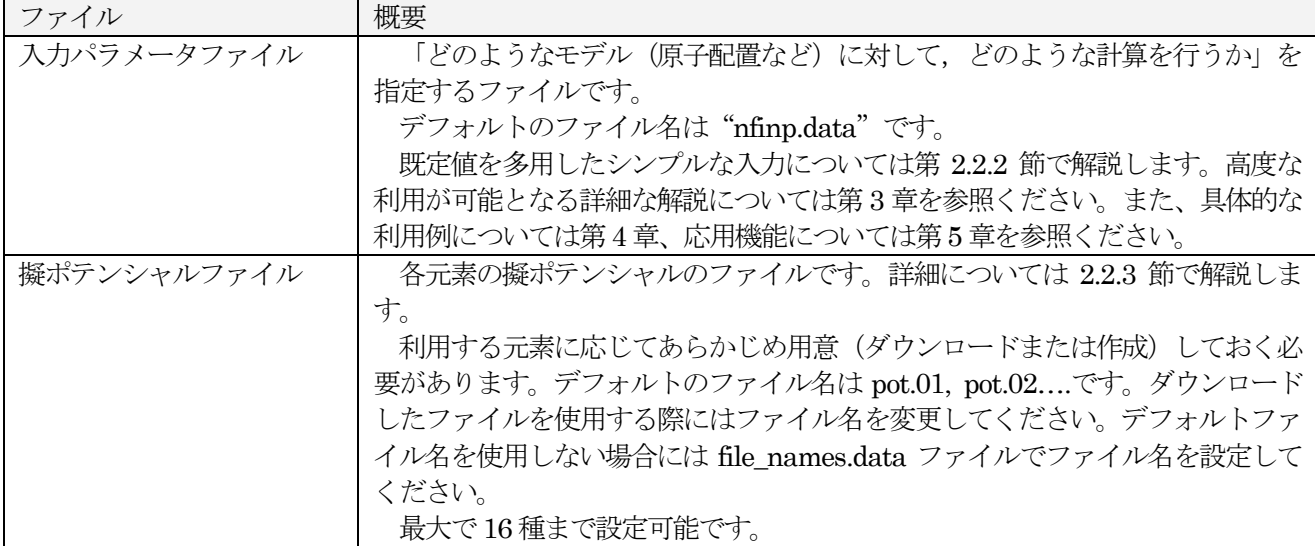

#### 入出力ファイル設定ファイル

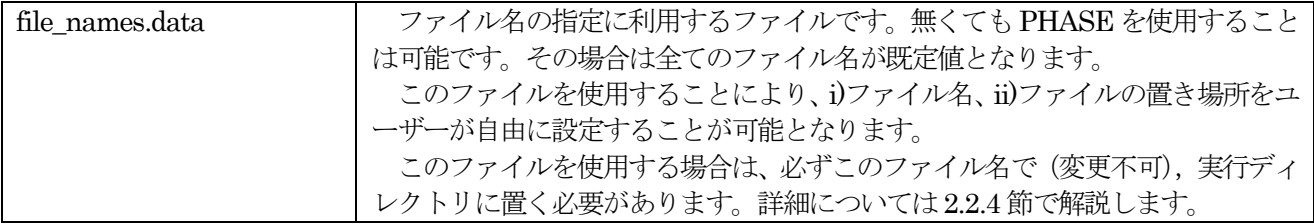

#### <span id="page-21-0"></span>**2.2.2 入力パラメータファイル: nfinp.data (簡略版)**

入力パラメータファイル (nfinp.data)は、計算系(原子構造)や計算手法・計算条件の計算パラメータの設 定を行います。入力パラメータファイルの詳細については、3 章を参照ください。多くのパラメータにはデフォ ルト値が設定されていますので、それらを利用することによりユーザーが最低限指定しなければいけない部分は 非常に少なくできます。ここではほぼ最小限の入力パラメータファイルについて説明します。

<span id="page-21-1"></span>**2.2.2.1** 入力パラメータファイル例

入力パラメータファイルは、タグ(キーワード)と中括弧{}で囲まれたブロックの階層構造となっています。 計算パラメータについては、ブロック内でキーワードと値で指定します。

Si ダイヤモンド結晶(2 原子)の電子状態計算を行う場合の基本的な計算条件を記述した入力ファイル例です。

```
control{
  condition = initial
 cpumax = 86400 sec max_iteration = 10000
}
accuracy{
 cutoff wf = 25.0 rydberg
 cutoff<sup>-</sup>cd = 100.0 rydbergnum bands = 8ksampling{
   method = monk
   mesh{
     nx = 10 
    ny = 10nz = 10 }
  }
  initial_wavefunctions = atomic_orbitals
 initial charge density = atomic charge density
 scf convergence{
   delta total energy = 1e-10
    succession = 3
  }
  force_convergence{
   max force = 0.001 hartree/bohr
   }
}
structure{
 element list{
    #tag element atomicnumber
           Si 14
  }
 unit_cell{
    #units angstrom 
    a_vector = 0 2.732299538 2.732299538
   b_vector = 2.732299538 0 2.732299538 
    c_vector = 2.732299538 2.732299538 0
  }
 unit cell type = bravais
  atom_list{
    atoms{
```

```
 #tag element rx ry rz mobile
           Si 0.125 0.125 0.125 0
          Si -0.125 -0.125 -0.125 0
    }
    coordinate_system = internal 
  }
}
wavefunction solver{
      solvers{
          #tag sol till_n prec cmix submat
               davidson \overline{1} on 1 on
                rmm3 -1 on 1 on
       }
       rmm{
         edelta change to rmm=5e-5
       }
}
charge mixing{
      mixing_methods{
       #tag no method rmxs rmxe istr prec nbmix
           1 pulay 0.40 0.40 3 on 15
       }
}
Postprocessing{
 dos{
  sw dos = ONdelaE = 1.e-4 hartree
 }
 charge{
  sw charge rspace = ON
   filetype = cube :(cube|density only)title = "This is a title line for the bulk Si"
 }
}
```
最上位のブロックは、以下のものがあります。 control ブロック 全体的な計算条件の設定 accracy ブロック 計算精度の設定 structure ブロック アンファン 原子構造の設定 wavefunction\_solver ブロック 波動関数ソルバーの設定 charge\_mixing ブロック 電荷密度混合法の設定 structure\_evolution ブロック 構造最適化、分子動力学法計算の設定 postproccesing ブロック 後処理の設定 printlevel ブロック ログ出力の設定

以下の節で、各ブロックの入力パラメータを簡単に説明します。

#### <span id="page-23-0"></span>**2.2.2.2** Control ブロック

control ブロックでは、計算全体の制御に関するパラメータを指定します。

```
control{
  condition = initial
 cpumax = 86400 sec max_iteration = 10000
}
```
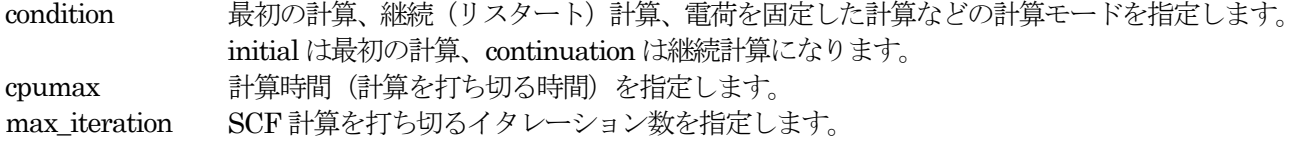

#### <span id="page-23-1"></span>**2.2.2.3** Accuracy ブロック

accuracy ブロックでは、計算精度に関するパラメータを指定します。

```
accuracy{
 cutoff wf = 25.0 rydberg
 cutoff cd = 100.0 rydberg
 num bands = 8ksampling{
   method = monk
   mesh{
    nx = 10 ny = 10
     nz = 10 
    }
  }
  initial_wavefunctions = atomic_orbitals
 intial^-charge density = atomic charge density
 scf convergence{
  delta total energy = 1e-10
  succession = 3
  }
  force_convergence{
  max force = 0.001 hartree/bohr
  }
}
```
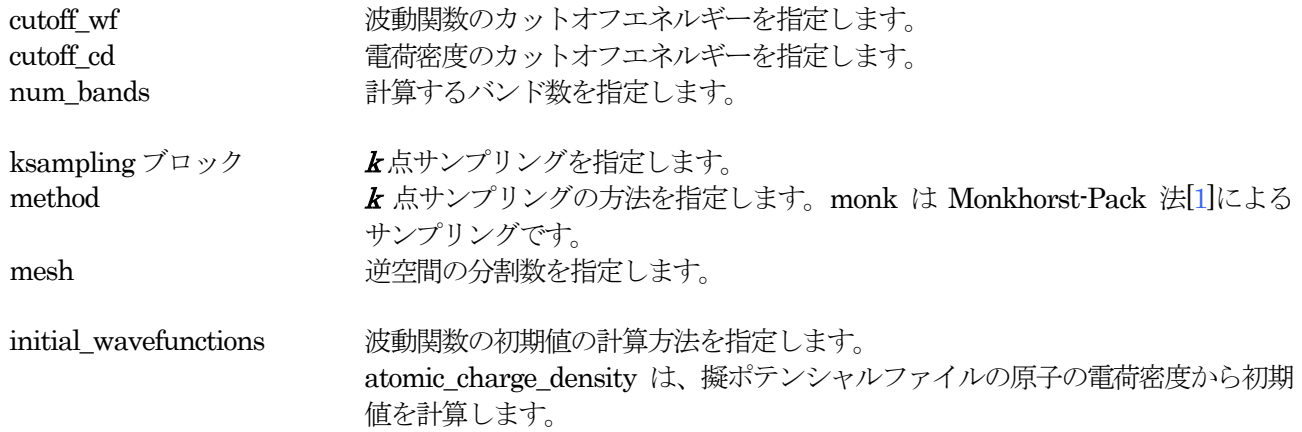

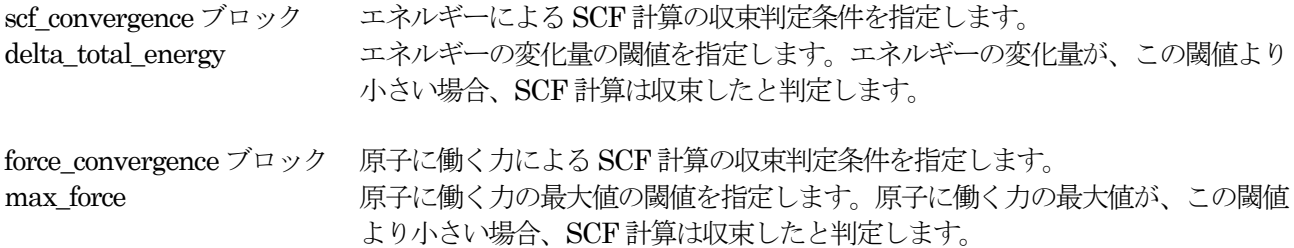

<span id="page-24-0"></span>**2.2.2.4** Structure ブロック

structure ブロックでは、原子構造を指定します。

```
structure{
  element_list{
   #tag element atomicnumber
          Si 14
  }
 unit_cell{
   #units angstrom 
  a vector = 0 2.732299538 2.732299538
  \overline{b} vector = 2.732299538 0 2.732299538
   c_vector = 2.732299538 2.732299538 0
  }
 unit cell type = bravais
  atom_list{
   atoms{
     #tag element rx ry rz mobile
            Si 0.125 0.125 0.125 0
           Si -0.125 -0.125 -0.125 0
    }
   coordinate_system = internal 
  }
}
```
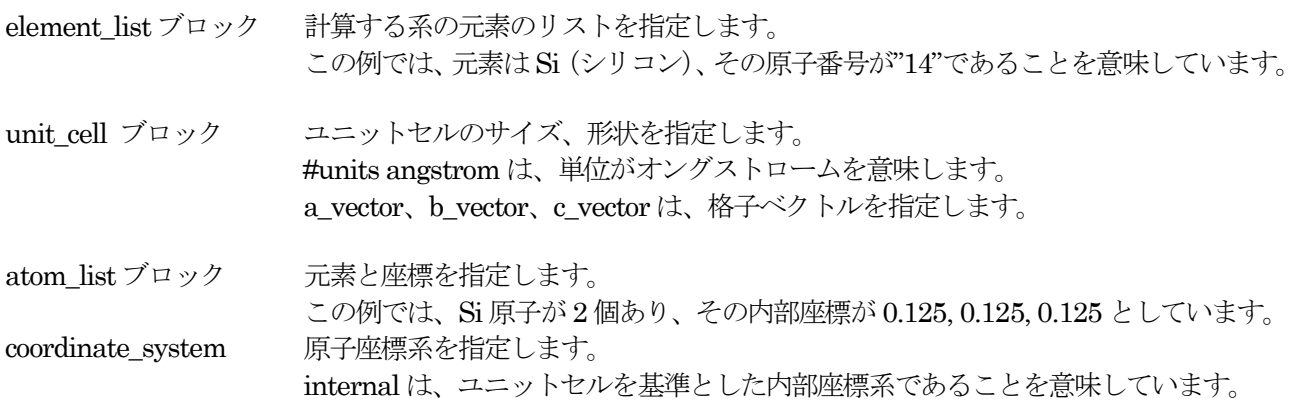

<span id="page-24-1"></span>**2.2.2.5** Wavefunction\_solver ブロック

wavefunction\_solver ブロックでは、波動関数の更新方法に関するパラメータを指定します。

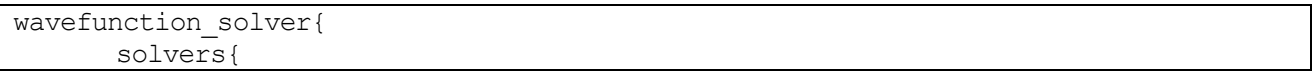

```
 #tag sol till_n prec cmix submat
             davidson \overline{1} on 1 on
 rmm3 -1 on 1 on
      }
      rmm{
         edelta_change_to_rmm=5e-5
      }
}
solvers ブロック アング 波動関数ソルバーを指定します。
                 この例では、最初の波動関数ソルバーは davidson 法、2番目の波動関数ソルバー
```
rmm ブロック edelta\_change\_to\_rmm 波動関数ソルバーをRMM 法に変更するエネルギーの変化量を指定します。

はRMM 法としています。

<span id="page-25-0"></span>**2.2.2.6** Charge\_mixing ブロック

charge\_mixing ブロックでは、電荷密度の更新方法(混合方法)に関するパラメータを指定します。

```
charge_mixing{
      mixing_methods{
       #tag no method rmxs rmxe istr prec nbmix
           1 pulay 0.40 0.40 3 on 15
       }
}
```
mixing\_methods ブロック 電荷密度の更新方法(混合方法)を指定します。この例では pulay 法[2]を指定 しています。この他にbroyden 法[3]、simple mixing 法を指定することができ ます。

#### <span id="page-25-1"></span>**2.2.2.7** Postproccesing ブロック

Postproccesing ブロックでは、後処理に関するパラメータを指定します。

```
Postprocessing{
 dos{
   sw dos = ON
   \det = 1.e-4 hartree
 }
 charge{
   sw charge rspace = ON
   filetype = cube
   title = "This is a title line for the bulk Si"
 }
}
```
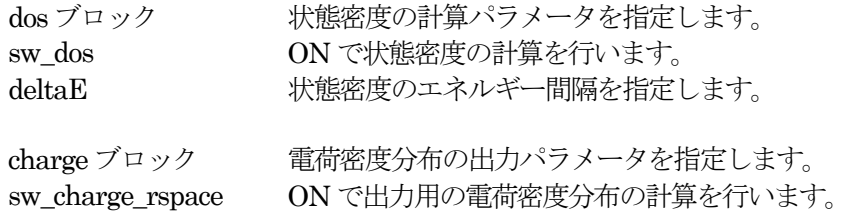

filetype 電荷密度分布のファイル形式を指定します。cube は Gaussian CUBE 系形式を指定し てしいます。 title 出力のGaussian CUBE 系形式のファイルにおけるタイトルを指定します。

<span id="page-26-0"></span>**2.2.2.8** 入力パラメータファイルの最低限の設定項目

ここで紹介した例では設定項目がそれなりにありますが、大部分のパラメータは多くの計算で共通に使用でき ます。そのため、異なる系を計算する場合に、ユーザーがわざわざ変更する必要はありません。

ユーザーが必ず設定しなければならないのは、カットオフエネルギー、バンド数、k点、原子構造に関する設 定です。入力パラメータファイルのAccuracyブロックにあるカットオフエネルギーの指定 cutoff wf, cutoff cd、 バンド数の指定 num\_bands、k 点の指定 ksampling、Structure ブロックにある元素の指定 element\_list、ユニ ットセルの指定 unit\_cell、原子座標の指定atom\_list の部分です。

先程の入力パラメータファイルの例において、ユーザーの設定部分を網掛けで示します。ユーザが計算したい 系にあわせて、この部分を変更することにより、様々な系の計算をすることができます。ただし、最適な計算条 件については、個々のパラメータを適切に設定する必要があります。

```
control{
  condition = initial
 cpumax = 86400 secmax iteration = 10000
}
accuracy{
 cutoff wf = 25.0 rydberg
 cutoff cd = 100.0 rydberg
 num bands = 8ksampling{
   method = monk
    mesh{
     nx = 10ny = 10nz = 10 }
 }
  initial_wavefunctions = atomic_orbitals
 initial charge density = atomic charge density
 scf_convergence{
    delta_total_energy = 1e-10
    succession = 3
  }
  force_convergence{
   max force = 0.001 hartree/bohr
  }
}
structure{
 element list{
    #tag element atomicnumber
           Si 14
  }
 unit_cell{
    #units angstrom 
   a vector = 0 2.732299538 2.732299538
   b \text{ vector} = 2.732299538 \text{ 0 } 2.732299538
```

```
 c_vector = 2.732299538 2.732299538 0
  }
 unit cell type = bravais
  atom_list{
   atoms{
     #tag element rx ry rz mobile
           Si 0.125 0.125 0.125 0
          Si -0.125 -0.125 -0.125 0
    }
    coordinate_system = internal 
  }
}
wavefunction solver{
       solvers{
         #tag sol till n prec cmix submat
                davidson 1 on 1 on
                rmm3 -1 on 1 on
       }
       rmm{
         edelta change to rmm=5e-5
       }
}
charge mixing{
      mixing_methods{
       #tag no method rmxs rmxe istr prec nbmix
           1 pulay 0.40 0.40 3 on 15
 }
}
Postprocessing{
 dos{
  sw dos = ONdelaE = 1.e-4 hartree
 }
 charge{
  sw charge rspace = ON
  filetype = cube ! {cube|density only}
  title = "This is a title line for the bulk Si"
 }
}
```
ちなみに、上記の入力パラメータファイルに対し、最低限の設定項目のみを記述し、他の計算条件を省略(デフ ォルトを使用)した以下のような入力パラメータファイルでも、計算は可能です。上記の入力パラメータでは計 算条件がデフォルトとは異なる部分があるため、上記と下記の入力パラメータファイルを用いた計算では、計算 途中の状況が異なります。

```
accuracy{
 cutoff wf = 25.0 rydberg
 cutoff cd = 100.0 rydberg
 num bands = 8ksampling{
   mesh{
    nx = 10ny = 10nz = 10 }
 }
```

```
}
structure{
 element_list{
  #tag element atomicnumber
        Si 14
  }
 unit_cell{
  #units angstrom 
  a_vector = 0 2.732299538 2.732299538
 b vector = 2.732299538 0 2.732299538
 c vector = 2.732299538 2.732299538 0
  }
 atom_list{
   atoms{
 #tag element rx ry rz mobile
 Si 0.125 0.125 0.125 0
Si -0.125 -0.125 -0.125 0
   }
  }
}
```
#### <span id="page-29-0"></span>**2.2.3** 擬ポテンシャルファイル

擬ポテンシャルファイルは,元素ごとに用意する必要があります。例えば、水(H2O)の計算をする場合には、 H 原子とO 原子の擬ポテンシャルファイルが必要になります。擬ポテンシャルファイルはRISS プロジェクトの ホームページからダウンロードすることが出来ます。自分でポテンシャルを作成する場合には、PHASE の関連 プログラム CIAO で作成できます。 CIAO については CIAO のマニュアルを参照してください。

<span id="page-29-1"></span>**2.2.3.1** 擬ポテンシャルの種類(内殻の取り扱い方法):フローズンコア型とPAW型

PHASE の擬ポテンシャルは大きく分けてフローズンコア型とPAW 型[4]の2種類があります。

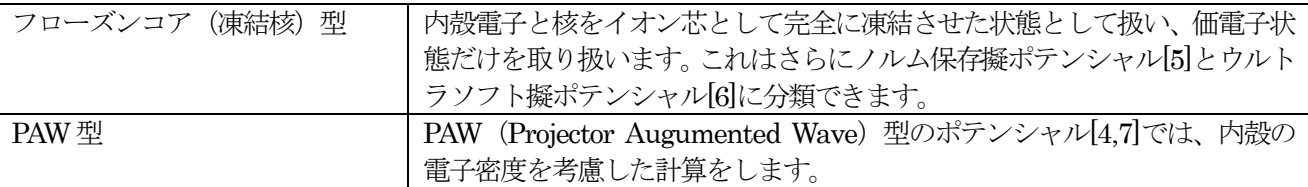

フローズンコア(凍結核)型と PAW ポテンシャルを混在させるて計算することはできませんので注意してくだ さい。

<span id="page-29-2"></span>**2.2.3.2** 擬ポテンシャルファイルの入手方法

東京大学 生産技術研究所 革新的シミュレーションセンターのウェブサイトhttp://www.ciss.iis.u-tokyo.ac.jp/dl/ から,周期表にある全ての元素の擬ポテンシャルファイルをダウンロードすることが可能です。

公開している擬ポテンシャルファイルは、以下の命名規則にしたがってファイル名が決められています。

元素名\_交換相関エネルギーの計算方法\_ (PAW 型\_) 擬ポテンシャル型\_識別用の数字.pp

例えば Si ggapbe paw nc 01.pp という擬ポテンシャルファイルは、シリコンに対応する,一般化密度勾配近 似(GGA)法[8]によって交換相関エネルギーを計算する、PAW 型で、ノルム保存擬ポテンシャル[5] (nc は norm conserving (ノルム保存)の略)の, 01番 (一般に作成された順番で番号が付けられます)ということを表しま す。交換相関エネルギーの計算方法には一般化密度勾配近似法のほかに局所密度近似(LDA)法があり、ggapbe の部分が ldapw91[9]となります。擬ポテンシャル型がウルトラソフト型[6]の場合には nc の部分が us (ultrasofut の略)となります。

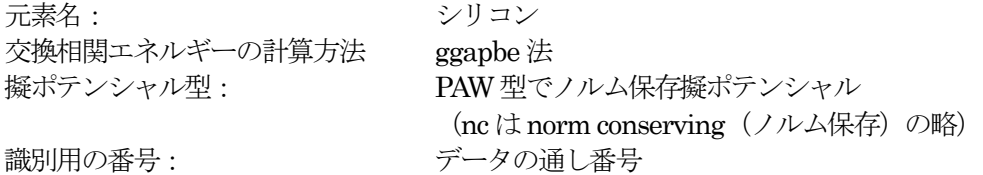

#### <span id="page-29-3"></span>**2.2.3.3** 擬ポテンシャルの指定方法

デフォルトの擬ポテンシャル・ファイル名は、入力パラメータファイルのタグ element\_list で設定した元素順 にpot.01, pot.02….です。

file name.data ファイルを用いた場合は、擬ポテンシャルのディレクトリ、ファイル名を指定できます。

#### <span id="page-30-0"></span>**2.2.4 入出カファイル設定ファイル file\_names.data**

入出力ファイル設定ファイル file\_names.data は入力パラメータファイルなどのファイル名を設定するために 使用します。無くてもPHASE を使用することは可能です。その場合は全てのファイルがデフォルトのファイル 名になります。

このファイルを使用することにより、i)ファイル名、ii)ファイルの置き場所、をユーザーが自由に設定するこ とが可能になります。「file\_names.data」そのもののファイル名は、変更不可です。

このファイルを使用する場合は、必ずこのファイル名で実行ディレクトリに置く必要があります。

file\_names.data のフォーマットは、以下のようになります。

```
&fnames
ファイル名キーワード = 'ファイル名 (ファイルへのパス)'
...
...
/
```
最後に,"/" が必要な点に注意してください。例えば、以下のように記述します。

```
&fnames
F_ INP = \prime./nfinp.data\prime\overline{F} POT(1) = './Si ggapbe nc 01.pp'
F POT(2) = \prime./O ggapbe us \overline{02}.\overline{pp'}F CHGT = \prime./nfchgt.data\primeF CHR = \prime./nfchr.cube\prime/
```
ファイルへのパスは, 実行ディレクトリーからの相対パスでも,絶対パスでも使用できます。

F\_POT(n)は、入力パラメータファイルにおいてn 番目に指定された原子種に対する擬ポテンシャルファイルを 指定します。この例では、1 番目に定義された元素Si の擬ポテンシャルファイルがSi ggapbe nc 01.pp 、2 番 目に定義された元素O の擬ポテンシャルファイルがO ggapbe us 02.pp というファイルになります。

<span id="page-30-1"></span>利用できるファイル名キーワードやデフォルトのファイル名を表 [2.1](#page-30-1) に示します。

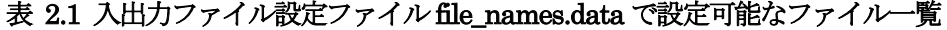

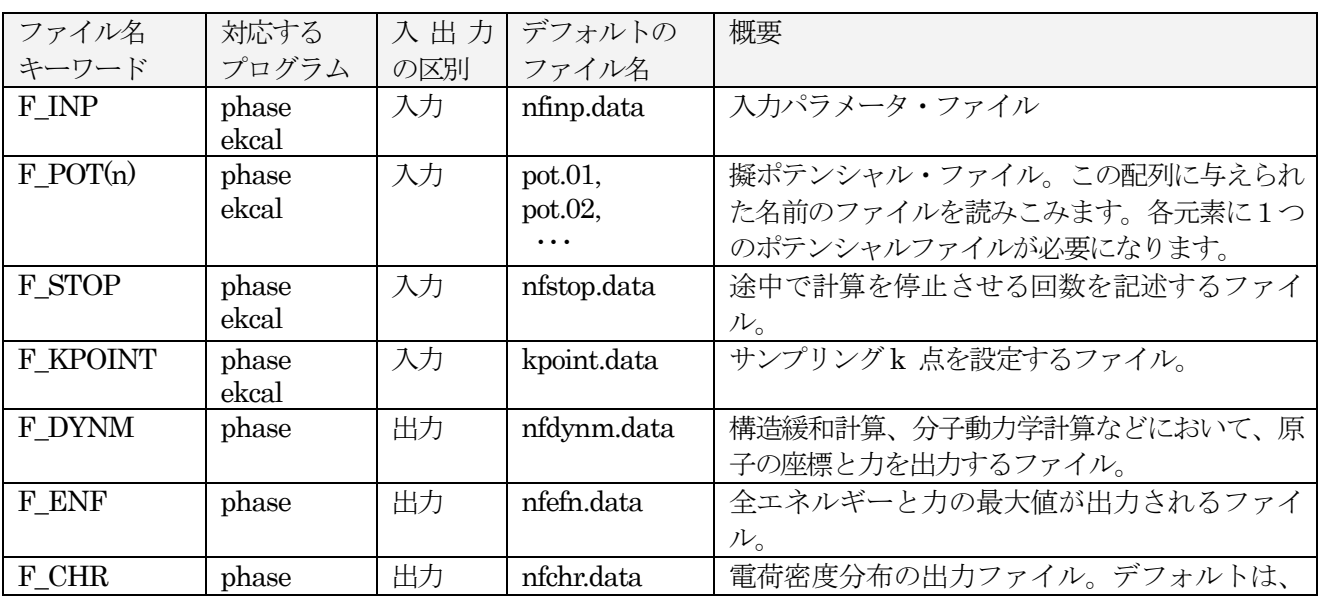

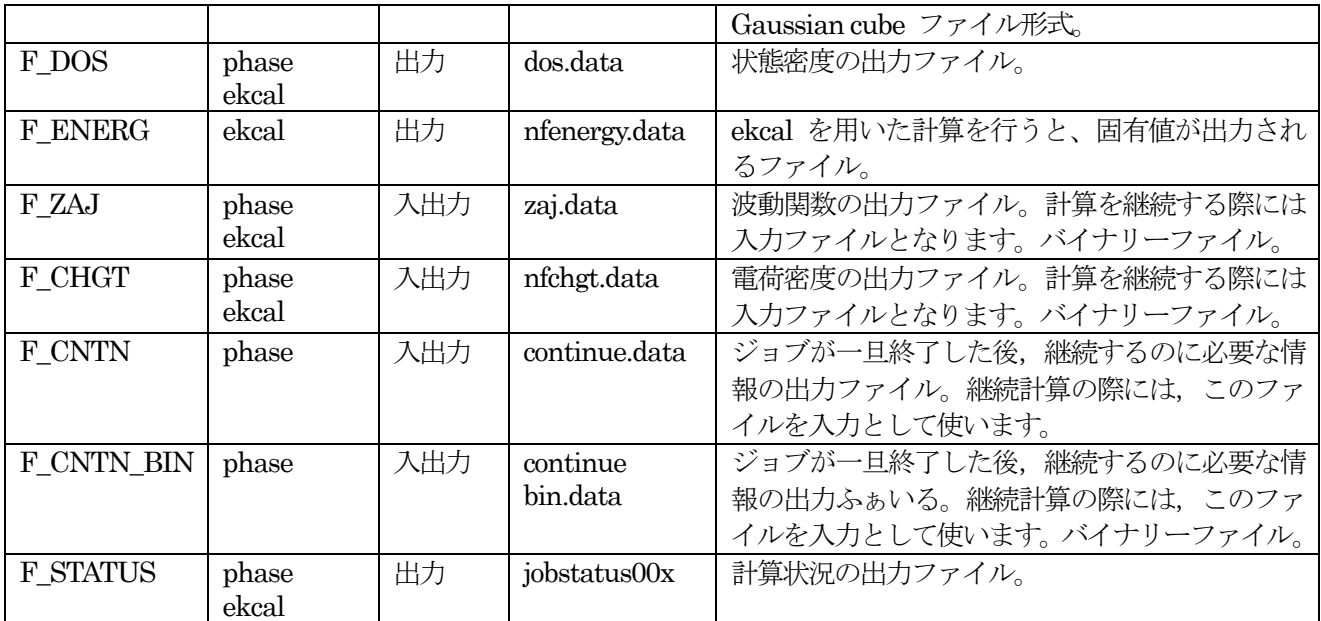

# <span id="page-32-0"></span>**2.3** 計算の実行

#### <span id="page-32-1"></span>**2.3.1 プログラム phase の実行**

入力パラメータファイル, 擬ポテンシャルファイルを実行ディレクトリに置きます。file\_names.data を使用 する場合には、それも同じディレクトリに置いてください。

1プロセッサ(1コア)の逐次計算を行う場合には、次のようにプログラム phase を実行しま す。"../../phase0\_2014.01/bin/"は、PHASE がインストールされているディレクトリです。

% ../../phase0 2014.01/bin/phase

ただし,お使いの環境によってはMPI ライブラリーの実行コマンドを使用する必要があるかもしれません。 並列計算を行う場合には、お使いの計算機の利用する MPI ライブラリの実行コマンドを使用します。詳細は お使いの計算機システムのマニュアルを参照ください。一般的なコマンドはmpirun です。

% mpirun -np NP ../../phase0 2014.01/bin/phase ne=NE nk=NK

ここで, NP は MPI プロセス数, NE はバンド並列数, NK は k 点並列数です。

#### <span id="page-33-0"></span>**2.3.2** 計算状況の確認

SCF 計算の途中経過は、ログファイル output000 において、全エネルギーの変遷を見ることによって確認す ることができます。

ログファイル output000 において、TOTAL ENERGY FOR で始まる部分に SCF イタレーションごとの全エ ネルギーが出力されます。

以下のgrep コマンドを利用することにより、この部分のみを抽出することができます。

% grep TH output000

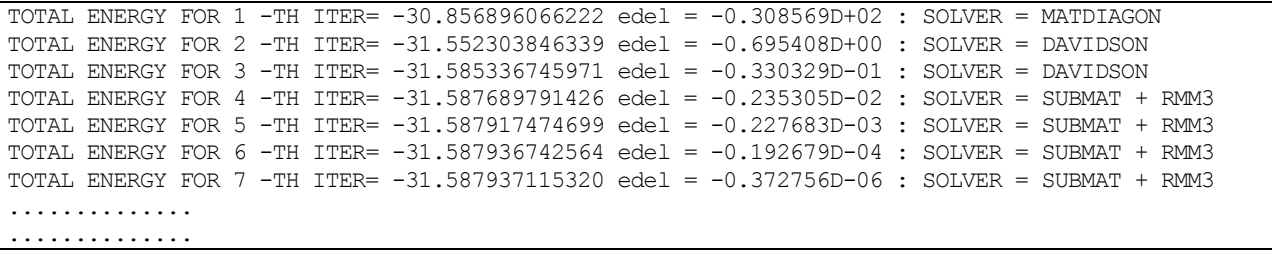

TOTAL ENERGY FOR ### -TH ITER= の部分に### 回目の SCF イタレーションにおける全エネルギーが ハートリー単位 (Ha) で出力されます (上記の例では、約31Ha)。edel =のあとには、現在のSCF イタレーシ ョンと1回前のイタレーションのエネルギー差がハートリー単位で出力されます。この値が、入力パラメータフ ァイルで設定した閾値 (delta total energy) よりも小さくなると SCF 計算が収束したと見なされます。

SOLVER =のあとには利用したソルバーの情報が出力されます。上記の例では1 回目がMATDIAGON, 2 回 目と3回目はDavidson. 4回目以降が部分空間対角化(SUBMAT)を有効にしたRMM3ソルバーであること が理解できます。このように履歴を調べながら,SCF 計算が収束へ向かっているかどうかを確認することがで きます。

#### <span id="page-33-1"></span>**2.3.3** 継続計算

継続して計算を実行することができます。継続計算を実行するには,入力パラメータファイルの control ブロ ックのcondition を編集します。

control{ condition = continuation }

condition にcontinuation を指定すると継続計算を行います。automatic を指定すると,継続計算が可能な場合 は継続計算,そうでない場合は最初からの計算を行います。condition のデフォルト値はautomatic です。継続 計算では直前の計算での出力ファイルの一部を入力ファイルとして使用します。同じ実行ディレクトリで計算を 実行する場合には特に配慮することはなく、継続計算を実行することが可能です。

#### <span id="page-33-2"></span>**2.3.4** ekcal の実行(状態密度計算、バンド構造計算)

状態密度計算、バンド計算において、k 点の取り方を通常のSCF 計算と変更したい場合に使うプログラムとし てekcal があります。

SCF 計算の計算結果の電荷密度を入力として計算できます。

#### <span id="page-33-3"></span>**2.3.4.1** 状態密度の計算

SCF 計算の計算結果の電荷密度ファイルnfchgt.data を実行ディレクトリにコピーします。または、入出力フ

ァイル設定ファイルfile\_names.dataにおいて、F\_CHGにSCF計算の計算結果の電荷密度ファイル指定します。

SCF 計算結果の電荷密度を用いた計算を行うには、入力パラメータファイルの control ブロックの condition を fixed\_charge とします。

control{ condition = fixed\_charge }

また、Accuracy ブロック内に固有値に関する収束条件を指定します。

```
accuracy{
 ek_convergence{
   delta_eigenvalue = 1e-5
 }
}
```
次のようにプログラムekcal を実行します。"phase0\_2014.01/bin/"は、PHASE がインストールされているデ ィレクトリです。

% ../../phase0 2014.01/bin/ekcal

#### <span id="page-34-0"></span>**2.3.4.2** バンド構造計算

SCF 計算の計算結果の電荷密度ファイル nfchgt.data を実行ディレクトリにコピーします。または、入出力フ ァイル設定ファイルfile\_names.dataにおいて、F\_CHGにSCF計算の計算結果の電荷密度ファイル指定します。

サンプリング k 点の設定ファイル kpoint.data を用意します。k 点の設定ファイル kpoint.data は、ツール band\_kpoint.pl を用いて作成します。以下のようなサンプリング k 点の対称点のファイル bandkpt.in を用意し ます。

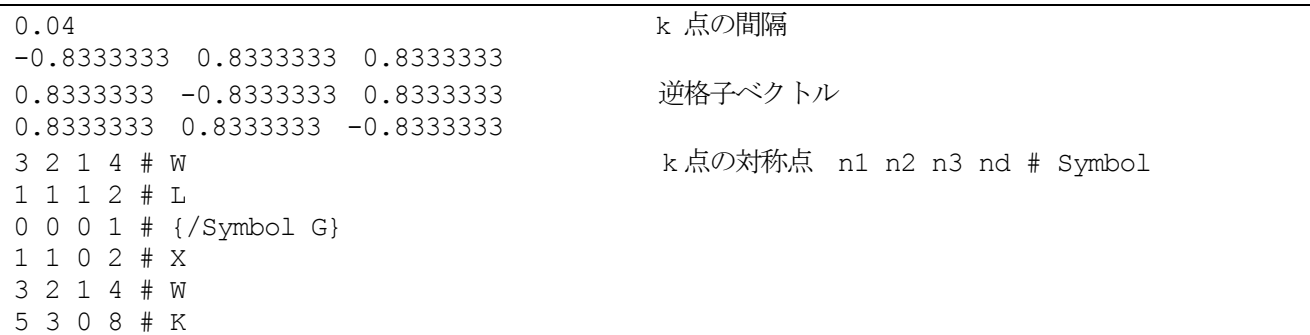

各k 点の対象点の指定において、n1/nd, n2/nd, n3/nd が各k 点の対象点の逆格子空間の位置になります。例え ば3 2 1 4 # W では、逆格子空間の3/4, 2/4, 1/4 の位置にW点を指定しています。 以下のようにツール band\_kpoint.pl を実行すると、サンプリング k点の設定ファイル kpoint.data が作成されま す。 ../phase0\_2014.01/tools/bin/band\_kpoint.pl bandkpt.in

SCF 計算結果の電荷密度を用いた計算を行うには,入力パラメータファイルの control ブロックの condition をfixed\_charge とします。

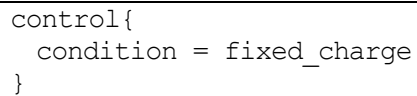

Accuracy ブロック内に、k 点サンプリングと、固有値に関する収束条件を指定します。作成したk 点の設定ファ イルを使用する場合には、ksampling のmethod をファイルに指定します。

```
accuracy{
      ksampling{
              method = file
       }
      ek_convergence{
             delta_eigenvalue = 1e-5
      }
}
```
次のようにプログラムekcal を実行します。"phase0\_2014.01/bin/"は、PHASE がインストールされているディ レクトリです。

% ../../phase0\_2014.01/bin/ekcal
### **2.4.1** 計算終了の状況・要因・対応

計算終了の状況・要因・対応を以下にまとめます。

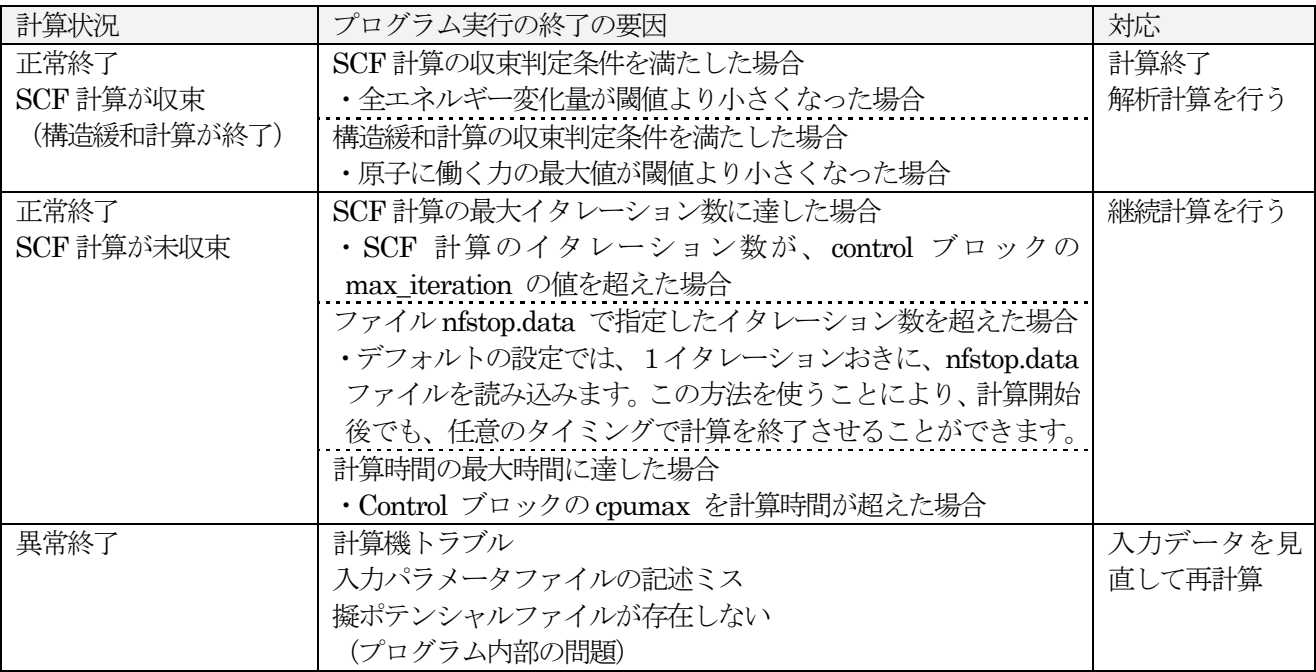

## **2.4.2** 計算終了(正常終了、異常終了)の確認

......

PHASE の実行が正常に終了すると、ログファイル (output000 ファイル) の最後に以下のような情報が出力 されます。

```
......
<<Total elapsed CPU Time until now = 81.69520 (sec.)>>
closed filenumber = 31<br>closed filenumber = 32
closed filenumber = 52<br>closed filenumber = 53
closed filenumber = 53<br>closed filenumber = 55
closed filenumber =
closed filenumber = 42
closed filenumber = 43
closed filenumber = 44<br>closed filenumber = 75
closed filenumber =closed filenumber = 65
\text{closed filename} = 66
```
Total elapsed CPU Time until now =のあとに計算時間が出力されます。ログファイルの最後がこのよ うになっていなければ PHASE は正常終了していません。なんらかの要因のため異常終了しています。その場合 は、入力ファイルなどを変更して再計算してください。

## **2.4.3** SCF 計算、構造緩和計算の収束状況の確認

PHASE の計算が正常に終了した場合でも、ユーザーが必要とする計算が終了したことにはなりません。 PHASE がどのような状況で終了したかは、計算終了後に出力される「continue.data」というファイルの最後か ら8行目 (網掛け部分)の「convergence」の下に出力されている数によって収束状態を知ることが出来ます。2 の場合には、SCF 計算が無事収束した後、力の計算を行い、その力の大きさが入力パラメータファイルで指定し た力の閾値 (delta total energy) より小さくなっていることを意味します。つまり、構造緩和計算が終了した ことを意味します。2 以外の場合には構造緩和計算が終了していないため、継続計算をしてください。

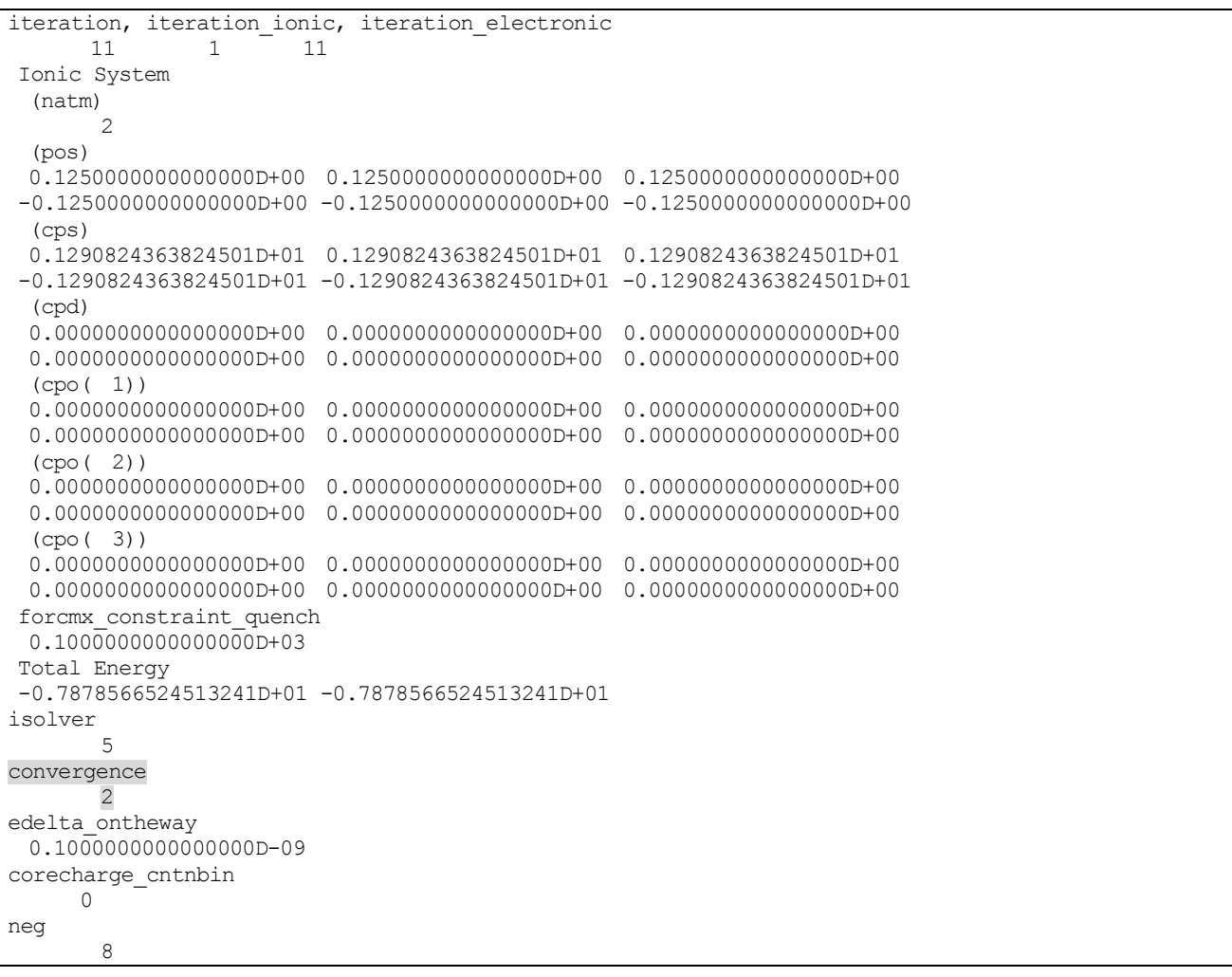

# **2.4.4 計算状況の確認(ログファイル output000 および jobstatus000)**

計算実行のログファイルは output000 というファイル名で出力されます。000 の部分は同じディレクトリに おいて計算を実施した回数に応じて001, 002, ... と増えていきます。

このファイルには,様々な情報、物理量が出力されます。中でも参照することの多い情報について説明します。

### **2.4.4.1 サンプリング k点**

k 点は対称性を考慮している場合は入力の設定から予想しづらい場合があります。そこで,最終的に利用する k 点の数を調べたい場合があります。これは、ログファイル中で kv3 という文字列を検索すると調べられます。  $!kp$  kv3 = 8 nspin =

kv3 =のあとの8 がk 点の数です。nspin =のあとの1 は,スピン自由度を考慮していないことに相当します。 スピン自由度を考慮している場合,この数値は2 になります。

### **2.4.4.2** 全エネルギー

全エネルギーは,ログファイルに以下のように出力されます。

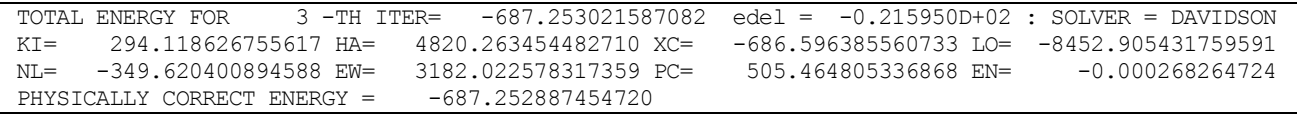

TOTAL ENERGY FOR ... に全エネルギーが,edel =のあとに1 回前のイタレーションとの差が出力されます。 次の行とその次の行には全エネルギーを構成する各項のエネルギーの値が記録されます。KI は運動エネルギー, HA は Hartree エネルギー, XC は相関交換エネルギー、LO は局所エネルギー, NL は非局所エネルギー, EW は Ewald エネルギー, PC はコア補正エネルギー,EN はエントロピーを表します。これらの総和が全エネルギ ーになります。

PHYSICALLY CORRECT ENERGY のあとには,スメアリングを行っている場合に"0 K へ補外した全エネ ルギー" が記録されます。

#### **2.4.4.3** スピン状態

スピンを考慮した計算を実行している場合,下記のように各 SCF イタレーションにおける多数派スピン状態 および少数派スピン状態の数が記録されます。

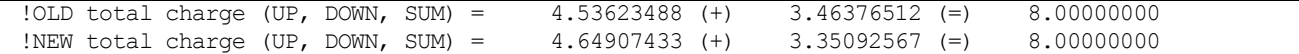

!OLD から始まる行には 1 回前のイタレーションにおける電荷の情報が、!NEW から始まる行には現在のイタ レーションの電荷の情報が出力されます

# **2.4.4.4** 固有値および占有数

各k 点における固有値は,計算終了直前に以下のように出力されます。

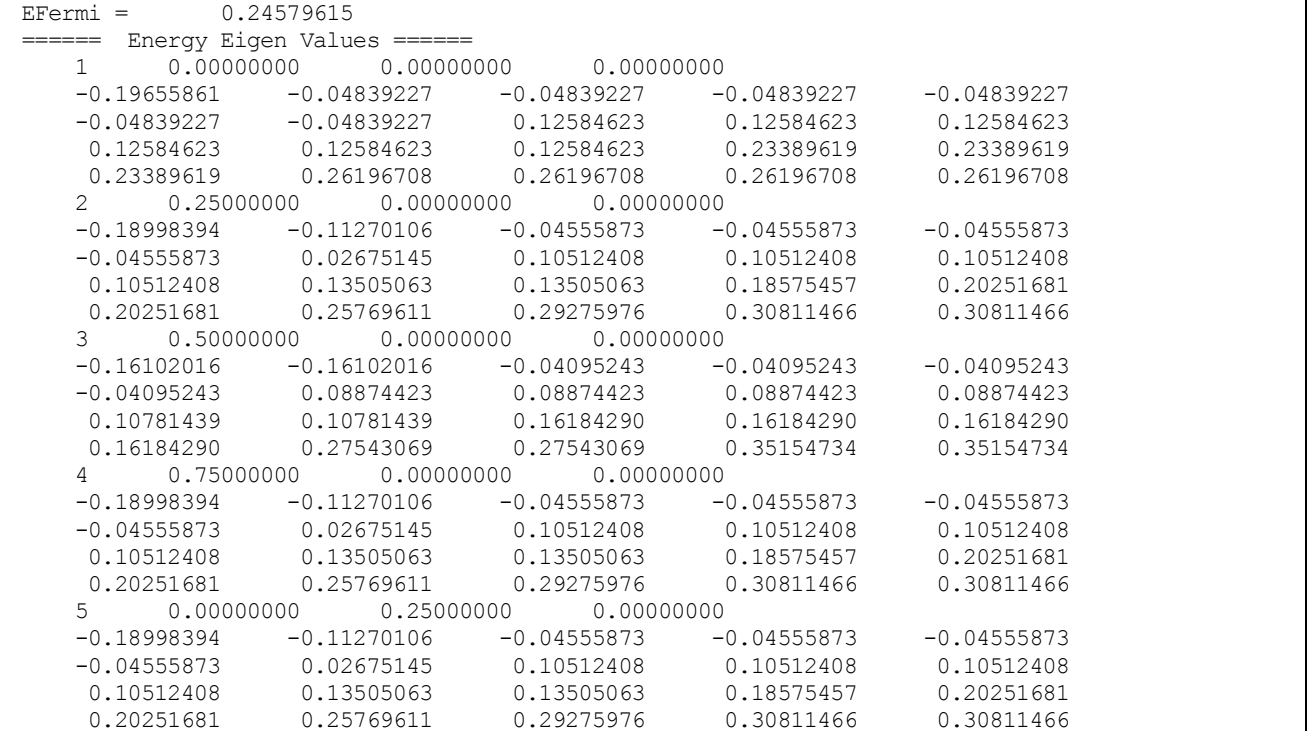

.......................................................................... .......................................................................... ..........................................................................

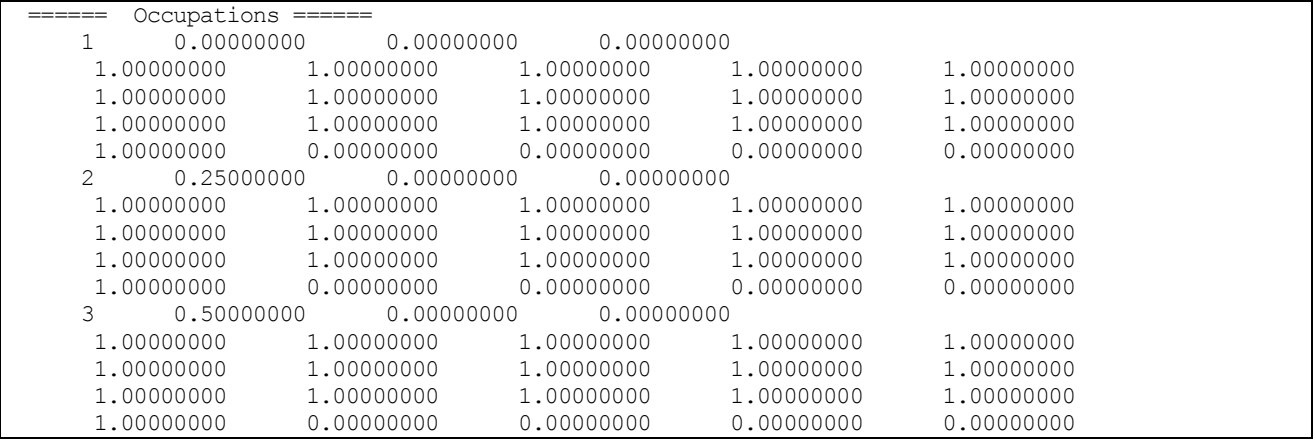

### 続けて、占有数が次のように出力されます。

占有数は一般には0~1 の間の値をとるので,例えば,スピンを考えない計算の場合,1.0 は電子2 個に占有さ れることを表します。対称性によりk点の縮約がある場合には、占有数は縮約に応じて変わりますので、その点 にも注意する必要があります(バルクの計算のように小さい系でk点数を多数取る場合にこのようなことが起こ ります)。

**2.4.4.5** SCF 計算あたりの計算時間

計算時間は, printoutlevel の base が 1 以上の場合、SCF イタレーションごとに以下のように出力されます。

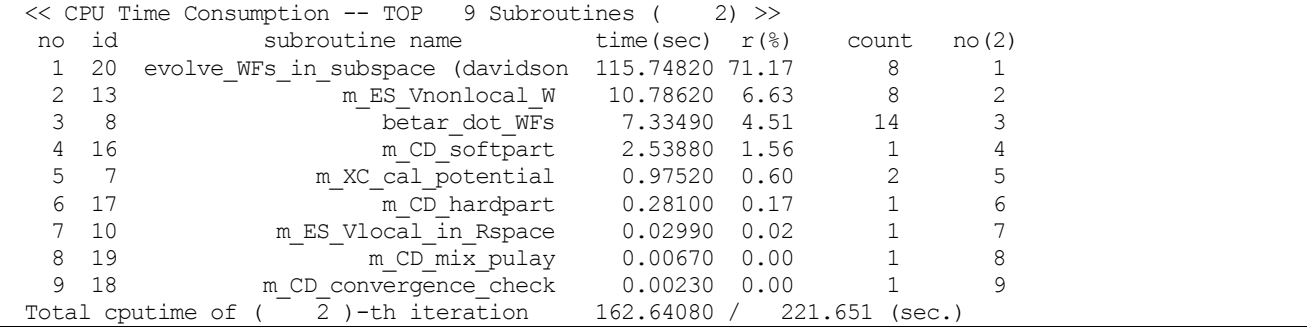

上記のように,各ルーチンにおける計算時間が出力されます。この情報は,1 つ前のイタレーションとの時間の 差が5 % 以下の場合は出力されません。

# **2.4.4.6** 計算の進捗状況 (jobstatus000)

jobstatus000 ファイルは,計算の進捗をまとめたファイルです。000 の部分は,output000 と同様に計算を繰 り返し行うと001, 002, ... となります。その内容は,以下のようになります。

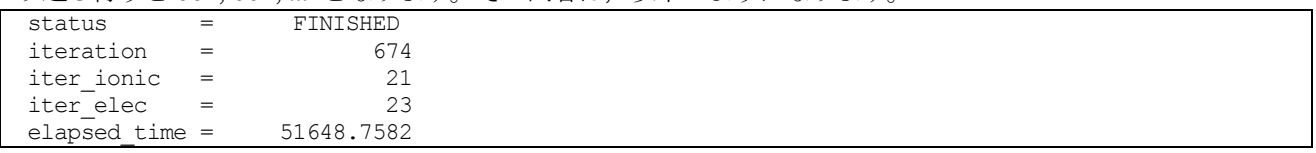

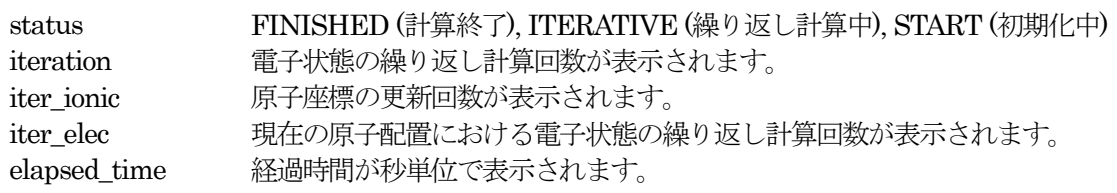

### **2.5** 計算結果の解析、可視化

### **2.5.1** 全エネルギー、原子に働く力の最大値(エネルギー履歴ファイル nfefn.data)

ファイル nfefn.data(または file\_names.data ファイルにおいて F ENF によって指定されるファイル)には, 系の全エネルギーや原子に働く力の最大値, さらに分子動力学シミュレーションを行った場合はイオンの運動エ ネルギーや保存量なども記述されます.

構造緩和を行った場合と分子動力学シミュレーションを行った場合とで出力内容が異なるので, それぞれにつ いて説明します。

### **2.5.1.1** 構造緩和計算

典型的な構造緩和を行った後のnfefn.data の例を示します。

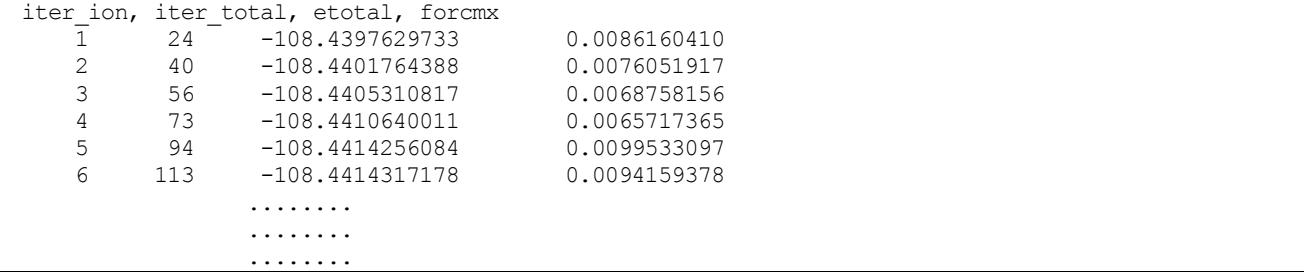

各列は各々次のような量に対応します。

iter\_ion イオンの更新回数です。

iter\_total SCF ループの更新回数です. この数字は通算の値が記述されます。

etotal 全エネルギーを、ハートリー単位で出力します。

forcmx 原子に働く力の最大値を原子単位(hartree/bohr3) で記述します. この値が入力ファイルにて与 えた構造緩和の収束判定を満たすまで計算は実行されます。

**2.5.1.2** 分子動力学法計算

分子動力学法計算の場合, 下記のようになります。

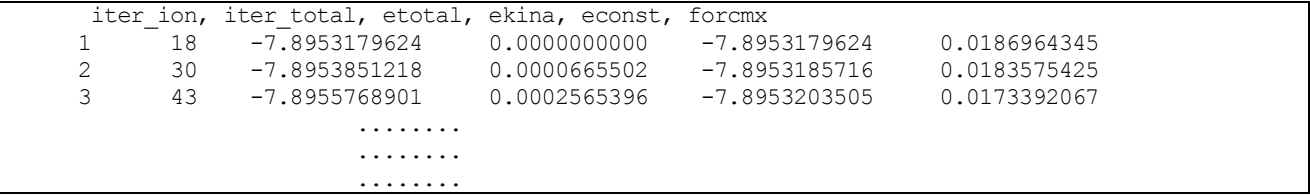

構造緩和の場合とほぼ同様ですが, 新たな列が追加されます。

ekina 系の運動エネルギー, econst 系の保存量、すなわちエネルギー一定の分子動力学シミュレーションの場合系の全エネルギ ー, 温度一定の分子動力学シミュレーションの場合系の全エネルギーに熱浴のエネルギーを加 えた量です。

# **2.5.1.3** 格子最適化計算

格子の最適化を行った場合,下記のようになります。

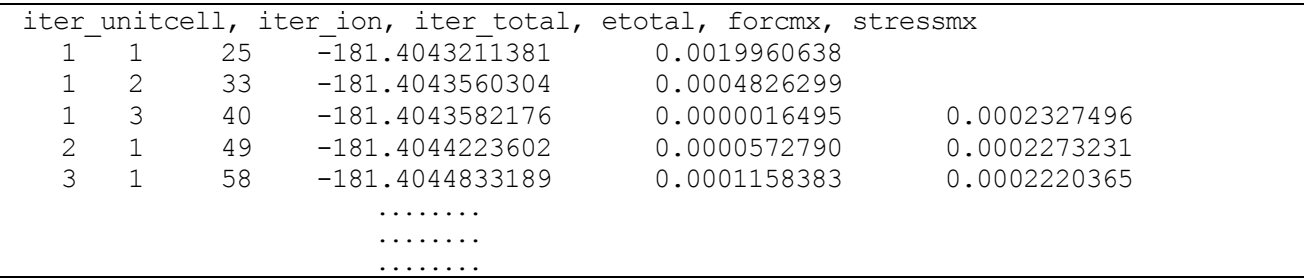

通常の構造最適化のケースに加え,以下の列が加えられます。

iter\_unitcell 格子の更新回数 stressmx ストレステンソルの最大値

# 2.5.2 原子座標(原子座標履歴ファイル nfdynm.data)

ファイル nfdynm.data (または file\_names.data ファイルにおいて F\_DYNM によって指定されるファイル) には, 各原子の座標とそれに働く力が記述されます. 構造緩和や分子動力学シミュレーションを行った場合はイ オンの更新の回数分だけデータが書き込まれます. 典型的な nfdynm.data の中身を以下に記述します。なお, こ のファイルにおいて利用される単位系はすべて原子単位系です.

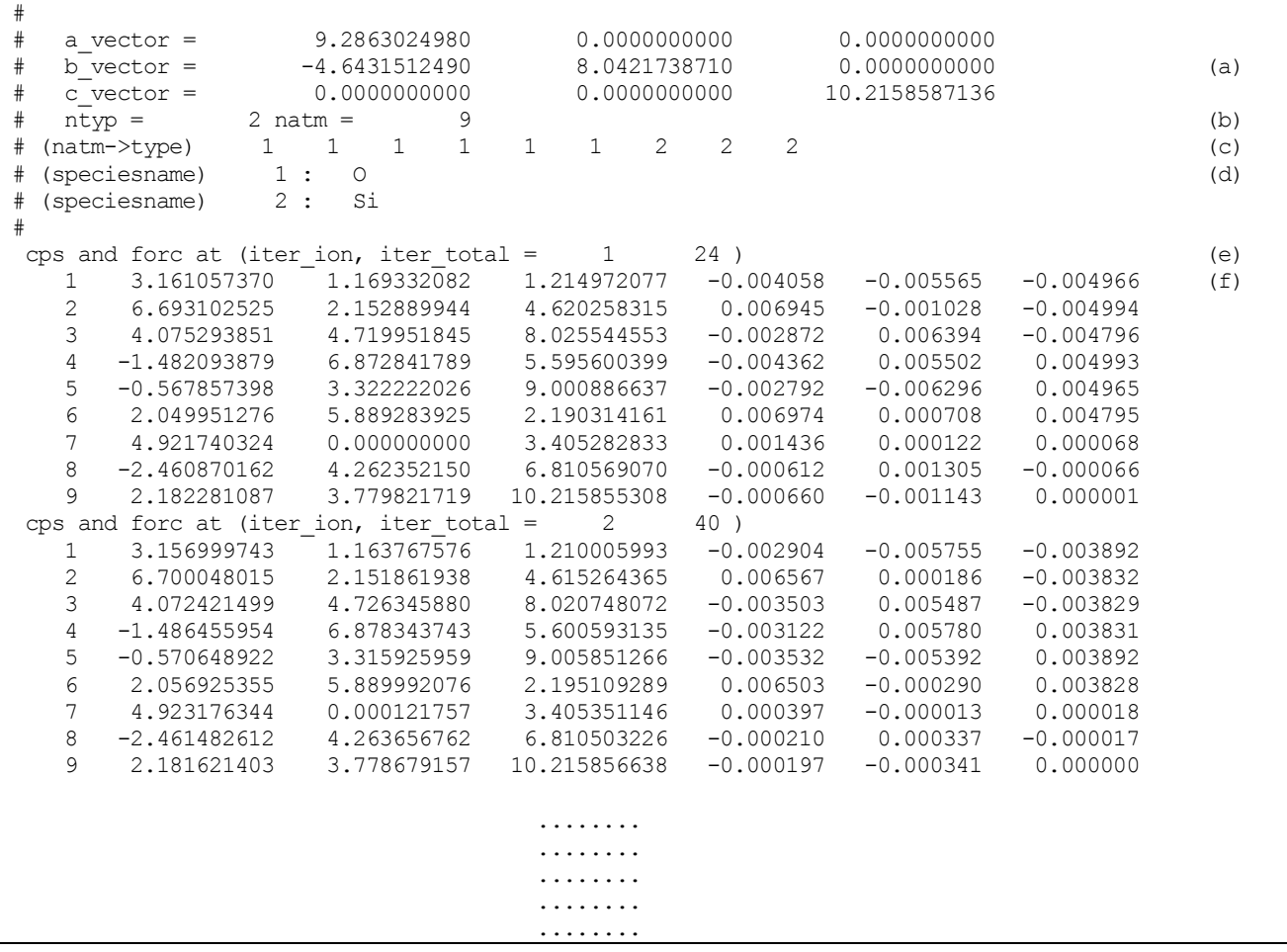

- (a) セルベクトルが書かれています。a\_vector, b\_vector, c\_vector にそれぞれa 軸, b 軸, c 軸のベクトルが 記述されています。
- (b) ntyp = の後には使用されている原子種の数が記述されています。この例では2 です。また, natm = の 後には原子数が書かれています。この例では9 です。
- (c) (natom→type) の後には, 原子と原子種のマッピングが書かれています。この例だと, 1 番目から6 番目 の原子の原子種は1, 7 番目から9 番目の原子種は2 という元素に対応します。
- (d) (speciesname) の後には, 原子種とID のマッピングが書かれています。この例では, 1 という原子種は O(酸素), 2 という原子種はSi(珪素) に相当する, ということになります。
- (e) 各ステップでの情報が記述されています。この例では, イオンの更新回数が1 回, SCF の更新回数が24 回となります。
- (f) 実際の原子の場所とその原子に働いている力が記述されています。1 番目の列は原子のID, 2 番目から4 番目の列が原子の場所のx,y,z 座標, 5 番目から6 番目の列が原子に働く力のx,y,z 座標となります。も し, 入力ファイルにおいて printlevel ブロックの velocity 変数を2 に設定していた場合, 7 番目から9 番目の列に速度が原子単位で出力されます。

## **2.5.3** 電荷密度(電荷密度ファイルnfchr.cube)

ファイルnfchr.cube(またはfile\_names.dataファイルにおいてF\_CHR によって指定されるファイル)には、 Gaussian CUBE 形式の電荷密度分布が出力されます。

PHASE Viewer や、Gaussian CUBE 形式の可視化に対応している可視化ソフトウェアを利用して、原子構造、 電荷密度を可視化してください。

### **2.5.4** 状態密度(状態密度ファイルdos.data)

ファイル dos.data (または file\_names.data ファイルにおいて F\_DOS によって指定されるファイル) には、 状態密度が出力されます。

状態密度のグラフを作成するには、次のようにツール dos.pl を実行します。"phase0\_2014.01/bin/"は、PHASE がインストールされているディレクトリです。ツールdos.pl は、Perl スクリプトです。実行後、状態密度のグラ フのEPS形式の画像ファイル density\_of\_states.eps が作成されます。

# % ../../phase0\_2014.01/tools/bin/dos.pl dos.data -erange=-15,10 -with fermi -color

dos.data 状態密度の出力ファイル -erange 表示するエネルギーの範囲を指定します。-15,10 は-15eV から10eV の範囲を指定しています。 -with fermi フェルミエネルギーを表示します。 -color カラー出力を行います。

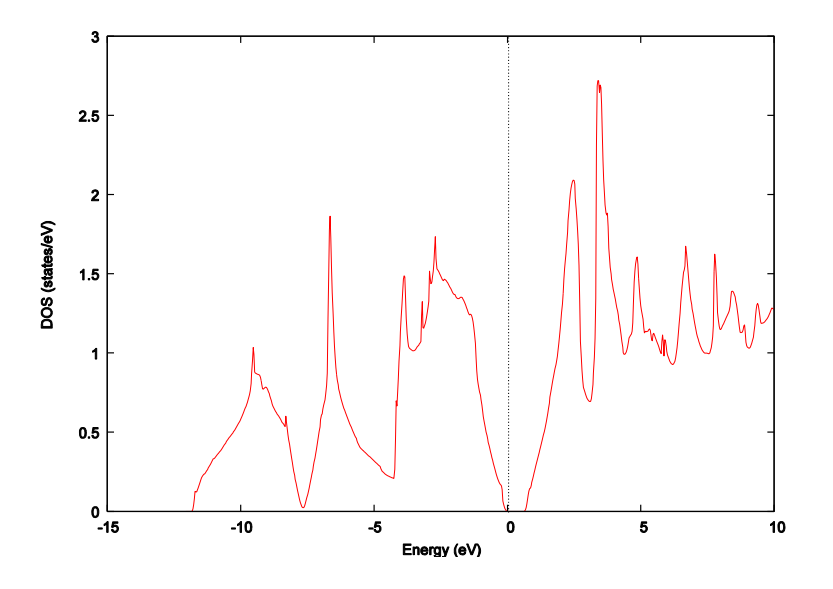

図 2.2 状態密度 可視化例 (Si ダイヤモンド構造のバンド構造)

# 2.5.5 バンド構造 (固有値データファイル nfenergy.data)

ファイルnfenergy.data(またはfile\_names.dataファイルにおいてF\_ENERG によって指定されるファイル) には、サンプリングk点における固有値が出力されます。

バンド構造のグラフを作成するには、次のようにツール band.pl を実行します。"phase0\_2014.01/bin/"は、 PHASE がインストールされているディレクトリです。ツールdos.pl は、Perl スクリプトです。実行後、状態密 度のグラフのEPS 形式の画像ファイルband\_structure.eps が作成されます。

% ../../phase0\_2014.01/tools/bin/ band.pl nfenergy.data bandkpt.in -erange=-15,10 -w ith fermi -color

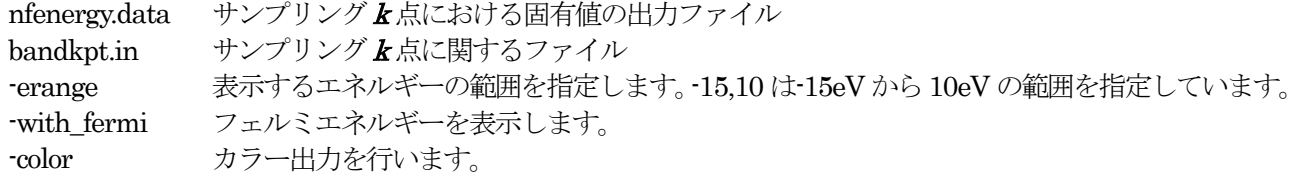

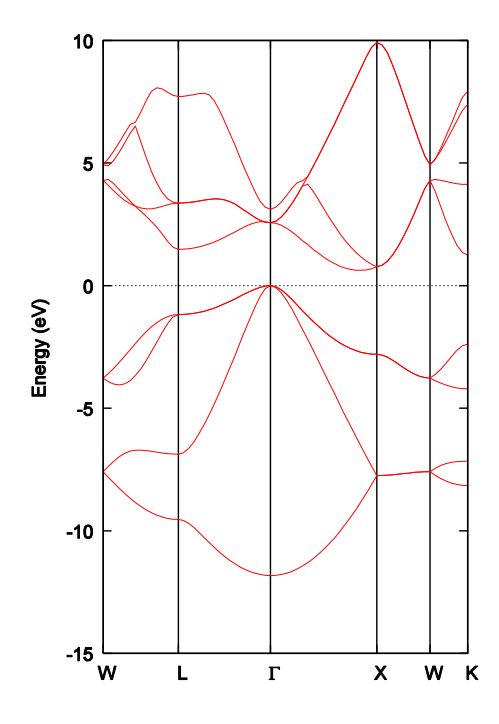

図 2.3 バンド構造 可視化例 (Si ダイヤモンド構造のバンド構造)

## **2.6** 参考文献

- [1] H. J. Monkhorst and J. D. Pack, Phys. Rev. B 13, 5188 (1976).
- [2] P. Pulay, Chem. Phys. Lett. 73, 393 (1980).
- [3] C.G. Broyden, Math. Comput. 19, 577, (1965).
- [4] P.E. Blöchl, Phys. Rev. B 50, 17953 (1994).
- [5] N. Troullier and J.L. Martins, Phys. Rev. B43, 1993 (1991).
- [6] D. Vanderbilt, Phys. Rev. B41 7892 (1990).
- [7] G. Kresse and D. Joubert, Phys. Rev. B59, 1758, (1999).
- [8] J. P. Perdew, K. Burke, and M. Ernzerhof, Phys. Rev. Lett. 77, 3865 (1996).
- [9] J. P. Perdew and Y. Wang, Phys. Rev. B 45, 13244 (1992).

# **3.** 入力パラメータファイル:nfinp.data(詳細版)

### **3.1** 入力パラメータファイルの形式(F\_INP ファイル)

入力パラメータファイルnfinp.data は、どのようなモデル(原子配置など)に対し、どのような条件で計算す るかという情報を記述するファイルです。

デフォルトのファイル名はnfinp.data ですが、file\_names.data において、F\_INP キーワードを使って自由に 名前を指定できます。例えば、計算する系に関連した名前をつけることも可能です。

### **3.1.1** パラメータ設定形式

このファイルは、タグ名と中括弧{}で囲まれたブロックの階層構造で記述します。計算パラメータの設定は、 タグ形式になっており,各タグに,結晶構造,計算精度,計算の制御などの情報を記入します。以下に, 入力パ ラメータファイルの記述方法を簡単に説明します。

関連のある入力データはまとめて一つの「ブロック」内に記述します。ブロックは, ブロック名{ ... } という形式 で階層的に記述します。たとえば, 以下のようになります。基本的に計算パラメータは、タグ=値の形で指定しま す。ただし、パラメータごとに指定形式が異なります。各計算パラメータの指定方法の説明を参照ください。

```
Upper_block{
 Lower block{
   ...
   tag keyword = value
 }
}
```
入力パラメータファイルの作成・編集において、以下の点に注意ください。

- 同じ階層に同じ名前のブロックを記述することはできません。
- ブロック名の大文字・小文字を区別することはありません。
- ブロック名が間違っている場合には、そのブロック全体が記述されていないものとみなされます(無視され ます)。その場合は、デフォルト値が採用されます。エラーメッセージは表示されません。
- 変数は、改行で区切るほかカンマ() で区切ることもできます。
- 文字列型の変数に空白文字を含めたい場合, 半角の2 重引用符(") で囲みます。
- 全角文字は使用しないでください。

最上位のブロックは、以下のものがあります。

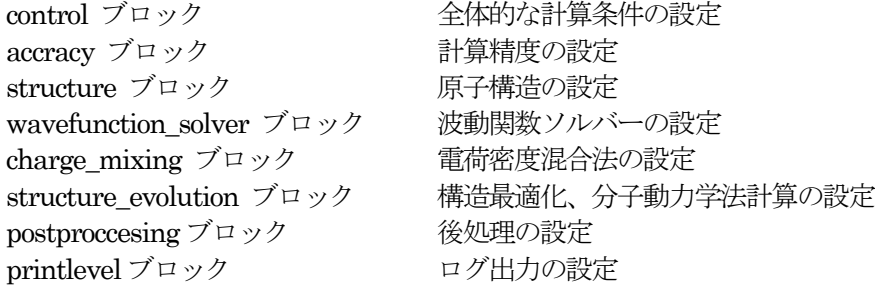

# **3.1.2** 単位の指定

<span id="page-47-0"></span>PHASE の入力ファイルのデフォルトの単位は原子単位ですが, 単位を明示的に指定することも可能です[。表](#page-47-0) [3.1](#page-47-0) の単位を利用することができます(デフォルトの単位は太字で表示されています)。

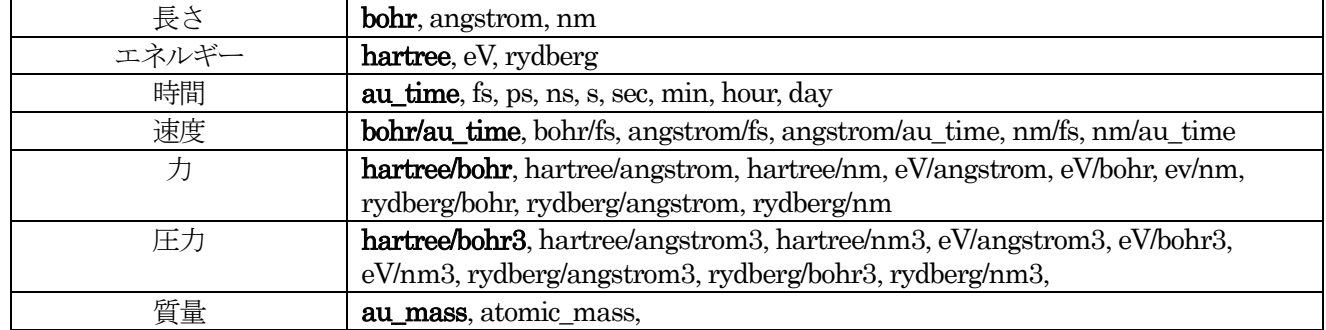

# 表 3.1 PHASE で利用可能な単位

単位は, 実数型のデータに直接指定する方法だけでなく, ブロック単位のデフォルト値を指定することもでき ます。ブロック単位でデフォルトの単位を指定するには, 次のように記述します。

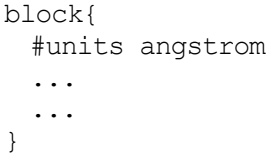

この例では, block の長さの単位のデフォルトがA単位になります。複数指定する場合(長さ、エネルギーなど), 空白で区切って指定してください。

### **3.1.3** コメント

!または//ではじまる行は, コメント扱いとなります。

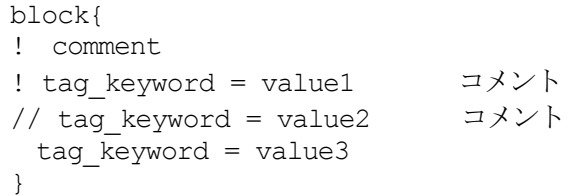

ただし、#と、!のあとに#が続く場合はコメントとはみなされないので注意してください。

Si ダイヤモンド結晶(2 原子)の電子状態計算を行う場合の基本的な計算条件を記述した入力ファイル例です。

```
control{
  condition = initial
 cpumax = 86400 sec max_iteration = 10000
}
accuracy{
 cutoff wf = 25.0 rydberg
 cutoff_{cd} = 100.0 rydberg
 num bands = 8ksampling{
   method = monk
   mesh{
    nx = 10ny = 10nz = 10 }
 }
  initial_wavefunctions = atomic_orbitals
 initial charge density = atomic_charge_density
 scf_convergence{
   delta_total_energy = 1e-10
   succession = 3
  }
 force_convergence{
  max force = 0.001 hartree/bohr
  }
}
structure{
 element list{
   #tag element atomicnumber
          Si 14
  }
 unit_cell{
   #units angstrom 
  a vector = 0 2.732299538 2.732299538
  \overline{b} vector = 2.732299538 0 2.732299538
    c_vector = 2.732299538 2.732299538 0
  }
 unit cell type = bravais
  atom_list{
    atoms{
      #tag element rx ry rz mobile
            Si 0.125 0.125 0.125 0
           Si -0.125 -0.125 -0.125 = 0 }
    coordinate_system = internal 
  }
}
wavefunction solver{
       solvers{
          #tag sol till n prec cmix submat
```

```
 davidson 1 on 1 on
                rmm3 -1 on 1 on
       }
      rmm{
         edelta change to rmm=5e-5
       }
}
charge mixing{
      mixing_methods{
       #tag no method rmxs rmxe istr prec nbmix
          1 pulay 0.40 0.40 3 on 15
       }
}
Postprocessing{
 dos{
  sw_dos = ON
  delaE = 1.e-4 hartree
 }
 charge{
   sw charge rspace = ON
   filetype = cube !{cube|density_only}
   title = "This is a title line for the bulk Si"
 }
}
```
# 3.2 入力パラメータファイル nfinp.data のタグ (キーワード) の一覧

入力パラメータファイル nfinp.data のタグ(キーワード)の一覧を、表 [3.2](#page-50-0) に示します。

<span id="page-50-0"></span>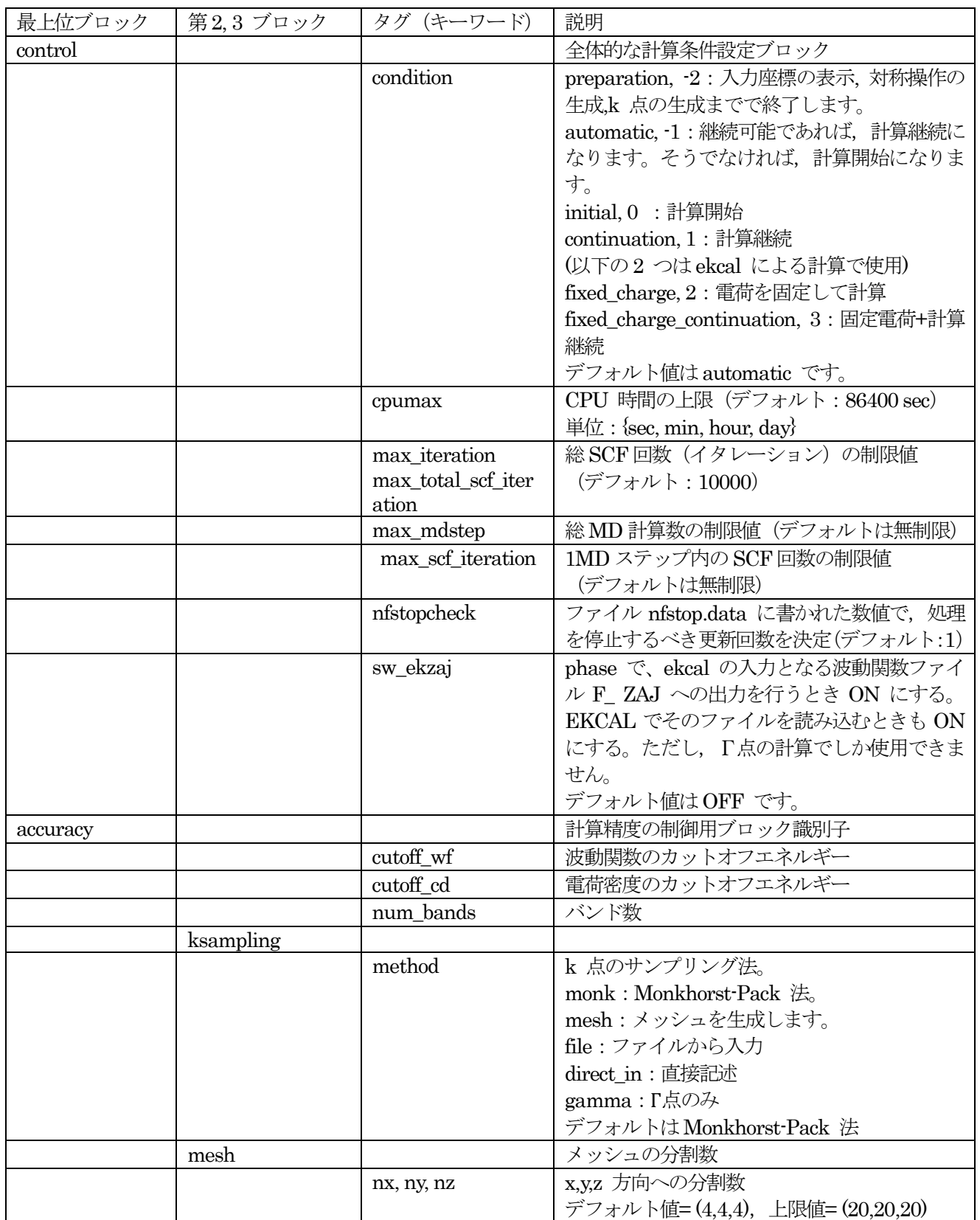

# 表 3.2 入力パラメータファイル nfinp.data のタグ (キーワード) の一覧

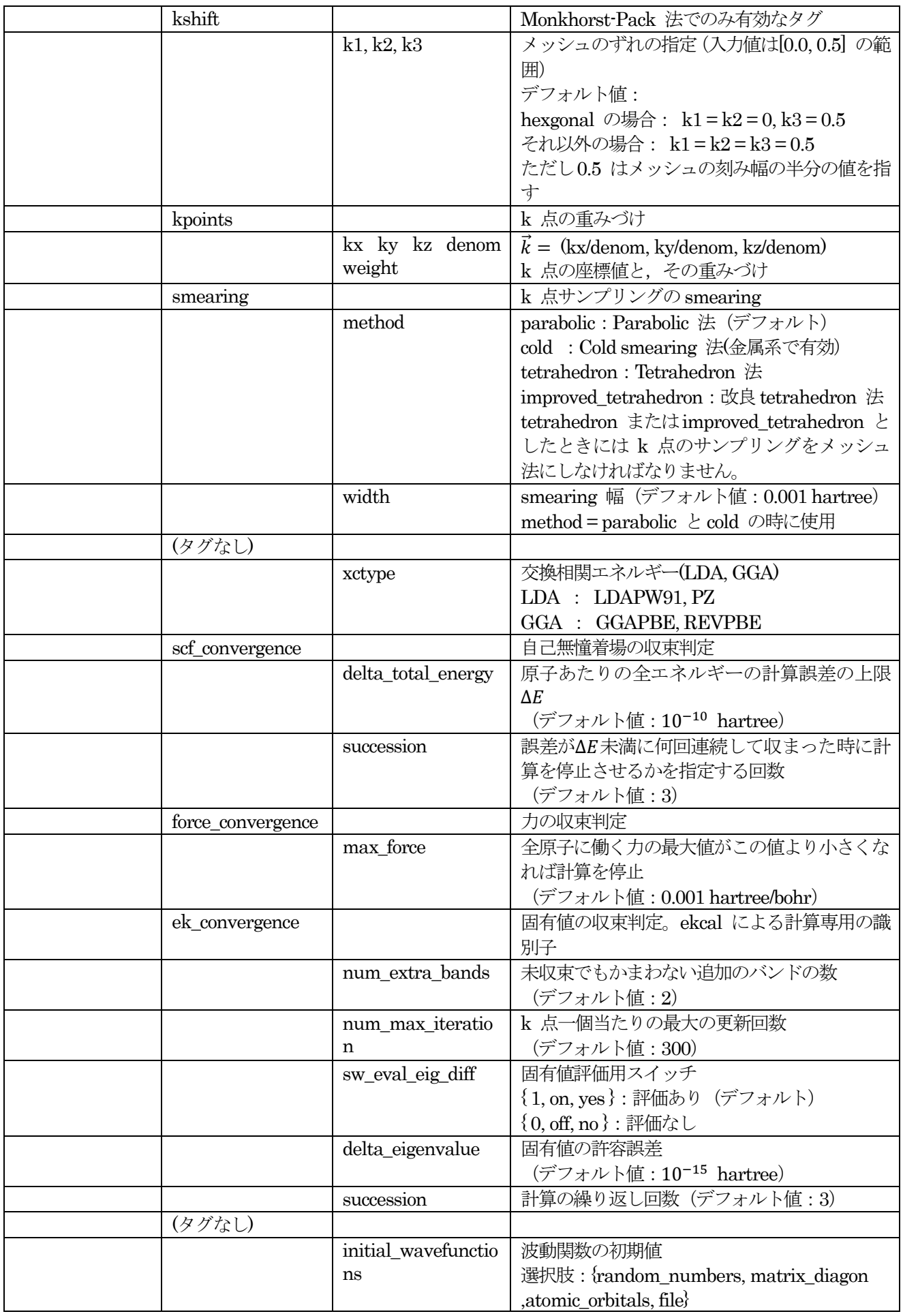

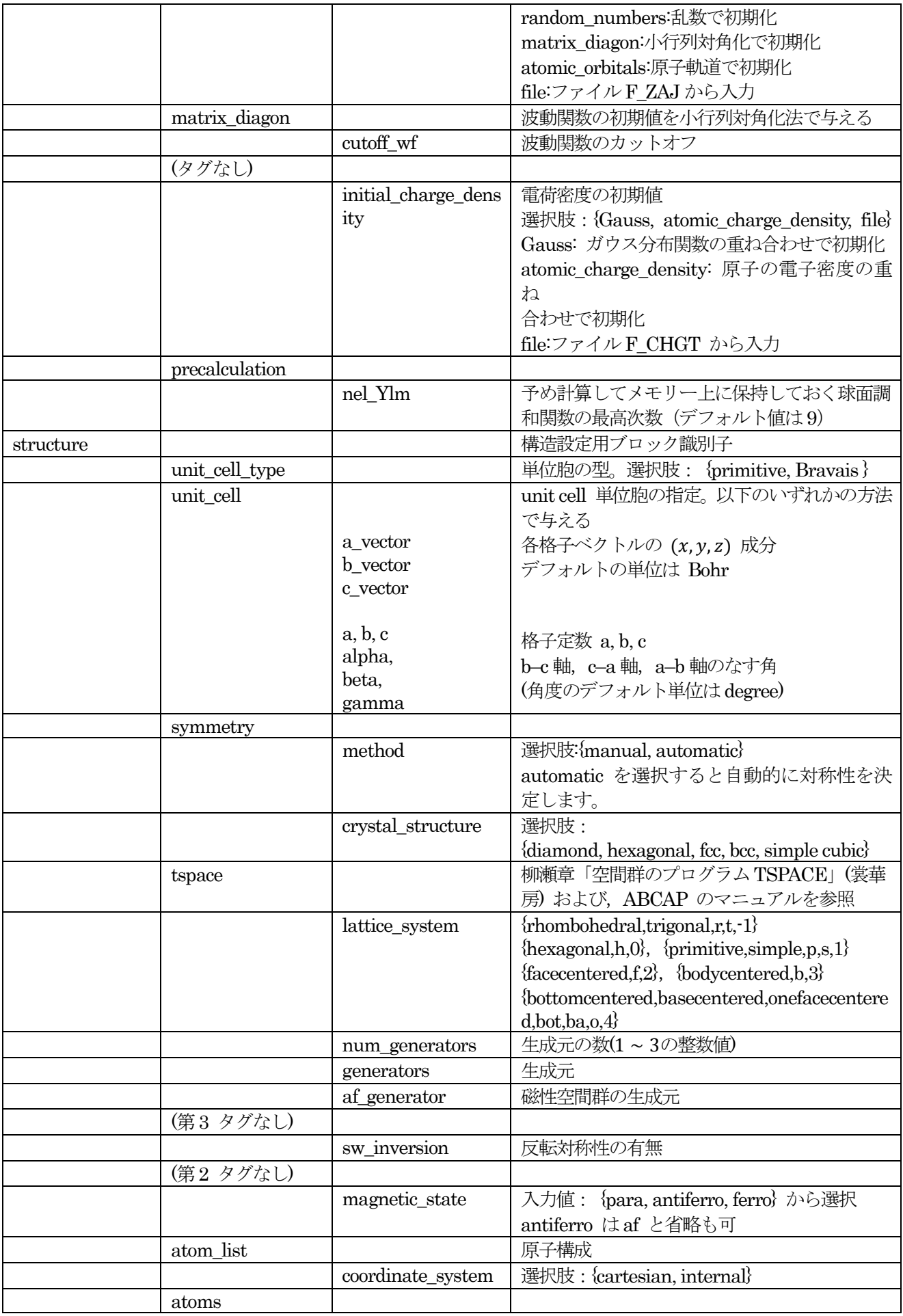

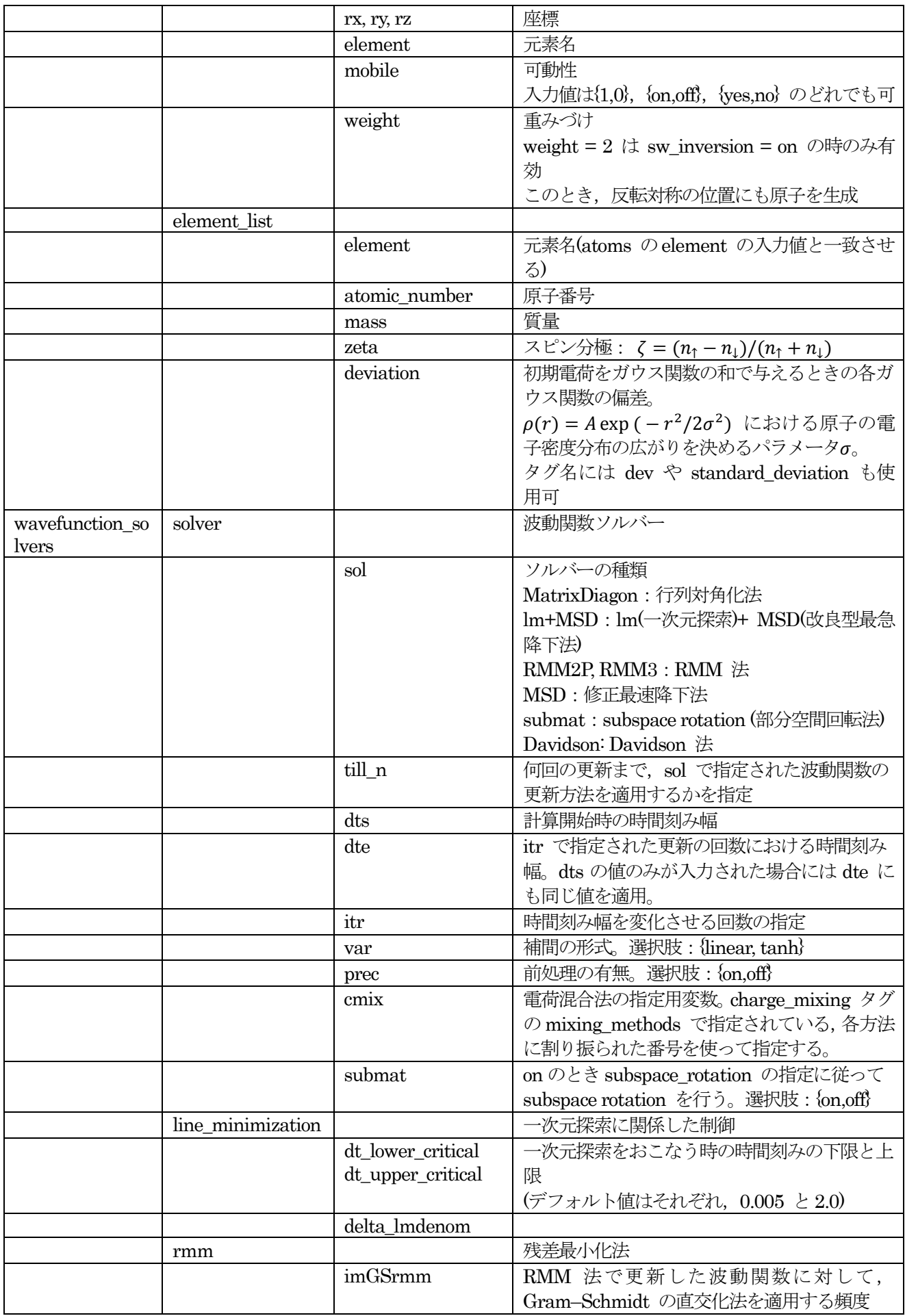

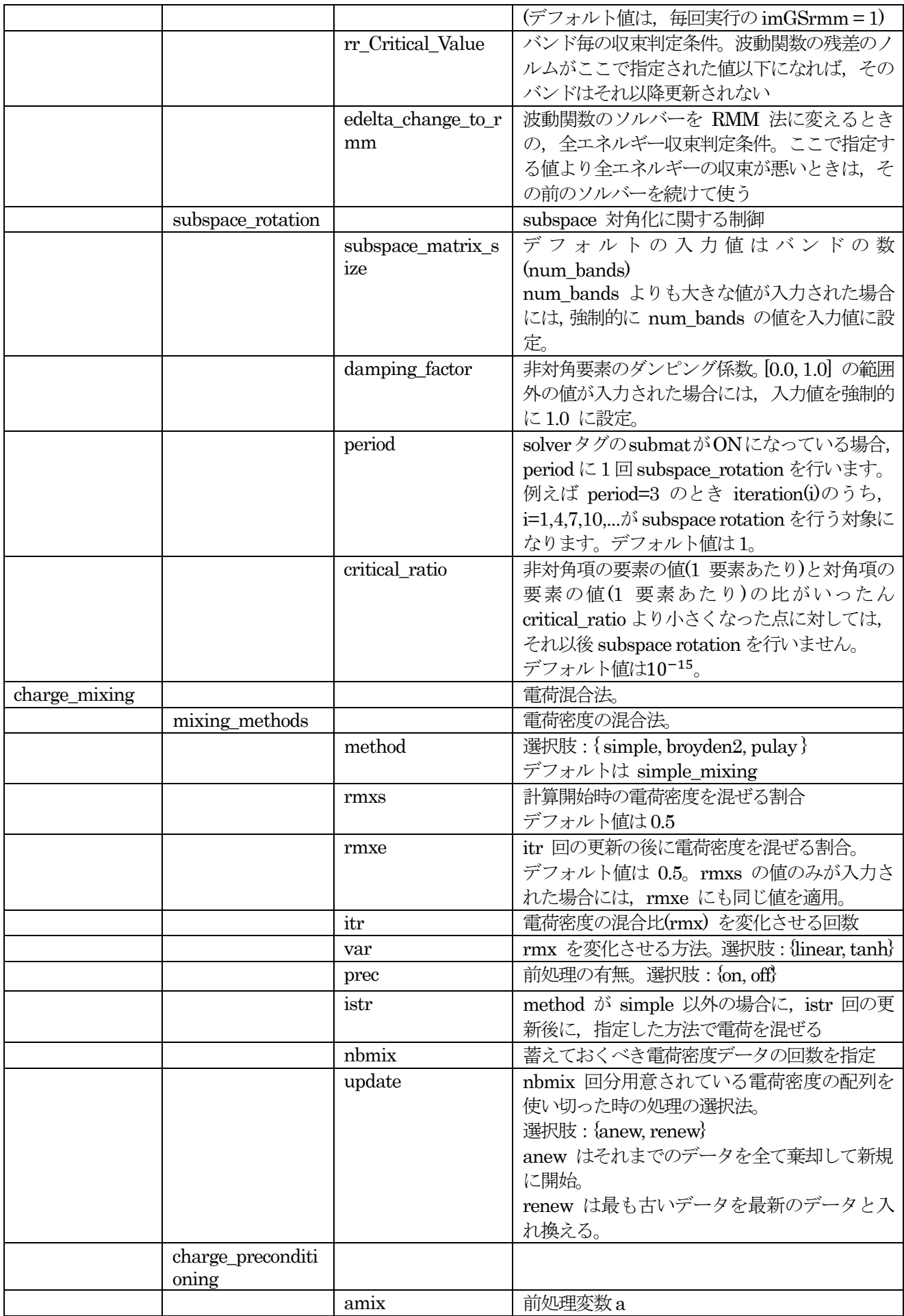

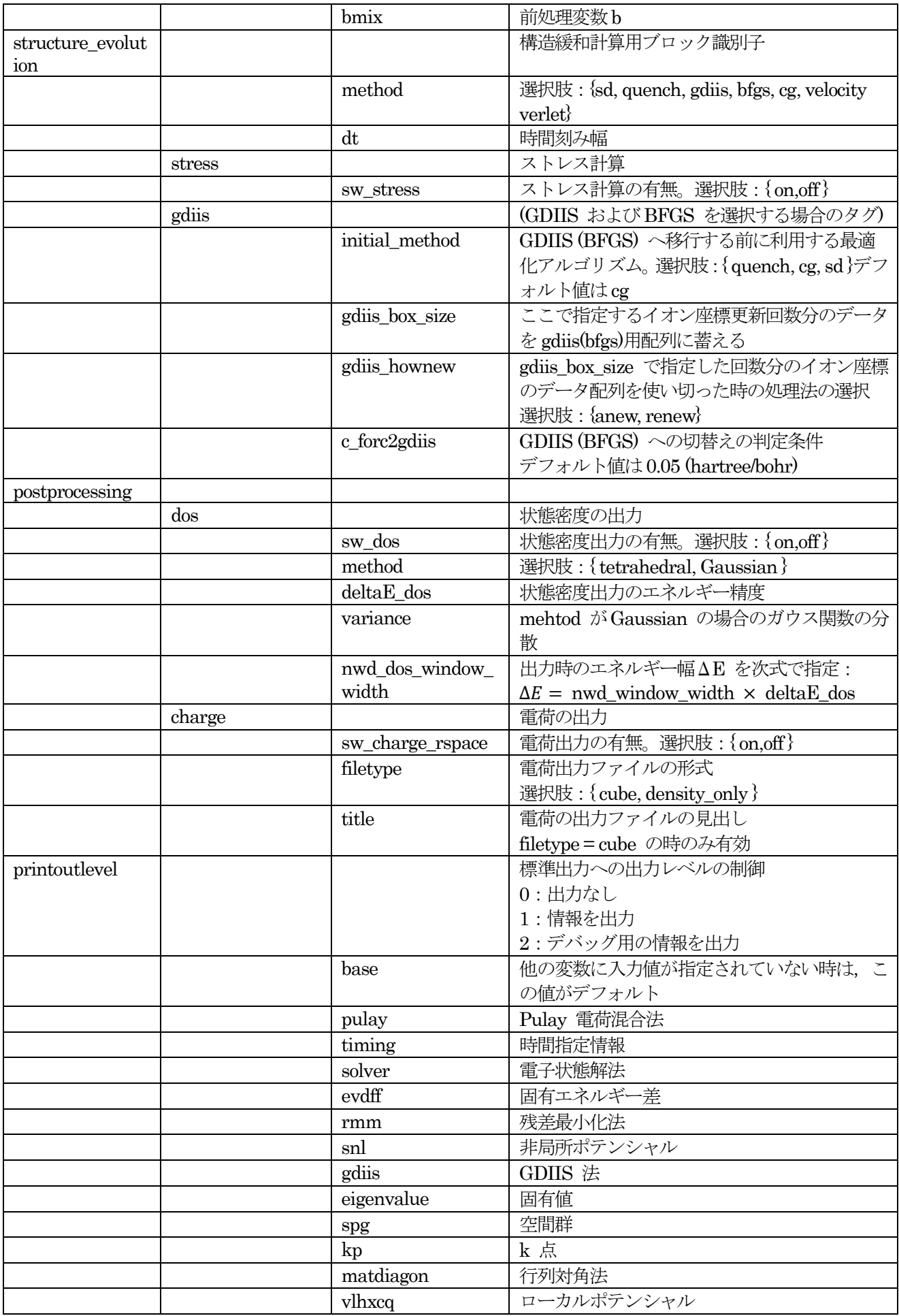

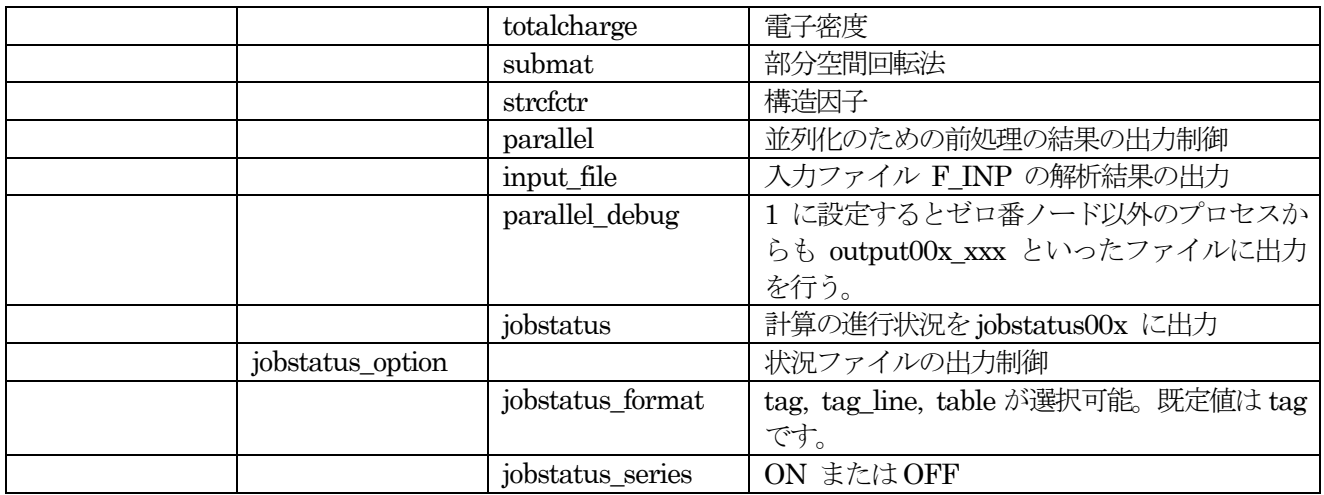

# **3.3** 全体的な計算条件設定(Control)

計算をはじめから実行するのか継続計算を実施するのか,最大どれくらいの時間計算を継続するのか,など,計 算全体に関わる条件の設定を control ブロックで行います。たとえば、以下のように記述します。

control{ condition = initial  $cpumax = 1 day$ max iteration =  $1000000$ 

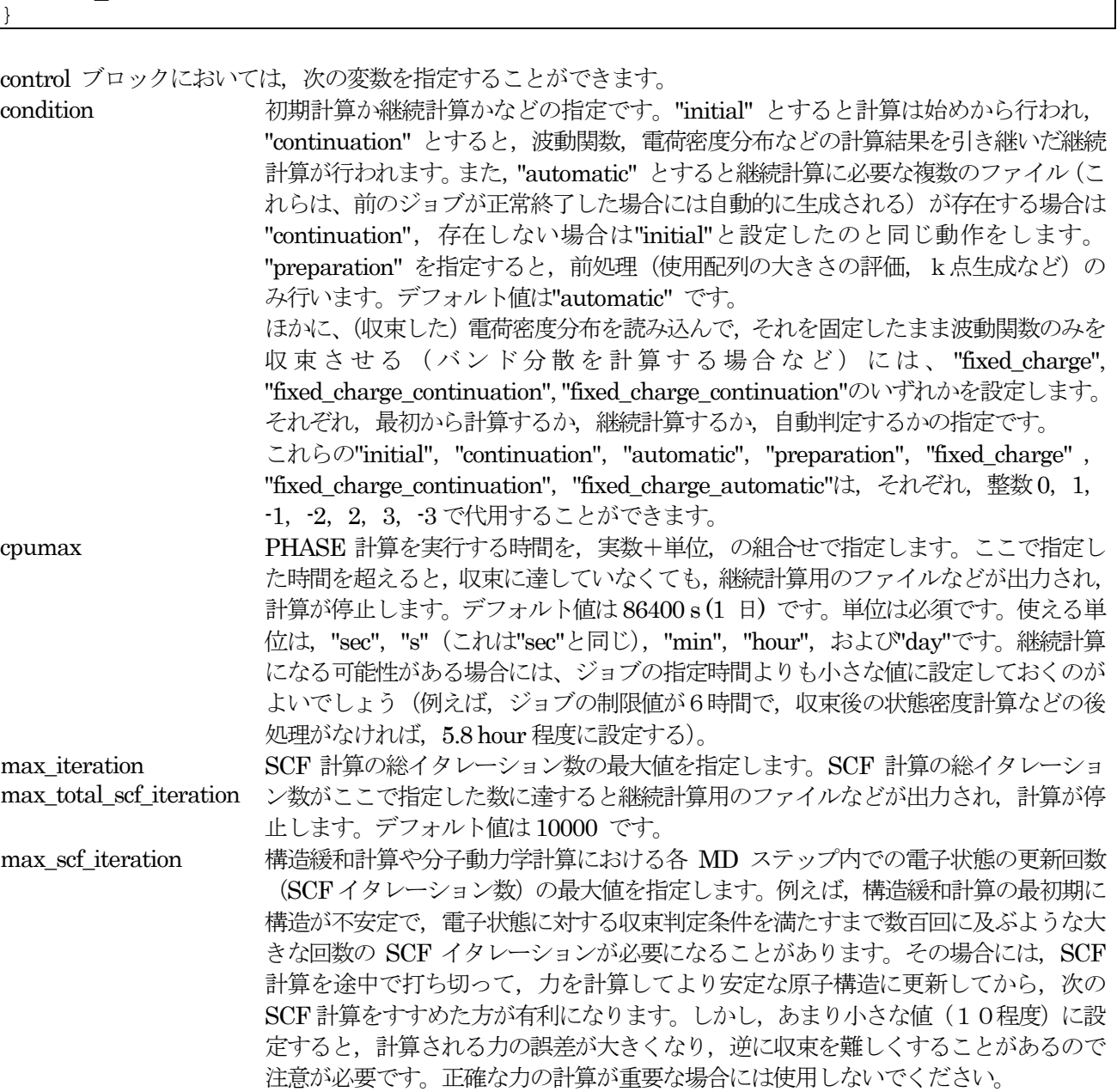

# **3.4** 計算精度の指定(Accuracy)

# **3.4.1** カットオフエネルギー

カットオフエネルギーは平面波基底を利用した計算においては計算の信頼性を決める重要なパラメーターです。 カットオフエネルギーは以下のように指定します。

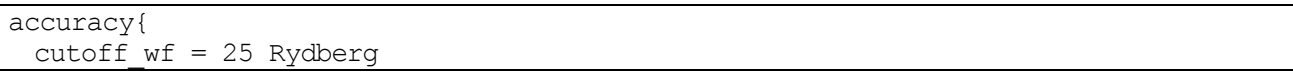

```
cutoff cd = 225 Rydberg
```
cutoff\_wf 波動関数のカットオフエネルギーをエネルギーの単位で指定します。 cutoff cd <br>
電荷密度のカットオフエネルギーをエネルギーの単位で指定します。

カットオフエネルギーは充分な精度が得られる値を事前に勘案することが理想的ですが,以下のような指針も有 用です。

- cutoff wf はおおよそ25 rydberg
- cutoff cd は, ノルム保存型の擬ポテンシャルを利用している場合は cutoff wf の4 倍, そうでない場合は9 倍

### **3.4.2** バンド数

}

バンド数は、以下のように accuracy ブロックの下の num\_bands 変数によって指定します。

accuracy{ num bands =  $12$ }

num\_bands バンド数

バンド数は、最低限価電子数の半分+1 は必要です。通常最低必要な数の 2 割程度多めの数を採用します。設定 値が価電子値の半分に達しない場合には、自動的に設定が増やされます。またこの値を設定していない場合には 自動的にバンド数が設定されます。

## **3.4.3** k 点サンプリングとスメアリング

カットオフエネルギーと同様に, k 点サンプリングも計算の信頼性を決める重要なパラメーターです。k 点サン プリングは, accuracy ブロックの下に ksampling ブロックを作成し、ksampling ブロックの下で設定を行いま す。たとえば下記のようになります。

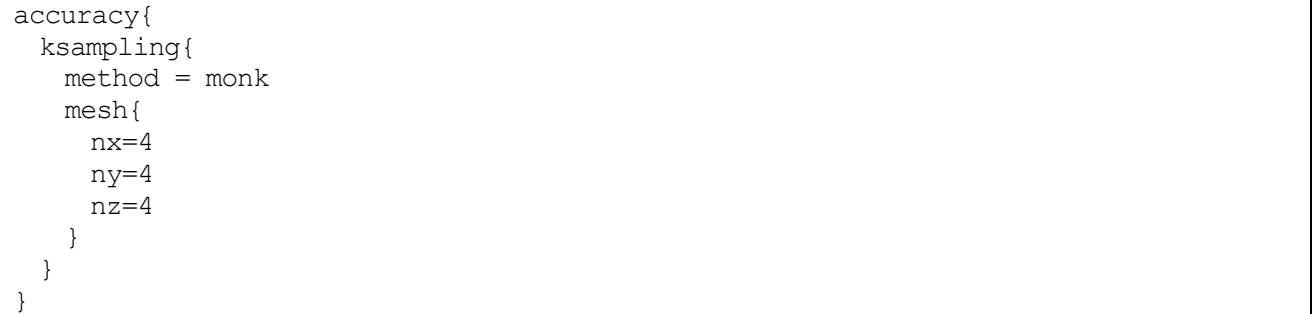

ksampling ブロックでは、下記の変数/ブロックを定義することができます。

method k 点サンプリングの方法を選びます。monk, mesh, file, gamma, directin のいずれかです。 monk はMonkhorst-Pack 法によるサンプリングで,通常推奨される方法であり、デフォ ルト値です。mesh は単純なメッシュで逆空間を分割します。四面体法により電荷密度分 を構成する場合や状態密度の計算を行う場合にはこれを指定します。file はファイルから 読み込みます。バンド分散をみるために対称線に沿って多くのk点を入力する必要がある 場合などに利用します。gamma を指定すると E点のみをサンプリングします。充分大き な単位胞を使っていて, 点のみでも充分な精度が得られる場合には,これを指定します。 directin は直接k点の組 (個数と座標) を指定します。いずれの方法でも、サンプリング k点に Γ点が含まれていて, 系に反転対称中心がなければ (設定されていなければ), Γ点 の波動関数に関する計算は,この点の対称性を利用して他のk点のものに比べて3倍程度 高速に実行されます(後述のとおり,これを抑制する,つまり他のk点と同じ演算法を適 用する手段もあります)。

mesh 逆空間の分割数を指定します。以下の変数が利用できます。 nx 1 番目の逆格子ベクトルの分割数を指定します。 ny 2 番目の逆格子ベクトルの分割数を指定します。 nz 3 番目の逆格子ベクトルの分割数を指定します。

スメアリングは、フェルミ準位付近の状態を"ぼやかす" 操作です。これによって、フェルミ準位付近で状態を 持つ金属系においても少ないk 点数で高い精度で計算ができるようになる場合があります。スメアリングは,以 下のようにaccuracy ブロックの下のsmearing ブロックにおいて指定します。

```
accuracy{
 smearing{
   method = parabolic
   width = 0.001 hartree
 }
}
```
smearing ブロックでは以下の変数を利用することができます。

method スメアリングの方法を指定します。parabolic, tetrahedron, cold, improved\_tetrahedron のいずれかを指定します。通常利用するのは parabolic で,ガウス関数によってフェルミ 準位付近 をぼやかします。tetrahedron と improved tetrahedron は四面体法で, 主に四 面体法による状態密度計算を行う場合に利用します。cold は Cold スメアリングで,金属 において有効とされている方法です。 width スメアリングの幅をエネルギーの単位で指定します。デフォルト値は0.001 hartree です。 このタグはparabolic のときに有効です。それ以外の方法の場合は無視されます。

# **3.4.4** 交換相関エネルギー

交換相関エネルギーは、LDAとGGAの2種類があります。LDAはLDAPW91, PZ、GGAはGGAPBE, REVPBE が利用できます。

accuracy{ xctype = ggapbe }

xctype 交換相関エネルギー(LDA, GGA) LDA : LDAPW91, PZ GGA : GGAPBE, REVPBE

# **3.4.5** 収束判定

収束判定は,電子状態計算の収束判定と構造最適化の際の原子に働く力の収束判定の2 種類があります。以下の ように指定します。

```
accuracy{
 scf_convergence{
   delta total energy = 1.0E-8 Hartree
   succession = 3
 }
 force_convergence{
   max force = 2.0E-4 Hartree/Bohr
 }
}
```
収束判定に関わるブロック/変数は以下の通りです。

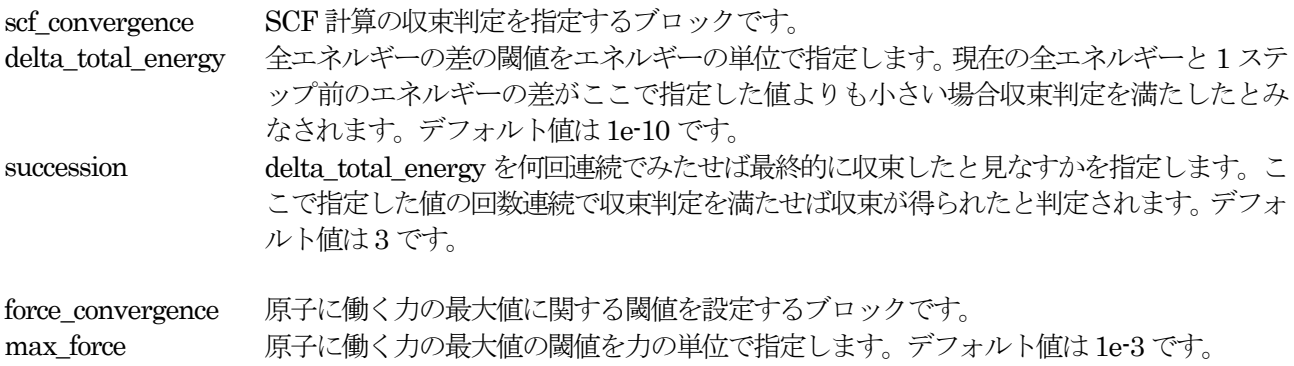

# **3.4.6** 初期波動関数と初期電荷密度

初期波動関数と初期電荷密度の設定を適切に行うと,電子状態計算を少ない回数で収束させることができます。 初期波動関数および初期電荷密度は,以下のように設定することができます。

```
accuracy{
 initial_wavefunctions = atomic_orbitals
 intial charge density = atomic charge density
 matrix_diagon{
   cutoff wf = 5 rydberg
 }
}
```
初期波動関数および初期電荷密度の設定に関わるブロック/変数は下記の通りです。

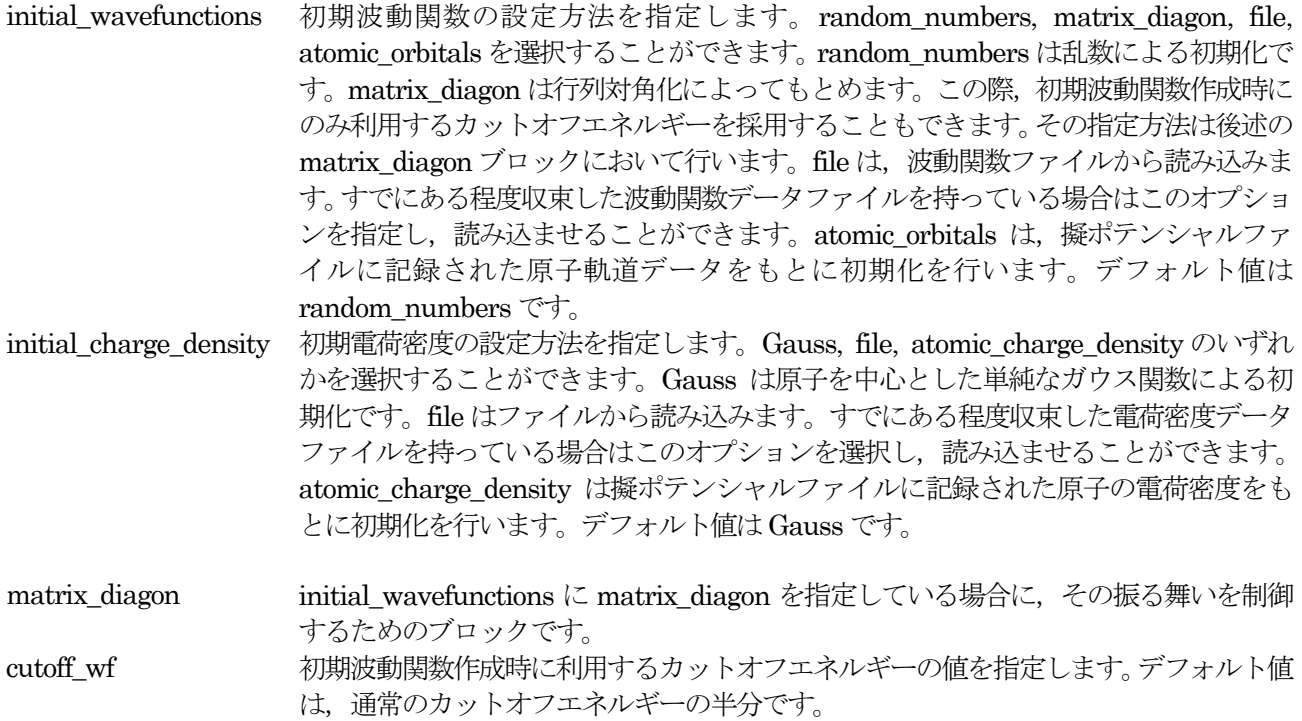

# **3.4.7** 実空間法

PHASE は、非局所ポテンシャルの演算を逆空間で実行しますが、これを実空間で行わせることも可能です。こ の機能を利用するためには,以下のように設定します。

```
accuracy{
    nonlocal_potential{
       sw_rspace = on
      r0 factor = 1.9
 }
```
}

実空間法は、文献[\[1\]](#page-61-0)および[\[2\]](#page-61-1)の方法で実現されています。逆空間法はその演算量が  $O(N^3)$ であるのに対し実空間 法は*O*(N<sup>2</sup>)なので,大きな系においては実空間法の方が有利となります。ただし,逆空間法では厳密解が得られ るのに対し、実空間法は近似解しか得られない点には注意が必要です。nonlocal potential ブロックでは以下の ような設定を施すことが可能です。

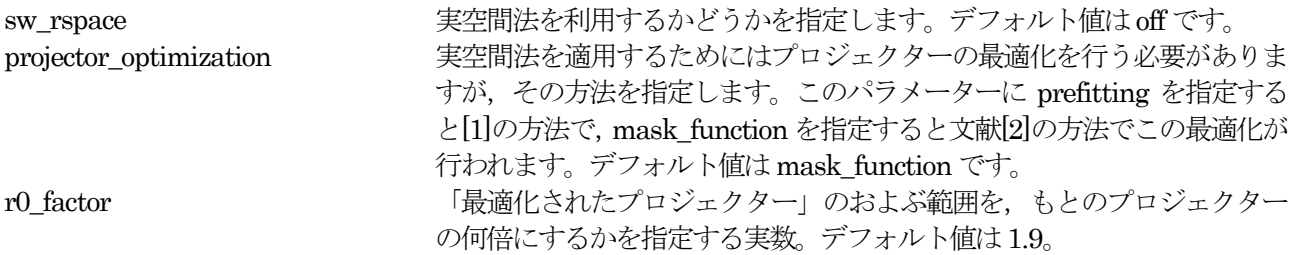

- <span id="page-61-0"></span>[1] R. D. King-Smith, M. C. Payne, and J. S. Lin, "Real-space implementation of nonlocal pseudopotentials for first-principles total-energy calculations", Physical Review B 44 13063 (1991).
- <span id="page-61-1"></span>[2] Lin-Wang Wang, "Mask-function real-space implementations of nonlocal pseudopotentials", Physical Review B 64 201107 (2001).

# **3.5** 原子構造(Structure)

```
計算に利用するモデルの指定は, structure ブロックの下で行います。 たとえば, 以下のようになります。
```

```
structure{
    unit cell type = Bravais
    unit_cell{
        #units angstrom
        a \text{ vector} = 4.914100000 0.000000000 0.000000000\overline{b} vector = -2.457050000 4.255735437 0.000000000
        c vector = 0.000000000 0.000000000 5.406000000
    }
    atom_list{
        coordinate_system = Internal
        atoms{
            #units angstrom
            #tag element rx ry rz
             O 0.413100000054 0.145400000108 0.118930000000
             O 0.854599999943 0.267699999886 0.452263333333
             O 0.732300000003 0.586900000006 0.785596666667
             O 0.267699999946 0.854599999892 0.547736666667
             O 0.145399999997 0.413099999994 0.881070000000
             O 0.586899999939 0.732299999879 0.214403333333
             Si 0.530000000000 0.000000000000 0.333333000000
             Si -0.000000000072 0.529999999857 0.666666333333
             Si 0.469999999954 0.469999999908 0.999999666667
        }
    }
    element list{
        #tag element atomicnumber mass zeta deviation
         0 8 29164.9435 * *Si 14 51196.4212 * *
    }
    symmetry{
          method = automatic
          sw_inversion = off
    }
```
### **3.5.1** ユニットセル

}

unit\_cell\_type 単位胞の指定方法を設定しています。prmitive かbravais を指定することができます。デ フォルト値はbravais です。後述するように,単位胞を格子定数で指定する場合はこの変 数を bravais とする必要があります。また, bravais を指定している場合, symmetry ブ ロックの下の tspace ブロックにおいて定義できる lattice\_system 変数によって格子を変 換させることが可能です。lattice\_system変数についてはあとの説明も参照してください。 unit\_cell 単位胞を指定するブロックです。セルベクトルを指定する方法と格子定数を指定する方法 があります。格子定数によって指定する方法は、unit\_cell\_type が bravais の場合のみ有 効です。

セルベクトルを指定する方法

この方法を利用する場合,ベクトル型データを利用して以下のように記述します

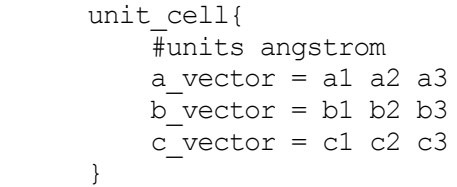

a\_vector, b\_vector, c\_vector によってそれぞれ a軸, b軸, c軸をベクトルで指定します。この指定方法の場合, 長 さの単位はブロック単位で指定する方法のみ利用できる点に 注意してください。この例では,unit\_cell ブロッ クの先頭に#units angstrom とすることによって長さの単位をÅ 単位に変更しています。

格子定数によって指定する方法

この方法を利用する場合、以下のように記述します。

```
unit_cell{
  a = a0b = b0c = c0alpha = alpha0beta = beta0gamma = gamma}
```
a, b, c, alpha, beta, gamma という変数を利用することによってそれぞれ格子定数a, b, c,  $\alpha$ ,  $\beta$ ,  $\gamma$  を指定します。こ の方法で指定すると,セルベクトルは計算開始時に以下のような"下三角"形式で定義されるようになります。

a vector =  $a1 0.0 0.0$ b vector =  $b1 b2 0.0$ c vector =  $c1 c2 c3$ 

### **3.5.2** 原子座標

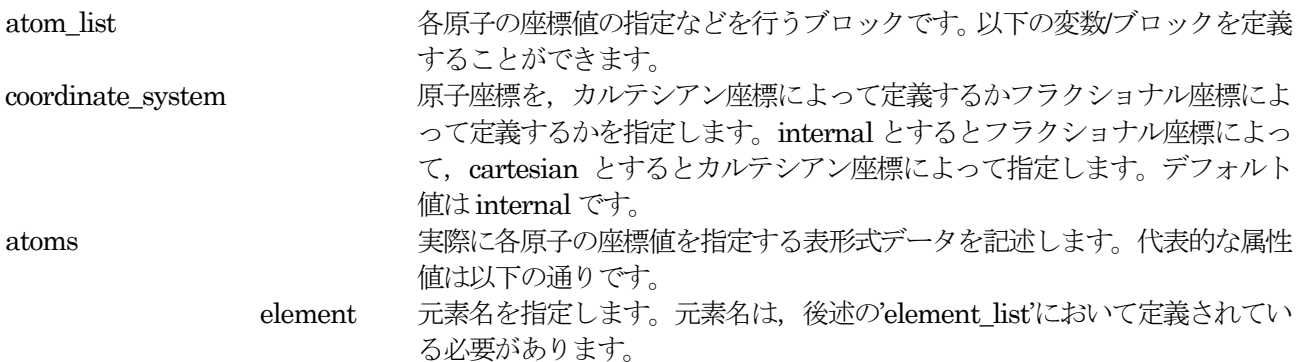

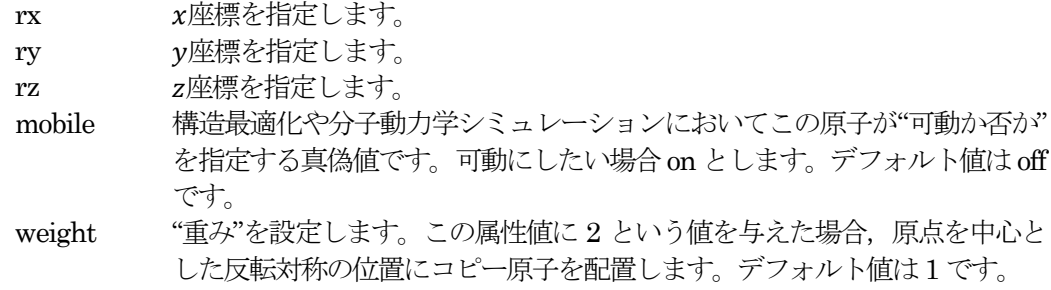

### **3.5.3** 原子種の指定

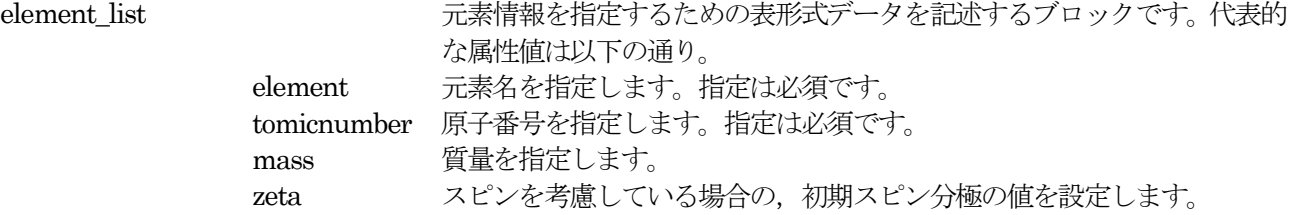

擬ポテンシャルファイルは, file\_names.data ファイルにおいて, ファイルポインターF\_POT(n) によって指定 します。ここで n は入力における元素指定の順序に対応する整数です。たとえば、以下の要領で Si と O の元 素指定が入力ファイルにおいて成されていて,

```
structure{
 ...
  ...
 element list{
   #tag element atomicnumber mass zeta deviation
   O 8 29164.9435 * *
   Si 14 51196.4212 * *
 }
}
```
対応する擬ポテンシャルファイルが Si が Si\_ggapbe\_nc\_01.pp, O が O\_ggapbe\_us\_01.pp だった場合, file\_names.data を以下のように記述します。

&fnames F\_INP='./nfinp.data' F POT $(1)$ ='./Si ggapbe nc  $01.pp'$ F POT $(2) = '$ ./O ggapbe us  $01.pp'$ /

擬ポテンシャルファイルの指定は,交換相関ポテンシャルの計算方法の指定にも対応しています。公開している 擬ポテンシャルファイルの交換相関ポテンシャルの計算方法は ggapbe [?] か ldapw91 [?] のいずれかですが, ど ちらなのかはファイル名から判定することができます。すなわち,ggapbe あるいはldapw91 という文字列が擬 ポテンシャルファイルのファイル名に含まれています。なお,ggapbe とldapw91 を混在させた計算を行うこと はできませんのでご注意ください。ウルトラソフト型,PAW 型,ノルム保存型は混在させないことを推奨しま す。また,利用できる原子種は16 種類までです。

# **3.5.4** 対称性の指定

symmetry 系の対称性を指定するブロックです。対称性を利用することによって,計算量を大幅に減ら すことができる場合があります。以下のブロック/変数を利用することができます。 method 対称性指定の方法を指定します。manual と automatic を選ぶことができます。manual を

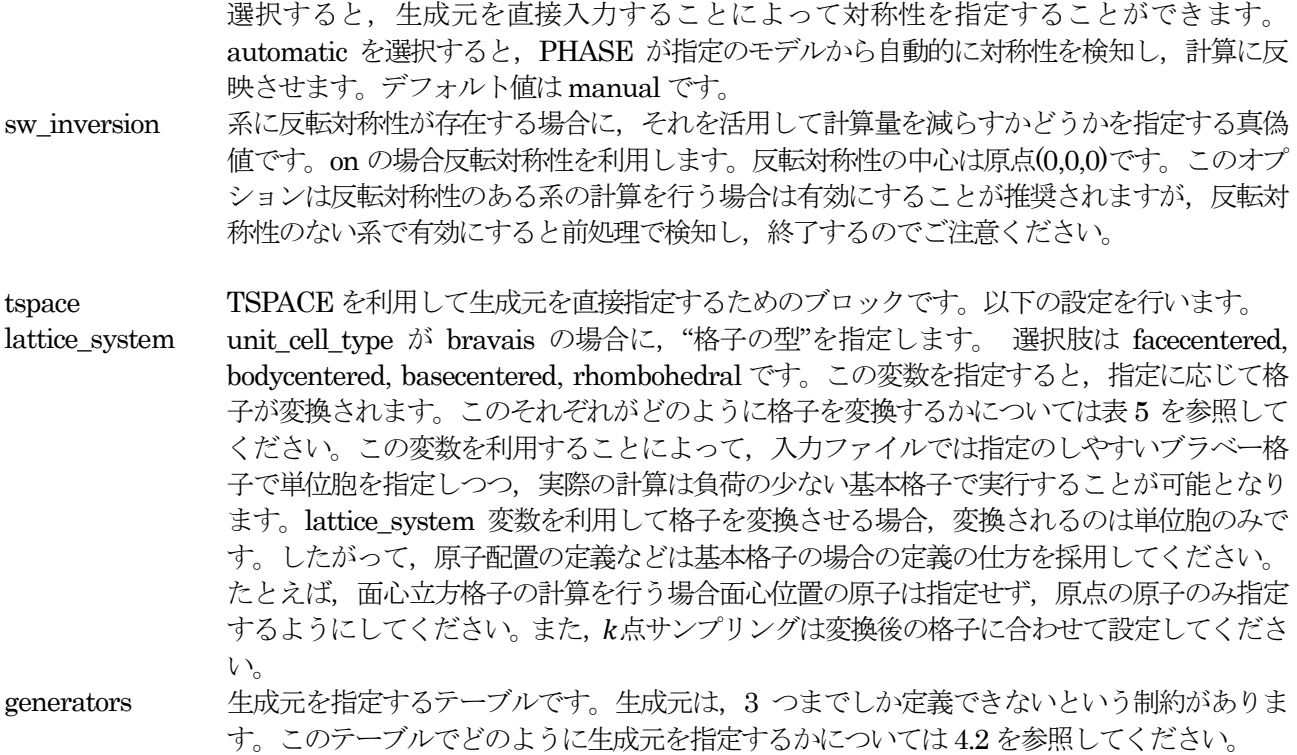

**3.6.1** PHASE における計算フロー

PHASE における計算フローを図 [3.1](#page-65-0) に示します。

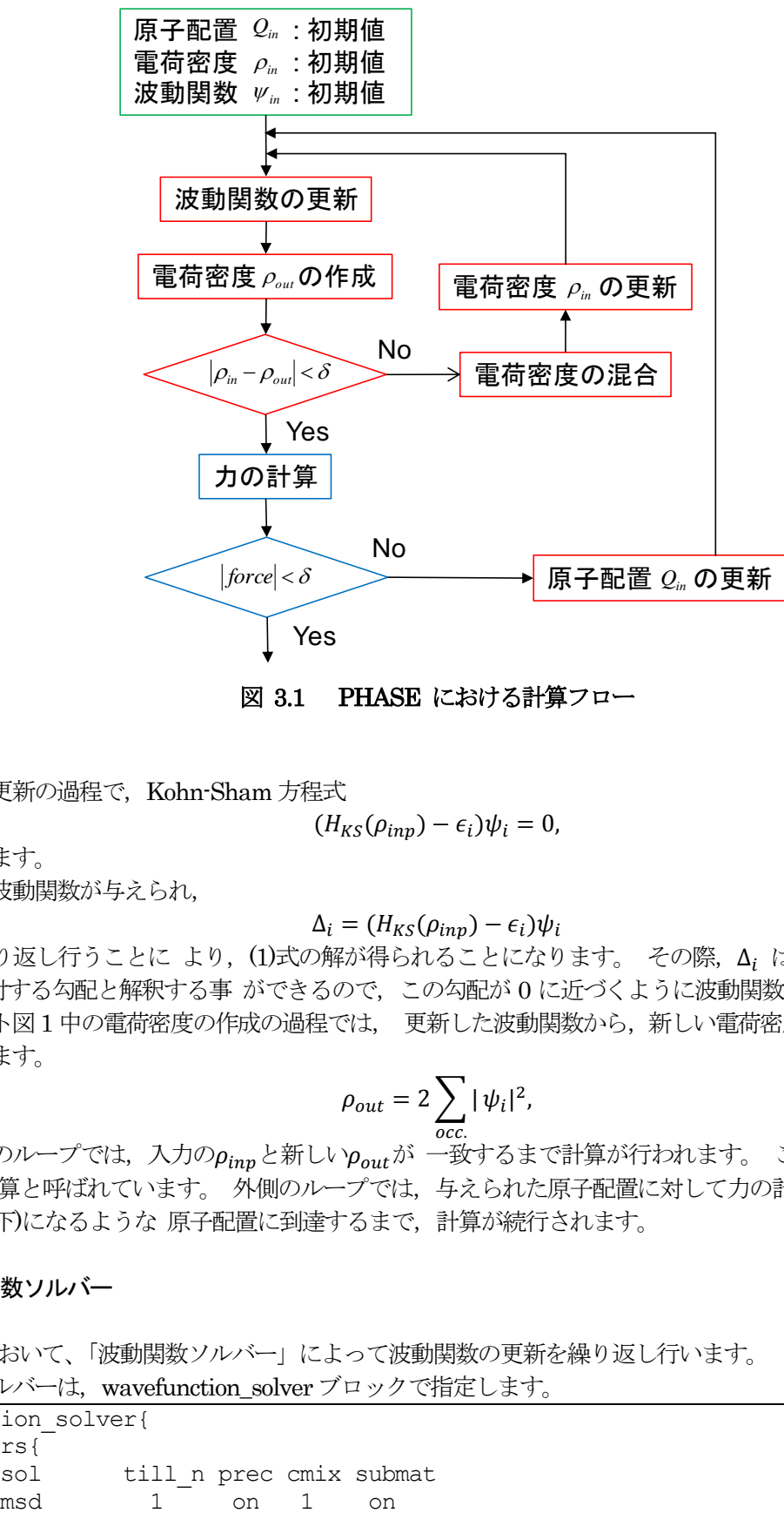

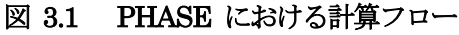

<span id="page-65-0"></span>波動関数の更新の過程で, Kohn-Sham 方程式

$$
(H_{KS}(\rho_{inp})-\epsilon_i)\psi_i=0,
$$

を解いています。

ある試行の波動関数が与えられ,

$$
\Delta_i = (H_{KS}(\rho_{inp}) - \epsilon_i)\psi_i
$$

の演算を繰り返し行うことに より, (1)式の解が得られることになります。 その際, Δ, はエネルギーε の波動 関数 に対する勾配と解釈する事 ができるので,この勾配が 0 に近づくように波動関数が更新されます。 フ  $u - f + v - h = 1 + 0$ 電荷密度の作成の過程では、更新した波動関数から、新しい電荷密度  $\rho$  が, 以下の処方 で与えられます。

$$
\rho_{out} = 2 \sum_{occ.} |\psi_i|^2,
$$

図中の内側のループでは、入力の $\rho_{inp}$ と新しい $\rho_{out}$ が 一致するまで計算が行われます。 この作業は SCF(自己 無動着場)計算と呼ばれています。外側のループでは、与えられた原子配置に対して力の計算が行われ、この力 が0(閾値以下)になるような 原子配置に到達するまで,計算が続行されます。

# **3.6.2** 波動関数ソルバー

SCF 計算において、「波動関数ソルバー」によって波動関数の更新を繰り返し行います。 波動関数ソルバーは, wavefunction\_solver ブロックで指定します。

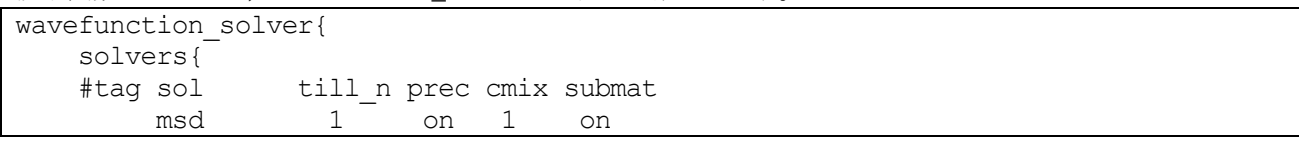

```
davidson 2 off 1 off
       rmm3 -1 on 1 on
   }
   davidson{
       max_subspace_size = 12
       ndavid = 4}
   rmm{
      edelta_change_to_rmm = 1e-3
   }
}
```
wavefunction\_solver ブロックで利用できるブロック/変数は以下の通りです。

solvers solvers インティングの波動関数ソルバーを、どのタイミングで適用するかを設定する重要な テーブルです。以下の属性値を利用することができます。

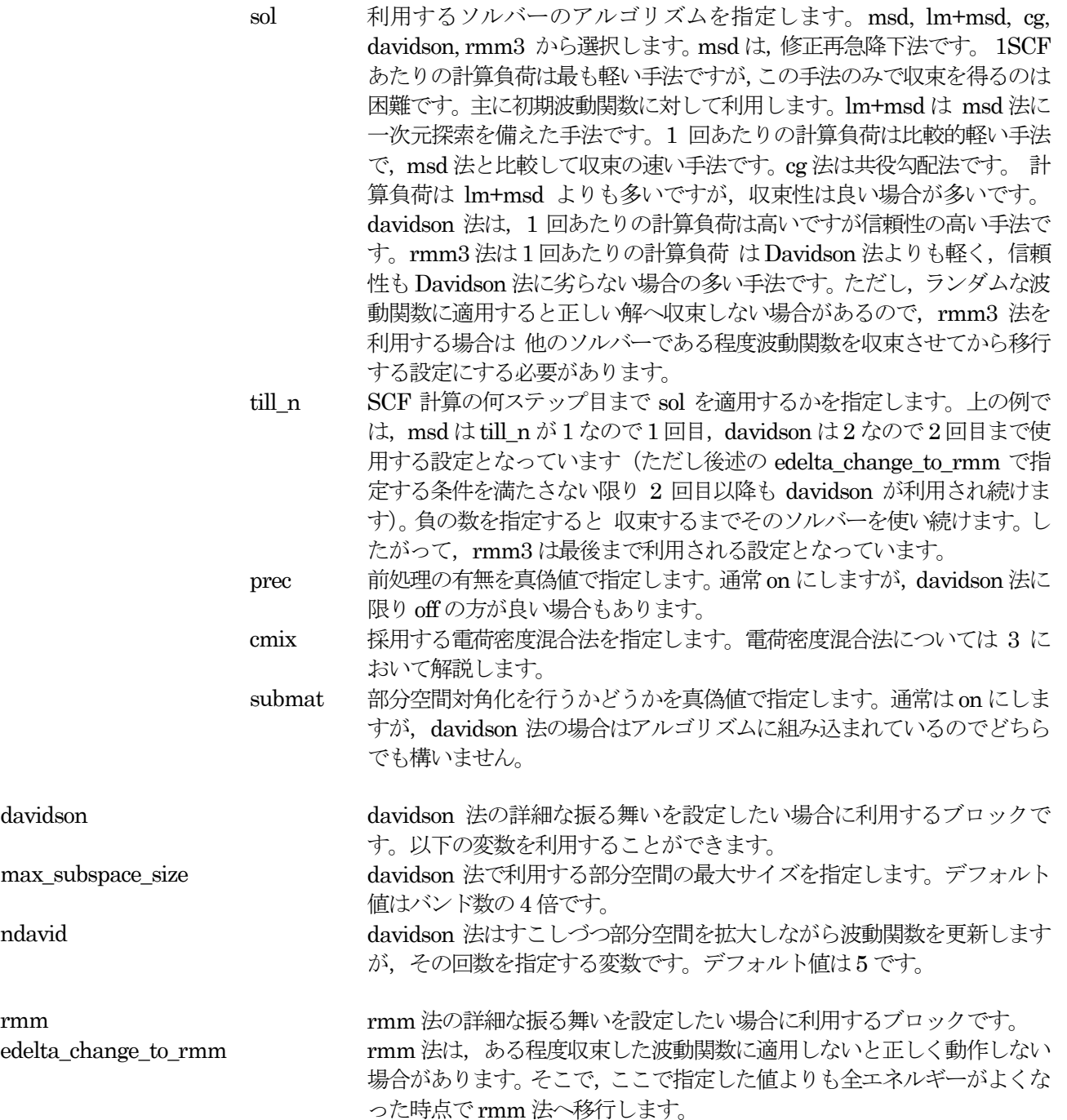

line\_minimization lm+msd 法やcg 法は1 次元探索を行い,最適なきざみ幅をもとめます。 その1 次元探索の詳細設定を行うブロックです。 dt\_lower\_critical 1 次元探索の下限の刻み幅を指定します。デフォルト値は0.1 です。 dt upper critical <br>
1 次元探索の上限の刻み幅を指定します。デフォルト値は2.0 です。

# **3.7** 電荷密度混合法(Charge\_Mixing)

## **3.7.1** 電荷密度混合法

SCF 計算において,前回のSCF ステップで得られた電荷密度を一定程度混合することによって計算を進行させ ます。ここでは,この"電荷密度の混合方法" について説明します。電荷密度混合法の設定は,下記のように charge mixing ブロックで指定します。

```
charge mixing{
   mixing_methods{
        #tag method rmxs rmxe prec istr nbmix
            pulay 0.4 0.4 on 3 15
    }
    charge preconditioning{
       amix = 0.9bmix = -1}
}
```
charge mixing ブロックにおいては、以下のブロック/変数を利用して電荷密度混合法を設定します。

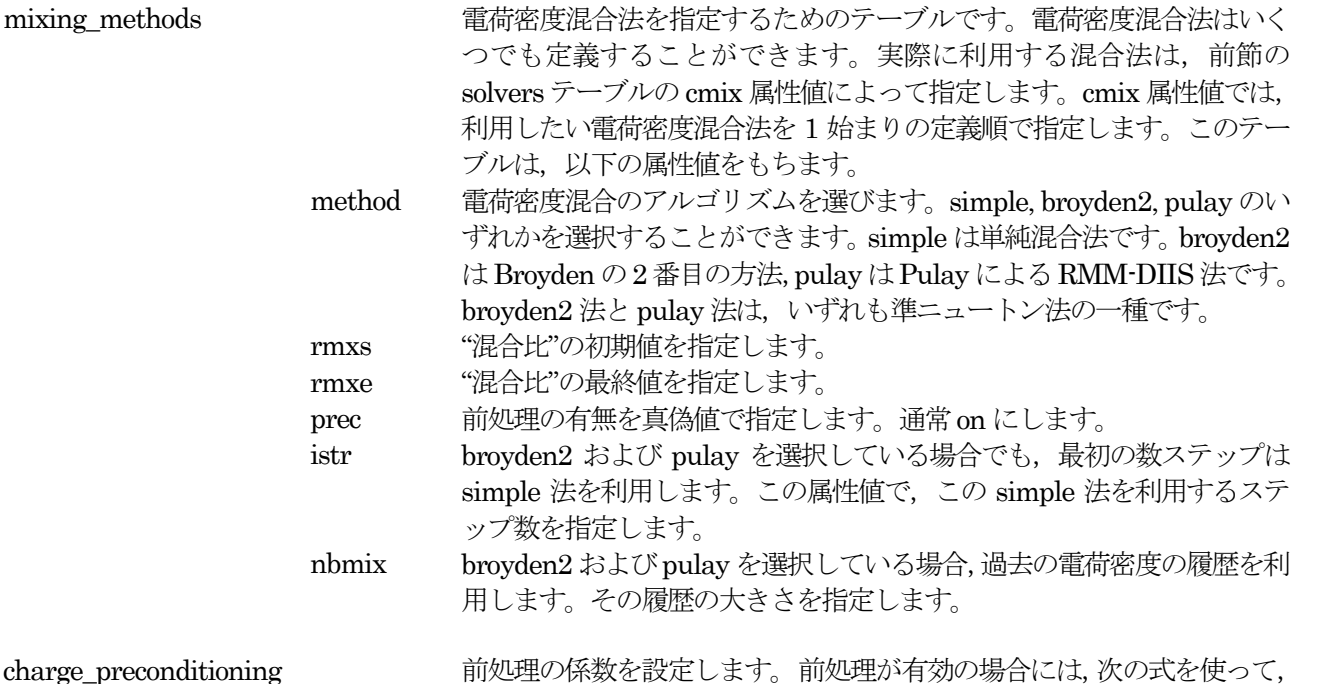

charge\_precondition

G の成分毎の混合比を変えます。  $\rho_{new}(G) \leftarrow (1 - f(G)) \rho_{old}(G) + f(G) \rho_{new}(G),$ f  $\dot{r}$  $1+$  $G_0^2$  $\overline{G}$ - 1

 ここで は,原点以外の の最小値を指します。 この式のamix およ び bmix というパラメーターを,同名の変数によってこのブロックの下 で設定することができます。ただし,通常デフォルト値が推奨されます。

amix

bmix

## **3.7.2** 収束を加速させるテクニック

ここでは,SCF 計算がなかなか収束しない場合について試すことのできるテクニックを紹介します。

(1) 部分空間対角化

部分空間対角化は,デフォルトでは無効の状態です。有効にすると1 回の計算にかかる時間は増えますが, 多く の場合収束が加速されます。部分空間対角化を有効にするには,変数submat を定義してその値をon とします。

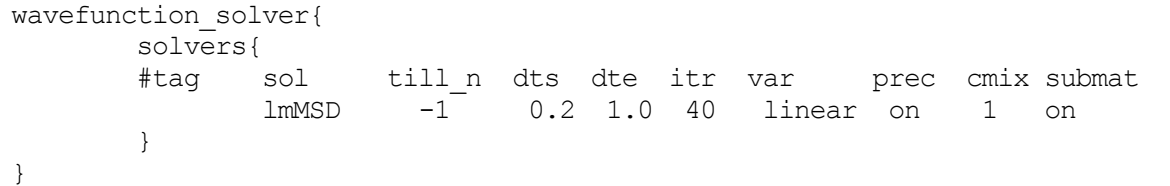

部分空間対角化の適用を,波動関数を更新する前に適用するか後に適用するかによって収束の振る舞いが変化し ます。 これは,特にRMM 法を利用している場合に大きな影響を与えます。 デフォルトの振る舞いでは波動関 数更新後に部分空間対角化が適用されますが, 波動関数更新前にする場合には以下のように変数 before renewal をon とします。

```
wavefunction solver{
      solvers{
      #tag sol till_n dts dte itr var prec cmix submat
             lmMSD -1 0.2 1.0 40 linear on 1 on
      }
      submat{
           before_renewal=on
      }
}
```
また,部分空間対角化はバンド数が多い方がより有効に作用します。バンド数を増やせばそれだけ計算量も 増え ますが,この効果によって全体の計算時間は短くなる場合もあります。

#### (2) SCF 計算をある回数で打ち切る方法

初期の原子配置が安定な原子配置から遠い場合,SCF 計算を収束させるのに多くの繰り返し計算が必要となる場 合があります。このような場合は,たとえ電子状態が充分に収束していなくとも構造最適化をすすめることによ って結果的に正しい解へより少ない計算時間で到達することができる場合があります。そこで,入力の指定の収 束条件を満たしていなくとも収束したとみなし,構造最適化を進める機能がPHASE には備わっています。この 機能を利用するためには、control ブロックの下で max\_scf\_iteration 変数を設定します。

```
control{
   ...
   max scf iteration = 50
}
```
この例では,50 回のSCF 計算を行っても収束判定を満たせなかった場合,その時点で至っている電子状態を利 用して原子間力を計算し,構造最適化を進行させます。

(3) 電荷密度の差の混合比を変更する方法

スピンを考慮している場合,電荷密度混合は全電荷とスピン電荷密度(アップスピンの電荷密度とダウンスピン の電荷密度の差)に分離して混合します。全電荷とスピン電荷の混合比をそれぞれ違う値に設定することが可能 です。このような設定を行うには,下記の要領でspin\_density\_mixfactor 変数を定義します。

```
charge_mixing{
       spin density mixfactor = 4mixing methods {
       #tag no method rmxs rmxe prec istr nbmix update
              1 broyden2 0.1 0.1 on 3 15 renew
       }
}
```
この例の場合, spin density mixfactor は4 であり, 電荷密度の差の混合比は0.1 × 4=0.4 という値が採用さ れます。全電荷とスピン電荷を混合するのではなくアップスピンの電荷密度とダウンスピンの電荷密度を直接混 合する場合,以下の要領でsw recomposing 変数にoff を設定します。

```
charge mixing{
    sw_recomposing = off
    ...
```
}

(4) スピン電荷密度の混合に利用するアルゴリズムを変更する

スピン電荷密度に対して,強制的に単純混合法を採用することも可能です。このような設定は,以下のように spin density ブロックを作成し, sw force simple mixing 変数を定義しその値を on とします。

```
charge_mixing{
       sw_recomposing=on
       spin density mixfactor = 4mixing_methods{
       #tag no method rmxs rmxe prec istr nbmix update
              1 broyden2 0.1 0.1 on 3 15 renew
       }
       spin density{
           sw force simple mixing = on
       }
}
```
(5) スピンを固定する方法

一定の間スピンを固定して SCF 計算を行うと収束性が改善する場合があります。この設定は,下記の要領で structure ブロックの下に ferromagnetic state ブロックを作成し行います

```
structure{
    ...
    ferromagnetic_state{
        sw fix total spin = on
        spin_fix_period = INITIALLY
        total \sin = 1.0}
    ...
}
```
ferromagnetic\_state ブロックでは以下の変数を利用することができます。

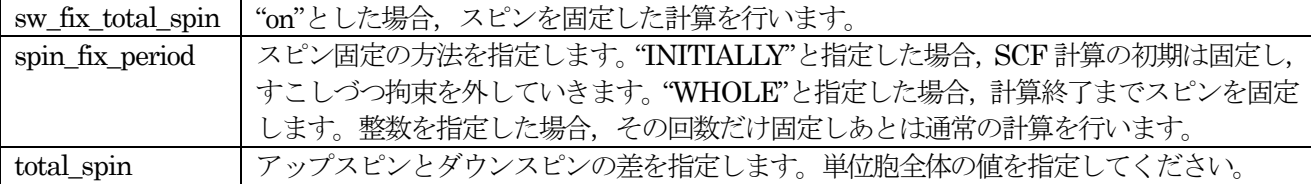

### (6) 欠損電荷を混合する方法

}

PAW 法を利用している場合,欠損電荷の混合が行われます。DFT+U 法を利用している場合,占有行列の混合が 行われますが,これも実質上は欠損電荷の混合をおこなっていることと同等です。この混合に対して通常の電荷 密度と同様のアルゴリズムで混合させるには、以下のように charge mixing ブロックに sw\_mix\_charge\_hardpart 変数を定義し, その値を on にします。

```
charge_density{
    ...
    sw_mix_charge_hardpart = on
    ...
```
このように設定することによって,PAW 法およびDFT+U 法利用時の収束性が向上する場合があります。

### **3.8** 波動関数ソルバーおよび電荷密度混合法の自動設定

PHASE に搭載されている波動関数ソルバーには、MSD 法、lm+MSD 法、Davidson 法、CG 法、RMM 法、 直接対角化法などの基本ソルバーと補助ソルバーとしての subspace rotation があります。さらに、電荷密度混 合法として単純混合法、Pulay 法、Broyden による2 番目の方法などを搭載しています。これらを、問題に応じ て適切に組み合わせることによって高速な収束が期待できます。しかし、このように問題に応じて適切に組み合 わせるのは非常に手間がかかる作業です。そこで、PHASE には、適切な波動関数ソルバーや電荷密度混合法を プログラムが自動的に選択する機能があります。この機能は、様々な系に対し収束させることができるようにな っていますが、もしなかなか収束させられない場合は、手動で波動関数ソルバーや電荷密度ミキサーの設定を行 ってください。

「ソルバーセット」は、利用したい計算機能や並列数、バンド数などに応じて自動的に適切なものが採用され る仕組みになっているので、利用にあたって特に気にする必要な項目はありません。この自動選択機能は, 波動 関数に関しては wavefunction\_solver ブロックの下の solvers ブロックが、電荷密度に関しては charge\_mixing ブロックの下の mixing methods ブロックが存在しない場合に有効となるので、本機能を利用したい場合は上述 の設定を削除するかコメントアウトしてください。wavefunction solver ブロックは存在していても構わないの で、ソルバーに関する詳細設定が必要な場合は対応するサブブロックにおいて行います。たとえば、本機能を利 用しつつ rmm ソルバーは収束が 10<sup>6</sup> hartree よりもよくなったタイミングで利用したい場合は、以下のような 記述を行います。

```
wavefunction solver{
    rmm{
        edelta_charnge_to_rmm = 1e-6 hartree
    }
}
```
また、本機能の関連機能として、利用したい電荷密度混合法が1 種類のみの場合、以下の簡易表記が利用可能と なっています。

```
charge_mixing{
    method = pulay
   rmx = 0.2istr = 4nbxmix = 10
}
```
各変数は、以下のような意味を持ちます。

method 電荷密度混合の手法を選択します。simple, broyden2, pulay のいずれかが有効。simple は単純混合法、 broyden2 法は Broyden による 2 番目の方法、pulay 法は Pulay による DIIS 法です。デフォルト値 はpulay.

rmx 混合比を指定します。デフォルト値は0.4 (スピンを考慮していない場合), 0.1 (スピンを考慮している 場合)

istr broyden2 法ないしpulay 法を採用している場合に、はじめ何回をsimple 法で混合するかを指定しま す。デフォルト値は3.

nbxmix broyden2 法ないし pulay 法を採用している場合に、電荷密度の履歴を保持しておく回数を指定しま す。デフォルト値は15.
#### **3.9** 構造最適化 (Structure\_evolution)

構造最適化、分子動力学法計算に関するパラメータは、structure\_evolution ブロックで指定します。

### **3.9.1** 構造最適化

structure evolution ブロックに、構造最適化の設定をします。

```
...
structure evolution{
     \overline{\text{method}} = \text{quench}dt = 50...
}
...
```
method 構造緩和の方法を指定します。構造緩和のオプションとして, quench (quenched MD 法), cq (CG法), gdiis (GDIIS法), bfgs (BFGS法) のいずれかが選べます。デフォルト値はbfgs で す。 dt 構造緩和を行う際の時間刻みです。大きい方が早く収束へいたりますが、大きすぎると計算を正 しく進行させることができなくなる場合があります。 デフォルト値は原子単位で100 です。

GDIIS 法あるいは BFGS 法は原子に働く力が大きい場合安定に計算できない場合があるので,力が大きい内は quenched MD 法かCG 法を利用し, ある程度力が小さくなってからGDIIS(BFGS)法に切り替える,という動 作をします。GDIIS(BFGS)に切り替える前の最適化手法と切り替えの判定条件は、それぞれ変数 initial method と c forc2gdiis を利用して 次のように設定します.

```
...
structure_evolution{
   method = qdis
   dt = 50gdiis{
        initial method = cq
        c forc2gdiis = 0.0025 hartree/bohr
    }
}
...
```
ブロック名は, GDIIS, BFGS 共通でgdiis です。デフォルト値は initial method が cg, c\_forc2gdiis が 0.05 hartree/bohr です。

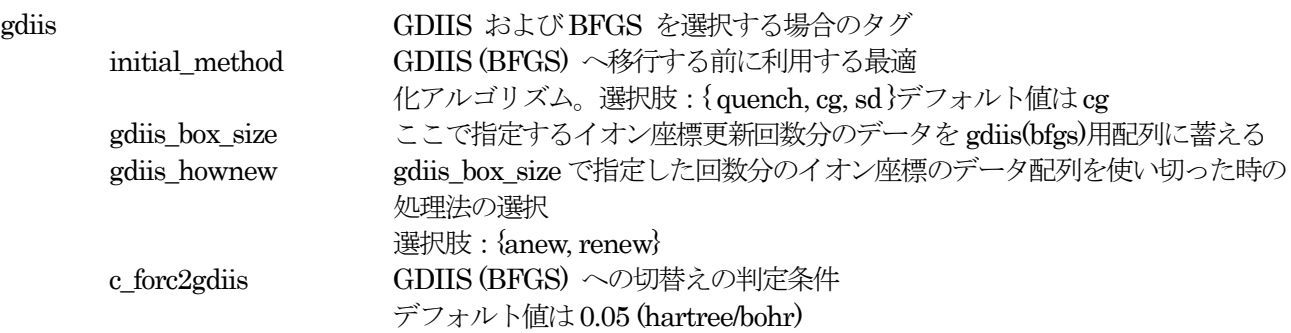

#### **3.9.2** 分子動力学法計算

分子動力学法計算に関するパラメータは、structure\_evolution ブロックで指定します。

```
structure evolution{
   method = velocity verlet
   dt = 100}
```
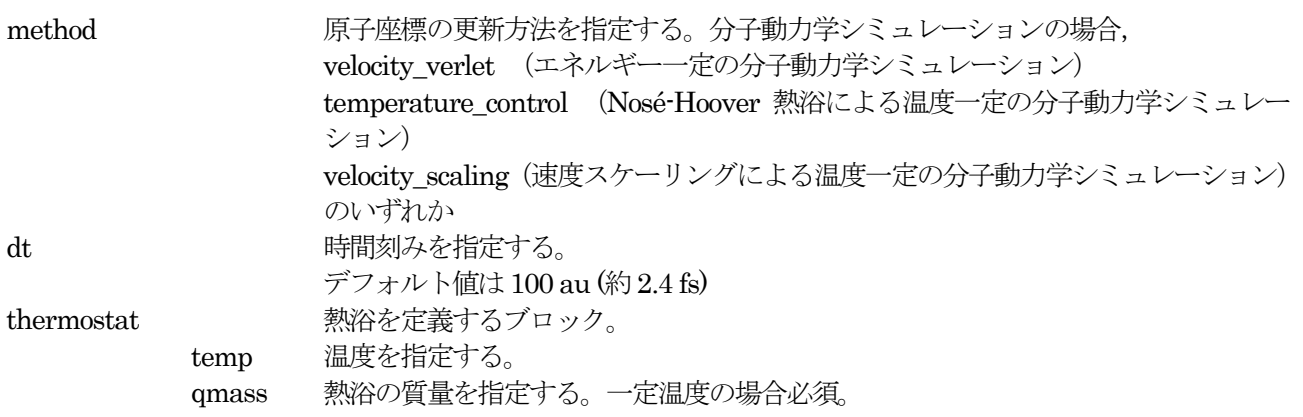

#### **3.9.3** 構造更新時の電荷密度、波動関数の予測更新(収束性の向上)

PHASE には、構造最適化や分子動力学シミュレーションを行っている際に、波動関数や電荷密度を原子配置の 変化に合わせて"補外"することによって収束性を向上させる機能が備わっています。補外は、文献[1]で紹介さ れている方法によって行っています。

この機能を利用するには、structure\_evolution ブロックに predictor ブロックを作成し、そこで本機能に関する 設定を行います。

```
structure evolution{
  predictor{
   sw charge predictor = on
   sw extrapolate charge = on
   sw wf predictor = on
  }
}
```
predictor ブロックで定義できる変数です。

predictor

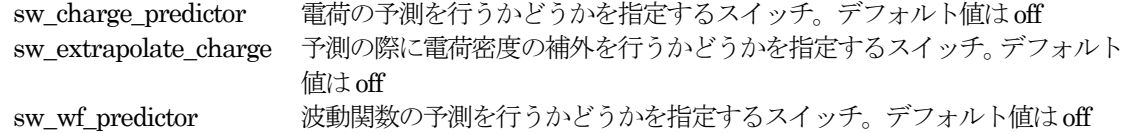

また、printoutlevel に変数 ipripredictor を定義し、その値を2以上にすると補外をする際に原子配置の予測の 精度やなどの情報がログファイルに出力されます。

[1] T. Arias, M. C. Payne and J. D. Joannopoulos, "Ab initio molecular-dynamics techniques extended to

large-length-scale systems", Physical Review B 45, 1538 (1992).

# **3.9.4** ストレステンソル計算

ストレステンソル計算を行うには、structure\_evolution ブロックのstress ブロックで指定します。

```
structure evolution{
  stress{
    sw_stress=1
  }
}
```
stress ストレス計算 sw\_stress ストレス計算の有無。選択肢:{ on,off }

### **3.10** 後処理(Postproccesing)

#### **3.10.1** 状態密度(DOS)

SCF計算が収束したのち、状態密度の計算を行うことができます。電荷密度の計算を行うには、postprocessing ブロックの下のdos ブロックで設定します。

```
postprocessing{
    dos{
        sw_dos = on
        method = Gaussiandelta E dos = 1e-4 hartree
    }
}
```
dos ブロックでは以下の設定を行うことができます。

- sw\_dos <br>
米熊密度計算を行うかどうかを指定する真偽値です。状態密度の計算を行う場合 on としま す。
- method 状態密度の計算方法を指定します。gaussian と tetrahedral のいずれかを選択することがで きます。gaussian を選択した場合,エネルギー準位をガウス関数によって幅を持たせた上で 計算した状態密度が得られます。tetrahedral の場合四面体法による高精度な状態密度計算を 行うことができます。ただし tetrahedral を利用する場合後述の四面体法が利用できる条件 もご参照ください。 deltaE dos 状態密度計算に利用されるエネルギーの幅をハートリー単位で指定します。デフォルト値は 1e-4 hartree です。

状態密度の計算方法として tetrahedral を利用する場合, 以下の条件が満たされている必要があります。

```
 k 点サンプリング手法としてmesh 法を採用している
```

```
accuracy{
    ksampling{
        method = mesh
    }
}
```
smearing の方法として tetrahedral 法を採用している

```
accuracy{
    smearing{
        method = tetrahedral
    }
}
```
以上が満たされていないとgaussian 法による状態密度計算が行われてしまうのでご注意ください。

#### **3.10.2** 電荷密度

SCF 計算中は逆空間で電荷密度を扱いますが,収束した電荷密度を実空間に逆フーリエ変換し,出力させること も可能です。こうすることによって PHASE-Viewer などを利用して電荷密度の可視化を行うことが可能です。 電荷密度を実空間に出力させるためには, postprocessing の下の charge ブロックで設定を行います。

```
postprocessing{
    charge{
        sw charge rspace = on
        filetype = cube
    }
}
```
charge ブロックの下では以下の変数の設定を行います。

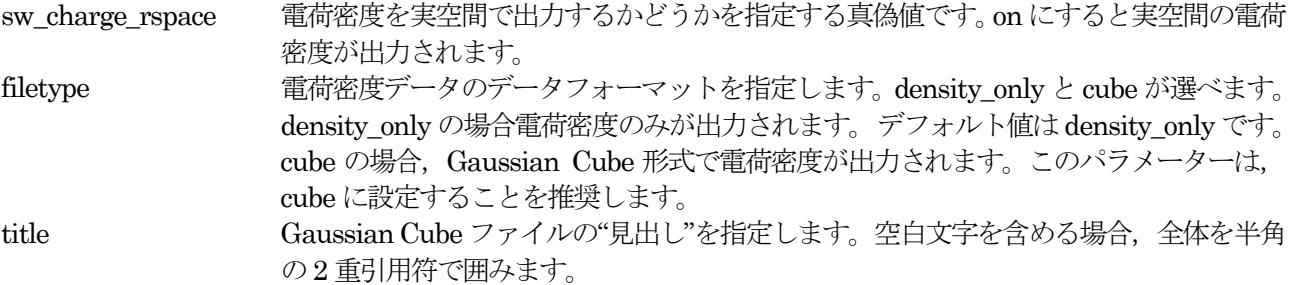

また, filetype として cube を選択した場合, file\_names.data ファイルにおいて電荷密度ファイルのファイル名 を変更しておくことを推奨します。

```
&fnames
...
F CHR = './nfchr.cube'/
```
変更しない場合のデフォルト値はnfchr.data です。

スピン分極を考慮している場合は、file names.data で指定したファイル名が nfchr.cube であったとすると, nfchr.up.cube とnfchr.down.cube という2 つのファイルにそれぞれスピンアップ・ダウン に対応する電荷密度 データが出力されます。

#### **3.10.3** 構造最適化/分子動力学シミュレーションの最中に後処理を行う方法

ここで説明した後処理は、特に設定が施されていない場合力が収束した後に実行されます。構造最適化や分子動 力学シミュレーションの最中に後処理を行いたい場合、以下のような記述を行います。

```
postprocessing{
    …
   frequency = 5 
}
```
変数 frequency に正の値を指定した場合、指定した回数に 1 回の頻度で後処理が行われるようになります。結 果は、状態密度の場合は dos\_iterxx.data ファイル、電荷密度は nfchr\_iterxx.data ファイルに記録されます(xx は原子配置の更新回数に相当する数値に読み替えてください)

#### **3.11** ログレベル(PrintLevel)

PHASE はoutput000 というファイル(000 は計算を行うたびに1 ずつ増えます)にログを記録します。そのロ グの詳細度の設定はprintoutlevel ブロックで行います。

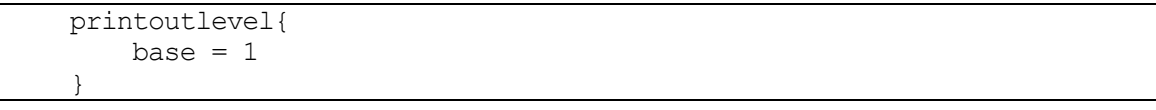

最上位にprintoutlevel ブロックを作成し,その下にログレベルを制御する変数を定義します。ログレベルを制御 するための変数は 0,1,2 のいずれかの値をとり,数字が大きいほどより詳細な出力が得られます。デフォルト値 はすべて1 です。 ログレベルを制御する変数として主なものは以下の通りです。

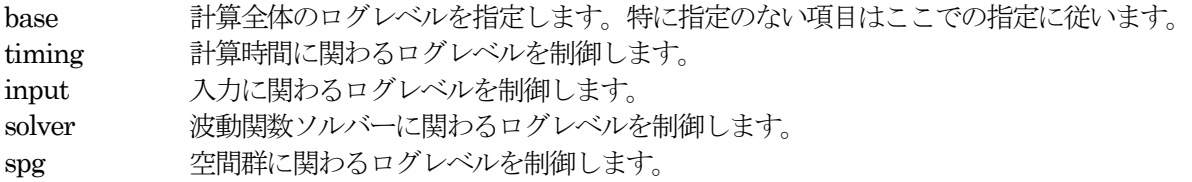

base=2 に設定すると膨大な量の出力が得られ、ログファイルが見づらくなってしまいます。得られる情報のほ とんどはデバッグ情報なので、特別な事情がない限り base=2 は指定しないことを推奨します。

# **4.** 基本機能を利用した計算例

### **4.1** 全エネルギー計算

最も基本的な計算機能として,全エネルギーの計算があります。複数の格子定数で全エネルギーを計算し格子定 数や体積弾性率を計算することや、絶対零度における結晶の安定性を評価することができます。

### **4.1.1** 入力パラメータ

シリコン結晶(ダイヤモンド構造)の全エネルギー計算を例とします。シリコン原子8個の系Si8 を対象としま す。シリコン結晶(ダイヤモンド構造)の構造を図 [4.1](#page-79-0) に示します。

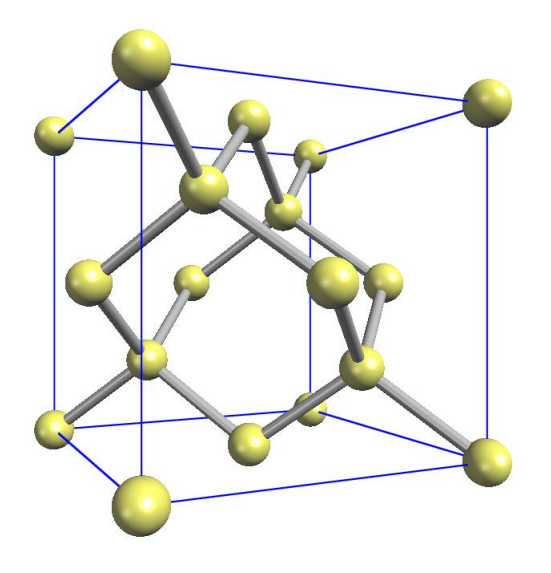

## 図 4.1 シリコン原子が構成するダイヤモンド構造

<span id="page-79-0"></span>計算に使う入力ファイルは、ファイル file\_names.data の中で指定します。 file\_names.data は以下のように記述します。

```
&fnames
F INP = './input scf Si8.data'
 F_POT(1) = \cdot../pp/Si_ldapw91_nc_01.pp'
  ...
F CHR = \cdot./nfchr.cube'
&end
```
PHASE を実行するためには、擬ポテンシャルデータ F\_POT(1) と、入力ファイル F\_INP が指定されている必 要があります。 Si\_ldapw91\_nc\_01.pp はシリコンの擬ポテンシャル・データです。

入力パラメータファイル input scf Si8.data について説明します。

Control ブロックでは、全体的な計算条件を指定します。cpumax は計算時間の最大値を指定しています。

```
Control{
        condition = initial
        cpumax = 3600 \text{ sec} ! {sec|min|hour|day}
}
```
Accuracy ブロックでは、計算精度を指定します。

```
accuracy{
        cutoff wf = 9.00 rydberg
        cutoff<sup>-</sup>cd = 36.00 rydberg
        num bands = 20ksampling{
                method = mesh ! {mesh|file|directin|gamma}
                mesh{ nx = 4, ny = 4, nz = 4 }
        }
        ...
        xctype = ldapw91
        scf_convergence{
             delta total energy = 1.e-12 hartree
             succession = 3
        }
        ...
}
```
cutoff wf と cutoff cd は, 波動関数と電荷密度分布のカットオフ・エネルギーが, それぞれ 9.0Ry と36.0Ry という値であることを表しています。

num\_bands はエネルギー準位数を表します。この計算では、Si 原子8個を扱いますが、各原子は4個の価電子 をもつため、占有される準位数は、スピンの縮退度を考慮すると 8×4/2=16 となります。 このため num\_bands は, 17 以上に設定しておく必要があります。 また, ksampling というタグは, k点のサンプリングの方法を 指 定するのに使われます。この例では、4×4×4のメッシュ点がk 点サンプリングとなります。

xctype = ldapw91 では,LDA 型交換相関エネルギーを指定しています。

scf\_convergence では、計算の収束条件を指定します。 この例の場合, 全エネルギーの計算誤差が10<sup>-12</sup> Hartree 未満 に収まるという結果が連続して3 回続いたら,計算を終了させるように指定されています。

Structure ブロックでは、結晶構造を指定します。単位はデフォルトが原子単位となっています(長さの単位は Bohr)。

```
structure{
       unit cell type = primitive
       unit_cell{
              a vector = 10.26 0.00 0.00
              \overline{b} \text{ vector} = 0.00 \quad 10.26 \quad 0.00c \text{ vector} = 0.00 0.00 10.26}
       atom_list{
              coordinate system = internal ! {cartesian|internal}atoms{
               #default weight = 1, element = Si, mobile = 1
               #tag rx ry rz
                    0.125 0.125 0.125
                   -0.125 -0.125 -0.1250.125 0.625 0.625
                   -0.125 -0.625 -0.6250.625 0.125 0.625
                   -0.625 -0.125 -0.6250.625 0.625 0.125
                   -0.625 -0.625 -0.125}
       }
       element_list{ #tag element atomicnumber
                           Si 14
       }
}
```
atom\_list では、原子種、単位胞内での内部座標位置、それぞれの原子の位置を固定するか否かを指定します。

element list では、元素名とその原子番号を指定します。

Postprocessing ブロックでは、後処理のパラメータを指定します。

```
postprocessing{
       ...
       charge{
              sw_charge_rspace = ON
               filetype = cube !{cube|density only}
               title = "This is a title line for the bulk Si"
       }
}
```
charge ブロックでは、電荷密度の出力について指定します。電荷密度は、file\_names.data において F\_CHR で 指定したファイルに出力されます。 filetype = cube とする事により, Gaussian cube 形式で出力されます。 こ のとき,F\_CHR で指定されるファイル名は,\*.cube の形式である必要があります。 Gaussian cube ファイル は、PHASE Viewer などの可視化ソフトウェアを使って可視化表示することが可能です。

#### **4.1.2** 計算の実行

PHASE を以下のように実行します。

% mpirun -np NP ../../bin/phase ne=NE nk=NK

ここで, NP, NE, NK はそれぞれ, 計算に使用するプロセッサーの数, エネルギー準位の分割計算の数, お よび、k点の分割計算の数を指します。これらのパラメーターの値の間には、NP = NE×NK という 関係が成 り立っていなければなりません。

また,1 CPU の計算機を使う場合には, 以下のように実行します。

% mpirun ../../bin/phase

% grep TOTAL output000

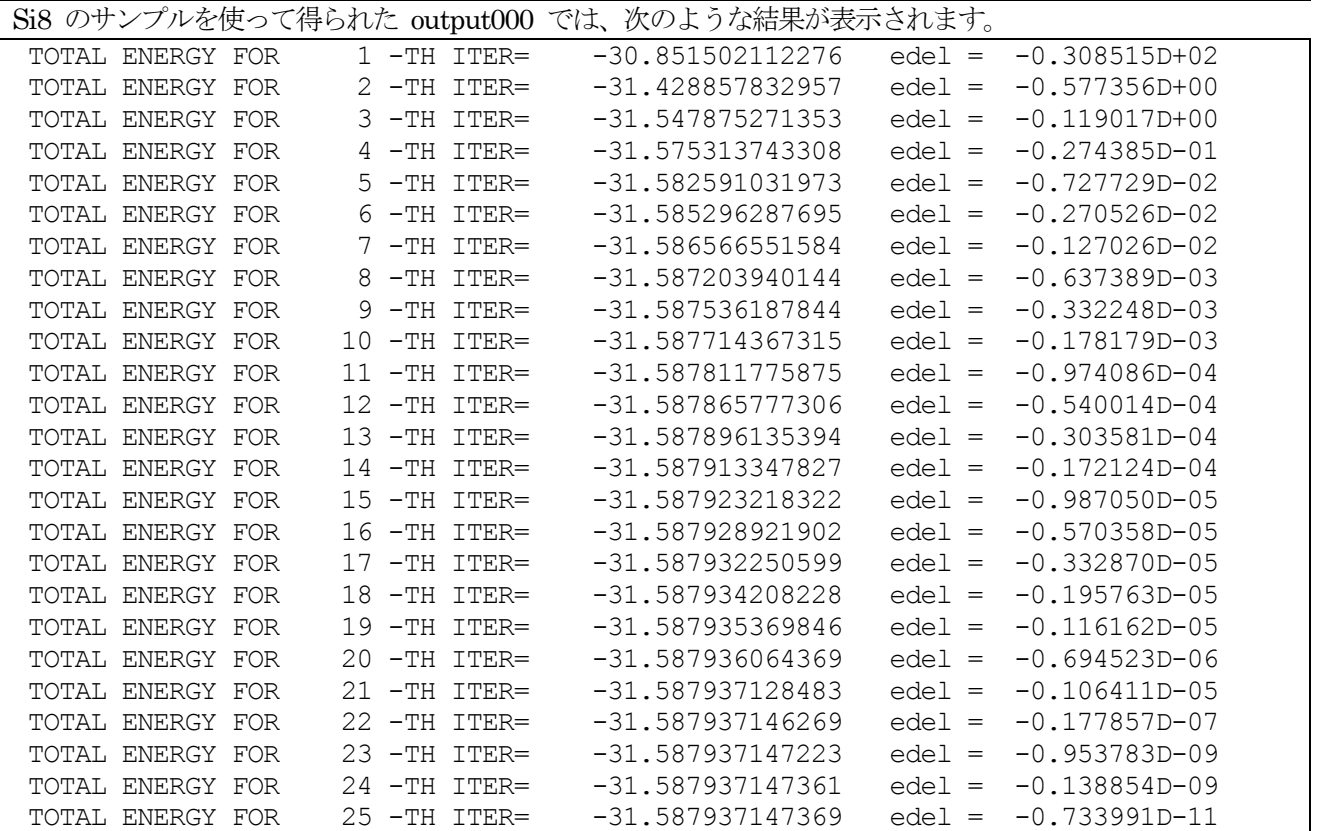

計算の途中経過を確認するには、計算のログ出力ファイル output000 に出力されている全エネルギーの収束状 況を調べます。以下のように実行すると、全エネルギーに関する部分を抽出できます。

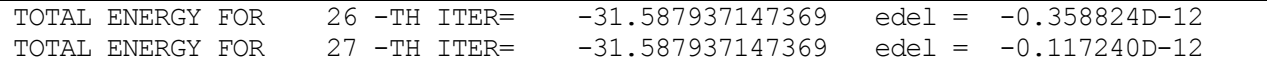

SCF 計算において、全エネルギーの値が収束してゆく様子が分かります。

# **4.1.3** 計算結果の出力

計算された全エネルギーは, F\_ENF ファイルに出力されます。

Si8 の例題では、 F\_ENF ファイル(ファイル名:nfefn.data) は以下のようになっています。

iter ion, iter total, etotal, forcmx 1 12 -31.587937147369 0.0000004495

計算が終了すると、電荷密度ファイルnfchr.cube が作成されます。電荷密度分布を図 [4.2](#page-82-0) に示します。原子数を 増やすなど, cube file に修正を加えています。

<span id="page-82-0"></span>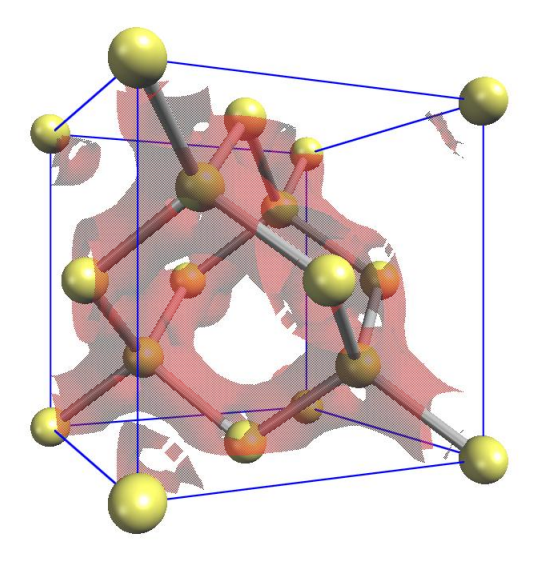

図 4.2 シリコン結晶の電荷密度分布

### **4.2** 対称性を考慮した計算

PHASE には,結晶の対称性を考慮することによって計算量を低減する機能があります。対称性は,自動的に 判定させることも可能ですし,生成元を直接指定する ことによって明示的に指定することも可能です。 原子配 置を指定する方法には, 基本格子を指定する方法とブラベー格子を指定する方法があります。 具体的には, 変数 unit cell type の入力値を primitive か Bravais のどちらかから選択することで 指定できます。

## **4.2.1** 入力パラメータ

**4.2.1.1** 単位胞の指定

(1) 単位胞を基本格子で指定

```
unit cell type = primitiveunit_cell{
    #units bohr
    a_vector = 0.00000 5.13000 5.13000
    b vector = 5.13000 0.00000 5.13000
    c_vector = 5.13000 5.13000 0.00000
}
```
この方法は, unit\_cell\_type が primitive でも Bravais でも使用できます。

(2) 単位胞を格子定数で指定

```
unit cell type = Bravais
unit_cell{
     #units bohr
     a = 10.26, b = 10.26, c = 10.26alpha = 90, beta = 90, gamma = 90}
```
この方法は、unit cell type が Bravais の時のみ使用できます。ブラベー格子を指定して入力した場合、対称性 の指定により, プログラム内で基本格子を決定します。計算は、プログラムが決定した基本格子を元に行われる ので、原子座標の指定、k 点分割数や、バンド計算時の対称k 点の指定などは、この基本格子を元に行う必要が ある点に注意ください。

unit cell type として Bravais を利用する場合,副格子点に位置する原子は指定しないようにしてください。た とえば体心原子を含む結晶の場合, (0, 0, 0) の原子は指定し, (0.5, 0.5, 0.5) の原子は指定しないようにしてくだ さい。Bravais を利用する際に指定が必要な結晶の型は, lattice system という変数で指定します. 表 [4.1](#page-83-0) を参照 してください。

菱面体晶系(rhombohedral) の場合には, 対応する六方晶系(hexagonal) の格子定数を入力します。六方晶系と菱 面体晶系の基本並進ベクトルの関係を図 [4.3](#page-84-0) に示します.。

原子座標を内部座標で入力する場合は, 等価原子を除いて, 単位胞内のすべて原子の位置を結晶軸ベクトル(慣用 単位胞の3 辺を表すベクトル) に対する相対座標(ワイコフ位置の原子座標) で入力します。デカルト座標で入力 する場合は, 表 [4.2](#page-84-1) に示されている基本並進ベクトルと整合するように入力してください。

<span id="page-83-0"></span>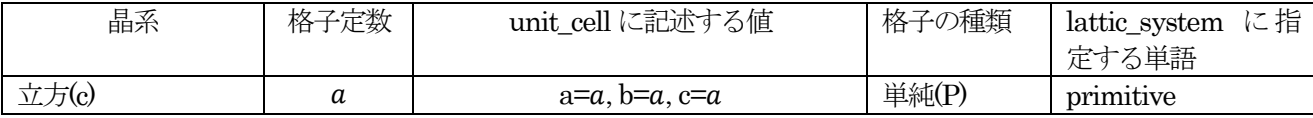

### 表 4.1 ブラベー格子と晶系

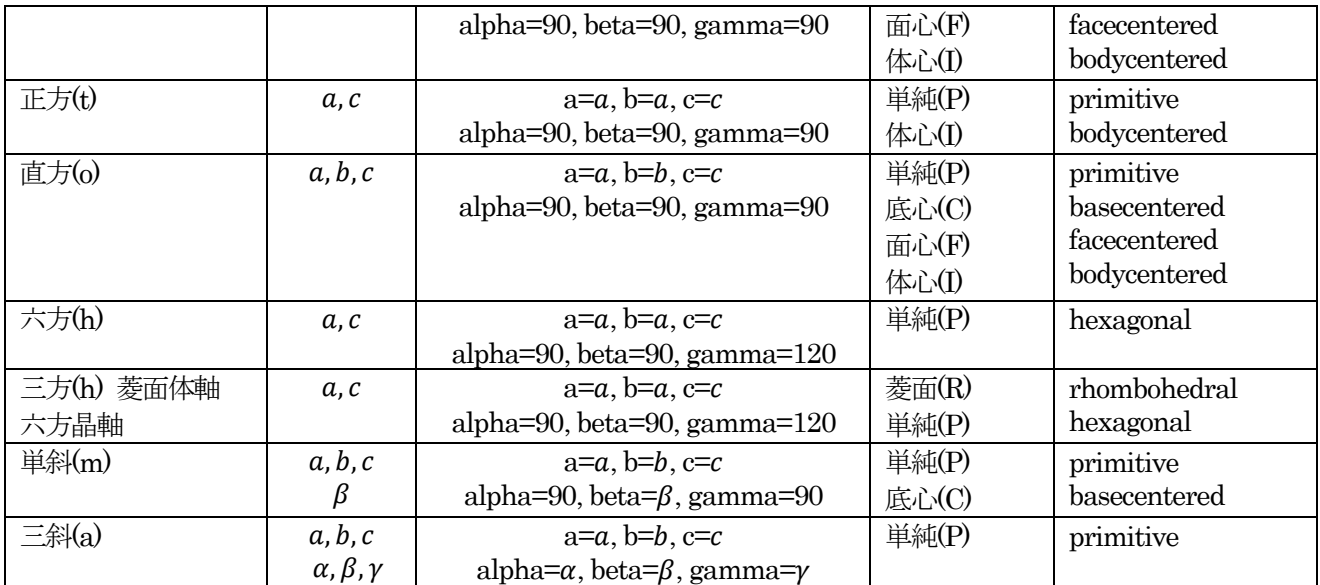

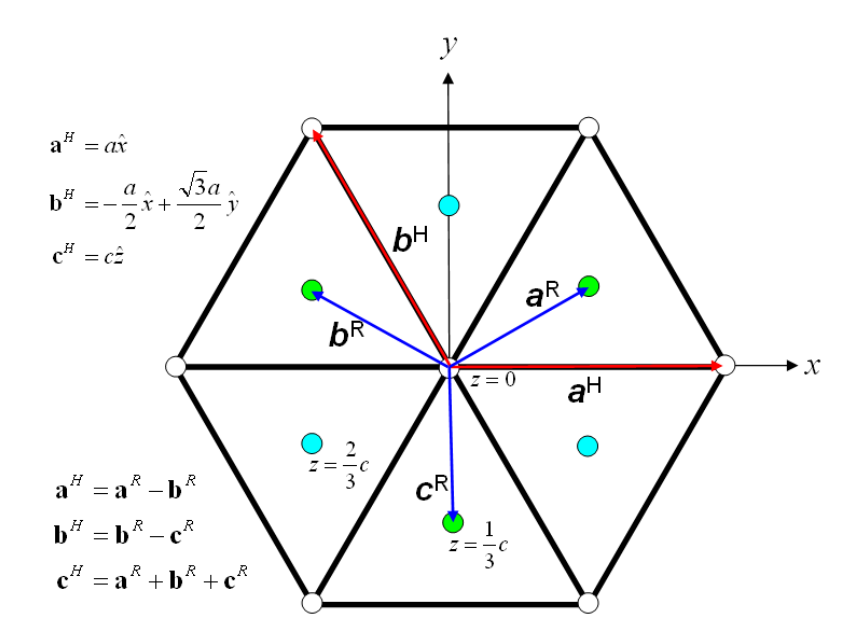

<span id="page-84-0"></span>図 4.3 六方晶系と菱面体晶系の関係. 六方軸の方から見た格子点と基本並進ベクトルが示されています.  $\bm{a}^H$ , $\bm{b}^H$ , $\bm{c}^H$ は大方晶系の基本並進ベクトルです.

<span id="page-84-1"></span>

| ブラベー格子   | a                                       | $\bm{b}$                                      | $\mathcal C$                              |
|----------|-----------------------------------------|-----------------------------------------------|-------------------------------------------|
| 単純立方(cP) | $a\hat{x}$                              | $a\hat{y}$                                    | $a\hat{z}$                                |
| 面心立方(cF) | $\frac{a}{2}(\hat{y}+\hat{z})$          | $\frac{a}{2}(\hat{x}+\hat{z})$                | $\frac{a}{2}(\hat{x}+\hat{y})$            |
| 体心立方(cI) | $\frac{a}{a}(-\hat{x}+\hat{y}+\hat{z})$ | $\frac{a}{a}(\hat{x}-\hat{y}+\hat{z})$        | $\frac{a}{2}(\hat{x}+\hat{y}-\hat{z})$    |
| 単純正方(tP) | $a\hat{x}$                              | $a\hat{v}$                                    | $c\hat{z}$                                |
| 体心正方(tI) | $\frac{1}{2}(-a\hat{x}+a\hat{y}+$       | $\frac{1}{2}(a\hat{x} - a\hat{y} + c\hat{z})$ | $\frac{1}{2}(a\hat{x}+a\hat{y}-c\hat{z})$ |
|          | $\hat{c}\hat{z}$                        |                                               |                                           |
| 単純直方(oP) | $a\hat{x}$                              | $b\hat{\mathbf{y}}$                           | $c\hat{z}$                                |
| 底心直方(oC) | $\frac{1}{2}(a\hat{x}-b\hat{y})$        | $\frac{1}{2}(a\hat{x}+b\hat{y})$              | $c\hat{z}$                                |
| 面心直方(oF) | $\frac{1}{2}(b\hat{y}+c\hat{z})$        | $\frac{1}{a}(a\hat{x}+c\hat{z})$              | $\frac{1}{6}(a\hat{x}+c\hat{y})$          |

表 4.2 ブラベー格子の基本並進ベクトル.

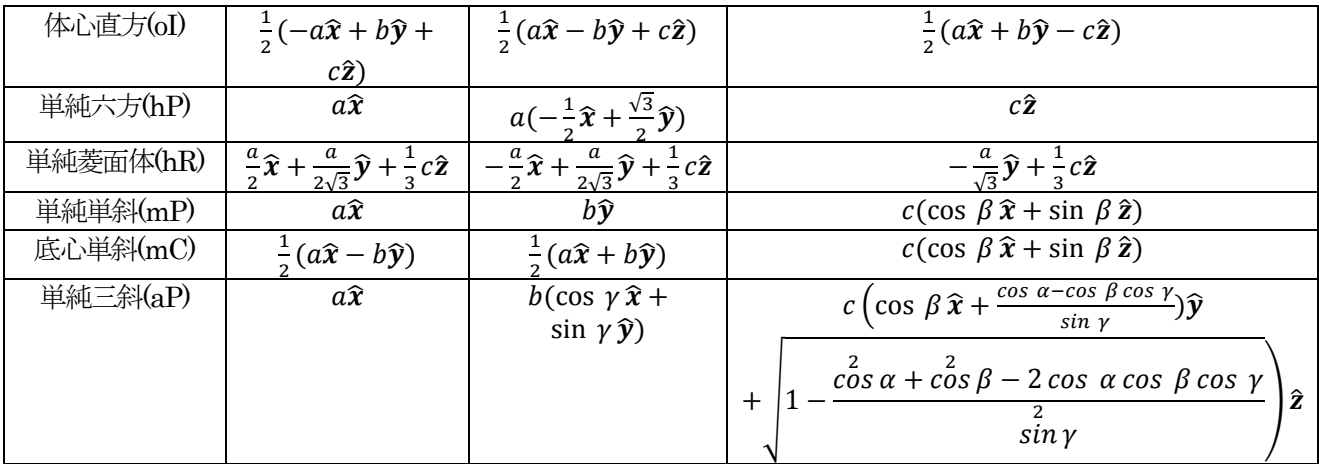

**4.2.1.2** 対称性の指定

対称性の指定のやり方には, 結晶構造を入力する方法、対称操作を自動的に決定する方法、生成元を入力する方 法があります.

(1) 結晶構造を入力する方法

変数 crystal structure に, 結晶構造の型を入力します. この場合, 選択肢には diamond, hexagonal, fcc, bcc, simple cubic の5 つがあります。 Si 結晶の場合に指定する結晶構造は diamond です.

(2) 対称操作を自動的に決定する方法

method変数にautomaticを指定することで, 対称性は自動的に決定されます。tspaceブロックのlattice\_system の指定は, primitive の場合以外は指定することが推奨されます。

```
symmetry{
   method = automatic
   tspace{
       lattice_system = facecentered
   !{rhombohedral|hexagonal|primitive|facecentered|bodycentered|basecentered}
    }
}
```
(3) 生成元を入力する方法

生成元は、tspace ブロックで指定します。Si 結晶の場合, tspace の入力値は以下のようになります.

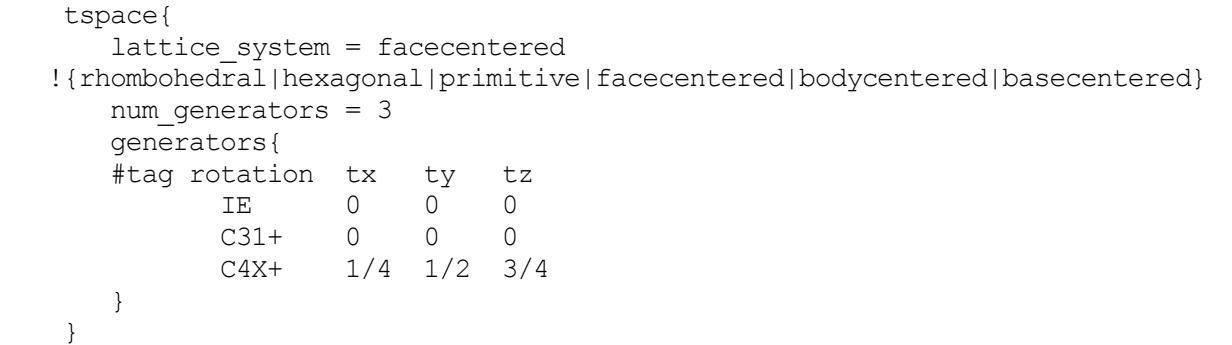

予め, 面心格子を使うことを lattice\_system = facecentered で, また, 生成元の数が3 であることを num\_generators = 3 で宣言した後で, タグ generators の中で, IE, C31+, C4X+ が, 具体的に3 種類の生成元 を指定しています。

生成元の指定の方法を説明します。 生成元の回転操作は, 以下のコードで指定します. 各行は, それぞれ一つの回転操作に対応します. 一列目の数 字か二列目の記号を利用してgeneratorsテーブルのrotation列に対称操作を指定します. 三列目から五列目まで が対応する回転操作を表します. なお, 三方晶, 六方晶の場合に現れているWは X-Y を表します. コードは, 一列 目の数字でも二列目の文字列でも指定することが可能です.

三方晶, 六方晶の場合.

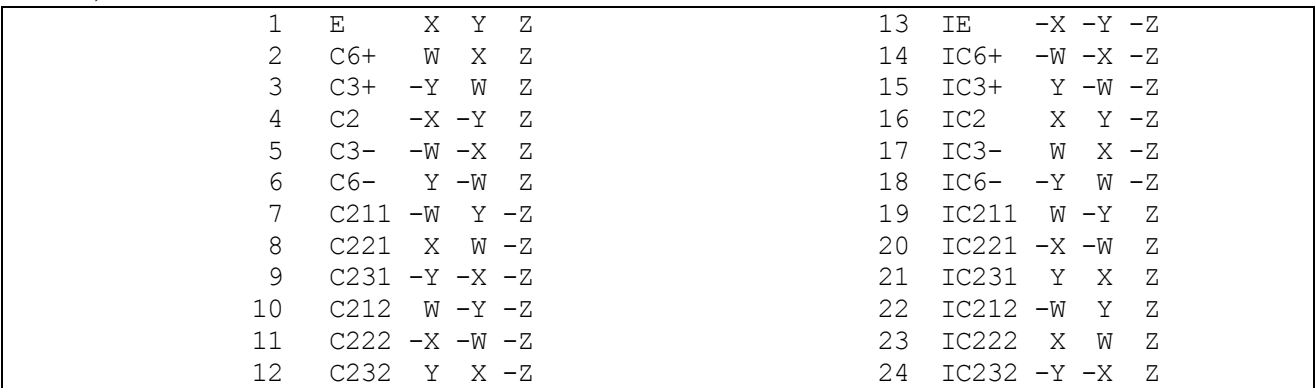

三方晶, 六方晶以外の場合

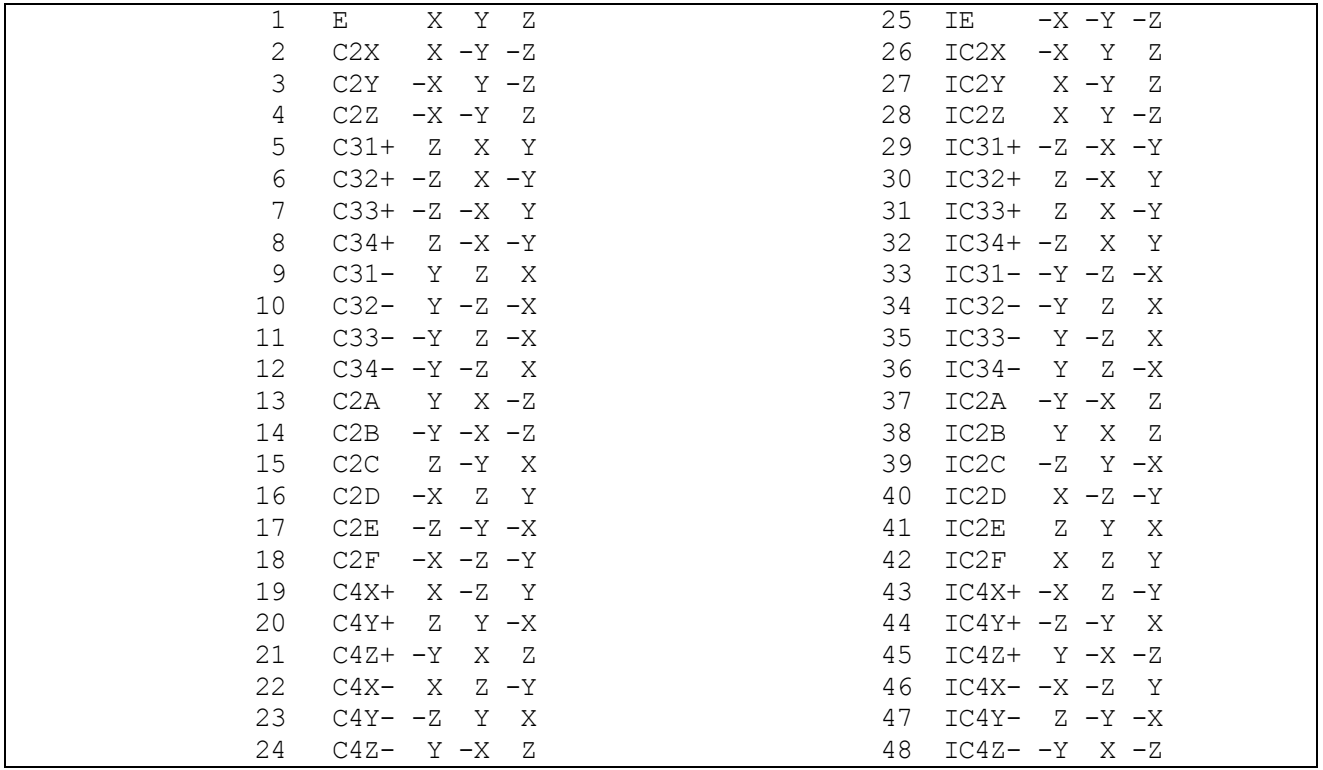

他方, 回転に伴う並進操作はgenerators テーブルのtx, ty, tz列にそれぞれ指定します. 格子ベクトルを基準に分 数で入力してください.

**4.2.1.3** 反転対称性がある場合

反転対称がある場合, これを考慮する事により, 計算量を減らすことができます。

(1) 反転対称性を指定しない場合

変数 sw\_inversion に off を入力します. このとき, Si 結晶の場合の atom\_list は, 以下のように指定します。

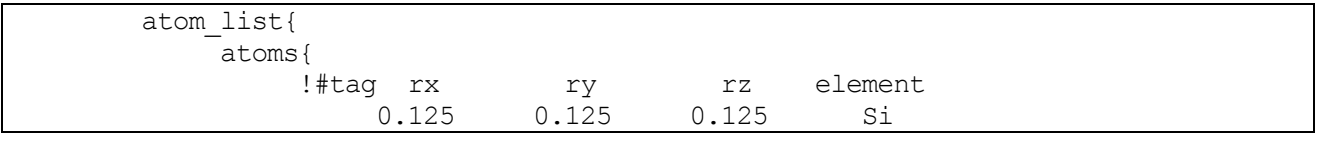

} }

(2) 反転対称性を指定する場合

変数 sw\_inversion にon を入力します.

```
たとえば、以下の座標データは原点を中心として反転対称性があるので、sw_inversion を on にすると計算量を
減らすことができます。
```
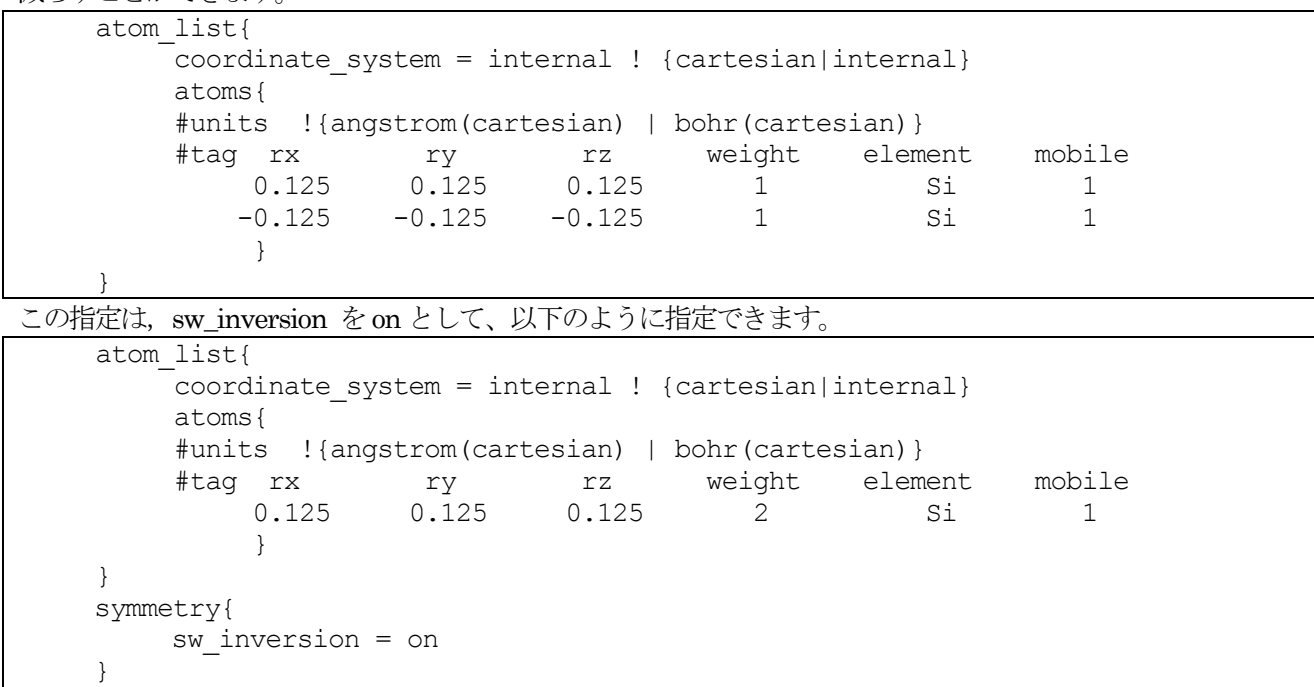

反転対称により, 自分自身のミラーとなる原子があるために, weight の値で示される 各原子の重みづけは, 2 と なっています。weight 属性が2 の原子は,反転対称位置に自分自身のコピーがある座標データが採用されます。 第2 節で指定した対称群に反転対称操作が含まれる場合, このoption を指定することを推奨します。なお, 原子 座標を入力する場合反転対称操作の中心は, 原点であることにご注意ください。 また,反転対称性のない系にお いてsw\_inversion = on を指定すると不正な計算が実行されてしまう点に注意してください。

# **4.2.2** 計算例:シリコン結晶(Si2)

シリコン原子が構成するダイヤモンド構造の基本格子は原子2個を含みます。ここでは、シリコン原子2個から なる Si2という系を例とします。図 [4.4](#page-88-0) は Si2の原子構造です。 計算例題は、sample/Si2/です。

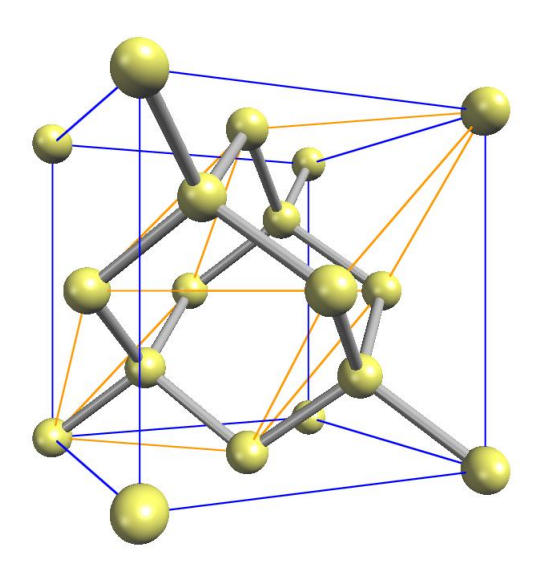

### 図 4.4 Si2の原子構造。黄線は原子2 個を含む基本格子を表す

<span id="page-88-0"></span>(1) SCF 計算

SCF 計算を行い、電荷密度を計算します。計算例題はsample/Si2/scf です。

ファイル file\_names.data において、入力パラメータファイルと擬ポテンシャルを指定します。

```
F INP = './input scf Si.data'
F POT(1) = \cdot../../pp/Si ldapw91 nc 01.pp'
FCHGT = '../scf/nfchgt.data'...
```
入力パラメータファイルにおいて、crystal structure をdiamond として、対称性を指定します。

```
accuracy{
        cutoff wf = 9.00 rydberg
        cutoff<sup>-cd</sup> = 36.00 rydberg
        num bands = 8}
structure{
        unit cell type = Bravais
        unit_cell{
             a = 10.26, b = 10.26, c = 10.26
             alpha = 90, beta = 90, gamma = 90}
        symmetry{
             crystal_structure = diamond
        }
```
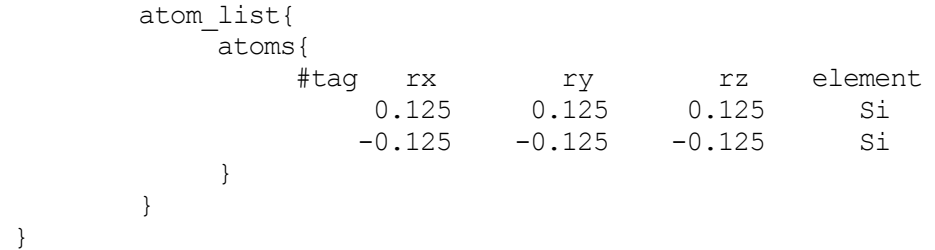

エネルギー準位数を表す num\_bands の値は、原子数が2個なので8としています。

PHASE を実行します。

% mpirun ../../../bin/phase

計算が終了すると, file names.data というファイルの中で, 変数 F CHGT で指定した出力ファイル nfchgt.data に, 計算によって得られた電荷の情報が出力されます。

(2) 状態密度(DOS)の計算

状態密度(DOS)を計算します。計算例題は、sample/Si2/dos です。

計算結果の出力ファイルが上書きされるのを避けるため、SCF 計算を行ったディレクトリーとは別のディレクト リーで実行します。

SCF計算結果の電荷密度ファイルnfchgt.data を使います。擬ポテンシャルはSCF計算と同じものを使います。 file\_names.data では,入出力ファイルを以下のように指定しています。

 $F$  INP =  $'./input$  dos Si.data'  $F$  POT(1) =  $\cdot$ ../../pp/Si\_ldapw91 nc 01.pp' ... ... F CHGT = '../scf/nfchgt.data' ... ... F ENERG =  $\cdot$ ./nfenergy.data' ... ...

F\_CHGT で指定している電荷密度のデータは、SCF 計算で得られた出力ファイルです。

入力ファイルは input dos Si.data と nfchgt.data の2つです。

入力ファイル input\_dos\_Si.data について, SCF 計算の入力ファイル input\_scf\_Si.data と異なる部分を以下 に示します。

```
Control{
       condition = fixed_charge
}
accuracy{
        cutoff wf = 9.00 rydberg
        cutoff<sup>-</sup>cd = 36.00 rydberg
        num bands = 8ksampling{
                method = mesh
                mesh{ nx = 4, ny = 4, nz = 4 }
        }
        smearing{
                method = tetrahedral
        }
        xctype = ldapw91
        initial_wavefunctions = matrix_diagon
            matrix_diagon{
               cutoff wf = 9.00 rydberg
            }
        ek_convergence{
```

```
num max iteration = 200
               sw eval eig diff = on
               delta eigenvalue = 1.e-8 hartree
               succession = 2}
}
postprocessing{
      dos{
         sw dos = ONmethod = tetrahedral ! { tetrahedral | Gaussian }
         deltaE dos = 1.e-3 eVnwd window width = 10}
}
```
最初のタグである Control の部分で,SCF 計算で得られた電荷の分布を固定して使用することを指定します。 ksampling ではk点サンプリングが4×4×4、smearing では四面体法を用いること、ek convergence で は収束条件を指定しています。 Postprocessing ブロックでは,計算終了後の後処理として、四面体法による 状態密度の計算のパラメータが指定されています。

これらの入力ファイルを使って、プログラムekcal を用いて、状態密度の計算を行います。 % mpirun ../../../bin/ekcal

計算を実行すると、nfenergy.data という出力ファイルが生成されます。 これは,各k点ごとのエネルギー値を, エネルギーの低い方から順に 出力したもので,その最初の部分は以下のようになっています。

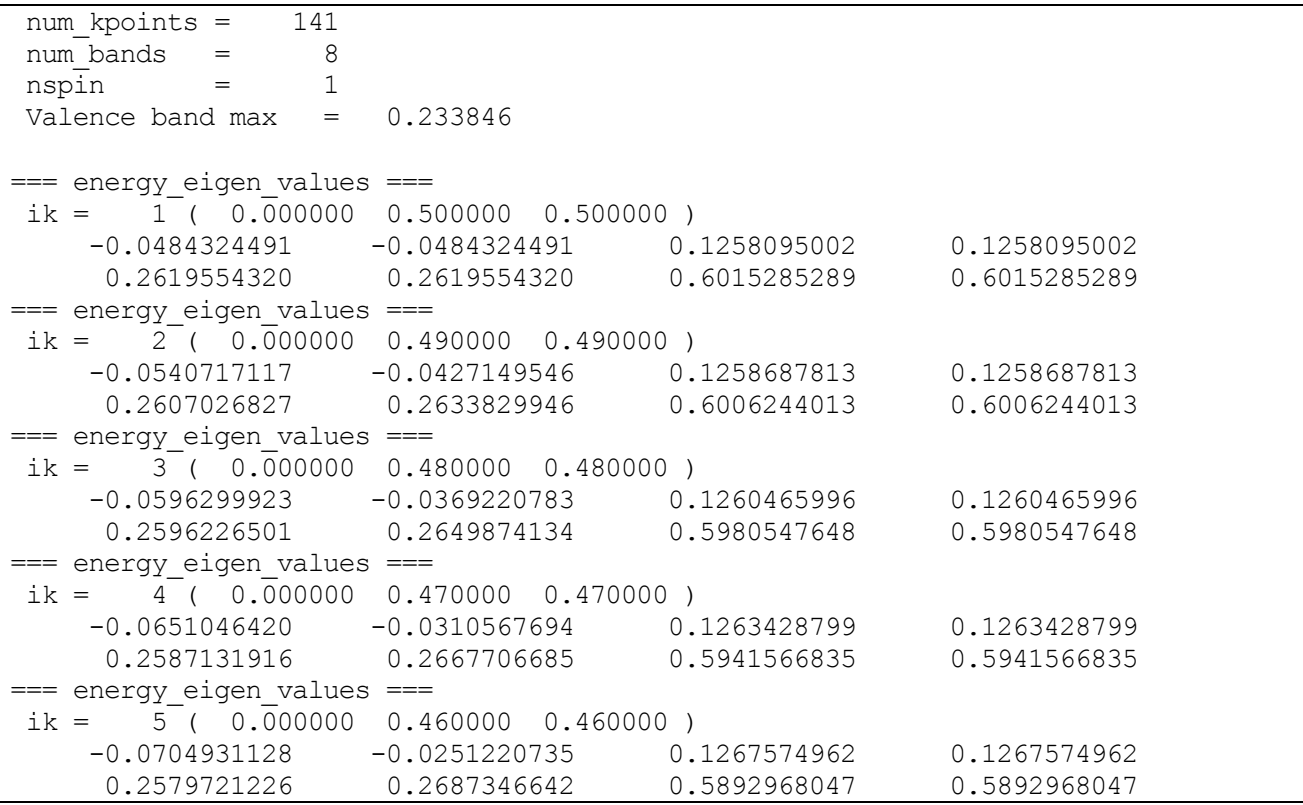

最初の2行は、それぞれ、k点とバンドの数を表します。 3行目は、この計算でスピン分極は考慮されていない ことを, また,4 行目は価電子帯上端におけるエネルギーの値を指しています。

ツール dos.pl を使って、電子状態密度の図を作成します。 描画するエネルギー範囲の最小値 E1 と最大値 E2

を決めて,

% dos.pl dos.data -erange=E1,E2

とすると, Postscript 形式の状態密度図 density of states.eps が得られます。 また, -with fermi というオフ ションをつけて,この処理を実行すると,生成される 状態密度図にフェルミ・レベルが点線で描かれます。 た だし,ギャップのある系では, 価電子帯のエネルギー最大値のところに点線が引かれます。 この例題では、以下のように実行します。

% dos.pl dos.data -erange=-13,5 -with fermi

Si2の状態密度を,図 [4.5](#page-91-0) に示します。

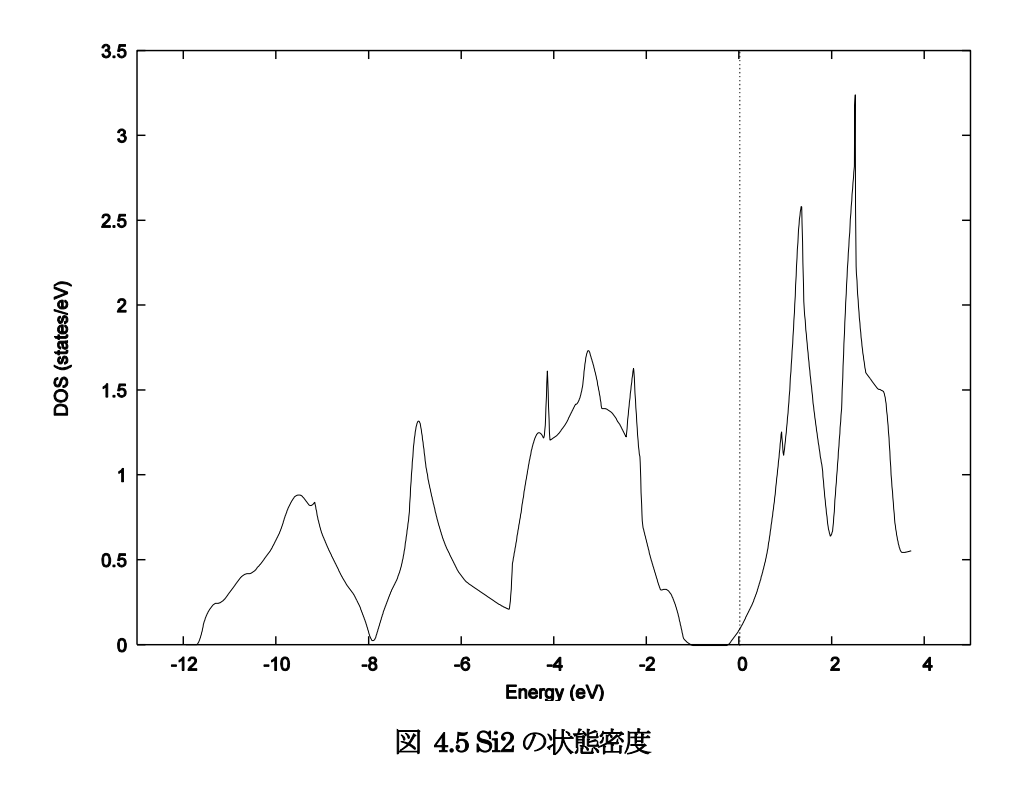

<span id="page-91-0"></span>(3) バンド構造図

状態密度 (DOS) を計算します。計算例題は、sample/Si2/band です。

file\_names.data では,入出力ファイルを以下のように指定しています。

```
F INP = './input band Si.data'
F POT(1) = \cdot../../pp/Si ldapw91 nc 01.pp'
F_KPOINT = '../tools/kpoint.data'
F CHGT = '../scf/nfchgt.dat... ...
```

```
入力ファイルはinput_band_Si.data を、k 点のデータは kpoint.data であることを指定しています。
入力ファイル kpoint.data は, ツール band kpoint.pl を用いて生成します。生成する k 点をファイル
bandkpt_fcc_xglux.in で指定します。
```
% band kpoint.pl bandkpt fcc xglux.in

これらの入力ファイルを使って,プログラムekcal を実行します。 % mpirun ../../../bin/ekcal

出力ファイル nfenergy.data から、ツール band.pl を用いて、 バンド構造図を作成します。 ツール band.pl を以下のように実行すると、Postscript 形式のファイル band\_structure.eps が作成されます。 % band.pl nfenergy.data bandkpt fcc xglux.in -erange=E1,E2 -with fermi

この例題では、描画するエネルギー範囲の最小値 E1 と最大値 E2 を, 以前同様 E1 = 13 と E2 = 5 として、 以下のように実行します。

% band.pl nfenergy.data bandkpt fcc xglux.in -erange=-13,5 -with fermi

<span id="page-92-0"></span>Si2 のバンド構造を, 図 [4.6](#page-92-0) に示します。

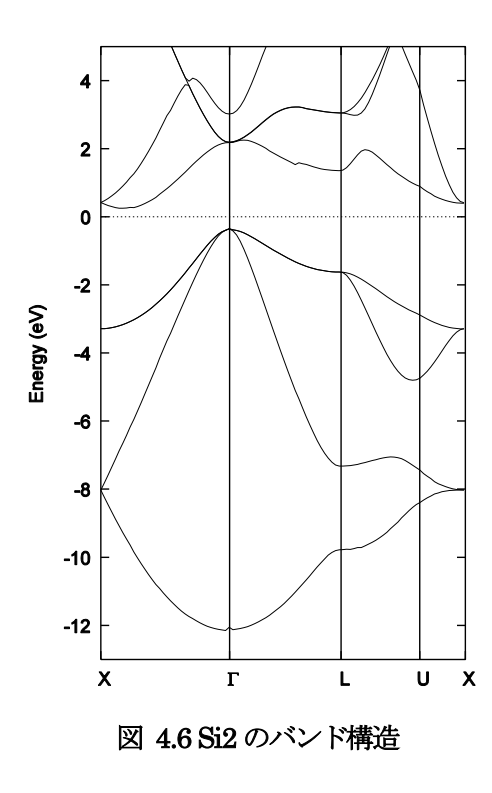

# **4.3** スピン分極を考慮した計算

強磁性体や反強磁性体を扱う場合にはスピン分極を考慮する必要があります。スピン分極の考慮した計算につい て説明します。

ここでは、強磁性の例として体心立方鉄を、反強磁性の例として体心立方クロムを利用して説明を行います。

#### **4.3.1** 強磁性の計算

**4.3.1.1** 入力パラメータ

強磁性の例として体心立方鉄を例に説明します。計算例題は、sample/bcc\_Fe です。

```
Control{
       condition = initial
       cpumax = 3 hourmax_iteration = 250
}
accuracy{
       cutoff wf = 25 rydberg
       cutoff cd = 225.00 rydberg
       num bands = 20ksampling{
               method = mesh
               mesh{ nx = 10, ny = 10, nz = 10 }
       }
       smearing{
              method = tetrahedral
       }
       xctype = ggapbe
       scf convergence{
               delta total energy = 1.e-10 hartree
               succession = 3}
}
structure{
       unit_cell_type = Bravais
       unit\text{cell}#units angstrom
                a = 2.845, b = 2.845, c = 2.845alpha = 90, beta = 90, gamma = 90}
       symmetry{
            crystal_structure = bcc
       }
       magnetic_state = ferro
       atom_list{
            atoms{
               !#tag rx ry rz element
                    0.000 0.000 0.000 Fe
            }
```

```
}
       element list{ !#tag element atomicnumber zeta dev
                              Fe 26 0.275 1.5 }
}
Postprocessing{
       dos{
              sw dos = ONmethod = tetrahedral
              delta E = 1.e-4 hartree
              nwd_dos_window_width = 10
       }
       charge{
              sw charge rspace = 0FF
              filetype = cube
              title = "This is a title line for FM bcc Fe"
       }
}
printlevel{
       base = 1}
```
(1) 結晶構造の指定

変数crystal\_structure で、体心立方構造の結晶(bcc という値)であることを指定しています. よって、ユニットセ ルはブラベー格子によって指定しているので, 原子は 1 つのみ記述しています. 体心位置にある原子は指定して いない点にご注意ください. crystal structure に bcc という値を指定すると、プログラムが指定の格子を基本格 子に変換するので, 体心位置の原子の指定は不要となります。

(2) スピン自由度の指定方法

強磁性体を扱う場合には, magnetic\_state をferro と指定します。

structure{ magnetic\_state = ferro !{para|antiferro|ferro} }

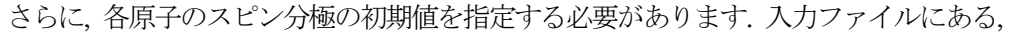

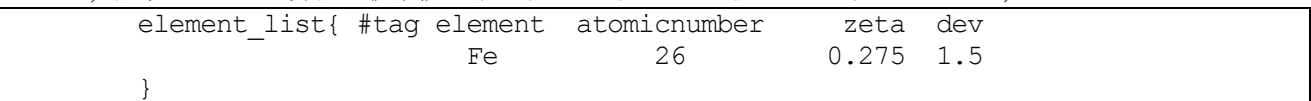

の zeta = 0.275 という変数の値が, アップ・スピンとダウン・スピンの 密度の差を表す, スピン分極  $\zeta = (n_1 - n_1)/(n_1 + n_1)$ の初期値を示しています.

**4.3.1.2** 計算結果の出力

スピン分極の変化は、ログファイル output000 に出力されます。以下のようにして確認することができます. % grep charge output000 | grep NEW | more

| $! * --- input-file style = NEW$    |  |                  |                  |            |  |  |
|-------------------------------------|--|------------------|------------------|------------|--|--|
| !NEW total charge (UP, DOWN, SUM) = |  | $4.91749982$ (+) | $3.08250018$ (=) | 8,00000000 |  |  |
| !NEW total charge (UP, DOWN, SUM) = |  | $4.75677803$ (+) | $3.24322197$ (=) | 8,00000000 |  |  |
| !NEW total charge (UP, DOWN, SUM) = |  | $4.64472738$ (+) | $3.35527262$ (=) | 8,00000000 |  |  |
| !NEW total charge (UP, DOWN, SUM) = |  | $4.55104317$ (+) | $3.44895683$ (=) | 8,00000000 |  |  |
| !NEW total charge (UP, DOWN, SUM) = |  | $4.47221206$ (+) | $3.52778794$ (=) | 8,00000000 |  |  |
| !NEW total charge (UP, DOWN, SUM) = |  | $4.46057861$ (+) | $3.53942139$ (=) | 8,00000000 |  |  |

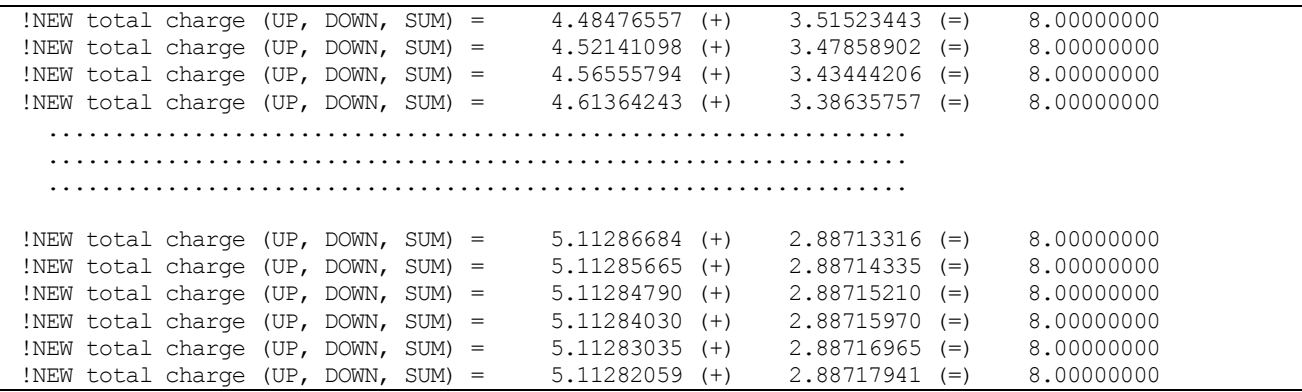

ここで, スピン分極の定義  $\zeta = (n_1 - n_1)/(n_1 + n_1)$  を使うと, これが  $\zeta = 0.2782$  という値に収束しているこ とが分かります.

以下のように実行すると、更新の前後での電荷分布の変化が確認できます。

% grep charge output000 | more

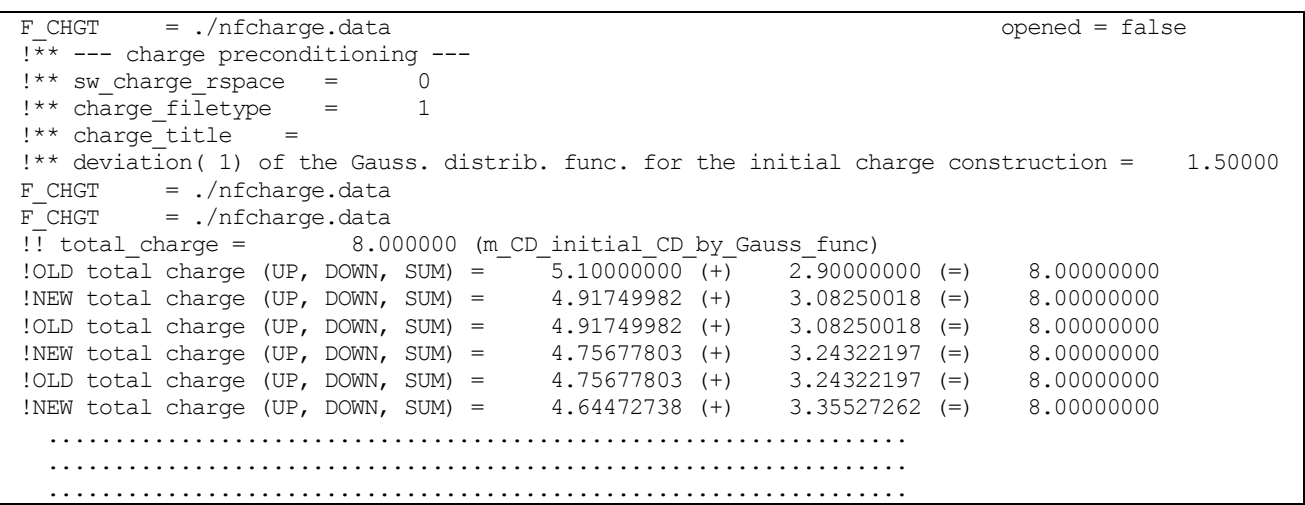

### **4.3.2** 反強磁性の計算

反強磁性体の場合も,強磁性の計算と基本的には同じです。ただし,反強磁性を実現するためには初期スピン配 置を反強磁性的にする必要があります。 そうしないと,高い確率で準安定状態である強磁性の解へ収束します。 強磁性の項においても説明したように,初期スピン分極は元素ごとにしか定義することができません。そこで, PHASE では同じ擬ポテンシャルを利用する元素を複数用意し,各々にスピン分極を設定することによって反強 磁性的な初期スピン配置を指定することができます。

**4.3.2.1** 入力パラメータ

反強磁性の例として体心立方クロムを例として説明します。

ここでは、反強磁性秩序をスピン分極が異なる原子を異なる原子種として扱う(磁気秩序 magnetic\_state は ferro と指定する)方法を紹介します。Cr の元素指定は、以下のように Cr1 と Cr2 として指定します。

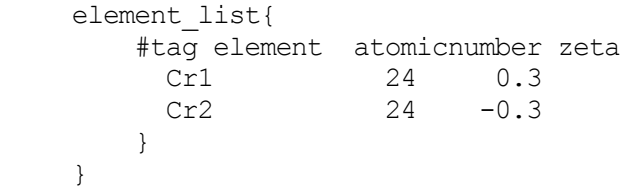

Cr1 と Cr2 という 2 種の元素を定義し, 初期スピン分極としてそれぞれ 0.3, -0.3 という値を設定しています。 原子座標は次のように設定します。これは初期値で、電子状態計算が進むに従いスピン分極の大きさはこの設定 値から変化することに注意して下さい。

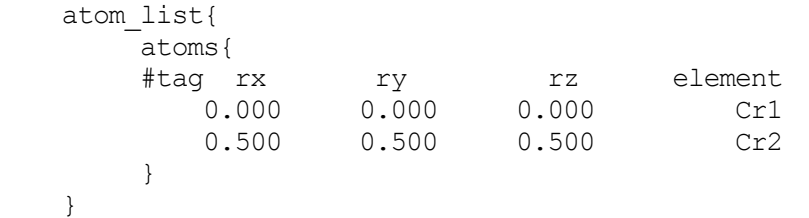

原点位置の原子 Cr1 に, 体心位置の原子を Cr2 にしています

スピン自由度の指定として、magnetic\_state をferro と指定します。

magnetic state = ferro !{para|ferro}

file\_names.data ファイルでは、擬ポテンシャルを次のように指定します。

&fnames  $F$  INP =  $',/n$ finp.data'  $\overline{F}$  POT(1) = '../../Cr ggapbe paw 002.gncpp2'  $F$  POT(2) =  $\cdot$ ../../Cr ggapbe paw 002.gncpp2' /

これによって、Cr1, Cr2 とも同じ擬ポテンシャルファイルが使用されることになります。

この方法を利用することによって,より複雑な磁気構造を持つ系の計算を行うことも可能です。

**4.4** 構造最適化

原子に働く力を利用して,構造最適化を行うことができます。構造最適化機能の利用方法を説明します。

#### **4.4.1** 入力パラメータ

構造最適化を行うには,入力ファイルを次のように記述します。

accuracy ブロックにおいて原子に働く力の最大値の指定を以下のように行います。このパラメーターが、構造 最適化の収束判定となります。

... accuracy{ ... max force =  $1.0e-3$  hartree/bohr ... } ...

max\_force のデフォルト値は, 10<sup>-3</sup> hartree/bohr です。

Structure ブロックの原子の指定 atom\_list に mobile 属性を定義し,最適化の対象となる原子に1という値を指 定します。最適化の対象としない原子は0 あるいは\*とします。

```
...
structure{
   ...
   atom_list{
   !#tag element rx ry rz mobile
       Ba 0.0000 0.5000 0.05 0
       O 0.5000 0.0000 0.05 1
       Ba 0.5000 0.0000 0.15 1
       O 0.0000 0.5000 0.15 1
        ...
   }
}
...
```
この例では、1番目のBa 原子は最適化の対象とせず、2番目と4番目のO原子と3番目のBa 原子が最適化の 対象としています。

structure evolution ブロックに、構造最適化の設定をします。

```
...
structure_evolution{
   \overline{m} = quench
    dt = 50...
}
...
```
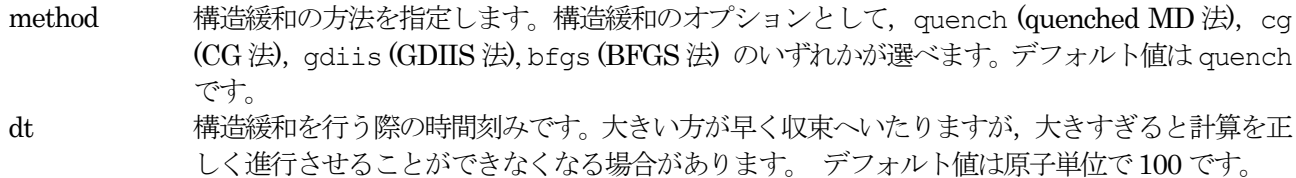

GDIIS 法あるいは BFGS 法は原子に働く力が大きい場合安定に計算できない場合があるので,力が大きい内は quenched MD 法か CG 法を利用し、ある程度力が小さくなってから GDIIS(BFGS)法に切り替える、という動 作をします。GDIIS(BFGS)に切り替える前の最適化手法と切り替えの判定条件は、それぞれ変数 initial method とc forc2gdiis を利用して 次のように設定します.

```
...
structure evolution{
    \overline{\text{method}} = \text{gduis}dt = 50gdiis{
         initial_method = cg
          c forc2gdiis = 0.0025 hartree/bohr
     }
}
...
```
ブロック名は, GDIIS, BFGS 共通でgdiis です。デフォルト値は initial method が cg, c\_forc2gdiis が 0.05 hartree/bohr です。

### **4.4.2** 計算結果の出力

構造最適化を施すと, F\_ENF ファイル(既定のファイル名:nfefn.data)にエネルギーや原子に働く力の最大値 の履歴が, F\_DYNM ファイル(既定のファイル名:nfdynm.data)に原子配置の履歴が出力されます。

### **4.4.3** 計算例:シリコン結晶の構造最適化

シリコン結晶の構造最適化の計算例です。安定な原子配置から原子位置をずらして,そこからの緩和過程を計算 する例題です。 計算例題は、sample/Si2/relax です。

(1) 入力ファイル

ファイル file\_names.data の中では、入力ファイル input\_relax\_Si.data と,原子の位置座標と各原子に働く力 の 計算結果の出力ファイル nfdynm.data が指定されています。

```
F INP = \sqrt{input} relax Si.data'
 ...
F DYNM = \cdot /nfdynm.data'
 ...
```
入力ファイル input\_relax\_Si.data は、格子間隔を 0.125 ではなく 0.130 とし、安定な原子配置から原子位置を ずらしています。また、mobile 変数の値を yes にして、原子位置を可変にしています。

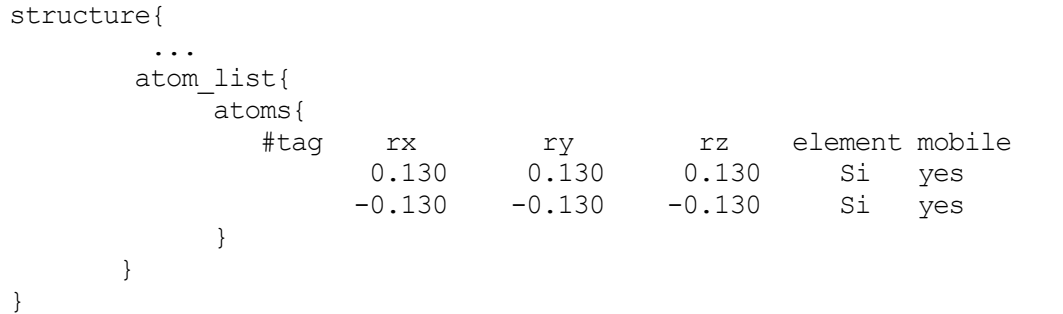

…… ブロックで固てに働く力の収束条件を指定します

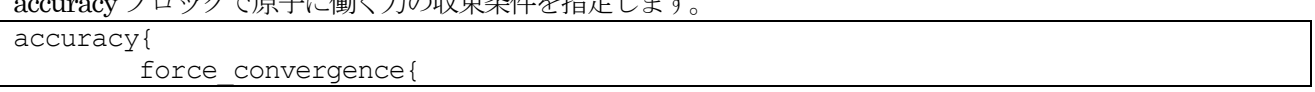

(2) 計算結果

}

}

計算結果の出力ファイル nfdynm.data は以下の通りです。

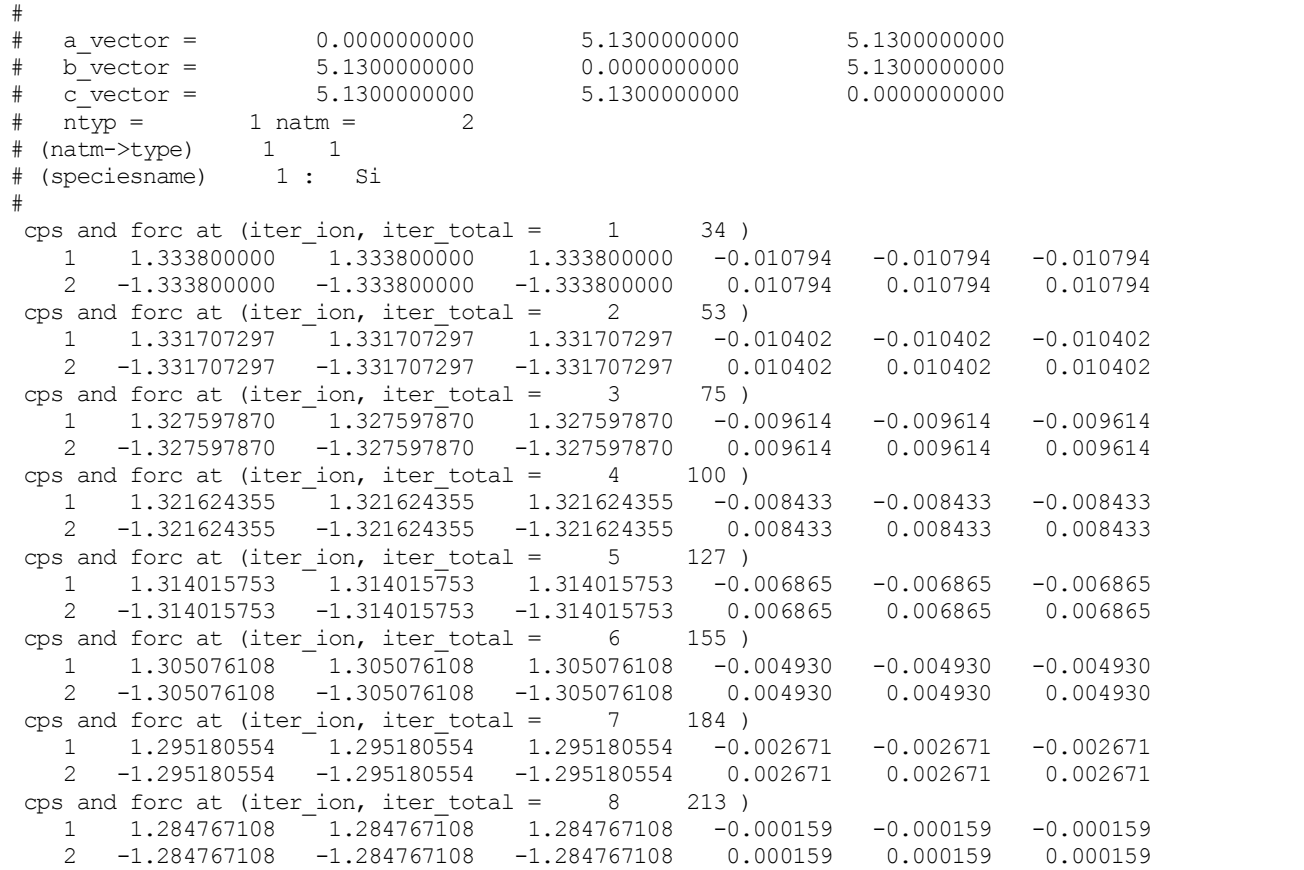

このうち、#記号で始まる部分は入力データの一部を表していますが、その次の行は、 イオンすなわちコア原 子の位置座標を一回更新する間に,全更新回数が 34 回であったこと, すなわち, この間に波動関数が 33 回更 新されたことを示しています。 波動関数の更新に対する収束条件は、第3節の例題と同様に、全エネルギーに 対して課されています。

また、その次の2行は、原子の番号,原子位置(x,y,z, bohr 単位), および力の成分 (x,y,z, hartree/bohr 単位)の 計算結果を表しています。 これにより,結果を下まで辿ってゆくと,計算が進むにつれて,原子に働く力が急激 に 減少してゆくことが分かります。 最後の更新で,力の各成分の計算結果が,最初に指定された収束条件以下 になったために, 緩和過程の計算が終了しています。

# **4.5.1** 表面の計算を実行するには

PHASE は系に周期境界条件を課す必要があるので,厳密な意味では表面などの有限系を扱うことはできません。 しかし,充分な"真空層"を設けることにより,事実上表面と変わらない系を扱うことは可能です。真空層は,底 面と表面が相互作用しない程度の大きさを取ります。通常, 10Åほどの真空層を採用します。 水素終端されたシ リコン表面の計算を例とします。 この構造の計算には,図 [4.7](#page-100-0) に示されるようなスラブ模型を使います。スラ ブの下側の Si 原子のボンドは、仮想的な水素原子で終端しています。

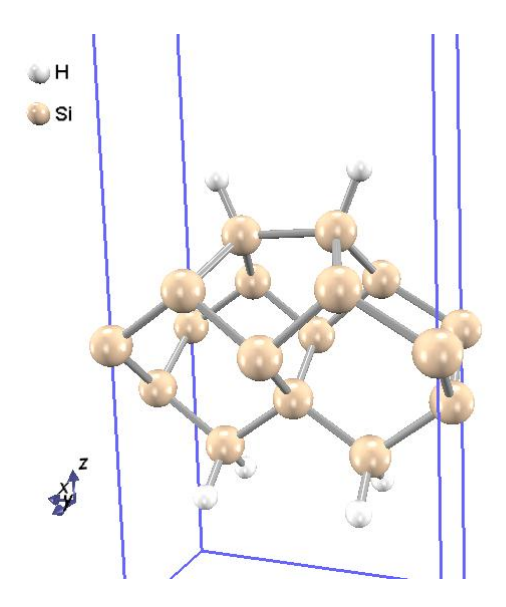

図 4.7 水素終端したSi(001)-p(2×1) 表面の構造図

```
この例で使用する file names.data です。
```
&fnames F INP =  $'./input$  SiH2x1.data'  $F$ POT(1) = '../pp/Si ldapw91 nc 01.pp'  $F$  POT(2) =  $\cdot$ ../pp/H  $\overline{1}$ dapw91 nc 01.pp' ................................ &end F POT(1) と F POT(2) に、Si 原子と H 原子の擬ポテンシャルを指定しています。

入力パラメータ例です。

k 点サンプリングの指定です。

```
accuracy{
       cutoff wf = 15.00 rydberg
       cutoff_{cd} = 60.00 rydberg
       num bands = 25ksampling{
               method = monk ! {mesh|file|directin|gamma}
               mesh{ nx = 2, ny = 4, nz = 1 }
               kshift{ k1 = 0.5, k2 = 0.5, k3 = 0.0 }
       }
        ...........................
}
```
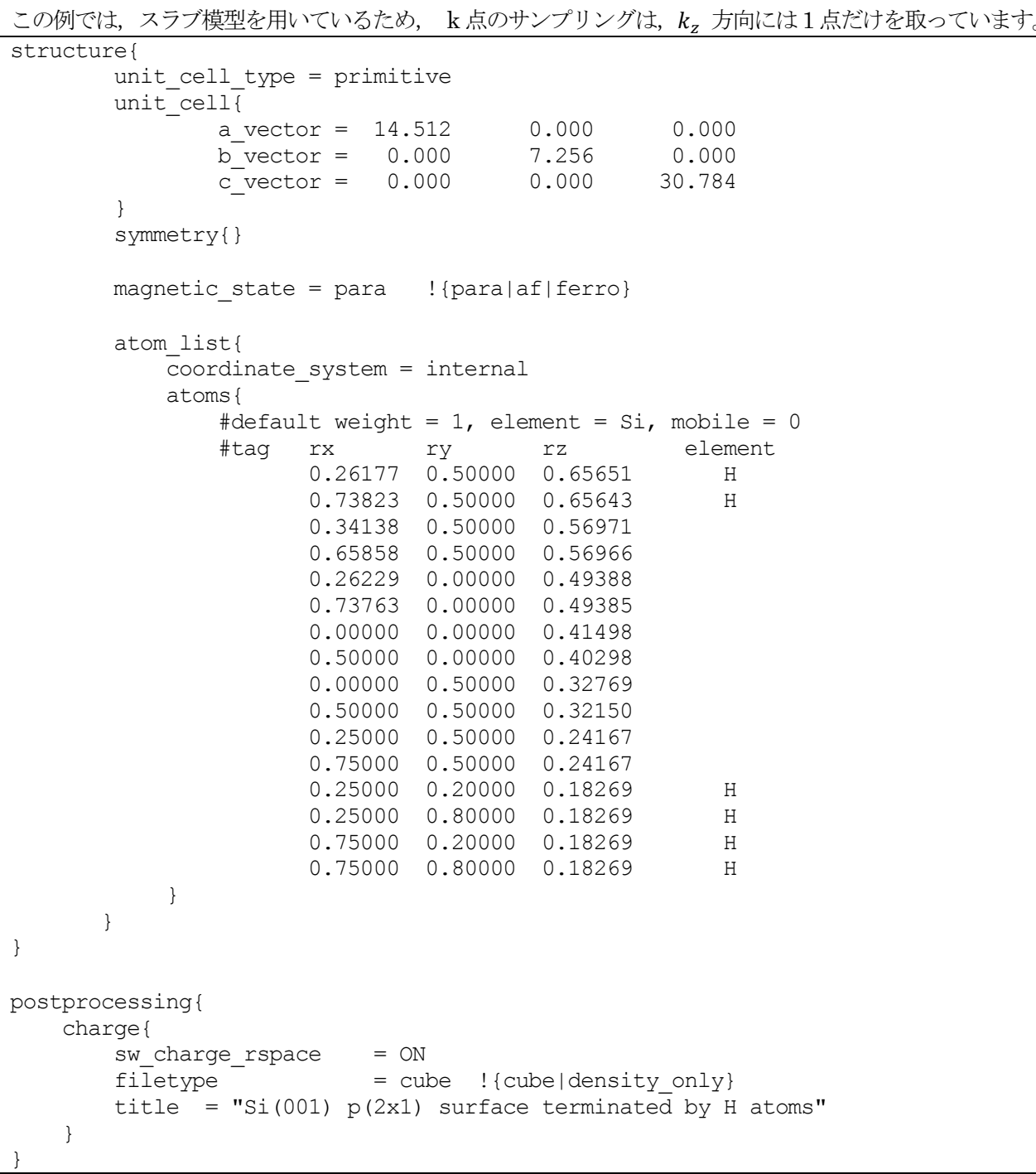

atoms の中で,デフォルト値として元素名を Si に設定しているので, 変数 element に H と入力している以 外の原子の元素名は Si になります。 また、やはりデフォルト値として mobile = 0 としているので、全ての原 子の座標位置は固定されています。

% grep TOTAL output000

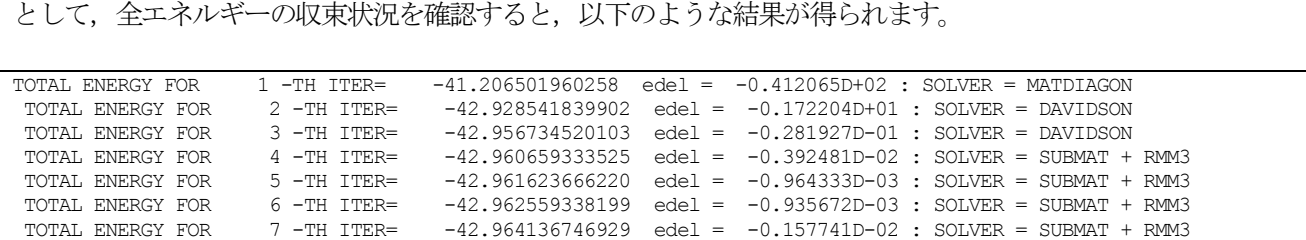

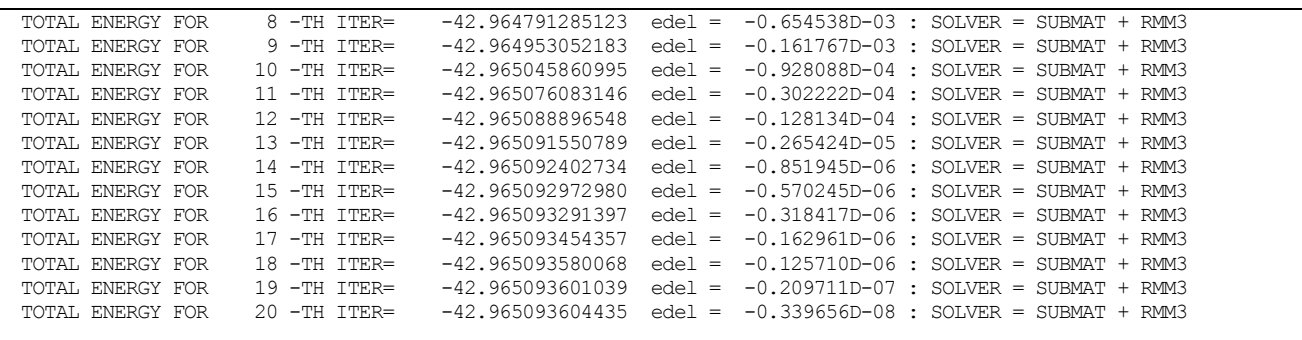

この例題は、固体表面構造に対するエネルギー計算だけを目的にしていますが、もし原子位置の緩和過程の計算 を行う場合は、以下のように、下端の仮想水素とそれらと結合した Si 原子を固定し、それら以外の原子を可動 (mobile = 1) に変えてやる必要があります。

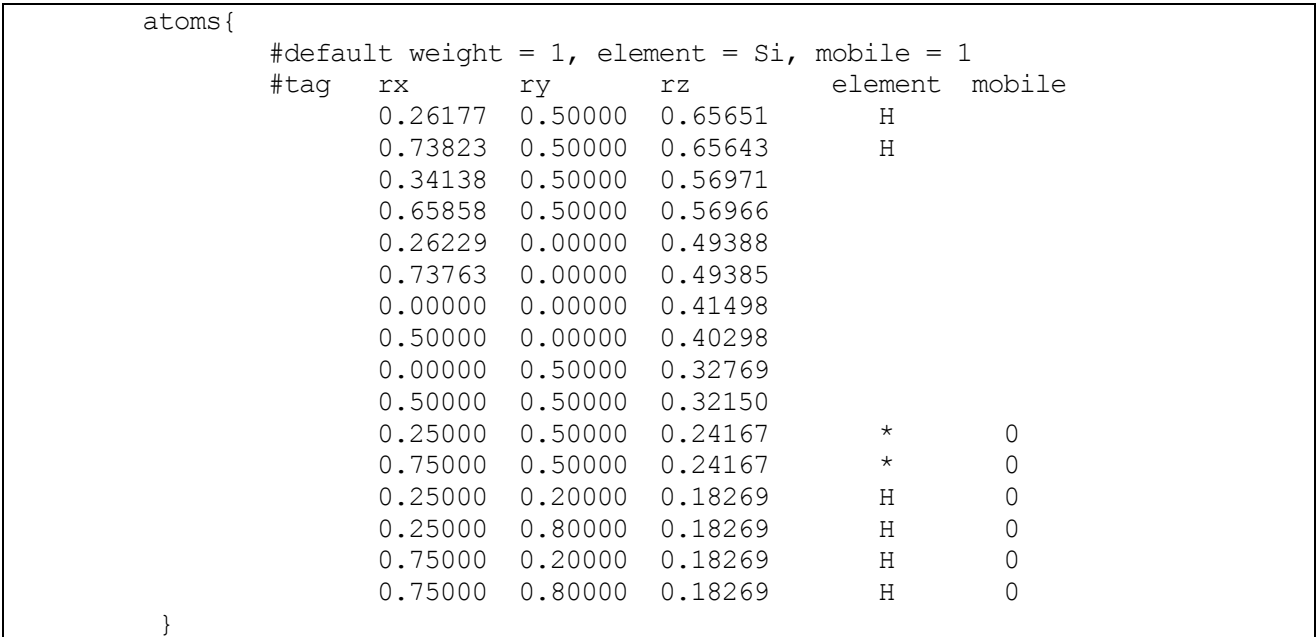

 $Si(001)$ 表面のバックルしたダイマーの安定構造は  $p(2 \times 1)$ ではなく  $c(4 \times 2)$ ですが、この構造を再現する には、Si ダイマーをもう一つ増やすなどして、 最上層に位置する Si ダイマーの総数を偶数個にしなければな りません。

### **4.5.2** 反転対称性を考慮した表面の計算

表面には,反転対称性がある場合があります。反転対称性を利用することによって,ほぼ同等の計算負荷で2 倍 の厚さの表面モデルを取り扱うことが可能です。Pt 表面の(111) 面を例とします。この例題の入力ファイルの structure ブロックは以下のようになっています。

```
structure{
    element list{
        #tag element atomicnumber mass zeta deviation
         Pt 78 355606.909 0.0 1.83
    }
    atom_list{
        coordinate_system = cartesian
        atoms{
            #units angstrom
            #tag element rx ry rz mobile weight
Pt 0.00 0.00 0.00
```

```
Pt 1.4142135624 2.4494897428 0.00
Pt 2.8284271248 0.00 0.00
Pt 4.2426406871 2.4494897428 0.00
Pt 5.6568542497 3.2659863239 2.30940111
Pt 4.2426406874 0.8164965811 2.30940111
Pt 2.828427125 3.2659863239 2.30940111
Pt 1.4142135626 0.8164965811 2.30940111
Pt 2.8284271245 1.6329931617 4.618802187
Pt 4.2426406868 4.0824829045 4.618802187
Pt 5.6568542492 1.6329931617 4.618802187
Pt 7.0710678116 4.0824829045 4.618802187
Pt 5.6568543525 0.0000002214 6.928203264
Pt 1.4142137683 2.4494897428 6.928203264
Pt 2.8284271248 0.00 6.928203264
Pt 4.2426406871 2.4494897428 6.928203264
Pt 5.6568542497 3.2659863239 9.237604341
Pt 4.2426406874 0.8164965811 9.237604341
Pt 2.828427125 3.2659863239 9.237604341
Pt 1.4142135626 0.8164965811 9.237604341
Pt 2.8284271245 1.6329931617 -2.30940111
Pt 4.2426406868 4.0824829045 -2.30940111
Pt 5.6568542492 1.6329931617 -2.30940111
Pt 7.0710678116 4.0824829045 -2.30940111
Pt 5.6568542497 3.2659863239 -4.618802187
Pt 4.2426406874 0.8164965811 -4.618802187
Pt 2.828427125 3.2659863239 -4.618802187
Pt 1.4142135626 0.8164965811 -4.618802187
Pt 2.8284270217 4.8989792642 -6.928203264
Pt 7.0710676059 2.4494897428 -6.928203264
Pt 2.8284271248 0.00 -6.928203264
Pt 4.2426406871 2.4494897428 -6.928203264
Pt 2.8284271245 1.6329931617 -9.237604341
Pt 4.2426406868 4.0824829045 -9.237604341
Pt 5.6568542492 1.6329931617 -9.237604341
Pt 7.0710678116 4.0824829045 -9.237604341
        }
    }
    unit_cell{
        #units angstrom
        a vector = 5.6568542495 0.00 0.00
        b_vector = 2.8284271247 4.8989794856 0.00
        c \text{ vector} = 0.00 \text{ 0.00 } 30.00}
    symmetry{
        method = automatic
        tspace{
            lattice_system = primitive
        }
        sw_inversion = on
    }
}
```
この例題では、原点を中心に反転対称性があります。この点を活用するために、symmetry ブロックの下の sw\_inversion 変数をon としています。 この座標データを可視化すると,図 [4.8](#page-104-0) となります。 この例のように,表面は厚さ方向の中央を原点とすることによって反転対称性があるようになる場合があります。 このような場合は、sw\_inversion パラメーターを on とすることによって計算量を約半分にできます。表面にさ らに分子や原子などを吸着させた計算を行う場合は、両側の反転対称位置に配置することによってやはり反転対 称性を保持することが可能です。

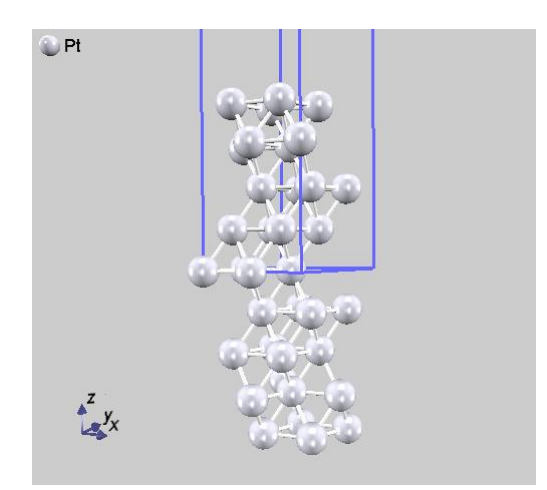

# <span id="page-104-0"></span>図 4.8 Pt(111) 面の原子配置。表面モデルの中央を原点にすることによって反転対称性がある。

# **4.5.3** 計算例:金属表面の生成エネルギー

0K における表面の生成エネルギーは,以下のように評価することが可能です。

 $\gamma = (E_{\rm s} - E_{\rm b})$ 

ここで $\gamma$ が表面生成エネルギー,  $E_s$ が表面の全エネルギー,  $E_b$ が対応する結晶の全エネルギー, Aが表面積です。 2A で割っているのは、計算では表面が2つ現れるからです。また、Ebは表面モデルと原子数が合うようにスケ ールしたあとで差を評価します。

反転対称性を考慮した表面の計算例は、白金表面の生成エネルギーの計算です。

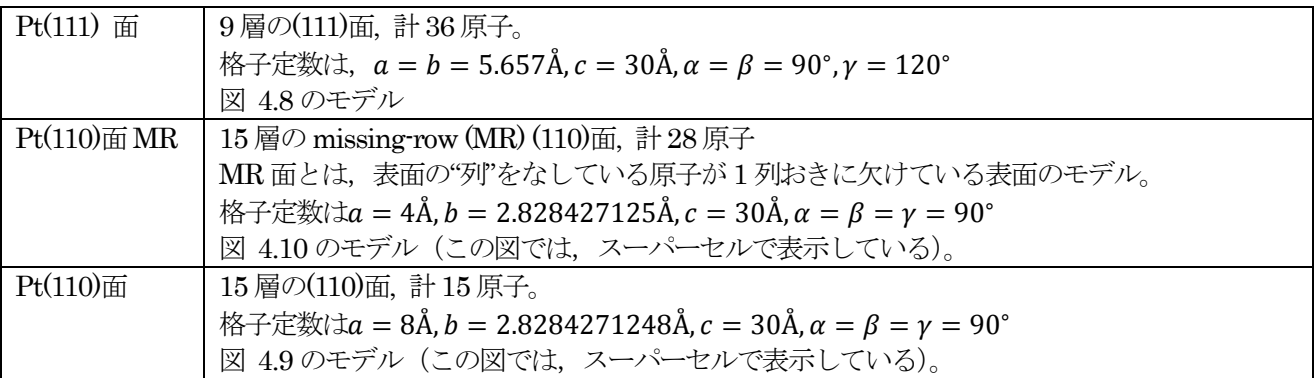

<span id="page-104-1"></span>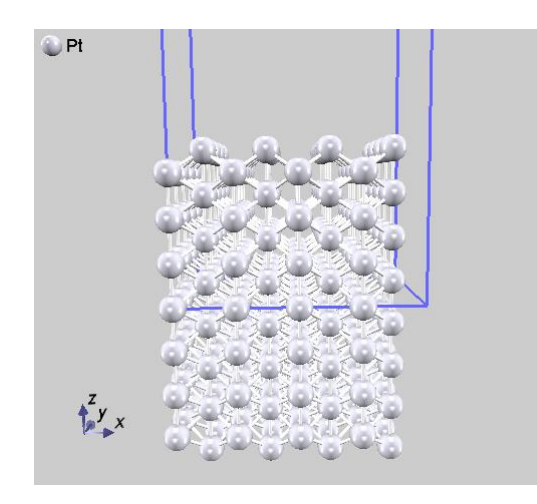

図 4.9 Pt(110) 理想表面(スーパーセル表示)

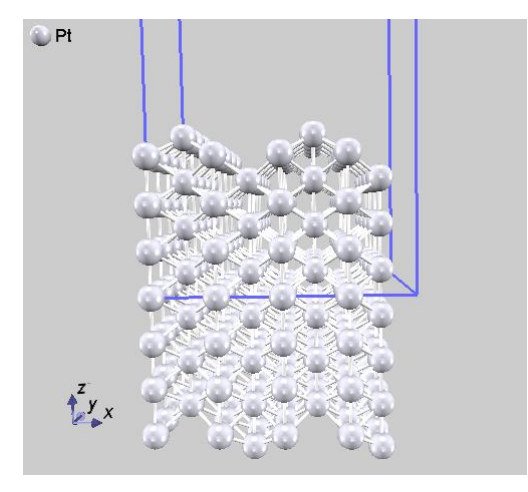

図 4.10 Pt(110) 面missing-row 構造(スーパーセル表示)

<span id="page-105-0"></span>白金表面は, (111)面が最も安定で, (110)面については missing-row 最配列が成されるとされています。このよ うなことが、表面生成エネルギーの計算から再現できることを確認します。

主な計算条件です。

- いずれのモデルも反転対称性を考慮
- カットオフエネルギーは25 Rydberg
- **●** k 点サンプリングは, (111) に対しては 6x6x1, (110) に対しては 6x8x1, (110) MR に対しては 3x8x1
- 構造最適化は BFGS 法によって実施;力の収束判定は2 × 10<sup>-4</sup> hartree/bohr
- 構造最適化の対象となる原子は、最表面から4層づつ

このようにして得られた表面生成エネルギーの計算結果を,表 [4.3](#page-105-1) にまとめました。(111)面の生成エネルギーが 小さく,次に(110) MR, 最も生成エネルギーが大きいのが(110)面という結果が得られました。

# 表 4.3 白金表面の生成エネルギー。(111), (110)MR, (110) の順で生成エネルギーが小さい。

<span id="page-105-1"></span>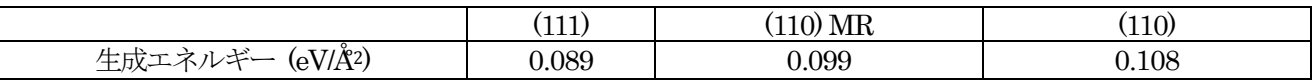

### **4.6** 原子・分子の計算

原子・分子の計算は,真空層を設けることによって行います。原子や分子の場合は、周期的境界条件の影響がな いように、すべてのセルベクトルの方向で真空層を設ける必要があります。 通常, kサンプリングはT点のみを 利用します。

## **4.6.1** 入力パラメータ

原子・分子の計算は、真空層を設けるように unit cell を指定します。

| unit cell{                     |      |      |  |
|--------------------------------|------|------|--|
| a vector = $15.0$              | 0.0  | 0.0  |  |
| b vector = $0.0$               | 15.0 |      |  |
| $\bar{c} \text{ vector} = 0.0$ | ე.0  | 15.0 |  |
|                                |      |      |  |

水分子の計算の入力パラメータです。原子座標に対し、十分に大きなユニットセルとしています。

```
Control{
       condition = initial
       cpumax = 1 day ! maximum cpu time
       max iteration = 6000
}
accuracy{
       cutoff wf = 25.00 rydberg
       cutoff<sup>-cd =</sup> 225.00 rydberg
       num bands = 8xctype = ggapbe
       initial_wavefunctions = matrix_diagon
       matrix_diagon {
        cutoff wf = 5.0 rydberg
       }
       ksampling{
        method = gamma
       }
       scf_convergence{
        delta total energy = 1.e-10succession = 3
        num max iteration = 300
       }
       force_convergence{
        delta force = 1.e-4}
       initial_charge_density = Gauss
}
structure{
       unit cell type = primitive
       unit_cell{
            a vector = 15.0 0.0 0.0 0.0
            b\_vector = 0.0 15.0 0.0
            c vector = 0.0 0.0 15.0
       }
       symmetry{
           tspace{
              lattice_system = primitive
              generators{
```

```
#tag rotation tx ty tz
                  C2z 0 0 0
                  IC2x 0 0 0
            }
          }
      }
      atom_list{
         coordinate_system = cartesian
          atoms{
            !#default mobile=on
            !#tag rx ry rz element
                 -1.45 0.000 1.123 H
                 1.45 0.000 1.123 H
                 0.0 0.0 0.0 O
          }
      }
      element list{ #units atomic mass
                 #tag element atomicnumber zeta dev
                     H 1.00 0.5
                     O 8 0.17 1.0 }
}
wf solver{
      solvers {
      !#tag sol till n dts dte itr var prec cmix submat
           msd 5 0.1 0.1 1 tanh on 1 on
           lm+msd 10 0.1 0.4 50 tanh on 1 on
          rmm2p -1 0.4 0.4 1 tanh on 2 on
      }
      rmm {
       edelta_change_to_rmm = 1.d-6
      }
      lineminimization {
      dt_lower_critical = 0.1
       dt upper critical = 3.0
      }
}
charge mixing{
      mixing_methods {
      !#tag id method rmxs rmxe itr var prec istr nbxmix update
          1 broyden2 0.3 0.3 1 linear on 5 10 RENEW
          2 simple 0.2 0.5 100 linear on * * * *
      }
}
```
### **4.7** 電荷密度の出力

PHASE は SCF 計算中は逆空間で電荷密度を扱いますが、収束した電荷密度を実空間に逆フーリエ変換し、出力 させることも可能です。こうすることによって PHASE-Viewer などを利用して電荷密度の可視化を行うことが 可能です。電荷密度を実空間に出力させるためには,入力ファイルの最上位にpostprocessing ブロックを作成し, さらにその下にcharge ブロックを作成しその下で設定を行います。。

```
postprocessing{
    charge{
        sw charge rspace = on
        filetype = cube
    }
}
```
charge ブロックの下では以下の変数の設定を行います。

sw\_charge\_rspace 電荷密度を実空間で出力するかどうかを指定する真偽値です。on にすると実空間の電荷 密度が出力されます。 filetype <br>
電荷密度データのデータフォーマットを指定します。density\_only と cube が選べます。 density\_only の場合電荷密度のみが出力されます。デフォルト値は density\_only です。 cube の場合, Gaussian Cube 形式で電荷密度が出力されます。このパラメーターは, cube に設定することを推奨します。 title Gaussian Cube ファイルの"見出し"を指定します。空白文字を含める場合,全体を半角 の2重引用符で囲みます。

また, filetype として cube を選択した場合, file\_names.data ファイルにおいて電荷密度ファイルのファイル名 を変更しておくことを推奨します。

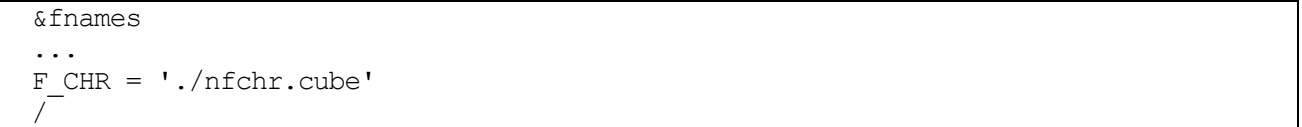

変更しない場合のデフォルト値はnfchr.data です。

スピン分極を考慮している場合は、file names.data で指定したファイル名が nfchr.cube であったとすると, nfchr.up.cube とnfchr.down.cube という2 つのファイルにそれぞれスピンアップ・ダウン に対応する電荷密度 データが出力されます。参考のため、図 [4.11](#page-109-0) に鉄の多数派スピンと少数派スピンの電荷密度を PHASE-Viewer で可視化した様子を示します。

さらに,特定のエネルギー範囲の電荷密度を抜き出して出力させる機能もPHASE には備わっています。この機 能については、応用機能において解説します。

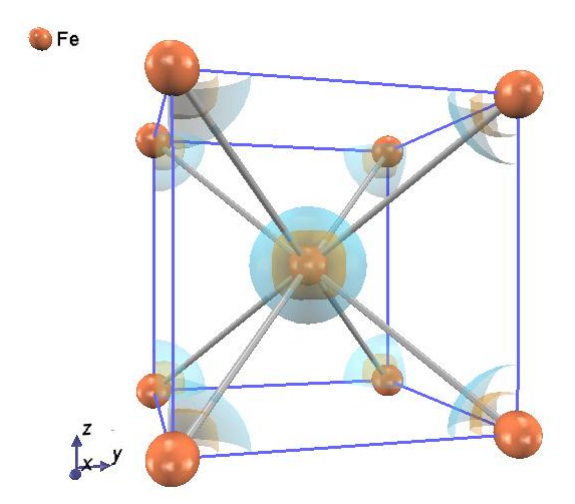

<span id="page-109-0"></span>図 4.11 Fe の電荷密度分布図. 青色とオレンジ色の面は, 自発磁化により生じた, 多数派スピンと小数派スピ ンによる 電荷密度分布の等値面を表す.

# **4.8** 状態密度の計算

SCF 計算が収束したのち,状態密度の計算を行わせることができます。電荷密度の計算を行うためには,入力フ ァイルの最上位にpostprocessing ブロックを作成し,さらにその下にdos ブロックを作成しその下で設定を行い ます。

```
postprocessing{
    dos{
        sw_dos = on
        method = gaussiandelta E dos = 1e-4 hartree
    }
}
```

```
dos ブロックでは以下の設定を行うことができます。
```
- sw\_dos 状態密度計算を行うかどうかを指定する真偽値です。状態密度の計算を行う場合 on としま す。
- method 状態密度の計算方法を指定します。gaussian と tetrahedral のいずれかを選択することがで きます。gaussian を選択した場合,エネルギー準位をガウス関数によって幅を持たせた上で 計算した状態密度が得られます。tetrahedral の場合四面体法による高精度な状態密度計算を 行うことができます。ただし tetrahedral を利用する場合後述の四面体法が利用できる条件 もご参照ください。 deltaE dos 米態密度計算に利用されるエネルギーの幅をハートリー単位で指定します。デフォルト値は

```
1e-4 hartree です。
```
状態密度の計算方法として tetrahedral を利用する場合, 以下の条件が満たされている必要があります。

k 点サンプリング手法としてmesh 法を採用している

```
accuracy{
    ksampling{
        method = mesh
    }
}
```
smearing の方法として tetrahedral 法を採用している

```
accuracy{
    smearing{
        method = tetrahedral
    }
}
```
以上が満たされていないと gaussian 法による状態密度計算が行われてしまうので、ご注意ください。

参考のため,gaussian 法とtetraheral 法で計算した体心立方鉄の状態密度をそれぞれ図2.10 と2.11 に示しま す。k 点メッシュはそれぞれ 10 × 10 × 10 を採用しました。図 [4.12](#page-111-0) および図 [4.13](#page-111-1) より,Tetrahedral 法 で計算状態密度の方がシャープで精度のよいものが得られていることが分かります。

<span id="page-111-0"></span>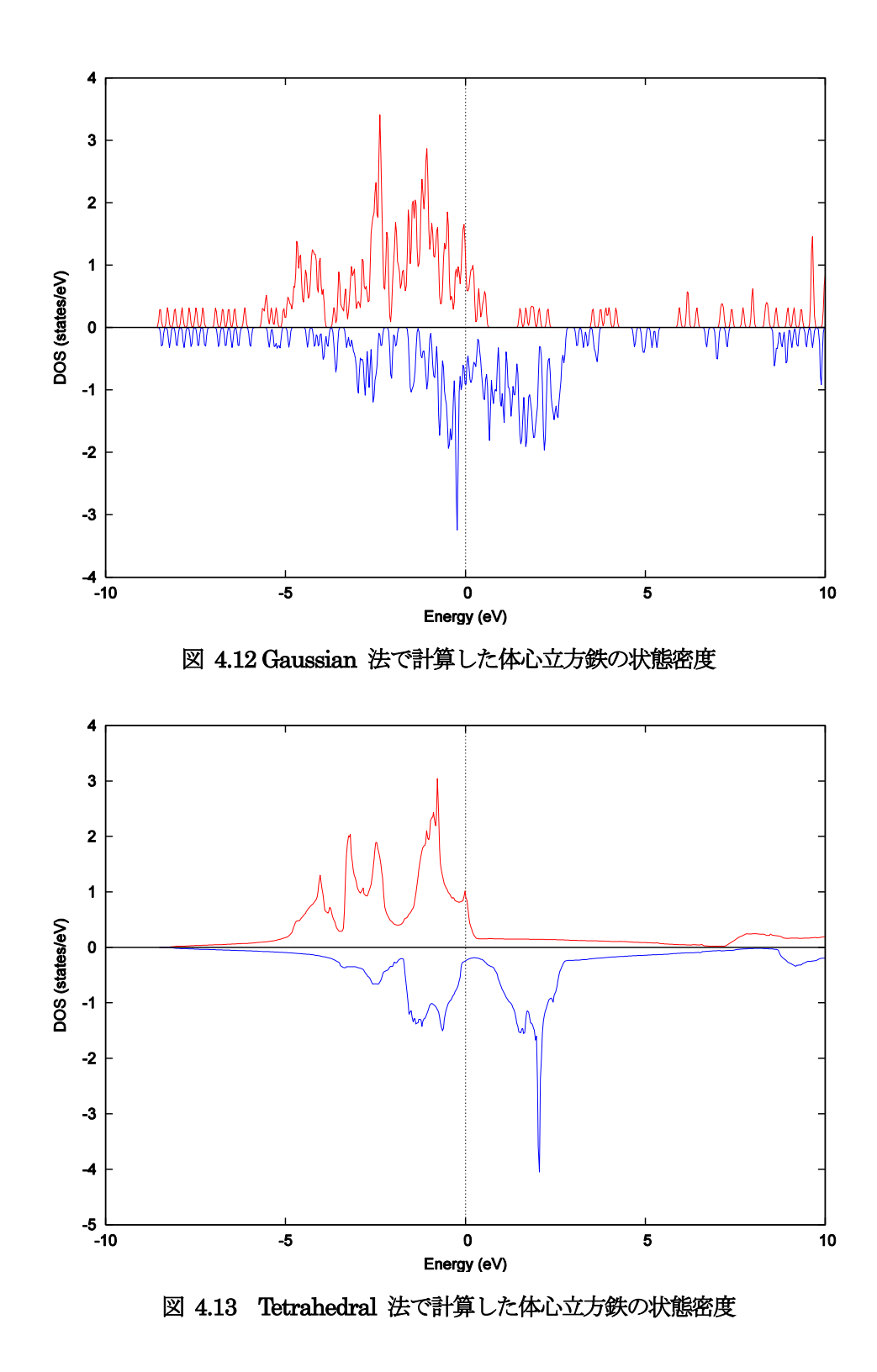

<span id="page-111-1"></span>PHASE には原子や層によって分割した"局所状態密度"を計算する機能も備わっています。この機能については、 応用機能において説明します。

### **4.9** バンド構造の計算

#### **4.9.1** k 点のデータの作成

バンド構造の計算には、バンド分散を計算する k 点のデータが必要です。 k 点のデータは、ツール band kpoint.pl を利用して作成します。まず band kpoint.pl 用の入力ファイルを作成 します。その形式は,以下のようなものです。

dkv b1x b2x b3x b1y b2y b3y b1z b2z b3z n1 n2 n3 nd # Symbol ...

dkv がk点の間隔, b1x,b1y,b1z は逆格子ベクトルb<sub>1</sub>の x,y,z 成分です。逆格子ベクトルb<sub>2</sub>,b<sub>3</sub>についても同様です。 五行目以降に特殊k点とそのシンボルの指定をします。 シンボルの指定は必須ではありませんが、指定がある場 合, バンド構造図作成の際に利用されます。整数 $n_1, n_2, n_3, n_d$ を用いて $k$ ベクトルを

$$
k = \frac{n_1}{n_d}b_1 + \frac{n_2}{n_d}b_2 + \frac{n_3}{n_d}b_3
$$

のように指定します。シンボルは#の後に書いてください. 面心立方格子の場合の例を示します.

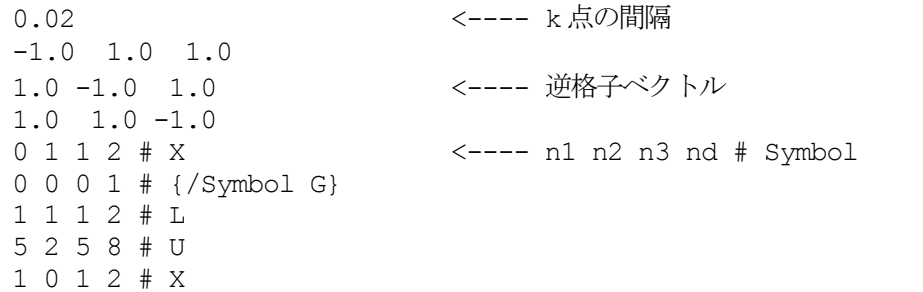

このファイルを作成したら,以下のように band\_kpoint.pl を実行すればファイル kpoint.data が作成されます。 % band kpoint.pl bandkpt.in

kpoint.data は以下のような記述になっています。

各項目は次のような意味です。

(a) k 点の個数を指定します. この例では, 141 個です。

(b) 4つの整数は、それぞれk点を次式のように定義した場合の $n_1, n_2, n_3, n_d$ , wになります (ここで $\overrightarrow{b_1}, \overrightarrow{b_2}, \overrightarrow{b_3}$ は逆格子ベクトルです).

$$
\vec{k} = w \times \left(\frac{n_1}{n_d}\overrightarrow{b_1} + \frac{n_1}{n_d}\overrightarrow{b_2} + \frac{n_3}{n_d}\overrightarrow{b_3}\right)
$$

# **4.9.2** 固定電荷の計算を行う

固定電荷の計算は,プログラムekcal プログラムを使用します。 SCFの計算を行ったディレクトリーに固定電荷計算を実行しても問題はありませんが, 波動関数などのデータが 上書きされないようにするため新たに固定電荷用の実行ディレクトリーを作成することをお勧めします.

**4.9.2.1** 入力パラメータ

(1) file\_names.data

file\_names.data は基本的にはSCF 計算の場合と同様ですが, F\_CHGT 識別子でSCF 計算によって得られた電 荷密度ファイルを指す必要がある点が異なります. このファイルは SCF 計算で利用した file\_names.data 中の F\_CHGT 識別子で指定されるファイルであり、既定の名前は nfchgt.data です。たとえば、SCF 計算を行ったデ ィレクトリー直下において固定電荷用の入力データを作成している場合, file\_names.dataに以下を記述します. バンド分散を求めたいk 点のデータ kpoint.data は file names.data で指定できます。

```
&fnames
...
F CHGT = \cdot../nfchgt.data'
F KPOINT = 'kpoint.data'
...
/
```
もし PAW 法による計算を行っているのならば, F\_CHGT のほかに F\_CNTN\_BIN\_PAW という識別子によって 指定されるファイルも SCF 計算のファイルを指す必要があります。また,DFT+U 法による 計算を行っている 場合, 占有行列ファイルを SCF 計算のファイルを F OCCMAT 識別子によって指定する必要があります。具体 的には,以下のようになります。

```
&fnames
...
F CHGT = \cdot../nfchgt.data'
F OCCMAT = '../occmat.data' <--- DFT+U の場合は必要
F CNTN BIN PAW = '../continue bin paw.data' <--- PAW 法の場合は必要
...
/
```
(2) 入力パラメータファイル

固定電荷計算用の入力ファイルを作成します. 基本的には SCF 計算で利用した入力ファイルを元に作成すると よいでしょう。ただし次の点にご注意いただく必要があります.

● 原子の座標の作成

構造緩和を行った場合, 固定電荷の入力ではその緩和された構造を利用する必要があります. 従って, 構造緩和 を行った場合はF DYNM ファイルに書かれている最後の構造を参考に原子の座標を設定してください。。

計算条件の変更

固定電荷で計算する,という指定を下記の要領で行います。

```
Control{
    ...
    condition = fixed_charge
    ...
}
```
...

固定電荷の計算も継続計算に対応しています。継続計算を行う場合, conditionを fixed\_charge\_continuationとし てください。

k 点サンプリングの設定

作成した kpoint.data を読み込むように, k点サンプリング法を以下のように編集します。

```
accuracy{
     ...
    ksampling{
         method = file
     }
     ...
}
```
ek\_convergence ブロックの設定

固有値計算の計算条件などを設定する, accuracy.ek\_convergence ブロックの設定を行う必要があります。以下, ek\_convergence ブロックの記述の例を示します。

```
accuracy{
    ...
    ek_convergence{
        num_max_iteration = 500
        delta eigenvalue = 1.e-5succession = 2
    }
    ...
}
```
ek\_convergence ブロックの各変数の意味は下記の通りです.

```
num_max_iteration 繰り返し計算の上限を指定します.
delta_eigenvalue 収束判定を設定します。この値のデフォルト値(1.e-15 hartree)は小さすぎるので, 必ず変
             更してください。絶縁体, 半導体の場合は1.e-4 rydberg程度, 金属の場合は1.e-6 rydberg
             程度がよいでしょう。
succession 全エネルギーの前ステップとの差が delta_eigenvalue 以下 succession 回連続で収まった
             時点で収束したと見做します。
```
ソルバーの設定

ekcal のデフォルトソルバーは単純な steepest descent 法です。この方法の場合収束回数が膨大になるので、 lm+msd, davidson, rmm3 ソルバーなどをご利用ください。

#### **4.9.3** バンド構造図の作成

計算を実行した結果、全k点の各バンドの固有エネルギーがファイル nfenergy.data に出力されます。

```
num kpoints = 117 (a)
num bands = 8 (b)
nspin = 1 (c)
Valence band max = 0.233846 (d)
nk converged = 117 (e)
i = 1 ( 0.500000 0.500000 0.000000 )<br>
i = 2 ( 0.487805 0.487805 0.000000 )
      ik = 2 ( 0.487805 0.487805 0.000000 )
ik = 3 ( 0.475610 0.475610 0.000000 )
ik = 4 ( 0.463415 0.463415 0.000000)ik = 5 ( 0.451220 0.451220 0.000000)ik = 6 ( 0.439024 0.439024 0.000000 )
...
...
...
=== energy_eigen_values ===
ik = 1 ( 0.000000 0.500000 0.500000 ) (f)
   -0.0484324576 -0.0484324576 0.1258094928 0.1258094928 (g)
   0.2619554301 0.2619554301 0.6015285208 0.6015285208
=== energy eigen values ===
ik = 2^{\circ} ( 0.000000 0.490000 0.490000 )
   -0.0540717201 -0.0427149632 0.1258687739 0.1258687739
   0.2607026807 0.2633829927 0.6006243932 0.6006243932
                  ......
                  ......
                  ......
```
各項目を説明します。

- (a) k 点数。この例では141 個です。
- (b) バンド数。この例では8 です。
- (c) スピン自由度。1 か2 の値をとります。この例では1 であり, スピン分極を考慮しない計算に対応しま す。
- (d) フェルミエネルギーの値。半導体/絶縁体の場合価電子帯の上端のエネルギーが記述されます。単位はハ ートリーです。
- (e) 計算したk 点
- (f) 固有値の情報が記述されます。まずこの行で, どの k 点に対応する固有値データかが分かります。この 例では, 1 番目のk で, その座標は逆格子ベクトルを基底として(0,0.5,0.5) となります。
- (g) 固有値のデータが, バンドの数だけ出力されます。単位はハートリーです。

スピンを考慮した計算の場合(上記の(c) が2 の場合) もほぼ同様のファイル形式ですが, 上記の(e) の隣に"UP" か"DOWN" と記述される, という違いがあります。それぞれ多数派スピンと少数派スピンに対応する固有値 が書き出されます。

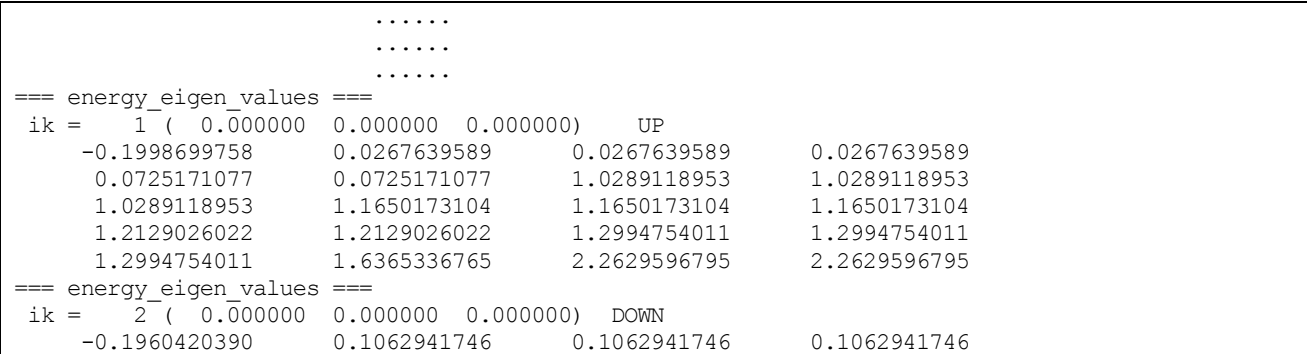

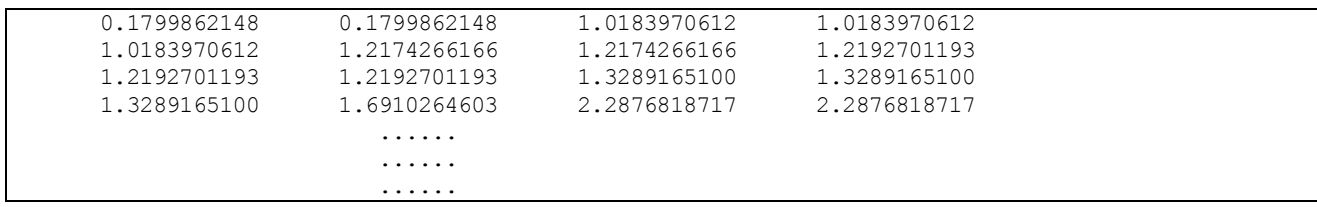

このようなデータからバンド構造図を作成するのは手間がかかりますが,PHASE にはこの結果からバンド構造 図を簡単に作成する"band.pl"という Perl スクリプトが付属しています。 band.pl は、以下のように実行します % band.pl nfenergy.data bandkpt.in -erange=-10,10 -color -with fermi

例として,体心立方鉄のバンド構造図を図 [4.14](#page-116-0) に示します。

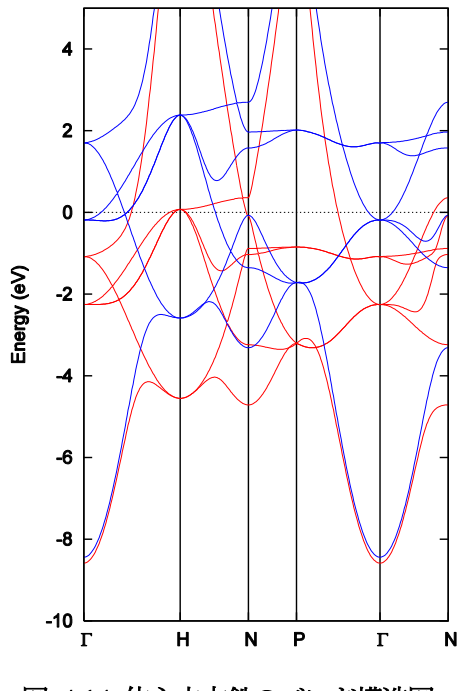

<span id="page-116-0"></span>図 4.14 体心立方鉄のバンド構造図。

**4.10** 格子定数

### **4.10.1** 計算方法

格子定数は,複数の格子定数において全エネルギーを計算することによって計算することが可能です。特に,立 方晶の場合は次のマーナハンの状態方程式にフィットすることによって 格子定数だけではなく体積弾性率もも とめることが可能です。

$$
E_{\text{tot}}(V) = \frac{BV}{B' (B' - 1)} \left[ B' (1 - \frac{V_0}{V}) + (\frac{V_0}{V})^{B'} - 1 \right] + E_{\text{tot}}(V_0)
$$

ここで $E_{\text{tot}}(V)$ は単位胞の体積 $V$ における全エネルギー, Bは体積弾性率, B' は体積弾性率の体積微分,  $V_0$ は安定 な格子定数における単位胞の体積です。  $B, B^{'}$ ,  $V_0, E_{tot}(V_0)$ の4つがフィッティングパラメーターです。

## **4.10.2** 計算例:Si 結晶

Si 結晶の格子定数の計算例です。この例題は、sample/Si\_lat です。 Si\_lat の下には、さらに volxxx というサ ブディレクトリーが存在します。各々のサブディレクトリーは、xxx という単位胞の体積に対応した入力データ が格納されています。 たとえば,vol1200 というディレクトリーにおける計算モデルの指定は以下のようになっ ています。

structure{

```
element list{
   #tag element atomicnumber
           Si 14
 }
 atom_list{
   atoms{
     #units angstrom
     #tag element rx ry rz
             Si 0.125 0.125 0.125
             Si -0.125 -0.125 -0.125
   }
   coordinate_system = internal
 }
 unit_cell{
   a vector = 10.62658569182611066038 0 0b \text{ vector} = 0 \text{ 10.62658569182611066038 0}c vector = 0 0 10.62658569182611066038}
 symmetry{
   method = automatic
   tspace{
       lattice_system = facecentered
   }
   sw_inversion = on
 }
 unit cell type = bravais
}
```
座標データは、フラクショナルな座標データで指定しています。カルテシアンでもよいのですが、格子定数を変 えるたびに座標値も変えるのは手間がかかるので,格子定数の計算にはフラクショナル座標が適していると言え ます。

unit\_cell\_type として bravais を採用し、さらに lattice\_system に facecentered を指定しています。このように することによって,格子定数の指定がしやすいブラベー格子によって入力の格子を指定し,実際の計算はより負 荷の少ない基本格子で行うことが可能となります。

実際の計算はブラベー格子ではなく基本格子で行われるので,体積としてブラベー格子の値を採用するのであれ ば必要に応じて結果を変換する必要があります。 たとえば,この例の場合体積弾性率は 4 倍します(面心立方 格子のブラベー格子の体積は基本格子の4 倍のため)。

計算を行い,マーナハンの状態方程式にフィットした結果を図 [4.15](#page-118-0) と表 [4.4](#page-118-1) に示します。別途計算した原子の 全エネルギーから,凝集エネルギーも示しています。 原子あたりの凝集エネルギーは,原子の全エネルギーから 最安定の格子定数における結晶の全エネルギーを原子数で割った値を引くことによって得ることができます。

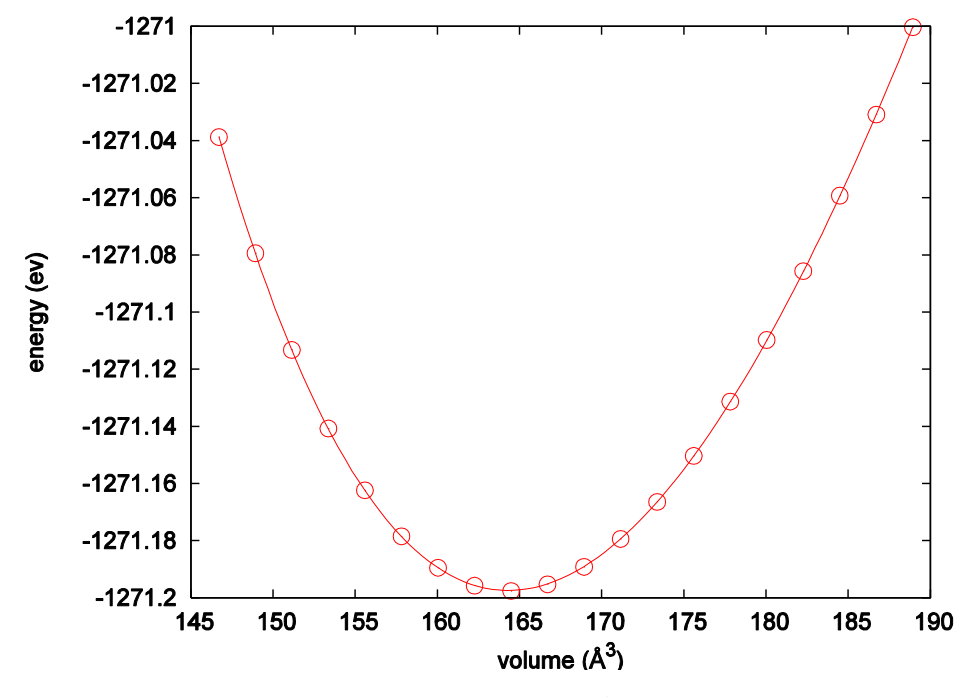

<span id="page-118-0"></span>図 4.15 シリコンの Energy-Volume 曲線。白丸は計算値,実線はフィットした結果。

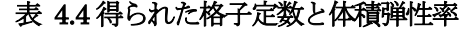

<span id="page-118-1"></span>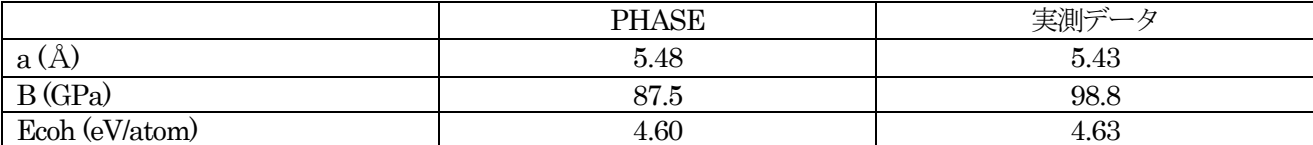

**5.** 応用機能

**5.1** 解析機能

**5.1.1** ストレステンソル.

**5.1.1.1** 機能の概要

PHASE には、ストレステンソルを計算する機能があります。ストレステンソルを計算することにより、弾性定 数を計算することができます。

**5.1.1.2** 入力パラメータ

ストレステンソルを計算するには、入力パラメータファイル nfinp.data において、structure evolution ブロッ クの下のstress ブロックで、ストレステンソル計算を有効にする指定をします。 Si(立方晶)の入力パラメータファイルの例を以下に示します。計算例題は、sample/stress/です。

```
Control{
 cpumax = 24 hour}
accuracy{
 cutoff wf = 20.25 rydberg
 cutoff cd = 81.00 rydberg
 num bands = 20xctype = qqapbeksampling{
   method = mesh
   mesh{ nx = 8, ny = 8, nz = 8 }
  }
 smearing{
  method = tetrahedral
  }
 scf_convergence{
   dela total energy = 1.0e-10 hartree
   succession = 3}
 force_convergence{
   delta force = 1.0e-4}
 initial_wavefunctions = matrix_diagon
 matrix_diagon{
   cutoff wf = 5.00 rydberg
  }
 initial_charge_density = Gauss
}
structure{
 unit_cell_type = primitive
 unit_cell{
   #units angstrom ! Unit of LENGTH changes to Angstrom.
   a vector = 0.0000000000 2.7296850000 2.7296850000
   b_vector = 2.7296850000 0.0000000000 2.7296850000
   c vector = 2.7296850000 2.7296850000 0.0000000000
```

```
}
 symmetry{
  crystal_structure = diamond
 }
 atom_list{
  coordinate_system = internal
   atoms{
     #tag rx ry rz element mobile weight
         0.125  0.125   Si   yes   1
        -0.125 -0.125 -0.125 Si yes 1
   }
 }
 element list{ #tag element atomicnumber dev
                      Si 14 1.2
 }
}
structure evolution{
 stress{
  sw_stress=1
 }
}
```
SCF 計算と同様に PHASE を実行します。

% mpirun PATH\_TO\_PHASE

計算が終了したら結果を確認します。

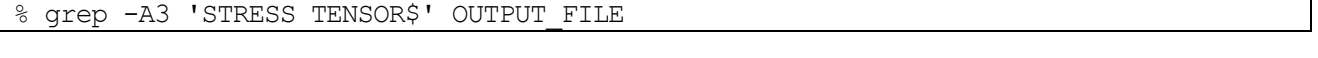

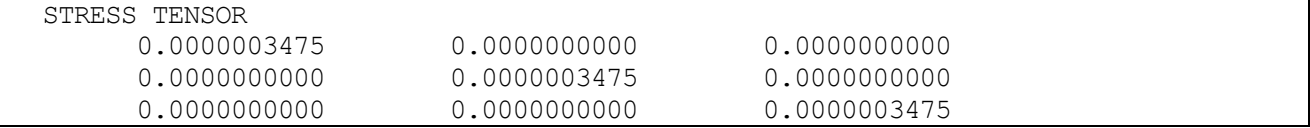

ストレステンソルは

$$
\begin{pmatrix} X_x & X_y & X_z \\ Y_x & Y_y & Y_z \\ Z_x & Z_y & Z_z \end{pmatrix}
$$

の形式で出力されています。出力されている値の単位は [Hartree/Bohr3] です。 上の結果では入力データとし てわずかに格子定数を小さく取ってあるため、正の  $X_x, Y_y, Z_z$  が出力されています。 構造最適化などにより、 原子間隔が釣り合いの位置にある時はストレステンソルの各成分は 0 になります。

また、釣り合いの位置からの格子変形(=e)、スティフネス定数(=c)を用いると 次のようなフックの法則が成り 立ちます。

> X  $Y_v = c_{12}e_{xx} + c_{11}e_{yy} + c_{12}e_{zz}$  $Z_z = c_{12}e_{xx} + c_{12}e_{yy} + c_{11}e_{zz}$  $X_{\nu}$ (= Y<sub>x</sub>) =  $c_{44}e_{xy}$  $Y_z(=Z_v) = c_{44}e_{vz}$  $Z_{x}$ (=  $X_{z}$ ) =  $c_{44}e_{zx}$  $\mathbf{I}$  $\overline{1}$  $\mathbf{I}$

# **5.1.1.3** 弾性定数

ストレステンソルの計算結果から、弾性定数を計算します。 ここでは、Si(立方晶)を例に説明します。

ストレステンソルが 0 となる格子定数を計算します。正しくストレステンソルを計算するには、精密な格子 定数を計算することが必要です。この例題は、ストレステンソルが(ほぼ) 0 となる格子定数となっています。

|            | a vector = $0.0000000000$ | 2.7297895000 | 2.7297895000 |  |
|------------|---------------------------|--------------|--------------|--|
| b vector = | 2.7297895000              | 0.0000000000 | 2.7297895000 |  |
|            | c vector = $2.7297895000$ | 2.7297895000 | 0.0000000000 |  |

ストレステンソルを計算すると 以下のような結果が出力されます。

% grep -A3 'STRESS TENSOR\$' OUTPUT\_FILE

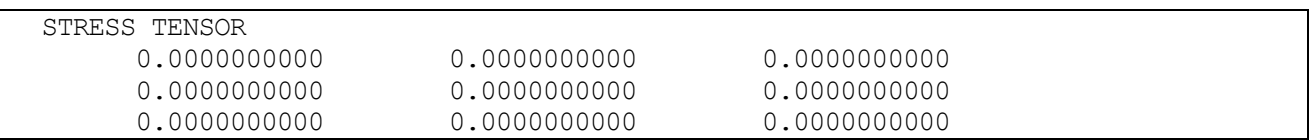

各成分が十分小さくなっていること(あるいは 0 になっていること)を確認します。次に、x 軸方向だけを僅かに (ここでは 0.005 angstrom) ずらします。unit cell はx 軸方向に 0.01 angstrom 大きくなります。

格子定数を計算例題のように変更します。 カガけ N井間伶まちけっすいしょし イノゼキい

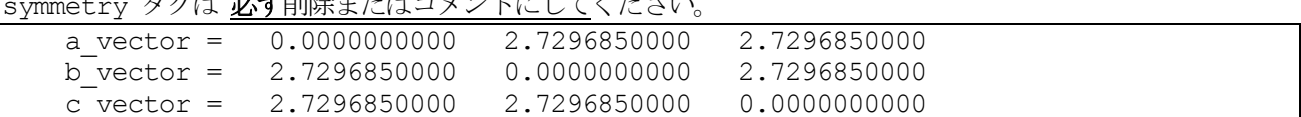

編集を終えた上で計算した結果は以下のようになります。

% grep -A3 'STRESS TENSOR\$' OUTPUT\_FILE

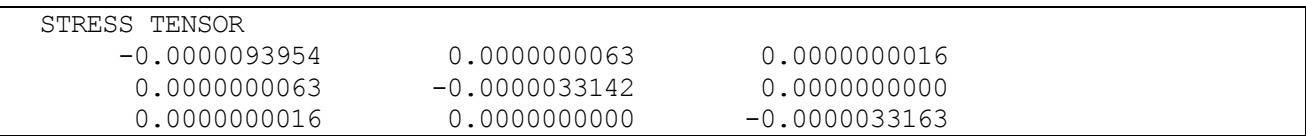

この例題の弾性定数の計算には、ストレステンソルの対角成分を用います。対称性により、Yv 成分と Zz 成分 は一致するものなので、  $Y_v$ ,  $Z_z$  はそれぞれの平均値 $-0.00000331525$ を用いることにします。この計算例題では、 回転や剪断ひずみを与えていませんので、 非対角項は理論的に 0 となります。この結果の非対角項は数値誤差 によるものと考えられます。

計算で用いた格子定数と釣り合いの位置からの変形(x軸方向へ0.01 angstrom)、得られたストレステンソルか ら、 スティフネス定数  $c_{11}$ ,  $c_{12}$ を次式から計算します。

> X  $Y_y = c_{12}e_{xx} + c_{11}e_{yy} + c_{12}e_{zz}$  $Z_z = c_{12}e_{xx} + c_{12}e_{yy} + c_{11}e_{zz}$  $X_{\nu}$ (= Y<sub>x</sub>) =  $c_{44}e_{xy}$  $Y_z(=Z_y)=c_{44}e_{yz}$  $Z_x(=X_z) = c_{44}e_{zx}$  $\mathbf{I}$  $\overline{1}$  $\mathbf{I}$

スティフネス定数 $c_{11}$ ,  $c_{12}$ は以下のように計算されます(単位は [10<sup>12</sup>dyn/cm<sup>2</sup>])。

$$
c_{11} = 1.5091525
$$
  

$$
c_{12} = 0.5325178
$$

一方、弾性定数(ヤング率(≡ Y)・ポアソン比(≡ P)・体積弾性率(≡ V))は スティフネス定数を用いて次のような式 で書き表されます。剛性率は Y/(2 + 2P) と書けます。

$$
Y = \frac{c_{11}^2 + c_{11}c_{12} - 2c_{12}^2}{c_{11} + c_{12}}
$$
  
\n
$$
P = \left| \frac{c_{12}}{c_{11} + c_{12}} \right|
$$
  
\n
$$
V = \frac{c_{11} + 2c_{12}}{3}
$$

これにスティフネス定数 $c_{11}$ ,  $c_{12}$ を代入すれば Si の弾性定数が以下のように求まります。

$$
Y \approx 1.231[10^{12} \text{dyn/cm2}] = 123.1[\text{GPa}]
$$
  
\n
$$
P \approx 0.261(16)
$$
  
\n
$$
V \approx 0.858[10^{12} \text{dyn/cm2}] = 85.8[\text{GPa}]
$$

より精度の高い弾性定数の計算を行ないたい場合、 cutoff\_wf, cutoff\_cd を大きめにとり、電子状態を充分に 収束させる必要があり、計算時間のかかる計算になります。

# **5.1.2** 局所状態密度と部分電荷密度

## **5.1.2.1** 機能の概要

計算した電子状態を解析するため状態密度や電子密度を描きますが,複雑な物質になると 解析が困難になります。 原子領域の状態密度を求めることにより、結合状態の解析が可能となります。積層構造や界面構造の場合に層毎 の状態密度を計算すると,積層による電子状態の変化の解析や界面状態の同定ができます。固有エネルギーがあ るエネルギー範囲 に収まる電子状態からなる部分電荷密度を計算すると,それらの電子状態の分布が明瞭に分か ります。 原子分割と層分割の局所状態密度と部分電荷密度の計算の仕方を BaO/Si(001)界面を例に説明します。 簡単のため,BaOの格子定数にSiと同じ格子定数(5.43Å )を用います。そして,図 [5.1](#page-125-0)に示すように,BaO/Si(001) 界面の原子構造は5層からなるシリコン層と6層からなるBaO 層を0で繋げた構造にします。このBaO/Si(001) 界面の計算例題は sample/BaO\_Si001 です。

入力パラメータの構造に関する部分は次のようになっています。

```
structure{
      unit_cell_type=bravais
      unit_cell\overline{f}!! a Si=5.43 A, c-axis=5*a Si
        !! (c.f. a Ba0=5.52 A)!#units angstrom degree
        a = 3.83958982184, b = 3.83958982184, c = 27.15alpha=90.0, beta=90.0, gamma=90.0
      }
      symmetry{
         tspace{
            system = primitive
            generators {
              !#tag rotation tx ty tz
                   E 0 0 0
                    C2z 0 0 0
            }
         }
         sw_inversion = off
       }
      magnetic state = para ![para|af|ferro]
      atom_list{
           coordinate system = internal ! {cartesian|internal}
           atoms{
           !#default mobile=no
!#tag element rx ry rz num layer
     Ba 0.0000 0.5000 0.05 1
     O 0.5000 0.0000 0.05 1
     Ba 0.5000 0.0000 0.15 2
     O 0.0000 0.5000 0.15 2
     Ba 0.0000 0.5000 0.25 3
     O 0.5000 0.0000 0.25 3
     O 0.0000 0.5000 0.35 4
     Si 0.0000 0.0000 0.40 5
     Si 0.5000 0.0000 0.45 6
     Si 0.5000 0.5000 0.50 7
     Si 0.0000 0.5000 0.55 8
     Si 0.0000 0.0000 0.60 9
     O 0.5000 0.0000 0.65 10
     Ba 0.5000 0.0000 0.75 11
```
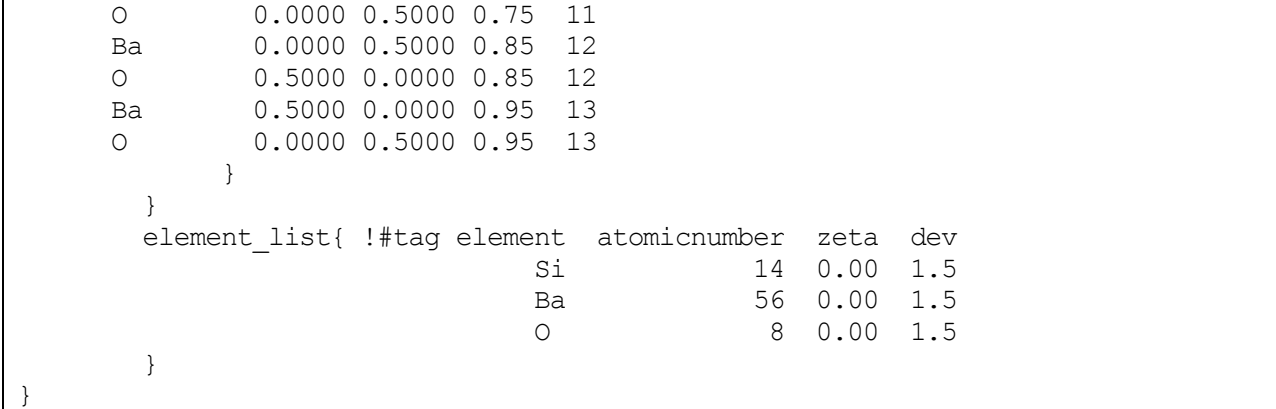

原子構造の緩和には時間がかかるので, mobile をno に設定して構造緩和は行わないことにします。

#### **5.1.2.2** 原子分割局所状態密度

原子分割の局所状態密度を計算するにはタグ Postprocessing の中にタグ dos とタグ ldos を書きます。そして, タグ dos の中の変数 sw\_dos をON にし,タグ ldos の中の変数 sw\_aldos をON にします。

```
Postprocessing{
   dos{
        sw \text{dos} = \text{ON}method = g}
   ldos{
      sw_aldos = ON
      aldos{
          crtdst = 6.0 bohr
          naldos from = 1naldos to = 19}
   }
}
```
タグ aldos の中の変数 crtdst は単位格子を原子ごとにボロノイ多面体分割するときの臨界距離です。どの原子か らもこの臨界距離以上離れている領域は真空領域とみなされます。真空領域の状態密度は、(原子の個数+1)番 目の原子局所状態密度として表されます。naldos form と naldos to に原子分割局所状態密度を計算する最初の 原子と最後の原子を指定します。これを指定しないと全原子について原子分割局所状態密度が計算されます。ま た,タグ atoms の中で変数 aldos を off にした原子の局所状態密度は計算されません。変数 aldos よりも naldos from と naldos to の方が優先されます。

計算結果は dos.data に出力されます。状態密度図を作成するには、付属の Perl スクリプト dos.pl を使います。 以下のようにすれば,dos\_a001.eps,dos\_a002.eps,...,dos\_axxx.eps といったポストスクリプトファイルが作成さ れます。

% ../../../tools/bin/dos.pl dos.data -erange=-30,5 -dosrange=0,12 -mode=atom

BaO/Si(001)界面の原子分割局所状態密度を計算した結果を図 [5.1](#page-125-0) に示します。 Si,Ba,O の原子分割局所状態密 度にそれぞれの原子の特徴を見ることができます。

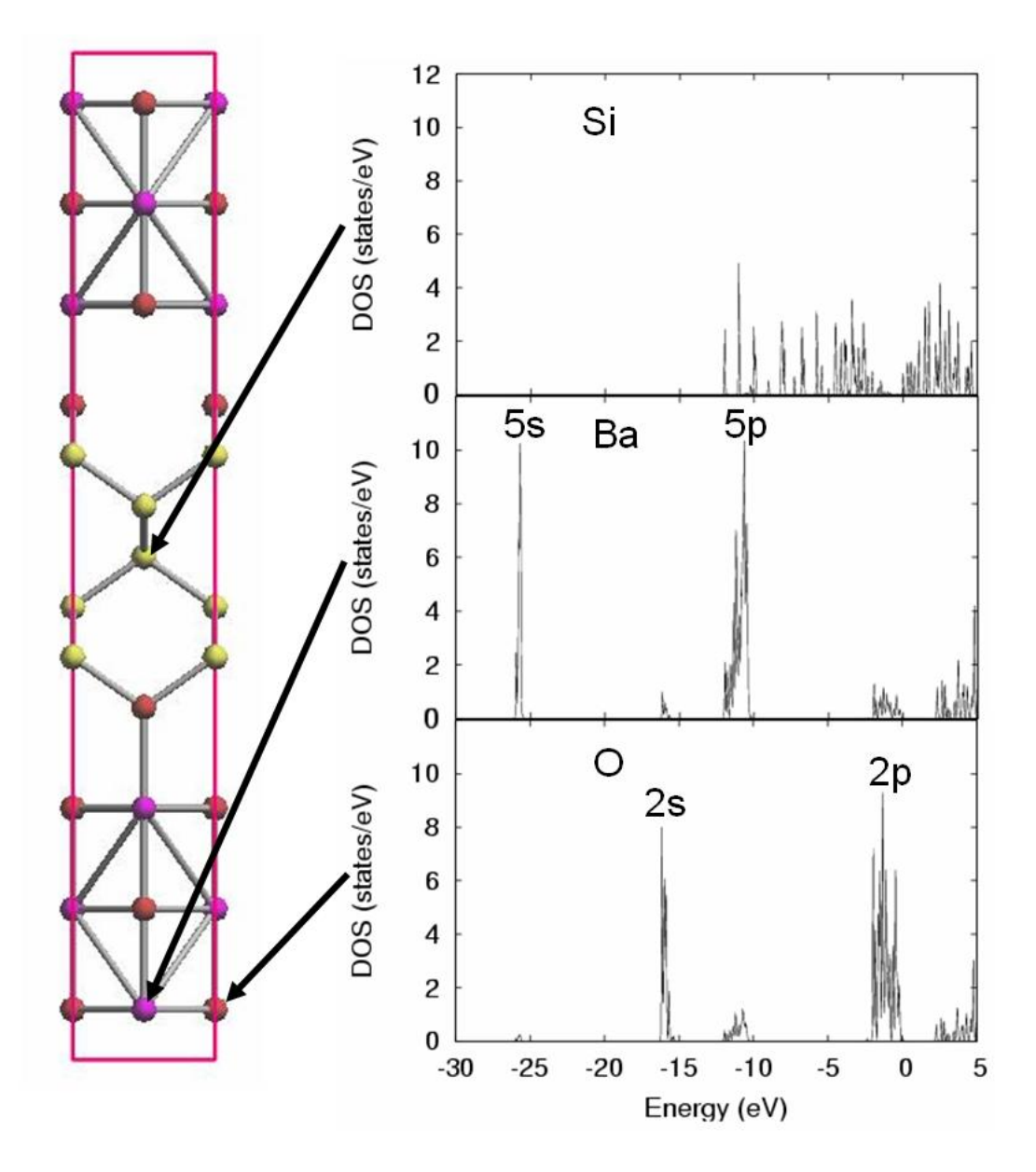

<span id="page-125-0"></span>図 5.1 BaO/Si(001)界面構造の原子分割の局所状態密度。上のパネル:Si 層中央のSi の局所状態密度。中央の パネル:BaO 層中央のBa の局所状態密度。下のパネル:BaO 層中央のO の局所状態密度。

# **5.1.2.3** 層分割局所状態密度

層分割の局所状態密度を計算するにはタグ Postprocessing の中にタグ dos とタグ ldos を書きます。そして、タ グ dos の中の変数 sw\_dos を ON にし,タグ ldos の中の変数 sw\_layerdos を ON にします。

```
dos{
       sw dos = ONmethod = g}
  ldos{
      sw_layerdos = ON
      layerdos{
         slicing way = by atomic positions !{regular intervals|by atomic positions
}
         deltaz = 1.0 angstrom
         normal_axis = 3crtdst
         crtdst = 3.5 bohr
```
} }

タグ layerdos の中の変数 normal\_axis では層分割するときの層の法線方向を指定します。1がa軸で、2がb軸 で、3がc軸を表します。変数 slicing\_way に by\_atomic\_positions を指定すると,原子位置によって局所状態密 度を計算する層を定めることができます。この場合、タグ atoms で num\_layer によって、原子が含まれる層の 番号を指定します。先に示した、構造の入力部分では13個の層に各原子を割り当てています。変数 slicing\_way に regular\_intervals を指定すると,ある領域を等間隔に分割して作成した各層について局所状態密度を計算しま す。その間隔は変数deltaz に入力します。変数crtdst は層を作成する領域を決める臨界距離です。端の原子から この臨界距離まで層を作成します。

層の範囲に関する下記のような記述がoutput000 に出力されます。

| !!ldos |     |             |             |  |
|--------|-----|-------------|-------------|--|
|        | no, | min,        | max         |  |
| !!ldos | 1   | 0.00000000  | 5.13060607  |  |
| !!ldos | 2   | 5.13060607  | 10.26121214 |  |
| !!ldos | 3   | 10.26121214 | 15.39181821 |  |
| !!ldos | 4   | 15.39181821 | 19.23977276 |  |
| !!ldos | 5   | 19.23977276 | 21.80507579 |  |
| !!ldos | 6   | 21,80507579 | 24.37037883 |  |
| !!ldos |     | 24.37037883 | 26.93568186 |  |
| !!ldos | 8   | 26.93568186 | 29.50098489 |  |
| !!ldos | 9   | 29.50098489 | 32.06628793 |  |
| !!ldos | 10  | 32.06628793 | 35.91424248 |  |
| !!ldos | 11  | 35.91424248 | 41.04484855 |  |
| !!ldos | 12  | 41.04484855 | 46.17545462 |  |
| !!ldos | 13  | 46.17545462 | 51,30606069 |  |
| !!ldos | 14  | 0.00000000  | 0.00000000  |  |

no は層の番号です。min とmax は層の下端の位置と上端の位置を示します。最後の層は指定した以外の領域で す。

計算結果は dos.data に出力されます。状態密度図を作成するには、付属の Perl スクリプト dos.pl を使います。 以下のように実行すると,ポストスクリプトファイル dos 1001.eps.dos 1002.eps.....dos\_lxxx.eps が作成されます。 ../../../tools/bin/dos.pl dos.data -erange=-20,5 -dosrange=0,20 -mode=layer

BaO/Si(001)界面の層分割局所状態密度を計算した結果を図 [5.2](#page-127-0) に示します。

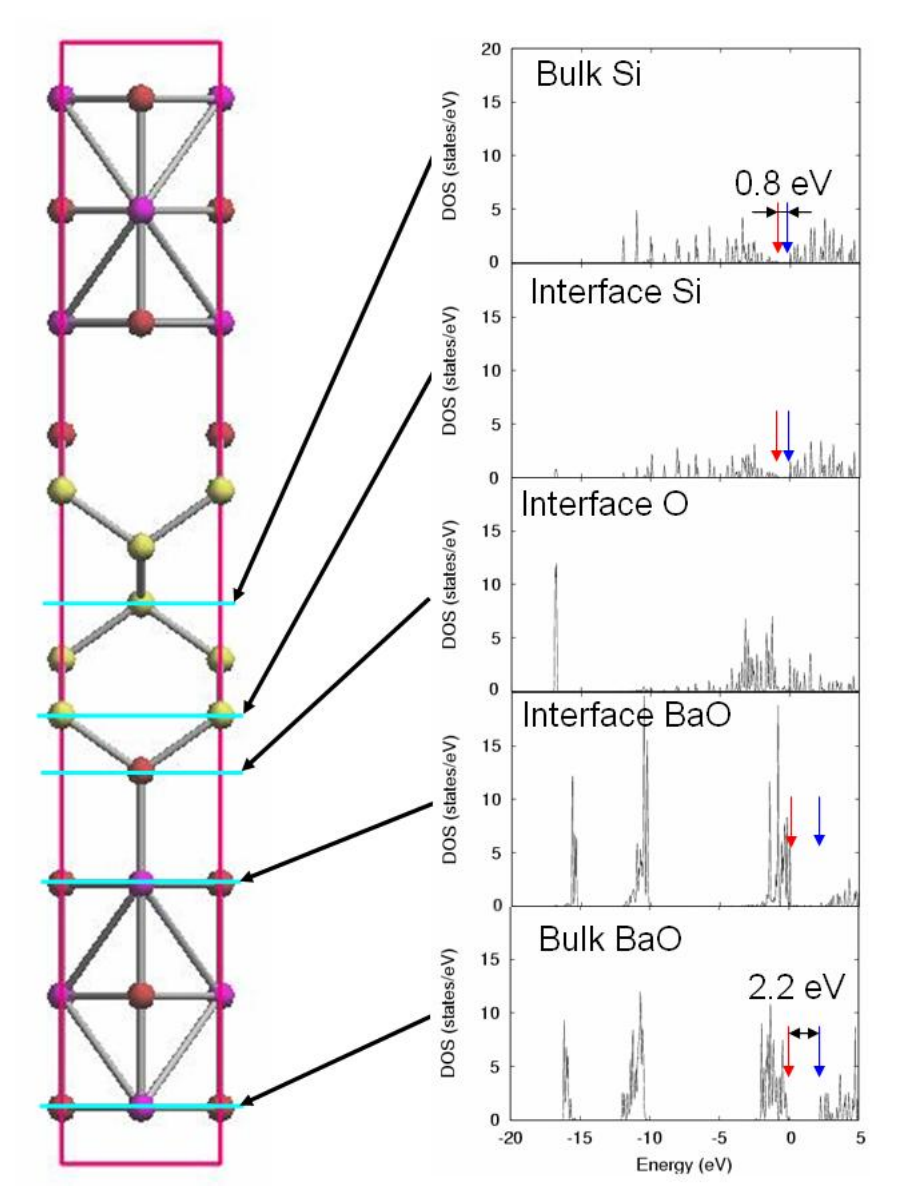

<span id="page-127-0"></span>図 5.2 BaO/Si(001)界面構造の層分割局所状態密度。一番上のパネル:Si 層の中央領域の局所状態密度。上か ら二番目のパネル:BaO/Si(001)界面のSi 側の局所状態密度。中央のパネル:BaO/Si(001)界面の酸素あたりの 局所状態密度。下から二番目のパネル:BaO/Si(001)界面のBaO 側の局所状態密度。一番下のパネル:BaO 層の中 央領域の局所状態密度。

**5.1.2.4** 部分電荷密度

部分電荷密度を計算するにはタグ Postprocessing の中のタグ charge で指定します。タグ charge の中の変数 sw\_charge\_rspace とタグ partial\_charge の中の変数 sw\_partial\_charge をOn にします。

```
Postprocessing{
    charge{
      sw charge rspace = on
       partial_charge {
          sw partial charge = on
          Erange min = 0 eV
          Erange max = 0 eV
          Erange delta = 1 \text{ eV} }
    }
}
```
変数 Erange\_min と Erange\_max にエネルギー領域の最大値と最小値を入力します。エネルギーは金属の場合 フェルミレベルから測り,絶縁体の場合は価電子帯上端のエネルギーから測ります。変数 Erange\_delta に入力 した値の間隔のエネルギー窓を先のエネルギー領域に作成します。このとき,先のエネルギー領域に適合するよ うに、変数 Erange delta の値は変更されます。

|     | !pc nEwindows = |               | $20$ , nvb windows = | 10, ncb windows $=$ |             | 10                | < <m esoc="" newindows="" pc="" set="">&gt;</m> |                        |
|-----|-----------------|---------------|----------------------|---------------------|-------------|-------------------|-------------------------------------------------|------------------------|
| !pc | iw              | if elec state |                      | erange (hartree)    |             |                   |                                                 | erange (eV)            |
| !pc |                 |               | (asis)               |                     |             | (shifted)         |                                                 | (shifted)              |
| !pc |                 |               | 0.094537             | 0.096374            | $-0.018375$ | $-0.016537$       |                                                 | $-0.500000 - 0.450000$ |
| !pc | $\overline{2}$  |               | 0.096374             | 0.098211            | $-0.016537$ | $-0.014700$       | $-0.450000$                                     | $-0.400000$            |
| !pc | 3               |               | 0.098211             | 0.100049            | $-0.014700$ | $-0.012862$       | $-0.400000$                                     | $-0.350000$            |
| !pc | 4               |               | 0.100049             | 0.101886            | $-0.012862$ | $-0.011025$       | $-0.350000$                                     | $-0.300000$            |
| !pc | 5               | 0             | 0.101886             | 0.103724            | $-0.011025$ | .009187<br>$-0$ . | $-0.300000$                                     | $-0.250000$            |
| !pc | 6               |               | 0.103724             | 0.105561            | $-0.009187$ | $-0.007350$       | $-0.250000$                                     | $-0.200000$ )          |
| !pc | 7               |               | 0.105561             | 0.107399            | $-0.007350$ | $-0.005512$       | $-0.200000$                                     | $-0.150000$            |
| !pc | 8               | 0             | 0.107399             | 0.109236            | $-0.005512$ | $-0.003675$       | $-0.150000$                                     | $-0.100000$            |
| !pc | 9               |               | 0.109236             | 0.111074            | $-0.003675$ | $-0.001837$       | $-0.100000$                                     | $-0.050000$            |
| !pc | 10              |               | 0.111074             | 0.112911            | $-0.001837$ | 0.000000          | $-0.050000$                                     | 0.000000               |
| !pc | 11              |               | 0.112911             | 0.114749            | 0.000000    | 0.001837          | 0.000000                                        | 0.050000               |
| !pc | 12              | 0             | 0.114749             | 0.116586            | 0.001837    | 0.003675          | 0.050000                                        | 0.100000               |
| !pc | 13              | 0             | 0.116586             | 0.118424            | 0.003675    | 0.005512          | 0.100000                                        | 0.150000               |
| !pc | 14              |               | 0.118424             | 0.120261            | 0.005512    | 0.007350          | 0.150000                                        | 0.200000               |
| !pc | 15              |               | 0.120261             | 0.122099            | 0.007350    | 0.009187          | 0.200000                                        | 0.250000               |
| !pc | 16              |               | 0.122099             | 0.123936            | 0.009187    | 0.011025          | 0.250000                                        | 0.300000               |
| !pc | 17              |               | 0.123936             | 0.125773            | 0.011025    | 0.012862          | 0.300000                                        | 0.350000               |
| !pc | 18              | $\Omega$      | 0.125773             | 0.127611            | 0.012862    | 0.014700          | 0.350000                                        | 0.400000               |
| !pc | 19              |               | 0.127611             | 0.129448            | 0.014700    | 0.016537          | 0.400000                                        | 0.450000               |
| !pc | 20              | 0             | 0.129448             | 0.131286            | 0.016537    | 0.018375          | 0.450000                                        | 0.500000               |

出力ファイルoutput000 には以下の様にエネルギー窓に関する出力があります。

nEwindows はエネルギー窓の総数です。nvb\_windows と ncb\_windows はそれぞれ価電子状態と伝導電子状態 を含むエネルギー窓の数です。iw はエネルギー窓の番号です。if elec state はそのエネルギー窓に電子状態があ るかどうかを示しています。この値が0 の時は電子状態がなく,1 の時には電子状態が存在します。列asis には 原子単位でエネルギー窓の範囲が示されています。二つの列 shifted にはエネルギーの基準から測ったときのエ ネルギー窓の範囲が原子単位とeV 単位で示されています。

変数 partial charge filetype に individual または separate を指定すると, 各エネルギー窓ごとに計算された電 荷密度が番号付けされたファイルに出力されます。 その際の名前の付け方は,スピン分極がない場合であれば, F CHR = nfchr.cube に対して nfchr.00xx.cube (xx には上の表のiw の値が入る)というようになります。スピ ン分極がある場合には, F CHR = nfchr.cube に対して, nfchr.up.00xx.cube, nfchr.down.00xx.cube の二種類 のファイルが生成されます。上の表で if elec state が 0 になっている のは、その範囲に固有値がある状態がな いことを示しています。その場合, cube ファイルは生成されません。

integrated を選択すると各電荷密度がひとつのファイルに追記され,各電荷密度データの先頭には PARTIALCHARGE が記述され、終わりには END が記述されます。

BaO/Si(001)界面の部分電荷密度を計算した結果を図 [5.3](#page-129-0) に示します。

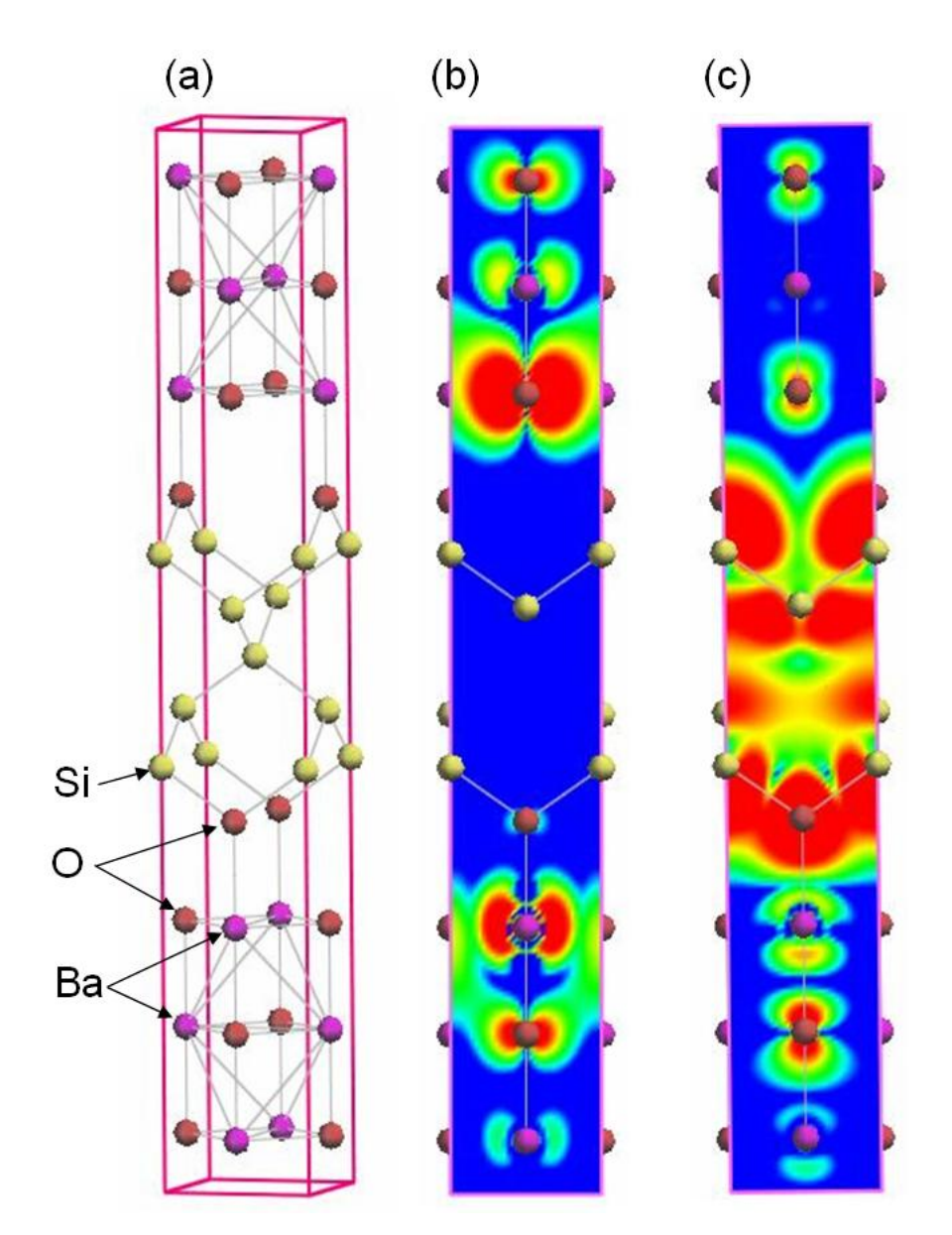

<span id="page-129-0"></span>図 5.3 BaO/Si(001)界面構造の部分電荷密度。(a)BaO/Si(001)界面構造のモデル図。(b)フェルミレベル直下(固 有エネルギーが-0.05eV から0.0eV まで)の電子状態の部分電荷密度。(c)フェルミレベル直上(固有エネルギーが 0.0eV から 0.05eV まで)の電子状態の部分電荷密度。電子密度は $1 \times 10^{-5}$ から $1 \times 10^{-3}$ までが示されています。 青い部分には電子が少なく,赤い分部には電子が多くなっています。

# ● 応用例: STM 像の解析

部分電荷密度出力機能を利用すると,STM 像を模擬することが可能です。解析したいバイアスポテンシャルに 対応したエネルギーウィンドウの部分電荷密度を,表面からある程度離れた平面に投影した像が計算上の STM 像です。以下,サンプルデータ(samples/stm\_by\_pcharge 以下) を利用して計算方法を具体的に説明します。 サンプルは、Si の(001) 面に相当するデータです。通常の PHASE 入力に、以下のように部分電荷密度出力の設 定を加えています。

```
postprocessing{
   charge{
      sw charge rspace = on
      filetype = cube
      partial_charge{
          sw partial charge = on
          partial charge filetype = individual
          Erange min = 0 eV
          Erange max = 0 eV
          Erange delta = 1 eV
       }
   }
}
```
このように設定することによって,フェルミエネルギーからみて-1 eV から0 eV までのデータと0 eV から1 eV のエネルギーウィンドウの部分電荷密度が出力されます。それぞれ,-1 V (占有状態) および1 V (非占有状態) のバイアスポテンシャルに対応した STM 像が得られます。この入力データを利用して計算を実施すると, nfchr.0001.cube (-1 eV から0 eV の電荷密度データファイル) とnfchr.0002.cube (0 eV から1 eV の電荷密度 データファイル) が作成されます。それぞれ,表面から5 Å 程度離れた地点でのコンター図を占有状態について 図 [5.4\(](#page-130-0)a)に、非占有状態について図 5.4(b)に示します。

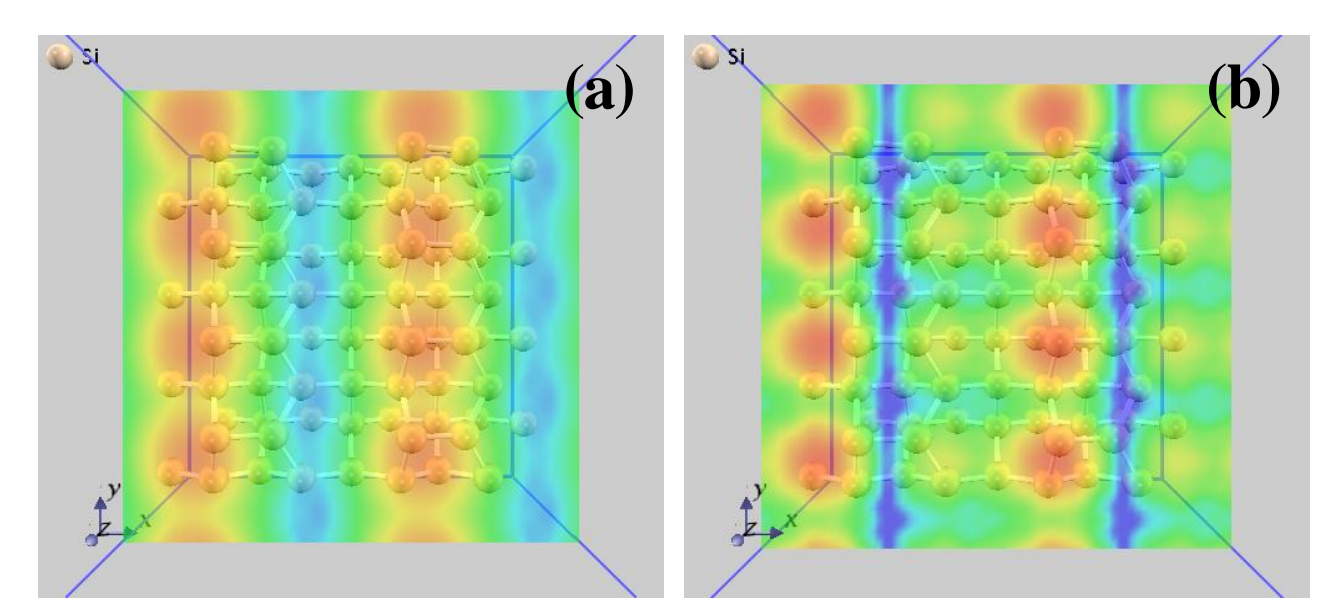

図 5.4 Si (100)面の STM 像, (a) 占有状態の像, (b)非占有状態の像。

<span id="page-130-0"></span>**5.1.2.5** ウルトラソフト型擬ポテンシャルを利用している場合の高速化 局所状態密度計算をウルトラソフト擬ポテンシャルを利用して計算する場合,非常に多くの計算時間がかかって

しまう場合があります。これは欠損電荷の計算に時間がかかってしまうからなのですが,この計算を実空間で行 うことによって高速化を実現することができます。欠損電荷の計算を実空間で行うには,以下のような設定を行 います。

```
Postprocessing{
    dos{
       sw\_dos = on }
    ldos{
       sw_rspace = on 
       sw_aldos = on
       sw_layerdos = on
       aldos{
             ….
             ….
       }
       layerdos{
             ….
             ….
       }
    }
    …
    …
}
```
ldos ブロックで変数 sw\_rspace を定義し, その値を on とすれば欠損電荷の計算を実空間で行わせることができ ます。

# **5.1.3** 射影状態密度

PHASE には,軌道ごとに射影した状態密度を計算する機能もあります。ここでは,射影状態密度を計算する方 法を紹介します。

**5.1.3.1** 入力パラメータ

射影状態密度を計算するには,射影したい軌道の設定を以下のように指定します。

```
accuraccy{
  ...
 projector_list{
   projectors{
     #tag no group radius l t
     1 1 1.0 0 1
     2 1 1.0 1 1
     3 2 1.5 0 2
     4 2 1.5 1 2
     5 2 1.5 2 2
   }
 }
}
```
no に軌道の識別番号を指定します。省略可能です。group には,"軌道グループ" を指定します。ひとまとめ に扱いたい軌道には同じ group 値を指定します。radius には軌道の半径をボーア単位で指定します。原子間距 離の半分程度よりも小さな値が目安となります。デフォルト値は1 bohr です。l には,軌道角運動量を指定しま す。0 が s 軌道, 1 が p 軌道, 2 が d 軌道, 3 が f 軌道に対応します。最後に, t に主量子数を指定します。 ただし,この場合の主量子数とは擬ポテンシャルから見た場合の主量子数であり,ほとんどの場合1 となります。 擬ポテンシャルによっては角運動量が同じ軌道が2 つ定義されている場合があります。2 つのうちエネルギーの 高い方を指定したい場合にt の値を2 としてください。

次に,定義した射影演算子を原子に割り当てます。これは,以下のように原子配置の定義において属性値 proj \_group を追加して指定します。

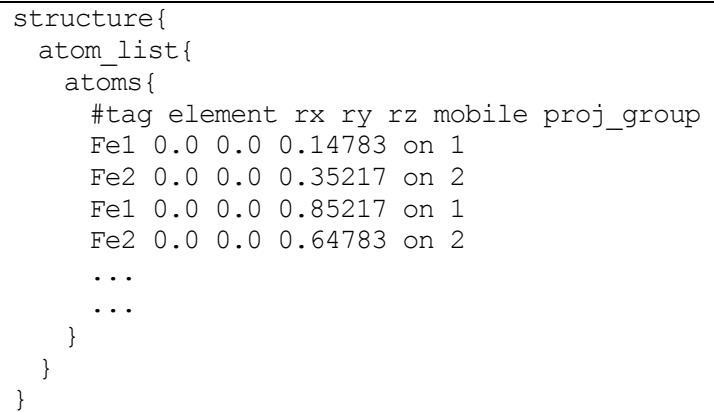

磁気量子数と軌道の性格の対応表

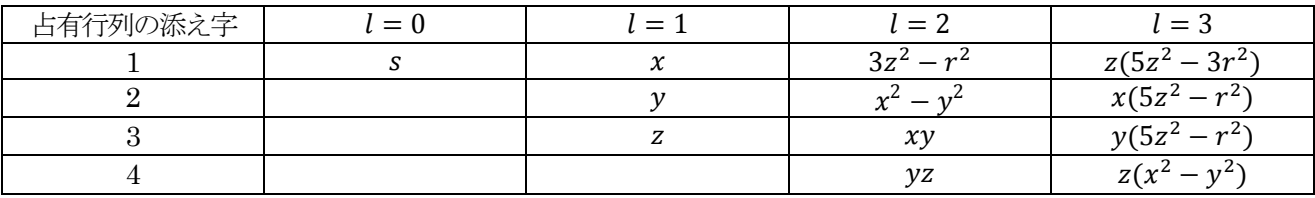

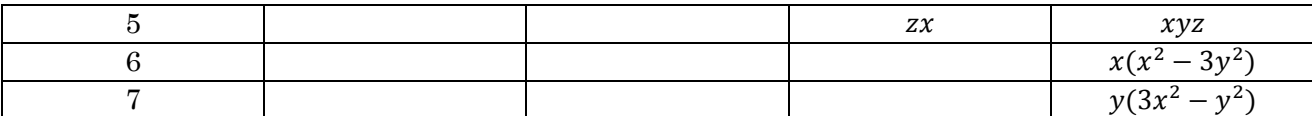

この例では, Fe1 に group が1 の軌道グループを, Fe2 に group が2 の軌道グループを指定しています。異 種元素間では異なる軌道グループを指定する必要があります。

postprocessing ブロックにおいて射影演算子を計算するためのスイッチを有効にします。

postprocessing{ ... pdos{ sw\_pdos = on } }

射影状態密度の計算方法は,postprocessing のdos ブロックにおける指定に従います。

**5.1.3.2** 計算結果の出力

PDOS: ia=  $2$  l=  $1$  m=  $1$  t=  $1$ No. E(hr.) dos(hr.) E(eV) dos(eV) sum 6 -1.95781 0.0000000000 -56.762838 0.0000000000 0.0000000000 16 -1.95681 0.0000000000 -56.735626 0.0000000000 0.0000000000 26 -1.95581 0.0000000000 -56.708415 0.0000000000 0.0000000000 36 -1.95481 0.0000000000 -56.681204 0.0000000000 0.0000000000 46 -1.95381 0.0085366260 -56.653992 0.0003137151 0.0000002437 56 -1.95281 0.0176460501 -56.626781 0.0006484801 0.0000254127

PDOS: という文字列から始まる行が,射影状態密度データの始まりをあらわします。ia=の後に対応する原子の ID が, l=のあとに対応する軌道角運動量が, m=のあとに対応する磁気量子数が, t=のあとに対応する主量子数 が出力されます。それ以降の行は,通常の状態密度データと同じです。磁気量子数と軌道の性格の対応は,表に 示しています。

射影状態密度データを含んだdos.data の処理には,dos.pl に-mode=projected オプションをつけて実行します。 % dos.pl dos.data -mode=projected -color -with fermi

実行すると、EPS 形式のファイル dos\_aAAAlLmMtT.eps が出力されます。AAA は原子の ID, L は軌道角運 動量, M は磁気量子数, T は主量子数に対応した数字です。また, -data=yes オプションを利用すると, 軌道 ごとに分割された状態密度データファイルを得ることができます。そのファイル名は、EPS ファイルの拡張子 をdata に変更したものとなります。

**5.1.3.3** 計算例: BaTiO3 結晶の射影状態密度

BaTiO3 結晶の射影状態密度を計算した例です。

BaTiO3 はペロブスカイト構造をとる結晶です。厳密には正方晶ですが,立方晶に非常に近い結晶構造です。こ の例では、結晶構造を以下のように指定し、立方晶として設定しています。

structure{ atom\_list{ atoms{ #units angstrom #tag element rx ry rz proj\_group Ba 0.00 0.00 0.00 O 0.50 0.50 0.00 2 O 0.50 0.00 0.50 2

```
O 0.00 0.50 0.50 2
    Ti 0.50 0.50 0.50 1
   }
 }
 unit_cell{
  #units angstrom
   a vector = 4 \t0.00 \t0.00b vector = 0.00 4 0.00
   c vector = 0.00 0.00 4
 }
}
```
射影する軌道は,以下のように指定します。

```
accuracy{
 projector_list{
   projectors{
     #tag no group radius l
     1 1 1.0 2
     2 2 1.0 1
   }
 }
}
```
グループ 1 は l が 2(d 軌道), グループ 2 は l が 1(p 軌道) であり, それぞれ Ti と O に割り当てています。 最後に,postprocessing ブロックにおいて射影状態密度を計算する機能を有効にしています。

```
postprocessing{
 dos{
   sw_dos = on
  method = tetrahedral
  }
 pdos{
   sw_pdos = on
  }
}
```
状態密度計算は tetrahedral 法を利用しています。したがって、k 点サンプリングは mesh 法, smearing は tetrahedral 法を指定しています。

BaTiO3 結晶の全状態密度を図 [5.5](#page-135-0) に, Ti のd 軌道に射影した状態密度を図 [5.6](#page-135-1) に示します。

<span id="page-135-0"></span>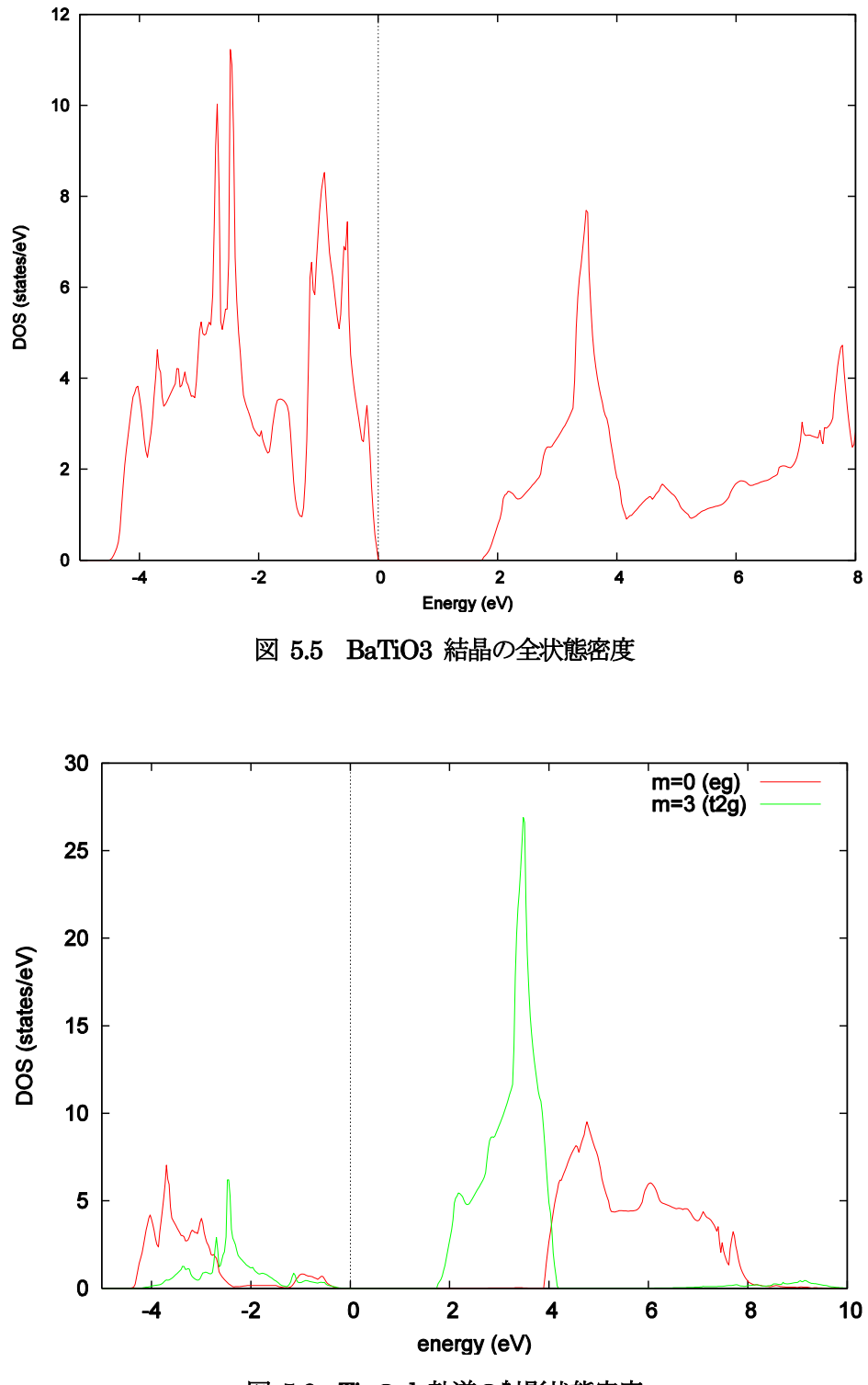

<span id="page-135-1"></span>図 5.6 Ti のd 軌道の射影状態密度

**5.1.4.1** 機能の概要

電子状態は結晶全体に広がったブロッホ波と呼ばれる波として表されます。ブロッホ波をk 空間に関してフーリ エ変換することにより得られる局在した関数をワニエ関数と呼びます。ワニエ関数の中心位置は電子分布の平均 位置を表すため,その和から結晶の分極を容易に知ることができます。また,ワニエ関数の2 乗は電子の分布を 表すため,化学結合に関する知見が得られます。 一般にワニエ関数は一意に定まりません。ワニエ関数の広がり が最小になるように変換することにより得られ る,一意に定まる関数を最大局在ワニエ関数といいます。

最大局在ワニエ関数はワニエ関数の広がりを表す汎関数(広がり汎関数)を最小にするようにブロッホ波をユ ニ タリー変換して求めます。広がり汎関数はユニタリー変換行列の関数で,広がり汎関数をユニタリー変換行列 に 関して微分して得られる行列はワニエ関数の広がりを狭めるユニタリー変換の方向になっています。この方向 に わずかにユニタリー変換していくことで,ワニエ関数の広がりを最小にすることができます。

**5.1.4.2** 計算例:Si の最大局在ワニエ関数

最大局在ワニエ関数を計算するには,Postprocessing でWannier 関数を計算することを指定します。

```
Postprocessing{
   wannier{
        sw_wannier = ON
        eps grad = 1.d-3dt = 1.d-4max_iteration = 1000
        filetype = cube
    }
}
```
汎関数の勾配の大きさが eps\_grad 以下になったら計算は終了します。dt は最急降下法の仮想的な時間刻みです。 繰り返しが max\_iteration を超えたら計算は停止します。ワニエ関数の出力ファイルは Gauusian cube 形式に 指定します。ワニエ関数のファイルの拡張子がcube になるように,以下のよう にfile\_names.data にファイル ポインタ F WANNIER を記述します。

```
&fnames
F INP = \cdot./nfinput.data'
FPOT(1) = './Si ldapw91 nc 01.pp'
FWANNIER = \sqrt{n} /nfwannier.cube'
&end
```
この機能は「点のみの計算でしか使用できません。

```
ksampling{
   method = gamma}
```
また,並列計算には対応していません。並列計算で収束した結果を得ている場合は,非並列の継続処理としてワ ニエ関数の計算をしてください。

Si のワニエ関数の計算例題は、sample/wannier/Si8 です。計算を実行すると,ワニエ関数の出力として、 nfwannier.00001.cube といったファイルが 16 個出力されます。それらの一つを可視化した結果を図 [5.7](#page-137-0) に示 します。最大ワニエ関数は Si-Si 結合間に局在していることがわかります。これは、Si 結晶の結合が共有結合で あることを示しています。

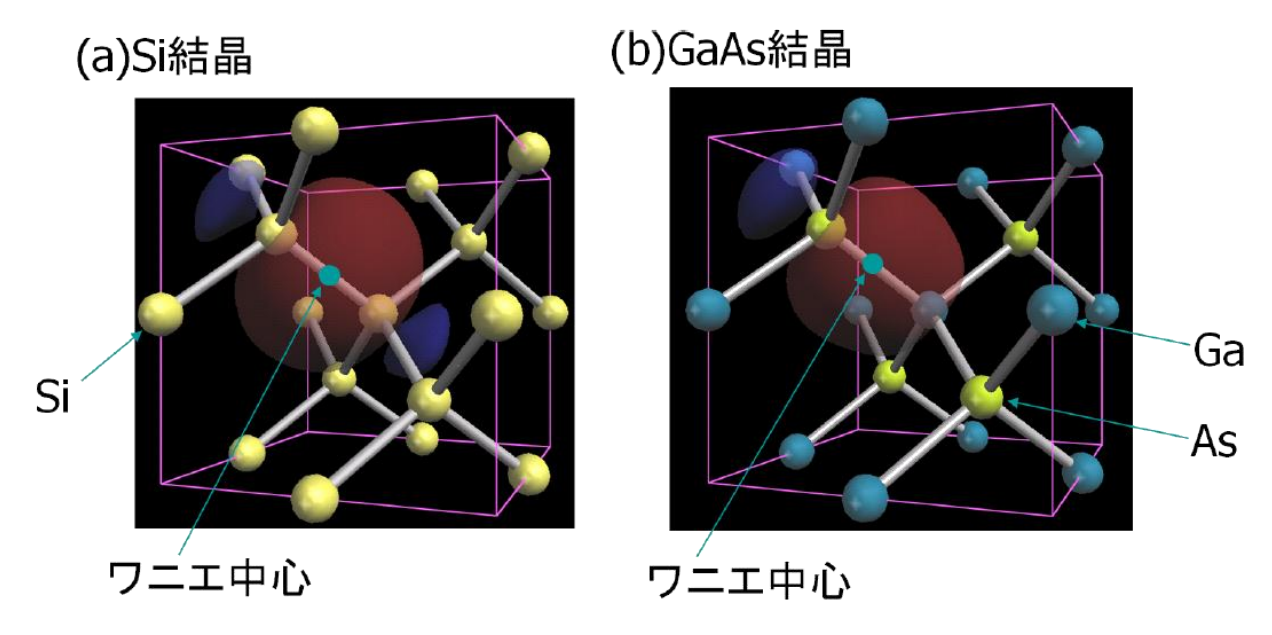

# 図 5.7 Si 結晶(a)とGaAs 結晶(b)の最大局在ワニエ関数

<span id="page-137-0"></span>期待しない局所極小に収束してしまうことがありますが, sw\_random\_wannier を ON にしてランダムな状態 から計算を始めることでこの問題が解決できることがあります。

```
Postprocessing{
    wannier{
        ...
        sw_randomize = ON
        ...
    }
}
```
また、収束が不十分な状態で計算が終了しているようでしたら、sw\_continue を ON にして計算を継続してく ださい。

```
Postprocessing{
   wannier{
        ...
        sw_continue = ON
        ...
    }
}
```
**5.1.4.3** Wannier90 を用いたワニエ関数解析

(1) 機能の概要

Wannier90プログラム[\(http://www.wannier.org/\)](http://www.wannier.org/)と連携することによってワニエ関数を出力することも可能です。 Wannier90 プログラムと連携することによって、PHASE に組み込まれたワニエ関数解析機能では実施すること のできない、以下の計算を行うことが可能です。

- F点だけでなく,一般のk点サンプリングでワニエ関数を出力することが可能
- ワニエ補間により,バンド構造を得ることが可能
- ワニエ補間により,フェルミ面や逆空間における等エネルギー面の描画が可能

ここでは、PHASE を Wannier90 と連携させて上記のような計算を行う方法を説明します。本機能を利用する 場合は,上述のウェブサイトからWannier90 プログラムを入手し,コンパイル作業を行っておいてください。

(2) 計算方法

Wannier90 と連携して解析を行うには,以下のような処理を行います。Wannier90 の入力ファイル作成方法は, Wannier90 のユーザーマニュアルを参照してください。

- 1. Wannier90 の入力データを作成します。ファイル名は seedname.win とします。seedname は任意の文字 列で,系の名前などを指定します。
- 2. Wannier90 を, 以下のように "プリプロセスモード"で実行します。

% wannier90.x -pp *seedname*

この作業によって,Wannier90 が必要とするデータの情報を記録したファイルが作成されます。このファ イルの情報をもとにPHASE の入力ファイルを作成します。

3. PHASE の入力パラメーターファイルを作成します。格子定数や *k* 点サンプリングを Wannier90 の入力に 合わせて編集します。その具体例は例題において紹介します。さらに,postprocessing ブロックに以下を追 記します。

```
postprocessing{
  wannier{
    seedname = "seedname"
   sw wannier90 = on nb_wan90 = wannier90 で利用するバンド数
  }
}
```
変数seedname に上述の seedname を二重引用符で指定します。sw\_wannier90 を on とすることによって Wannier90 が必要とするファイルを出力することができます。nb\_wan90 には, Wannier90 で利用するバ ンド数を指定します。PHASE のバンド数以下の数値にする必要があります。

- 4. PHASE を通常通り実行します。その結果,Wannier90 が必要とする行列要素データや固有値データの記録 されたファイルが得られます。ただし,Wannier90 が利用するデータの出力は非並列計算で行う必要があ るので、並列計算をしたい場合はひとまず sw\_wannier90 を off として計算を収束させたあとに sw\_wannier90 をon とし、非並列の継続計算で Wannier90 用の出力を行います。
- 5. Wannier90 を実行します。

% wannier90.x *seedname*

その結果,Wannier90 のログ出力やワニエ関数データのほか,Wannier 基底のタイトバインディングハミ ルトニアンデータなどが得られます。seedname.win の設定によっては、そのほかバンド構造やフェルミ面 を構築するために必要なデータ,1 次元伝導解析の結果なども得られます。

(3) ワニエ補間

wan\_interp プログラムは、ワニエ補間を行ってバンド構造やフェルミ面の計算を行うプログラムです。そのソ ースコードは, src\_wan\_interp 以下にあります。コンパイルするにはこのディレクトリーへ移り,コンパイル用 のシェルスクリプト, make.sh 中の Fortran90 コンパイラーと LAPACK ライブラリーの設定を行ったあと make.sh を実行してください。なお,ワニエ補間によるバンド構造やフェルミ面の計算は,Wannier90 本体に よって実施することも可能です。その方法は,Wannier90 のユーザーマニュアルを参照してください。Wannier90 によって行う場合は,band.pl によるバンド構造図の作成やPHASE-Viewer によるフェルミ面の描画などは行え ません。

wan\_interp プログラムは、以下のファイルを必要とします。

- seedname hr.dat ファイル: Wannier90 プログラムによって出力される、ワニエ基底のタイトバインディ ングハミルトニアンデータです。
- seedname.nnkp ファイル: Wannier90 が必要とするデータを作成するために必要な情報が記録されたファ イルです。Wannier90 を"プリプロセスモード"で実行すると得られるファイルです。
- kpoint.data ファイル:計算したい k 点の情報が記録されたファイル。データフォーマットは、PHASE の 標準の kpoint.data ファイルのフォーマットです。その作成方法は、バンド構造図の場合はバンド計算の項 を,フェルミ面の場合はPHASE-Viewer ユーザーマニュアルの逆空間ビューアーの項を参照してください。
- nfefermi.data ファイル:フェルミエネルギーの値が記録されたファイルです。PHASE から出力されます ので、wan\_interp プログラムを実行するディレクトリーにコピーしておいてください。
- **fs.data** ファイル (フェルミ面の場合) : PHASE-Viewer がフェルミ面を描画する際に利用する補助データ が記録されたファイルです。PHASE-Viewer の手続きによってフェルミ面用の *k* 点データファイルを作成 した場合自動的に作成されます。

以上のファイルを揃えたら,つぎの要領で実行します。

% wan\_interp seedname

(4) 計算例題

具体例として, GaAs 結晶のケースを説明します。この例題の入力ファイルは, samples/wan90/GaAs 以下にあ ります。

ワニエ関数の出力

まず, Wannier90 を以下のように実行します。

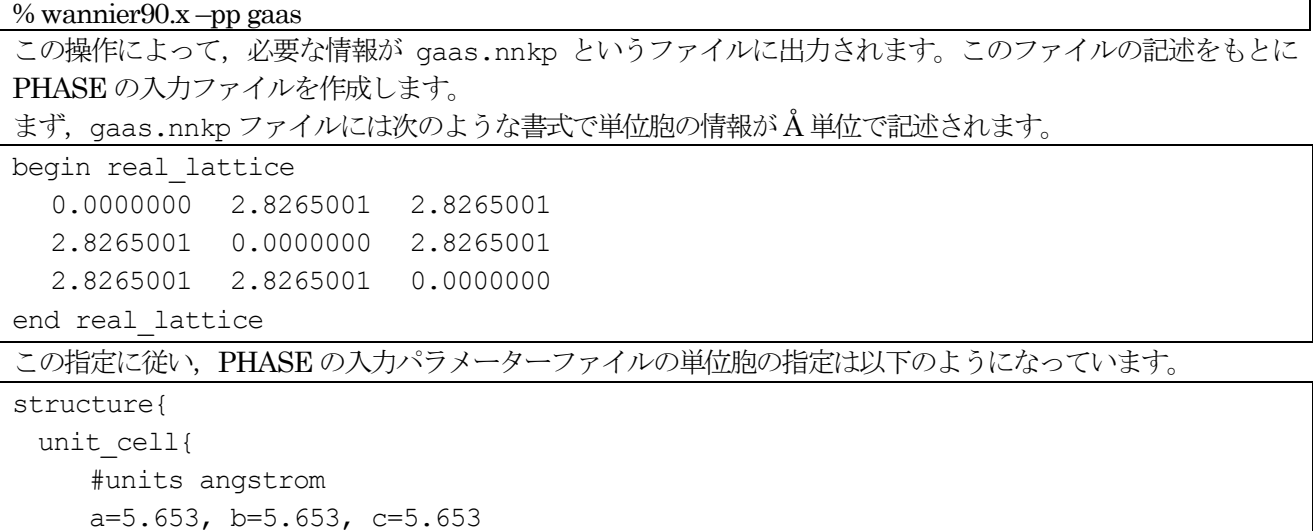

```
 alpha=90, beta=90, gamma=90
 }
  symmetry{
    tspace{
      lattice_system = facecentered
    }
  }
}
```
この例では、ブラベー格子を利用して単位胞の指定を行っています。GaAs は面心立方格子なので,lattice\_system パラメーターにfacecenteredが指定されています。

また, gaas.nnkp においてはk 点サンプリングの方法が次のように指定されています。

|               | begin kpoints   |                |                      |                                                      |
|---------------|-----------------|----------------|----------------------|------------------------------------------------------|
|               | 64              |                |                      |                                                      |
|               | 0.00000000      |                | 0.00000000           | 0.00000000                                           |
|               | 0.00000000      |                | 0.00000000           | 0.25000000                                           |
|               | 0.00000000      |                | 0.00000000           | 0.50000000                                           |
|               | 0.00000000      |                | 0.00000000           | 0.75000000                                           |
|               | 0.00000000      |                | 0.25000000           | 0.00000000                                           |
|               | 0.00000000      |                | 0.25000000           | 0.25000000                                           |
|               | 0.00000000      |                | 0.25000000           | 0.50000000                                           |
|               |                 |                |                      |                                                      |
|               |                 |                |                      |                                                      |
|               | end kpoints     |                |                      |                                                      |
|               |                 |                |                      | この通りに指定するため、PHASE の入力ファイルにおいては以下のようにk点サンプリングを"直接指定モー |
|               | ド"を利用して指定しています。 |                |                      |                                                      |
|               | accuracy{       |                |                      |                                                      |
|               | ksampling{      |                |                      |                                                      |
|               |                 |                | $method = direction$ |                                                      |
|               |                 | kpoints{       |                      |                                                      |
|               |                 |                |                      | #tag kx ky kz denom weight                           |
| 0             | $\circ$         | $\Omega$       | $\overline{4}$       | 1                                                    |
| 0             | $\Omega$        | $\mathbf{1}$   | 4                    | 1                                                    |
| 0             | $\circ$         | $\mathbf{2}$   | $\overline{4}$       | $\mathbf{1}$                                         |
| 0             | $\Omega$        | 3              | $\overline{4}$       | $\mathbf{1}$                                         |
| 0             | $\mathbf{1}$    | $\circ$        | $\overline{4}$       | $\mathbf{1}$                                         |
| 0             | $\mathbf{1}$    | $\mathbf{1}$   | $\overline{4}$       | $\mathbf{1}$                                         |
| 0             | $\mathbf{1}$    | $\overline{2}$ | $\overline{4}$       | $\mathbf{1}$                                         |
|               |                 |                |                      |                                                      |
|               |                 |                |                      |                                                      |
| <br>$\ddotsc$ |                 |                |                      |                                                      |
|               |                 |                |                      |                                                      |
|               | }               | }              |                      |                                                      |

"method=directin"によってサンプルするk点を直接指定することが可能です。kpointsテーブルにおいて, kx, ky, kz, denom,weight によって *k* 点を指定します。*k* 点の座標は(kx/denom, ky/denom, kz/denom),その重みが weight です。

Postprocessing ブロックでは、Wannier90 用の出力を行う設定が施されています。

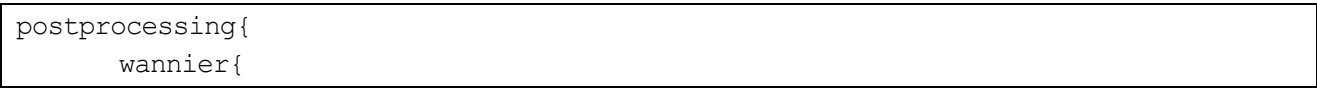

```
seedname = "gaas"
           sw wannier90 = ONnb wan90 = 8 }
```
Wannier90 用の出力は非並列計算で行う必要があるので、並列計算をしたい場合はひとまず sw\_wannier90 を off として計算を収束させたあとにsw\_wannier90 をon とし,継続計算でWannier90 用の出力を行います。

PHASE を実行し, Wannier90 用のデータが得られたら, Wannier90 を-pp をつけずに行します。

% wannier90.x gaas

}

Wannier90 による計算が終了すると, gaas\_00001.xsf, gaas\_00002.xsf,... などのファイルが作成されますが, これは XCrysDen プログラム (<http://www.xcrysden.org/>) を利用して可視化することのできるワニエ関数デー タです。XCrysDen プログラムを利用すればワニエ関数を可視化することができますが,PHASE-Viewer によ って可視化を行う場合はGaussian cube 形式に変換する必要があります。この作業は,PHASE パッケージに含 まれる conv.py という Python スクリプトを利用することによって実現することができます。図 [5.8](#page-141-0) に, 本例題 によって得られるワニエ関数をXCrysDen で可視化した図を示します。

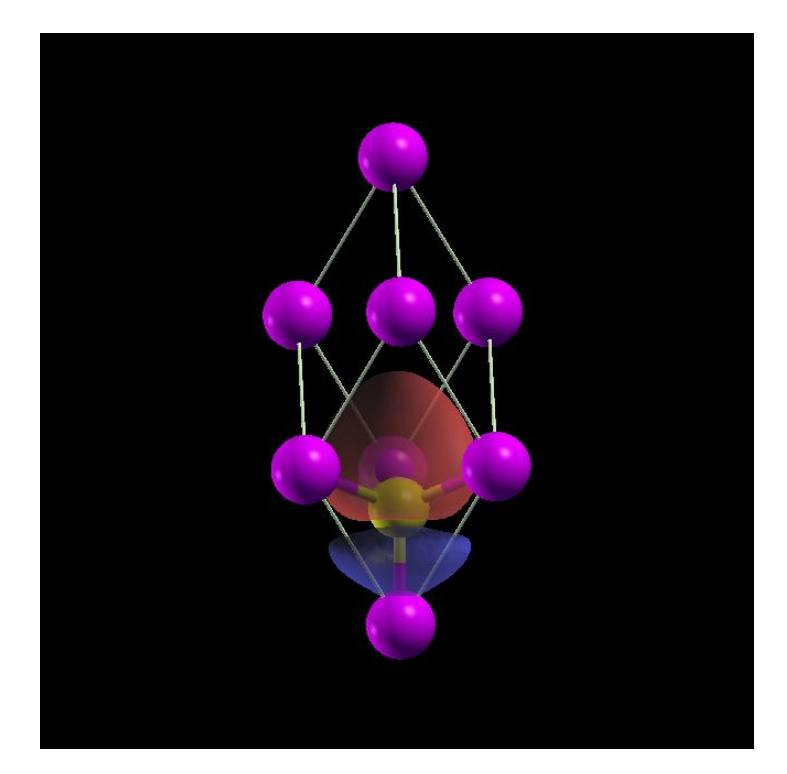

図 5.8 GaAs のワニエ関数

<span id="page-141-0"></span>ワニエ補間

Wannier90 には,計算したワニエ関数を基底にタイトバインディングハミルトニアンを構築する機能が備わって おり,この機能を利用することによって通常の方法よりも少ない計算量でバンド構造やフェルミ面,等エネルギ ー面などの描画などを行うことが可能です。この作業は,wan\_interp プログラムを利用して行います。この例 では,GaAs の伝導体下端付近の等エネルギー面を描画する方法を紹介します。

等エネルギー面の描画に必要なデータを計算するためには,PHASE-Viewer の"逆空間ビューアー"を利用しま す。その方法は PHASE-Viewer ユーザーマニュアルを参照してください。"逆空間ビューアー"によって kpoint.data ファイルが作成されるので,このファイルと,ワニエ関数計算によって得られた gaas.nnkp ファイ ル, gaas\_hr.dat ファイルのほか, PHASE によって得られた nfefermi.data ファイルを一つのディレクトリーに まとめ、そのディレクトリーにおいて wan\_interp プログラムを実行します。

% wan interp gaas

すると、ワニエ補間によって kpoint.data ファイルに記録された k 点の固有値データが計算され, nfenergy.data というファイルに記録されます。得られたファイルを,"逆空間ビューアー"によってkpoint.data ファイルを作 成したディレクトリーにコピーします。以上の作業で等エネルギー面を描画するための準備は完了です。得られ た伝導体下端付近の等エネルギー面をPHASE-Viewer で可視化した図を図 [5.8](#page-141-0) に示します。

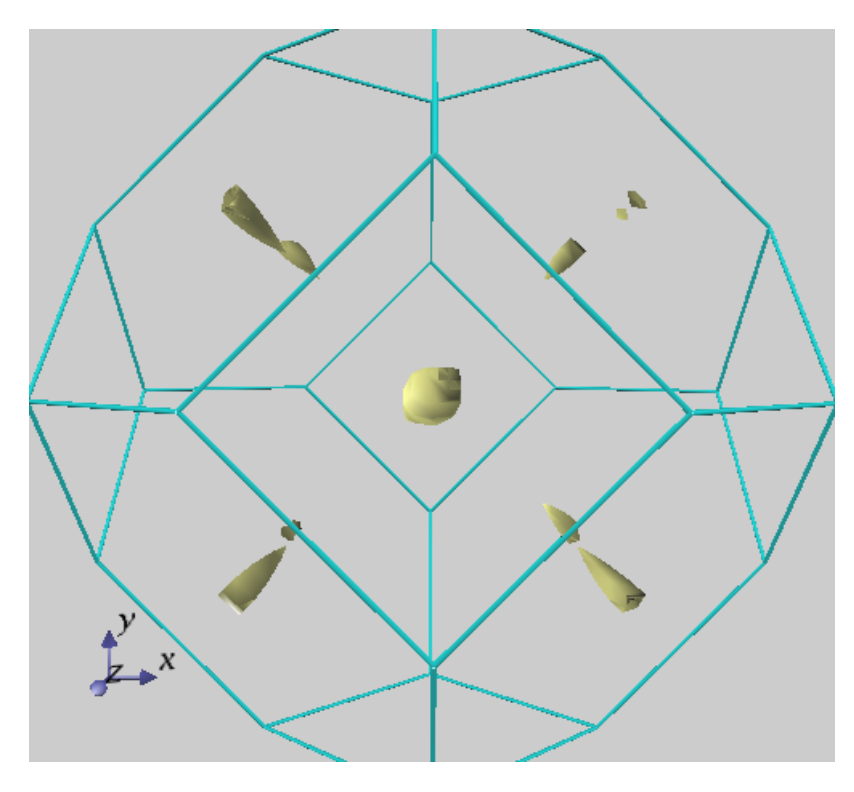

図 5.9 GaAs 結晶の伝導体下端の等エネルギー面

- (5) 使用上の注意
- ワニエ関数出力は、非並列計算で行う必要があります。並列計算を行う場合はひとまず sw\_wannier90 を off として計算を収束させたあとに sw\_wannier90 を on とし,非並列の継続計算で Wannier90 用の出力を 行ってください。
- 本機能で利用できる擬ポテンシャルは,ノルム保存型のみです。

**5.1.5** STM 像解析
### **5.1.6** XPS 解析

### **5.1.6.1** 機能の概要

X 線光電子分光(X-ray Photoemission Spectroscopy, XPS)解析の擬ポテンシャル法による第一原理計算は、内殻 正孔(Core Hole)を含む原子の擬ポテンシャルを用いて、内殻準位シフト(Core Level Shift, CLS)を計算します。

#### (1) 内殻準位シフト

内殻準位とは原子の深い電子準位のことであり,化学結合には寄与しないくらい原子に 強く局在したものです。 例えばシリコン原子の場合, 14 個の電子は(1s)<sup>2</sup>(2s)<sup>2</sup>(2p)<sup>6</sup>(3s)<sup>2</sup>(3p)<sup>2</sup> のように5 個の準位を占有しますが, この中で1s, 2s, 2pが内殻準位です。相対論的なシリコン原子の電子準位を CIAO で GGA 計算すると

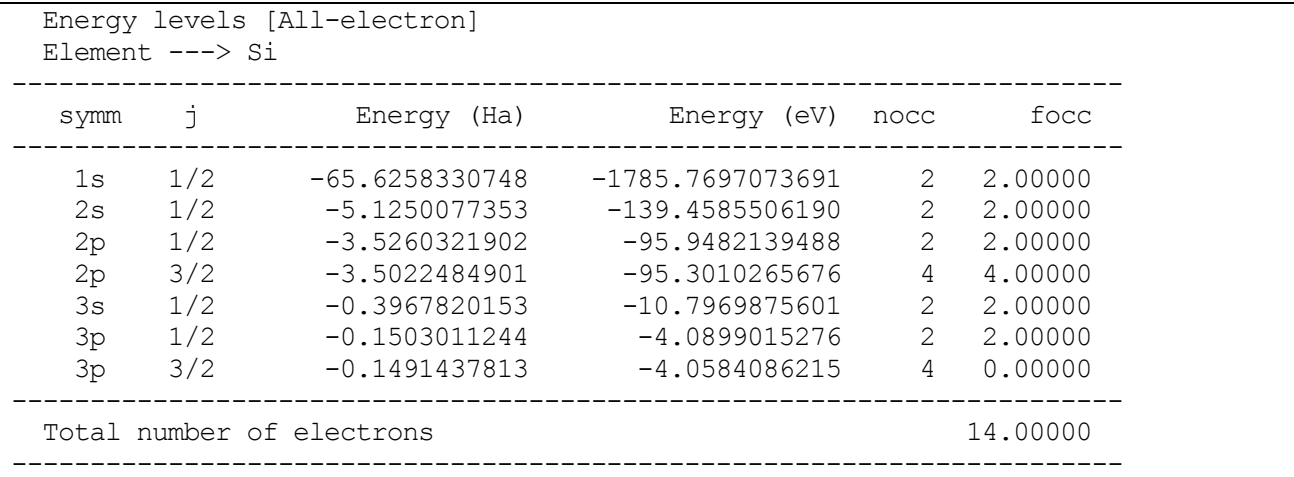

となり、内殻準位は化学結合の目安である数 eV より圧倒的に深いことがわかります。 そのため内殻準位の波動 関数は隣接した原子と重なりを持たず,エネルギー分散 の無い離散準位を生じます。

シリコン原子の内殻準位を観測する手段として 100~130 eV の軟 X 線領域の単色光を照射し、放出される光雷 子の運動エネルギーを測定する実験方法があります[1]。 ちなみに、エネルギー可変の単色光は加速器のアンジ ュレータから放射された シンクロトロン放射光を用います。 上記のSi 原子の電子準位を参考にすれば,この方 法では2p準位から放出される光電子 に着目していることがわかります。 2p準位はスピン軌道相互作用のために

2p3/2と2p1/2に0.64 eV程度分裂します。

光電子放出の理論からよく知られているように、 照射光のエネルギーをhvとすれば放出される光電子の運動エ ネルギー $E_{kin}$ は

$$
E_{kin} = hv - W - (E_F - E_c)
$$
 (1)

となります。 ここで, Wは仕事関数, Erは Fermi 準位, Erは内殻準位です。一般に結晶表面では電子のしみ 出しによる電気二重層が形成されるため,内殻電子の感じるポテンシャルは表面から外側になればなるほど浅く なります。 そのため,内殻準位も表面では浅くなります。 この関係を模式的に示したのが図 [5.10](#page-145-0) です。 その 他,化学結合にともない原子のポテンシャルが上下するので, 内殻準位はこれに連動した効果も受ける。 この 2 つの効果のため内殻エネルギー準位E<sub>c</sub>は原子により異なる値をとります。 内殻準位シフトの実験では、表面か ら十分内部に入ったバルク位置 の原子による内殻準位を基準にして表面付近の化学結合が異なる原子の内殻準 位の エネルギーの差を測定することにより,表面付近の原子の化学結合状態や構造を推定します。

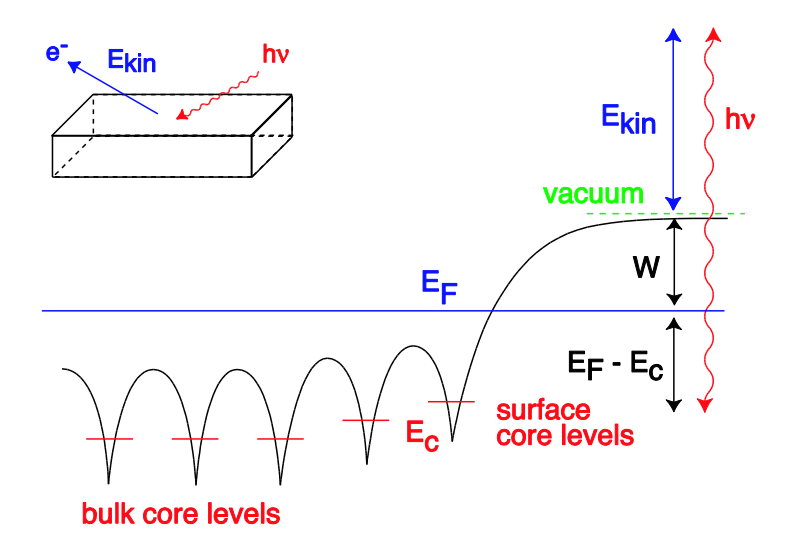

# <span id="page-145-0"></span> $\boxtimes$  5.10 光電子放出過程のエネルギープロファイル: 図の右側が結晶表面, 左側がバルクである。Fermi 準位 $E_F$ は一定であるのに 対して、内殻準位と、は原子により異なり、表面付近ではバルクにくらべて内殻準位が浅くなる。

さて、内殻準位シフトを第一原理計算するためには、式(1)によれば 個々の原子の内殻準位E。を計算します。 こ のエネルギー値Ecは内殻電子も扱う全電子計算を行えば直ちに得られますが、価電子のみを扱う擬ポテンシャ ル法からは得られません。 この理由から,擬ポテンシャル法では計算できないと思われますが,この問題を見事 に解決したのが Scheffler のグループ[2]です。 Scheffler らは図 [5.11](#page-145-1) に示したように, 始状態(initial state)と 終状態(final state)の違いに着目しています。

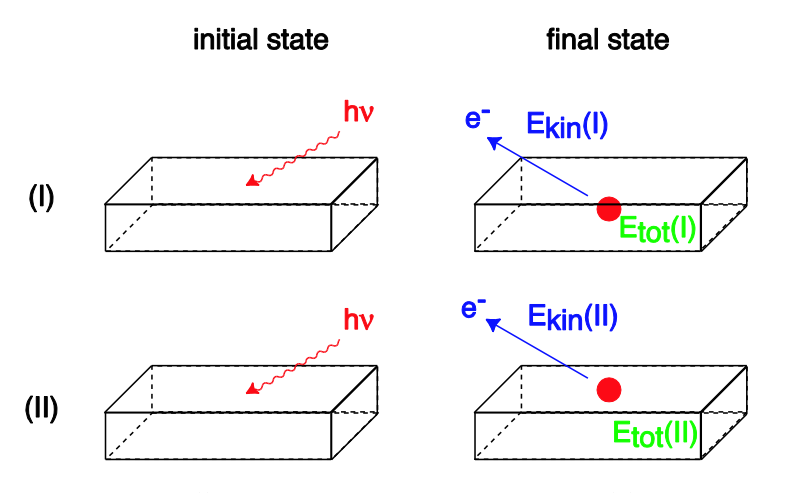

<span id="page-145-1"></span>図 5.11 光電子放出過程の始状態と終状態: ①はバルク位置の原子による光電子放出, (II)は表面付近の原子による光電子放出を表 している。始状態(initial state)では、入射光( $h$ V)と結晶が存在するのみなので(1)と(II)は同じ状態である。終状態(final state)では, 放出された光電子の運動エネルギー $E_{kin}$ と内殻正孔(赤丸)1 個をもった結晶の全エネルギー $E_{tot}$ は(I)と(II)で異なるが, 和  $E_{kin} + E_{tot}$ は等しい。

図 [5.11](#page-145-1) では、 光雷子が放出される原子の位置が異なる 2 つの場合 を示しています。 ①は原子がバルク位置にあ る場合, (II)は原子が表面付近にある場合です。 始状態では、考えている系には入射光(hv)と結晶が存在するの みなので(I)と(II)は同じ状態です。 一方, 終状態では, 系には放出された光電子(運動エネルギー $E_{kin}$ )と 内殻正 孔(赤丸)が残された結晶(全エネルギーEtot)が存在します。 内殻正孔とは、光電子が放出される前に占有してい た内殻準位に残された電子のぬけがらです。 (I)と(II)では $E_{kin}$ と $E_{tot}$ はそれぞれ異なるが, 始状態が同一という ことから,終状態の系の全エネルギーも同じ値にならなければ ならないという次の重要な関係式が導かれます。  $E_{kin}(I) + E_{tot}(I) = E_{kin}(II) + E_{tot}(II)$  (2)

内殻準位シフトΔE<sub>kin</sub>を次式で定義します。

$$
\Delta E_{kin} \equiv E_{kin}(II) - E_{kin}(I) \tag{3}
$$

ゆえに,式(2)を用いれば

$$
\Delta E_{kin} \equiv E_{tot}(I) - E_{tot}(II) = -\Delta E_{tot}
$$
\n(4)

が得られます。 式(2)の右辺は擬ポテンシャル法でも計算することができます。 Scheffler ら[2]はこの考えに基 づき Si(100)表面の表面内殻準位シフトを 擬ポテンシャル法で計算し,Landemark らの実験結果[1]を理論的に 説明しています。内殻準位Ecと結晶の全エネルギーEtotとの関係は、式(1)により

$$
\Delta E_{kin} = \Delta E_c \tag{5}
$$

が成り立つので、式(4)と比較して

$$
\Delta E_c = -\Delta E_{tot} \tag{6}
$$

が導かれます。

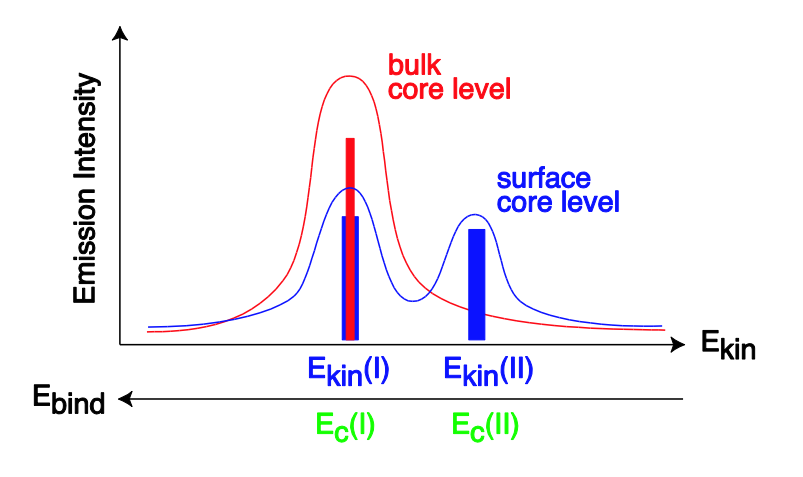

図 5.12 内殻光電子放出のスペクトル

<span id="page-146-0"></span>実験的に得られる情報を模式的に表すと図 [5.12](#page-146-0) に示したようなスペクトルです。 ここでは、電子間クーロン相 互作用によるオージェ過程は考えません。 横軸は光電子の運動エネルギーEkin,縦軸は光電子数(強度)です。 ま た、横軸は内殻準位の結合エネルギー $E_{bind}$ とみることもできて、この場合は左側ほど結合が強くなっています。 結晶バルクからの光電子スペクトルは赤色で示したように Ekin(I)に唯一のピークをもちます。 これに対して, 結晶表面付近からの光電子スペクトルは青色で示したようにいくつかの ピーク Ekin(II)に分かれます。 各ピー クの強度はそのピークに関係した原子数の比から定まります。電気二重層の効果のためピーク位置は通常右側に ずれます。 光電子は結晶内部の非弾性散乱でエネルギーを失うので,バルクのピークは結晶表面から せいぜい 数 nm 程度の深さの原子によるものであることを注意してください。 計算できるものは、バルク位置からピー ク位置のずれと 各ピークの相対的な強度です。

(2) 内殻正孔を含む原子の擬ポテンシャル

第一原理擬ポテンシャルバンド計算法では,内殻電子状態を凍結させ,価電子状態を 自己無撞着に計算します。 そのためバンド計算の段階では内殻に正孔を生じさせることができません。そのかわり内殻正孔を含む擬ポテン シャルを作成することは可能です。 Scheffler ら[21]は、光電子放出時に生成された内殻正孔はまわりの電子に よりすみやかに遮蔽(screening)されるものと仮定しました。しかし、格子を変形させるだけの時間はないとし ています。また,電子はドープされた不純物から無尽蔵に補給される,すなわちFermi 面は不純物準位にピンニ ングされる,と考えて電気的に中性が保たれているものとしています。これらの仮定により計算されたスペクト ルは実験結果とよく一致しています。

以上の考え方に従えば、内殻正孔を含む原子の擬ポテンシャルを次のように作成します。 例えば2p準位に内殻 正孔を含むシリコン原子の場合,

- 1. 14個の電子からなる(1s)<sup>2</sup>(2s)<sup>2</sup>(2p)<sup>6</sup>(3s)<sup>2</sup>(3p)<sup>2</sup>の電子配置の 中性シリコン原子において, 2p準位の電子 1個を3p準位に移動して (1s)<sup>2</sup>(2s)<sup>2</sup>(2p)<sup>5</sup>(3s)<sup>2</sup>(3p)<sup>3</sup>とした励起状態の中性シリコン原子を考える
- 2. その原子の全電子計算を自己無撞着におこなう
- 3. 価電子として $(3s)^2(3p)^3$ の5個の電子をはがしてイオン化する
- 4. このようにして,内殻正孔を有し5 価にイオン化したシリコン原子の擬ポテンシャルができる

とします。 これは図 [5.13](#page-147-0) の2 つの終状態(final state)のうち 右側のscreened hole(遮蔽正孔)に対応します。

スカラー相対論での擬ポテンシャル計算では,内殻準位のスピン軌道分裂は考慮せず 縮重度に対して重み平均を とったものを内殻準位とします。 内殻準位のシフト量の計算では,この仮定により結果は変わりません。

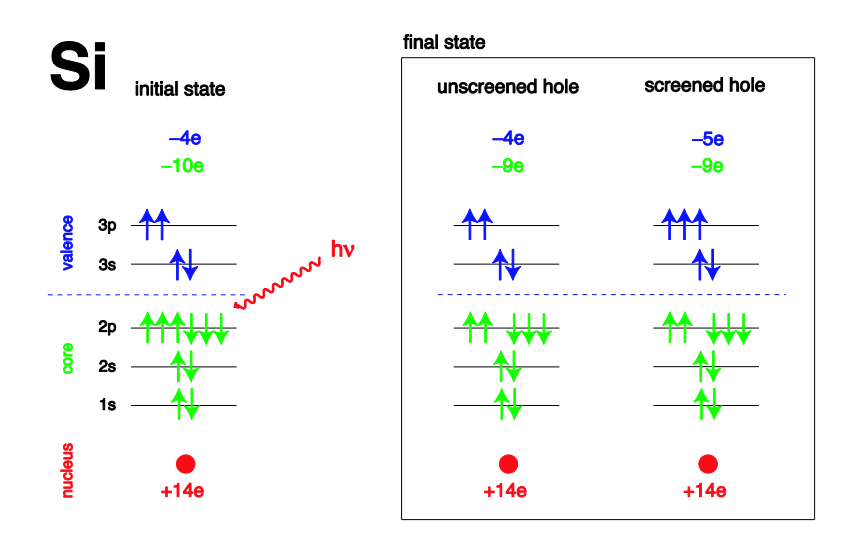

#### <span id="page-147-0"></span>図 5.13 Si 原子の電子配置:左図は基底状態の電子配置,右図は内殻正孔が生じた場合の終状態の電子配置である。

#### **5.1.6.2** 計算の実行方法

内殻正孔を含む原子の擬ポテンシャルを用いて内殻準位シフトを バンド計算します。

バンド計算は次のように行います。

- 1. シリコン表面の座標を作成し,通常のシリコン擬ポテンシャルを用いて 各原子に力が働かなくなるまで十 分に格子緩和させる
- 2. その座標を用いて,原子1 個を内殻正孔を含む擬ポテンシャルに置き換えて 全エネルギーを計算する
- 3. すべての原子に対して順番に置き換えて全エネルギーを計算する
- 4. バルク位置の原子を決めて,これを基準にして他の配置の全エネルギーの差をとり,運動エネルギーのシフ ト量を計算する
- 5. 強度を含めたスペクトルとして表示する

## **5.1.6.3** 計算例:Si(100)表面

#### (1) Si(100)表面のモデル

まずはじめに、Si(100) p(2 × 2)再構成表面のモデルを作成します。 Si(100)表面はダングリングボンド数を減 らすためダイマー構造をとり, それらのダイマーは列方向に交互に傾くこと(バックリング)で安定化することが 知られています。 この時,バックリングに連動してダイマーの低い方から高い方に電子が移動します。 実験的 には Si(100)  $c(4 \times 2)$ 構造が安定となるが, 計算ではバックリングの性質が 似通った $p(2 \times 2)$ 構造を扱います。

この方が計算量を減らせるからです。 この仮定はScheffler ら[2]と同様です。

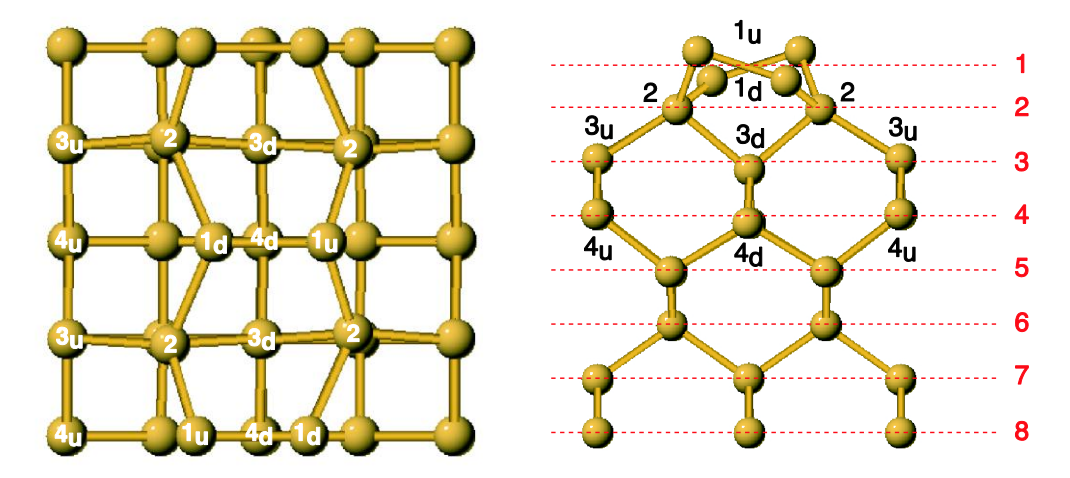

<span id="page-148-0"></span> $\boxtimes$  5.14  $\mathrm{Si}(100)$ 表面のモデル:表面平行方向の周期は $2 \times 2$ (左図), 深さ方向は8層(右図)のモデルを採用する。8層めと9層目の

# 中間に反転中心を考えているので,実際の計算では全部で16層64原子のスラブモデルとして扱う。単位胞の等価でない各原子に1 $u$ , 1d. 2. 3u. 3d. などのラベルをつける。

出発点の表面モデルは安定構造となってなければならず,十分に格子緩和します。原子に働く力の最大値を 5×10<sup>-4</sup>程度以下に抑えるのに長時間を要しました。図 [5.14](#page-148-0) は格子緩和されたされた後の安定構造を表示して います。計算条件は(原子単位), 擬ポテンシャル:Si ggapbe\_nc\_01.pp, 交換相関ポテンシャル:GGA-PBE, カットオフエネルギー:  $k_c(wf) = 3.5$ ,  $k_c(hg) = 7.0$ , ユニットセル:  $a_1 = 14.6816015290$ ,  $a_2 =$ 14.6816015290,  $a_3 = 60.000000000$ ,  $k = 14 \times 4 \times 1$ , です。 その結果, 緩和された座標と力は以下のよ うになります。

|    | X            | y              | $\mathbf{z}$ | fx          | fy          | fz          |  |
|----|--------------|----------------|--------------|-------------|-------------|-------------|--|
| 1  | 11.654665468 | 7.340800747    | 19.731672033 | $-0.000108$ | 0.000000    | 0.000136    |  |
| 2  | 10.943522273 | 0.000000002    | 18.308554343 | $-0.000156$ | 0.000000    | $-0.000260$ |  |
| 3  | 7.408260709  | 7.340800738    | 18.308043049 | 0.000156    | 0.000000    | $-0.000288$ |  |
| 4  | 6.696493833  | $-0.000000008$ | 19.730653256 | 0.000095    | 0.000000    | 0.000136    |  |
| 5  | 12.644826676 | 10.798805752   | 16.929970763 | $-0.000186$ | $-0.000125$ | $-0.000051$ |  |
| 6  | 12.644826664 | 3.882795799    | 16.929970692 | $-0.000187$ | 0.000125    | $-0.000052$ |  |
| 7  | 5.707073513  | 11.223532172   | 16.928492210 | 0.000184    | 0.000135    | $-0.000066$ |  |
| 8  | 5.707073576  | 3.458069376    | 16.928492250 | 0.000184    | $-0.000135$ | $-0.000066$ |  |
| 9  | 9.176755229  | 11.011875138   | 14.003484695 | 0.000002    | $-0.000042$ | $-0.000291$ |  |
| 10 | 9.176755074  | 3.669726457    | 14.003484706 | 0.000002    | 0.000042    | $-0.000291$ |  |
| 11 | 1.834472402  | 11.011012299   | 14.542706201 | $-0.000005$ | $-0.000002$ | 0.000195    |  |
| 12 | 1.834472400  | 3.670589245    | 14.542706195 | $-0.000005$ | 0.000002    | 0.000196    |  |
| 13 | 9.235196168  | 7.340800802    | 11.460786586 | 0.000018    | 0.000000    | $-0.000178$ |  |
| 14 | 9.118076207  | 0.000000001    | 11.459447663 | $-0.000002$ | 0.000000    | $-0.000198$ |  |
| 15 | 1.882358440  | 7.340800774    | 11.863174990 | 0.000085    | 0.000000    | 0.000607    |  |
| 16 | 1.785205792  | $-0.000000009$ | 11.863763387 | $-0.000075$ | 0.000000    | 0.000566    |  |
| 17 | 12.980433730 | 7.340800764    | 9.066215802  | 0.000364    | 0.000000    | $-0.000060$ |  |
| 18 | 12.895937822 | 0.000000005    | 9.076888750  | 0.000103    | 0.000000    | $-0.000067$ |  |
| 19 | 5.455961640  | 7.340800779    | 9.081857152  | $-0.000145$ | 0.000000    | $-0.000096$ |  |
| 20 | 5.370066620  | $-0.000000012$ | 9.069872950  | $-0.000307$ | 0.000000    | 0.000025    |  |
| 21 | 12.895952884 | 11.013570694   | 6.478028955  | 0.000077    | $-0.000071$ | 0.000099    |  |
| 22 | 12.895952919 | 3.668030852    | 6.478029019  | 0.000078    | 0.000071    | 0.000099    |  |
| 23 | 5.455699091  | 11.008682705   | 6.484530647  | $-0.000072$ | 0.000047    | 0.000112    |  |
| 24 | 5.455699061  | 3.672918843    | 6.484530696  | $-0.000072$ | $-0.000047$ | 0.000112    |  |
| 25 | 9.172291984  | 11.011379982   | 3.920759253  | $-0.000013$ | $-0.000002$ | 0.000122    |  |
| 26 | 9.172291976  | 3.670221565    | 3.920759374  | $-0.000013$ | 0.000002    | 0.000122    |  |
| 27 | 1.838705787  | 11.010982242   | 3.857185244  | 0.000014    | 0.000000    | $-0.000054$ |  |
| 28 | 1.838705789  | 3.670619311    | 3.857185195  | 0.000014    | 0.000000    | $-0.000053$ |  |
| 29 | 9.176000956  | 7.340800765    | 1.297682500  | $-0.000017$ | 0.000000    | 0.002104    |  |
| 30 | 9.176000956  | 0.0            | 1.297682500  | 0.000472    | 0.000000    | 0.002118    |  |
| 31 | 1.835200191  | 7.340800765    | 1.297682500  | $-0.000774$ | 0.000000    | $-0.002772$ |  |
| 32 | 1.835200191  | 0.0            | 1.297682500  | 0.000325    | 0.000000    | $-0.002761$ |  |

ここでは,反転対称を考えて半分の 32 原子の結果を示しています。 第 8 層の 4 個の原子(29 番~32 番)は結晶 がつぶれないように固定したので力が発生しています。

(2) 表面内殻準位シフトの計算

次に,表面内殻準位シフト(Surface Core Level Shift, SCLS)の計算を行います。 格子緩和された表面モデルの 原子位置を固定したまま,シリコン原子を順に 内殻正孔を含む擬ポテンシャルに置き換えて全エネルギーを計算 します。

この結果を図 [5.15](#page-149-0) に示します。 縦軸は光電子の運動エネルギー(単位は eV)のバルクからのずれです。 この場 合、バルクを3,位置の原子にとっています。光電子は結晶内部で非弾性散乱されるので、あまり深い位置の原 子からの 光電子は実験的に観測されません。観測されるのは表面から数nm といわれています。 このため, バ ルクを3<sub>u</sub>位置としたことは正当であると考えられます。 その他, 3<sub>u</sub>と3<sub>d</sub>の中間にとる方法も考えられるが, 図 [5.14](#page-148-0) を参考にすれば3,,はダイマー列の外側, 3,はダイマー列の内側にあるので 3,からの放出強度は実験的には 抑えられることが考えられるので、ここでは3.な バルクとしました。

図 [5.15](#page-149-0) によれば screened と unscreened の決定的な違いは 第1層めの down のピーク位置です。 両者のちが いは電子数が unscreened の方が screened より少ないことです。 そのため unscreened では down 位置のシリ コン原子が電子により遮蔽されません。 screened では遮蔽されるので,このちがいのために down のピーク位 置が異なったと考えられます。

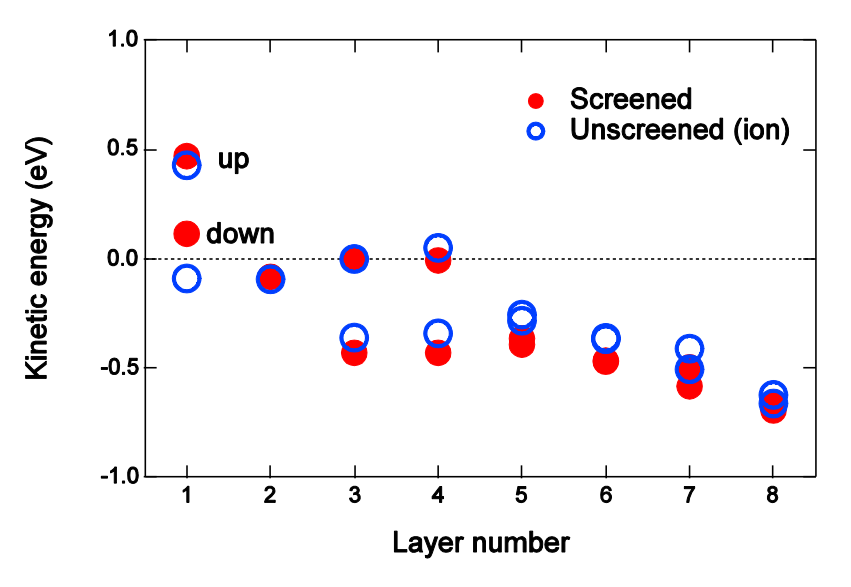

<span id="page-149-0"></span>図 5.15 SCLS の運動エネルギー: それぞれ青丸は unscreened, 赤丸は screened の内殻正孔擬ポテンシャルを用いた結果である。 赤丸は Scheffler と同じ方法である。縦軸は光電子の運動エネルギー(単位は eV)のバルクからのずれである。この場合, バルクを3., 位 置の原子にとっている。

Scheffler らの論文[2]にある結果と比較するために, 図 [5.16](#page-150-0) に表面から3 層までの原子によるSCLS を表示し ます。 縦軸は強度であり,各強度は原子数の比をとっています。 上から順に,unscreened, screened の各計 算値,実験値を示しています。実験値はLandemark ら[1]によるものです。

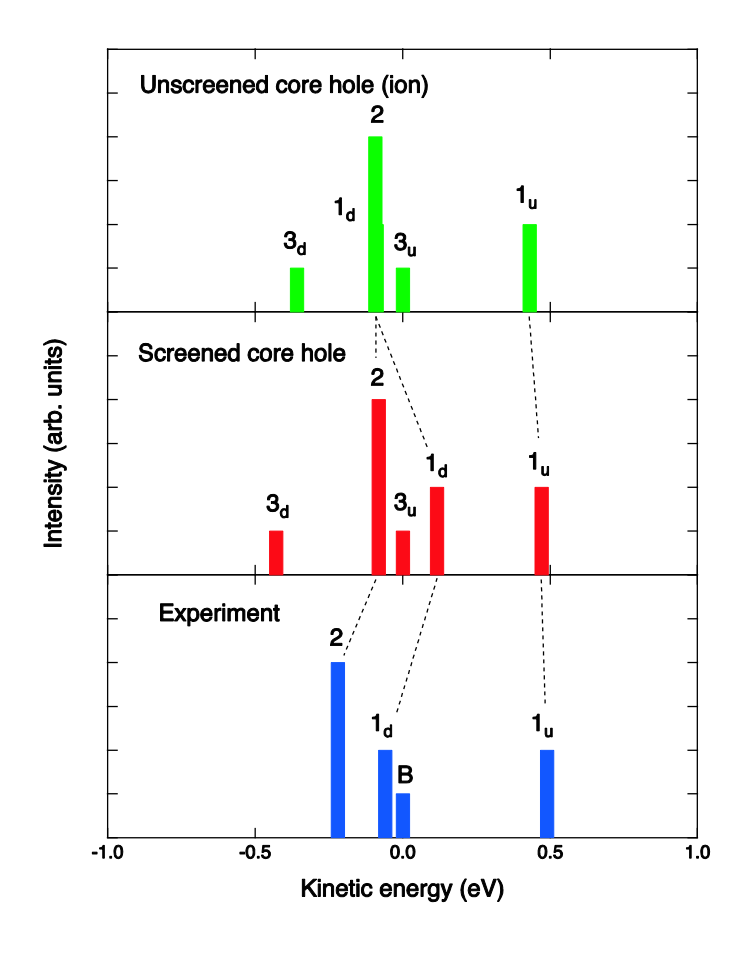

# <span id="page-150-0"></span>図 5.16 SCLS の強度:縦軸は SCLS の強度であり, 各強度は原子数の比をとっている。上から順に, unscreened, screened の各 計算値,実験値を表示した。実験値は Landemark ら[20]によるものである。実験に合うのは screened である。XPS 用の内殻正孔 擬ポテンシャルはscreened で作成しなければならない。

図 [5.16](#page-150-0) の計算結果は実験結果[1]をよく再現し, また,Scheffler らの論文の結果[2]に一致しています。 実験に 合うのは screened であることがわかります。 このため, XPS 用の内殻正孔擬ポテンシャルは screened で作成 しなければなりません。

## **5.1.6.4** 参考文献

[1] "Core-level spectroscopy of the clean Si(001) surface: Charge transfer within asymmetric dimers of the  $2 \times 1$  and  $c(4 \times 2)$  reconstructions", E. Landemark, C.J. Karlsson, Y.-C. Chao, and R.I.G. Uhrberg, Phys. Rev. Lett. 69, 1588 (1992).

[2] "Evidence for site-sensitive screening of core holes at the Si and Ge (001) surface", E. Pehlke and M. Scheffler, Phys. Rev. Lett. 71, 2338 (1993).

#### **5.1.7** 仕事関数

**5.1.7.1** 機能の概要

PHASE を利用して,仕事関数を評価することが可能です。ここでは,仕事関数を計算する方法を説明します。 第一原理計算の枠組み内における仕事関数とは,真空準位とフェルミエネルギーとの差です。真空準位は,表面 のSCF 計算を実施し,表面から十分に離れた箇所での局所ポテンシャルを利用して算出することができます。

**5.1.7.2** 入力パラメータ

仕事関数を計算するためには,表面のモデルを準備する必要があります。対象としたい系の,対象としたい面 方位をもつ表面モデルを用意します。さらに,入力データの postprocessing ブロックに workfunc ブロックを 作成し、設定を行います。

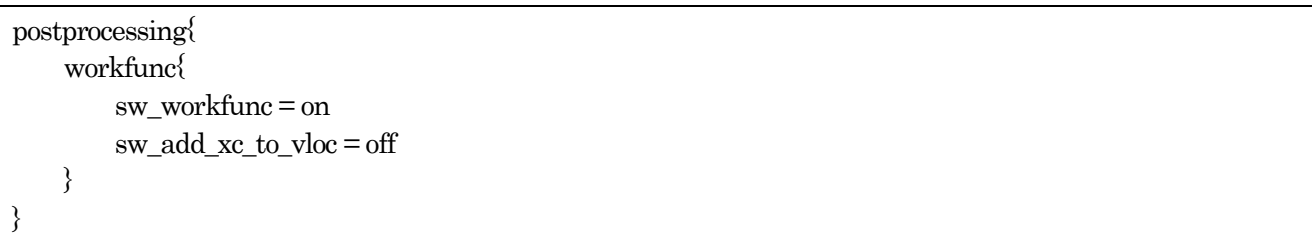

各変数は以下の意味をもちます。

sw\_workfunc 仕事関数の計算に必要なデータを出力するためのスイッチです。出力させたい場 合にon とします。

sw\_add\_xc\_to\_vloc 局所ポテンシャルを出力する際に、交換相関相互作用を含めるかどうかを指定し ます。表面から十分離れた場所においては交換相関相互作用は0 になると考えら れるので,局所ポテンシャルに含めなくても正しい仕事関数が得られることが期 待できます。このスイッチを on にしておくとより少ない真空層で収束した仕事 関数を得ることが可能です。

このような設定を行ったら,通常通りPHASE を実行します。計算が収束した後に,必要な局所ポテンシャル データなどが出力されます。すでに収束した計算に対する継続計算として実行することも可能です。

#### **5.1.7.3** 計算の実行方法

計算が終了した段階では,局所ポテンシャルのデータが逆空間のデータとして保存されます。仕事関数を得るた めには,逆空間のデータを実空間へ逆フーリエ変換し,表面内で平均を計算しその結果を出力する必要がありま す。このような処理を行うプログラムが workfunc です。このプログラムのソースコードは src\_workfunc ディ レクトリーにあります。コンパイルするためには,Fortran90 コンパイラーが必要です。workfunc をコンパイ ルするには,たとえば以下のようなコマンドを実行します。

- % cd src\_workfunc
- % export F90=ifort
- % make

環境変数F90 にFortran90 コンパイラーを指定します。環境変数F90 のデフォルト値はgfortran です。

以下のように利用します。

% workfunc -z ZAXIS

ZAXIS に,表面に垂直とみなす軸" を指定します。*a* 軸の場合1, *b* 軸の場合2, *c* 軸の場合は3 を指定します。 指定しない場合のデフォルト値は3 です。

### **5.1.7.4** 計算結果の出力

workfunc の処理が終了すると,nfvlcr.cube と nfvlcr av.data の2 種類のファイルが生成されます。nfvlcr.cube ファイルは,実空間の局所ポテンシャルデータを持つ Gaussian Cube 形式のデータファイルです。 nfvlcr\_av.data には表面に垂直な距離と面内で平均した局所ポテンシャルのデータが記録されています。以下の ようなデータ形式となっています。

```
# Fermi energy (eV) -0.37838
# distance along the z-axis(Angstrom) averaged local potential (eV)
0.104167 -0.218799E+01
0.208333 -0.250195E+01
0.312500 -0.331223E+01
0.416667 -0.427665E+01
0.520833 -0.495695E+01
0.625000 -0.496651E+01
0.729167 -0.425552E+01
.....
.....
.....
```
ファイルの1 行目にフェルミエネルギーがeV 単位で記録されています。3 行目以降が実際のデータです。1 列 目にÅ 単位で表面に垂直な距離が,2 列目に対応する局所ポテンシャルの面内平均eV 単位で記録されます。局 所ポテンシャルは,表面からある程度離れた地点においてはほぼ一定値となります。この時の値とフェルミエネ ルギーとの差が仕事関数に相当します。

nfvlcr\_av.data ファイルから局所ポテンシャルがフラットになる領域を推定し、フェルミエネルギーとの 差を計算することによって仕事関数をもとめるPerl スクリプトがworkfunc.pl です。以下のように利用します。

% workfunc.pl nfvlcr\_av.data OPTIONS

実行すると、計算された仕事関数の値が標準出力に出力されます。また、workfunc.eps という、局所ポテンシ ャルと表面に垂直な距離の関係をグラフ化したEPS ファイルも作成されます。

**5.1.7.5** 計算例:アルミニウムの仕事関数

アルミニウムの仕事関数の計算例を紹介します。サンプルデータは、samples/workfunc/Al です。 利用する系は、Al(111) 7 層の表面モデルです。表面に垂直な軸はc軸とします。c 軸の長さは、50 Å としました。アルミニウム(111) 面はほとんど再構成しないので,構造最適化は施しませんでした。原点を中心 に,反転対称性が存在するようにモデルを作成しました。また,交換相関相互作用は局所ポテンシャルに含めな い設定で計算を行いました。アルミニウムの表面モデルは図 [5.17](#page-153-0) に示します。

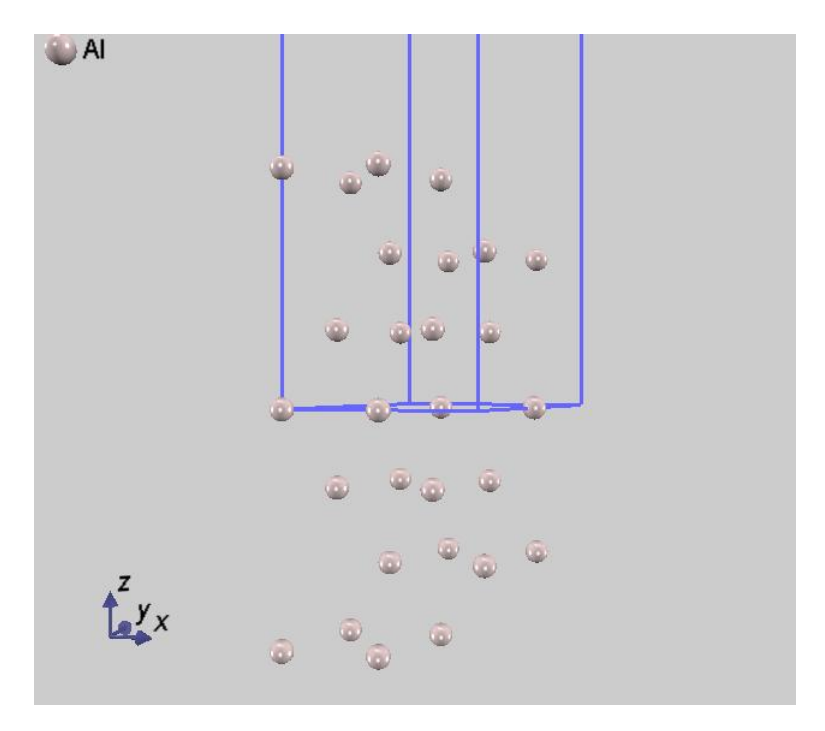

図 5.17 Al(111)面7 層モデル

<span id="page-153-0"></span>PHASE による SCF 計算が終了したのちに workfunc プログラムによって nfvlcr av.data ファイルを作成し, さらに workfunc.pl スクリプトを利用して得られた局所ポテンシャルと表面に垂直な距離の関係を図 [5.18](#page-153-1) に示 します。仕事関数は, 4.05 eV と計算されました。この値は実測値である 4.08 eV と近い結果となっています。

<span id="page-153-1"></span>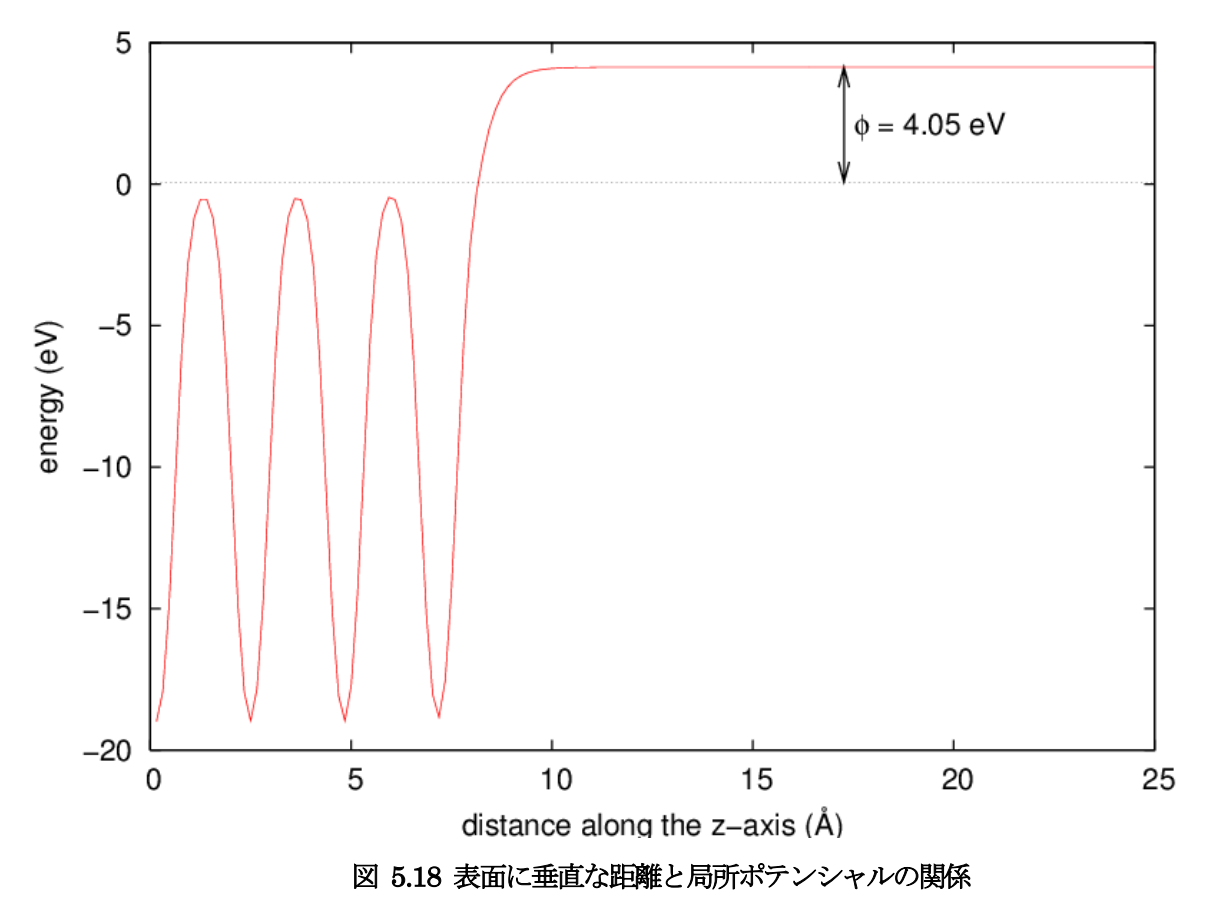

### **5.1.8** 陽電子寿命解析

#### **5.1.8.1** 機能の概要

電子の反粒子である陽電子は、電子と同じ質量を持ち、正の電荷を持ちます。陽電子は電子と対消滅し、 γ線を 放出します。この陽電子消滅の現象を利用して、結晶の品質や、欠陥の研究が可能です。 ここで、陽電子消滅実 験から有用な情報を引き出すのに、第一原理計算に基づいて陽電子寿命を予測し、実験結果と比較することが重 要です。PHASE には、完全結晶における陽電子寿命を予測する機能があります。

陽電子寿命解析、以下の手順で計算を行います。

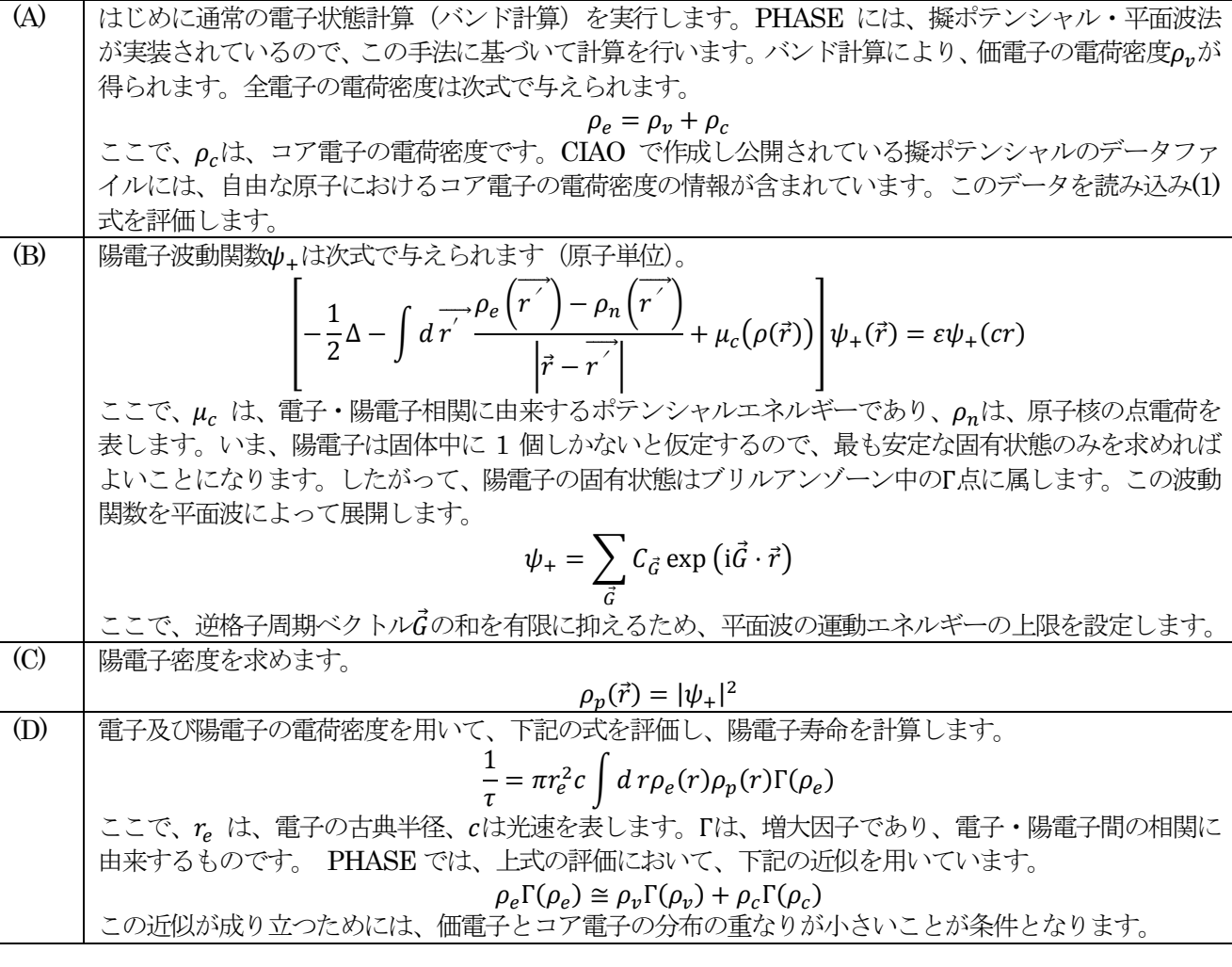

本計算では、電子・陽電子間の相関に対して、局所密度近似を用いています。すなわち、相関ポテンシャルと 増大因子は、均一な電子ガス中に陽電子が1 個ある場合に計算された結果をもとに、電子密度の関数として与え られます。増大因子に関しては、次式が提案されています[Puska95]。

$$
\Gamma = 1 + 1.23r_s + 0.9889r_s^{3/2} - 1.482r_s^2 + 0.3956_s^{5/2} + r_s^3/6
$$

ここで、 $\frac{4\pi}{3}r_s^3 = 1/\rho_e$ です。また、ギャップのある系、すなわち誘電体においては、金属よりも電子のスクリー ニング効果が小さいため、次の補正を行う事を推奨します[Puska91],[ Nakamoto07]。

$$
\Gamma = 1 + 1.23r_s + 0.9889r_s^{3/2} - 1.482r_s^2 + 0.3956_s^{5/2} + (1 - 1/\varepsilon_{ele})r_s^3/6
$$

ここで、  $\varepsilon_{ele}$ は電子系誘電率です。その値が実験により測定されていない場合には、UVSOR により、密度汎関 数理論に基づいて評価することができます。計算手法の詳細については、文献[Nakamoto07] を参照ください。

#### **5.1.8.2** 入力パラメータ

Si 結晶中における陽電子寿命の計算を例とします。 計算例題は、sample/positron/Si です。 Si 結晶中における陽電寿命計算の入力パラメータファイルにおいて、陽電子計算に関する部分のみを説明します。

(1) Control タグで陽電子寿命計算を有効に設定

```
Control{
 positron = BULK
}
```
Control タグ中に positron=BULK と宣言すると、 通常の電子状態計算(バンド計算)を行った後に、陽電子 寿命計算を行います。

(2) accuracy タグで陽電子寿命計算のオプションを指定

accuracy{ cutoff  $pwf = 50.00$  rydberg positron\_convergence{ num\_extra\_bands = 8 delta eigenvalue =  $1.d-8$  rydberg succession =  $6$ num\_max\_iteration = 32000  $dt \cdot \overline{m} = 0.01$ epsilon ele =  $12$ } }

```
cutoff_pwf = 50.00 rydberg これは、陽電子の波動関数を展開する際の[(3)式参照]カットオフエネルギーで
                す。
positron_convergence {} このタグの中で、陽電子波動関数を反復計算によって求める、すなわち(2)式を
                解く、際に、どのように収束解を得ようとするのか、その指定を行います。
num extra_bands = 8 <br>
陽電子の固有状態は、基底状態 1 個のみを計算すれば充分です。しかし、反復
                計算で収束解を得るには、それ以外に、基底状態よりもエネルギーの高い状態
                の波動関数も計算する必要があり、その個数を指定します。なお、求める波動
                関数は全てブリルアンゾーン中の『点に属します。
delta_eigenvalue = 1.d-8 5.の説明参照
rydberg
succession = 6         反復計算において、前回と今回の物理量 (7.参照) が 4.で与えられた範囲内で
                一致し、5.で指定された回数だけ連続して、この条件を満たせば、計算は収束し
                たとみなします。
num_max_iteration = 32000 計算は、この数繰り返すと、収束していなくても終了します。
dtim = 0.01 繰り返し計算において、次の波動関数をどれだけ大きく変化させるかの尺度で
                あり、dtim が大きいほど収束が早くなります。しかし、あまり大きいと収束解
                が得られなくなり、この値が小さいほど、安定に収束解が得られますが、小さ
                 くするほど収束が遅くなります。したがって、この値は計算する系により、ユ
                 ーザーが最適な値を探すことを推奨します。
epsilon_ele = 12 epsilon_ele は、ギャップのある系に対して、LDA の電子系誘雷率補正を行う際
                に用いる tag です。=の後には、誘電率(Si の場合 12) を用います。もし、誘
                電率の補正を行わないのであれば(たとえば、金属の計算を行う場合)、8.の行
                は削除します。
```
### **5.1.8.3** 計算結果の出力

陽電子寿命予測計算を行うと、output000 フィルと3 個のcube file が出力されます。

(1) ログ出力ファイル output000

このファイルの最初の部分は、Si の電子バンドの計算に関するものです。電子のバンド計算が終わり、電子の電 荷密度が得られた後、陽電子の計算が行われます。

出力における"--- initial positron energy eigen values ---"からが陽電子計算に関するものです。 繰り返し計算により、陽電子の波動関数が決定されます。下記の 出力は、繰り返し計算のはじめにおいて、固有 値が、14.6379(eV)であることを示しています。extra bands はそれよりもエネルギーの 高い固有値 (14.9628460558-15.0292289699)を表します。繰り返し計算の2 回目では、固有値が、 0.0021898139(eV) と なっています。

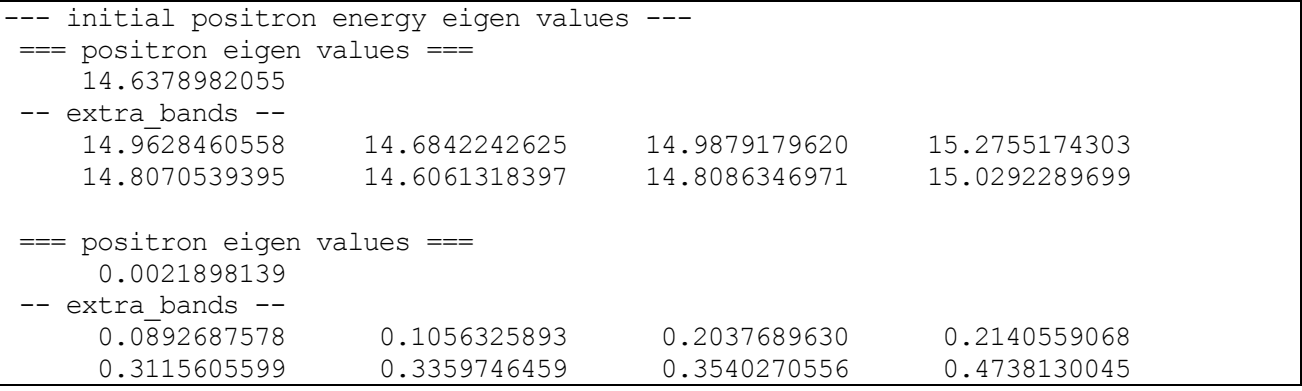

ファイルの下の方には、次のような出力があります。

\*\*\*\*\*\*\*\*\*\*\*\*\*\*\*\*\*\*\*\*\*\*\*\*\*\*\*\*\*\*\*\*\*\*\*\*\*\*\*\*\*\*\*\*\*\*\*\*\*\*\* positron lifetime(ps) 220.184723312044 core rate 3.79328791767622 % \*\*\*\*\*\*\*\*\*\*\*\*\*\*\*\*\*\*\*\*\*\*\*\*\*\*\*\*\*\*\*\*\*\*\*\*\*\*\*\*\*\*\*\*\*\*\*\*\*

これは、陽電子の固有値を求める計算が収束し、陽電子の寿命が 220ps と計算されたことを示しています。core rate は、全消滅速度に対するコア電子の消滅速度の割合を示します。

 $(2)$  Cube ファイル

計算が終了すると、電子の電荷分布、陽電子の電荷分布、電子・陽電子ペアの分布が、ファイル electron.cube、 positron.cube、ep\_pair.cube に出力されます。これらのファイルは Gaussian cube 形式であり、可視化できま す。 図 [5.19](#page-157-0) に Si 結晶における計算結果を示します。価電子は主として、結合領域に存在し、陽電子は、隙間 領域に存在することが分かります。陽電子の波動関数が広がり運動エネルギーが低下した方がエネルギー的に有 利であることから、一般に陽電子は隙間領域に存在する傾向があります。電子·陽電子対分布を図 [5.19](#page-157-0) (c)に示 します。この分布が高いところで、陽電子が大きな確率で消滅することになります。

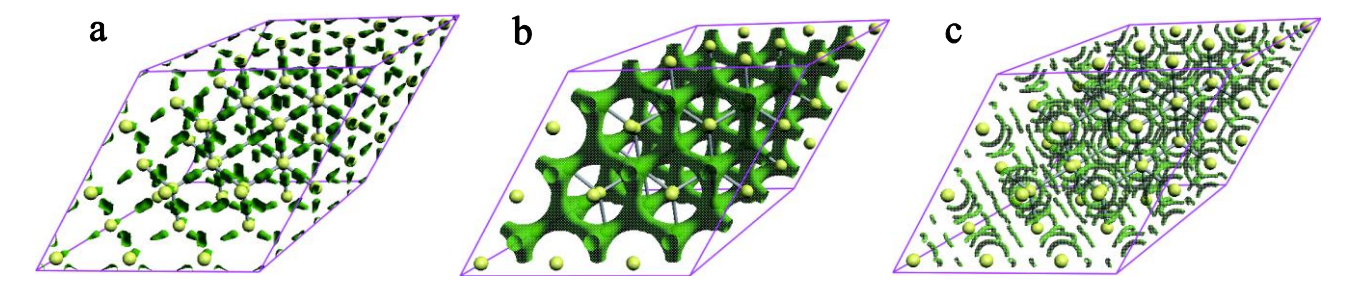

<span id="page-157-0"></span>**5.1.8.4** 使用上の注意

陽電子寿命の計算における注意点です。

● 擬ポテンシャルの選択

元素によっては、セミコア状態を持つものがあります。ここで、セミコア状態とは、コア電子の内、軌道が空間 的に広がり、コア電子の分布と価電子の分布との重なりが無視できない場合のことです。この場合、セミコア電 子を価電子として取り扱い、擬ポテンシャルを作成することが望まれます。公開されている擬ポテンシャルには、 元素によっては、このようにして作成されたものがあり、その際はこれを利用することを推奨します。もし、そ のような擬ポテンシャルが作成されていなければ、CIAO を用いて作成することもできます。

● カットオフエネルギーの選択

Si 結晶のバンド計算において、電子波動関数、電荷密度、陽電子波動関数に対するカットオフエネルギーを以下 のように指定します。

```
accuracy{
    cutoff wf = 50.00 rydberg ! cke wf
    cutoff<sup>-</sup>cd = 200.00 rydberg ! cke cd
    cutoff pwf = 50.00 rydberg
```
これらの値を変化させて、計算された寿命が十分収束していることを確かめる必要があります。

● 出力

陽電子の波動関数は、電子の波動関数と同様、繰り返し計算によって求められます。各繰り返しにおいて output000 ファイルには、次のような出力があります(ここでは、繰り返しの最後における出力を表示していま す)。

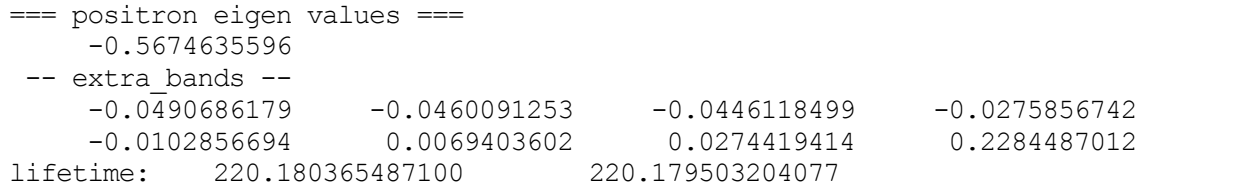

ここで、計算終了近くで、陽電子の固有値 (positron eigen value) が十分収束していることを確かめます。サン プルでの出力(output000)では、

-0.5674635596

-0.5674635638

などとなっており、十分収束していることが分かります。 また、上記の出力で 220.180365487100 220.179503204077 といった数値がありますが、これは、繰り返し計算において、 前回計算された、寿命と今回 計算された寿命を示しており、繰り返し計算により、寿命の値が収束に近づいている事を示唆しています。

通常の電子のバンド計算が十分収束しており、かつ使用上の注意の事項を確認できれば、計算は十分考慮された ものであると考えてよいでしょう。

**5.1.8.5** 参考文献

- [1] M. J. Puska, A. P. Seitsonen, and R. M. Nieminen, ``Electron-positron Car-Parrinello Methods: Self-consistent Treatment of Charge Densities and Ionic Rel axations'', Phys. Rev. B 52 (1995) p. 10947.
- [2] M. J. Puska, ``Ab-initio Calculations of Positron Annihilation Rates in Solids'', J. Phys. Condens. Matter 3 (1991) p. 3455.
- [3] A. Nakamoto, M. Saito, T. Yamasaki, M. Okamoto, T. Hamada, and T. Ohno, ``Two-Component Density Functional Calculations on Positron Lifetimes for Band-Gap Crystals'', Jpn. J. Appl. Phys. 47 (2008) p. 2213.

**5.2** 原子ダイナミクス

### **5.2.1** 振動解析

#### **5.2.1.1** 機能の概要

PHASE には格子振動の規準モードを計算する振動解析機能があります。まず、原子を平衡位置からわずかに 変位させて力計算を行います。その力から力定数行列を計算し、それから動力学行列を計算します。動力学行列 の固有値問題を解くことにより、規準振動の振動数と固有ベクトルを計算します。

i番目の原子の安定位置から変位をuiとします。変位が微小で二次以上の項が無視できるとき、格子系の運動方 程式は

$$
m_i \ddot{u}_{i\alpha} = - \sum_{j\beta} \Phi_{i\alpha,j\beta} \, u_{j\beta}
$$

と書けます。 $\Phi_{\alpha,\beta}$ は力の定数で,原子変位に関する系のエネルギー $E(\boldsymbol{u}_1,\boldsymbol{u}_2,...)$ の二階微分として定義されてい ます。

$$
\Phi_{i\alpha,j\beta} = \frac{\partial^2 E}{\partial u_{i\alpha} \partial u_{i\beta}}
$$

力の定数はヘルマン-ファインマン力を原子変位で微分することにより, 求めることができます。

$$
\Phi_{i\alpha,j\beta} = -\frac{\partial F_{i\alpha}}{\partial u_{i\beta}}
$$

本プログラムでは、この微分は中央差分近似で行われます。変位パラメターをαとすると

$$
\frac{\partial F_{i\alpha}}{\partial u_{i\beta}} = \frac{F_{i\alpha}|_{u_{j\beta}=a} - F_{i\alpha}|_{u_{j\beta}=-a}}{2a}
$$

と書けます。力の定数には結晶の対称性による制約があり,これを満たすように力の定数を補正する必要があり ます。第一に, i,j原子が空間群の対称操作 <br />  $R$ |  $T$ } で $i^{'}$ ,  $j^{'}$  原子に移るとき, 力定数テンソル $\Phi_{ij}$ は力定数テンソル  $\Phi_{i^{'},j^{'}}$ を回転行列R で回転させたものに等しいです。つまり,

$$
R\mathbf{r}_i + \mathbf{T} = \mathbf{r}_{i'}
$$

$$
R\mathbf{r}_j + \mathbf{T} = \mathbf{r}_{j'}
$$

ならば,

$$
\Phi_{i,j} = R^T \Phi_{i^{'},j^{'}} R
$$

でなければなりません。 第二に、力定数テンソル Φ<sub>μ</sub> の成分αβを原子の番号 jすべてにわたり足し合わせると, ゼロになります。つまり,

$$
\sum_j \Phi_{i\alpha,j\beta}=0
$$

です。 第三に,力定数行列は対称でなければなりません。つまり,

$$
\Phi_{i\alpha,j\beta} = \Phi_{j\beta,i\alpha}
$$

です。 換算変位 $w_{i\alpha} = u_{i\alpha} \sqrt{m_i}$ と 動力学行列 $D_{i\alpha,i\beta} = \Phi_{i\alpha,i\beta} / \sqrt{m_i m_j}$ を用いて、 格子系の運動方程式(10)を

$$
\ddot{w}_{i\alpha} = -\sum_{j\beta} D_{i\alpha,j\beta} w_{j\beta}
$$

と書き換えます。この方程式を解くために,  $w_{i\alpha} = Q \xi_{i\alpha} e^{i\omega t + \delta}$  という解を仮定します。

$$
\omega^2 \xi_{i\alpha} = \sum_{j\beta} D_{i\alpha j\beta} \, \xi_{j\beta}
$$

これは固有値が $\omega^2$ で,固有ベクトルが $\zeta_{i\alpha}$ となる,行列 $D_{i\alpha,j\beta}$ の固有値問題です。振動解析機能ではこの固有値問 題を解き,格子振動の規準モードを求めます。

**5.2.1.2** 入力パラメータ

振動解析を行うには,まず原子が平衡位置にあることが必要です。平衡状態にないと動力学行列の固有値が負 になり,振動数が純虚数のソフトモードが現れます。平衡位置の原子座標は,構造最適化機能を用いて計算しま す。構造最適化計算が終了したら、nfdynm.data の最後に記述されている最適構造での入力パラメータファイル を作成します。

振動解析の設定は、Phonon ブロックで指定します。

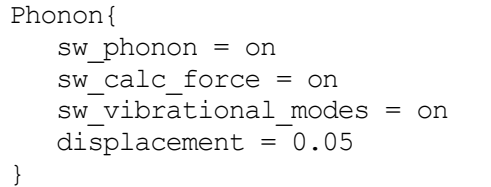

振動解析の入力変数を以下に示します。

| 変数名またはタグ名            | デフォルト値     | 説明                                              |
|----------------------|------------|-------------------------------------------------|
| sw_phonon            | <b>OFF</b> | 格子振動解析設定ブロックを有効にするかどうかのスイッチです。                  |
| sw_calc_force        | OFF        | 振動解析のための力計算を行うかどうかのスイッチです。                      |
|                      |            | ON:格子振動解析のための力計算を行います。(計算した力は                   |
|                      |            | force.dataに出力されます。)                             |
|                      |            | OFF : sw_vibrational_modes=ONならファイル"F_FORCE"から力 |
|                      |            | のデータを読み込みます。                                    |
| displacement         | 0.1        | 原子変位パラメーター。                                     |
| sw vibrational_modes | <b>OFF</b> | 格子振動解析を行うかどうかのスイッチです。                           |
|                      |            | ON:格子振動解析が行われ、modes.dataに結果が出力されます。             |
|                      |            | OFF: 格子振動解析は行われません。                             |
| norder               |            | 差分次数を変更するパラメターです。                               |
| sw_polynomial_fit    | <b>OFF</b> | ON:多項式フィットで力の微分を求めます。                           |
|                      |            | OFF:差分で力の微分を求めます。                               |

振動解析に関係する変数の説明

## ● 原子座標と対称性の入力

原子座標は反転対称があってもすべて入力する必要があります。そのため,sw\_inversion はOFF に設定します。 振動モードの分類と入力座標の対称性チェックに系の空間群を使用するので,結晶構造またはその空間群を symmetry ブロックで正しく指定します。

元素の質量の指定

元素の質量は element\_list ブロックの変数 mass で指定する。原子単位(a.u.)ではなく、原子質量単位(amu)で入 力するには、#units atomic\_mass を#tag 行の上に挿入する。

● 原子変位の選択

原子変位はPhonon ブロックのdisplacement で設定します。通常,原子変位は0.1 a.u.以下にとると良いです。 振動数の原子変位依存性を調べて,希望する振動数の収束が得られる原子変位に設定します。norder を2 に設定 することで、差分の次数を3から5に換えることができます。diplacement で設定した値をu とすれば、原子変 位は-u,-u/2,u/2,u になります。sw\_polynamial\_fit をON にして多項式フィットにすれば、norder を2 より大き く設定できます。そのときの原子変位は-u/norder,-u/(norder-1),...,u/(norder-1),u/norder です。norder を大きく すると微分精度はよくなりますが、力計算の回数が増えるので、計算時間はnorder が1の場合の2\*norder 倍に なるので注意してください。

**5.2.1.3** 計算結果の出力

振動解析結果は、振動解析結果ファイル mode.data、カのデータ force.data に出力されます。

mode.data には振動解析の結果が記述されます。まず最初に基本並進ベクトル $a_i = (a_{ix}, a_{iy}, a_{iz})$ が次の形式で記

述されます。

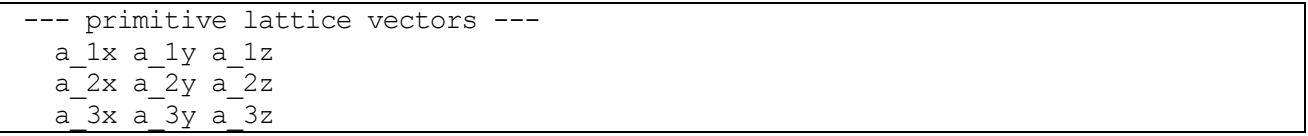

次に原子の数 natm と各原子の座標( $x_i, y_i, z_i$ )と質量 $m_i$ とラベル name(i)が次の形式記述されます。

```
--- Equilibrium position and mass of each atom---
Natom = natm
 do i=1,natm
   i x(i) y(i) z(i) m(i) name(i)
 end do
```
次に振動解析の結果が次の形式で記述されます。

```
--- Vibrational modes ---
Nmode= nmode Natom= natm
do m = 1, nmode
 n= m representation(m) acvtive(m)
 hbarW= omega ha(m) Ha = omega ev(m) eV; nu= omega nu(m) cm^-1
 do i=1,natm
    i vec(m,i,1) vec(m,i,2) vec(m,i,3)end do
end do
```
representation は既約表現の配列です。active(m)はラマン活性なモードあれば R になり,赤外活性なモードで あればIR となります。両活性であれば,IR&R となります。サイレントモードの場合には何も表示されません。 vec は固有ベクトルの配列で, omega\_ha は Hartree 単位での振動数で, omega\_ev は電子ボルト単位での振動 数で, omega\_nu は波数です。

力データファイルforce.data には力の定数を計算するための力のデータが記述されます。その力データは次の形 式で出力されます。

```
num force data, norder, sw ploynomial fit
do i = 1, num force data
   displaced atom, displacement(1:3)
   do ia = 1, natm
      i, force_data(ia,1:3,i)
   end do
end do
```
num\_force\_data は力を計算する原子配置の数で,displaced\_atom は変位した原子 の番号で,配列displacement が原子の変位ベクトル $(u_x, u_y, u_z)$ です。 norder は入力で指定した norder の値が記述されます。 sw\_ploynomial\_fit は入力の sw\_ploynomial\_fit が ON のときに, ON を表す1 が記述されます。OFF の場合に は,0 が記述されます。

sw\_calc\_force をOFF に設定することで,出力された力を読み込み,振動解析をやり直すことができます。元素 の質量を変更することは問題ありませんが、力計算に関連する変数は変更してはなりません。

**5.2.1.4** 計算例:水分子の振動解析

(1) 構造最適化

振動解析を行うには原子が平衡状態になければなりませんので、振動解析を行うときと同じ条件で構造最適化を 行います。平衡状態にないと動力学行列の固有値が負になり,振動数が純虚数のソフトモードが現れます。水分 子の構造最適化の入力例を以下に示します。

control{

```
condition = initial
        cpumax = 1 day ! maximum cpu time
        max iteration = 6000
}
accuracy{
        cutoff wf = 25.00 rydberg
        cutoff\_cd = 225.00 rydberg
       num bands = 8xctype = ggapbe
        initial_wavefunctions = matrix_diagon
        matrix_diagon {
          cutoff wf = 5.0 rydberg
        }
        ksampling{
         method = gamma
        }
        scf_convergence{
          delta total energy = 1.e-10succession = 3
         num max iteration = 300
        }
        force_convergence{
          delta force = 1.e-4}
        initial_charge_density = Gauss
}
structure{
        unit cell type = primitiveunit_cell{
```

```
a \text{ vector} = 15.0 0.0 0.0
           \overline{b} \text{ vector} = 0.0 15.0 0.0
           c \space vector = \space 0.0 \space 0.0 \space 15.0}
      symmetry{
          tspace{
            lattice_system = primitive
            generators{
               #tag rotation tx ty tz
                   C2z 0 0 0
                   IC2x 0 0 0
            }
          }
          sw_inversion = off
      }
      magnetic_state = para
      atom_list{
          coordinate_system = cartesian
          atoms{
            !#default mobile=on
            !#tag rx ry rz element
                 -1.45 0.000 1.123 H
                  1.45 0.000 1.123 H
                  0.0 0.0 0.0 O
          }
      }
      element list{ #units atomic mass
                  #tag element atomicnumber zeta dev
                      H 1 1.00 0.5
                      O 8 0.17 1.0 }
}
wf solver{
      solvers {
      !#tag sol till n dts dte itr var prec cmix submat
          msd 5 0.1 0.1 1 tanh on 1 on
           lm+msd 10 0.1 0.4 50 tanh on 1 on
           rmm2p -1 0.4 0.4 1 tanh on 2 on
      }
      rmm {
       edelta change to rmm = 1.d-6}
      lineminimization {
       dt lower critical = 0.1
       dt_upper_critical = 3.0
      }
}
charge mixing{
      mixing_methods {
      !#tag id method rmxs rmxe itr var prec istr nbxmix update
           1 broyden2 0.3 0.3 1 linear on 5 10 RENEW
           2 simple 0.2 0.5 100 linear on * * * *
      }
}
structure evolution{
```
}

file\_names.data に は element\_list と 同 じ 順 番 で ポ テ ン シ ャ ル フ ァ イ ル H\_ggapbe\_nc\_01.pp と O\_ggapbe\_us\_02.pp を指定します。この入力を使用して得た水分子の構造を図 [5.20](#page-164-0) に示します。

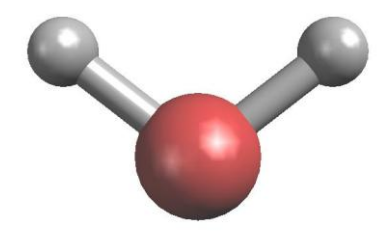

### 図 5.20 水分子の構造

<span id="page-164-0"></span>(2) 振動解析

構造最適化後に振動解析を行うには、入力の原子座標を最適化した座標に換えて、Phonon ブロックを加え、振 動解析の設定をします。最適化原子座標は構造最適化計算の出力ファイルnfdynm.data に記述されている最後の ステップの原子座標です。

```
atom_list{
   coordinate_system = cartesian
   atoms{
     !#tag rx ry rz element
          -1.446816228 0.000 1.123327795 H
          1.446816228 0.000 1.123327795 H
           0.0 0.0 0.0 O
   }
}
```
振動解析の設定はたとえば以下のようにします。原子変位は0.05 とします。

```
Phonon{
  sw phonon = on
  sw_calc_force = on
   sw_vibrational_modes = on
  displacement = 0.05}
```

```
PHASE を実行します。
```

```
% mpirun ../../../bin/phase
```
PHASE を実行すると、振動解析結果のファイル mode.data が出力されます。

振動数レベル図はツール freq.pl を使用して作成します。分子の場合には以下のように-mol というオプションを 付けてfreq.pl を実行します。

% freq.pl -mol mode.data

この例題の水分子の規準モードの振動数を図 [5.21](#page-165-0) に示します。

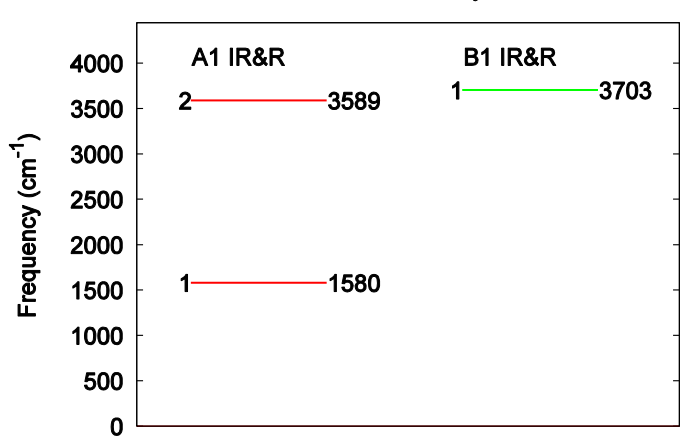

**Vibrational Analysis** 

## 図 5.21 水分子の振動モードの振動数

<span id="page-165-0"></span>規準振動の固有ベクトルの図を作成するための拡張 trajectory 形式のファイルは、ツール animate.pl で作成しま す。原点の移動を指定したファイルcontrol.inp を用意します。control.inp は以下のように記述します。

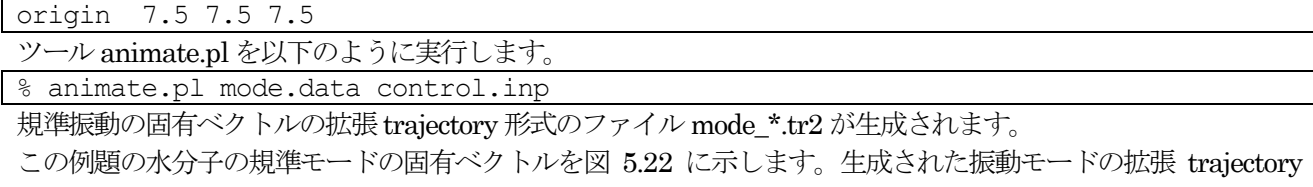

形式のファイルmode\_7.tr2,mode\_8.tr2,mode\_9.tr2 を可視化したものです。

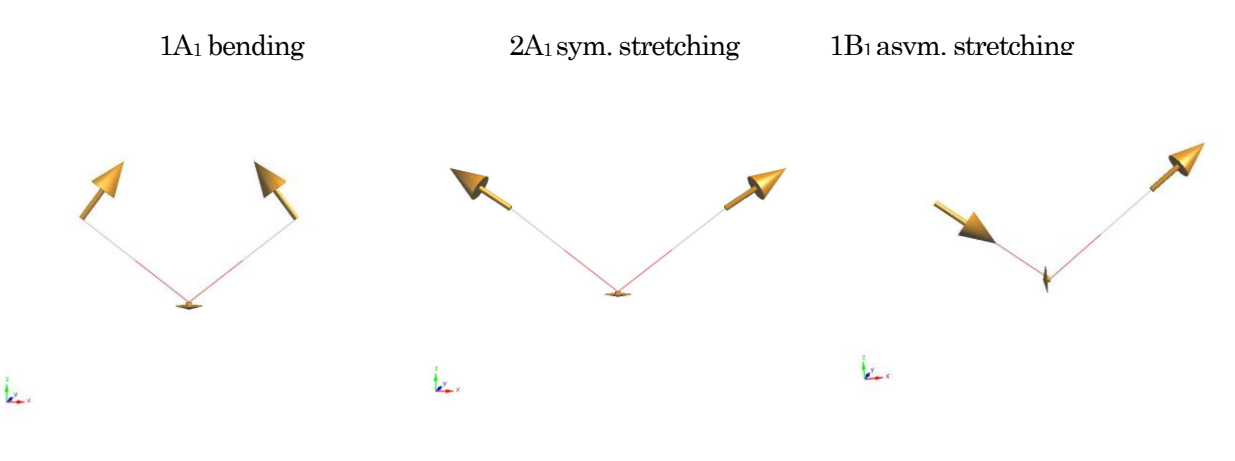

<span id="page-165-1"></span>図 5.22 水分子の振動モードの固有ベクトル

#### **5.2.1.5** 計算例:シリコン結晶(Si2)

(1) 入力パラメータ

シリコン結晶の振動解析の例題です。計算例題は、sample/phonon/Si2 です。

入力パラメータファイル nfinput.data では、element\_list にシリコン原子の質量 28.0855 amu が指定されてい ます。質量の単位を原子質量単位とするため、#units の後に atomic\_mass を指定しています

```
element list{ #units atomic mass
              #tag element atomicnumber mass
                         Si 14 28.0855
       }
```
振動解析のパラメータをPhonon ブロックで指定します。

```
Phonon{
  sw phonon = on
  sw_calc_force = on
  displacement = 0.1sw vibrational modes = on
}
```
sw calc force とsw\_vibrational\_modes がともに ON なので, 振動解析のための力計算を行い, 振動解析が行わ れます。

PHASE を実行します。 % mpirun ../../../bin/phase

計算が終了すると,出力ファイルmode.data に振動解析の結果が出力されます。mode.data の最初の部分は以下 のようになっています。

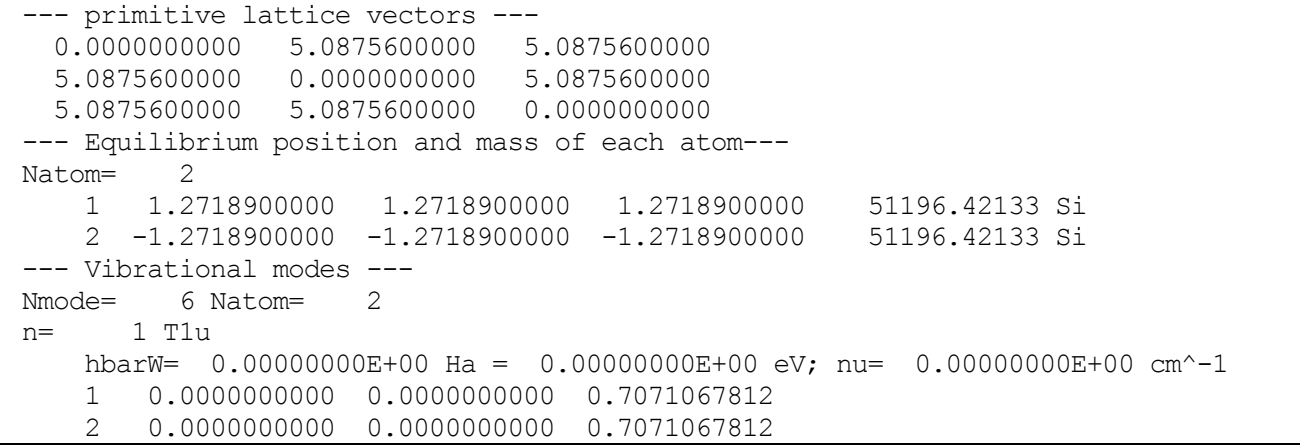

最初の二行目から三行目は基本並進ベクトルをあらわしています。六行目は原子数を表しています。その次の行 からは,原子の番号,デカルト座標,質量,ラベルが一行にあらわされています。Vibrational modes というタ イトル行の次の行にはモード数と原子数があらわされています。これ以降には各振動モードの既約表現を先頭行 として,次行に振動数があらわされ,その次の行から固有ベクトルがあらわされています。固有ベクトルは原子 の番号の後にその原子に帰属するベクトルの3成分があらわされています。

(2) 振動数レベル図

振動解析の出力ファイル mode.data の振動数のデータから振動数レベル図を作成します。 以下のように、ツー ル freq.pl を実行すると、Postscript 形式の振動数レベル図 freq.eps が出力されます。

% freq.pl mode.data

シリコン結晶の振動解析の振動レベル図を図 [5.23](#page-167-0) に示します。この図から振動数が517 cm-1であるモードがあ ることが分かります。このモードの既約表現は T2gであるので,同じ振動数のモードが三重に縮重しています。 T2gモードがラマン活性である場合,図中の規約表現の右側にRが表示されます。赤外活性である場合にはIR と 表示されます。

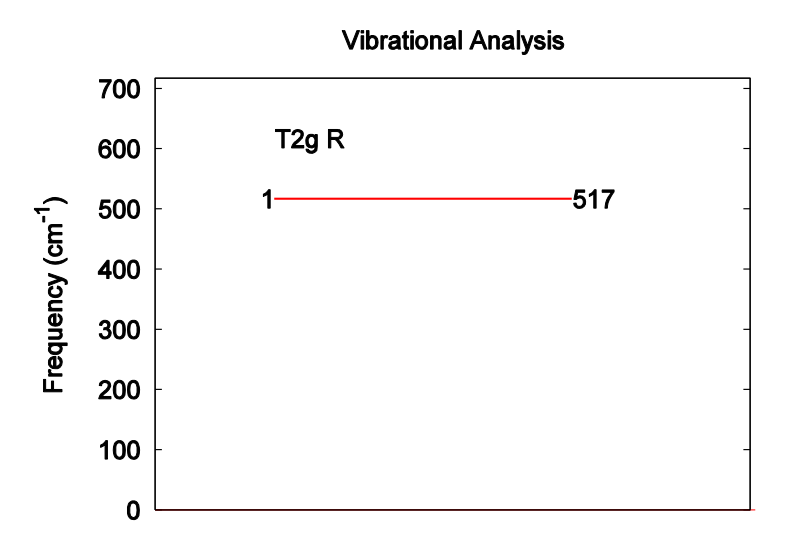

図 5.23 バルクSi の領域中心フォノンモードの振動数

<span id="page-167-0"></span>(3) 振動モードの可視化

振動解析の出力ファイル mode.data から拡張 Trajectory 形式のファイルを作成することにより, 固有ベクトル を矢印表示したり,原子が振動するアニメーションとして振動モードを可視化したりできます。ツール animate.pl を使用して、振動解析の出力ファイル mode.data から振動数の情報を取り出し, 拡張 Trajectory 形 式のファイル(拡張子:tr2)を作成します。

原点の移動とセルベクトルの変更を指定したファイル control.inp を用意します。control.inp は以下のように記 述します。

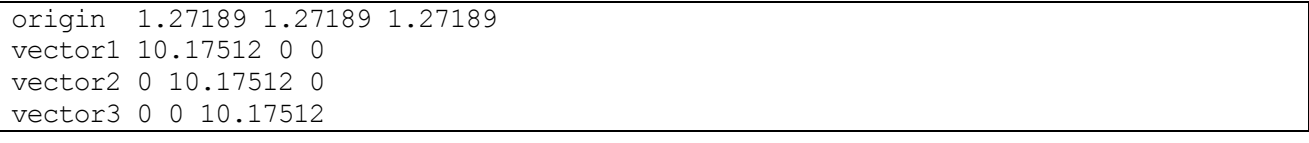

ツールanimate.plを以下のように実行すると,拡張Trajectory形式のファイルがモードの数だけ出力されます。 % animate.pl mode.data control.inp

この例題では切り出すセルをブラベー格子の単位胞にとり、セルの原点にシリコン原子がくるように設定してい ます。たとえば,出力された拡張 Trajectory 形式のファイル mode\_6.tr2 を可視化すると, 図 [5.24](#page-168-0) のように固 有ベクトルが矢印で示されます。図 [5.24](#page-168-0) に示されているセルは,出力された grid.mol2 ファイルを読み込こと で表示できます。また,出力された拡張Trajectory 形式から、原子の振動を可視化することができます。

<span id="page-168-0"></span>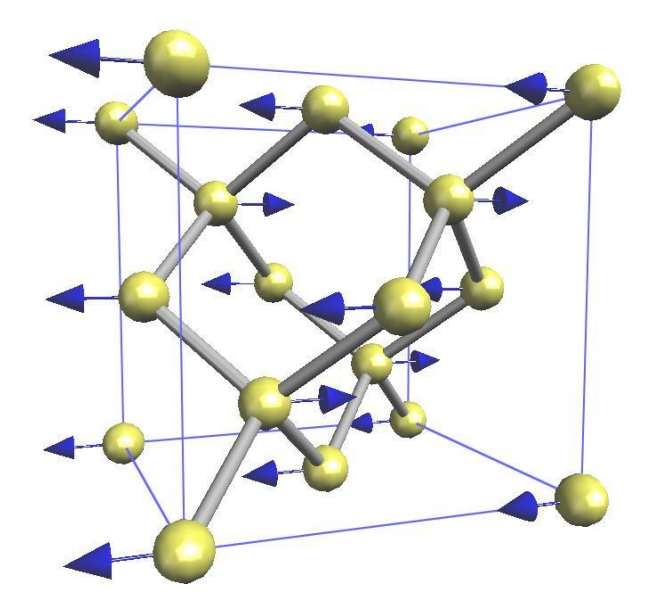

図 5.24 バルクSi の領域中心フォノンモードの固有ベクトル

# **5.2.2** フォノンバンド計算

**5.2.2.1** 機能の概要

PHASE には、「点だけでなく一般のk点における格子振動解析を行い、フォノンの状態密度やバンド構造を計 算する機能があります。

**5.2.2.2** 利用方法

(1) 基本的な入力パラメーター

この機能を利用するためには、「点の場合と同様 phonon ブロックを作成し、設定を行います。典型的には、以 下のようになります。

```
phonon{
    sw_phonon = on
    sw_vibrational_modes = on
  sw calc force = on
    displacement = 0.1
   method = dos lattice{
      11 = 212 = 213 = 2 }
    dos{
       mesh{
          nx = 10ny = 10nz = 10 }
    }
}
```
基本的な入力パラメーターを以下に示します。

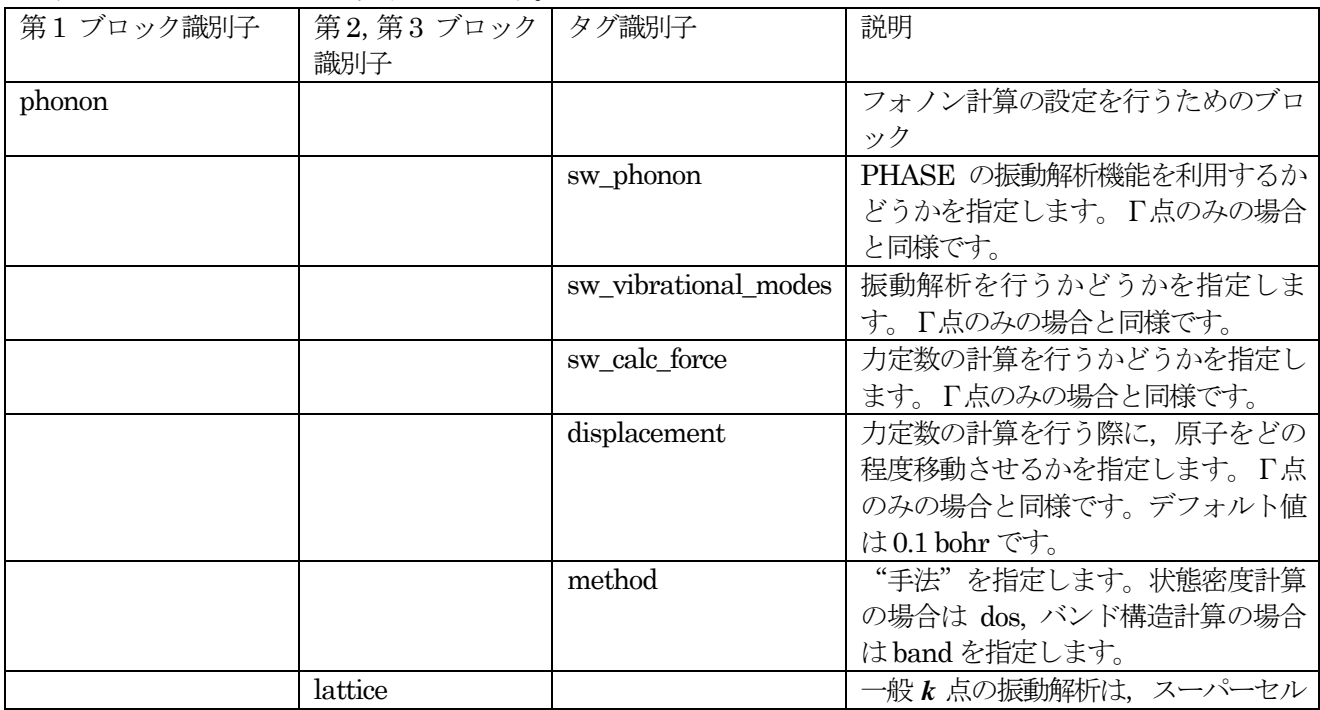

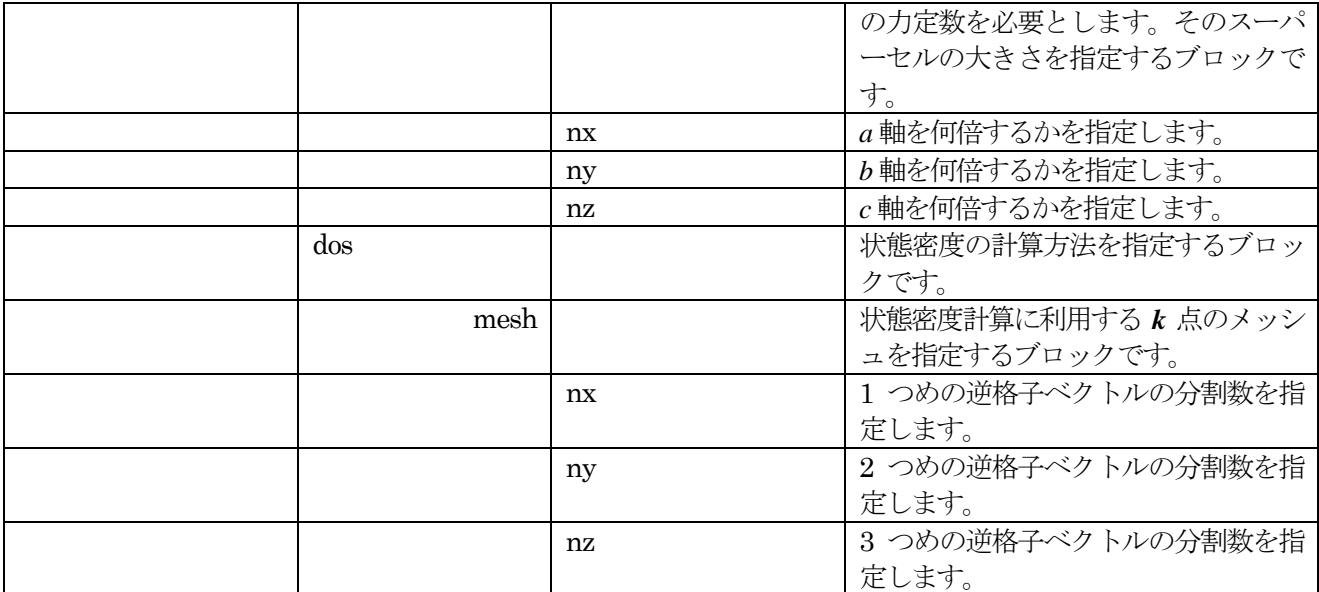

method を band と設定すると, フォノンバンドの計算になります。バンド構造の計算は, 電子バンド構造と同 様band\_kpoint.plを利用して計算するk点の情報が記録されたkpoint.dataファイルを作成したあとに実行しま す。

(2) バンド数および*k* 点分割数

フォノンバンド計算を行う場合,スーパーセルの作成が行われます。バンド数や*k* 点分割数は,生成されたスー パーセルに合わせてPHASE が自動的に変更します。以下の注意が必要です。

- スーパーセルは,ブラベー格子に対して作成されます。通常のPHASE による計算の場合unit cell type が Bravais の場合は基本格子に対して *k* 点を定義しますが,フォノンバンドの場合はブラベー格子に対して 行うようにしてください。
- バンド数は,定義した原子にしたがって通常の計算と同じように決定してください。

(3) イオン性結晶の場合の設定方法

イオン性結晶の場合,Γ点においてオプティカルモードの縦波と横波が異なった振動数を持ちます。この現象は, LO-TO 分裂と呼ばれます。この効果を取り入れる場合,入力ファイルにおいてさらに以下の指定を行う必要が あります。

phonon{

```
sw lo to splitting = on
   electronic dielectric_constant{
     exx = 2.6eyy = 2.6ezz = 2.6exy = 0.0exz = 0.0eyz = 0.0 }
}
```
変数 sw\_lo\_to\_splitting を on とすることによって LO-TO 分裂を考慮した計算を行うことができます。 electronic\_dielectric\_constant ブ ロ ッ ク に は , 電 子 系 の 誘 電 テ ン ソ ル を 指 定 し ま す 。 electronic\_dielectric\_constantブロックの下のexx, eyy, ezz, exy, exz, eyz に対応する誘電テンソルの成分を指定 します。誘電テンソルは,実測値もしくはUVSOR-Epsilon による計算値をご利用ください。原子の有効電荷も

指定する必要があります。これは,作業ディレクトリーに effchg.data ファイルを作成し,以下のように指定し ます。

1 1.12 0.0 0.0 0.0 1.12 0.0 0.0 0.0 1.12  $\mathcal{P}$  $-1.12$  0.0 0.0  $0.0 -1.12 0.0$ 0.0 0.0 -1.12

 $\overline{2}$ 

ファイルの 1 行目に原子数を記述します。2 行目以降に有効電荷の値を指定します。まず指定対象の原子の ID を指定し,さらに有効電荷テンソルを指定します。有効電荷テンソルは,形式電荷を利用することもできますが, UVSOR-Berry によって得られたボルン有効電荷を利用することが望ましいです。

(4) 計算の実行

入力データが準備できたら,通常通り PHASE を実行します。まずは,PHASE は入力の指定にしたがってス ーパーセルを作成します。ログファイルには以下のように報告されます。

natm\_super,natm2\_super= 64 64 ia,cps(3),pos(3),ityp 1 1.27189 1.27189 1.27189 0.06250 0.06250 0.06250 1 2 8.90323 8.90323 8.90323 0.43750 0.43750 0.43750 1 3 1.27189 6.35945 6.35945 0.06250 0.31250 0.31250 1 4 8.90323 13.99079 13.99079 0.43750 0.68750 0.68750 1 5 6.35945 1.27189 6.35945 0.31250 0.06250 0.31250 1 6 13.99079 8.90323 13.99079 0.68750 0.43750 0.68750 1 7 6.35945 6.35945 1.27189 0.31250 0.31250 0.06250 1 8 13.99079 13.99079 8.90323 0.68750 0.68750 0.43750 1 9 11.44701 1.27189 1.27189 0.56250 0.06250 0.06250 1 10 19.07835 8.90323 8.90323 0.93750 0.43750 0.43750 1 11 11.44701 6.35945 6.35945 0.56250 0.31250 0.31250 1 12 19.07835 13.99079 13.99079 0.93750 0.68750 0.68750 1 13 16.53457 1.27189 6.35945 0.81250 0.06250 0.31250 1 ... ...

natm\_super がスーパーセルの原子数です。cps は原子のカルテシアン座標, pos はフラクショナル座標です。 ityp は原子の種類を識別する番号です。また, スーパーセルに合わせて変化したバンド数と *k* 点のメッシュが次 のように報告されます。

num bands will be changed. neg,meg= 192 192 k-point mesh will be changed. mesh= 1 1 1

neg が新しいバンド数, mesh が新しい*k* 点メッシュです。

(5) 出力ファイル

# mode.data ファイル

振動解析の結果は mode.data ファイルに記録されます。フォノンバンドの場合の mode.data ファイルは、たと えば以下のようになります。Γ点の場合と比較して,振動モードの記述の仕方が異なります。

--- Vibrational modes --- Nmode= 6 Natom= 2 Novec 120  $iq= 1$   $q=(0.00000, 0.00000, 0.00000)$  (0.00000, 0.00000, 0.00000) n= 1 T1u IR hbarW=  $0.00000000E+00$  Ha =  $0.00000000E+00$  eV; nu=  $0.00000000E+00$  cm<sup>^</sup>-1 1 0.0000000000 0.7071067812 0.0000000000 2 0.0000000000 0.7071067812 0.0000000000 1 0.0000000000 0.0000000000 0.0000000000 2 0.0000000000 0.0000000000 0.0000000000  $n = 2$  T<sub>11</sub> TR ...  $iq= 2$   $q=(0.01875, 0.01875, 0.03750)$  (0.02316, 0.02316, 0.00000) n= 1 B2 IR&R hbarW= 0.63506708E-04 Ha = 0.17281054E-02 eV; nu= 0.13938112E+02 cm^-1 1 0.4999599615 -0.4999599615 0.0000000000 2 0.4999599615 -0.4999599615 0.0000000000 1 0.0063274755 -0.0063274755 0.0000000000 2 0.0063274755 -0.0063274755 0.0000000000 n= 2 B1 IR&R ...

モードの数と原子数の後に,*k* 点の数が示されます。各 *k* 点の振動数モードの記述の前に, *k* 点の座標が部分座 標とカルテシアン座標で示されます。振動モードの固有ベクトルは一般には複素数となるので, 固有ベクトルの 実部の後に, 虚部が記述されます。なお,Γ点の場合と同様に振動の対称性および赤外ラマンの活性/不活性の判 定が出力されますが,この情報はΓ点以外では意味がない点にご注意ください。

# phdos.data ファイル

フォノンの状態密度はphdos.data ファイルに出力されます。その内容は,典型的には下記のようなものです。

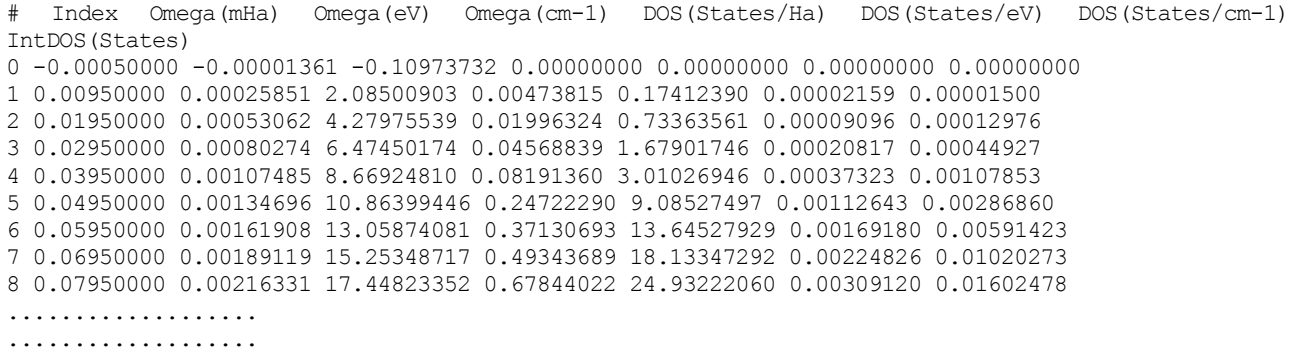

1 列目は状態密度のインデックス, 2, 3, 4 列目がそれぞれ mHa, eV, cm-1 単位のエネルギー, 5, 6, 7 列目がそ れぞれstates/Ha, states/eV, states/cm-1 単位での状態密度,8 列目が積算状態密度です。積算状態密度は,最 も高エネルギーの状態においては原子数×3 になります。

(6) 解析用Perl スクリプト

フォノンバンド計算の結果解析用のPerl スクリプトがPHASE には備わっています。以下の3 種類のPerl ス クリプトを利用して結果の解析を行うことができます。

# phonon\_dos.pl

フォノンの状態密度データから,「フォノン状態密度図」を作成する Perl スクリプトです。以下のように使用し ます。

% phonon\_dos.pl phdos.data OPTIONS

phdos.data が, PHASE が出力するフォノン状態密度データです. 実行すると, phonon dos.eps という EPS 形式の画像ファイルが作成されます。下記のオプションを利用することができます。

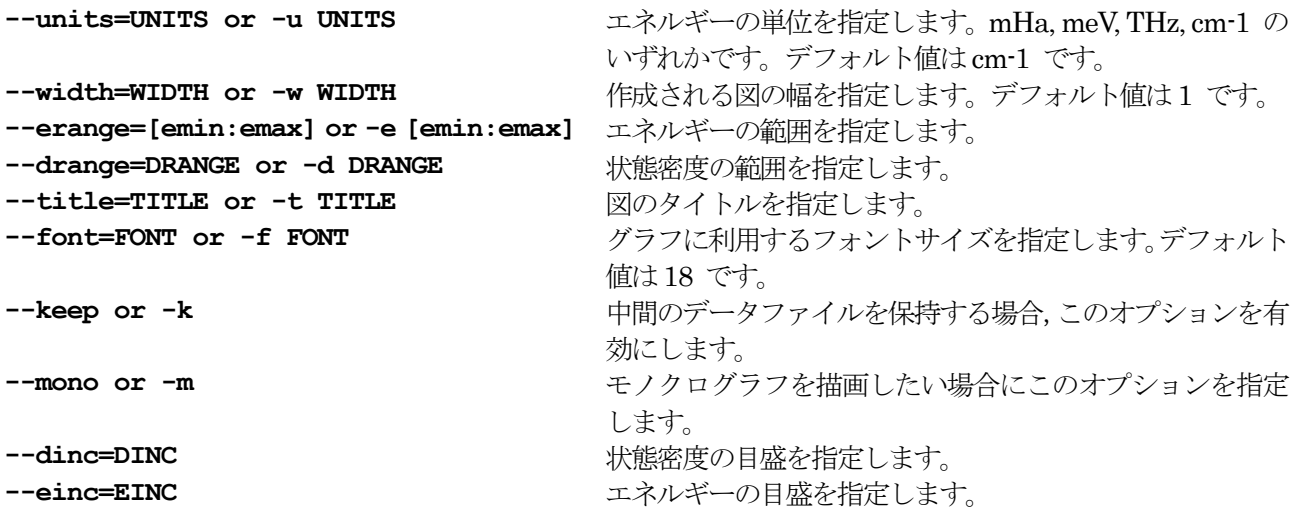

# phonon\_band.pl

フォノンバンドのデータから「フォノンバンド図」を作成するPerl スクリプトです。以下のように使用します。

% phonon band.pl mode.data OPTIONS

mode.data が,振動解析の結果が記録されたファイルです。実行すると, phonon band.eps という EPS 形 式の画像ファイルが作成されます。オプションには、下記のようなものがあります。 **--control=CONTROL or -c CONTROL** band\_kpoint.pl ファイルの入力ファイルを指定します。

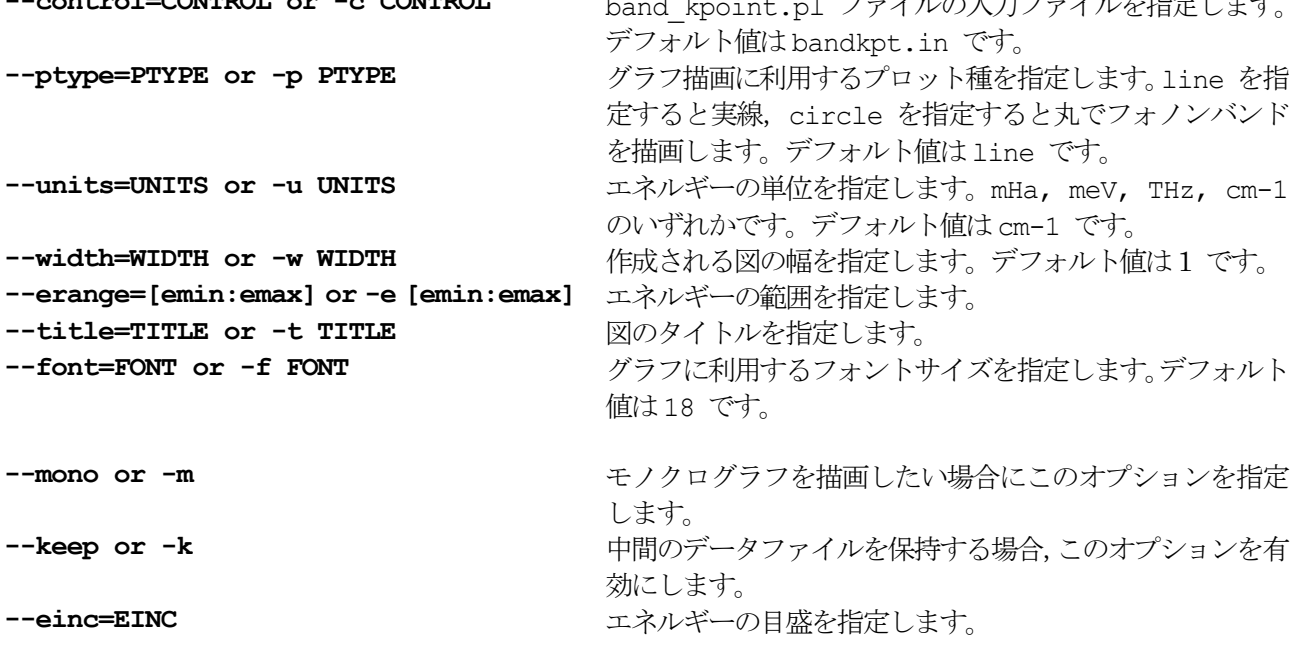

## phonon\_energy.pl

フォノンの状態密度から、振動に由来する内部エネルギーとヘルムホルツの自由エネルギーや比熱を計算するス クリプトです。振動に由来するヘルムホルツの自由エネルギーに通常の DFT 計算で得られる全エネルギーを加 えれば,有限温度における固体の自由エネルギーを計算することができ,温度誘起の相転移を解析することなど も可能です。

波数  $k$ のフォノンのエネルギーは,その振動数 $\omega_{\bm k}$ を利用して $(1\!/_2 + n)$ ħ $\omega_{\bm k}$ と記述することができます。分配関 数は $\mathbb{Q}_k = \sum_n e^{-U_{kn}/k_B T}$ と記述されるので,フォノンのエネルギーを代入し整理すると以下の結果が得られます。

$$
Q_k = \frac{\exp\left[-\frac{\hbar\omega_k}{2k_B T}\right]}{1 - \exp\left[-\frac{\hbar\omega_k}{k_B T}\right]}
$$

ヘルムホルツの自由エネルギーは $F_{vib} = \sum_k -k_B T \log Q_k$ と記述できるので、以下のように記述されます。

$$
F_{\text{vib}} = \sum_{k} \left[ \frac{\hbar \omega_k}{2} + k_B T \log \left( 1 - \exp \left[ - \frac{\hbar \omega_k}{k_B T} \right] \right) \right].
$$

振動による平均の内部エネルギーは $U_{vib} = \frac{1}{2}$  $\frac{1}{Q_k} \sum_n U_{kn} \exp \left(-\frac{U}{k}\right)$  $\frac{n}{\nu}U_{kn}\exp\left(-\frac{\sigma_{kn}}{k_BT}\right)$ と記述できるので, 以下のように記述すること ができます。

$$
U_{\text{vib}} = \sum_{k} \left[ \frac{\hbar \omega_k}{2} + \frac{\hbar \omega_k}{\exp\left[\frac{\hbar \omega}{k_B T}\right] - 1} \right].
$$

エントロピーは, F<sub>vih</sub>および $U_{vih}$ から( $U_{vih} - F_{vih}$ )/T と計算することができます。定積比熱は内部エネルギーの 温度に関する偏微分で与えられるので,以下のように計算することができます。

$$
C_{v} = \frac{\partial U_{vib}}{\partial T} = k_{B} \left[ \frac{\frac{\hbar \omega_{k}}{k_{B}T} \exp\left(\frac{\hbar \omega_{k}}{2k_{B}T}\right)}{\exp\left(\frac{\hbar \omega_{k}}{k_{B}T}\right) - 1} \right]^{2}.
$$

phonon energy.pl を利用すると、以上のような計算を実行することが可能です。以下のように利用します。

% phonon energy.pl mode.data

この操作によって,以下の3 つのファイルが作成されます。

phonon\_energy.data ファイル 内部エネルギー,ヘルムホルツ自由エネルギー,エントロピー,比熱の計算結果 が以下の形式で記録されているファイルです。

# T (K) Internal Energy (eV) Free energy (eV) Entropy (eV/K) Cv (kB/atom) 0 0.125434126153072 0.125434126153072 0 0 30 0.12552700746085 0.125409486111375 3.91737831580881e-06 0.0820122071540538 60 0.126828216477476 0.124936822438767 3.15232339784872e-05 0.435633166874193 90 0.130001095247047 0.123379006005857 7.35787693465625e-05 0.787404251770626 120 0.134948880737123 0.120473935403623 0.000120624544445835 1.12444793146534 ....... ....... .......

1列目に温度が,2列目以降からは内部エネルギーとヘルムホルツ自由エネルギーがeV単位で,エントロピーが eV/K 単位で,原子あたりの比熱が kB単位で記述されます。

phonon\_energy.eps ファイル 内部エネルギー,ヘルムホルツ自由エネルギー,エントロピーを温度の関数とし てプロットしたEPS ファイルです。

phonon\_Cv.eps ファイル 比熱と温度の関係をプロットした EPS ファイルです。

Si 結晶の場合に得られる phonon\_energy.eps および phonon\_Cv.eps の例を示します。phonon\_energy.pl スクリ プトは,フォノン状態密度計算を実行した際に得られるmode.data ファイルを利用する必要がある点にご注意く ださい。フォノンバンド計算を実行した際に得られるmode.data ファイルを利用すると,以下のようなエラーが 発生し途中で終了してしまいます。なお,得られるエネルギーは,入力で指定した原子数分となります。

% phonon\_energy.pl mode.data weight undefined for q-point no. 1 at /home/user/phase/bin/phonon\_energy.pl line 131, <MD> line 4450

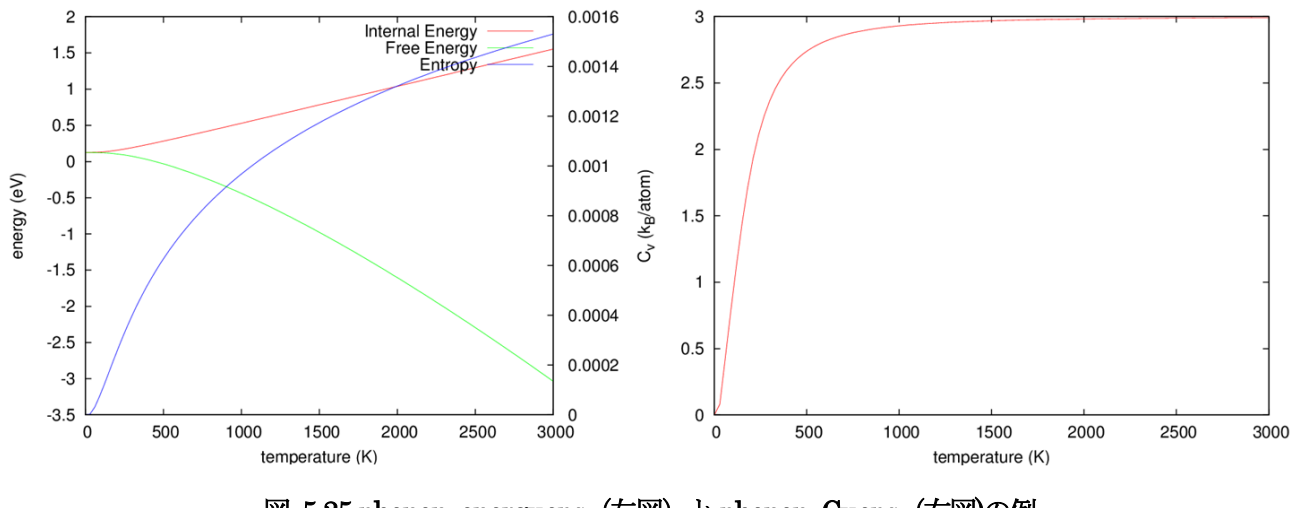

図 5.25 phonon\_energy.eps (左図) と phonon\_Cv.eps (右図)の例

phonon\_energy.pl スクリプトのオプションは、下記の通りです。

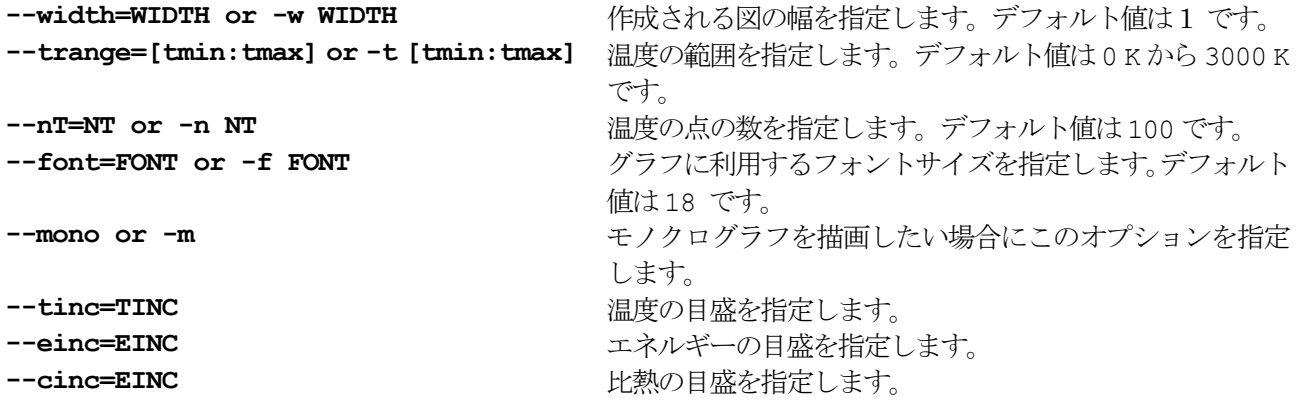

### **5.2.2.3** 例題

(1) シリコン結晶

最も簡単な例の1 つとして,シリコン結晶のフォノンバンドとフォノン状態密度の計算を実行した例を紹介しま す。この例題の入力ファイルは、samples/phband/Si 以下にあります。

まずはバンド計算を行います。samples/phband/Si/band 以下の入力ファイルを利用します。band kpoint.pl 用の入力ファイル, bandkpt.in の内容は、以下のようになっています。

0.02 -0.8333333 0.8333333 0.8333333 0.8333333 -0.8333333 0.8333333 0.8333333 0.8333333 -0.8333333 0 0 0 1 # {/Symbol G} 1 1 0 2 # X 5 3 0 8 # U 0 0 0 1 # {/Symbol G} 1 0 0 2 # L

このbandkpt.in ファイルを利用して,以下のようにkpoint.data ファイルを作成します。

% band kpoint.pl bandkpt.in

入力の,原子配置の指定は以下のようになっています。

```
structure{
   unit cell type = bravis
   unit_cell{
      a = 10.17512b = 10.17512c = 10.17512alpha = 90.0beta = 90.0gamma = 90.0 }
    symmetry{
       tspace{
           lattice_system = facecentered
 }
       method = automatic
    }
    atom_list{
       coordinate_system = internal
       atoms{
            #tag element rx ry rz mobile
            Si 0.125 0.125 0.125 0
            Si 0.875 0.875 0.875 0
       }
    }
   element list{
        #units atomic_mass
        #tag element atomicnumber mass
        Si 14 28.0855
    }
}
```
unit cell type をbravais とし, lattice system パラメーターによってこの系がfacecentered, す なわち面心であることを指定しています。上述したように,通常のPHASE の計算ではこのような指定がなされ ている場合単位胞を基本格子に変換しますが,フォノンバンド計算ではそのようなことは行われません。次に, phonon ブロックを次のように記述しています。

Phonon{ sw phonon  $=$  on

```
 sw_calc_force = on
 sw_vibrational_modes = on
 lattice{
   11 = 212 = 213 = 2 }
 method = band
```
}

スーパーセルは,*a*, *b*, *c* 軸それぞれを2 倍とする設定を採用しています。以上の設定のもとPHASE を通常通 り実行します。計算が終了すると,その結果がmode.data に記録されます。mode.data ファイルからフォノ ンバンド図を得るためには,以下の操作を行います。

% phonon band.pl mode.data --control=bandkpt.in

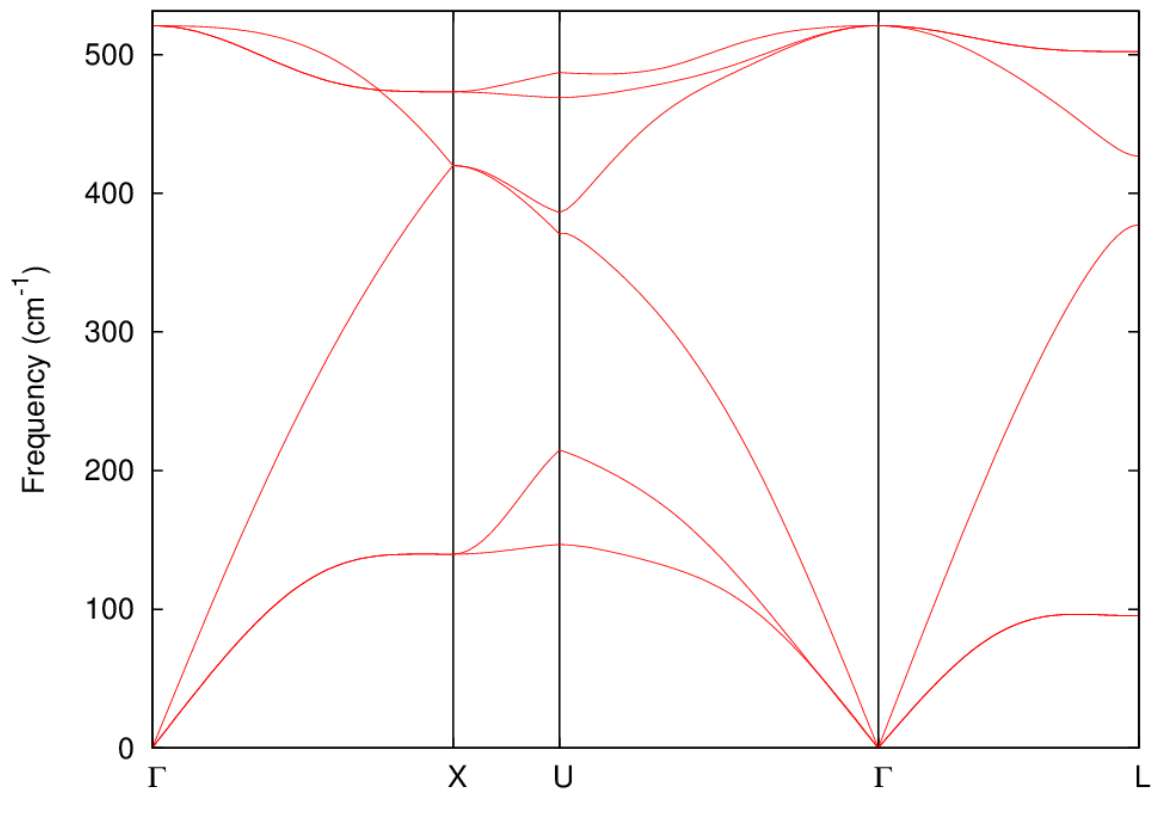

--control オプションでband kpoint.pl 用の入力ファイルを指定していますが,この指定がない場合はバ ンド図に特殊点を表す縦線などは描画されなくなります。結果は次に示す図のようになります。

図 5.26 シリコン結晶のフォノンバンド

フォノンの状態密度の計算に必要な入力データは、samples/phband/Si/dos 以下にあります(力定数は計算済み なので, band ディレクトリーの下にある force.data ファイルをコピーして利用すると力定数計算をスキップ することも可能ですが、この場合は sw\_calc\_force パラメーターを off に設定してください)このサンプル の入力パラメーターファイルには,以下のような記述がなされています。

```
Phonon{
    sw_phonon = on
   sw vibrational modes = on
    lattice{
      11 = 2
```
 $12 = 2$  $13 = 2$  } dos{ mesh{  $nx = 10$  $ny = 10$  $nz = 10$  } }  $method = dos$ }

method = dos と指定することによって状態密度計算を行うことを指定しています。dos ブロックの下のmesh ブロックにおいて,状態密度計算で利用するメッシュを 10×10×10 としています。入力をこのように編集し終 えたら PHASE を実行します。フォノン状態密度の計算結果は phdos.data ファイルに記録されます。このデ ータをもとにphonon dos.pl スクリプトを利用してフォノン状態密度図を作成します。

% phonon dos.pl phdos.data

この結果得られるフォノン状態密度図は次に示す通りです。

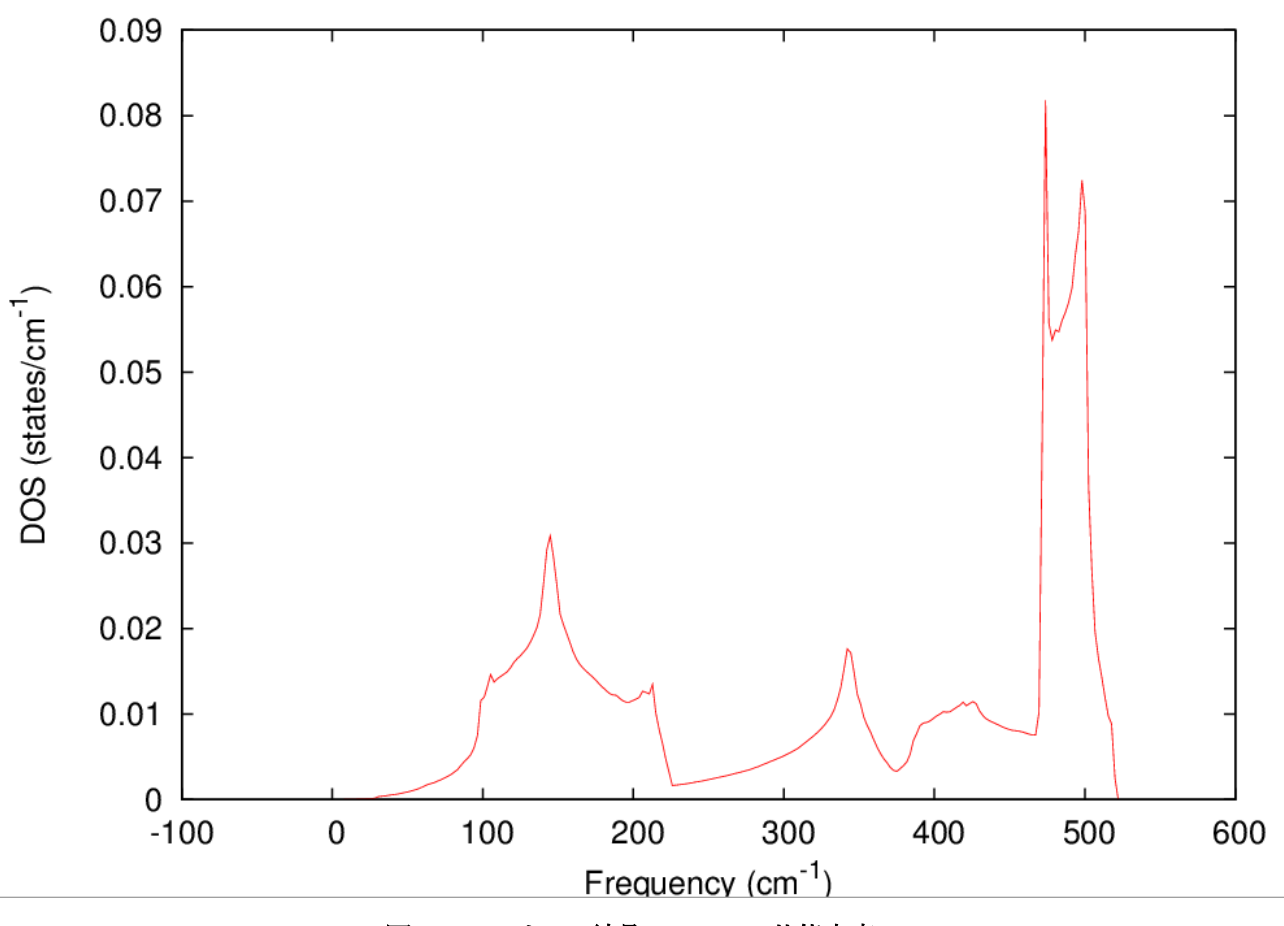

図 5.27 シリコン結晶のフォノン状態密度。

(2) ヨウ化カリウム

ヨウ化カリウムはNaCl 型の結晶構造をもつ,イオン性の結晶です。図 [5.28](#page-179-0) にその結晶構造を示します。ここ では,この結晶を例に LO-TO 分裂を考慮したフォノンバンド計算を紹介します。この例題の入力ファイルは, samples/phband/KI 以下にあります。

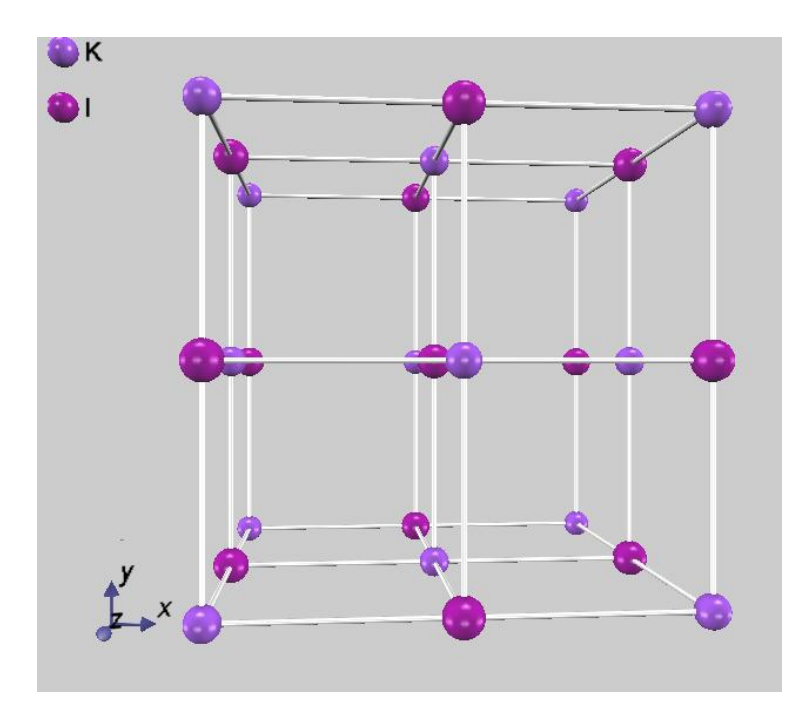

図 5.28 ヨウ化カリウムの結晶構造

<span id="page-179-0"></span>LO-TO 分裂を考慮した計算を行うためには、電子系の誘電テンソルと有効電荷が必要です。これらは以下のよ うにして得ました。

- 誘電テンソル: UVSOR-Epsilon を利用して計算しました。この際、2.2 eV のギャップ補正を施しました。 結果は,xx, yy, zz 方向がそれぞれ2.6 となりました。
- 有効電荷: UVSOR-Berry を利用して、ボルン有効電荷テンソルの計算を行いました。結果は、カリウムの 有効電荷が1.1262, ヨウ素の有効電荷が-1.1262 となりました。

これらを設定し, sw\_lo\_to\_splitting を on とする以外はシリコン結晶の場合と同じです。に、得られたフォノン バンドを示します。比較のため,LO-TO 分裂を考慮せずに計算した結果も合わせて表示しています。赤線が LO-TO 分裂を考慮せずに計算した結果,青線が考慮して計算した結果に対応します。この図から明らかなよう に,Γ点付近ではLO-TO 分裂によって考慮しない場合は縮退している状態が分裂しています。
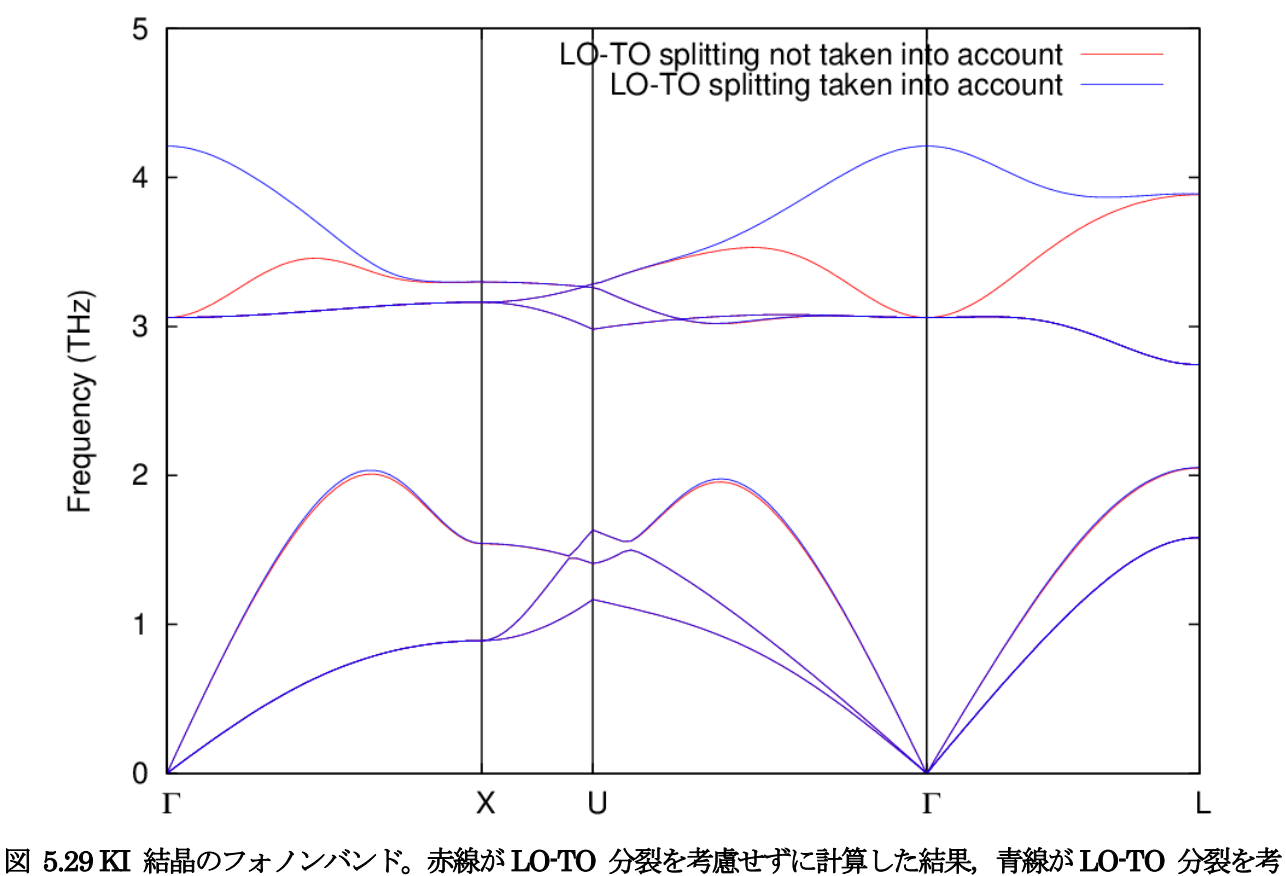

慮して計算した結果。

(3) スズの温度誘起相転移

最後に,フォノン自由エネルギー解析の簡単な適用例としてスズの温度誘起相転移の例を紹介します。この例題 の入力ファイルは,samples/phband/Sn/a-Sn(αスズ)およびsamples/phband/Sn/b-Sn(βスズ)にあります。

スズには,αスズとβスズと呼ばれる同素体があります。αスズはダイヤモンド構造,βスズはその名の通りβ スズ構造をとります。その結晶構造を、図 [5.30](#page-180-0) に示します。

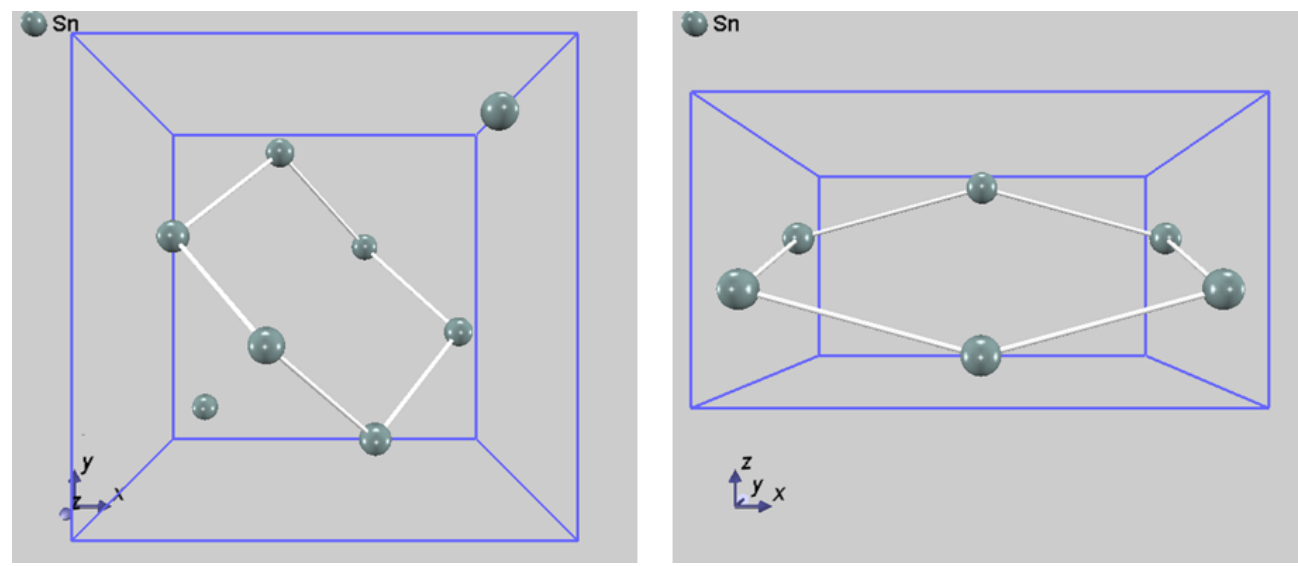

図 5.30 αスズ(左図)とβスズ(右図)の結晶構造

<span id="page-180-0"></span> $\beta$ スズ構造はダイヤモンド構造をc軸方向から押しつぶしたような結晶構造であり、体心正方晶を取ります。常

温ではβスズが安定ですが、低温下ではαスズが安定になります。これは、結晶そのものの全エネルギーはαス ズの方が低いが,温度上昇に伴うフォノンの自由エネルギーの低下はβスズの方が大きいためある温度で自由エ ネルギーはβスズの方が低くなり,相転移するからであると考えられます。このような現象を,フォノンの自由 エネルギー計算と結晶の全エネルギー計算を組み合わせて確認していきます。

まずは,格子定数の最適化を行いました。ただし,βスズ構造の*c*/*a* 比は0.54614 と固定して最適化しました。 結果は、次の表に示す通りです。

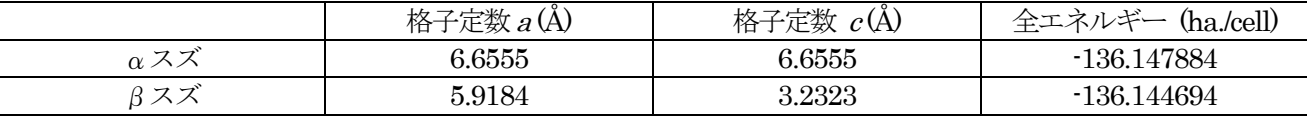

この結果から明らかなように,全エネルギーはαスズの方が低いので,絶対零度ではαスズが安定であると考え られます。

続いて,得られた安定な格子定数のもとで振動解析を行いました。自由エネルギーを評価する場合に必要な計 算は、状態密度のみです。αスズ, βスズに対してシリコンの場合と同様の設定を Phonon ブロックで行い, 振 動解析を実施しました。計算終了後に得られた mode.data ファイルを, phonon\_energy.pl スクリプトで処 理します。

% phonon energy.pl mode.data

結果得られる phonon\_energy.data ファイルの 3 列目にフォノンの自由エネルギーが記録されます。これは単位 胞あたりの値なので,上述の全エネルギーの単位胞あたりのエネルギーを加え,温度の関数としてプロットする と 図 [5.31](#page-181-0) のような結果が得られます。

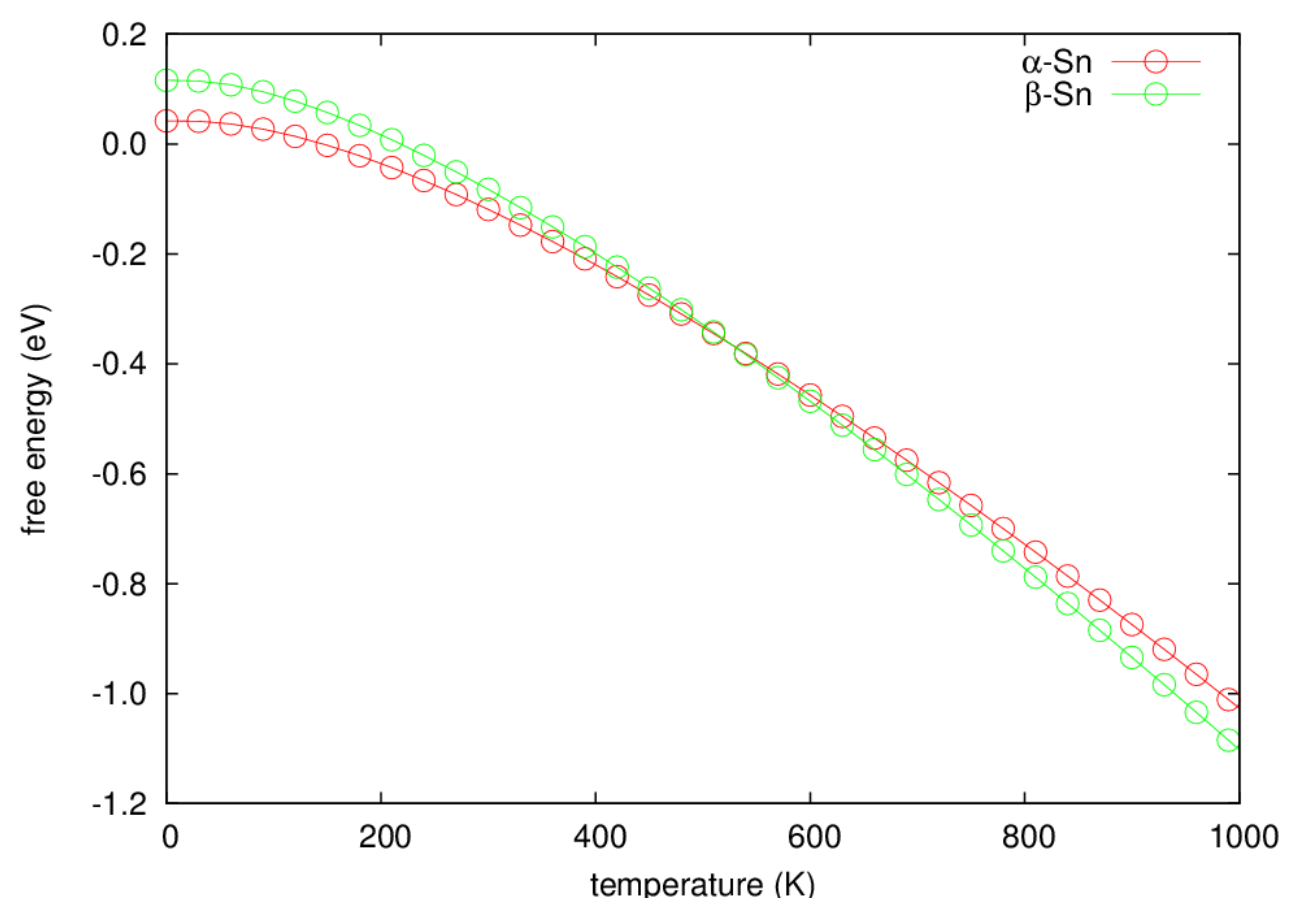

<span id="page-181-0"></span> $\boxtimes$  5.31 αスズとβスズの自由エネルギーと温度の関係。赤線がαスズ,緑線がβスズに対応する。

図 [5.31](#page-181-0) においてαスズの曲線(赤線)とβスズの曲線(緑線)が交差する温度が転位温度と考えられます。こ の計算ではおおよそ510 K となりました。実際には290 K なので相転移温度が高く評価されてしまいましたが, このような計算によって温度誘起の構造相転移を説明できることはお分かりいただけたと思います。

**5.2.2.4** 使用上の注意

- 一般の *k* 点における振動解析を実行するためには,スーパーセルに対する振動解析を行う必要があります。 したがって,Γ点のみの場合と比較すると非常に多くの計算時間が必要です。
- フォノンバンド計算において最も計算量が多いのがスーパーセルに対する力の計算です。このデータは,1 度得られたら再利用することができます。たとえばフォノンの状態密度を計算したあとにフォノンバンドを 計算する場合,または異なる対称線にそったフォノンバンドを計算する場合などは,以下のように sw\_calc\_ force パラメーターをoff とすることによって力計算をやり直すことをさけることができます。 phonon{

```
 sw_phonon = on
sw calc force = off
```
}

なお,力計算の結果が保存されているファイルはforce.data というファイルです。バンド計算と状態密度計 算を異なるディレクトリーで行う場合に sw\_calc\_force = off とする場合はこのファイルを当該ディレ クトリーにコピーして利用してください。

● 通常の計算の場合, 以下の指定を行うと, 入力で指定された Bravais 格子は Primitive 格子に変換されて 計算が行われます。

```
structure{
   unit cell type = bravais
    ...
    ...
    tspace{
         lattice_system = facecentered
    }
    ...
    ...
```

```
}
```
ところが,フォノンバンド計算の場合はこの変換は実施されず,Bravais 格子のままスーパーセルが作成さ れ,計算が行われます。*k* 点サンプリングメッシュを検討する際などに注意が必要です。

● スーパーセル構築のパラメーター, 11, 12, 13 はもとの対称性を保つような指定の仕方をしてください。 異な る対称性の場合,意味のある計算は行われません。

# **5.2.3** 分子動力学法シミュレーション

## **5.2.3.1** 機能の概要

PHASE は、原子に働く力を利用して分子動力学法シミュレーションを行うことが可能です。 エネルギー一定と 温度一定の分子動力学シミュレーションが計算できます。

## **5.2.3.2** 入力パラメータ

分子動力学法シミュレーション機能と関連あるタグの一覧を表に示します。

| 第1ブロック識別子           | 第2,第3ブロック<br>識別子 | タグ識別子        | 説明                            |
|---------------------|------------------|--------------|-------------------------------|
| structure_evolution |                  |              | 原子座標データの更新方法を指定するブロ           |
|                     |                  |              | ック                            |
|                     |                  | method       | 原子座標の更新方法を指定する。分子動力           |
|                     |                  |              | 学シミュレーションの場合,                 |
|                     |                  |              | velocity_verlet (エネルギー一定の分子動  |
|                     |                  |              | 力学シミュレーション)                   |
|                     |                  |              | temperature control (温度一定の分子動 |
|                     |                  |              | 力学シミュレーション)のいずれか              |
|                     |                  | dt           | 時間刻みを指定する。                    |
|                     |                  |              | デフォルト値は 100 au (約 2.4 fs)     |
|                     | thermostat       |              | 熱浴を定義するブロック。表形式データ。           |
|                     |                  | temp         | 温度を指定する。                      |
|                     |                  | qmass        | 熱浴の質量を指定する。一定温度の場合必           |
|                     |                  |              | 須。                            |
| structure           | atom list        |              |                               |
|                     | atoms            |              | 原子配置を指定するブロック。表形式デー           |
|                     |                  |              | タ。                            |
|                     |                  | thermo group | 原子に熱浴を割り当てる。定義した順に,           |
|                     |                  |              | 整数値で指定する。                     |
|                     |                  |              | デフォルト値は無指定なので、熱浴が1つ           |
|                     |                  |              | の場合でも必ず定義する。                  |
|                     | element list     |              | 元素情報を指定する。表形式データ。             |
|                     |                  | mass         | 対応する元素の質量を指定する。原子単位           |
|                     |                  |              | であることに注意。                     |
| printlevel          |                  |              |                               |
|                     |                  | iprivelocity | F DYNM ファイルに速度も出力させたい         |
|                     |                  |              | 場合このパラメーターに2を指定する。            |

分子動力学法シミュレーション機能に関連のあるタグの一覧

# **5.2.3.3** 計算結果の出力

座標データは file\_names.data ファイルの F\_DYNM によって指定されるファイルに各ステップでの座標値が出 力されます。 その形式は、構造最適化の場合と同様です。

原子座標

原子座標は、構造緩和を行った場合と同様, file names.data 中の F DYNM 識別子によって指定されるファイ ル (既定のファイル名は nfdynm.data)に記述されます。このファイルは付属の perl スクリプト, animate.pl な どを利用して、PHASE Viewer などが読み込める形式に変換することも可能となっています。入力において printoutlevel ブロックの下の iprivelocity 変数の値を2 以上にしていた場合,各原子の速度のデータも出力され ます。速度のデータは,力のデータのあとに原子単位で出力されます。

● 各ステップでのエネルギー

各ステップでのエネルギーは,file\_names.data 中のF\_ENF 識別子によって指定されるファイル (既定のファイ ル名はnfefn.data)に出力されます。サンプルによって得られる結果を以下に記します。

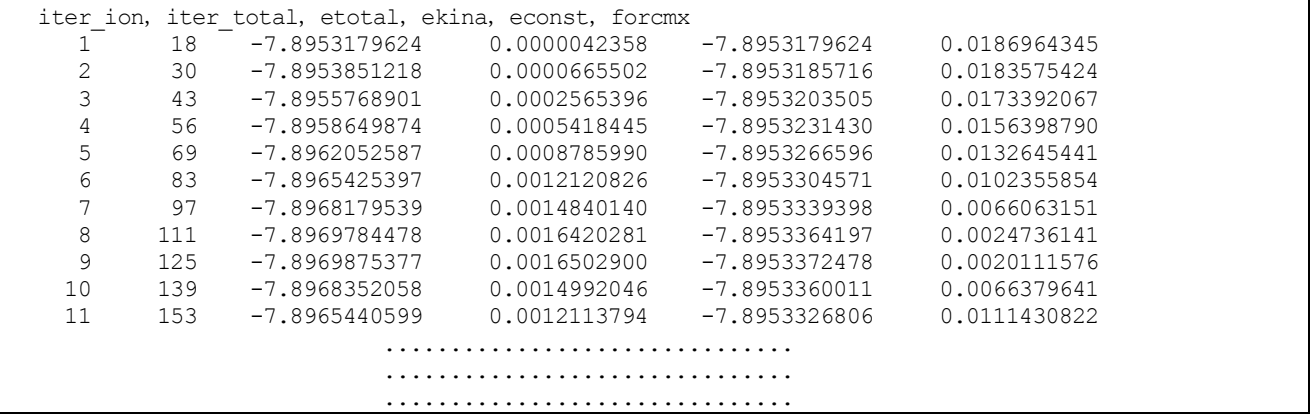

一列目は原子座標の更新回数,二列目は電子のSCF 計算の回数です。三列目は,系の内部エネルギー, 四列目 は系の運動エネルギーです。五列目は系の内部エネルギーと運動エネルギーを足した値であり、エネルギー一定 の分子動力学シミュレーションにおける保存量です。

**5.2.3.4** 使用方法:エネルギー一定の分子動力学シミュレーション

エネルギー一定の分子動力学シミュレーションの入力パラメータ例です。 計算例題は、sample/molecular\_dynamics/NVE です。

```
accuracy{
   cutoff wf = 9.00 rydberg
    cutoff<sup>cd = 36.00 rydberg</sup>
    num bands = 8xctype = 1dapw91
    force_convergence{
        max force = 1.0e-8 Hartree/Bohr
    }
    initial_wavefunctions = matrix_diagon
    ksampling{
        mesh{
            nx = 4ny = 4nz = 4}
    }
    scf_convergence{
        delta_total_energy = 1e-12 Hartree
        succession = 3
    }
}
...
```

```
...
structure{
   unit cell type = primitiveunit_cell{
       a_vector = 0.0000000000 5.1300000000 5.1300000000
       b_vector = 5.1300000000 0.0000000000 5.1300000000
       c_vector = 5.1300000000 5.1300000000 0.0000000000
   }
   atom_list{
       atoms{
           #tag element rx ry rz mobile
            Si 0.130 0.130 0.130 yes
            Si -0.130 -0.130 -0.130 yes
       }
   }
   element list{
       #tag element atomicnumber
        Si 14
   }
}
...
...
structure_evolution{
   method = velocity verlet
   dt = 100}
...
...
```
この入力は,シリコン結晶の入力を少し変更したものとなっています。 atoms では, 各原子の"mobile"変数を "yes"と設定しています。ここを"no"あるいは"0"と設定すると、その原子は 分子動力学シミュレーションを行っ ても動くことはありません。さらに座標値をあえて安定でない値にしています。 具体的には, Si 結晶の二つの 原子を(111)方向にお互いから離れるように少しだけずらしています。

structure\_evolution ブロックでは, "method"変数を"velocity\_verlet"としています。この選択によって 小正準集 合の分子動力学シミュレーションを行うことができます。また, 各ステップでの更新量(変数 dt)を, 原子単位で "100"としています。上で述べたように、この値は 2.418×10-15s に相当します。

ここまで説明したサンプルの入力を利用すると、原子の初期速度は全て 0 と設定されます。 原子に初期速度を 与える場合,下記のような入力を準備してください。

```
structure_evolution{
   method = velocity_verlet
   dt = 100temperature_control{
        thermostat{
            #tag temp
                 300
        }
   }
}
```
ここで, "temp"変数で初期の温度をケルビン単位で設定します。原子の初期速度は、この温度になるように, か つ正規乱数に従って,全運動量が0 になるように設定されます。

原子ごとに異なる初期温度を設定することも可能です。この場合,まず下記のような入力を作成します。。

structure\_evolution{ method = velocity\_verlet  $dt = 100$ 

```
temperature_control{
        thermostat{!#tag temp
                           300
                           500
                          700
        }
    }
}
```
次にatoms の各原子に, "thermo\_group"という変数を設定します。

| structure{ |                 |                                      |                 |          |                 |             |  |
|------------|-----------------|--------------------------------------|-----------------|----------|-----------------|-------------|--|
| $\ddotsc$  |                 |                                      |                 |          |                 |             |  |
|            | atom list{      |                                      |                 |          |                 |             |  |
|            | atoms{          |                                      |                 |          |                 |             |  |
|            |                 | #tag rx ry rz element mobile weight! | thermo group    |          |                 |             |  |
|            | 0.1159672611    | 0.1235205209                         | 0.1215156388    | Si 1 1 1 |                 |             |  |
|            | $-0.1329067626$ | $-0.1264216714$                      | $-0.1225370484$ |          | Si 1 1 2        |             |  |
|            | 0.1273740089    | 0.6305999369                         | 0.6247606249    |          | Si <sub>1</sub> | $1 \quad 3$ |  |
|            | $\ddotsc$       |                                      |                 |          |                 |             |  |
|            | $\ddotsc$       |                                      |                 |          |                 |             |  |
|            |                 |                                      |                 |          |                 |             |  |
|            |                 |                                      |                 |          |                 |             |  |
| $\cdots$   |                 |                                      |                 |          |                 |             |  |
|            |                 |                                      |                 |          |                 |             |  |

この例では一番目の原子が300Kに、二番目の原子が500Kに、三番目の原子が700Kになるよう初期速度が設 定されます。

<span id="page-186-0"></span>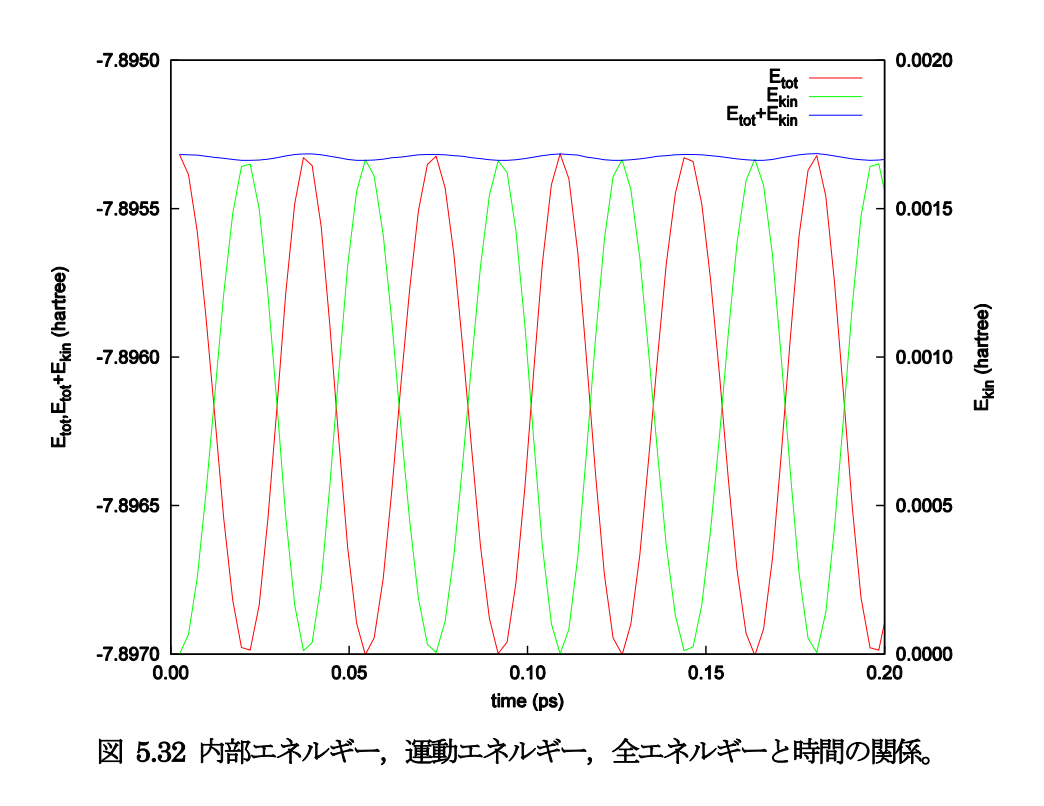

この計算例の計算結果の内部エネルギー,運動エネルギー,全エネルギーを図 [5.32](#page-186-0) に示します。

**5.2.3.5** 使用方法:温度一定の分子動力学シミュレーション

温度一定の分子動力学シミュレーションの入力パラメータ例です。 計算例題は、sample/molecular\_dynamics/NVT です。

#### 熱浴の設定

structure\_evolution ブロックに temperature\_control ブロックを指定します。

```
structure_evolution{
   method = temperature_control
   dt = 50.0temperature_control{
       thermostat{
           #tag temp qmass
                 300 5000
       }
   }
}
```
上記の入力例では、まず"method"変数をtemperature\_control としています。この変数によって温度制御を行う ように指定します。ついで,"dt"変数を設定しています。これは,時間刻みの指定です。原子単位で入力します。 例で示されている50.0 という値は, 約1.2fs に相当します。

さらに, temperature\_control ブロックで熱浴の設定を行っています。 "thermostat"ブロックで各熱浴のパラメ ターを設定します。"temp"パラメターによってその熱浴の目的とする温度(ケルビン単位), "qmass"パラメター によって熱浴の質量(原子単位)を設定します。

熱浴の割り当て

structure ブロックの, atoms ブロックを設定する必要があります。設定例を以下に記します。

| structure{                           |                 |                 |                     |             |                |
|--------------------------------------|-----------------|-----------------|---------------------|-------------|----------------|
|                                      |                 |                 |                     |             |                |
| atom list{                           |                 |                 |                     |             |                |
| num atoms $= 8$                      |                 |                 |                     |             |                |
| cooordinate system = internal        |                 |                 |                     |             |                |
| atoms                                |                 |                 |                     |             |                |
| !#tag rx ry rz element mobile weight | thermo group    |                 |                     |             |                |
| 0.1235205209<br>0.1159672611         | 0.1215156388    | Si <sub>1</sub> |                     | $1\quad1$   |                |
| $-0.1329067626$<br>$-0.1264216714$   | $-0.1225370484$ | Si 1 1 1        |                     |             |                |
| 0.1273740089<br>0.6305999369         | 0.6247606249    | Si              | $1 \quad 1 \quad 1$ |             |                |
| $-0.1152089939$<br>$-0.6164829779$   | $-0.6221565128$ | Si              | $\overline{1}$      | $1 \quad 1$ |                |
| 0.6299472943<br>0.1341313888         | 0.6253193197    | Si              | $\mathbf{1}$        | 1           |                |
| $-0.6305720382$<br>$-0.1290073650$   | $-0.6187967685$ | Si              | $\overline{1}$      | 1           | $\overline{1}$ |
| 0.6151271805<br>0.6206113965         | 0.1333834419    | $Si$ 1          |                     | 1           | $\mathbf{1}$   |
| $-0.6276524003$<br>$-0.6268549639$   | $-0.1175099372$ | Si              | $\mathbf{1}$        | $1 -$       |                |
|                                      |                 |                 |                     |             |                |
|                                      |                 |                 |                     |             |                |
|                                      |                 |                 |                     |             |                |
|                                      |                 |                 |                     |             |                |

各原子に"thermo\_group"パラメターを割り振っています。このパラメータに 熱浴の識別番号を設定します。な お,熱浴の識別番号は熱浴の定義順に割り振られます。また,他の属性値と同様,"#default" タグを利用するこ とによってデフォルト値を設定することも可能です。ここの例では全ての原子に同じthermo\_group を設定して いますが, 各原子が異なる熱浴に関連付けられていても問題ありません。

#### **5.2.3.6** 使用における注意点

分子動力学シミュレーション機能に特別な制約はありません。ウルトラソフトおよび PAW 擬ポテンシャル,並 列計算,継続計算に対応しています。 以下の点に注意が必要です。

- 原子の質量は、通常の構造最適化においては直接系の性質を左右するものではありませんが、分子動力学シ ミュレーションの場合は意味のある量です。したがって,本機能を利用する場合は元素の正しい質量を指定 する必要があります。PHASE における標準の質量の単位は、原子単位です。たとえば、陽子の質量は原子 単位で1822.877333 です。
- 運動エネルギーはハートリー単位で記述されますが, 運動エネルギーと温度との間には $E_{\rm kin}=\frac{3}{3}$  $\frac{3}{2}$   $\times$  $k_B T$  という関係があります。ここで運動エネルギーを $E_{kin}$ , 原子数を $N_{atom}$ , ボルツマン定数を $k_B$ , 瞬間 的な温度をTと記述しました。従って運動エネルギーから系の温度を知りたい場合,まず運動エネルギーを 原子数で割り, 3.1578 × 10<sup>5</sup>という値を掛けて(ハートリー単位から $k_{\rm B}$ T単位への変換),さらに $^3_2$ で割って 下さい。
- 原子座標の更新回数は入力で指定した時間刻みの値(structure\_evolution ブロック内の dt という変数で指 定)を掛けること によって実時間での経過が分かります。時間の単位は入力で指定することが可能ですが, 原子単位系を利用した場合(デフォルト) 2.418 × 10<sup>-17</sup>という値を掛ければ「秒」に変換することが可能で す。たとえば100 a.u.という時間は2.418 fs に相当します。
- 温度一定の分子動力学シミュレーションにおける、熱浴の質量0の値について注意点を挙げます。小さすぎ る0を採用すると、系のダイナミックスに熱浴に起因する人為的なモードが生じてしまい、また場合によっ ては計算が破綻してしまいます。他方大きすぎる0を採用すると、系が熱平衡に達するのに 多くのステップ 数を必要とするようになってしまいます。 0の値は、系の特徴的な振動の周期と熱浴の振動の周期がおおよそ同等か、熱浴の方が長くなるように選ぶ

とよいとされています。 熱浴の振動の周期と系の振動の周期の間の関係は,大雑把には次の式で評価でき ます (S. Nosé, Progress of Theoretical Physics Supplement No 103, 1991, pp.1-46)。

$$
\tau = \frac{2\pi}{\omega} = 2\pi \left(\frac{Q}{2g k_B T}\right)^{1/2}
$$

ここで $\tau$ ,  $\omega$ はそれぞれ系の周期と周波数,  $g$ は系の自由度(3xその熱浴に関連付けられている原子の数),  $k_R$ は ボルツマン定数, Tがその熱浴の温度です。例えば, τを 0.05 ps, 原子の数を8, 温度を300K として (10) 式で0の値を見積もると、原子単位でおおよそ4600程度となります。

#### **5.3** 高精度な電子状態の計算

#### **5.3.1** DFT+U 法

#### **5.3.1.1** 機能の概要

PHASE は、密度汎関数理論に基づき、ほとんどの物質の雷子状態を高精度に計算することができますが、強 相関電子系に対しては不正確な電子状態を与えることがあります。この原因として、密度汎関数法を適用する際 に導入した局所密度近似の限界が知られています。この欠点を補う手段として、PHASE は LDA+U 法または DFT+U 法を実装しています。これは、局在電子間の斥力的相互作用をオンサイトクーロン相互作用として取り 込む手法です。

DFT+U 法にはいくつかの方法がありますが,PHASE では単純化された回転不変モデルを採用しています。 このモデルでは、DFT+U のエネルギー汎関数( $E_{\text{DFT}+U}$ )は、局所密度近似のエネルギー汎関数( $E_{\text{DFT}}$ )と "+U"に よる補正エネルギー項の和として表されます。(後者の補正項は、ハバード補正項とも呼ばれます。) また、ハバ ード補正項は、各サイトにて計算された占有行列 ρ の関数です。

$$
E_{\text{DFT+U}} = E_{\text{DFT}} + \frac{U_{eff}}{2} \sum_{l,m,\sigma} \left\{ \rho_{m,m}^{l\sigma} - \sum_{m'} \rho_{m,m'}^{l\sigma'} \rho_{m',m}^{l\sigma} \right\}
$$

ここで、I、m(m')、及び σ は、原子サイト、磁気量子数、及びスピン指標に対応します。 U<sub>eff</sub>は、有効的クーロ ン相互作用の大きさです。

占有行列は、局在軌道 (原子軌道)に電子波動関数 を射影することにより計算します。

$$
\rho_{m,m^{'}}^{l\sigma}=\sum_{k,n}f_{kn}^{\sigma}<\Psi_{kn}^{\sigma}|\phi_{m}^{l}><\phi_{m^{'}}^{l}|\Psi_{kn}^{\sigma}>
$$

ここで, k 及び nは、それぞれ波数ベクトル及びバンド指標です。また、fonは電子状態knoの占有数です。 ハバード補正は、局在した軌道の縮退したエネルギー準位の分裂をもたらします。特に、軌道が完全に占有 (非 占有)の場合、そのエネルギー準位は $\frac{v_{eff}}{2}$  だけ低下(上昇) します。なお、 $U_{\text{eff}}$ の値は、実験に一致するように取る か、或いは文献値をもとに決めます。

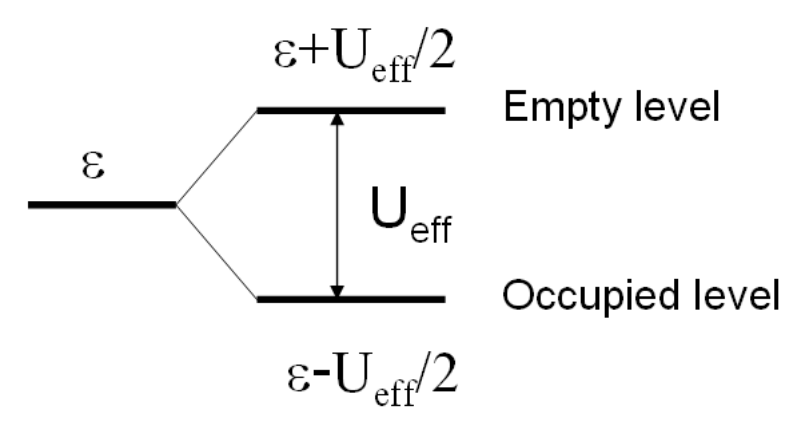

図 5.33 ハバード補正による軌道エネルギーの変化

**5.3.1.2** 入力パラメータ

DFT+U 法を使用するには、以下の手順が必要です。始めに、accuracy ブロック内に hubbard ブロックと projector\_list ブロックを書き加えます。前者では有効クーロン相互作用エネルギーの値(ueff)を指定します。な お、sw\_hubbard =on は、ハバード補正を行うことを宣言するために記述します。後者では、占有行列の計算で 使用する原子軌道の有効半径を指定します。no はプロジェクター番号,group はプロジェクターのグループ番号, radius は有効原子半径, l は方位量子数です。hubbard ブロックで指定したプロジェクター番号は、projector list ブロックで指定したプロジェクター番号に対応することにご留意ください。

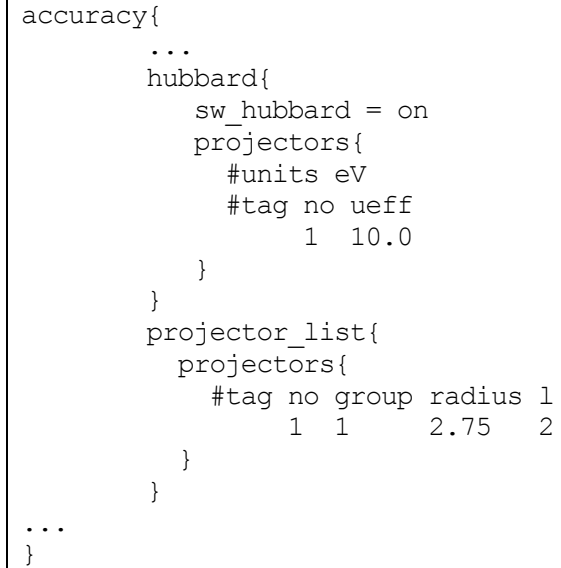

次に、structure ブロックにて、ハバード補正を適用する原子を指定します。proj\_group で指定する番号は、 accuracy ブロックで定義したプロジェクター番号に対応します。ハバード補正を行わない原子には、proj\_group として0を割り当てます。なお、異種元素に対して、同一の proj\_group 値を割り当てることは出来ません。

```
structure{
  ...
 atom_list{
   coordinate system = internal ! {cartesian|internal}atoms{
      !#default mobile=no
       !#tag rx ry rz element proj group
             0.0 0.0 0.0 Sr 0
             0.5 0.5 0.5 Ti 1
             0.0 0.5 0.5 O 0
             0.5 0.0 0.5 O 0
             0.5 0.5 0.0 O 0
           }
      }
...
}
```
DFT+U 法による計算は、しばしば局所極小へ電子状態が収束してしまいます。異なる波動関数ソルバーや電荷 密度ミキサーによる計算を複数回行い、このような状況に陥っていないことを確認することを推奨します。

**5.3.1.3** 計算結果の出力

phase を実行します。

全エネルギーの出力とその成分の出力のあとにハバードエネルギー(HE)とハバードポテンシャルエネルギー (HP)が追加で出力されます。

|        | TOTAL ENERGY FOR | 2 -TH TTER=       | -79.756461901287 | edel = 0.482992D+01              |  |
|--------|------------------|-------------------|------------------|----------------------------------|--|
| $KT =$ | 45.2522902 HA=   | 125.6089055 XC=   |                  | $-43.2979227$ LO= $-147.0597534$ |  |
| $NT =$ | 19.3280980 EW=   | $-92.0686823$ PC= | 12.2272681 EN=   | 0.0000000                        |  |
| $HE =$ | 0.2533348 HP=    | 0.6709743         |                  |                                  |  |

また、ハバード補正を行った原子上の占有行列の各要素が出力されます。is はスピンの番号, ia は原子の番号, l は方位量子数を意味します。なお、占有行列の次元は (2l+1) x (2l+1)です。この行列の (m,m') 成分は、磁気量 子数 m及びm' (1 <= m,m' <= 2l+1) の原子軌道間における占有行列の要素に対応します。なお、各軌道の性 格は、表5.1 に表記しています。次に、占有行列を対角化することにより得られる、各原子軌道の占有数が出力 されます。占有数は":"の左側に、対応する固有ベクトルは右側に表示されます。

| Occupation Mattrix: is, ia, l=               |          |       |       | 2<br>2   |       |   |                                                                                                    |  |  |
|----------------------------------------------|----------|-------|-------|----------|-------|---|----------------------------------------------------------------------------------------------------|--|--|
| 0.583                                        | 0.000    | 0.000 | 0.000 | 0.000    |       |   |                                                                                                    |  |  |
| 0.000                                        | 0.583    | 0.000 | 0.000 | 0.000    |       |   |                                                                                                    |  |  |
| 0.000                                        | 0.000    | 0.529 | 0.000 | 0.000    |       |   |                                                                                                    |  |  |
| 0.000                                        | 0.000    | 0.000 | 0.529 | 0.000    |       |   |                                                                                                    |  |  |
| 0.000                                        | 0.000    | 0.000 | 0.000 | 0.529    |       |   |                                                                                                    |  |  |
| Diagonalizing Occupation Mattrix: is, ia, l= |          |       |       |          | 1     | 2 | $\mathcal{D}_{\mathcal{L}}^{\mathcal{L}}(\mathcal{L})=\mathcal{D}_{\mathcal{L}}^{\mathcal{L}}(\mathcal{L})\mathcal{D}_{\mathcal{L}}^{\mathcal{L}}(\mathcal{L})$ |  |  |
| 0.529:                                       | 0.000    | 0.000 | 0.000 | $-1.000$ | 0.000 |   |                                                                                                    |  |  |
| 0.529:                                       | 0.000    | 0.000 | 1,000 | 0.000    | 0.000 |   |                                                                                                    |  |  |
| 0.529:                                       | 0.000    | 0.000 | 0.000 | 0.000    | 1,000 |   |                                                                                                    |  |  |
| 0.583:                                       | 0.000    | 1,000 | 0.000 | 0.000    | 0.000 |   |                                                                                                    |  |  |
| 0.583:                                       | $-1.000$ | 0.000 | 0.000 | 0.000    | 0.000 |   |                                                                                                    |  |  |

Occmat.data というファイルには、計算が終了する直前の SCF iteration における占有行列の要素が出力され ید ب

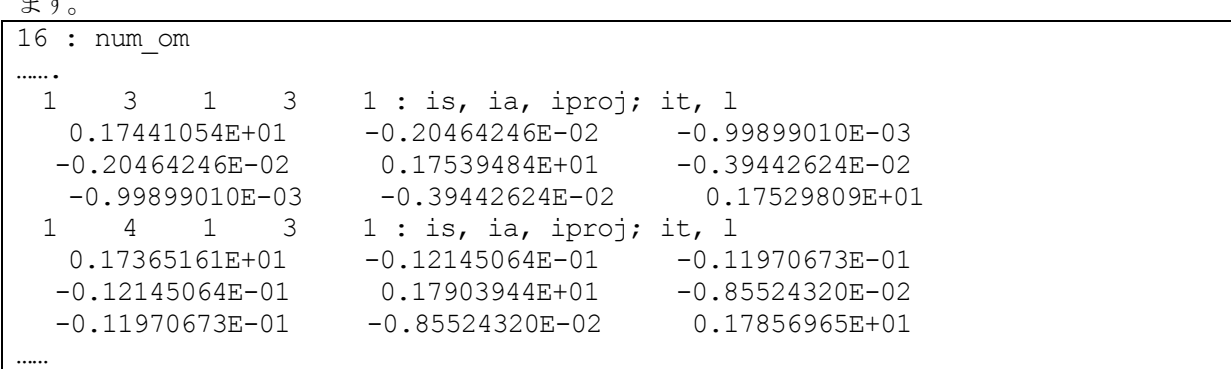

1 行目のnum\_om は、生成された占有行列の数を意味します。2 行目以降は、ハバード補正を行った原子におけ る占有行列の要素が出力されます。is はスピンの番号, ia は原子の番号, iproj はプロジェクター番号、it は原子 種の番号、l は方位量子数を意味します。出力される占有行列の数は、num\_om に一致しています。

占有行列 $n^{\sigma,i,p}$ は21+1行21+1列の行列形式で記述します。

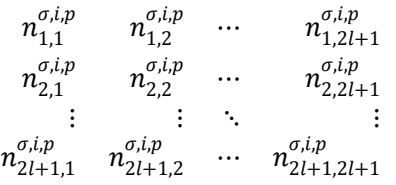

行列の添え字は磁気量子数を表します。各方位量子数 にの添え字と軌道の性格との対応を表 [5.1](#page-192-0) に示します。 occmat.data は計算を継続数場合や,占有行列の初期値を与える場合必要となります

# 表 5.1 占有行列の添え字と軌道の性格の対応表

<span id="page-192-0"></span>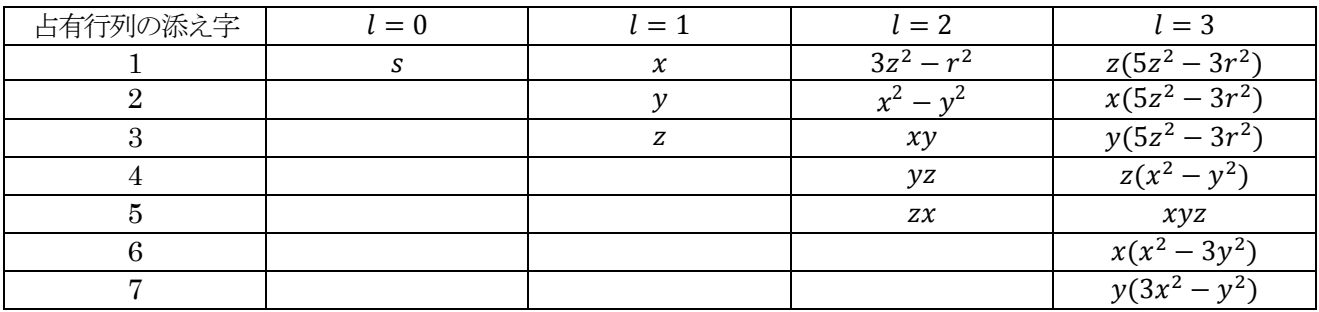

**5.3.1.4** 計算例: 立方晶 SrTiO3

立方晶SrTiO3 の計算例です。

- DFT+U/SrTiO3/cubic+u  $(U_{\text{eff}}$ は、Ti 3d 軌道に対して10 eV)
- DFT+U/SrTiO3/cubic  $(U_{\text{eff}}\!\!\uparrow\uparrow 0\,\text{eV})$

これらの計算結果を図 [5.34](#page-192-1) に示します。

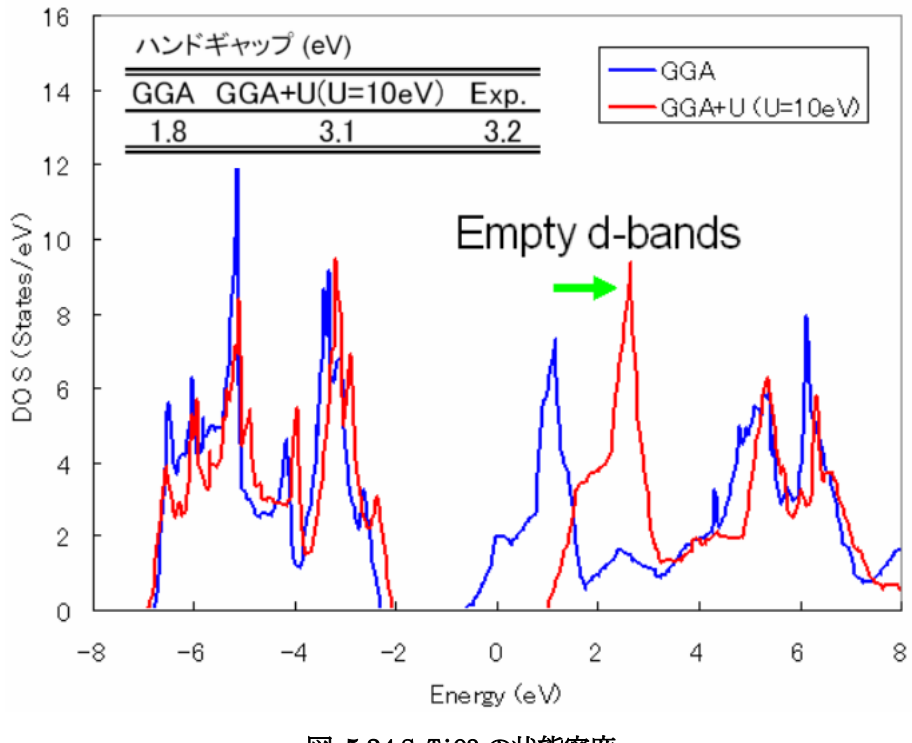

図 5.34 SrTiO3 の状態密度

# <span id="page-192-1"></span>**5.3.1.5** 計算例:立方晶LaVO3

立方晶LaVO3 の計算例です。

DFT+U/LaVO3/cubic+u  $(U_{\text{eff}}$ はLa 4f 軌道に対して20 eV )

 $\bullet$  DFT+U/LaVO3/cubic  $(U_{\text{eff}} \nmid \pm 0 \text{ eV})$ 

 $U_{\text{eff}}$ が0 eV のときは、4f 軌道によるバンドはフェルミレベルの上1.5eV 上に現れますが、 $U_{\text{eff}}$ を20eV とすると 8eV 下に現れます。

**5.3.1.6** 計算例:斜方晶LaVO3

斜方晶LaVO3 の計算例です。

- DFT+U/LaVO3/orthrombic+u  $(U_{\text{eff}}$ は、V 3d 軌道は 5 eV、La 4f 軌道は 20 eV)
- $\bullet$  DFT+U/LaVO3/orthrombic  $(U_{\text{eff}}/\downarrow 0 \text{ eV})$

DFT+U 計算ではV 原子上の磁気モーメントが反強磁性的に配列します。

# **5.3.1.7** 立方晶FeO

立方晶 FeO の計算例です。この計算例は、occmat.data ファイル内の数字を占有行列の初期値として利用する ものです。

- DFT+U/FeO/gga+u ( $U_{\text{eff}}$ は Fe 3d 軌道に対して 5 eV )
- $\bullet$  DFT+U/FeO/gga  $(U_{\text{eff}}\nmid \pm 0 \text{ eV})$

アップスピンに対しては占有行列の対角要素が 1、ダウンスピンに対しては3z2-r2 軌道以外の対角要素が 0

に設定されています。 Ueffが 0 eV では3z<sup>2</sup> - r<sup>2</sup> 軌道の性格を持つd バンドがフェルミレベルより上に現れます が、ハバード補正では下に現れます。また、ハバード補正によりバンドギャップが開きます。

## **5.3.2** ハイブリッド汎関数

## **5.3.2.1** 機能の概要

局所密度近似 (local density approximation=LDA) を改善する手法には一般勾配近似 (generalized gradientapproxiation=GGA)のほかに、Hartree-Fock 交換汎関数を一定量取り入れるハイブリッド汎関数法が あります。PHASE/0 では、PBE0[1-4]とHSE06[5-8]の二種類の汎関数が使えます。

厳密交換エネルギー (Hartree-Fock 交換エネルギー)  $E_{\rm x}^{\rm exact}$ は、 (k、 ν、σ}で指定される{サンプリングk点、バ

ンド、スピン状態》の波動関数ψ<sub>μα</sub>(r) を用いて

$$
E_{x}^{\text{exact}} = -\frac{1}{2} \sum_{\sigma} \sum_{k v, k' v}^{\text{occ}} \int d\mathbf{r}_{1} \int d\mathbf{r}_{2} \left[ \frac{\psi_{k v \sigma}^{*}(\mathbf{r}_{1}) \psi_{k' v' \sigma}^{*}(\mathbf{r}_{1}) \psi_{k' v' \sigma}^{*}(\mathbf{r}_{2}) \psi_{k v \sigma}(\mathbf{r}_{2})}{|\mathbf{r}_{1} - \mathbf{r}_{2}|} + \sum_{ij} \frac{Q_{ij}(\mathbf{r}_{1} - \mathbf{r}_{2}) \langle \psi_{k v \sigma} | \beta_{i} \rangle \langle \beta_{j} | \psi_{k' v' \sigma} \rangle}{|\mathbf{r}_{1} - \mathbf{r}_{2}|} \right]
$$
(1)

で与えられます。ここで、v、v'に関する和は占有状態に限られます。また、2 行目の $Q_{ii}$ を含む項は欠損電荷 に由来し、ウルトラソフト擬ポテンシャル利用時に現れます。

# PBE0 汎関数はαをパラメータとして

$$
E_{xc}^{\text{PBE0}} = \alpha E_{x}^{\text{exact}} + (1 - \alpha) E_{x}^{\text{PBE}} + E_{c}^{\text{PBE}} \tag{2}
$$

と定義されます[1-4]。ここで、 $E_{\rm x}^{\rm PBE}$ は PBE 交換汎関数で、 $E_{\rm c}^{\rm PBE}$ は PBE 相関汎関数です。  $\alpha = \frac{1}{4}$  がよく使われ る値です。 ハイブリッド汎関数には、このほかに交換汎関数 $E_{\rm x}^{\rm exact}$ をスクリーニングして加える HSE 汎関数 $E_{\rm x}^{\rm H}$ があります。これは、

$$
E_{xc}^{\text{HSE}} = \alpha E_x^{\text{exact,SR}}(\omega) + (1 - \alpha) E_x^{\text{PBE,SR}}(\omega) + E_x^{\text{PBE,LR}}(\omega) + E_c^{\text{PBE}} \tag{3}
$$

の形式で表されます[5-8]。ωは短距離相互作用が働く範囲を制御する調整パラメータで、ω = 0で $E_{xc}^{\text{PBE0}}$ に等し

 $\langle \cdot, \omega \rightarrow \infty$ で漸近的に $E_{xc}^{\text{PBE}}$ に近づきます。HSE06 汎関数を利用すると、分子の場合はセルサイズ、結晶の場 合はk 点分割数に対する収束性が、PBE0 汎関数を利用する場合に比較してよくなります。つまり同じ収束性を 得るための計算負荷が相対的に小さくなります。計算精度を保ちながら計算負荷を節約できる値として、ω には 0.1(Bohr-1)程度の値がよく使われます。

**5.3.2.2** 入力パラメータ

Hybrid 汎関数で電子状態計算を行うには、以下のように指定します。

```
accuracy{
    ksampling{
        method = gammabase reduction for GAMMA = OFF
        base symmetrization for GAMMA = OFF
    }
    xctype = ggapbe
```

```
hybrid_functional{
        sw hybrid functional = ON
        functional type = HSE06 ! {PBE0} | HSE06 | HF}
        alpha = 0.25omega = 0.106}
}
```
この例の場合は、HSE06 汎関数を指定したことになります。HSE06 のほか、PBE0、HF を指定することが可 能です。例では、sampling k 点はΓ点(method=gamma)を指定していますが、ほかに格子状 sampling (method=mesh) あるいは Monkhorst-Pack によるスペシャルk 点 sampling (method=monk) を指定するこ ともできます。Γ点を指定した場合、base\_reduction\_for\_GAMMA およびbase\_symmetrization\_for\_GAMMA を off に設定しておいて下さい(この場合、Γ点の対称性を使った計算の高速化は行われず、一般k点の場合と 同じ扱いになります)。この設定がない場合、計算が破綻することがあります。パラメータ alpha は(2)、(3)式に 現れる厳密交換相互作用の混合率 αで、デフォルトの値は 0.25 です。 Omega は(3)式に現れる遮蔽パラメーター  $\omega$ で、デフォルト値は0.106 bohr<sup>1</sup>です。

相関相互作用を取り除いて、Hartree-Fock 計算を行う場合は以下のように設定します。

```
accuracy{
    hybrid functional{
        sw hybrid functional = ON
        functional_type = HF
    }
}
```
ただし、Hartee-Fock 計算の収束はPBE0 と比べても著しく遅くなります。

PBE 汎関数を使って収束させた波動関数と電荷密度がある場合、これをhybrid 汎関数計算の初期波動関数と初 期電荷とすることができます。そのための入力例を次に示します。必須ではありませんが、ハイブリッド汎関数 法は通常の GGA よりもはるかに多くの計算時間がかかるので、このように設定し少しでも収束回数を減らすこ とを推奨します。

accuracy{ initial\_wavefunctions = file initial\_charge\_density = file }

このように計算を遂行する場合、計算に先だって PBE 汎関数計算の波動関数ファイル(zaj.data)と電荷密度ファ イル(nfchgt.data)を作業ディレクトリーに必ずコピーします。Sampling k 点にΓ点を選んでいる場合には、次の ことに注意しなければなりません。すなわち、ハイブリッド計算に先だって行う PBE 汎関数計算でも、 base reduction for GAMMA およびbase symmetrization for GAMMA をoff に設定しておきます。

ハイブリッド汎関数法は、バンドおよび k 点の 2 重ループの処理があります。このうち、内側の k 点に関す るループは計算精度にさほど影響がない場合があります。そこで、この内側の k 点ループを"間引く"ことに よって計算量を減らす機能が PHASE には備わっています。この機能を利用するには、以下のように記述しま す。

```
accuracy{
   ksampling{
       method = mesh
       mesh{
          nx = 4ny = 4nz = 4 }
 }
   hybrid functional{
      reduction_factor{ 
          f1 = 2
```
 $f2 = 2$  $f3 = 2$ } }

}

変数 f1、f2、f3 によって nx、ny、nz をそれぞれ何分の一にするかを指定します。この例では、それぞれの方 向の内側ループのメッシュ数が 1/2 になります。

ウルトラソフト擬ポテンシャルを利用する場合、ハイブリッド汎関数計算の演算時間のほとんどがウルトラソフ ト擬ポテンシャル特有の電荷密度構成(欠損電荷密度。(1)式中のQ<sub>ii</sub>)に由来する処理に費やされます。ハイブ リッド汎関数計算においては、欠損電荷の高周波数成分(Gの大きい成分)を省くことによって、計算精度に大 きな影響を及ぼさずに高速化することが可能です。PHASE/0 でこの機能を利用するには、変数charge\_mesh を 利用します。

```
accuracy{ 
   hybrid functional{
       charge mesh = fine} 
}
```
変数 charge\_mesh には、exact, fine, moderate, coarse のいずれかを指定します。exact を指定すると欠損電荷 のすべての波数成分を考慮します。fine, moderate, coarse の順に考慮する成分が少なくなります。charge\_mesh のデフォルト値はfine です。

ウルトラソフト擬ポテンシャルを利用している場合、欠損電荷に由来する処理を実空間で行うことによって高速 化することも可能です。それには、次のように設定します。

```
accuracy{
   hybrid functional{
         sw_rspace = on
     }
```
通常, ハイブリッド汎関数法における欠損電荷の処理は  $ON^4$ の時間がかかりますが, 実空間法を利用すること によってこの時間を O(N3)にすることができるので, ある程度大きな系では必須の指定となります。なおこの設 定を行う場合、上述の charge\_mesh パラメータは意味を持ちません。

## **5.3.2.3** 計算例

}

(1) 水素分子

水素分子のPBE 計算、PBE0 計算、Hartree-Fock 計算の計算例題は、samples/hybrid/H2 以下のディレクトリ PBE、PBE0、HF です。go\_h2.sh を実行すると、これらの計算を順番に実行します。これらの結果とGausian03 の結果との比較を図 [5.35](#page-197-0) に示します。

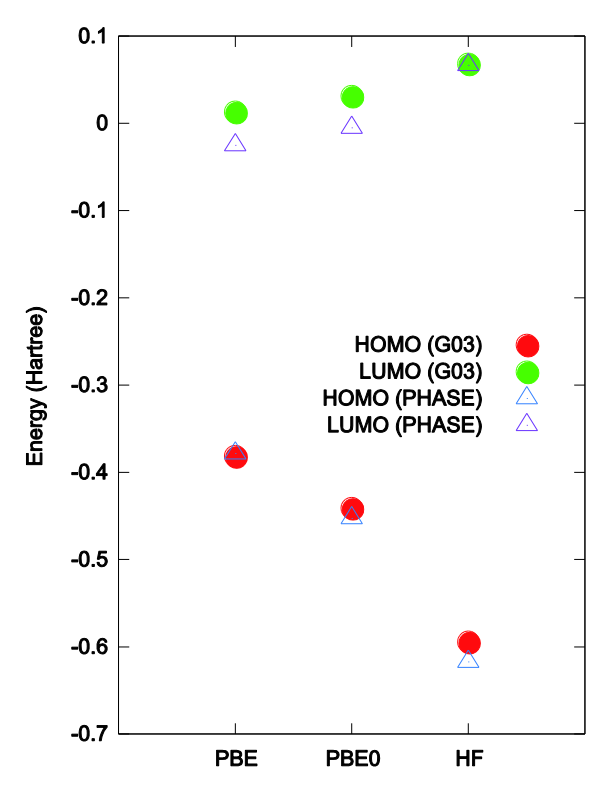

<span id="page-197-0"></span>図 5.35 PBE 汎関数法,PBE0 汎関数法,Hartree-Fock 法による水素分子のHOMO 準位とLUMO 準位のエネルギーが Gaussian03(G03)の結果と比較して示されている。

(2) 水分子

水分子のPBE計算、PBE0計算例題は、samples/hybrid/H2O以下のディレクトリのPBE、PBE0です。go\_h2o.sh を実行すると、これらの計算を順番に実行します。これらの結果とGausian03 の結果との比較を図 [5.36](#page-197-1) に示し ます。

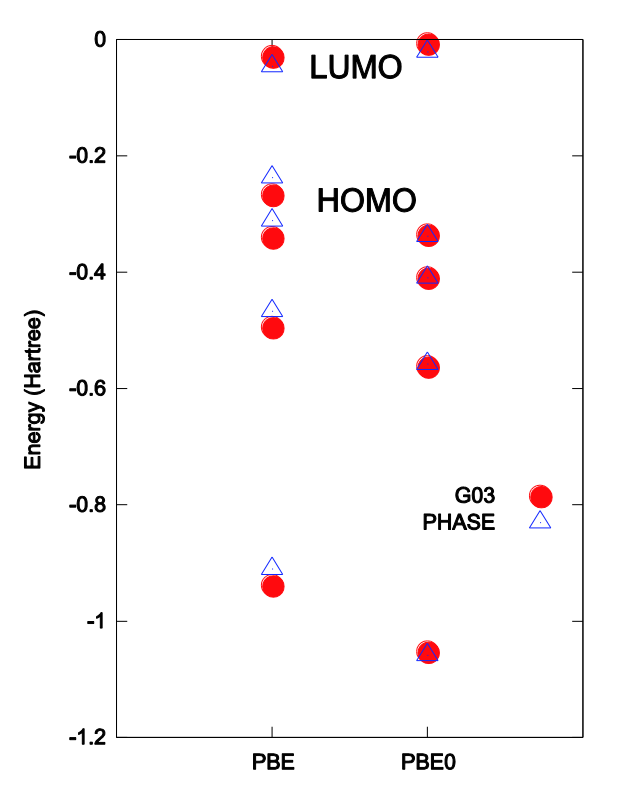

<span id="page-197-1"></span>図 5.36 PBE 汎関数法, PBE0 汎関数法による水分子のエネルギー準位が Gaussian03 (G03) の結果と比較して示

(3) シリコン結晶

シリコン結晶の状態密度の計算を、PBE, PBE0, HSE06 で実行する例題が samples/hybrid/Si 以下にあります。 計算を実行すると得られる状態密度図を図 [5.37](#page-198-0) に、得られるバンドギャップを表 [5.2](#page-198-1) に示します。

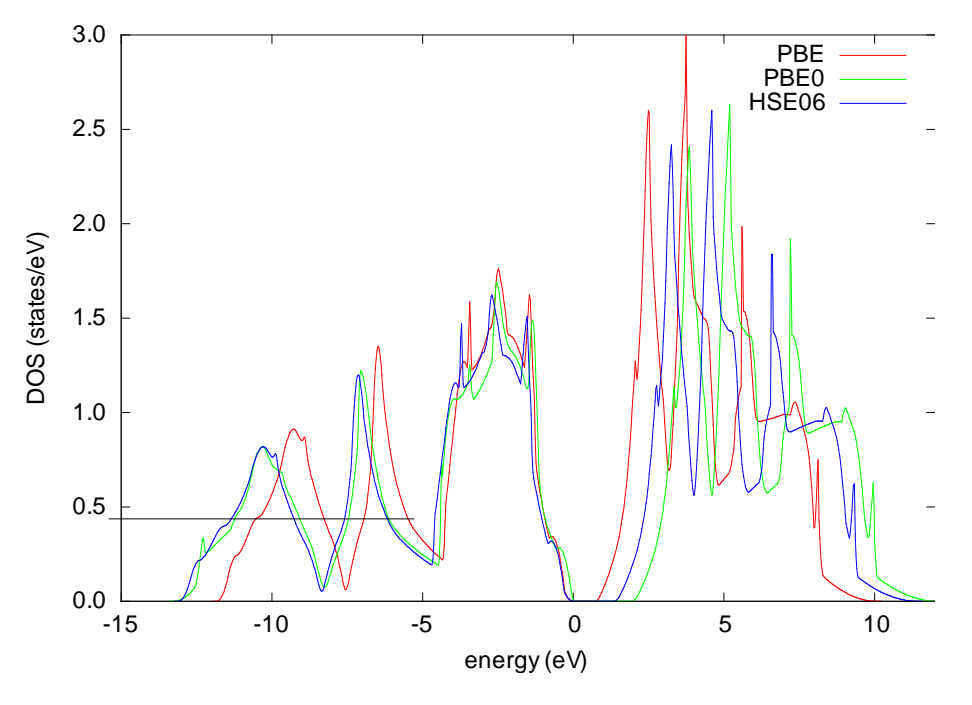

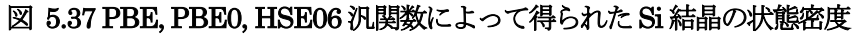

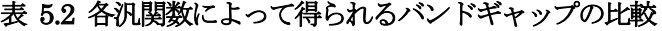

<span id="page-198-1"></span><span id="page-198-0"></span>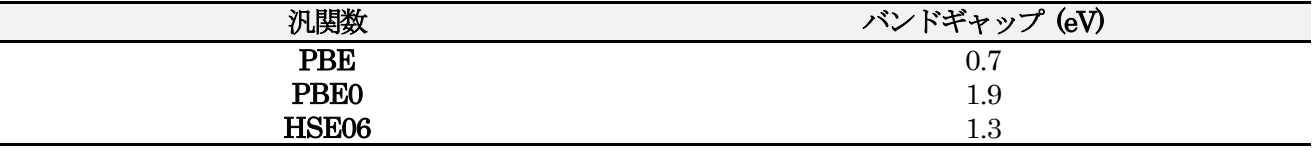

samples/hybrid/Si\_k10 は、k 点メッシュを 10×10×10 とした例題です。非常に時間のかかる計算ですが、よ り精密な状態密度図が得られます。

**5.3.2.4** 使用における注意点

 ハイブリッド汎関数法は反転対称性を利用する高速化機能が使えません。反転対称性を有する系であっても sw inversion パラメータをon とすると計算が破綻しますので、この設定はしないでください。

**5.3.2.5** 参考文献

[1] J. P. Perdew, M. Emzerhof, and K. Burke, J. Chem. Phys. 105 (1996) 9982.

[2] M. Emzerhof, J. P. Perdew, and K. Burke, Int J. Quantum Chem. 64 (1997) 285.

[3] M. Emzerhof and G. E. Scuseria, J. Chem. Phys. 110 (1999) 5029.

[4] C. Adamo and V. Barone, J. Chem. Phys. 110 (1999) 6158.

[5] J. Heyd, G. E. Scuseria, and M. Ernzerhof, J. Chem. Phys. 118 (2003) 8207.

[6] J. Heyd and G. E. Scuseria, J. Chem. Phys. 120 (2004) 7274.

[7] J. Heyd and G. E. Scuseria, J. Chem. Phys. 121 (2004) 1187.

[8] J. Heyd, G. E. Scuseria and M. Ernzerhof, J. Chem. Phys. 124 (2006) 219906.

# **5.3.3** ファンデルワールス相互作用(非局所相関項)

#### **5.3.3.1** 機能の概要

非局所相関項を第一原理的に計算する手法 (van der Waals density functional (vdW-DF)) を利用したプログ ラムについて説明します.PHASE でも採用されている一般化された密度勾配近似:Generalized Gradient Approximation (GGA)では非局所相関項が考慮されていないために,例えば積層グラファイトの層間凝集エネル ギーなどを正確に計算することができません.本節で取り上げるルーチンは GGA のこの欠点を補うために用意 されたもので,これを用いることでvan der Waals 相互作用が大きく寄与する系の全エネルギーや電子状態もよ り正確に計算できるようになります. また、このvdWDFは第一原理的な手法を利用していて経験的なパラメー タ等を用いていないので,任意の形状の系に対して簡単に適用することができます.

本プログラムは全エネルギーのみを計算する際に用いるポスト計算用のプログラム vdW.F90 と,バンド図な どの電子状態も計算する際に用いるセルフ・コンシステント計算用プログラム vc\_nl.F90 の2つから構成されま す.コンパイルは特別にする必要はありません。PHASE をコンパイルすれば本機能は使用出来ます。

**5.3.3.2** 非局所相関項を含めた全エネルギー計算(ポスト計算用)

(1) 理論概要

基本理論

プログラム vdW.F90 では非局所相関項 $E_{\rm c}^{\rm nl}$ を計算します. この $E_{\rm c}^{\rm nl}$ に, GGA で得られる交換項 $E_{\rm x}^{\rm GGA}$ と LDA か ら得られる交換項ELDAを足し合わせることで「非局所相関項も考慮した交換相関項」を導出します. すなわち, 交換相関エネルギーExcは

$$
E_{\rm xc} = E_{\rm x}^{\rm GGA} + E_{\rm c}^{\rm LDA} + E_{\rm c}^{\rm nl} \tag{1}
$$

となります.このうち右辺第3項の計算が最も困難で,vdW ではDion ら[1]によって開発された理論手法に習っ て数値計算されます.この理論手法では非局所相関項を

$$
E_{\rm c}^{\rm nl} = \frac{1}{2} \int d \, \boldsymbol{r}_i \boldsymbol{r}_k \rho(\boldsymbol{r}_i) \phi(\boldsymbol{r}_i, \boldsymbol{r}_k) \rho(\boldsymbol{r}_k)
$$
\n(2)

として計算します. 被積分関数に位置変数が2つ  $(r_i \, \varepsilon \, r_k)$  あるこの式では, GGA やLDA と違って, 離れた位 置にある電荷密度同士 ( $\rho({\bm r}_i)$ と $\rho({\bm r}_k)$  ) の相互作用も考慮しています. 2変数関数 $\phi({\bm r}_i,{\bm r}_k)$ は

$$
\phi(\mathbf{r}_i, \mathbf{r}_k) = \frac{2}{\pi^2} \int_0^\infty d \, a d b a^2 b^2 W T \tag{3}
$$

のように書けます. ここで,

$$
W(a,b) = \frac{2}{a^3b^3} [(3-a^2)b \cos b \sin a + (3-b^3)a \cos a \sin b + (a^2-b^2-3) \sin a \sin b - 3ab \cos a \cos b]
$$
 (4)

です. また,

$$
T[x_i(a), x_i(b), x_k(a), x_k(b)] = \frac{1}{2} \left[ \frac{1}{x_i(a) + x_i(b)} + \frac{1}{x_k(a) + x_k(b)} \right]
$$
  
\$\times \left[ \frac{1}{(x\_i(a) + x\_k(a))(x\_i(b) + x\_k(b))} + \frac{1}{(x\_i(a) + x\_k(b))(x\_i(b) + x\_k(a))} \right] \right] \tag{5}

と定義されます. さらに各変数は

$$
x_j(a) = \frac{a^2}{2} \times \frac{1}{1 - exp\left(-\frac{4\pi a^2}{9d_j^2}\right)},
$$
\n(6)

$$
d_j = |\mathbf{r}_i - \mathbf{r}_k| q_0(\mathbf{r}_j),
$$
\n
$$
Z_{j, \ell} = |\nabla \rho(\mathbf{r}_j)|^2
$$
\n(3)

$$
q_0(\mathbf{r}_j) = -\frac{4\pi}{3} \epsilon_{\rm xc}^{\rm LDA} \rho(\mathbf{r}_j) - \frac{Z_{ab}}{9} \left\{ \frac{\nabla \rho(\mathbf{r}_j)}{2k_F(\mathbf{r}_j)\rho(\mathbf{r}_j)} \right\}^2 k_F(\mathbf{r}_j), \tag{8}
$$

$$
k_F^3(\mathbf{r}_i) = 3\pi^2 \rho(\mathbf{r}_i) \quad (j = i \text{ or } k)
$$
 (9)

となっており,これからわかるように電荷密度分布を唯一の入力情報とした汎関数となるように設計されていま す. ここで式(8)の定数 $Z_{ab} = -0.8491$ は第一原理的に決定された係数です. 局所密度近似による交換相関エネル ギー密度 <sub>E</sub>LDAは O. Gunnarsson *et al*[2]によるものを用いています. これら一連の式は plasmon-pole model を もとに設計されたものであり、そのため van der Waals 相互作用に代表される非局所相関項を含む全エネルギー が比較的低計算コストで非経験的に得られるようになっています.

さらに効率的に数値計算を行うために,式(2)の2変数関数 $\phi(r_i,r_k)$ を計算するアルゴリズムが変更されました. この2変数関数φ( $\bm{r}_i$ , $\bm{r}_k$ )は直接には  $d_i$ と  $d_i$ にしか依存しないため,  $d = D(1+\delta)$ 、 $d = D(1-\delta)$ と新たに定義された 2変数 D,  $\delta$ を用いて $\phi(r_i, r_k)$ を $\phi(D, \delta)$ として予め計算された数値セットを用意するようにしました. これによ って用意したグリッド点数に応じて式(3)の 2 重積分を逐一行う必要がなくなるため数値計算量が大幅に削減さ れています.

### 特異点周辺の数値積分

式(6)で変数 $a=0$ でかつ $r_i=r_k$ の場合は数値計算によって $x_i(a)$ を決定するのは困難です.このため式(2)の数 値積分も特異点を含むことになるため,難しくなります.そこで $|{\bm r}_i - {\bm r}_k| \ll 1$ の領域では電荷密度を $\rho({\bm r}_i)$  $\rho(\pmb{r}_k)$ と仮定して $\pmb{r}_k$ 積分の外に出すことにします.これによって式(2)のうち, $\pmb{r}_i$ を中心にした微少半径 $\pmb{\eta}_i$ の球内 でのr<sub>k</sub>積分を

$$
\frac{1}{2} \int_{\eta_i} d \mathbf{r}_k \rho(\mathbf{r}_i) \phi(\mathbf{r}_i, \mathbf{r}_k) \rho(\mathbf{r}_k) \approx \frac{1}{2} \frac{4 \pi \eta_i^3}{3} \rho^2(\mathbf{r}_i) \int_{\eta_i} d \mathbf{r}_k \phi(\mathbf{r}_i, \mathbf{r}_k) dt
$$
\n
$$
= \frac{1}{2} \frac{4 \pi \eta_i^3}{3} \rho^2(\mathbf{r}_i) \times 4 \pi \int_0^{\eta_i} d \mathbf{r}_{ik} \phi(d_i, d_k)
$$
\n
$$
= \frac{1}{2} \frac{4 \pi \eta_i^3}{3} \rho^2(\mathbf{r}_i) \times 4 \pi \int_0^{\eta_i q_0} d D \phi(D) \frac{D^2}{q_0^3}
$$
\n(10)

と単純にすることができます. ただし,  $r_{ik} = |r_i - r_k|$ としています. ここで2行目から3行目へは,  $D \equiv q_0 r_{ik} (= d_i = d_k)$ を定義して変数変換を用いています.3行目の被積分関数は特異点を含まないため,これ で数値積分を実行することができます.

#### 無限周期系への拡張

本手法では電荷密度分布情報を実空間表記で入力し,そのまま計算を進めていくためにこのままでは有限サイ ズの計算対象に向いた手法となっています. 逆に無限周期系を計算するには十分に $r_i$ と $r_k$ が離れた場合まで式(2) の数値積分を行わなくてはならず、非常に計算効率が悪くなります. 特に van der Waals 相互作用は遠距離にお いてもその寄与はなだらかにしか減衰しません.そこで漸近関数を用いることで,本手法をこの無限周期系にも 対応できるようにしました. 式(2)の被積分関数にある2変数関数 $\phi(r_i, r_k)$ は $r_i$ と $r_k$ が十分に離れた場合には

$$
\phi(\mathbf{r}_i, \mathbf{r}_k) \rightarrow -\frac{12\left(\frac{4\pi}{9}\right)^3}{d_i^2 d_k^2 (d_i^2 + d_k^2)}
$$
\n
$$
= -\frac{C}{r_{ik}^6} \times \frac{1}{q_0^2 (r_i) q_0^2 (r_k) (q_0^2 (r_i) + q_0^2 (r_k))}
$$
\n
$$
= -\frac{C}{r_{ik}^6} \times \psi[\rho(\mathbf{r}_i)\rho(\mathbf{r}_k)]
$$
\n(11)

のような漸近関数に近似できることがその定義からわかります.ただしC = 12(4π/9)<sup>3</sup>.この漸近関数には式(3) のような積分演算が含まれていないため非常に簡単に数値計算が行えるという利点があります. この式の3行目 のうち'×'の前の分数はrkの増加に応じて単純に減衰していく漸近項で、これに対して'×'の後ろの  $\psi[\rho(\pmb{r}_i),\rho(\pmb{r}_k)]$ は式(8)からわかるように直接的には電荷密度しか変数を持たないため,周期系物質においては周 期的な項となっています. このことを考慮すると,式(2)のうち,  $r_i \geq r_k$ が十分に離れた場合 $(r_{ik} > n)$ には次のよ うに積分を単純化できます. すなわち

$$
\frac{1}{2} \int_{r_{ik} > \eta} d\mathbf{r}_i dr_k \rho(\mathbf{r}_i) \phi(\mathbf{r}_i, \mathbf{r}_k) \rho(\mathbf{r}_k) \approx \frac{1}{2} d\nu^2 \sum_{\substack{r_i \in \text{unitcell} \\ \text{unitcell}}} \sum_{\substack{r_k \in \text{unitcell} \\ (r_{ik} > \eta)}} \rho(\mathbf{r}_i) \phi(\mathbf{r}_i, \mathbf{r}_k) \rho(\mathbf{r}_k) \tag{12}
$$

$$
= \frac{1}{2}dv^2 \sum_{\substack{r_i r_k \in \text{unitcell} \\ \text{unitcell}}} \sum_{\substack{t_{xyz} \in \text{unitcell} \\ (|r_k + t_{xyz} - r_i| > \eta)}} \rho(r_i)\phi(r_i, r_k + t_{xyz})\rho(r_k + t_{xyz})
$$
\n
$$
= -\frac{C}{2}dv^2 \sum_{\substack{r_i r_k \in \text{unitcell} \\ \rho(r_i)\psi[\rho(r_i), \rho(r_k)]\rho(r_k)}} \sum_{\substack{t_{xyz} \in \text{unitcell} \\ \sum_{\substack{r_i r_k r_k}}}}^{\infty} \frac{1}{r_{xyz}^6}
$$

r;

unitrell と関数を分けることができます. ここでdvは数値計算を行う際のグリッド点に囲まれる最小直方体体積で, type は格子点同士を結ぶ結晶ベクトルです.この式3行目の総和のうち左側は $r_i$ と $r_k$ の範囲がユニットセル内に限定 されているので、計算コストは限定的です. 一方, 右側は1/rsvzが実質無視できるほど小さくなるまで広範囲に 渡って総和することになります. しかし, そもそも関数型が非常に単純な上に, 雷荷密度分布 $o(\boldsymbol{r})$ とは無関係で, グリッド点の空間配置のみによって決まる値なので予め求めておけばよいものです.

 $|\mathbf{r}_k + \mathbf{t}_{xyz} - \mathbf{r}_i|$ 

以上のように漸近関数を使ってさらに式(12)のように積分順序を工夫することによって,実質無限遠の寄与ま で効率よく考慮することができ,これによって本手法を無限周期系にも適用できるようにしています.

#### アルゴリズム

非局所相関項 (van der Waals 項) を含めた全エネルギー計算は通常の GGA から相関項を除外した計算をセ ルフ・コンシステントに行った際の出力を用いて、非局所相関項Egl2はよび局所相関項EgLDAをポスト計算するこ とにより決定します. 最後にこれら2つの相関項を, 上記の相関項を除外した GGA 計算 (すなわち交換項のみ) から得られた全エネルギー $E_{\rm total}^{\rm GGAX}$ に加えることで「非局所相関項も考慮した全エネルギー $E_{\rm total}^{\rm vdW-DF}$ 」を計算しま す. 図 [5.38](#page-201-0) は本ルーチン (vdW.F90) を用いた計算の流れを示しています. 緑枠が vdW で, 青枠が交換項のみ の GGA ルーチンです. つまり, 交換項のみの GGA 計算をセルフ・コンシステントに行い, 電荷密度 $\rho^{GGAx}(\boldsymbol{r})$ と  $E_{\rm total}^{\rm GGAX}$ を出力させます. 続いて vdW に $\rho^{\rm GGAX}({\bm r})$ を入力させ,  $E_{\rm c}^{\rm nl}$ および $E_{\rm c}^{\rm LDA}$ をポスト処理として計算させます. 最後にこれら3つのエネルギー項を足し合わせることでEvdW-DF とします.

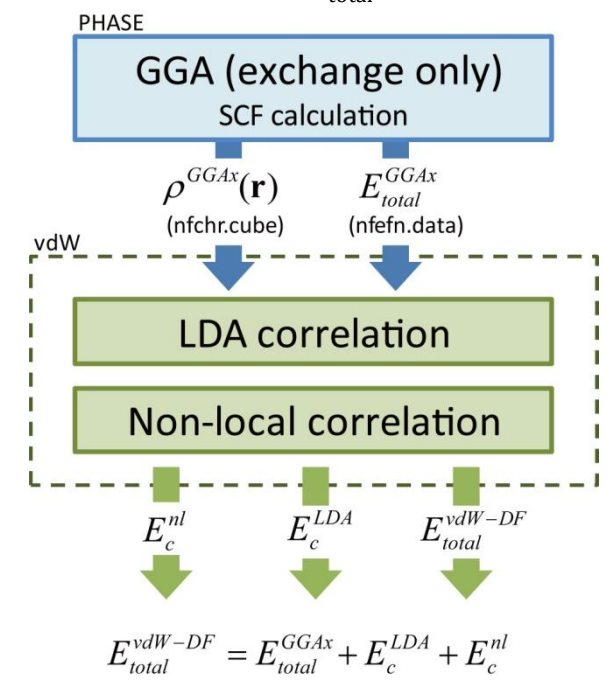

図 5.38 本ルーチン (vdW.F90) の計算の流れ

## <span id="page-201-0"></span>(2) 使用方法

● PHASE による雷荷密度の計算

本ルーチン(vdW)は vdW.F90 というファイル内で全て完結しています.これはポスト処理用に設計されて おり, PHASEの交換項のみを考慮したGGA計算から得られる電荷密度分布 $\rho^{\text{GGAx}}(\boldsymbol{r})$ の数値ファイル nfchr.cube と全エネルギー値ファイル nfefn.data を入力し,相関エネルギー $E_c^{\text{n}l}$ と $E_c^{\text{LDA}}$ を出力します. 最後に GGA 計算 (交

換項のみ考慮)による全エネルギーにこれらを加えた値EvdW-DFを出力します. (図 [5.38](#page-201-0) 参照) このため GGA 計算時に nfchr.cube を出力するように PHASE の inputfile を設定する必要があります. また、擬ポテンシャル は PBE のものを前提としています. これらを踏まえて PHASE の file\_names.data と inputfile 内で vdW を実 行するためには以下のような設定が必要になります.

## file\_names.data (PHASE):

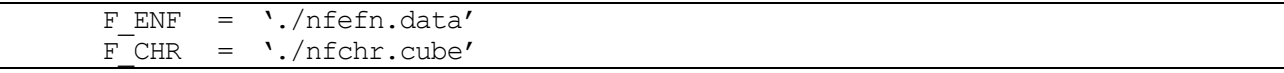

入力パラメータ (PHASE):

```
accuracy{
    xctype = ggapbex
}
postprocessing{
    charge{
       sw charge rspace = on
        filetype = cube
    }
}
```
PHASE 実行時にはggapbe型の擬ポテンシャルを用いるのですが、この際相関項を無視する必要があります. そこで、「xctype = ggapbex」とすることで ggapbe のうち交換項のみを考慮するように指定できます. 指定する 擬ポテンシャルはggapbe の場合と同じにします.

● プログラムvdW.F90のコンパイル

本プログラム (vdW.F90) は Fortran90 コンパイラーによってコンパイルできます. また, OpenMP によっ て並列化されているため,並列計算用にもコンパイルができます.Intel compiler の場合は単に-openmp のオプ ションを加えるだけで並列計算ができます.

コンパイル例 :

\$ ifort -openmp -o vdW vdW.F90

● ポスト処理としてのvdWの実行

続いて vdW の入力について.vdW は, PHASE で得られる nfchr.cube と nfefn.data が同ディレクトリ内に存 在していれば自動的にそれらを入力とします. ただしファイル名は nfchr.cube, nfefn.data で変更できません.

● 出力について

vdW を実行した結果は以下のようなフォーマットで出力されます. 単位は通常の PHASE と同じく Hartree です.

出力例:

(例としてphase/samples/vdW/input\_scf\_Si.dataからの出力ファイルnfchr.cubeとnfefn.dataを用いて計算し ています.)

```
E_{total(GGA (exchange) = -7.5363221703000)EC(LDA) = -0.5429739815997Ec(nl) = 0.0203272639208Ec (= Ec(LDA) + Ec(n1)) = -0.5226467176789
E_{total}(vdW-DF) = -8.0589688879789
```
Given in Hartree atomic units

# Calculation time 0 : 11 : 33.7280

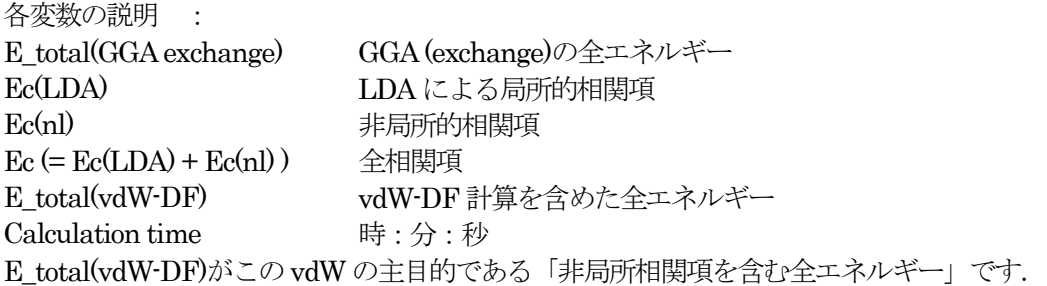

**5.3.3.3** 計算例:シリコン ダイヤモンド構造

シリコン ダイヤモンド構造の計算例題は、phase/samples/vdW です。vdW/内の file\_names.data 及び input\_scf\_Si.data を用いてまずは phase を実行し, nfchr.cube と nfefn.data を出力させます. 同ディレクトリ 内にvdW.F90 が用意してあるのでこれをコンパイルし、そのまま実行をします.

計算手順例 :

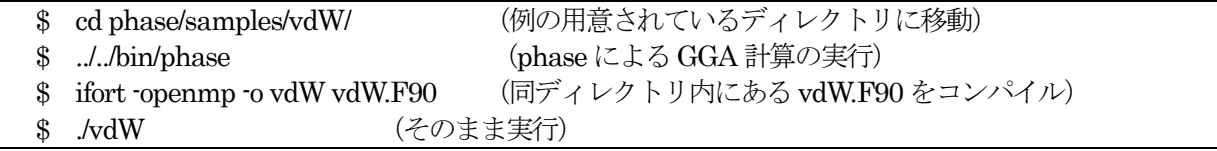

出力結果が,以下のようになります。

```
E total(GGA exchange) = -7.5363221703000Ec(LDA) = -0.5429739815997EC(n1) = 0.0203272639208Ec (= Ec(LDA) + Ec(nl) ) = -0.5226467176789
E total(vdW-DF) = -8.0589688879789Given in Hartree atomic units
# Calculation time 0 : 11 : 33.7280
```
**5.3.3.4** 計算例:積層グラファイトの全エネルギー計算

(1) はじめに

ここでは実際に本ルーチン (vdW) を用いた vdW-DF 計算の例を挙げます. 計算対象は GGA や LDA では正 確に計算できない典型例である、積層グラファイト (A-B stacking) の全エネルギーの層間距離依存性としまし た. 通常の GGA の範囲内でこの系の全エネルギー曲線を計算するとエネルギー的に安定な平衡点は現れず、結 果的に各グラファイト層は互いに無限遠まで離散するという解釈になってしまいます. 本来は適当な層間距離で エネルギー的に明確な安定点が存在するため, GGA によるこの解釈は定性的に間違っています. これは, 非局 所的な相互作用である van der Waals 相互作用を GGA が全く考慮できていないことに主な要因があり、本ルー チンを利用することでこの間違いが修正されることを確認します.

## (2) 計算条件

本計算では,実験値や他の理論計算の報告例が豊富にあるA-B stacking 型の積層グラファイトを対象にしまし た. ユニットセル内に8個 (2層分)の炭素原子を含みます. グラファイトの積層方向にz軸をとってセルサイ ズは4.3×2.5×d=x×y×dÅ3l)とし、z を5 から 12[Å]まで変化させながら各 z 値での全エネルギーを計算させまし た.この計算を通常のGGA とvdW-DF 計算の2通りで行い,それぞれから得られる全エネルギー曲線を比較し ます. vdW-DF 計算には入力情報として電荷密度分布ρGGAx(r)が必要になりますが、このグリッド密度は GGA 計算時に設定した cutoff 値に依存しており,ここでは 32×18×40(to 96)個のグリッドを採用しています. なお, グリッド点数は整数であるため,z軸の変化に伴って不連続に変化することになります. つまり,結果のエネル ギー曲線が不自然に変化する場合はこの不連続性が原因であるため,必要に応じてPHASE のinputfile のcutoff 値を上げることでなめらかになります. また, vdWは非局所的な計算になるため GGA よりは大きな計算コスト が必要となります.

### (3) 計算結果

下図は上記条件で計算した積層グラファイト(A-B stacking)の全エネルギーの層間距離依存性を示したもの です. 赤線は通常の GGA による結果を、緑線は vdW による vdW-DF 計算の結果をそれぞれ示しています. ま た、青点は実験[3.4]による平衡点とそのときの凝集エネルギー(青線は誤差)を、同様に紫点は別の理論計算[5] によるものです. GGA 計算では全く平衡点が確認できないのに対して. vdW-DF 計算ではかなり実験値の近く で極小点を迎えているのが確認できます.

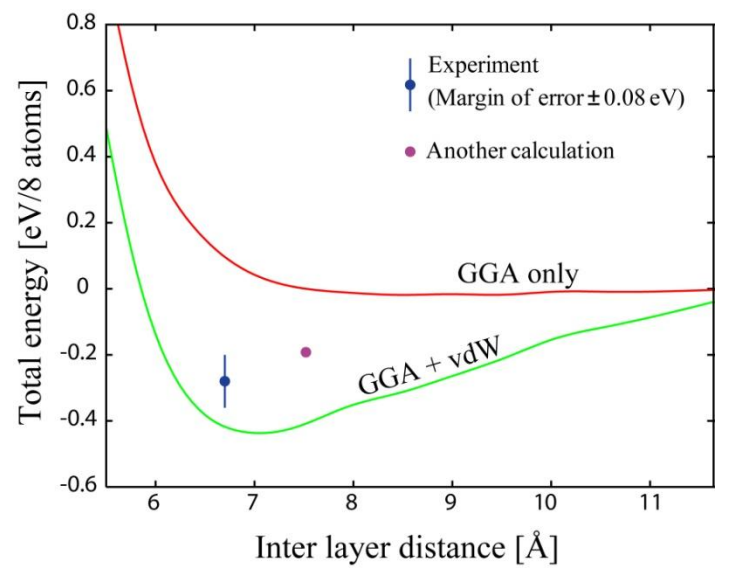

図 5.39 積層グラファイトの全エネルギーの層間距離依存性. GGA (赤線) と GGA + vdW (緑線) による比 較

**5.3.3.5** 非局所相関項を含めた電子状態計算(セルフ・コンシステント計算用)

(1) 理論概要

Van der Waals 相互作用を加えた全エネルギーを導出するためには先の節で記述したポスト計算用のプログラ ム vdW.F90 を用いればよいですが、バンド図や電荷密度分布などの電子状態や原子にかかる力などを導出する ためには Kohn-Sham 方程式に直接挿入してセルフ・コンシステントに計算する必要があります. なお厳密には 全エネルギーもセルフ・コンシステント計算によって求める必要がありますが,vdW 項による電荷密度の変化は 量的には僅かであり,経験的に計算コストの軽いポスト計算でもほとんど差し支えないことが確認されています. [6]

DFTで用いるKohn-Sham方程式は変分法を用いて解かれるためvdW項を加える際にもエネルギー項を密度 によって汎関数微分した非局所相関ポテンシャルを用意する必要があります. つまり

$$
v_c^{\text{nl}} = \frac{\delta E_c^{\text{nl}}}{\delta \rho(\mathbf{r})} \tag{13}
$$

$$
v_{\rm c}^{\rm LDA} = \frac{\delta E_{\rm c}^{\rm LDA}}{\delta \rho(\bm{r})}
$$

のようにエネルギー項を電荷密度で汎関数微分した後に,

$$
v_{\rm xc} = v_{\rm x}^{\rm GGA} + v_{\rm c}^{\rm LDA} + v_{\rm c}^{\rm nl}
$$
\n
$$
\text{c}_{\rm Xc} = v_{\rm x}^{\rm GGA} + v_{\rm c}^{\rm LDA} + v_{\rm c}^{\rm nl}
$$
\n
$$
\text{d} = \frac{1}{2} \sum_{i=1}^{N} \sum_{j=1}^{N} \sum_{j=1
$$

で含むために汎関数微分を解析的に求めることができます.つまり, 4  $(15)$ 

$$
v_c^{\text{nl}} = \int d^3 r_k \rho(r_k) \sum_{j=1}^{\infty} \alpha_j (r_i, r_k) \Phi(r_i, r_k)
$$

となります. [\*6]ここで $\alpha_i \triangleleft \Phi_i (j = 1 - 4)$ は式(2)の汎関数 $\phi$ を汎関数微分する際に発生する項です.

(2) 使用方法

本ルーチンは GGA の交換ポテンシャル $v_{\rm x}^{\rm GGA}$ に局所相関ポテンシャル $v_{\rm c}^{\rm n}$ にアンバットのようなよび非局所相関ポテンシャル $v_{\rm c}^{\rm n}$ を加えたKohn-Sham 方程式をセルフ・コンシステントに計算します. PHASE でGGA の計算と同様に実行フ ァイル phase を実行するだけで,vdW 相互作用を考慮した電子状態が計算できます.また,原子にかかる力も vdW 相互作用が考慮されているものが出力ファイル nfdynm.data に従来と同様に出力されます. ただし, 現状 ではセルフ・コンシステント計算用のルーチンではユニットセルは直方体である必要があります.(ポスト計算用 のプログラムにはこの制限はありません.)

PHASE の入力ファイル内で vdW 項を含めたセルフ・コンシステント計算に必要な新たな設定は以下のよう になります.

入力パラメータ (PHASE):

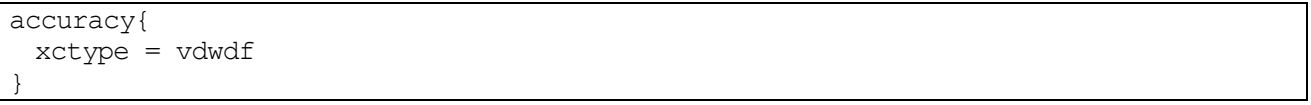

この機能は、OpenMP を用いて並列化されています

### **5.3.3.6** 参考文献

- [1] M. Dion, H. Rydberg, E. Schröder, D. C. Langreth, and B. I. Lundqvist: Phys. Rev. Lett. 92 (2004) 246401: Erratum, ibid, 95 (2005) 109902.
- [2]O. Gunnarsson and B. I. Lundqvist: Phys. Rev. B 13 (1976) 4274.
- [3]L. X. Benedict, N. G. Chopra, M. L. Cohen, A. Zettl, S. G. Louie, and V. H. Crespi: Chem. Phys. Lett. 286 (1998) 490.
- [4] Y. Baskin and L. Mayer: Phys. Rev. 100, (1955) 544.
- [5] H. Rydberg, M. Dion, N. Jacobson, E. Schröder, P. Hyldgaard, S. I. Simak, D. C. Langreth, and B. I. Lundqvist: Phys. Rev. Lett. 91 (2003) 126402.
- [6] T. Thonhauser, Valentino R. Cooper, Shen Li, Aaron Puzder, Per Hyldgaard, and David C. Langreth: Phys. Rev. B 76, 125112 (2007).

# **5.3.4** ファンデルワールス相互作用補正機能

**5.3.4.1** 機能の概要

● Williams の方法

R.W. Williams, et al.: Chemical Physics 327 (2006) 54-62

$$
E_{vdw} = \sum_{ij} \frac{C_{6}^{ij}}{R_{ij}^{6}} f(R_{ij})
$$
  
\n
$$
f(R) = \left(1 - \exp\left[-d\left(\frac{R_{ij}}{R_{0}^{ij}}\right)^{7}\right]\right)^{4}
$$
  
\n
$$
C_{6}^{ij} = -S_{c} \times \frac{2C_{6}^{i}C_{6}^{j}p_{i}p_{j}}{p_{i}^{2}C_{6}^{i} + p_{j}^{2}C_{6}^{j}}, \ R_{0}^{ij} = S_{R} \times \frac{\left(R_{0}^{ii}\right)^{3} + \left(R_{0}^{jj}\right)^{3}}{\left(R_{0}^{ii}\right)^{2} + \left(R_{0}^{jj}\right)^{2}}, \ R_{0}^{ii} = 2 \times R_{0}^{i}
$$

パラメータ

vdw radius 20.0 bohr

scaling factor *C S* 0.8095 (PHASE), *SR* 0.80 文献 PBE *C S* 0.85 *SR* 0.80

damping factor *d* 3.0

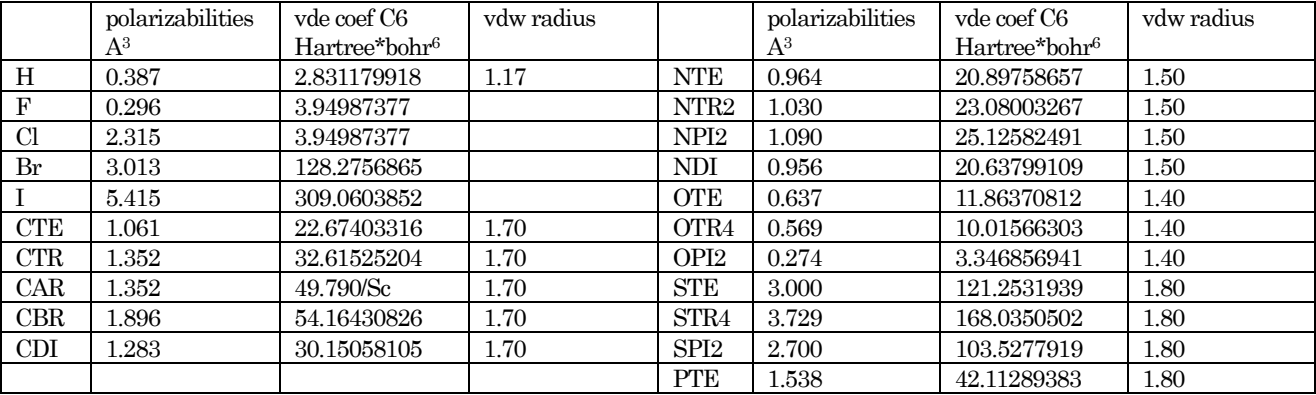

● Grimme (DFT-D2)の方法

S. Grimme, J. Comp. Chem. 27, 1787 (2006).

$$
E_{disp} = -s_6 \sum_{ij} \frac{C_o^{ij}}{R_{ij}^6} f(R_{ij})
$$

$$
f(R) = \frac{1}{1 + \exp\left[-d\left(\frac{R_{ij}}{R_0^{ij}} - 1\right)\right]}
$$

$$
C_6^{ij} = \sqrt{C_6^i C_6^j}, \ \ R_0^{ij} = R_0^i + R_0^j
$$

パラメータ

vdw radius 30.0A

scaling factor  $s_6$  0.75, damping factor  $d$  20.0

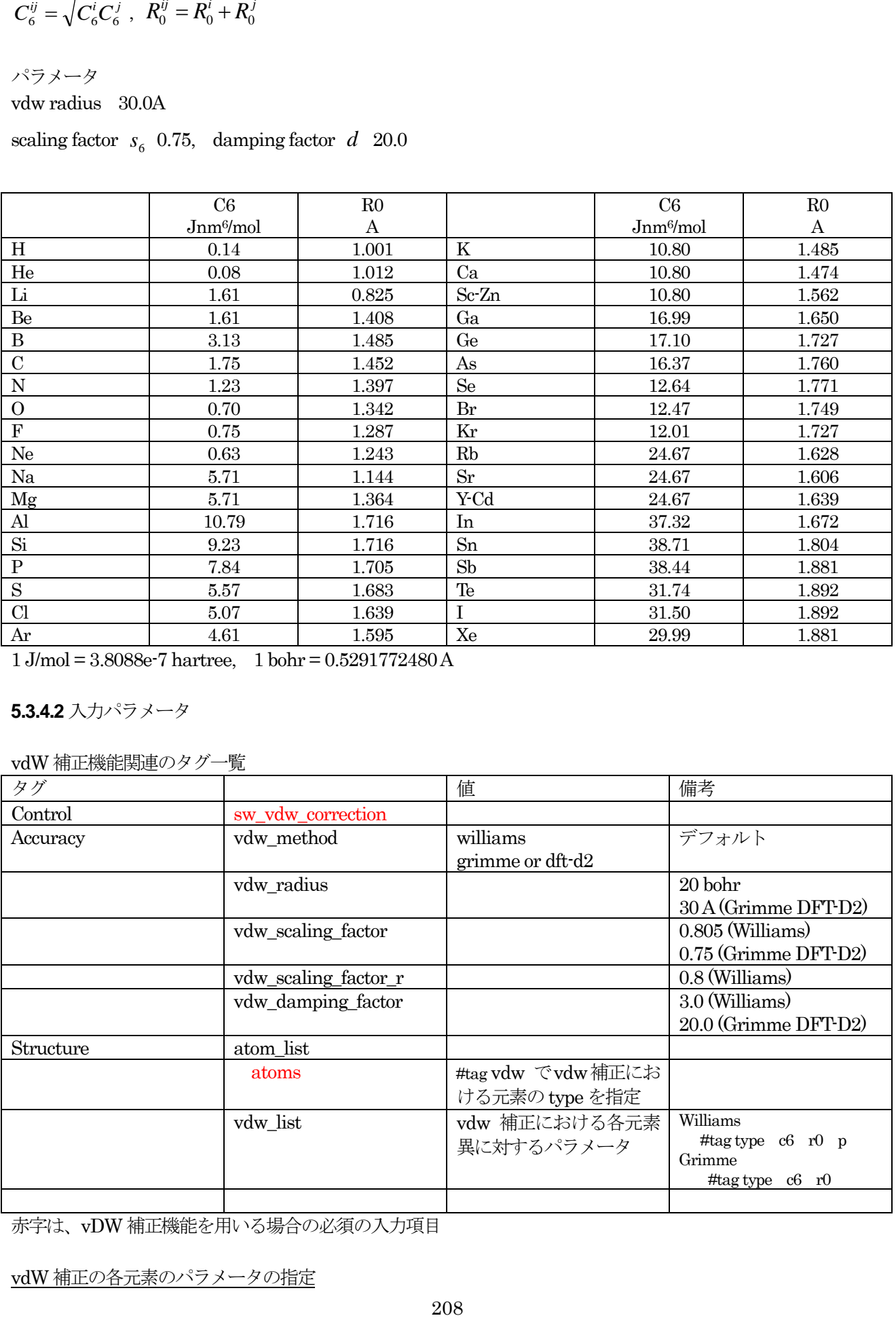

1 J/mol = 3.8088e-7 hartree, 1 bohr = 0.5291772480 A

# **5.3.4.2** 入力パラメータ

vdW 補正機能関連のタグ一覧

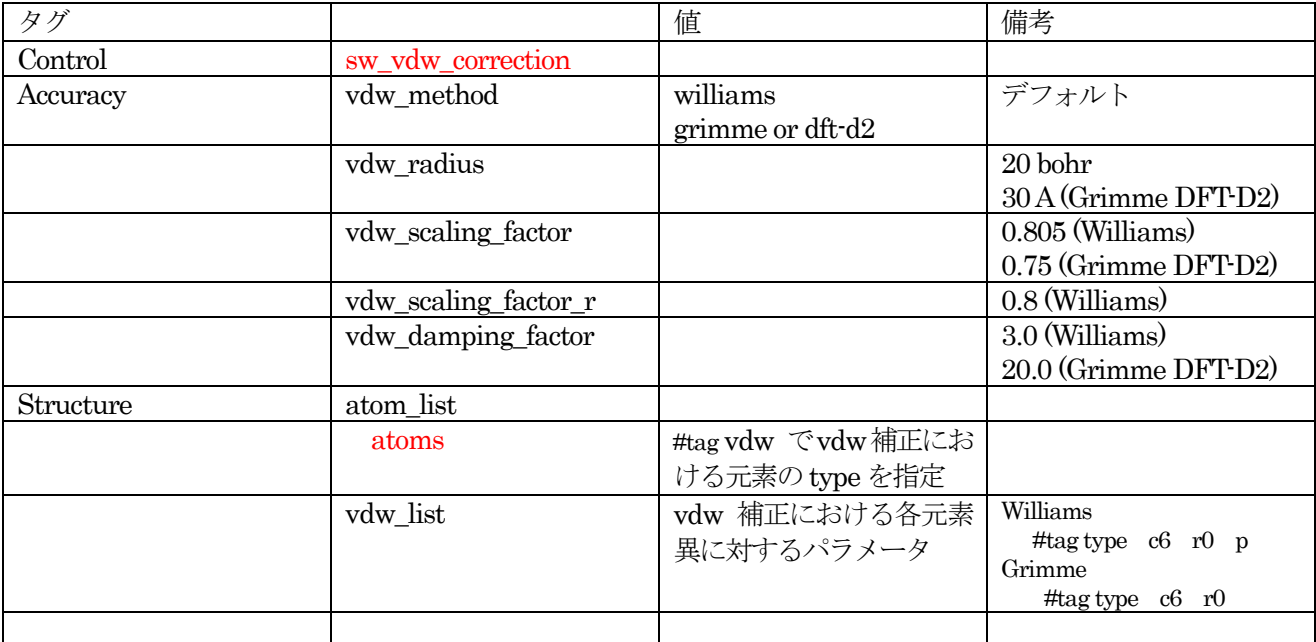

赤字は、vDW 補正機能を用いる場合の必須の入力項目

vdW 補正の各元素のパラメータの指定

Williams 法、Grimme(DFT-D2)法の各元素のパラメータをプログラム内で持ち、デフォルト値としている。 vdw\_list のtype は、atom\_list で指定したvdw のtype と対応している必要がある。

Williams 法

}

```
 vdw_list{
     #tag type c6 r0 p
         H 2.831179918 1.17 0.387
          CTE 22.67403316 1.70 1.061
```
Grimme(DFT-D2)法

```
 vdw_list{
          #tag type c6 r0
              H 0.14 1.001
              C 1.75 1.452
 }
```
入力パラメータ例

vdW 補正関連の入力データ例を以下に示す。

```
Methane Dimer Williams 法
```

```
Control{
       sw_vdw_correction = ON
}
accuracy{
      vdw_method = williams
     vdw<sup>-</sup>radius = 20.0
     vdw scaling factor = 0.8095vdw scaling factor r = 0.8 vdw_damping_factor = 3.0
}
structure{
       atom_list{
         coordinate system = cartesian ! {cartesian|internal}
          atoms{
             #units angstrom
             #default mobile=on
            #tag element rx ry rz vdw
            C 0 0 0 CTE
            H 0 1.093 0 H<br>H 1.030490282 -0.36433
            H 1.030490282 -0.364333333 0 H<br>H -0.515245141 -0.364333333 0.892430763
            H -0.515245141 -0.364333333 0.892430763 H
            H -0.515245141 -0.364333333 -0.892430763 H
            C 0 -3.7 0 CTE
            H 0 -4.793 0 H
            H -1.030490282 -3.335666667 0 H
            H 0.515245141 -3.335666667 -0.892430763 H
            H 0.515245141 -3.335666667 0.892430763 H
 }
       }
      vdw_list{
          #tag type c6 r0 p
             H 2.831179918 1.17 0.387
               CTE 22.67403316 1.70 1.061
      }
}
```
Methane Dimer Grimme(DFT-D2)法

```
Control{
        sw_vdw_correction = ON
}
accuracy{
       vdw_method = grimme
```

```
vdw radius = 30.0vdw scaling factor = 0.75 vdw_damping_factor = 20.0
}
structure{
      atom_list{
          coordinate_system = cartesian ! {cartesian|internal}
          atoms{
             #units angstrom
             #default mobile=on
            #tag element rx ry rz vdw
            C 0 0 0 C
            H 0 1.093 0 H
            H 1.030490282 -0.364333333 0 H
            H -0.515245141 -0.364333333 0.892430763 H<br>H -0.515245141 -0.364333333 -0.892430763 H
            H -0.515245141 -0.364333333 -0.892430763<br>
C 0 -3.7 0 C
                  0 -3.7 0 C
            H 0 -4.793 0 H
            H -1.030490282 -3.335666667 0 H
            H 0.515245141 -3.335666667 -0.892430763 H
            H 0.515245141 -3.335666667 0.892430763 H
          }
       }
      vdw_list{
          #tag type c6 r0
            H 0.14 1.001<br>C 1.75 1.452
                  C 1.75 1.452
      }
}
```
**5.3.4.3** 計算例

- Water\_Dimer (Williams, Grimme(DFT-D2))
- $\bullet$  Methane Dimer (Williams, Grimme(DFT-D2))
- Ethane\_Dimer (Williams, Grimme(DFT-D2))
- ATstack (Williams)

## **5.3.5** 有効遮蔽体法(ESM 法)

**5.3.5.1** 機能の概要

ESM (Effective Screening Medium)法[\[1\]\[2\]](#page-213-0)とは、表面モデルを精度よく扱うための計算手法です。PHASE は 基底関数として平面波を利用するプログラムなので、厳密には周期系のみ取り扱うことが可能です。表面モデル を扱う場合、表面に垂直な方向に"真空層"を設けることによって表面を模擬した系の計算を行います。このよ うな方法の場合、たとえば分極した表面などは正しく扱えないので特殊な補正を施す必要があります。ESM 法 は、実効的な遮蔽物(screening medium)を真空領域に設定することによって半無限におよぶ表面領域を有限 の真空領域で扱うことを可能とする方法です。ここでは、PHASE に組み込まれた ESM 法の利用方法を説明し ます。

## **5.3.5.2** 入力パラメータ

まずは、通常のPHASE 計算と同様の入力パラメーターファイルを準備します。この際、原子配置の定義の仕方 に注意が必要です。ESM プログラムは、系が以下の図のように定義されていることを仮定しています。

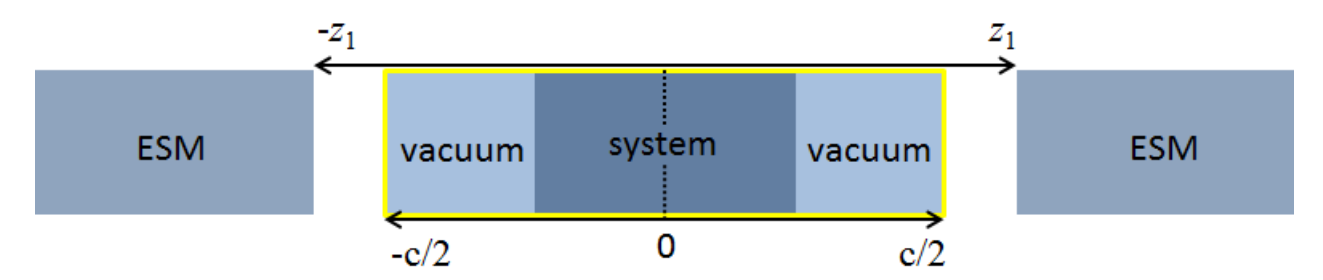

#### 図 5.40 ESM 法において仮定している原子配置の定義方法の模式図

系は、2 方向では周期的、1 方向で無限であることを仮定しています。無限である方向は、*c* 軸方向である必要が あります。*c* 軸の値が 0 になる場所に系の中心が位置するように必要に応じて系をシフトし、プラスマイナス両 側に真空層を設けます。さらに、0 からみて入力パラメーターファイルにおいて指定できる距離 *z*1離れた場所に ESM がおかれます。

accuracy ブロックにesm ブロックを作成し、ESM 用の設定を施します。典型的には、以下のとおり。

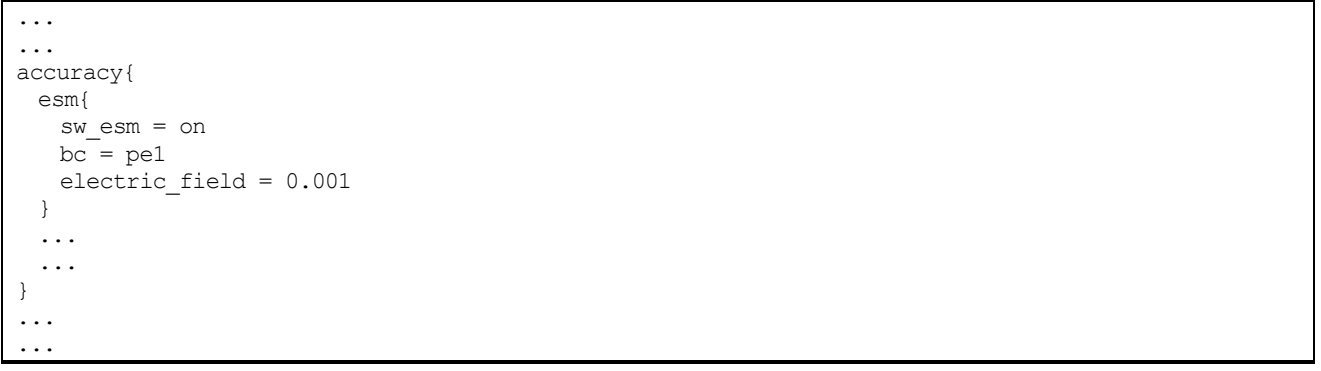

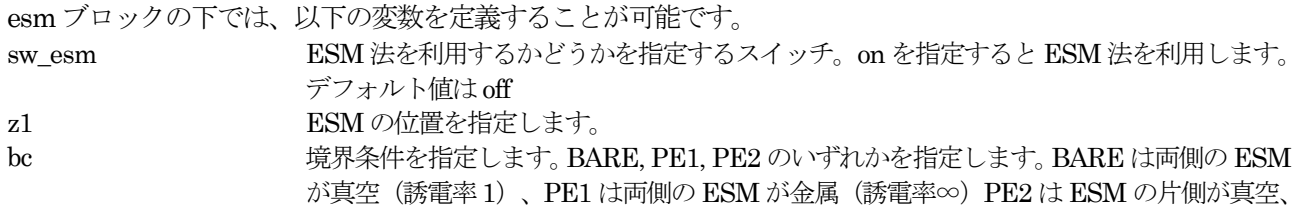

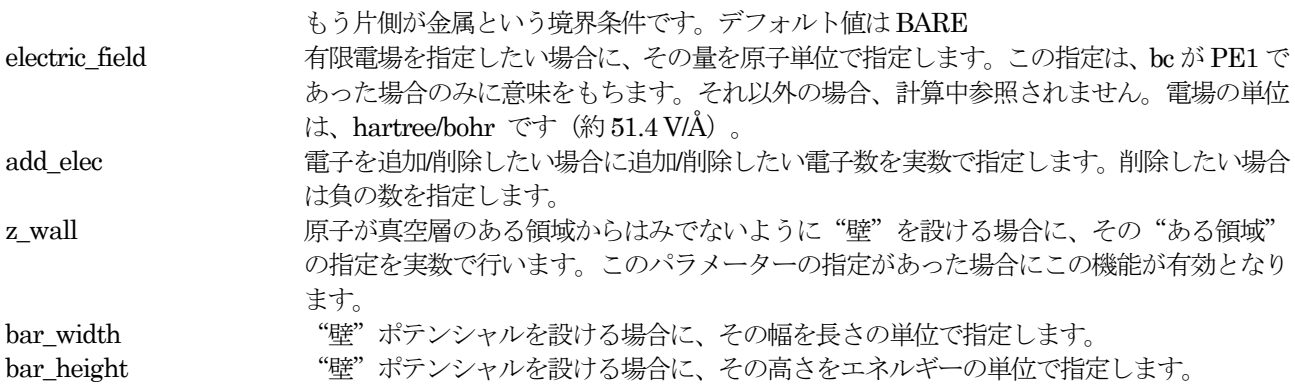

### **5.3.5.3** 計算の実行

計算の実行は、通常のPHASEの計算通り行います。並列の方法や擬ポテンシャルの制限などは特にありません。 利用できる計算機能にも特に制約はありません。

**5.3.5.4** 計算例:水分子

## (1) 水分子

ESM 法適用例として、単純な水分子の計算結果を紹介します。この例題の入力ファイルは、samples/esm/H2O 以下にあります。水分子は、単体で双極子モーメントをもっているので、水分子は通常の周期系の計算の場合全 エネルギーに有限の誤差が発生します。ESM 法は、1 つの方向については無限の計算を行うことになるので、正 しい全エネルギーが得られると考えられます。

このようなことを確認するため、以下のような計算を実施します。

- 1. 水分子単体の、周期系における全エネルギー計算
- 2. 水分子単体の、ESM 法による全エネルギー計算
- 3. 水分子を互い違いに配置した系の、周期系における全エネルギー計算

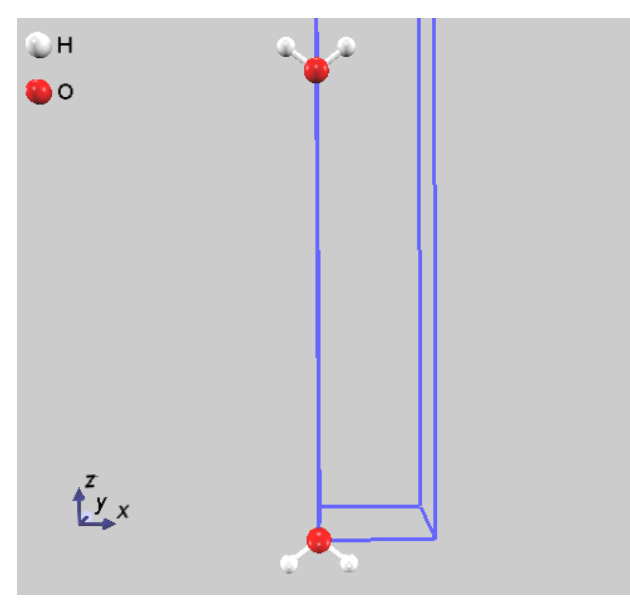

# 図 5.41 H2O 分子を互い違いに配置した系。

3. のように水分子を互い違いに配置した系を用意することによって、双極子モーメントを打ち消すことが可能で す。したがって、3.の計算によって得られた全エネルギーの半分の値は、2. の計算と結果が一致するはずです。 ここでは、このような結果が得られるかどうかを確認します。 計算された全エネルギーの結果は、以下に示します。

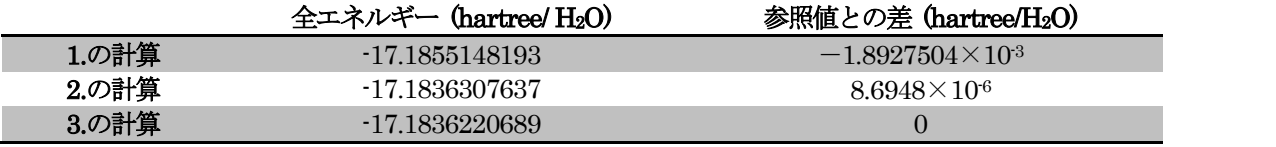

表から明らかなように、ESM 法による計算と 3. の計算の結果は非常に近く、"無限の系の計算"が ESM 法に よって実現できていることがわかります。

(2) 電場を印加した計算例

ESM 法を利用すると、c軸方向に電場を印加した計算を実施することが可能です。ここでは、簡単な例によって その利用方法を説明します。この例題の入力ファイルはsamples/esm/Al111 以下にあります。 採用した系は、仕事関数の計算例でも利用したAl(111)の系です。以下のような設定によってESMを利用します。

```
accuracy{
    esm{
        sw_esm = on
       bc = pe1 electric_field = 0.001
    }
}
```
電場を印加するには、パラメーターbc としてpe1 を指定する必要がある点に注意してください。また、電場の影 響をみるために局所ポテンシャルを出力するので、仕事関数に関する設定も有効にしてあります。

postprocessing{ workfunc{ sw\_workfunc = on } }

電場の大きさは、-0.001, 0, +0.001(単位は原子単位)と変化させて計算を行いました(0 のケースは通常の計 算とほぼ同じです)。最後に、この系には反転対称性がありますが、電場を印加すると反転対称性は損なわれる のでsw\_inversion パラメーターは指定していません。

以上の設定のもと、通常通り PHASE を実行します。各ケース計算が終了したら、workfunc プログラムを利 用してポスト処理を実施します。この処理の結果得られる局所ポテンシャルと表面に垂直な軸方向の距離の関 係を図 [5.42](#page-213-1) に示します。この図においては、距離のちょうど半分の地点が系の境、すなわち図 [5.42](#page-213-1) の±*c*/2 の地点になっています。

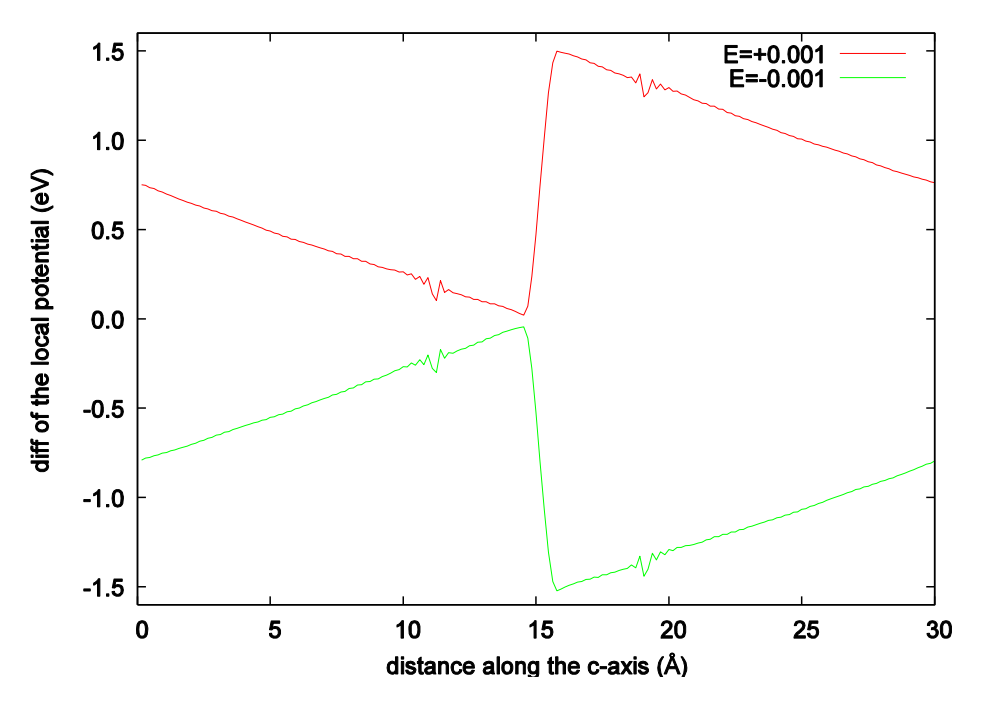

<span id="page-213-1"></span>図 5.42 ローカルポテンシャルの差分と表面に垂直な距離との関係。赤線:電場が 0.001 のケース、緑線:電場 が-0.001 のケース。

図から明らかなように、電場を印加することによって局所ポテンシャルにかたむきが発生しており、また、か たむきの向きは+の電場と-の電場で異なっています。さらに、傾きの大きさは入力で指定した±0.001 au と ほぼ一致しています。いずれも、電場を印加した場合の局所ポテンシャルの振る舞いとしてもっともらしいも のといえます。

## **5.3.5.5** 使用における注意点

- ESM 法を利用する場合、コンパイルの際にフーリエ変換ライブラリーとしてFFTW を利用する必要があり ます。
- 原子配置の指定においては、反転対称の位置の原子は直接指定するようにし、weight パラメータはつねに1 としてください。
- 電場を印加する場合、系に反転対称性があったとしても損なわれるので、sw\_inversion パラメーターを on にはしないでください。

### **5.3.5.6** 参考文献

- <span id="page-213-0"></span>[1] M. Otani and O. Sugino, "First-principles calculations of charged surfaces and interfaces: A plane-wave nonrepeated slab approach", Physical Review B 73, 115407 (2006).
- <span id="page-213-2"></span>[2] Hamada, M. Otani, O. Sugino and Y. Morikawa, "Green's function method for elimination of the spurious multipole interaction in the surface/interface slab model", Physical Review B 80, 165411 (2009).

### **5.3.5.7** ライセンス

PHASE のESM 機能は、EsmPack ライブラリーを通じて実現されています。EsmPack ライブラリーは、産業 技術総合研究所からMIT ライセンスで公開されている、ESM 法を実現するための汎用のライブラリーです。以 下のライセンス条項をご理解いただいた上でご利用ください。また、本機能を利用して論文発表などを行う場合、 必ず文献[\[1\],](#page-213-0) [\[2\]](#page-213-2)を参考文献に含めてください。

Copyright (c) 2012, Minoru Otani [<minoru.otani@aist.go.jp>](mailto:minoru.otani@aist.go.jp) Permission is hereby granted, free of charge, to any person obtaining a copy of this software and associated documentation files (the "Software"), to deal in the Software without restriction, including without limitation the rights to use, copy, modify, merge, publish, distribute, sublicense, and/or sell copies of the Software, and to permit persons to whom the Software is furnished to do so, subject to the following conditions:

The above copyright notice and this permission notice shall be included in all copies or substantial portions of the Software.

THE SOFTWARE IS PROVIDED "AS IS", WITHOUT WARRANTY OF ANY KIND, EXPRESS OR IMPLIED, INCLUDING BUT NOT LIMITED TO THE WARRANTIES OF MERCHANTABILITY, FITNESS FOR A PARTICULAR PURPOSE AND NONINFRINGEMENT. IN NO EVENT SHALL THE AUTHORS OR COPYRIGHT HOLDERS BE LIABLE FOR ANY CLAIM, DAMAGES OR OTHER LIABILITY, WHETHER IN AN ACTION OF CONTRACT, TORT OR OTHERWISE, ARISING FROM, OUT OF OR IN CONNECTION WITH THE SOFTWARE OR THE USE OR OTHER DEALINGS IN THE SOFTWARE.

**5.4** 化学反応の解析

**5.4.1** NEB 法

#### **5.4.1.1** 機能の概要

Nudged Elastic Band (NEB)法および Climing Image (CI) NEB 法は、反応経路における始状態と終状態の間の 最小エネルギー経路と鞍点を求める方法です。

 $\mathrm{NEB}$  法および  $\mathrm{CI\text{-}NEB}$  法を用いた反応経路計算においては,始状態の原子配置( $\vec{R}_0$ )および終状態の原子配置( $\vec{R}_N$ )

が既知であるとして,始状態と終状態の間の中間状態 $(\bar{R}_{i},\; i=2\sim N-1)$ の原子配置やエネルギーなどを,隣接

する状態(イメージ)間がばねによって結ばれているという拘束条件の下で構造最適化計算を行います。ここで $\vec{R}_i$ 

は、各イメージにおける3M次元(Mは原子数)の座標です。 NEB 法および CI-NEB 法の中間状態における初期原 子配置は始状態と終状態から任意に決定することが可能ですが、始状態と終状態をイメージで等分割し決める方 法が多くの場合採用されます。

● 通常の NEB 法[?]

通常の NEB 法においては、各イメージの作用力は次のように与えられます。

$$
\vec{F}_i = \vec{F}_i^s|_{\parallel} - \nabla E(\vec{R}_i)|_{\perp}.
$$

ここで,  $\vec{F}_i^s|_{\parallel}$ は隣接するイメージ間のばねによる作用力の接線方向の成分であり, 以下のように求められます。

$$
\vec{F}_{i}^{s}|_{\parallel} = k(|\vec{R}_{i+1} - \vec{R}_{i}| - |\vec{R}_{i} - \vec{R}_{i-1}|) \cdot \hat{\tau} \hat{\tau}.
$$

ここでkはばね定数です。 れは接線方向の単位ベクトルであり、次のように計算します。

$$
\hat{\tau} = \frac{\vec{R}_i - \vec{R}_{i-1}}{|\vec{R}_i - \vec{R}_{i-1}|} + \frac{\vec{R}_{i+1} - \vec{R}_i}{|\vec{R}_{i+1} - \vec{R}_i|}.
$$

 $(11)$ 式の $\mathit{V}\mathit{E}(\vec{R}_i)|_{\perp}$ は,第一原理計算などによって得られる,原子に働く力の接線に垂直な成分であり,以下のよ うに求められます。

$$
\nabla E(\vec{R}_i)|_{\perp} = \nabla E(\vec{R}_i) - \nabla E(\vec{R}_i) \cdot \hat{\tau} \hat{\tau}.
$$

●  $CI-NEB  $\nLeftrightarrow$  2$ 

CI-NEB 法は,通常の NEB 法に対して最もエネルギーの高いイメージにおける作用力の計算方法を改良した方 法です。CI-NEB 法計算では,通常の NEB 法を用いて反応経路計算をある程度進めた後に最も高いエネルギー のイメージ( $\vec{R}_{i,\textrm{max}}$ )を決定し, $\vec{R}_{i,\textrm{max}}$ に働く作用力を次のように計算します。

$$
\vec{F}_{i,\text{max}} = -\nabla E(\vec{R}_{i,\text{max}}) + 2\nabla E(\vec{R}_{i,\text{max}})
$$

$$
= \vec{F}_{i,\text{max}}|_{\perp} - \vec{F}_{i,\text{max}}|_{\parallel}
$$

● ばね定数の計算方法[?]
最少遷移エネルギーを求める反応経路計算においては,鞍点付近の計算精度を高くすることが好ましいと考えら れます。このことから,鞍点付近でイメージの密度を高くし,接線の傾きを高い精度で求める必要があります。 特に、反応経路全体と比較してポテンシャル障壁の領域が極めて狭い場合には、ポテンシャル障壁近傍のイメー ジ密度を高くすることにより高精度の計算を効率よく行うことが可能となります。最少エネルギー経路において 鞍点付近にイメージを密に分布させる方法として, 鞍点付近のばね定数kを大きくする方法が考えられています。 NEB 法および CI-NEB 法における作用力は,ばねによる作用力とエネルギー計算によって得られた作用力の線 形結合で表わさせれるので,イメージ間のばね定数は異なる値を選択することが可能です。ばね定数の設定方法 としては,以下のエネルギーの線形関数が提唱されています。

$$
k = k_{\max} - \Delta \left( \frac{E_{max} - E_i}{E_{max} - E_{ref}} \right) \quad (E_i \ge E_{\text{ref}} \oslash \frac{\text{tr}(A_i)}{\text{tr}(A_i)}),
$$

$$
k = k_{\text{max}} - \Delta k \qquad (E_i < E_{\text{ref}} \oslash \text{H}_{\text{eff}}).
$$

ここで, kmaxはばね定数の最大値, Δkはばね定数の最大値と最小値の差です。 E;はi番目のばねで結ばれた 2 つ のイメージのうち高いエネルギーのイメージのエネルギー, Emaxは全イメージ中最も高いエネルギー, Erefは始 状態と終状態のうち、高い方のエネルギーです。このErefの値の設定によって、反応経路における始状態付近と 終状態付近のイメージ密度が等しくなります。

**5.4.1.2** 入力パラメータ

(1) 入力パラメータの指定

NEB 法に関連する,入力データのタグおよびその説明を以下に示します。

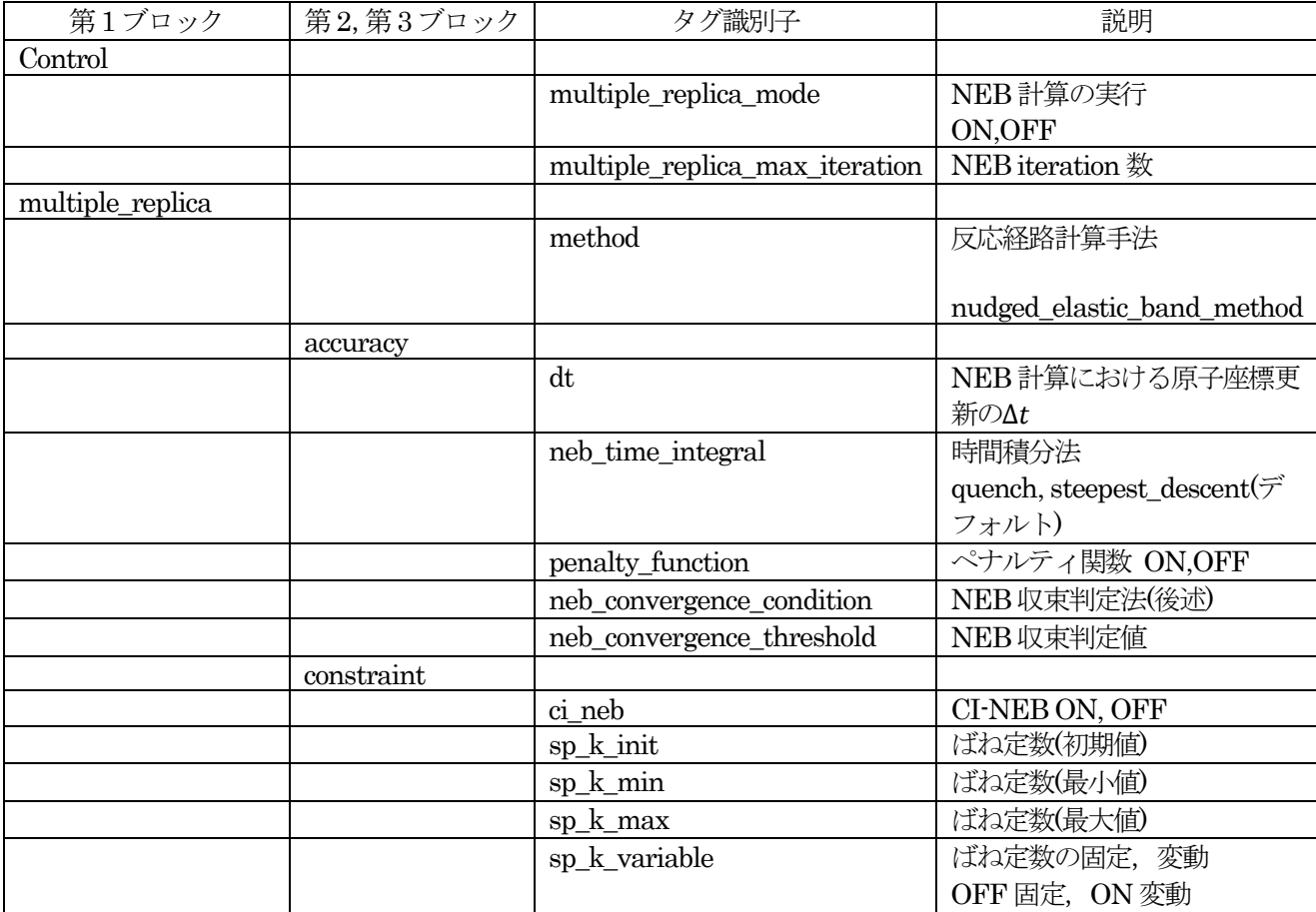

NEB に関連する入力データ

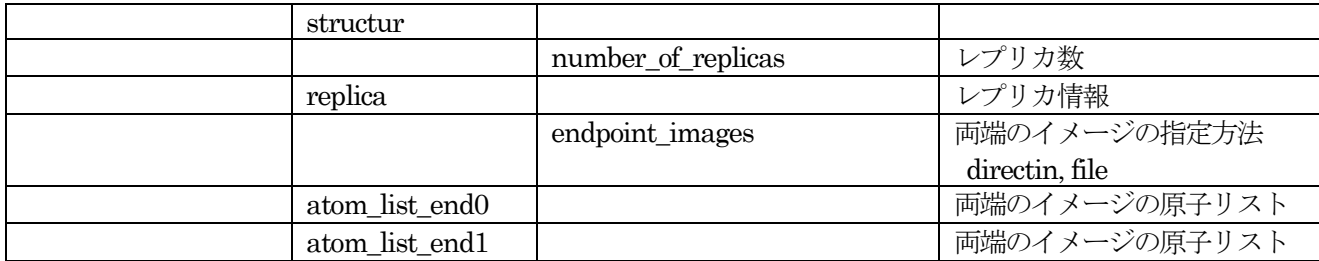

NEB 法の入力パラメータの指定について説明します。 NEB法の計算は、以下の指定を行います。

- NEB法の機能を有効にする
- NEB用の収束判定の設定を行う
- レプリカ列両端のレプリカの座標データを設定する
- レプリカの中間レプリカの座標データを設定する

各々について,以下に説明をします。

● NEB 機能を有効にする。

PHASE に NEB 法による計算を実行することを伝えるため,以下のように control ブロックの下で multiple\_replica\_mode 変数をon とします。

control{ multiple\_replica\_mode = on }

● 収束判定

収束判定条件は, multiple\_replica ブロックの下の accuracy ブロックの変数 neb convergence condition で設定します。

```
multiple_replica{
  accuracy{
    neb convergence condition = energy e}
}
```
neb convergence condition には、数値または文字列を指定することができます。表12に、設定できる条 件を示します。

収束判定条件設定のパラメーター

| 数値 | 文字列                       | 説明                                                        |  |
|----|---------------------------|-----------------------------------------------------------|--|
|    | energy_e                  | $dE$ $\lt$ threshold                                      |  |
|    | phase_force               | PHASE の力の最大値 <threshold< td=""></threshold<>              |  |
|    | neb force                 | NEB 計算で補正した力の最大値 <threshold< td=""></threshold<>          |  |
|    | force at transition state | 最大エネルギーイメージの PHASE の力の最大値 <threshold< td=""></threshold<> |  |
| 5  | phase_force_normal        | PHASE の、経路に垂直な成分の力の最大値 <threshold< td=""></threshold<>    |  |

両端のレプリカの指定:入力で直接指定する方法

両端のレプリカの原子座標を入力において直接指定するには,以下のような記述を行います。

```
multiple_replica{
    ....
    ....
    structure{
        ....
        ....
        endpoint images = directin
```

```
atom_list_end0{
            coordinate system = cartesian ! {internal|cartesian}
       atoms{
       #units angstrom
       #tag element rx ry rz
       Si 0.000000000000 0.000000000000 0.000000000000
       Si 2.751721694800 2.751721694800 0.000000000000
       ....
       ....
       }
   }
   atom_list_end1{
            coordinate system = cartesian ! {internal|cartesian}
       atoms{
       #units angstrom
       #tag element rx ry rz
       Si 0.000000000000 0.000000000000 0.000000000000
       Si 2.751721694800 2.751721694800 0.000000000000
       ....
       ....
       }
   }
   ....
   ....
}
....
....
```
変数endpoint\_imagesにdirectinという文字列を指定し、さらに atom\_list\_end0ブロックに始状態の, atom\_list\_end1 に終状態のレプリカの座標値を通常の PHASE の atom\_list ブロックにおける指定と同じ ように指定します.

両端のレプリカの指定:両端のレプリカの原子座標をファイルから指定する方法

両端のイメージの原子座標をファイルで指定する場合は,入力データのendpoint\_imagesの値をfileとし, file names.data にイメージのファイル名を設定します。 その際, file names.data ファイル中では F IMAGE(-1)および F IMAGE(0)というファイルポインターを利用します。以下は、入力データと file\_names.data の記述例です。

```
入力データの記述例
```

```
multiple_replica{
    ...
    ...
    structure{
        endpoint_images = file
    }
    ...
    ...
}
```
file\_names.data ファイルの記述例

```
&fnames
...
...
/
&nebfiles
F IMAGE(0) = './endpoint0.data'\overline{F} IMAGE(-1) = './endpoint1.data'
```
... ... /

また, 原子座標データファイル(上記の例では endpoint0.data や endpoint1.data というファイル名)は, 次のような形式で記述します。

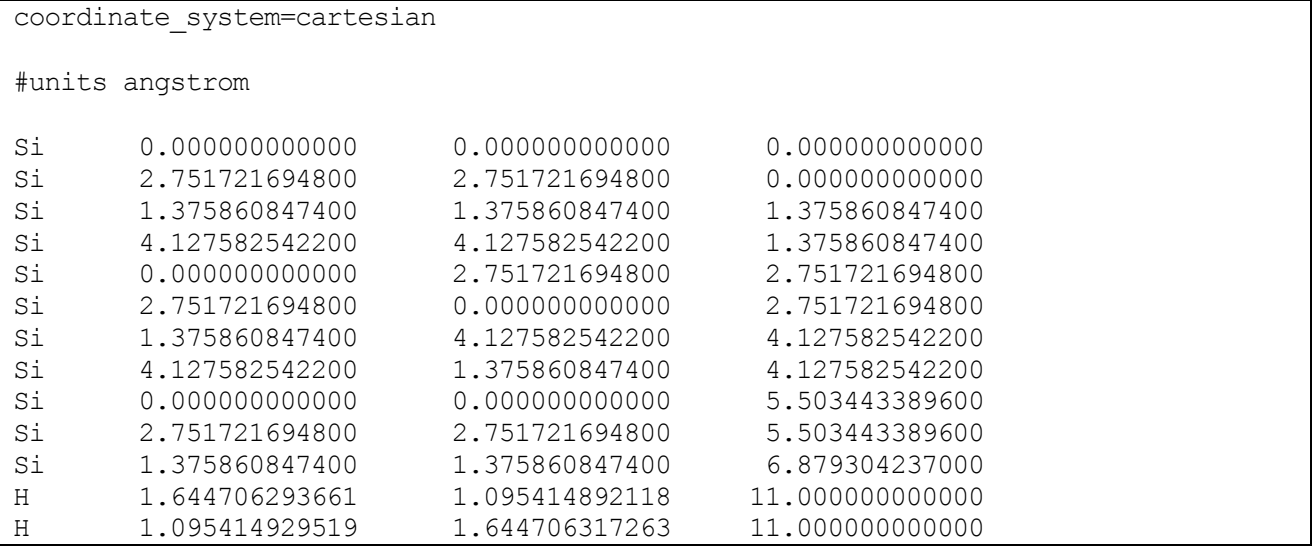

 中間レプリカの指定:中間レプリカの原子座標を両端の原子座標の線形補間で指定する方法 (proportional)

中間レプリカの原子座標を両端の原子座標の線形補間で指定する場合は、replica タグ内の howtogive\_coordinates をproportinal とします。入力データの記述例を以下に示します。

```
multiple_replica{
  structure{
    number of replicas = 6replicas{
    #tag replica number howtogive coordinates end0 end1
           1 proportional 0 -1 ! 0: end0, -1:end1
            2 proportional 0 -1
            3 proportional 0 -1
            4 proportional 0 -1
            5 proportional 0 -1
            6 proportional 0 -1
     }
  }
}
```
● 中間レプリカの指定:中間レプリカの原子座標をファイルから指定する方法(file)

中間イメージをファイルで指定する場合は, replica タグ内の howtogive\_coordinates を file とし,対応 する原子座標ファイルは file\_names.data ファイルで指定します。 入力データと file\_names.data ファ イルの記述例を以下に示します。

入力データの記述例

```
multiple_replica{
   ...
    ...
    structure{
       number of replicas = 3
```

```
replicas{
         #tag replica number howtogive coordinates end0 end1
         1 file 0 -1 ! 0: end0, -1:end1
         2 file 0 -1
         3 file 0 -1
    }
  }
}
```

```
file_names.data の記述例
```

```
&fnames
...
...
/
&nebfiles
F IMAGE(0) = './endpoint0.data'\overline{F} IMAGE(-1) = './endpoint1.data'
\overline{F} IMAGE(1) = './image1.data'
F IMAGE(2) = \cdot./image2.data'
F IMAGE(3) = './image3.data'/
```
原子座標データを指定するファイルの書式は、両端イメージの場合と同じです。

入力パラメータの例を以下に示します。

```
Control{
   condition = initial : {initial|continuation|automatic}
   cpumax = 1 day ! {sec|min|hour|day}
   max iteration = 10000000
   multiple_replica_mode = ON
   multiple_replica_max_iteration = 2000
}
accuracy{
    cutoff wf = 10.00 rydberg
    cutoff<sup>-</sup>cd = 40.00 rydberg
   num bands = 28ksampling{
       method = monk ! {mesh|file|directin|gamma}
       mesh{ nx = 2, ny = 2, nz = 1 }
    }
    smearing{
       method = parabolic ! {parabolic|tetrahedral}
       width = 0.001 hartree
    }
   xctype = ggapbe
    scf_convergence{
        delta total energy = 0.5e-7 hartree
        succession = 2 !default value = 3}
    initial wavefunctions = matrix diagon ! {random_numbers|matrix_diagion}
   matrix_diagon{
       cutoff wf = 3.00 hartree
    }
}
structure{
   unit cell type = primitive
    unit_cell{
```

```
a vector = 10.400 0.000 0.000
       b vector = 0.000 10.400 0.000
       c \text{ vector} = 0.000 0.000 30.200}
   symmetry{
     sw_inversion = off
   }
   atom_list{
      coordinate_system = cartesian ! {cartesian|internal}
      atoms{
      #units angstrom
             #tag element rx ry rz mobile
   Si 0.000000000000 0.000000000000 0.000000000000 0
   Si 2.751721694800 2.751721694800 0.000000000000 0
   Si  1.375860847400  1.375860847400  1.375860847400  0
   Si 4.127582542200 4.127582542200 1.375860847400 0
   Si 0.000000000000 2.751721694800 2.751721694800 0
   Si 2.751721694800 0.000000000000 2.751721694800 0
   Si 1.375860847400 4.127582542200 4.127582542200 0
   Si 4.127582542200 1.375860847400 4.127582542200 0
   Si 0.000000000000 0.000000000000 5.503443389600 0
   Si 2.751721694800 2.751721694800 5.503443389600 0<br>Si 1.375860847400 1.375860847400 6.879304237000 0
   Si 1.375860847400 1.375860847400 6.879304237000 0
   H 1.644706293661 1.095414892118 11.000000000000 1
   H 1.095414929519 1.644706317263 11.000000000000 1
       }
   }
   element_list{
         #tag element atomicnumber mass zeta dev
         #units atomic_mass
         Si 14 28.085
         H 1.008
   }
}
multiple_replica{
   method = nudged_elastic_band_method
   accuracy{
      dt = 40 au time
      neb time integral = quench
      penalty_function = off
      neb_convergence_condition = 3
      neb convergence threshold = 5.0e-04}
   constraint{
      ci_neb = OFF
      sp k init = 0.03
      sp_k_{min} = 0.03sp k max = 0.03sp_k_variable = OFF
   }
   structure{
      number of replicas = 6replicas{
         #tag replica number howtogive coordinates end0 end1
         1 proportional 1 0: end0, -1: end1
         2 proportional 0 -1
         3 proportional 0 -1
         4 proportional 0 -1
         5 proportional 0 -1
          6 proportional 0 -1
```

```
}
       endpoint images = directin ! {no or nothing | file | directin}
       howtogive coordinates = from endpoint images
       atom_list_end0{
               coordinate system = cartesian ! {internal|cartesian}
          atoms{
          #units angstrom
          #tag element rx ry rz
          Si 0.000000000000 0.000000000000 0.000000000000
          Si 2.751721694800 2.751721694800 0.000000000000
          Si 1.375860847400 1.375860847400 1.375860847400
          Si 4.127582542200 4.127582542200 1.375860847400
          Si 0.000000000000 2.751721694800 2.751721694800
          \begin{array}{cccc} \text{Si} & 2.751721694800 & 0.000000000000 & 2.751721694800 \\ \text{Si} & 1.375860847400 & 4.127582542200 & 4.127582542200 \end{array}Si 1.375860847400 4.127582542200 4.127582542200
          Si 4.127582542200 1.375860847400 4.127582542200
          Si  0.00000000000  0.000000000000  5.503443389600
          Si 2.751721694800 2.751721694800 5.503443389600
          Si 1.375860847400 1.375860847400 6.879304237000
          H 1.644706293661 1.095414892118 11.0000000000000
          H 1.095414929519 1.644706317263 11.000000000000
          }
       }
       atom_list_end1{
               coordinate system = cartesian ! {internal|cartesian}
          atoms{
          #units angstrom
          #tag element rx ry rz
          Si 0.000000000000 0.000000000000 0.000000000000
          Si 2.751721694800 2.751721694800 0.000000000000
          Si 1.375860847400 1.375860847400 1.375860847400
          Si 4.127582542200 4.127582542200 1.375860847400
          Si 0.000000000000 2.751721694800 2.751721694800
          Si 2.751721694800 0.000000000000 2.751721694800
          Si 1.375860847400 4.127582542200 4.127582542200
          Si 4.127582542200 1.375860847400 4.127582542200
          Si 0.000000000000 0.000000000000 5.503443389600
          Si 2.751721694800 2.751721694800 5.503443389600
          Si 1.375860847400 1.375860847400 6.879304237000
           H 2.22686927 0.48813212 7.65400988
           H 0.48813224 2.22686933 7.65400957
          }
       }
   }
}
wavefunction_solver{
   solvers{
       #tag sol till_n dts dte itr var prec cmix submat
         lmMSD -1 \qquad 0.2 \quad 0.2 \quad 1 linear on 1 on
   }
}
charge mixing{
   mixing methods{
   #tag no method rmxs rmxe itr var prec istr nbmix update
        1 broyden2 0.10 0.10 1 linear on 1 0 RENEW
   }
}
printoutlevel{
   base=1
```
}

(2) NEB 関連ファイルの指定

NEB 関連のファイルは、file\_names.data で設定します。次のように記述します。

```
&fnames
F_INP='./nfinp.data'
F POT(1)='./Si ggapbe nc 01.pp'
...
...
/
&nebfiles
F_IMAGE(0) = './endpoint0.data'\overline{F} IMAGE(-1) = './endpoint1.data'
\overline{F} NEB OUT = './output neb'
FNEB ENF = './nfnebenf.data'
\overline{F}NEB_DYNM = './nfnebdynm.data'
/
```
ファイル読み込みの namelist として, &nebfiles を利用している点にご注意ください。 &nebfiles で利用できるファイルポインターを,表13 に示します。

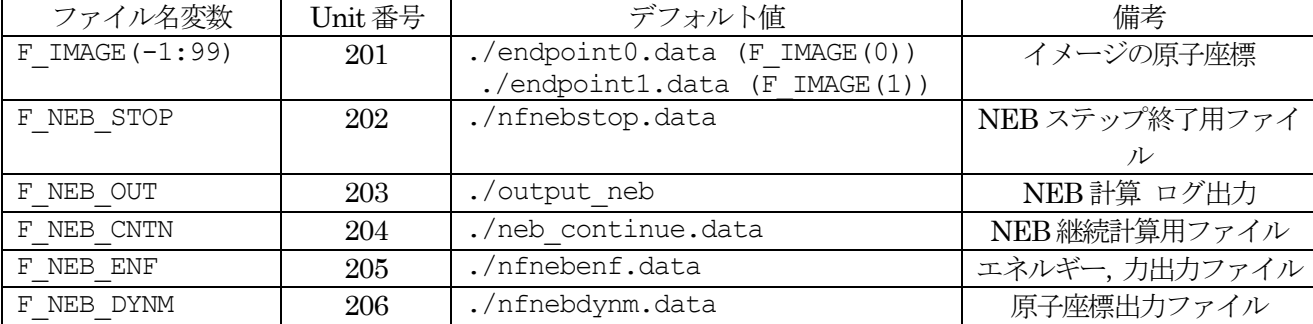

NEB で利用できるファイルポインター

#### **5.4.1.3** 計算の実行方法

NEB は「レプリカ並列」に対応しています。以下のように起動します。

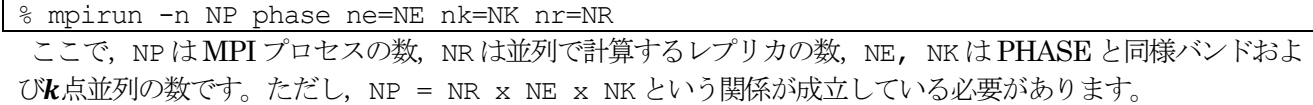

#### **5.4.1.4** 計算結果の出力

NEB シミュレーションを実行すると,通常の PHASE の計算と比較して多くのファイルが得られます。 まず, ログファイル(output000)や継続計算に利用されるファイル(continue.dataファイルなど)は すべてレプリカ毎に 出力されます。識別のため,それぞれのファイルの末尾に"\_rxxx"という文字列がたされます。 さらに NEB 固 有の以下のファイルが得られます。

#### $\bullet$  output\_neb\_pxxx

NEB 計算のログファイルです。xxx には MPI プロセスの番号が割り振られます。NEB 計算に関するログが出

力されます。

nfnebenf.data

NEB 計算のエネルギーやNEB 力などが記録されたファイルです。以下のような形式で出力されます。

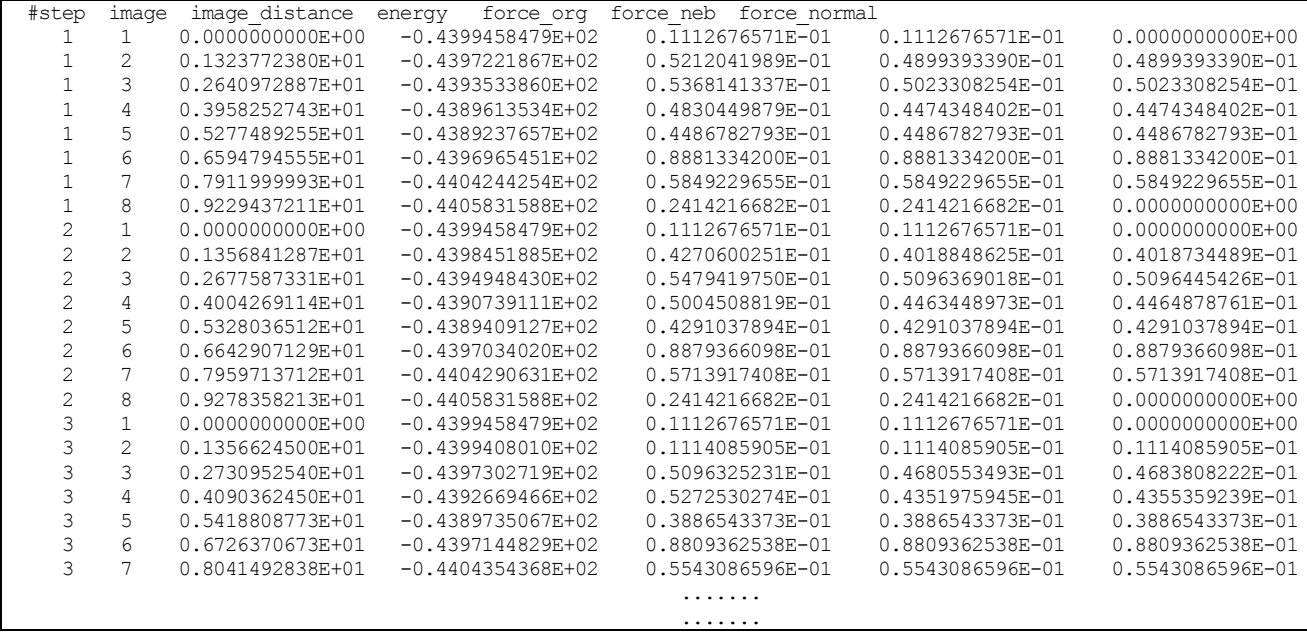

各行に 1 つのレプリカに関するエネルギーや力の情報が出力されます。1 列目が NEB ステップ数,2 列目がレ プリカのID, 3 列目が0番目のレプリカからの"距離", 4 列目がレプリカのエネルギー,5 列目がレプリカに働く 力の最大値, 6 列目が NEB 力の最大値, 7 列目がレプリカに働く力の最大値を経路に射影した力 (NEB 力の計 算に利用される力)の最大値に対応します。

# nfnebdynm.data

座標データの履歴が記録されます。通常の PHASE の計算で得られる nfdynm.data ファイルと比較すると簡略 化された形式で出力されます。具体的には以下のような形式で出力されます。

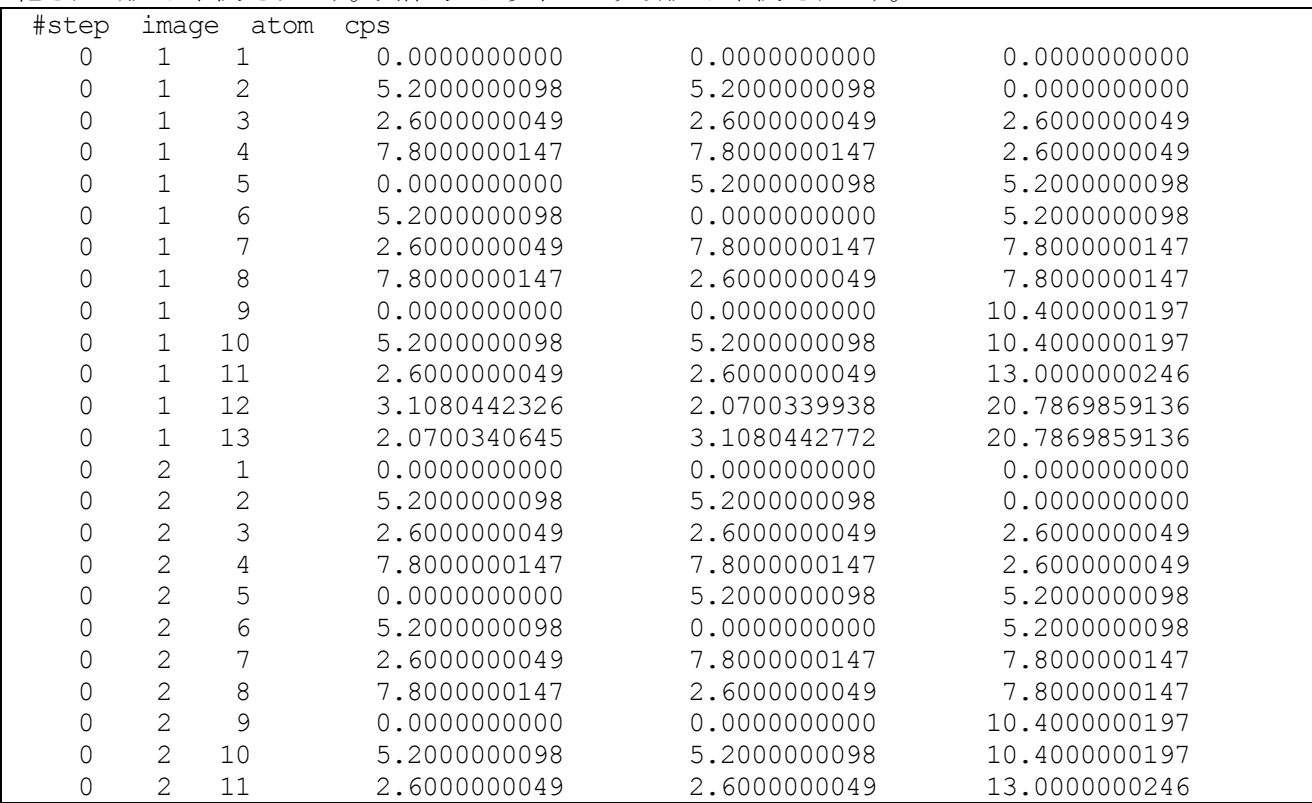

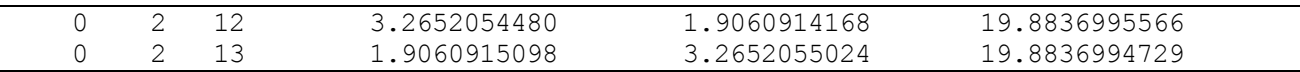

各行が,あるNEB ステップ・あるレプリカ・ある原子の座標データに対応します。1列目がNEB ステップ, 2 列目がレプリカのID.3 列目がレプリカ内における原子のID.4.5.6 列目が原子座標です。座標は、ボーア単位, カルテシアン座標で出力されます。

nfefn.data ファイルと nfdynm.data ファイルは通常の PHASE の計算においてはそれぞれエネルギーおよび座 標値の履歴が記録されるファイルですが, NEB 計算の場合は最新のレプリカ列のエネルギーおよび座標データ が記録されたファイルです。nfefn.data ファイルには nfnebenf に記録されたデータの最後の NEB ステップの データが記録されます。nfdynm.data ファイルは、PHASE の通常の形式で記録されますが、通常の計算では構 造最適化や分子動力学シミュレーションの 履歴となるところがレプリカ列になります。

**5.4.1.5** 計算例:シリコン表面に水素分子が解離吸着する反応

シリコン表面に水素分子が解離吸着する反応の例題の入力ファイルは、samples/neb 以下にあります。 ここで紹介する例題は、シリコン表面に水素分子が解離吸着する反応をシミュレートします。始状態は表面と表 面から十分離れた場所にある水素分子から成る系,始状態は表面のシリコン原子に水素分子が解離し,吸着した 系です。始状熊と終状熊の構造をそれぞれ図 [5.43](#page-225-0)、図 [5.44](#page-226-0) とに示します。 ただし、あくまで例題ですので, 通常は実行する始状態、終状態の構造最適化は実行していません。

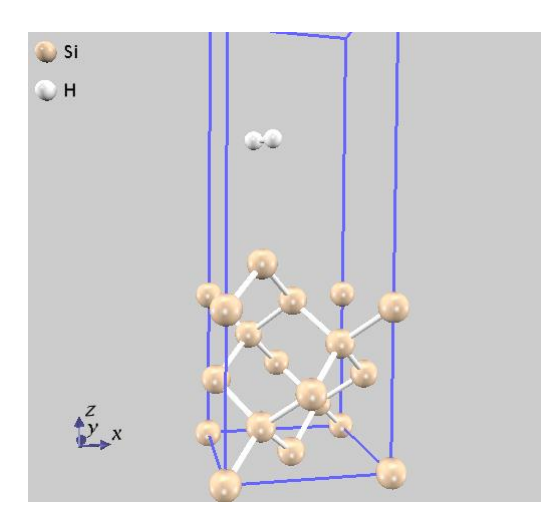

図 5.43 本例題の始状態

<span id="page-225-0"></span>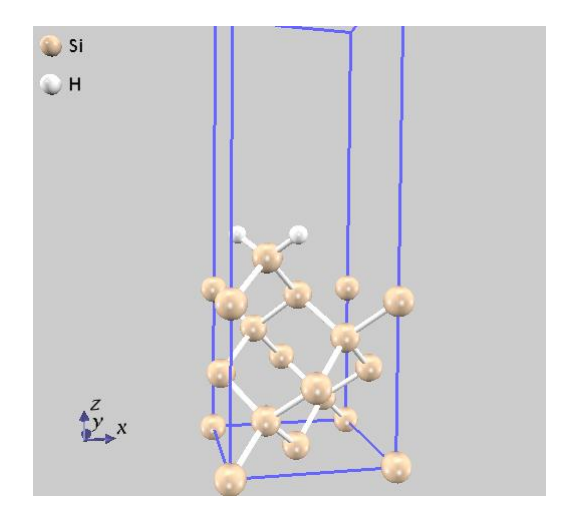

<span id="page-226-0"></span>(1) 入力ファイル

```
control ブロックにおいて,全体的な計算条件の指定を行います。
Control{
   condition = initial ! {initial|continuation|automatic}
   cpumax = 1 day ! {sec|min|hour|day}
   max iteration = 10000000
   multiple replica mode = ON
   multiple replica max iteration = 2000
}
```
multiple\_replica\_mode にON を指定することにより, NEB の計算が実行されます。また, NEB の繰り返 し計算の上限回数を multiple replica max iteration 変数によって2000 としています。 multiple\_replica ブロックの下のstructure ブロックにおいてレプリカの指定を実行しています。以下の ようになります。

```
multiple_replica{
   ....
   structure{
      number of replicas = 6replicas{
          #tag replica_number howtogive_coordinates end0 end1<br>1 0: end1 0 -1!0: end1
          1 proportional 0 -1 ! 0: end0, -1:end1
          2 proportional 0 -1
          3 proportional 0 -1
          4 proportional 0 -1
          5 proportional 0 -1
          6 proportional 0 -1
      }
      endpoint images = directin ! {no or nothing | file | directin}
      howtogive coordinates = from endpoint images
      atom_list_end0{
              coordinate system = cartesian ! {internal|cartesian}
         atoms{
          #units angstrom
          #tag element rx ry rz
          Si 0.000000000000 0.000000000000 0.000000000000
          ...
          ...
          }
      }
      atom_list_end1{
              coordinate system = cartesian ! {internal|cartesian}
          atoms{
          #units angstrom
          #tag element rx ry rz
          Si 0.000000000000 0.000000000000 0.000000000000
          ...
          ...
          }
      }
   }
   ....
}
```
number of replicas に 6 と指定していますが、この指定によってレプリカ数を合計 6 としています。

replicas ブロックにおいて実際にどのようにレプリカの座標を作るかを指定しています。この例では, すべ て始状態・終状態の線形補完によって作る,という設定になります。 atom\_list\_end0 および atom list end1 ブロックには始状態・終状態の座標値を指定しています。 この指定は、前記の通り通常の PHASE の座標指定と変わるところはありません。

```
multiple_replica{
     ...
     accuracy{
               dt = 40 au time
               neb time \overline{in}tegral = quench
               penalty function = off
               neb_convergence_condition = 3
               neb_convergence_threshold = 5.0e-04
     }
}
```
(2) 計算結果

本例題を実行すると得られる結果を紹介します。

図 [5.45](#page-227-0) に、本例題を実行すると得られる、NEB の繰り返し計算と NEB 力の最大値の関係を示します。はじめ のうちは大きな 力が働いていますが,計算が進行するにつれて小さくなっていき, 41 回の繰り返し計算の後収 束判定を満たして計算が終了しています。

図 [5.46](#page-228-0) に,本例題を実行すると得られる各イメージとエネルギーの関係を示します。 この図より,遷移状態は 4番目のレプリカであり、始状熊から見ると障壁エネルギーが約1.08 eV であることが分かります。

<span id="page-227-0"></span>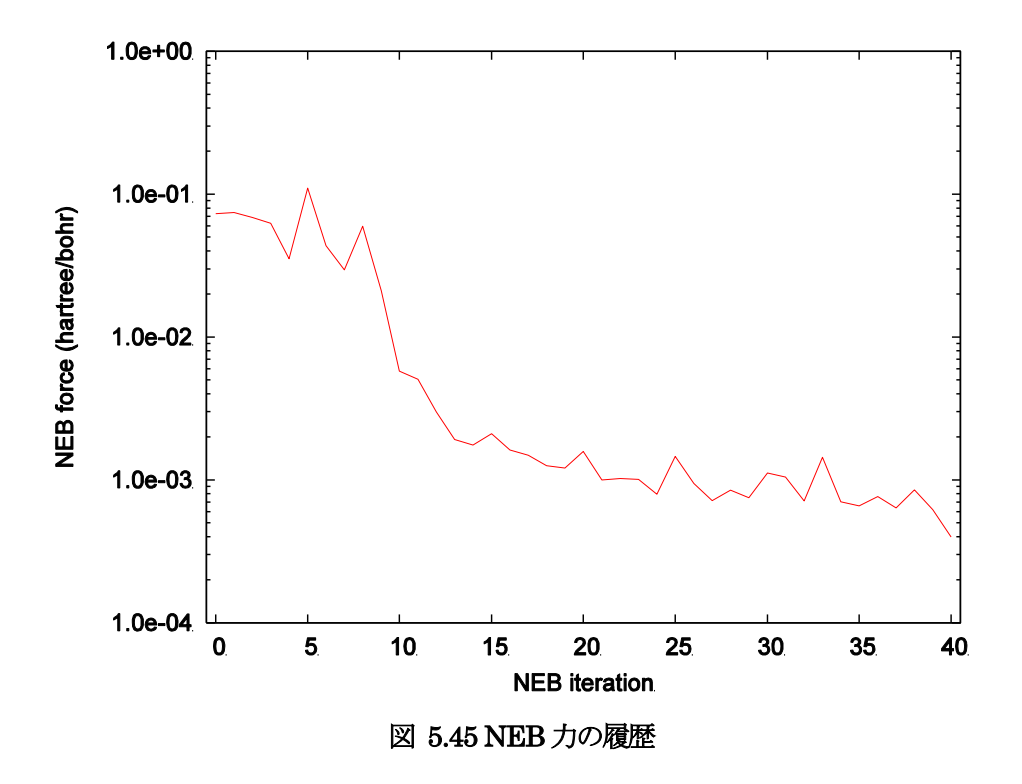

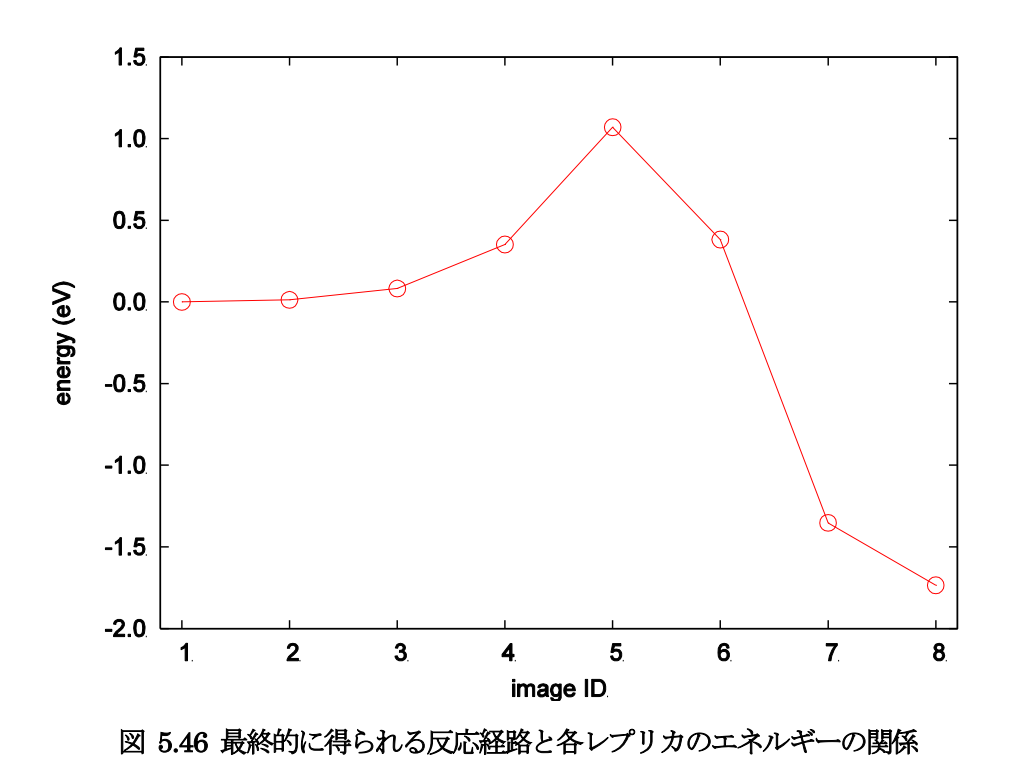

<span id="page-228-0"></span>図 [5.47](#page-228-1) に、遷移状熊における原子配置を示します。この図から明らかなように、本例題では「水素分子が解離, そして吸着する」直前の構造が 遷移状態です。

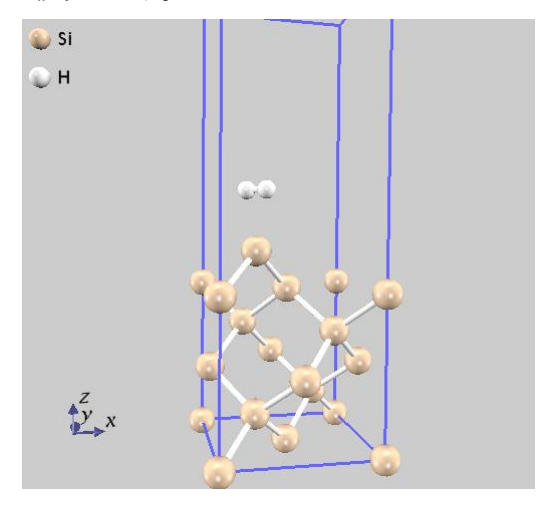

図 5.47 遷移状態における原子配置

<span id="page-228-1"></span>**5.4.1.6** 使用における注意点

● レプリカ並列

NEB 法は「レプリカ並列」に対応しています。レプリカ並列機能を使用するためには,引数に通常 の ne=NE nk=NK に加え,並列したいレプリカ数を NR とすると nr=NR を加えます。 MPI プロセス数は NE x NK x NR と等しい必要があります。たとえば、以下のようなコマンドになります。 % mpirun -n N phase ne=NE nk=NK nr=NR

● 計算の停止と継続計算

NEB 法は計算の停止と継続計算に対応していますが,通常の計算とは異なる手続きが必要です。

● 計算のストップ

入力データの multi replica max iteration, または nfnebstop.data に記述された NEB の iteration 数で NEB 計算は終了します。また、各イメージの電子状態計算において、入力データの max iteration, cpumax, nfstop.data ファイルの設定によっても計算は終了します。いずれの場合でも、停止した箇所からリ スタートすることが可能です。

計算ストップ時における通常の PHASE との相違点を挙げます。 PHASE では, nfstop.data ファイルによっ て終了した場合, nfstop.data ファイルは空ファイルとなります。他方 NEB 計算では、あるイメージを nfstop.data によって終了した場合, nfstop.data はただちには空ファイルとはならず、ほかのイメージの 計算を行います。NEB 計算終了処理においてはじめてnfstop.data ファイルを空ファイルとします。

計算のリスタート

PHASE と同様, 入力データにおいて, condition の値を continuation とすることによってリスタート計算 を行います。

```
Control{
    condition = continuation
    ...
    ...
}
```
リスタート時に利用するファイルは下記のファイルです。

・NEB計算: neb\_continue.data

・電子状態計算: 各レプリカのPHASE用リスタートファイル;

neb continue.data, continue.data r\*, continue bin.data r\*, zaj.data r\*, nfchgt.data r\*

**5.4.1.7** 参考文献

- [1] G. Mills and H. Jónsson, ``Quantum and Thermal Effects in H<sup>2</sup> Dissociative Adsorption: Evaluation of Free Energy Barriers in Multidimensional Quantum Systems'' Phys. Rev. Lett. 72 (1994) p. 1124.
- [2] G. Henkelman, B. P. Uberuaga and H. Jónsson, ``A climbing image nudged elastic band method for finding saddle points and minimum energy paths'' J. Chem. Phys. 113 (2000) p. 9901.

## **5.4.2.1** 機能の概要

化学反応経路を探索する手法として,ボンド長やボンド角などの化学反応を特徴づける 「反応座標」を導入し, 想定した反応経路上でその値を逐次変化させながら 反応座標を拘束した構造最適化や分子動力学シミュレーシ ョンを実施する,という手法があります。単純な構造最適化の場合絶対零度における反応経路が得られ,有限温 度の 分子動力学シミュレーションを実施すると自由エネルギー差が得られます。ここでは, PHASE を利用し て拘束条件付きダイナミクスを追跡する方法を説明します。

## **5.4.2.2** 入力パラメータ

本機能と関連あるタグの一覧を表 14 に示します。

拘束条件付きダイナミクスに関連のあるタグの一覧

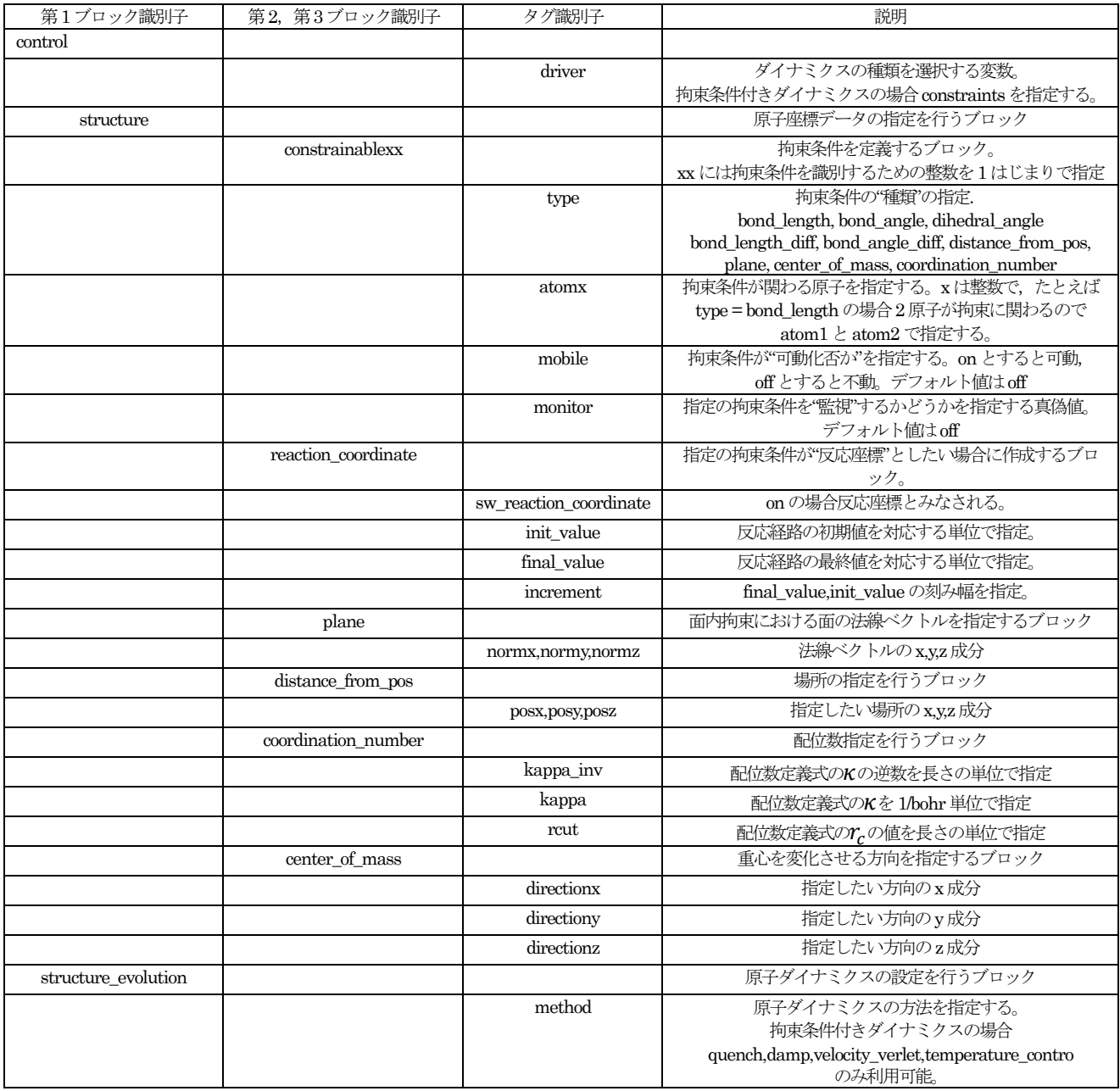

拘束条件付きダイナミクスを実行するには,まず以下の要領でcondition ブロックの下でdriver 変数を指定しま す。

```
condtion{
  ...
  driver=constraints
  ...
}
```
structure{

次に、以下のように structure ブロックの下に constrainablexx ブロックを作成します。ここで xx は整数です。

```
...
    ...
    constrainable1{
       type=bond_length
       atom1=1
       atom2=2
       mobile = off
       monitor = off
       reaction_coordinate{
           sw_reaction_coordinate=on
           \overline{\text{init}} value = 2.4 angstrom
          increment = 0.1 angstrom
          final value = 8.0 angstrom
       }
       plane{
           normx=1
           normy=0
           normz=0
       }
       coordination_number{
           kappa = \overline{5.0}rc = 2.0 angstrom
       }
    }
    ...
    ...
}
```
拘束条件はいくつでも指定可能ですが,たとえばconstrainable1, constrainable2, constrainable4 という3 つの constrainablexx ブロックが存在する場合, constrainable4 ブロックは入力解釈の対象にはなりません。また, 互いに相いれない拘束条件を定義してしまうと,拘束条件を課すための収束計算が破たんしてしまう場合があり ますので注意が必要です。constrainablexx ブロックの下では,以下の変数/ブロックを指定することができます。

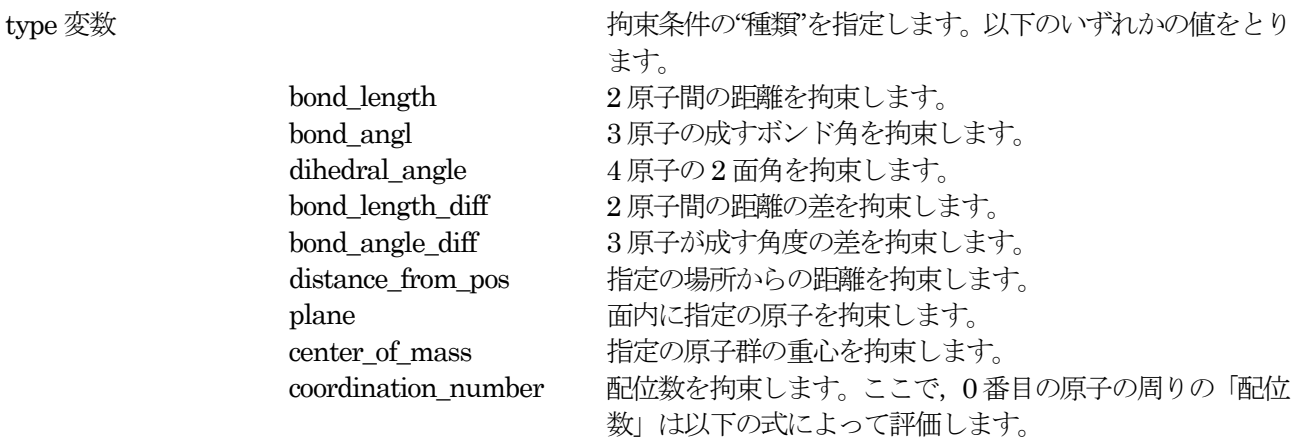

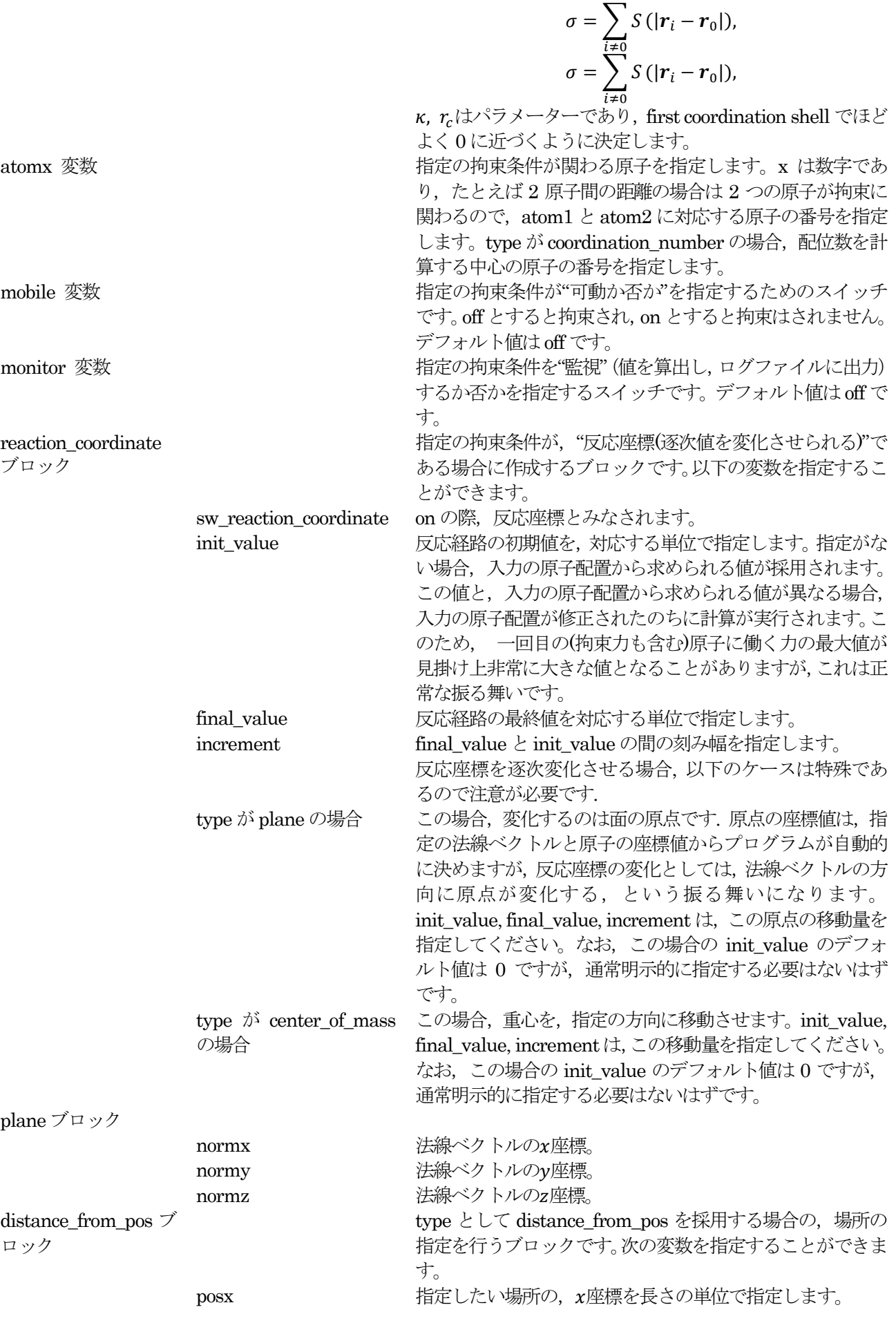

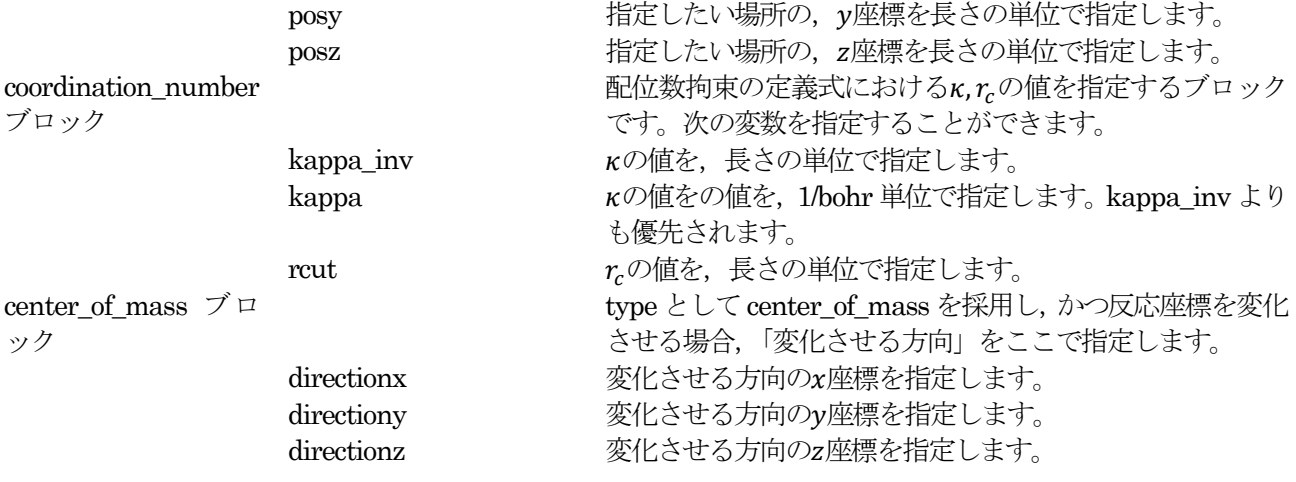

拘束条件の指定の次は,採用するダイナミクスのアルゴリズムを指定します。通常の PHASE の入力と同様, structure evolution ブロックの下で行います。

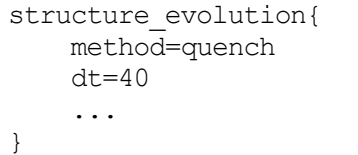

ここで, method としては quench, damp, velocity\_verlet, temperature\_control を利用することができます。拘 束条件を課している場合, gdiis, cg などには現バージョンでは未対応なのでご注意ください。また, damp は damped molecular dynamics 法による構造最適化を実施する場合に指定します。この手法は、多くの場合単純な quenched MD よりは大きな時間刻み(dt)を採用することができ、速く収束させることのできる手法です。

次に、反応座標の変化の指定方法について説明します。

複数の反応座標を逐次変化させる方法

複数の反応座標を逐次変化させる場合のプログラムの振る舞いを説明します。たとえば以下のように入力で指定 した場合について説明します。

```
structure{
    ....
    ....
   constrainable1{
     mobile = off
     monitor = on
     type = dihedral angle
     atom1 = 2atom2 = 4atom3 = 3atom4 = 1reaction_coordinate{
       sw reaction coordinate = on
       init value = -179 degree
       final value = -1 degree
        increment = 5 degree
      }
    }
    constrainable2{
     type=bond_length
     monitor=on
     atom1=3
```

```
atom2=4
     reaction_coordinate{
        sw_reaction_coordinate=on
        init value = 1.2 angstrom
        final value = 1.6 angstrom
        increment = 0.05 angstrom}
    }
    ....
    ....
}
```
まず, constrainable1 ブロックにおいて2面角を-179 °から-1 °まで5 °刻みで変化させるように指定し ています。 さらに, constrainable2 ブロックにおいてはボンド長を1.2 Åから1.6 Åまで0.05 Å刻みで変化 させるように指定をしています。このような入力を記述した場合, まずボンド長を1.2 Åに固定した状態で2面 角を-179 °から-1 °まで変化させて計算が実行されます。-1 °の計算が終了したら,次はボンド長を 1.25 Åに 変化させ、今度は-1 °から-179 °まで 2 面角を変化させる計算を実行します。このような変化のさせ方を採用 することによって,隣り合う反応座標の組の間で原子配置が 極端に変化することを防いでいます。 以上のような方針で検討する反応座標が決まりますので、合計すると検討する反応座標の数は反応座標αにおい て検討する反応座標の数を $n_a$ とすると $\prod_a n_a$ となります。これよりもきめ細やかに反応座標の組を指定するには, 次に説明する「反応座標の変化の仕方をファイルを介して指定する」機能を利用します。

● ファイルから反応座標の変化の仕方を指定する方法

拘束条件の変化のさせ方は上述の reaction\_coordinate ブロックにおいて指定しますが,この方法の場合は等間 隔の指定です。特に前述の,複数の反応座標を変化させる計算においては,反応座標 において検討する反応座 標の数をn<sub>a</sub>とするとIl<sub>a</sub>n<sub>a</sub>個の反応座標を検討することになり, 計算時間が膨大になることがあります。このよ うな制限が問題となる場合に,「反応座標(の組)」をファイルから指定することが可能となっています。 まず、検討したい拘束条件を constrainablexx ブロックにおいて通常通り指定します。次に、structure ブロック の下に以下の変数を定義します。

structure{ .... reac coord generation = via file .... }

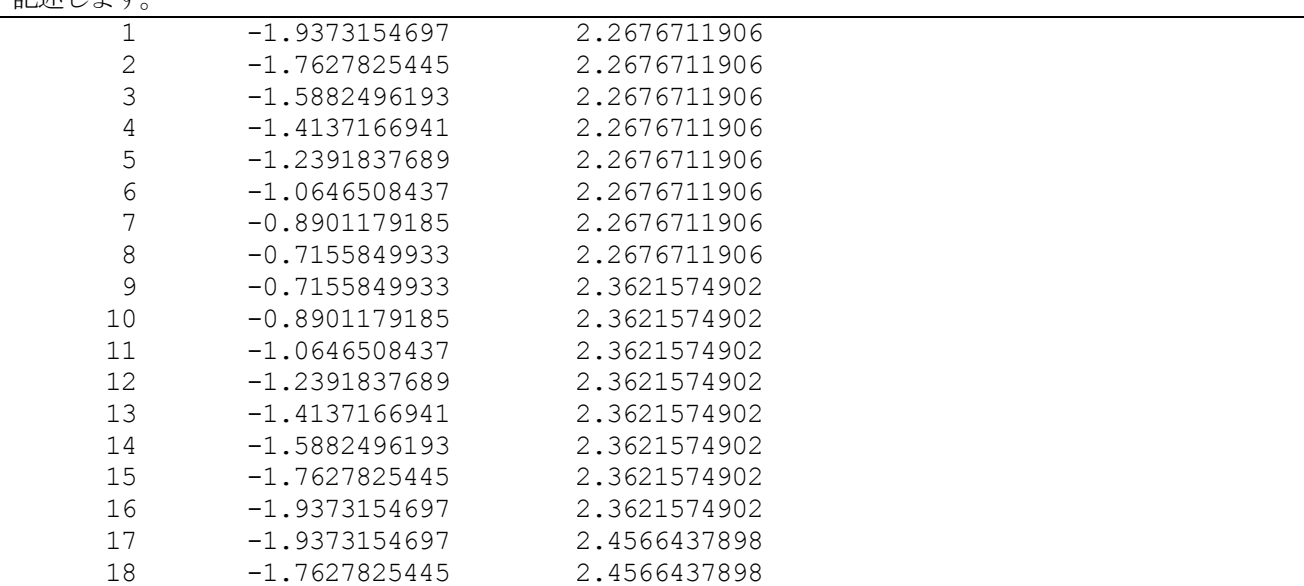

最後に,作業ディレクトリーに reac\_coords.data というファイル名のファイルを作成し,次のような内容を 記述し キオ

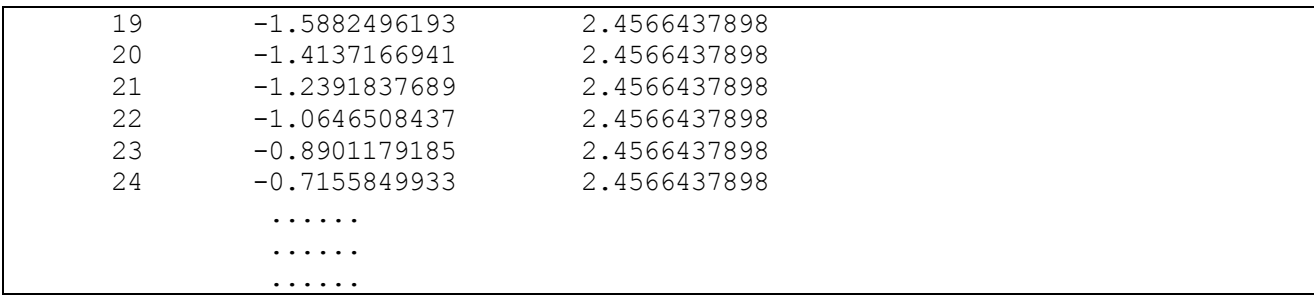

各行が1 つの反応座標の組に相当します。行の1 列目にはその反応座標の組を識別するための番号を整数で入力 します。2 列目以降は,定義した拘束条件の順番で反応座標の値を入力します。 この例では2 種類の反応座標を 検討していることになります。1つ目の反応座標の組では1番目の拘束条件として"-1.9373154697"という値,2 番目の拘束条件として"2.26711906"という値を 指定することになります。単位は、PHASE のデフォルトの単位 を利用して指定するようにしてください。長さならばbohr 単位, 角度ならradian 単位です。

### **5.4.2.3** 計算の実行方法

拘束条件付きダイナミクスは,「反応座標を逐次変化させて計算する」ケースにおいては原子配置に対する並列計 算に対応しています。PHASE を以下のように起動してください。

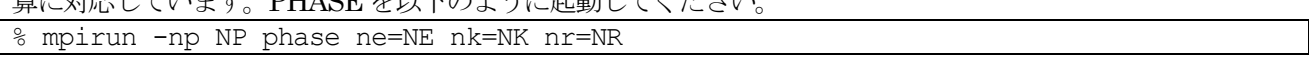

ここで, NP が MPI プロセス数, NE がバンド並列数, NK がk点並列数, NR が原子配置並列数であり, NP = NE x NK x NR という関係が成立している必要があります。 この機能を利用する場合,継続計算の処理 がプログラム内で若干変化するので,継続計算間で nr を指定したりしなかったりするとエラーとなる点にご注 意ください。 nr は1 でも構わないので, 原子配置並列を継続計算のあるタイミングで無効にする場合, NR を1 とすれば目的の動作を達成することができます。

## **5.4.2.4** 計算結果の出力

出力ファイルは,「反応座標を逐次変化させる」機能を利用していない場合は通常のPHASEの出力と 同様です。 すなわち, file\_names.data ファイルにおいて F\_ENF 識別子によって指定される ファイルに各ステップにおけ るエネルギーや原子に働く力の最大値が,F\_DYNM 識別子によって 指定されるファイルに各ステップにおける 原子配置や各原子に働く力が出力されます。 ただし,「原子に働く力の最大値」は,拘束条件を課すために必要 な「拘束力」も含む点に 注意が必要です。

他方,「反応座標を逐次変化させる」計算を実行している場合,次のようなファイル群が出力されます(ここで, F\_ENF 識別子によって指定されるファイルのファイル名を nfefn.data, F\_DYNM 識別子によって指定されるフ ァイルのファイル名をnfdynm.data とします)。

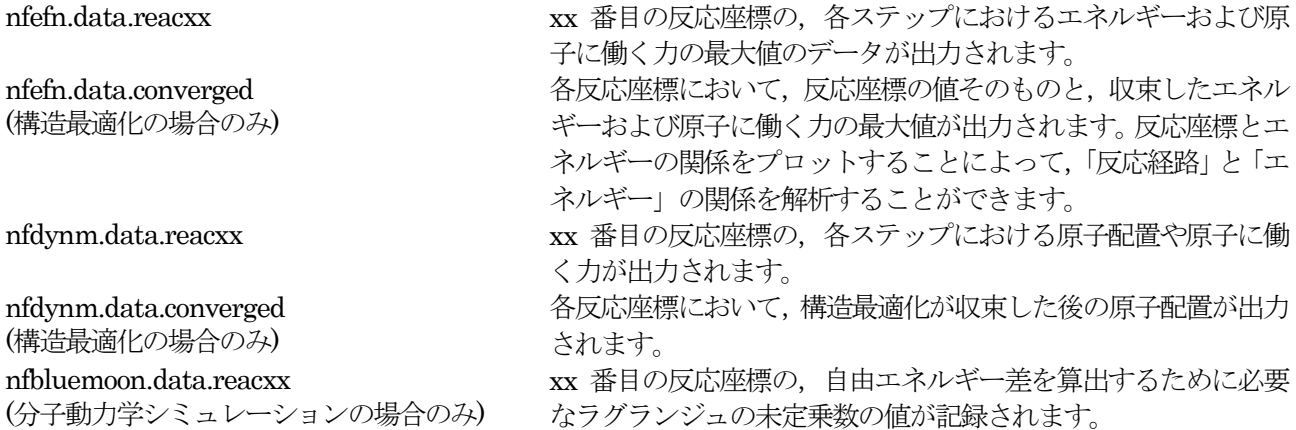

さらに,継続計算ファイルや波動関数・電荷密度ファイルなどは反応座標ごとに出力されます。

**5.4.2.5** Blue Moon 法による自由エネルギーの計算

(1) 機能の概要

拘束条件付きの分子動力学シミュレーションが発生する統計集合(blue moon ensemble)のデータを利用すると, 検討した反応座標の経路上における自由エネルギーの変化を算出することができます [?]。 反応座標がとっからとっ一変化する場合の自由エネルギー差は、次のように計算することが可能です。

$$
W(\xi_1)-W(\xi_2))=\int_{\xi_2}^{\xi_1}d\,\xi\,\frac{\partial W}{\partial\xi}.
$$

ここで自由エネルギーの反応座標微分,  $\left| \frac{\partial}{\partial x} \right|$  $\partial \xi \big|_{\xi}$ は mean force と呼ばれる物理量であり, ハミルトニアンの反応座 標微分と次のような関係があります。

$$
\frac{\partial W}{\partial \xi} = \left\langle \frac{\partial H}{\partial \xi} \right\rangle_{\xi}^{\text{cond}}.
$$

ここで(…) cond とは「条件付き統計平均」です。拘束条件付き分子動力学シミュレーションの統計平均と条件付 き統計平均は単純には結びつきませんが,(21)式は 拘束条件付き分子動力学を遂行する際に計算するラグランジ ュの未定乗数2を利用して以下のように計算することができます。

$$
\frac{\partial W}{\partial \xi} = -\frac{\left\langle |\Xi|^{-1/2} \lambda \right\rangle}{\left\langle |\Xi|^{-1/2} \right\rangle}
$$

$$
\Xi = \sum_{i} \frac{1}{m_{i}} \frac{\partial \xi}{\partial \vec{r}_{i}} \frac{\partial \xi}{\partial \vec{r}_{i}}
$$

(22)式には,厳密にはより複雑な補正項がつきますが,実用上は問題ないとされています。

PHASEによる拘束条件付き分子動力学シミュレーションの結果から自由エネルギー差を計算するには, PHASE パッケージに付属している bluemoon プログラムを利用します。 現バージョンでは、bluemoon プログラムは反応座標が1つの場合のみに対応しています。

(2) bluemoon プログラムのコンパイル

bluemoon プログラムのソースコードは、PHASE インストールディレクトリーの src\_bm ディレクトリーに納 められています。bluemoon プログラムはFortran90 コンパイラーとC コンパイラーを必要とします。Fortran90 コンパイラーを環境変数 F90 に,C コンパイラーを環境変数 CC に設定し,make コマンドを発行すればコンパ イルすることができます。以下はお使いのシステムが bash で, Fortran コンパイラーのコマンドがf90, C コン パイラーのコマンドがcc の場合の例です。

環境変数 F90 と CC の指定がない場合, gfortran と gcc がデフォルト値として利用されます。 コンパイルが終 了すると,bluemoon という名前の小さなプログラムが作成されます。 % make install とする と phase0 2014.01/bin ディレクトリーの下に bluemoon を移すことができます。

<sup>%</sup> cd phase0\_2014.01 % cd src\_bm % export F90=f90 % export CC=cc % make % make install

(3) bluemoon プログラムの入力パラメータ

bluemoon プログラムの入力ファイルは,PHASE のそれと同等です。nfinp.data ファイルに thermodynamic\_integration ブロックを作成し、計算条件を入力します。たとえば以下のようになります。

```
thermodynamic_integration{
  nsteps=2000
 nequib=1000
  istart_reac_coords=1
  nreac_coords=14
  nsample=10
  smooth=off
  basedir=.
}
```
thermodynamic\_integration ブロックでは以下の指定を行うことができます。

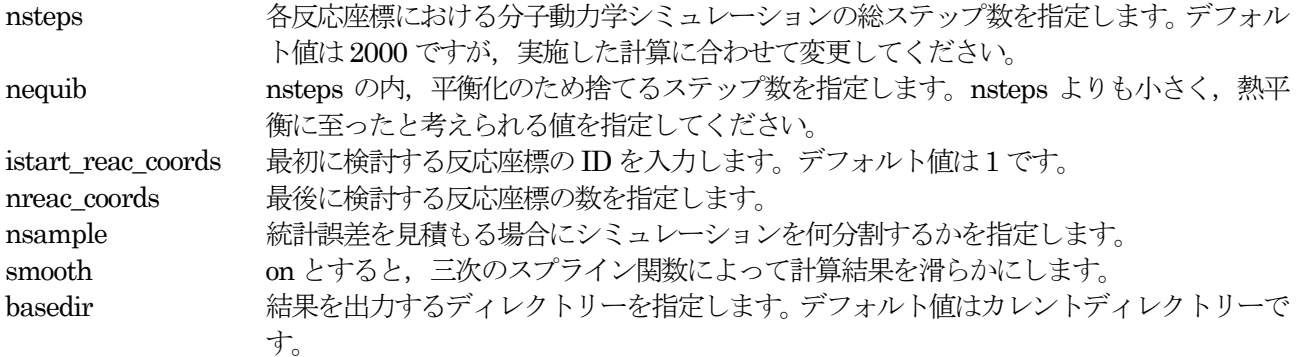

(4) bluemoon プログラムの実行方法

以上のような入力を作成したら、次のように bluemoon を走らせます。 % bluemoon inputfile

引数で指定する inputfile は入力ファイルのファイル名です。指定がない場合, nfinp.data という文字列が採用さ れます。

(5) 計算結果の出力

計算が終了すると、次のファイルが作成されます。

 $\bullet$  potential of mean force.data

自由エネルギーの計算結果が出力されます。以下のような形式で出力されます。

#value, potetial of mean force in Hartree, eV, kcal/mol, kJ/mol 2.4566437898 -0.0215821952 0.0003443042 -0.5872816633 0.0093689992 -13.5430301648 0.2160541460 -56.6640534911 0.9039707906 2.2676711910 -0.0224669448 0.0003796767 -0.6113569350 0.0103315334 -14.0982188431 0.2382507016 -58.9869635475 0.9968412043 2.0786985910 -0.0226882285 0.0004435350 -0.6173783747 0.0120692073 -14.2370764737 0.2783223931 -59.5679440305 1.1645012069 ............ ............ ............

各行が1 つの反応座標のデータに相当します。1 列目が反応座標の値,2 列目,3 列目がハートリー単位,4 列目, 5 列目が電子ボルト単位, 6 行目と 7 行目が kcal/mol 単位, 8 行目と 9 行目が kJ/mol 単位での自由エネルギー とその統計誤差の結果に対応します。

# ean\_force\_raw.data

検討した反応座標から得られる mean force の計算結果が出力されます。次のような形式で出力されます。

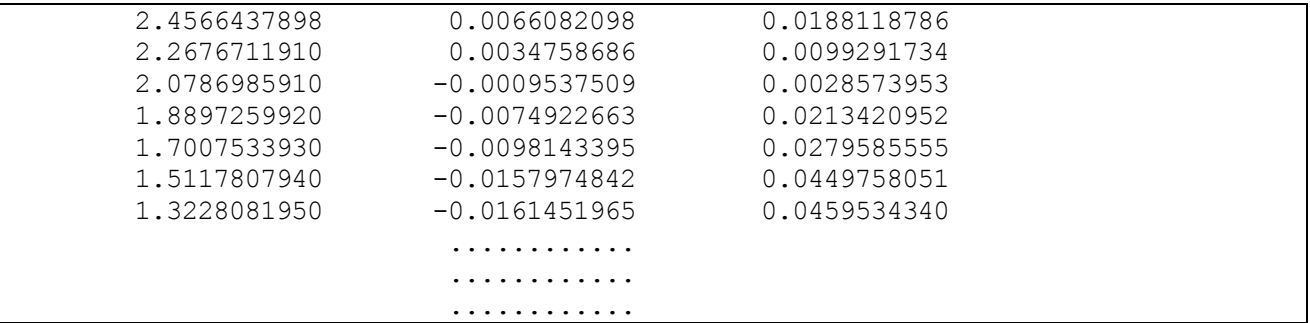

potential\_of\_mean\_force.data ファイルと同様に、各行が 1 つの反応座標のデータに相当します。1 列目が反応 座標の値, 2 列目が mean force の値(単位: hartree/対応する反応座標の単位), 3 列目が統計誤差に相当します。

# mean force smoothed.data

三次のスプライン関数によって自由エネルギー計算を滑らかにする場合 mean force を滑らかにしたあとに(20) 式の積分を実施しますが,その滑らかにした mean force の計算結果が出力されます。 そのデータ形式は, mean force raw.data ファイルから統計誤差の列を除いたものになります。

**5.4.2.6** 計算例: H<sub>2</sub>O<sub>2</sub> および H<sub>2</sub>S<sub>2</sub> 分子の回転障壁の解析

拘束条件付き構造最適化計算の例として, H2O2および H2S2 分子の回転障壁の解析例を紹介します。H2O2, H2S2 は図 [5.48](#page-238-0) で示す分子構造を有する単純な分子です。HOOH (HSSH)が成す2 面角の回転ポテンシャルは、H 原 子同士の相互作用とH 原子と O(S)原子の孤立原子対との相互作用が競合し、W 型ポテンシャルになることが知 られています。2 面角を拘束した構造最適化を複数の 2 面角において実施することにより,このような振る舞い が得られるかどうかを確認します。

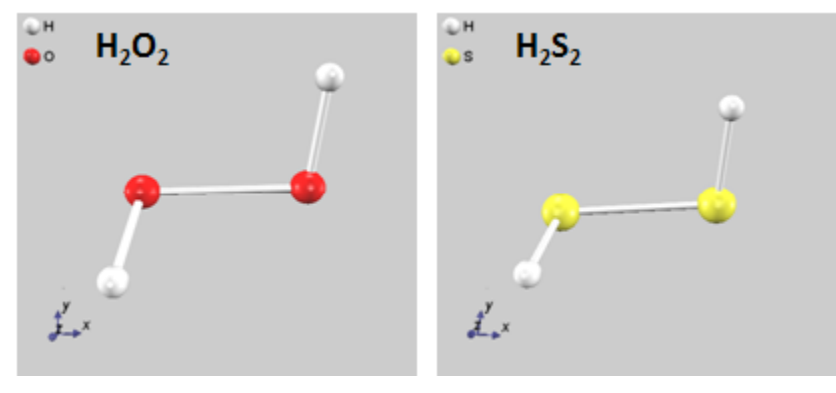

図 5.48 H<sub>2</sub>O<sub>2</sub>および H<sub>2</sub>S<sub>2</sub> 分子の分子構造

<span id="page-238-0"></span>この例題の入力ファイルは, samples ディレクトリーの下の constraints 以下, H2O2 および H2S2 ディレクト リーにあります。まず, structure ブロックの下には以下の記述があります。

```
structure{
   constrainable1{
     type = dihedral_angle
     atom1 = 2atom2 = 4atom3 = 3atom4 = 1reaction_coordinate{
       sw reaction coordinate = on
       init value = 9 degree
       final value = 179 degree
       increment = 10 degree}
```
} ... ...

}

constrainable1 ブロックを作成し,その下で拘束条件の指定を行っています。この例題では拘束条件は 一つの み課しますが,互いに相いれる拘束条件であるならばいくつでも定義することが可能です。 今は 2 面角の拘束 を実施するので, type 変数としては dihedral\_angle を指定しています。 また, 2 面角を定義するために必要な 4つの原子の番号をatom1 からatom4 変数によって指定しています。さらに, reaction\_coordinate ブロックを 作成し、この拘束条件を逐次変化させる指定を行います。 sw\_reaction\_coordinate を on, init\_value と final\_value をそれぞれ9 degree と179 degree, increment を10 degree としていますが,このような指定によっ て,9°から179°まで,10°刻みで 2 面角を変化させて構造最適化を行います。

図 [5.49](#page-239-0) に, 2 面角と最適化の結果得られたエネルギーの関係を示します。図 5.49 には、実験結果[?]も併せて実 線で表示しています。一見して明らかなように、計算結果と実験結果はよい一致が得られています(おおよそ1 kcal/mol 程度の違い)。

 $H_2O_2$ と $H_2S_2$ の大きな違いは2点あります。1点目は、安定な2面角の値です。 $H_2O_2$ は4面体の角度である109.5° に近い値が安定であるのに対し,H2S2は90°付近が安定な2 面角です。2 点目はtrans 障壁エネルギー(図 [5.49](#page-239-0) では180°付近の障壁エネルギー)の高さです。H<sub>2</sub>O<sub>2</sub>と比較すると, H<sub>2</sub>S<sub>2</sub>のtrans 障壁ははるかに大きく, 実験 的には約6倍の値が得られています。いずれの点も本計算によって再現されており、妥当な結果が得られている ものと考えられます。

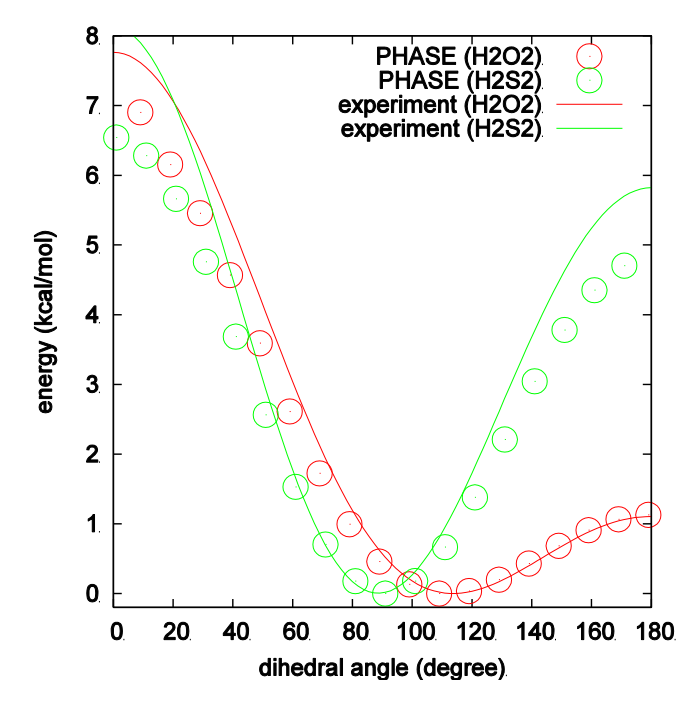

図 5.49 H2O2およびH2S2分子の2 面角とエネルギーの関係

# <span id="page-239-0"></span>**5.4.2.7** 使用における注意点

拘束条件付きダイナミクスは,全ての擬ポテンシャルと組み合わせて利用することができます。継続計算にも対 応しています。また,反応座標に対する並列を実行することができます。反応座標に対して並列計算を行う場合, NEB 法の場合と同様以下のようなコマンドを利用します。

# % mpirun -n NP phase ne=NE nk=NK nr=NR

## **5.4.2.8** 参考文献

- [1] Michiel Sprik and Giovanni Ciccotti, Journal of Chemical Physics 109 (1998) p. 7737.
- [2] G. Pelz, K. Yamada, and G. Winnewisser, Journal of Molecular Spectroscopy 159, (1993) p. 507.

### **5.4.3** Meta-dynamics 法

### **5.4.3.1** 機能の概要

Meta-dynamics 法[?,?]は,化学反応などの障壁エネルギーの存在する過程を効率よく解析するための手法です。 Meta-dynamics 法においては, $S_\alpha(r)$  という"集団変数"を導入します。ここでいう集団変数とは,具体的には対 象とする系の原子座標から定義可能な反応座標(ボンド長やボンド角などの内部座標や配位数など)を複数集め たものです。各集団変数には、仮想的な"粒子"が割り当てられるます。この、"仮想的な粒子の運動"のことを Meta-dynamics とよびます。Meta-dynamics のアルゴリズムをうまく設計することによって、効率よく(検討 している集団変数が作る)自由エネルギー表面を探索することができると考えられます。ここでは,PHASE に 実装されたMeta-dynamics 法の利用方法を説明します。

Meta-dynamics 法では、計算の履歴に依存するバイアスポテンシャルV(t.s)をある間隔 (通常数十から数百 MD ステップ)で足しこんでいきます。このような方針を採用することによって,自由エネルギー空間において一度 訪れた点に訪れづらくする効果が発揮されます。十分長い時間シミュレーションを行うとV(t.s)が自由エネルギ ー空間を埋め尽くしてしまい, 反応は自由に起こることができるようになります。この状態に至るV(t.s) (に-1 を掛けた量)がすなわち自由エネルギーであるとみなすことができます。

Meta-dynamics 法によるシミュレーションの模式的な様子を図 [5.50](#page-240-0) に示します。この図では、まずシミュレー ションは1の数字が割り当てられた谷から始まります。2のバイアスを足し、さらに3のバイアスを足すと新し い局所極小(図中で最も左側の谷)に至ります。さらに4.5,6 とバイアスポテンシャルを足すともっともエネル ギーの低い谷(図中で最も右側の谷)へ至ることができます。最後に7 のバイアスを足し,さらに8 のバイアス ポテンシャルまで足すと,系は集団変数の空間を自由に行き来できるようになります。この時点でのバイアスポ テンシャルに-1 を掛けると,それは自由エネルギーと見做すことができることが分かります。

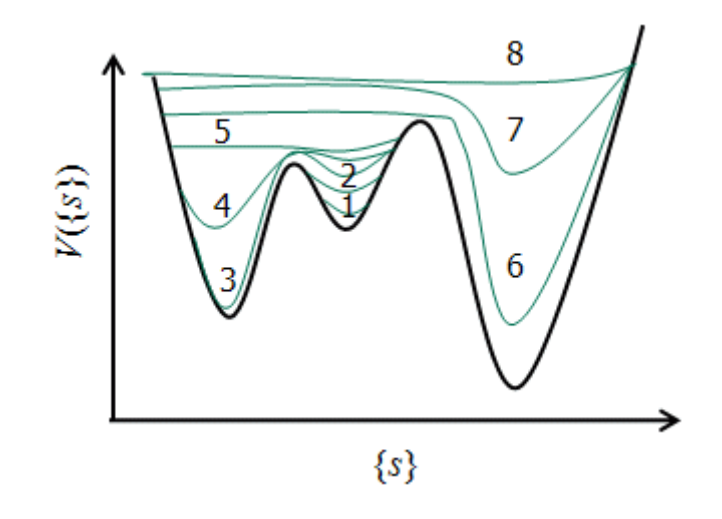

図 5.50 Meta-dynamics シミュレーションの模式図

<span id="page-240-0"></span>Meta-dynamics 法の特徴として,反応座標と関連付けられた複数の動力学変数の動力学を追跡する点が挙げられ ます。この考え方を導入することによって,複数の反応座標を検討することが容易となり,また動力学変数自身 が"もっともらしい"反応経路を探索してくれる効果が期待できます。また, blue moon 法の場合複数の反応座標 を取り扱うことは(原理上は可能ではありますが)難しいのに対し、meta dynamics 法においては比較的容易で す。したがって,反応座標が複数ある場合や,反応経路が自明でない場合などにおいて有効な方法であると考え られます。バイアスポテンシャル導入の方針の違いにより,自由エネルギー表面を粗く,すばやく探索すること も、きめ細かく、精度よく探索することも可能です。 Meta-dynamics 法シミュレーションは、あらかじめ決め られた間隔でバイアスポテンシャルを足しながら進行していきます。この際にバイアスポテンシャルを構築する には、時刻 0 から現在までのデータをすべて利用して和を取る必要があるので、Meta-dynamics 法は $O(t^2)$ の 計算手法となります(ただし,第一原理計算で利用するかぎりこの点が制約になることはないでしょう)。

Meta-dynamics 法のハミルトニアンは、具体的には、次のように記述されます。

$$
H_{\text{meta}} = H_{\text{MD}} + \sum_{\alpha} \frac{1}{2} \mu_{\alpha} \dot{s}_{\alpha}^{2} + \sum_{\alpha} \frac{1}{2} k_{\alpha} (S_{\alpha}(\boldsymbol{r}) - s_{\alpha})^{2} + V(t, s)
$$

$$
V(t, s) = \sum_{t_i < t} w \exp\left[-\sum_{\alpha} \frac{(s_{\alpha}(t) - s(t_i))^{2}}{2\Delta s_{\alpha}^{2}}\right]
$$

ここで,  $\alpha$ は集団変数に含まれる各変数を識別する変数,  $\mu_{\alpha}$ とs $_{\alpha}$ はそれぞれ仮想的な粒子の質量と座標, S $_{\alpha}(r)$ は 対象としているシステムから定義される「集団変数」, は仮想的な粒子の座標と集団変数を結びつける「ばね 定数」, V(t,s)がバイアスポテンシャルです。足しこんでいったバイアスポテンシャルを記録しておくと, そこ から自由エネルギーを見積もることも可能です。このようなハミルトニアンから得られる動力学は、次のように まとめることができます。

- 系は、集団変数を通して仮想的な粒子の座標値に緩く拘束される。
- 仮想的な粒子の座標は,バイアスポテンシャルの効果によって,すでに訪れた点には再訪づらい。

仮想的な粒子の座標の運動と系の運動の特徴的なタイムスケールが異なれば(仮想的な粒子の方が長いタイムス ケールであれば),系の運動は仮想的な粒子の運動の影響をそれほどは受けないので局所的には正しく系の運動を 追跡し,かつゆるやかに集団変数の張る空間を探索することが可能となります。仮想的な粒子の質量は,上記の 原理より集団変数の固有振動モードが系よりも遅くなるように設定します。

Meta-dynamics 法は,仮想粒子の動力学を追跡するのではなく,系に直接バイアスポテンシャルを足しこんでい くことによって実現する手法もあります[?]。このような方針を採用すると、仮想的な粒子の質量やそれと集団変 数を結びつけるばね定数の定義が不要となり,よりシンプルに実行することが可能となります。

**5.4.3.2** 入力パラメータ

本機能と関連あるタグの一覧を表 [5.3](#page-241-0) に示します。

<span id="page-241-0"></span>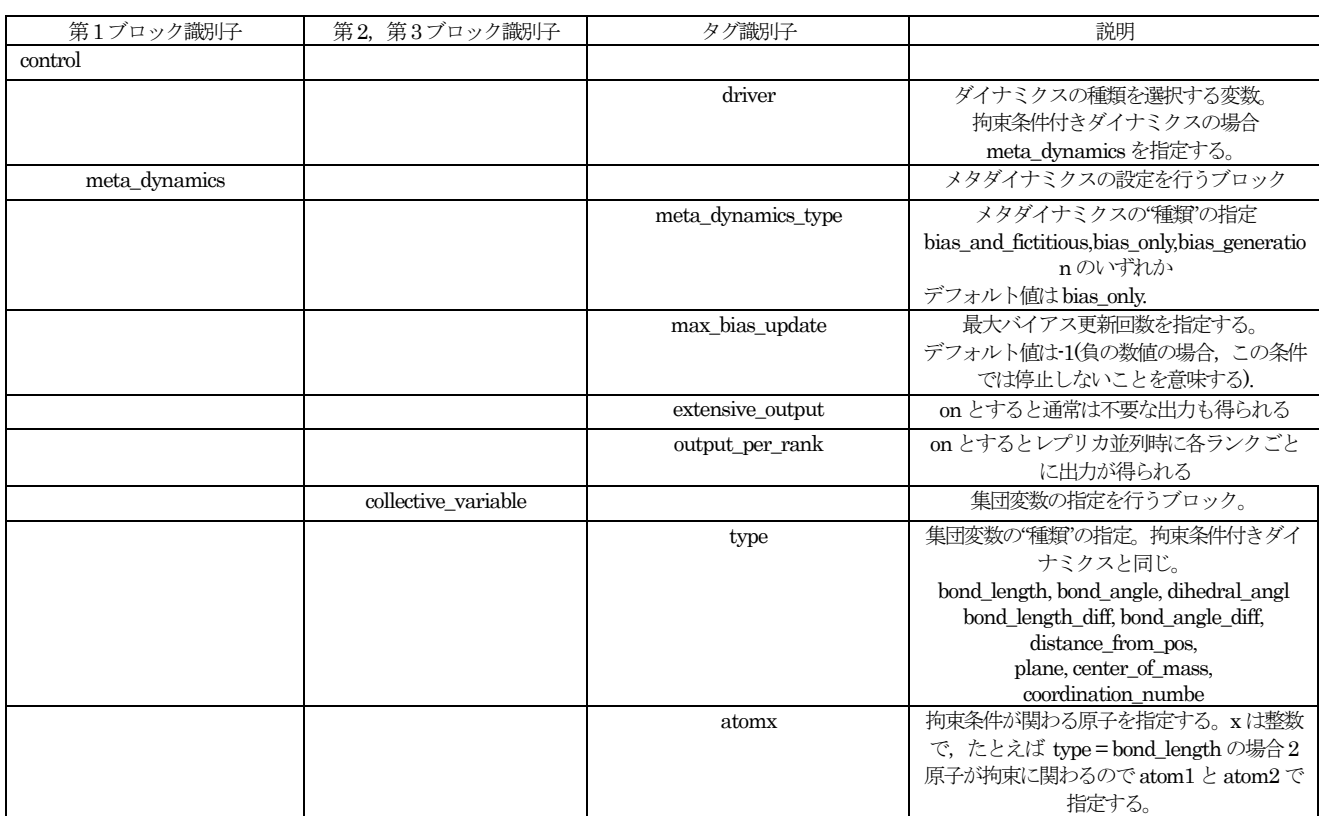

# 表 5.3 メタダイナミクスに関連のあるタグの一覧

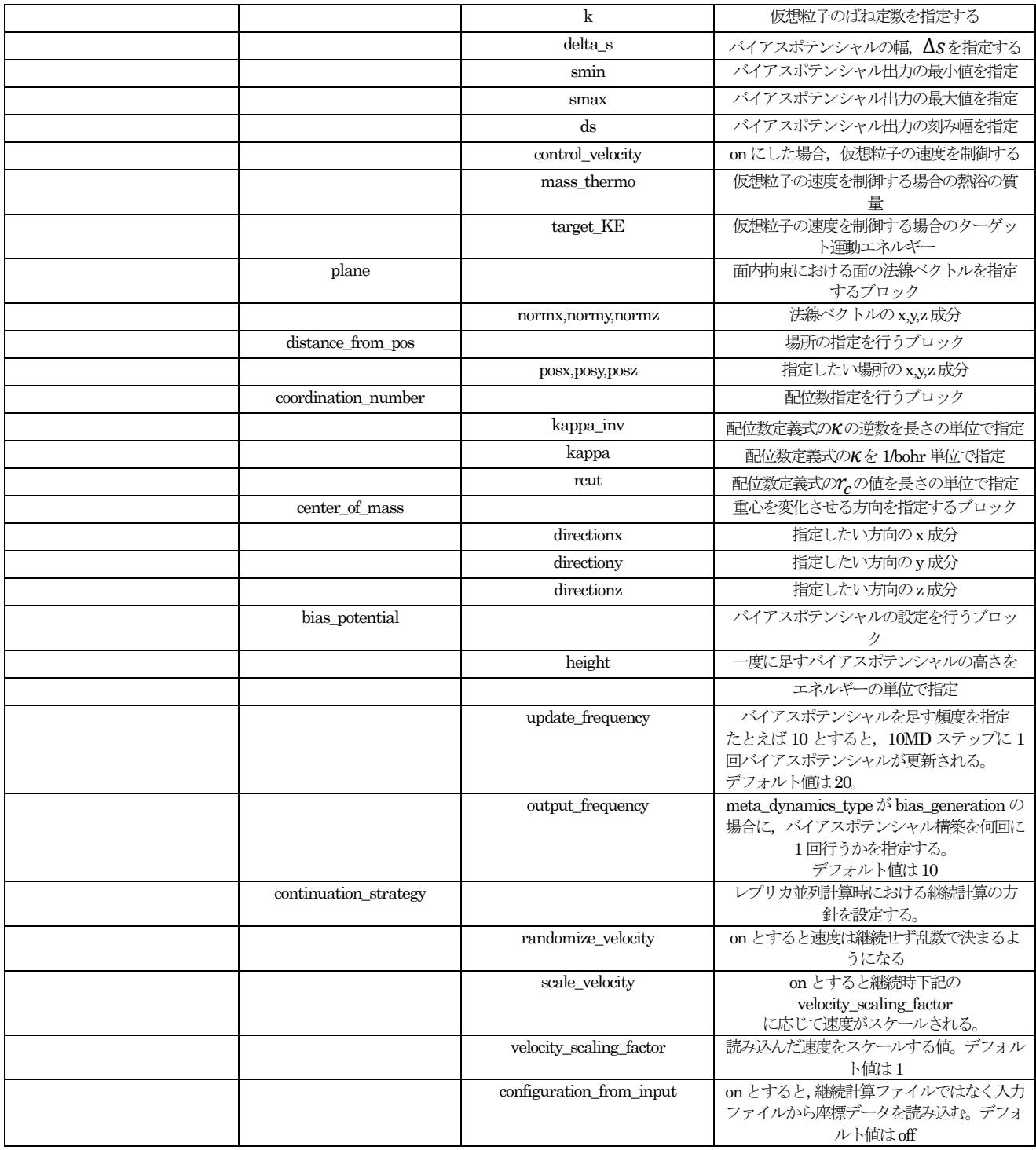

Meta-dynamics 法の入力パラメータの指定について説明します。 Meta-dynamics 法の計算は、以下の指定を行います。

- Meta-dynamics 法を有効に指定する
- Meta-dynamics の振る舞いを指定する(ダイナミクス追跡モード, バイアスポテンシャル更新回数, 出力 形式など)
- 温度一定のMD シミュレーションの設定を行う
- 集団変数の定義を行う (集団変数に含める反応座標の情報を集団変数の数だけ定義)
- バイアスポテンシャルの設定を行う (バイアスポテンシャルの高さ、幅,更新頻度など)
- レプリカ並列計算を実行する場合, その設定。
- Meta-dynamics 法を有効に指定する

Meta-dynamics 法の機能を有効にするには、control ブロックにおいて以下の指定を行います

control{ driver = meta\_dynamics }

この指定により、PHASE の通常の原子ダイナミクスコードではなく、Meta-dynamics 計算用のメイン・プログ ラムが呼ばれます。

● Meta-dynamics の振る舞いの設定

Meta-dynamics の全体的な振る舞いの設定方法を説明します。この設定は,入力ファイルの最上位に meta\_dynamics ブロックを作成し,さらに以下のような変数・ブロックを定義することによって行います。

```
meta dynamics{
 meta dynamics type = bias only
 max bias update = -1extensive_output=on
 output_per_rank=on
 output cvar every step=off
 continuation_strategy{
   randomize_velocity=on
   scale_velocity=off
   velocity scaling factor=0.7
    configuration from input=off
    ...
    ...
  }
```
meta\_dynamics ブロックでは、以下の変数/ブロックの設定を行うことができます。

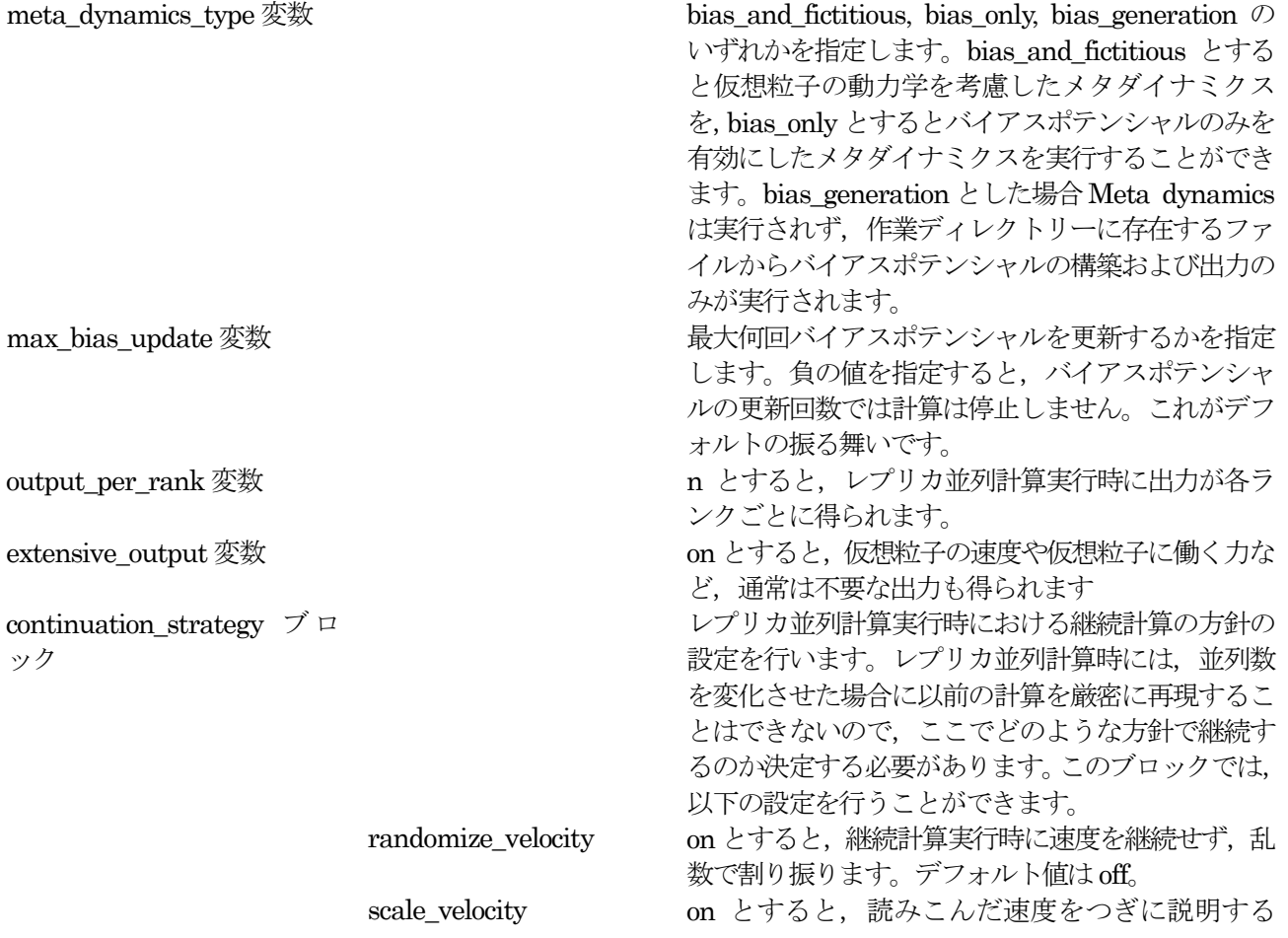

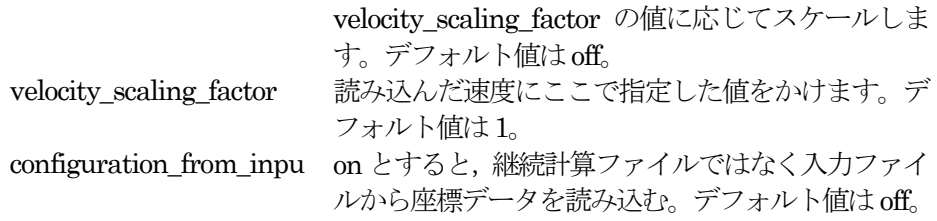

集団変数の定義

集団変数とは、"反応座標"を複数まとめたものです。この指定は、meta\_dynamics ブロック以下において行いま す。典型的な例は下記の通りです。

```
meta_dynamics{
  ....
  ....
  collective variable{
    mass=1000
    k=100
    delta s = 0.08control_velocity=on
    mass thermo = 50target KE = 0.1}
  collective variable1{
     type=bond_length
     atom1=5
     atom2=4
     delta_s=0.05 angstrom
     smin=1 angstrom
     smax=5 angstrom
     ds = 0.1 angstrom
   }
  ....
  ....
}
```
まず,meta\_dynamics ブロックの下に collective\_variable ブロックを作成します。collective\_variable ブロック には全集団変数に共通の設定を行います。後に説明する集団変数個別の設定に記述がない項目のみここでの設定 が反映されます。

次に, 集団変数を定義したい数だけ collective\_variablexx ブロックにおいて定義します。ここで xx は集団変数 の ID です。任意の数の集団変数を定義することが可能ですが,1 から連続的に変化する整数を指定する必要が あ り ま す 。 た と え ば , collective\_variable1, collective\_variable2, collective\_variable4 の 3 つ の collective\_variablexxブロックがあった場合, collective\_variable1 と collective\_variable2 のみ解釈されます。 collective\_variable および collective\_variablexx ブロックは、拘束条件付きダイナミクスの設定の際に設定する 拘束条件と同様の変数を定義することが可能となっています。具体的には,以下の変数を定義することが可能で す。

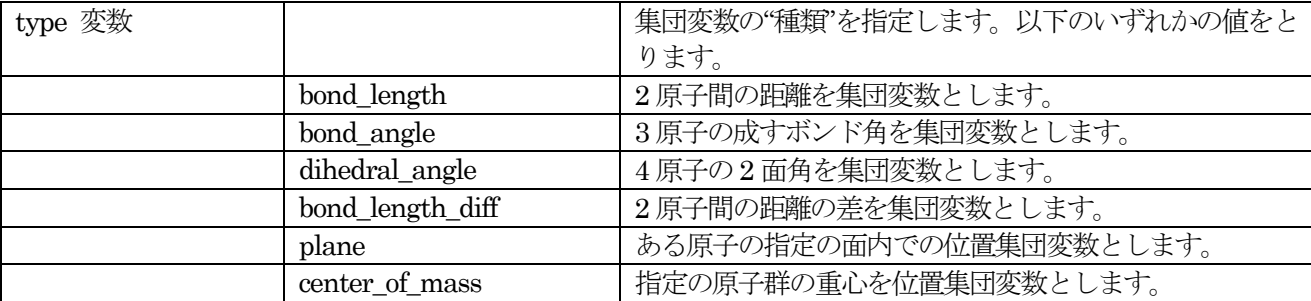

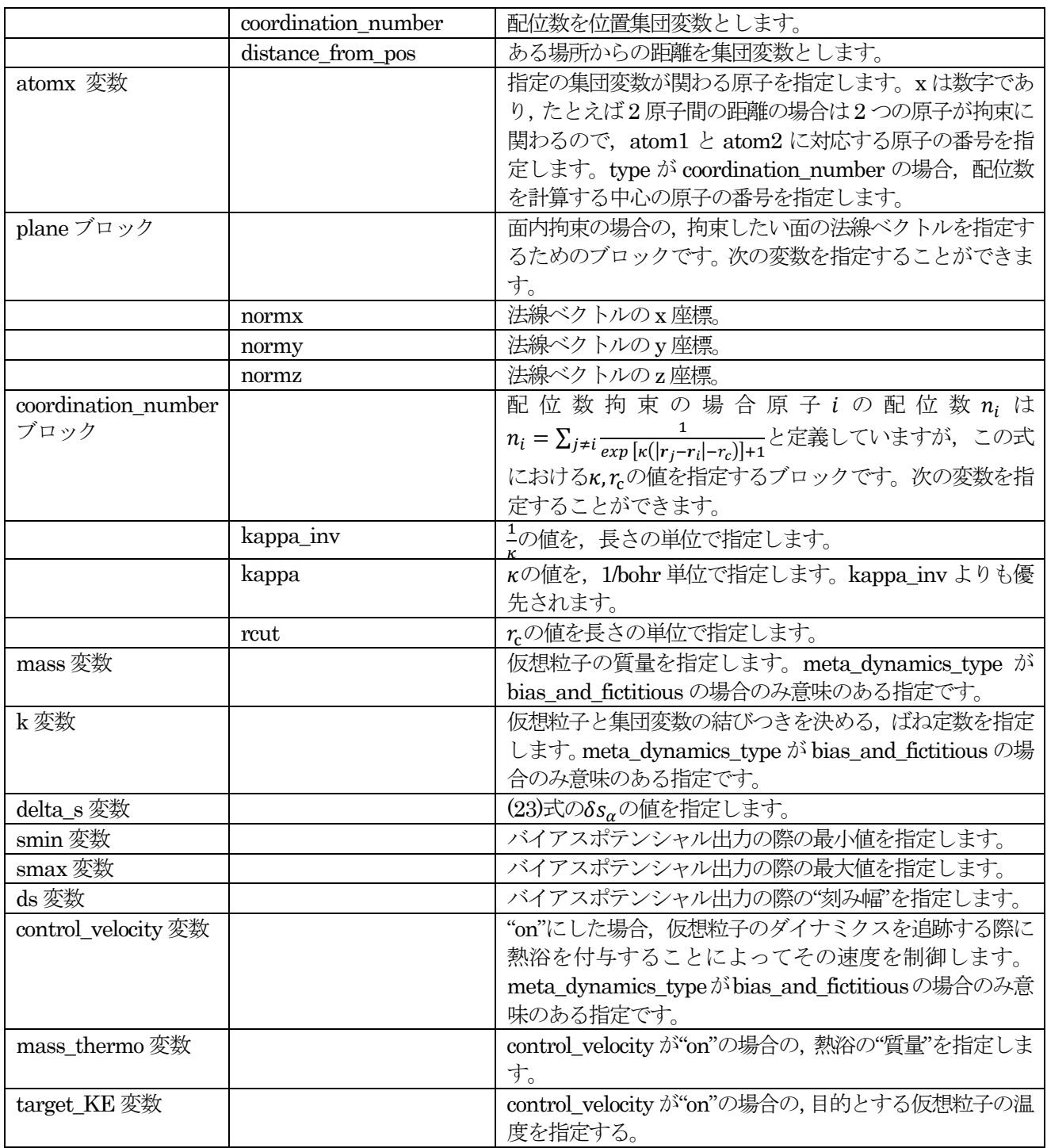

バイアスポテンシャルの設定

バイアスポテンシャルの設定は, meta\_dynamics ブロックの下に bias\_potential ブロックを作成して行います。 以下に典型的な例を示します。

```
bias_potential{
  height = 0.02 eV
  update_frequency=20
  output_frequency=100
}
```
bias\_potential ブロックにおいて定義可能な変数は下記の通りです。

height 変数 一度に足すバイアスポテンシャルの高さをエネルギーの単位で指定します。一度に足すバイ アスポテンシャルの幅は、各集団変数固有の量であるので bias\_potential ブロックではなく 集団変数固有の設定を行う collective variablexx ブロック以下で行います。 output frequency 変数 meta dynamics type が bias generation の場合のみ意味のある指定です。何回に1回バイ アスポテンシャルを出力するかを指定します。 update frequency バイアスポテンシャルの更新頻度を指定します。デフォルト値は20 です。

レプリカ並列計算の設定

初期速度を変化させる

特に指定がない場合,初期座標はすべてのレプリカで共通で,初期速度の乱数のみ異なる,という条件で計算が なされます。位相空間上異なる点から始めるので,座標が同じでも各レプリカはいずれ異なる軌跡をとるように なります。ただし、当然のことながら最初のうちは(座標値は)ほぼ同じ軌跡となります。

### 初期の座標値をランクごとに明示的に指定する

入力ファイルにおいて、レプリカごとに異なる座標データを指定することも可能です。この設定は、atomsxx ブ ロック (ここで xx は MPI ランクの数字) を作成し、そこで座標値を設定することによって行います。たとえば, ランク0が担当するレプリカとランク1が担当するレプリカにそれぞれ異なる座標値を与えるには、次のような 記述を行います。

structure{ atom\_list{ .... atoms0{ #units angstrom #default weight = 1, element =  $Si$ , mobile = 1 #tag element rx ry rz mobile weight C 5.0157363043 5.6563796505 5.8043454319 1 1 C 4.7499007526 4.2727134018 5.7364572058 1 1 ... ... } atoms1{ #units angstrom #default weight = 1, element =  $Si$ , mobile = 1 #tag element rx ry rz mobile weight C 4.5897384578 5.5998560107 5.7723226564 1 1 C 5.1658344359 4.3217914066 5.6857269157 1 1 ... ... } } } }

**5.4.3.3** 計算の実行方法

Meta-dynamics 法を実行するには,通常のPHASE による計算と同様に以下のコマンドを発行します。 mpirun -n NP phase ne=NE nk=NK nr=NR

ここで NP は MPI プロセス数, NE はバンド並列数, NK は k 点並列数, NR はレプリカ並列数です。 NP=NE×NK×NR という関係が成立している必要があります。ne, nk, nr はいずれも省略可能(デフォルト値は 1 すべて無指定の場合 NE=NP) です。

通常 Meta dynamics 実行時に得られるバイアスポテンシャルの出力は「最も最近得られたバイアスポテンシャ ル」のみですが,バイアスポテンシャルをポスト処理的に計算し,それを出力させることもできます。この機能 を利用するには、入力ファイルの meta\_dynamics ブロックの meta\_dynamics\_type 変数に bias\_generation と いう文字列を指定します。この時, meta\_dynamics ブロックの下の bias potential ブロックにおいて定義され る, bias output frequency 変数に指定された回数に 1 回出力を行います。たとえば, bias output frequency が10, バイアスの総更新回数が100 だった場合,10 回目,20 回目,30 回目,... 100 回目の更新時のバイアスポ テンシャルがそれぞれ独立したファイルに出力されます。そのファイル名は、"bias\_potential.dataxx"となりま す。ここで xx が対応する更新回数です。この設定を行ったあと、Meta-dynamics 解析を行ったディレクトリー において PHASE を実行します。ファイルを読み込みバイアスポテンシャルを構築するのみなので,通常並列で 実行する必要はありません。

## **5.4.3.4** 計算結果の出力

Meta dynamics シミュレーションを行う場合,標準よりも多くのファイルが出力されます。以下に,各々につい て簡単に説明します。

**e** curr bias potential.data ファイル

"現在の"バイアスポテンシャルが記録されたファイルです。次のような形式で出力されます。

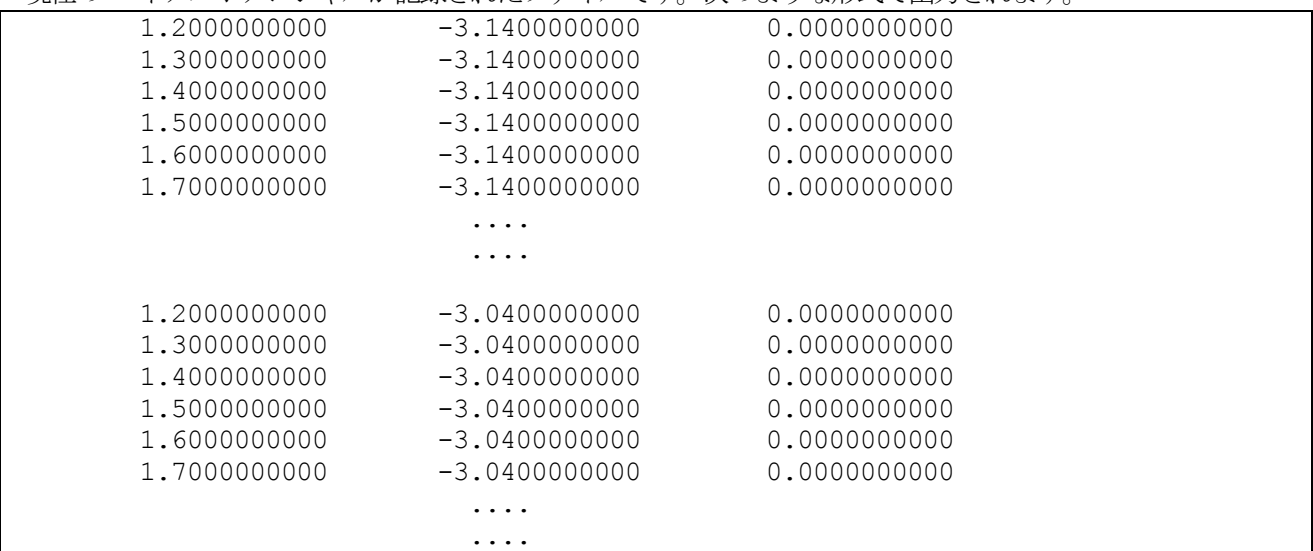

各行が"集団変数の組"に相当します。定義している数だけ集団変数が記録されたあと,その"集団変数の組"にお けるバイアスポテンシャルの値が出力されます。

## $\bullet$  bias potential.dataxx ファイル

バイアスポテンシャルを作成するのみのモードを利用した場合に得られる,更新回数に応じたバイアスポテンシ ャルのデータが出力されるファイルです。ファイル名の xx がバイアスポテンシャル更新回数に相当します。そ のファイル形式は, curr bias potential.data と同様です。

## nfdynm.data\_at\_bias ファイル

バイアスポテンシャル更新時における座標データが出力されるファイルです。PHASE の標準座標データ出力形 式である,F\_DYNM 形式で出力されます。

• nfefn.data at bias ファイル

バイアスポテンシャル更新時におけるエネルギーの値が出力されるファイルです。PHASE の標準的なエネルギ ーデータ出力形である, F\_ENF 形式で出力されます。

**•** collective variables.data ファイル

バイアスポテンシャル更新時における集団変数の値が出力されるファイルです。次のような形式で出力されます。

| 2  | 1.6399047278 | 0.0906233310    |  |
|----|--------------|-----------------|--|
| 3  | 1.6933783940 | 0.2327954221    |  |
| 4  | 1.6487636847 | 0.0655806009    |  |
| 5  | 1.7510381463 | $-0.1403803460$ |  |
| 6  | 1.7880912692 | $-0.2122517967$ |  |
|    | 1.7558411086 | $-0.2557274737$ |  |
| 8  | 1.7939362867 | $-0.0296094373$ |  |
| 9  | 1.7595919709 | 0.1959354384    |  |
| 10 | 1.7773637731 | 0.3761827029    |  |
| 11 | 1,7657919080 | 0.3998392061    |  |
| 12 | 1,7604309483 | $-0.0107912799$ |  |
| 13 | 1.6218441177 | $-0.3366407543$ |  |
|    | .            |                 |  |
|    | .            |                 |  |

各行がバイアスポテンシャル更新のタイミングに対応します。一列目がバイアスポテンシャルの更新回数であり, 二列目以降定義順に対応する集団変数の値が出力されます。

### bias potential parameters.data ファイル

バイアスポテンシャルのパラメーターが出力されるファイルです。継続計算のタイミングでこのパラメーターを 変化させた場合,それ以前のパラメーターの値が分からないとバイアスポテンシャルの構築ができないことから 必要なファイルです。次のような形式で出力されます。

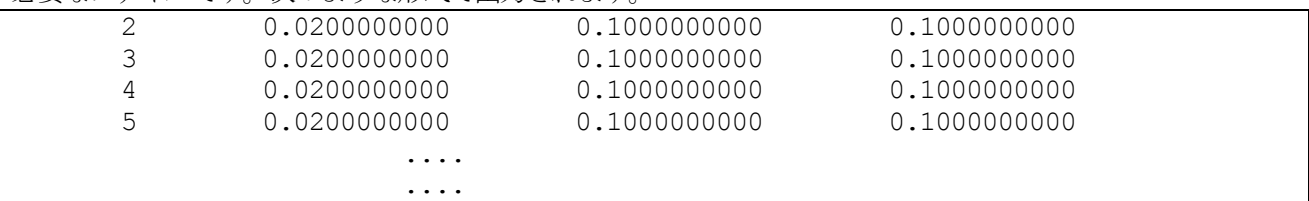

各行がバイアスポテンシャル更新のタイミングに対応します。一列目がバイアスポテンシャル更新回数であり, 二列目が(23)式におけるwの値、3 列以降が各集団変数の(23)式における $\delta s_{\alpha}$ の値です。

**5.4.3.5** 計算例:炭化水素のエネルギー表面

## (1) 概要

Meta dynamics 法を利用した例として、炭化水素のエネルギー表面を調べた例を紹介します。具体的には、C4H6 分子の電子環状反応を取り上げます。 C4H6分子は、trans 1-3 ブタジエン, cis 1-3 ブタジエン, シクロブテン の3 種類の安定構造が知られています。シクロブテンは環状分子,trans 1-3 ブタンジエンは平面状の分子ですが, cis 1-3 ブタジエンは平面状にはならず,2 面角を30°ほどひねった構造が安定な構造です(gauche 配座)。その分 子構造を図 [5.51](#page-249-0) に示します。エネルギーは、高い順にシクロブテン、cis 1-3 ブタジエン, trans 1-3 ブタジエン であり、分子の反応としては、1-3 ブタジエンが閉環して環状化合物であるシクロブテンを生成する,あるいは 逆にシクロブテンが開環し1-3 ブタジエンが生成される反応(電子環状反応),また,2 種類の1-3 ブタジエンの 間のcis-trans 反応が考えられます。閉環・開環反応は化学結合の切断を要することから大きな障壁エネルギーが あり, 1eV 程度のオーダーであると考えられます。他方, cis から trans への変化はそこまでの障壁はなく, 100 meV 程度のオーダーであると考えられます。 特に,環状反応においては,1-3 ブタジエンとシクロブテンとで は2 重結合の数が異なり,電子状態としては全く異なるものであるため,古典的なポテンシャルで取り扱うのは 一般に難しいと言えます。この点をPHASE で正しく扱えるかどうかを確認します。

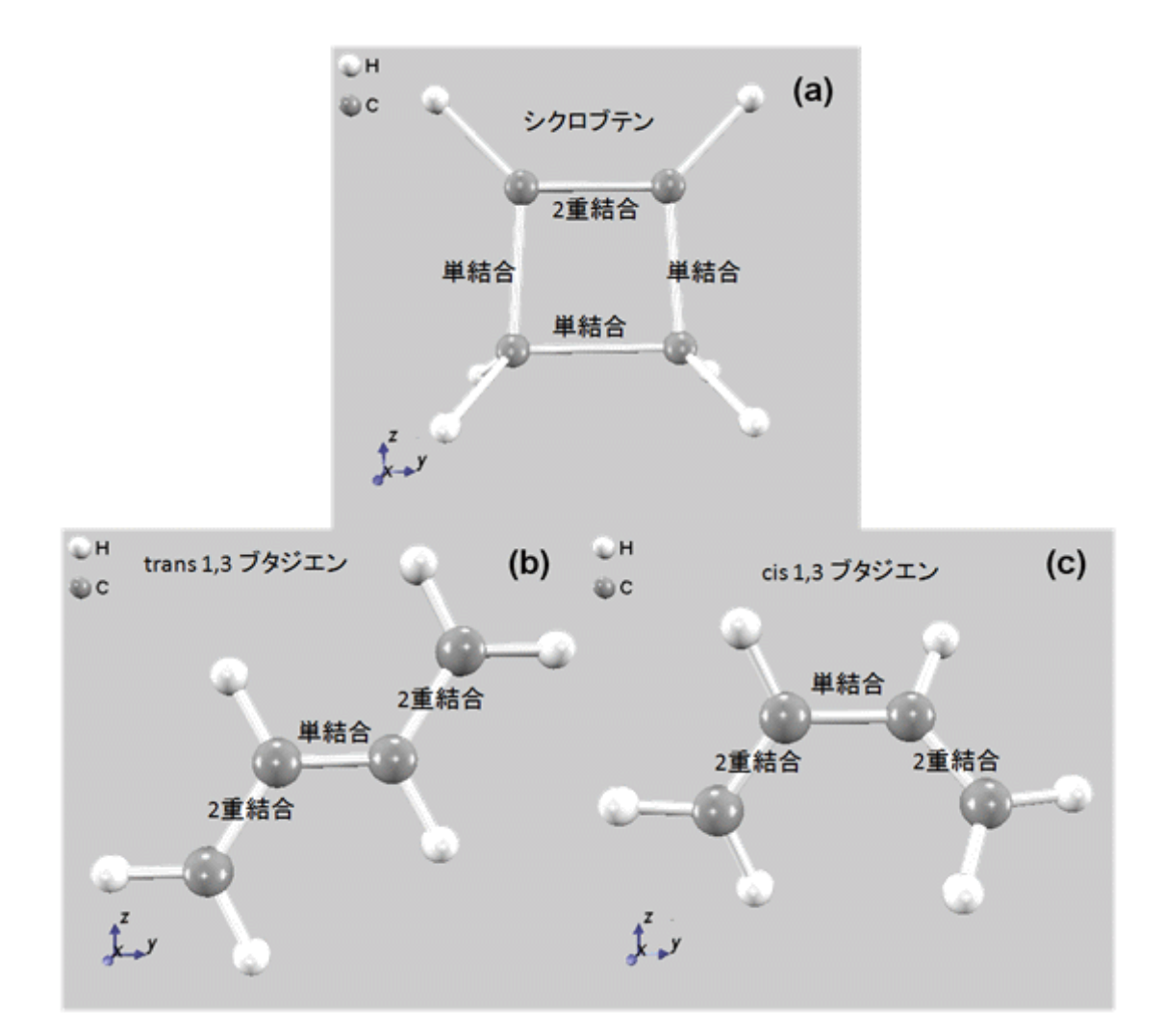

図 5.51 C4H6分子の分子構造

<span id="page-249-0"></span>初期の原子配置は,図 [5.52](#page-249-1) で示すシクロブテンを採用します。この初期構造は,PHASE によって最適化した ものです。

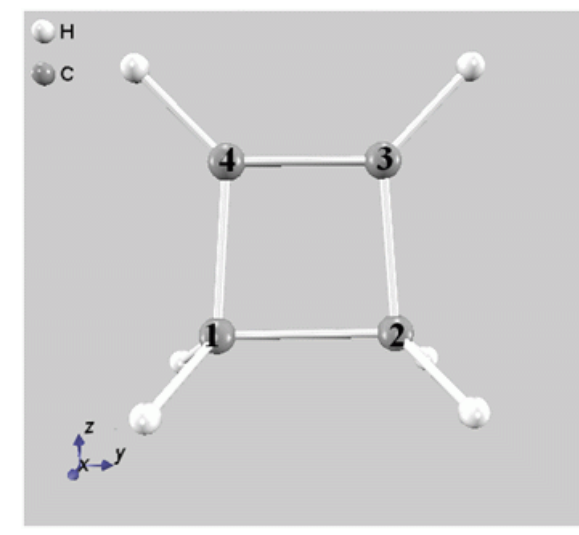

<span id="page-249-1"></span>図 5.52 C4H6分子の分子構造

(2) 入力パラメータ

Meta dynamics 法を有効に指定します。これは、control ブロックの下の driver 変数に meta\_dynamics を指定 することによって行います。

```
condition{
    driver = meta_dynamics
    ....
}
```
次に集団変数を定義します。その方針は様々ですが,ここでは以下を採用します。

1. 図24の原子1と原子2の距離。パラメーターds, delta\_sはそれぞれ0.1 Å と0.05 Å 2. 図 24の, 原子1-4-3-2の作る二面角。パラメーターds, delta\_sはそれぞれ10 °と5 ° この設定は, meta\_dynamics ブロックの下で以下のように実現します。

```
meta dynamics{
....
....
 collective_variable1{
     type=bond_length
     atom1=5
     atom2=4
     delta_s=0.05 angstrom
!for bpot output
     smin=1 angstrom
     smax=5 angstrom
    ds = 0.1 angstrom
   }
   collective_variable2{
     type=dihedral_angle
     atom1=5
     atom2=3
     atom3=2
     atom4=4
     delta s = 5 degree
!for bpot output
     smin = -180 degree
     smax = +180 degree
     ds = 10 degree
   }
}
```
バイアスポテンシャルの高さは0.02 eV(0.46 kcal/mol)とします。バイアスポテンシャルの更新頻度は,20 MD ステップに一度とします。この設定は,meta dynamics ブロックの下に bias potential ブロックを作成し,height パラメーターで指定することによって行います。

```
meta_dynamics{
    ....
    ....
    bias potential{
        update frequency = 20height=0.02 eV
    }
}
```
バイアスポテンシャルを更新する回数は任意ですが,信頼できる自由エネルギー表面を得るためには相当数の更

新回数が必要です。

(3) 計算結果

本シミュレーションによって得られる計算結果を解説します。まず,図 [5.53](#page-251-0) にバイアスポテンシャルを18,140 回程度更新した結果得られたエネルギー表面の等高線図を示します。

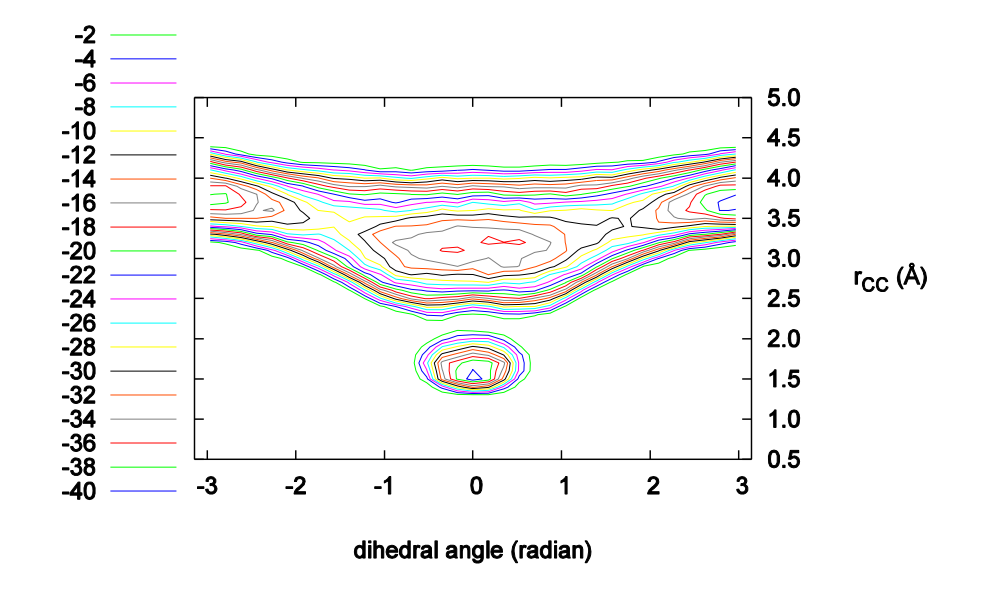

図 5.53 C4H6分子の自由エネルギー表面

<span id="page-251-0"></span>図 [5.53](#page-251-0) より、ここで得られたエネルギーの等高線図には 4 つの安定点があることが理解できます。すなわち, 原子間距離が約1.5 Å程度で角度がほぼ0 radian の点、原子間距離が3.3 Å程度で角度が0 radian、原子間距離 が 3.7 Å程度で角度が±3 radian 程度の2つの点です。これらは、それぞれシクロブテン, cis 1-3 ブタジエン, trans 1-3 ブタジエンに相当します. 絶対零度の計算の場合, cis ではなく gauche 配座となりますが, 300K の Meta dynamics シミュレーションではcis と gauche の明確な区別がつけられる結果は得られませんでした. 得 られたシクロブテンと trans 1-3 ブタジエンのエネルギー差は, 16 kcal/mol 程度, シクロブテンと cis ブタジエ ンのエネルギー差は 12kcal/mol 程度となりました. いずれも、絶対零度の計算と比較するとより大きなエネル ギー差です.

図 [5.54](#page-252-0) および図 [5.55](#page-252-1) には,集団変数がバイアスポテンシャルの更新と共にどのように変化していったかを示し ています. 二面角が図 26, 炭素原子間距離が図 27 の振る舞いです. 図 [5.54](#page-252-0) および図 [5.55](#page-252-1) より, バイアスポテ ンシャルを約 700 回ほど更新した時点で鞍点を超えてブタジエンに至っていることが理解できます. そこから 18,000 回程度の更新までは幅広くエネルギー表面を探索しています. 図 [5.51](#page-249-0) らも分かるように, ここで考えて いる系はシクロブタンを除くと二面角に対して幅広い範囲の構造を取り得ます.そのため,この谷を埋め尽くす のに多くのバイアスポテンシャルの更新が必要となっています.18,000 回程度のバイアスポテンシャル更新の結 果,再びシクロブタンへ戻ったことが確認できた時点(図 [5.56\)](#page-253-0)で計算を終了させました。
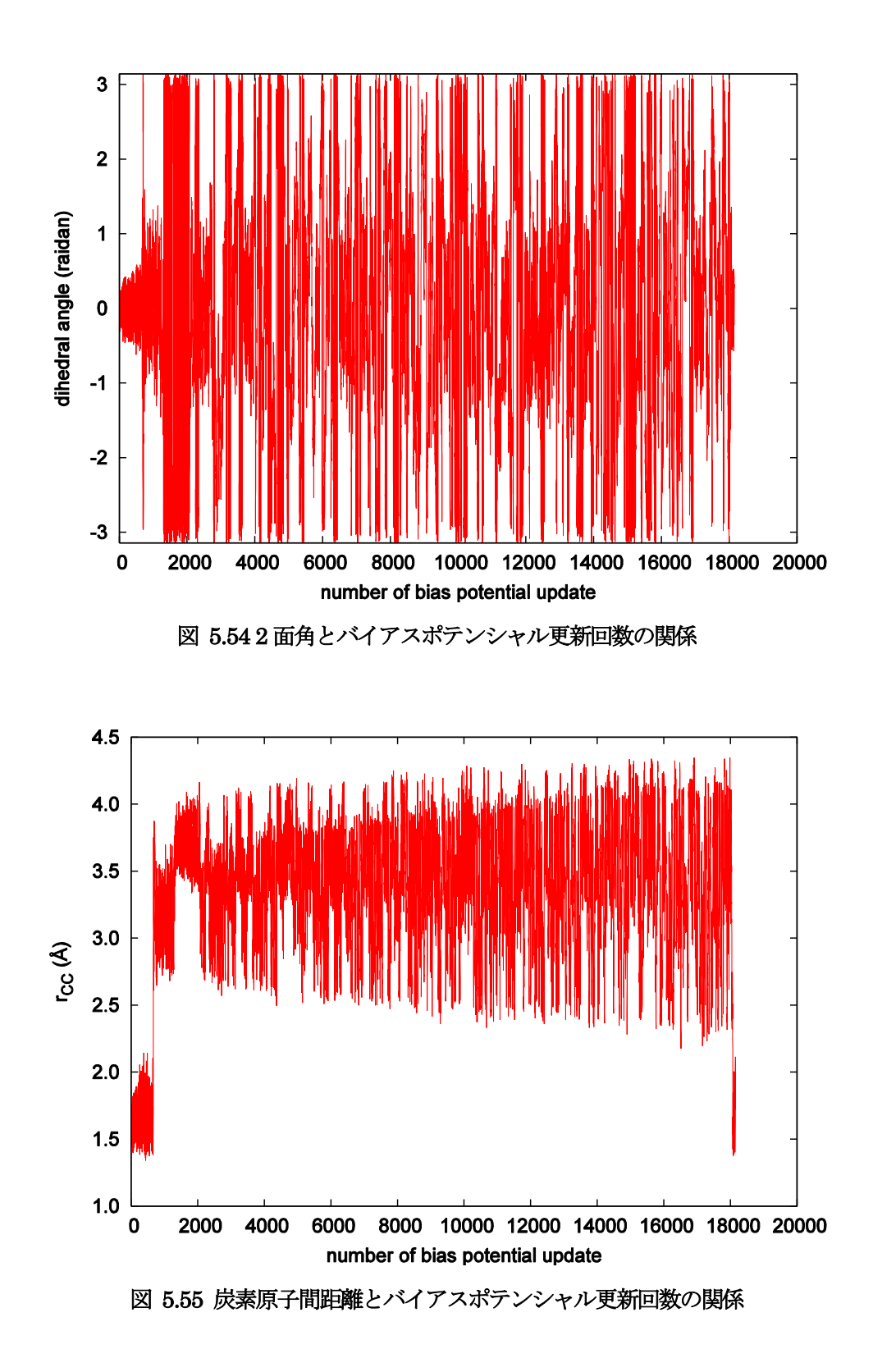

図 [5.56](#page-253-0) (a)から(d)までに,Meta dynamics シミュレーション中に実際に得られた原子配置のスナップショットを 示しました。ここで示しているように,バイアスポテンシャルの効果によって様々な分子構造が実現しているこ とが分かります。

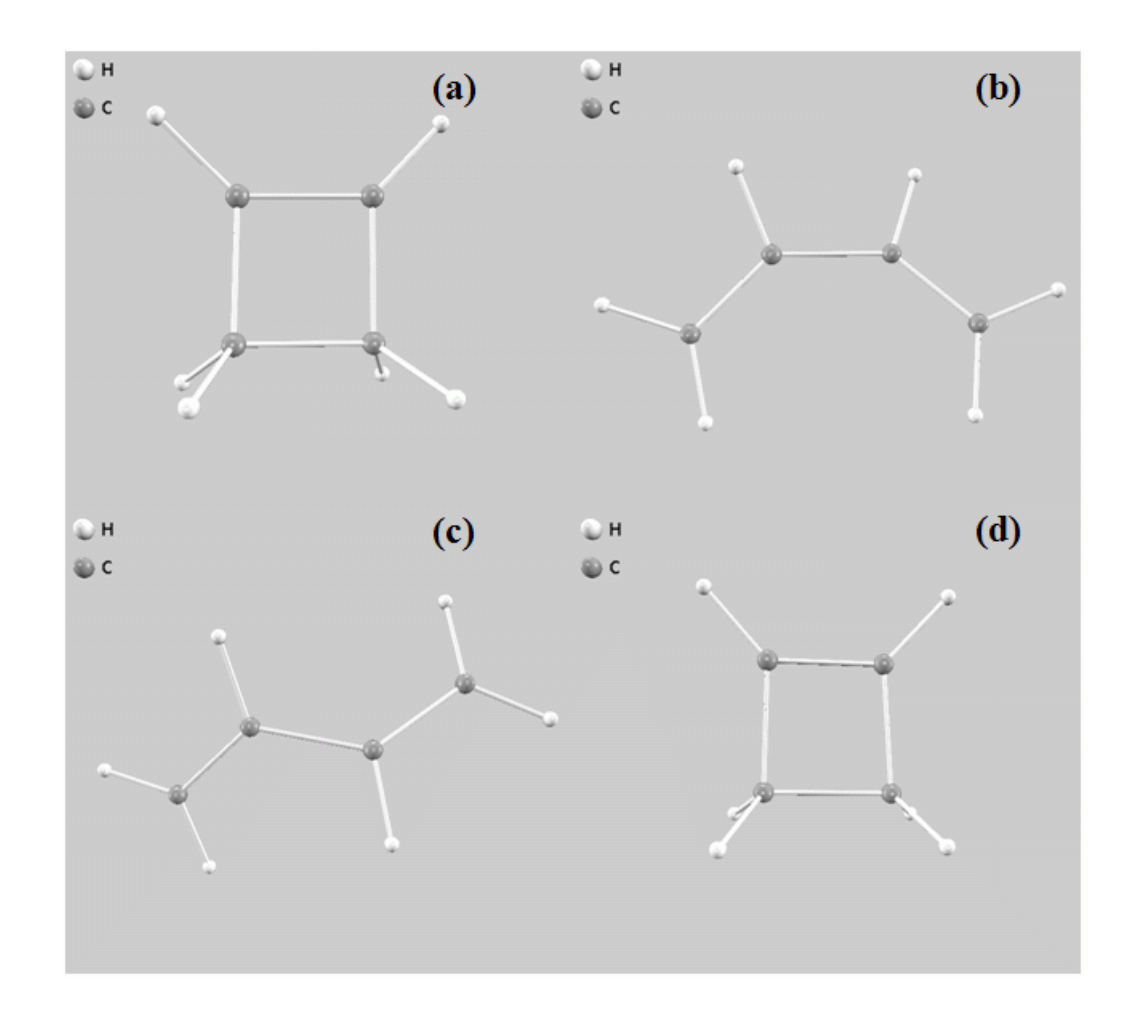

# <span id="page-253-0"></span>図 5.56 Meta dynamics シミュレーションによって得られた分子構造のスナップショット. (a): バイアスポテン シャル2 回更新 (b) バイアスポテンシャル690 回更新 (c) バイアスポテンシャル1,500 回更新 (d) バイアスポ テンシャル18,070 回更新

**5.4.3.6** 使用における注意点

Meta dynamics 法は,すべての擬ポテンシャルと組み合わせて利用することができます。レプリカ並列を含めた 並列計算も行うことができます。ただし,意味のある結果を得るためには膨大な計算量を費やす必要があります。 レプリカ並列を行う場合,継続計算のタイミングでレプリカ並列数を変化させる場合,対応するレプリカの継続 計算ファイルが存在しない場合があります。この場合は近くのランクの継続計算データを読み込み,さらに continuation\_strategy で設定した指針に従って初期レプリカを作成します。

# **5.4.3.7** 参考文献

- [1] A. Laio and M. Parrinello, Proceedings of the National Academy of Sciences 99, (2002) p. 12562.
- [2] M. Iannuzzi, A. Laio and M. Parrinello, Physical Review Letters 90, (2003) p. 238302.
- [3] A. Laio, A. Rodriguez-Fortea, F. L. Gervasio, Ceccarelli and M. Parrinello, J. Phys. Chem. B 109, (2005) p. 6714.

### **5.5.1** 実時間処理型の時間依存密度汎関数理論(RTTDDFT)による光学スペクトル計算

#### **5.5.1.1** 機能の概要

実時間TDDFT 法に基づいて、次式の時間依存一電子方程式を解くことにより、与えられた初期一電子波動関 数に対する電子ダイナミスク・シミュレーションを行う。

$$
i\hbar \frac{\partial}{\partial t} \phi_n^k(\mathbf{r}, t) = H(t) \phi_n^k(\mathbf{r}, t)
$$

波数ベクトル $\, \boldsymbol{k} \,$ とバンド番号  $\,$ n を指標とする一電子波動関数を $\, \boldsymbol{\phi} \boldsymbol{k}$ で表わす。一電子有効ハミルトニアンを  $H$ で表す。時間依存一電子方程式の形式的解から、一電子波動関数の時間発展は以下のように表される。

$$
\phi_n^{\mathbf{k}}(\mathbf{r}, t + \Delta t) = \exp\left(-\frac{i}{\hbar} \int_t^{t + \Delta t} dt' H(t')\right) \phi_n^{\mathbf{k}}(\mathbf{r}, t)
$$

右辺の時間発展演算子は、時間積分部および指数関数部に対して近似を施して数値計算され、それぞれ様々な 近似方法が提案されている。時間積分部は時間間隔Δtが十分に小さければ次式のように近似できる。

$$
\phi_n^k(r, t + \Delta t) \cong \exp\left(-\frac{i}{\hbar} \Delta t H(t)\right) \phi_n^k(r, t)
$$

さらに、指数関数部に対する近似としてテイラー展開法が使用される。

$$
\exp\left(-\frac{i}{\hbar}\Delta tH(t)\right) = \sum_{N=0}^{\infty} \frac{1}{N!} \left(-\frac{i}{\hbar}\Delta tH(t)\right)^N
$$

この近似法の場合、時間間隔At と展開最大次数 Nmaxが主要な入力パラメータであり、計算精度と実行時間の 兼ね合いを考慮して最適値を設定する必要がある。

原理的には、各時間においてヘルマン・ファインマン力を計算し、その値に従って原子位置のダイナミクスを 実行することも可能である。(ただし、本プログラムには実装されておらず、原子位置は固定した状態で電子ダイ ナミクス計算を行う。)

時間t=0の初期一電子波動関数は、プログラム PHASE によって求められる基底状態の一電子波動関数を用い て作成するため、本機能実行前にDFT 法による基底状態の計算を終えている必要がある。本プログラムでは、 基底状態一電子波動関数φrk(r, t=0)を以下のように位相シフトさせることができる。

$$
\phi_n^{\mathbf{k}}(\mathbf{r},t=0^+)=e^{-i\varepsilon \mathbf{q}\cdot\mathbf{r}}\phi_n^{\mathbf{k}}(\mathbf{r},t=0^-)
$$

これは時間t=0+においてパルス雷場を系に与えることに相当する。各時刻において双極子モーメントd(t)また は電流密度J(t)を計算し、電子ダイナミクス・シミュレーション終了後に、これらの値を時間の関数から振動数 へとフーリエ変換することによって、実験と直接比較可能な双極子強度・光吸収スペクトルなどの光学物性値が 求められる。

### **5.5.1.2** 入力パラメータ

以下の入力タグの例は、初期状態として「x 方向へ大きさ0.01 原子単位のデルタ関数型パルス電場」を系に与え、 「時間刻み0.1原子単位時間/時間ステップで1,000時間ステップ(全シミュレーション時間100原子単位時間)」 の RT-TDDFT 計算を実行する場合です。ただし、DFT 法による基底状態の計算が収束している場合のみ RT-TDDFT 計算が実行されるます。

postprocessing{ rttddft{ sw\_rttddft = on

```
time step delta = 0.1time step max = 1000ext pulse epsilon = 0.01ext\_pulse kx = 1.0
 ext pulse_ky = 0.0
 ext pulse kz = 0.0 }
```
}

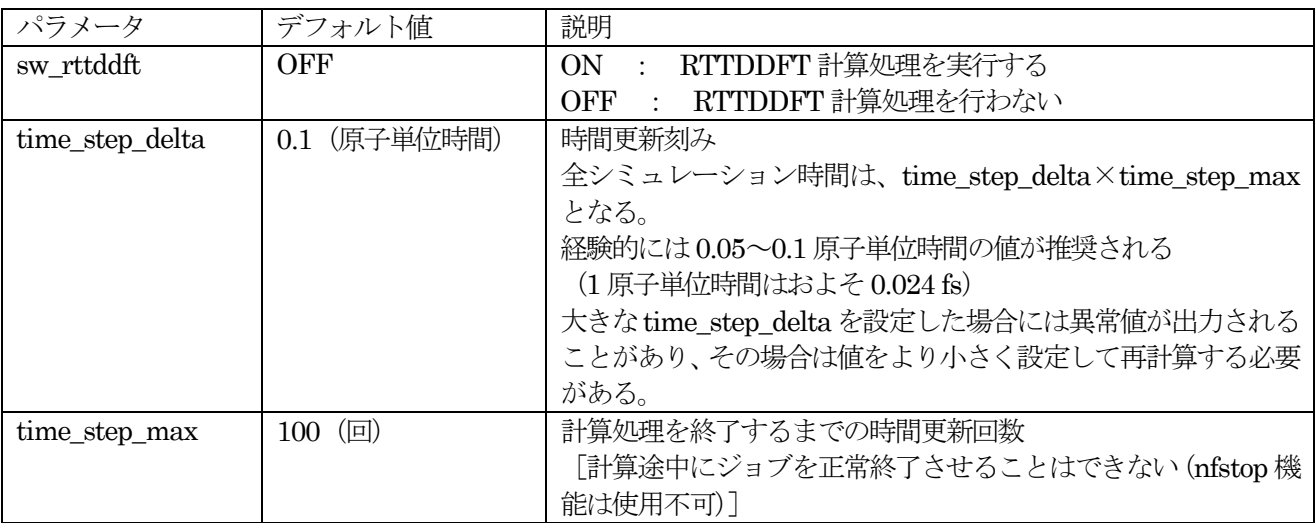

初期状態生成 [デルタ関数型パルス電場 $E(t) = E_0 e \delta(t)$ ]に関するパラメータ

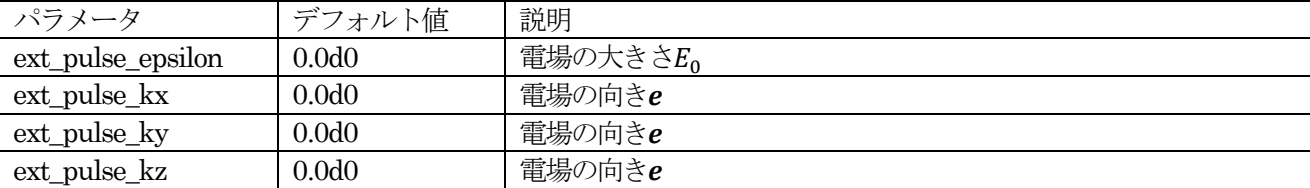

#### **5.5.1.3** 計算の実行方法

まずは、通常の SCF 計算を行います。この際は、sw\_rttddft パラメーターは off に設定しておきます。通常 の SCF 計算が終了したら、sw\_rttddft パラメーターを on とし、さらに必要に応じて rttddft ブロックの各種 パラメーターを編集し、control ブロックの下の condition パラメーターを continuation に設定します。この ような設定を施したら、通常通り PHASE の計算を実行するとTDDFT 計算が実行されます。途中で終了した RT-TDDFT 計算は、初期電場の設定 (ext\_pulse\_epsilon, \_ext\_pulse\_kx, \_ext\_pulse\_ky, ext\_pulse\_kz) をす べて 0 とし、condition=continuation としたままで PHASE を実行すれば行うことができます。

### <span id="page-255-0"></span>**5.5.1.4** 計算結果

計算結果は、ログファイルに記録されます。以下のように、双極子モーメントと電流密度が原子単位で記録され ます。

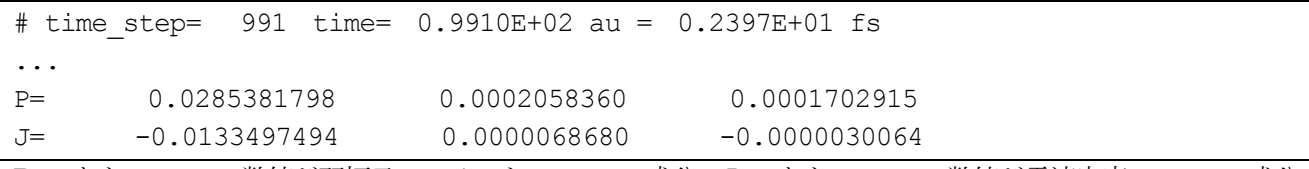

P=のあとの 3 つの数値が双極子モーメントの x, y, z 成分、J=のあとの 3 つの数値が電流密度の x, y, z 成分 です。

計算終了後、時間空間から周波数空間にフーリエ変換することによってスペクトルをエネルギーの関数として得 ることが可能です。このフーリエ変換を実行するプログラムのソースコードが src\_spectrum の下にある

spectrum.f90 です。このプログラム自体は、標準的な Fortran90 コンパイラーによってコンパイルすることが 可能です。その利用方法は、以下の通りです(作業ディレクトリーとして、ft というディレクトリーを作成して 実行する例)。 まず、以下のようにディレクトリーft を作成し、そのディレクトリーの下にに電流密度の履歴を 抽出した j.data というファイルを作成します。

% mkdir ft % cd ft % grep "J=" ../output001 > j.data

j.data ファイルに、次のように 1 行目に time\_step\_delta と ext\_pulse\_epsilon を加え、さらに time\_step\_max の値を 2 行目に加えます。

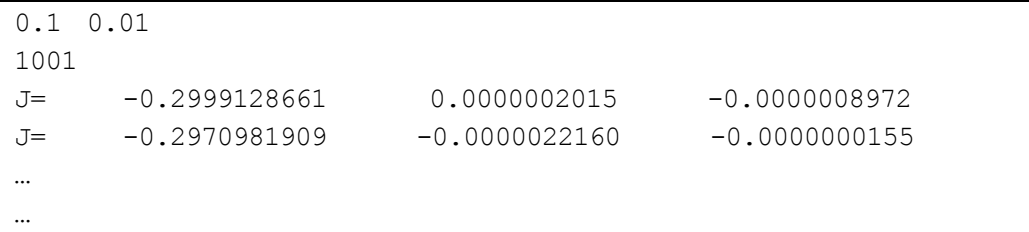

このファイルを作成したら、spectrum.f90 をコンパイルしたバイナリー(たとえば a.out)を実行します。結果 としては、以下のファイルが得られます。

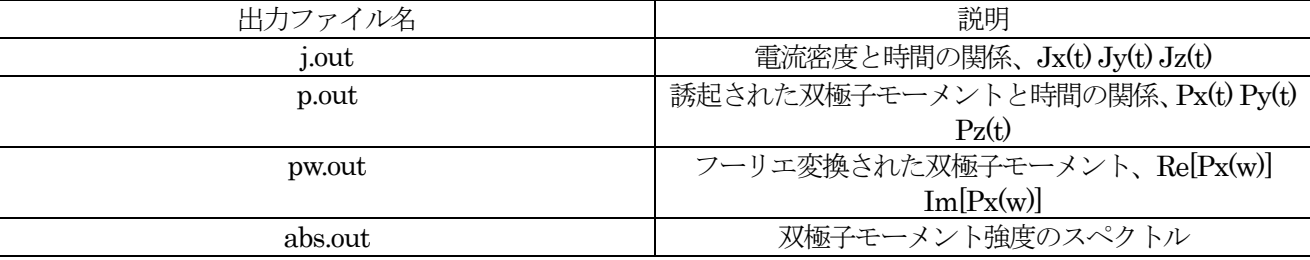

# **5.5.1.5** 例題

例として、ベンゼン分子(図 [5.57](#page-257-0))の RT-TDDFT 計算例を紹介します。この例題の入力ファイルは samples/tddft/work\_benzene 以下にあります。

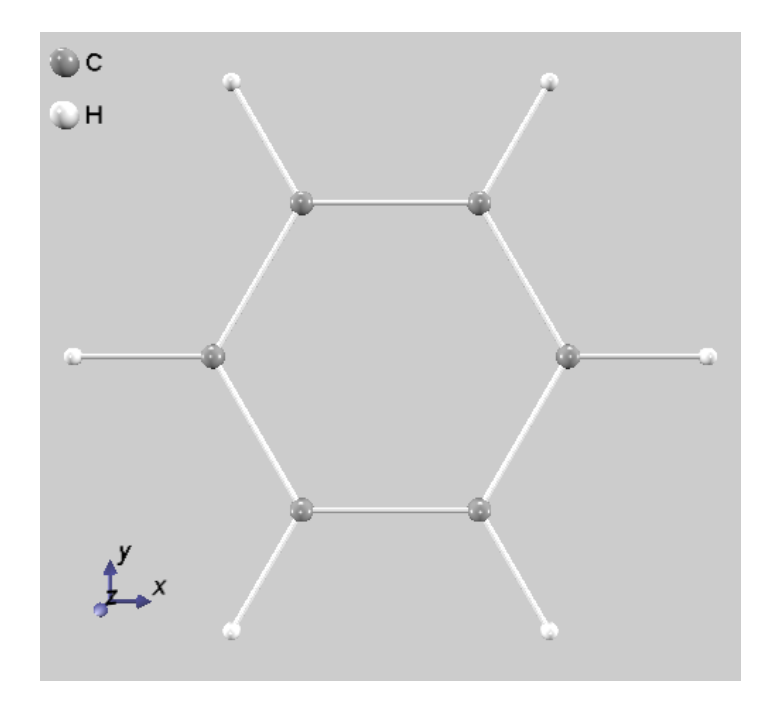

図 5.57 ベンゼン分子の原子配置

<span id="page-257-0"></span>計算は、まずは SCF 計算を実行し、ついで RT-TDDFT を有効にした継続計算を実行しました。RT-TDDFT の ステップ数は11,000 とし、時間刻みは0.1 au (約0.0024 fs)としました。さらに、得られた結果を[5.5.1.4](#page-255-0) で説明 した手続きによってフーリエ変換しました。得られる吸収スペクトルは図 [5.58](#page-257-1) で示す通りです。

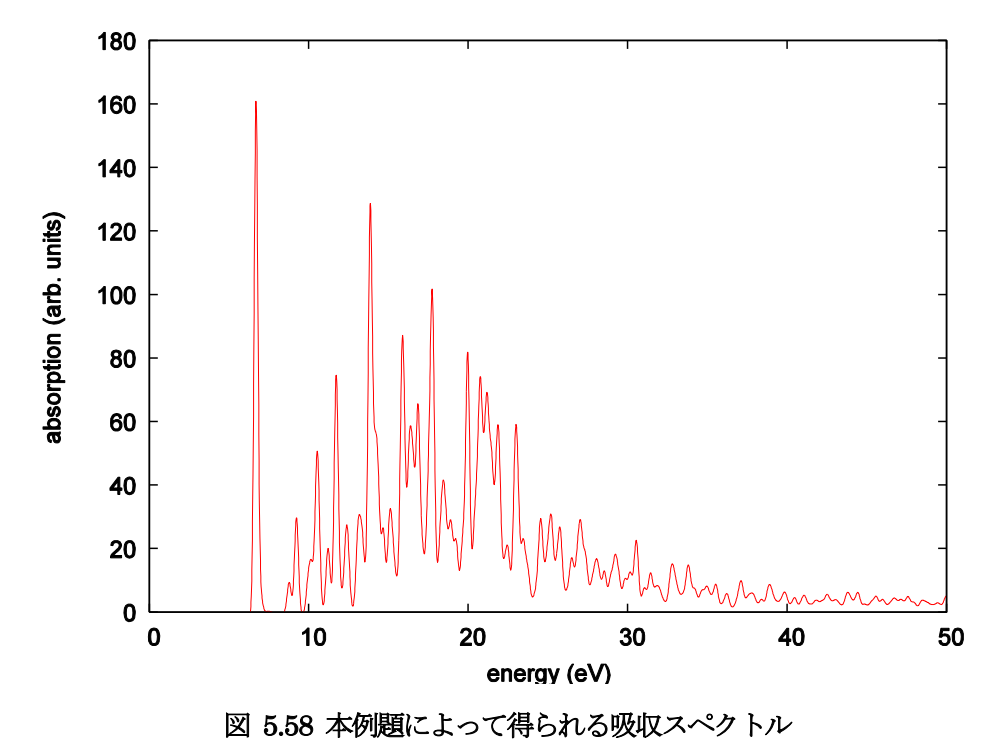

<span id="page-257-1"></span>最初のピークが、約 6.8 eV に表れています。通常の SCF 計算によって得られる HOMO-LUMO ギャップは約 5.1 eV ですが、この値よりも大きな値が吸収端として得られており、もっともらしい結果と考えられます。

### **5.5.1.6** 使用上の注意

ノルム保存型擬ポテンシャルを使用してください。ウルトラソフト型擬ポテンシャルには対応していません。

- 分子の重心がユニットセル中心に位置するように原子座標を設定し、分子が充分な真空領域に囲まれたユニ ットセルサイズを設定して下さい。(分子がセル境界をまたいで存在する場合には、双極子モーメントが正 しく計算されません。)
- ksampling{}タグ内で「base\_reduction\_for\_GAMMA = off」と「base\_symmetrization\_for\_GAMMA = off」 を明示して下さい。
- symmetry{}タグ内で「method = manual」と「sw\_inversion = off」を明示して下さい。
- バルク系の計算には対応していません。

## **5.6** 構造最適化

## **5.6.1** ストレステンソルを利用したユニットセル最適化機能

**5.6.1.1** 入力パラメータ

まずは,通常通り入力パラメーターファイルを記述します。セルを変形させたあとに座標の緩和を行いたい場合 は通常通り原子座標最適化用のパラメーターを設定すればセルの変形→力が収束していない場合は原子座標の最 適化,という動作をするようになります。さらに,単位胞最適化用の,以下のような設定を加えます。

```
structure_evolution{
  lattice{
    sw_optimize_lattice = on
  }
}
```
変数sw\_optimize\_lattice をon とすると本機能を利用することができます。lattice ブロックには,以下の変数を 定義することが可能です。

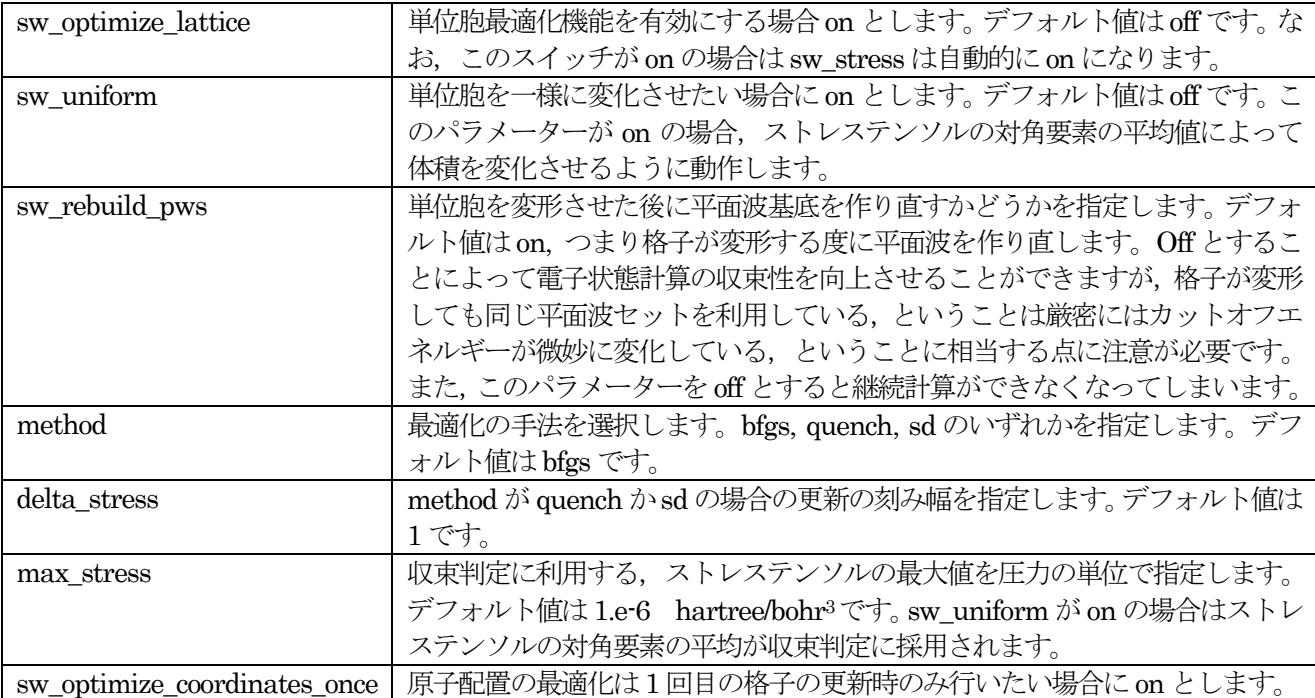

なお,後述するようにストレステンソルのカットオフエネルギーに対する収束性はかなり悪い場合があります。 ストレスミニマムと全エネルギーのミニマムが一致しない場合、おそらくカットオフが不十分であることが要因 と思われます。このようなケースに遭遇したら,ストレステンソルとカットオフエネルギーの関係をしらべてい ただくことを推奨します。

# **5.6.1.2** 計算結果の出力

結果は output000 ファイル, nfefn.data ファイル, nfdynm.data ファイルに記録されます。

output000 ファイルには,ストレステンソルが記録されます。以下のコマンドによってその情報を抽出すること ができます。

% grep –A3 'STRESS TENSOR\$' output000

STRESS TENSOR

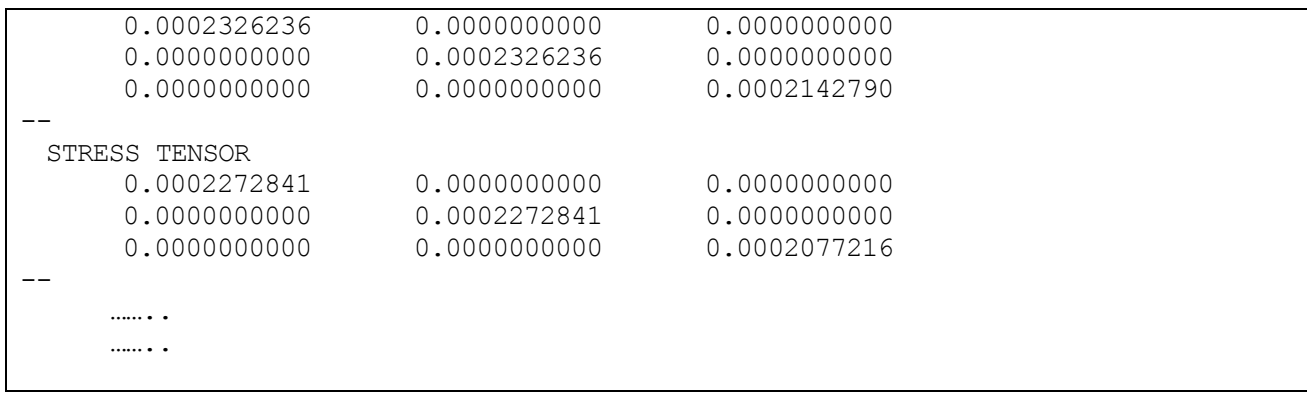

通常の計算の場合ストレステンソルが1 組出力去れるのみですが,本機能を利用している場合はストレステンソ ルの履歴が出力されます。

nfefn.data ファイルには、通常通り全エネルギーや原子に働く力の最大値のほか、ストレステンソルの最大値 (sw\_uniform が on の場合は対角要素の平均値)が記録されます。たとえば、以下のような出力が得られます。

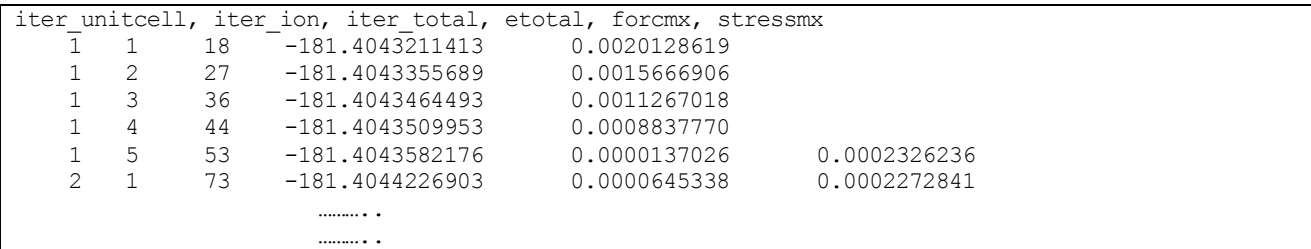

nfdynm.data ファイルも通常のものとほぼ同じですが、通常の計算の場合は一度しか出力されないヘッダーが, セルベクトルが変形される度に出力されます。

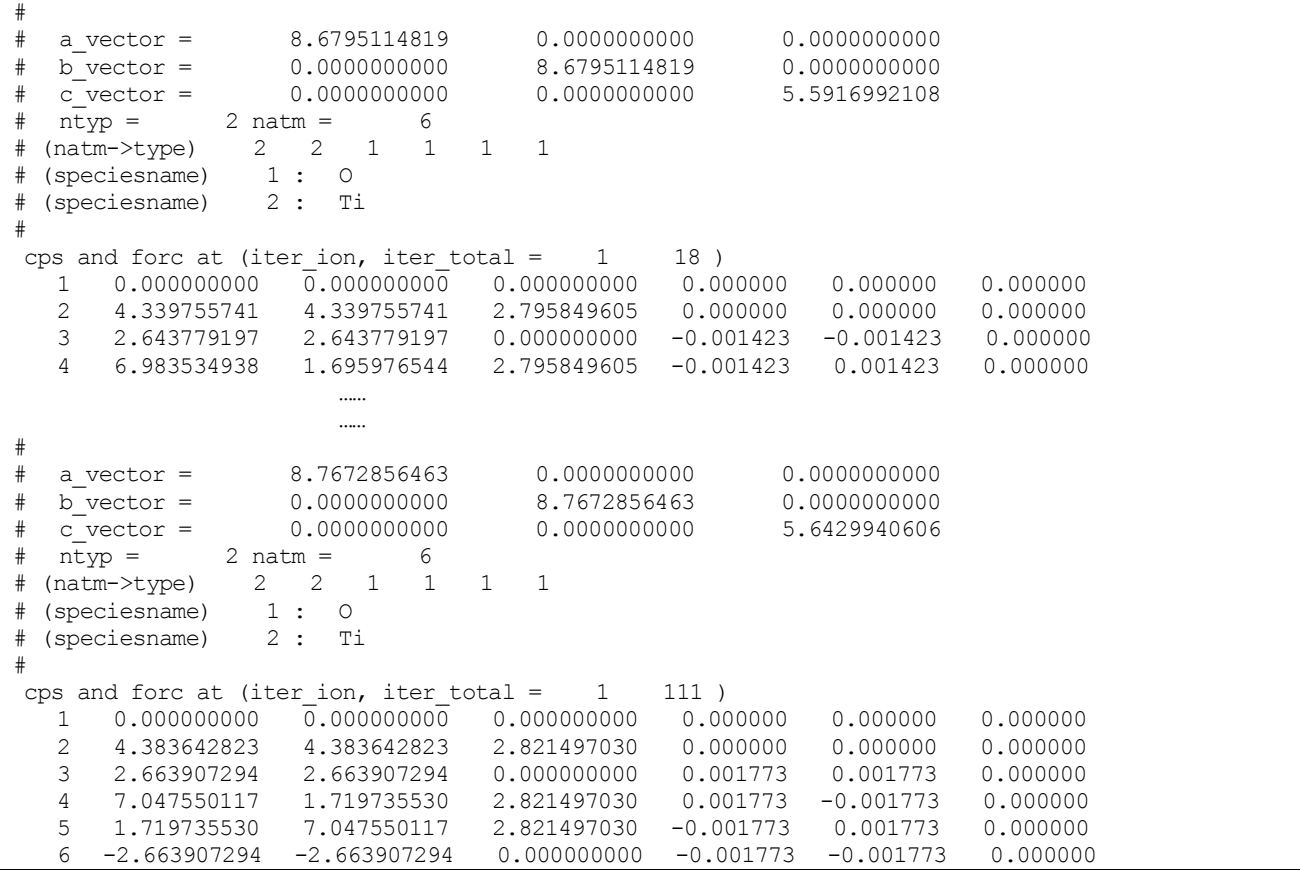

### **5.6.1.3** 計算例: ルチル型TiO<sub>2</sub>

……

入力パラメーターファイルには,以下のような設定を施しました。

……

- カットオフエネルギーは80 Rydberg
- 擬ポテンシャルは CISS ウェブサイトににおいて公開されている Ti\_ggapbe\_us\_02.pp と O\_ggapbe\_us\_02.pp
- 原子座標の最適化を施す設定;手法は BFGS 法, 収束判定となる力の最大値は 2e-4
- 初期原子配置および格子定数は,無機材料データベース AtomWork(http://crystdb.nims.go.jp/)に登録さ れていたルチル型TiO2のデータを採用
- 波動関数ソルバー,電荷密度ミキサーは指定せず,デフォルト設定を採用。

採用したカットオフエネルギーは80 Rydberg と比較的大きなものですが、後述のようにTiO2の場合はこれくら い必要であると考えられます。

nfefn.data ファイルの内容は,以下のようになりました。

|    |   |     | iter unitcell, iter ion, iter total, etotal, forcmx, stressmx |              |              |  |
|----|---|-----|---------------------------------------------------------------|--------------|--------------|--|
|    |   | 18  | $-181.4043211413$                                             | 0.0020128619 |              |  |
|    | 2 | 27  | $-181.4043355689$                                             | 0.0015666906 |              |  |
|    | 3 | 36  | $-181.4043464493$                                             | 0.0011267018 |              |  |
|    | 4 | 44  | $-181.4043509953$                                             | 0.0008837770 |              |  |
|    | 5 | 53  | $-181.4043582176$                                             | 0.0000137026 | 0.0002326236 |  |
| 2  |   | 73  | $-181.4044226903$                                             | 0.0000645338 | 0.0002272841 |  |
| 3  |   | 92  | $-181.4044839579$                                             | 0.0001241955 | 0.0002222588 |  |
| 4  |   | 111 | $-181.4056948858$                                             | 0.0025074070 | 0.0002222588 |  |
| 4  | 2 | 120 | $-181.4057176163$                                             | 0.0020195652 | 0.0002222588 |  |
| 4  | 3 | 130 | $-181.4057600852$                                             | 0.0000156213 | 0.0000444895 |  |
|    |   |     |                                                               |              |              |  |
|    |   |     |                                                               |              |              |  |
| 9  |   | 248 | $-181.4058191217$                                             | 0.0001647915 | 0.0000332105 |  |
| 10 |   | 268 | $-181.4058328662$                                             | 0.0000709369 | 0.0000119789 |  |
| 11 |   | 287 | $-181.4058349707$                                             | 0.0000268520 | 0.0000015502 |  |
| 12 |   | 306 | $-181.4058351835$                                             | 0.0000244918 | 0.0000006790 |  |
|    |   |     |                                                               |              |              |  |

まずは、原子座標の最適化が5回実施されています。その間ストレステンソルは未計算なので、6列目は空欄に なっています。5 回目で原子に働く力の最大値が閾値より小さくなったので,セルを変形させたのちに計算が進 行しています。この際に、単位胞最適化の更新回数を表す1列目の数値が2になっていることがわかります。ま た,6 列目にストレステンソルの最大値が記録されています。2 回目と 3 回目の更新時はセルを変形させても原 子に働く力の最大値は閾値以下だったので原子座標の最適化は実施されませんでしたが、4回目セルベクトル更 新時にはそうではなかったので原子座標の最適化が行われています。このようにセルの最適化と必要に応じた原 子座標の最適化が行われつつ計算が進行し、セルの更新回数が 12 回となったところでストレステンソルの最大 値が閾値以下となったので計算は収束したとみなされ終了しています。単位胞最適化収束の履歴を,図にまとめ ました。

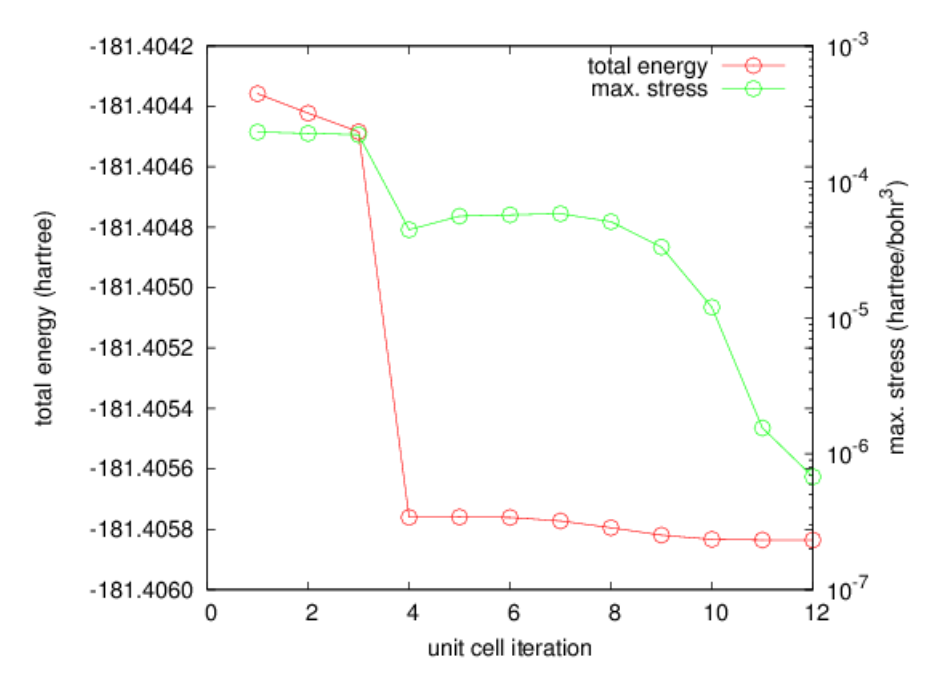

図 5.59 単位胞最適化の履歴。赤線:全エネルギー,緑線:ストレステンソルの最大成分。

安定な格子定数は,nfdynm.data ファイルに記録された最後のセルベクトル更新の情報からもとめることができ ます。この例の場合,*a*=8.7934 bohr, *c*=5.6164 bohr と得られました。

ストレステンソルとカットオフエネルギー

ストレステンソルは、全エネルギーや原子間力と比較してカットオフエネルギーに対して収束しづらい傾向があ ります。例として、実測の格子定数でルチル型 TiO<sub>2</sub> のストレステンソルとカットオフエネルギーの関係を図に プロットしました。

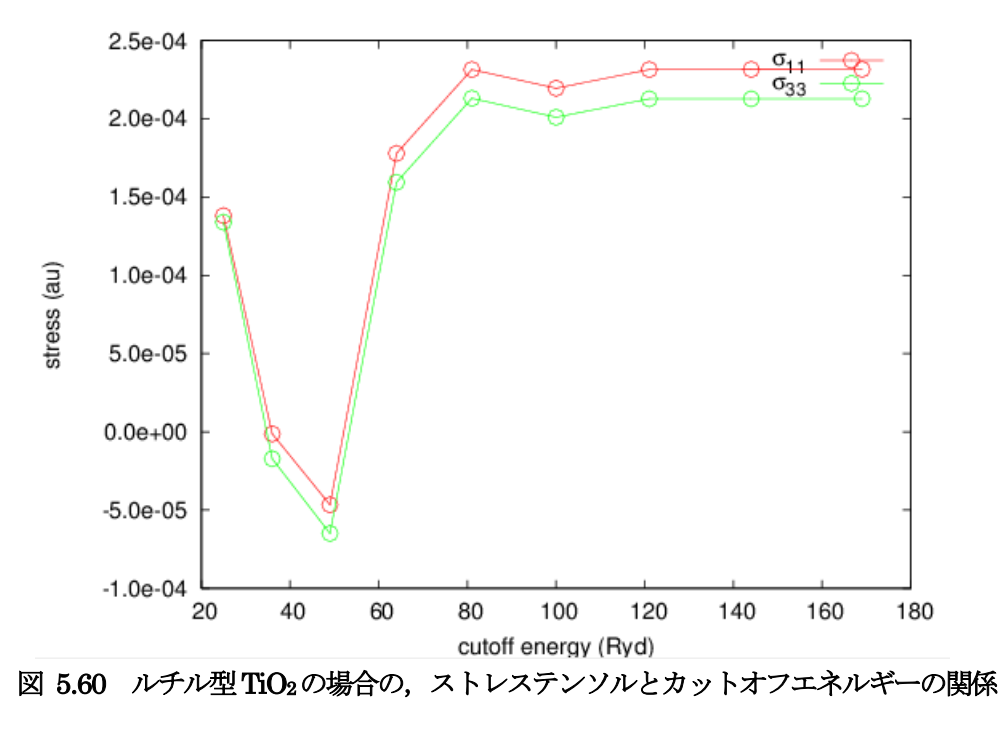

図からわかるように、カットオフ50 Rydberg 程度の場合ストレステンソルの符号が間違ってしまっています。 このケースでは、ある程度収束したストレステンソルを得るためには、最低でも80 Rydberg 程度以上のカット オフエネルギーが必要であることが示唆されます。

### **5.7** ノンコリニア系の計算、スピン軌道相互作用計算

### **5.7.1** ノンコリニア系の計算

#### **5.7.1.1** 機能の概要

通常の計算では、局所的な磁気モーメントの大きさは、アップ・ダウンスピン電子密度の差で表現され、その向 きについては規定されません。向きまで表現するためには、1 つの波動関数がアップ及びダウンスピン成分をも つようにする、すなわち2 成分スピノールで表す必要があります。

$$
\begin{pmatrix}\n\psi_{nk}^{\uparrow}(G=0) \\
\vdots \\
\psi_{nk}^{\downarrow}\n\end{pmatrix} = \begin{pmatrix}\n\psi_{nk}^{\uparrow}(G=0) \\
\vdots \\
\psi_{nk}^{\downarrow}(G=G_{\max}) \\
\vdots \\
\psi_{nk}^{\downarrow}(G=G_{\max})\n\end{pmatrix}
$$

これに対応して電荷密度は

$$
n^{\alpha\beta}(\mathbf{r}) = \sum_{nk} f_{nk} \left\langle \psi_{nk}^{\alpha} \left| \mathbf{r} \right\rangle \left\langle \mathbf{r} \left| \psi_{nk}^{\beta} \right. \right\rangle \right.
$$

のように、スピン指標に関して 2x2 行列となります。また、局所的な電荷密度及び磁気モーメントは、<br>  $n_{tot}(\mathbf{r}) = \text{Tr}\big[n(\mathbf{r})\big] = n^{\alpha\alpha}(\mathbf{r}) + n^{\beta\beta}(\mathbf{r})$ 

$$
n_{tot}(\mathbf{r}) = \text{Tr}[n(\mathbf{r})] = n^{\alpha\alpha}(\mathbf{r}) + n^{\beta\beta}(\mathbf{r})
$$

$$
m_x(\mathbf{r}) = n^{\alpha\beta}(\mathbf{r}) + n^{\beta\alpha}(\mathbf{r})
$$

$$
m_y(\mathbf{r}) = i[-n^{\alpha\beta}(\mathbf{r}) + n^{\beta\alpha}(\mathbf{r})]
$$

$$
m_z(\mathbf{r}) = n^{\alpha\alpha}(\mathbf{r}) - n^{\beta\beta}(\mathbf{r})
$$

となります。

**5.7.1.2** 入力パラメータ

ノンコリニア系の計算、すなわち 2 成分スピノールでの計算を行うには、structure ブロックに "magnetic state = noncollinear " と記します。また、各原子種の局所磁気モーメントの方向の初期値 を、"mx my mz" に指定します。特に指定しない場合は、z 方向を向くと判断します。局所磁気モーメントの方 向の初期値は、"theta phi" (単位:degree) でも指定可能です。

```
structure{
      ...
   magnetic state = noncollinear
    element list{
        #units atomic_mass
        #tag element atomicnumber zeta deviation mx my mz
            O 8 0.166666 1.5 0.0 0.0 1.0
```
...

}

}

### **5.7.1.3** 計算結果の出力

標準出力には、以下のような磁気モーメントに関する情報が出力されます。Tot, Mx, My, Mz は、それぞれ、局 所的な電荷密度及び磁気モーメントを単位胞内で足し合わせた値です。これ以外は通常の計算による出力と共通 です。

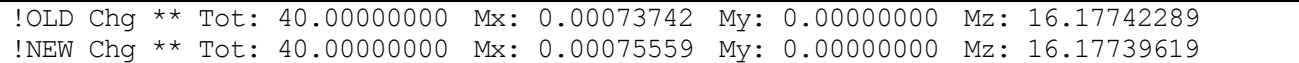

### **5.7.2** スピン軌道相互作用計算

#### **5.7.2.1** 機能の概要

2 成分スピノールが重要になるのは、スピン軌道相互作用を考慮する場合です。スピン軌道相互作用は、

$$
H_{\rm soc} = \frac{\hbar^2}{2m^2c^2} \frac{1}{r} \frac{\partial V_c(r)}{\partial r} \mathbf{L} \cdot \mathbf{S}
$$

で表されます。ここで、V<sub>c</sub>(r)は原子核周りの球対称なポテンシャルです。この Hamiltonian は、波動関数のア ップ及びダウンスピン成分の間に相互作用を働かせるため、5.8.1 で説明した 2 成分スピノールが必要になりま す。

### **5.7.2.2** 入力パラメータ

```
スピン軌道相互作用を利用するには、accuracy ブロック内の spin_orbit ブロックに "mode = pawpot " と記しま
す。これ以外は、ノンコリニア系の計算と同様です。
```

```
accuracy{
 … 
   spinorbit{
        mode = pawpot
    }
    …
}
```
#### **5.7.2.3** 計算結果の出力

```
スピン軌道相互作用によるエネルギーは、標準出力に ESpinOrb_old, new で表示されます。
```
なお、これらの値は、コンパイル時にCPPFLAG に -DUSE\_ESPINORB をつけた場合にのみ計算されます。 TOTAL ENERGY FOR 53 -TH ITER= -41.454944288742 edel = -0.170628D-08 : SOLVER = SU BMAT + RMM3 KI= 13.204535394898 HA= 32.28359969986 XC= -6.801519951682 LO= -83.580054495015 NL= 7.597059454569 EW= 5.402894293900 PC= 0.000000000000 EN= 0.000000000000 PHYSICALLY CORRECT ENERGY  $=$ EOHXC\_PAW= -0.4786729 HA\_PAW= 0.0218350 XC\_PAW\_AE= -15.6619733 XC\_PAW\_PS= -5.6000049 !XC\_PAW\_AE-XC\_PAW\_PS= -10.0619684  $E\sin\overline{Ot}$  old=  $-0.0000308$  ESpinOrb now=  $-0.0000293$ 

**5.7.2.4** 計算例:O2分子、Pt2分子

計算例は、sample/SpinOrbit です。これらの例では、分子をx 軸方向に配置し、磁気モーメントの向き( theta ) による全エネルギーの違いを計算します。

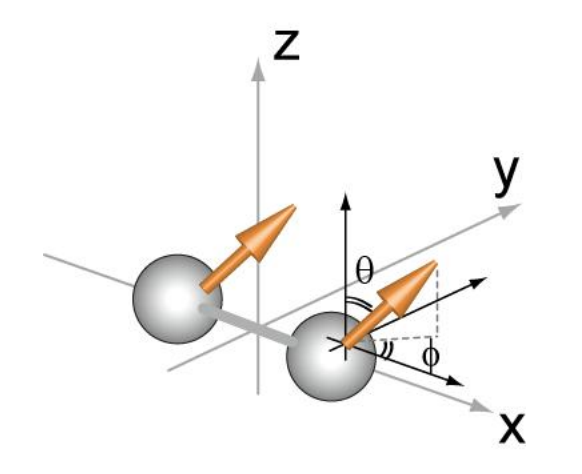

# 図 5.61 スピン軌道相互作用計算の計算例の分子配置

 $O<sub>2</sub>$ 分子

- SpinOrbit/O2 /Theta\_0
- SpinOrbit/O2 /Theta\_90

前者の方が、1 原子あたり 0.108 meV 安定です。

Pt2分子

- SpinOrbit/Pt2 /Theta\_0
- SpinOrbit/Pt2 /Theta\_90

後者の方が、1 原子あたり 17.215 meV 安定です。

**5.7.2.5** 使用上の注意

- スピン軌道相互作用を用いてエネルギー比較を行う場合、対称操作をEのみにされることをお勧めします。
- smearing において method = parabolic のみが使用可能です。

**6.** PAW 法による計算

#### **6.1** 機能の概要

PAW 法とは、projector-augmented wave 法の略称です。ウルトラソフト擬ポテンシャル法と深い関係のある計 算手法ですが,ウルトラソフト擬ポテンシャル法と比較すると,特に磁性を考慮する場合や電荷移動の大きな系 において高精度な計算が行えるとされている計算手法です。ここでは,PAW 法による計算を PHASE で実行す る方法を説明します。

### **6.2** 入力パラメータ、計算の実行方法

PAW 法を利用するためには、PAW ポテンシャルを利用する必要があります。PAW ポテンシャルは、擬ポテン シャル格納ディレクトリーに

元素名 qgapbe paw xxx.pp

というファイル名で存在します。通常のノルム保存およびウルトラソフトポテンシャルと同様、file\_names.data ファイルにおいて F\_POT 識別子で対応する元素名のファイルを指定します。さらに,以下のように paw を利 用するような指定を入力ファイルに記述します。

PAW ポテンシャルを指定しても,デフォルトの状態では PAW の計算は行われません。PAW 法の計算を行うに は、入力ファイルの accuracy ブロックで変数 paw を定義し、その値を on にする必要があります。

accuracy{ paw = on

}

PAW 法の場合、欠損雷荷の扱い方を変更することによって収束性を向上させることができる場合があります。 以下の設定を 施すことにより,多くの場合収束が加速されます。

```
charge mixing{
    ...
    sw mix charge hardpart = on
}
```
ekcalによる固定電荷の計算を行う場合,さらにfile\_names.dataにF\_CNTN\_BIN\_PAW識別子を利用してPAW 計算用のデータを指定し,読み込ませる必要があります。このファイルの既定のファイル名は continue bin\_paw.data です。たとえば SCF 計算をディレクトリーを行ったディレクトリーが 1 階層上のディ レクトリーだった場合,下記のような記述が必要です。

&fnames ... ... F\_CNTN\_BIN\_PAW='../continue\_bin\_paw.data' /

### **6.3** 計算例:体心立方構造クロム

PAW 法を利用した計算例として,体心立方構造クロムの格子定数の計算例を紹介します。クロムは,ウルトラ ソフト擬ポテンシャルで計算すると格子定数が過大評価され,また体積弾性率が過小評価されます。この点がど のように改善されるか確認します。 計算に利用したデータは、samples/Cr にあります。samples/Cr には、以下のファイルがあります。 Cr\_ggapbe\_paw\_002.gncpp2 Cr\_qgapbe\_us\_02.pp paw/

us/

Cr\_ggapbe\_paw\_002.gncpp2 が PAW 用のポテンシャルファイル, Cr\_ggapbe\_us\_02.pp がウルトラソフ ト擬ポテンシャルのファイルです。ディレクトリーpaw に PAW 用の入力データが、us にウルトラソフト用の入 力データが格納されています。paw, us の各ディレクトリーには下記のディレクトリーが存在します。 catenergy.sh

vol20/ vol21/

......

catenergy.sh は,すべての体積についての計算が終了したあとにエネルギーデータファイルを結合するシェルス クリプトです。vol20, vol21, …はそれぞれ体積 20Å3, 21Å3,…の入力データに対応します。すべてのディレクトリ ーで計算を実行したあと、catenergy.sh を実行すると paw(us)ディレクトリーに各体積のエネルギーを記録した ファイル, energy.data が作成されます。

paw ディレクトリー下の入力データが格納されたディレクトリーの file\_names.data ファイルには、以下のよう な記述があります。

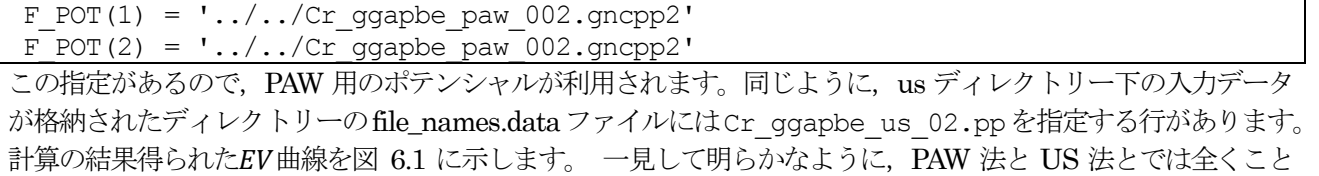

なるEV曲線が得られます。さらに、このEV曲線をもとに格子定数、体積弾性率、凝集エネルギーをもとめた結 果を実測値とともに表 [6.1](#page-268-0) にまとめました。 US 法と比較してPAW 法によって実測値との一致が改善している ことが分かります。

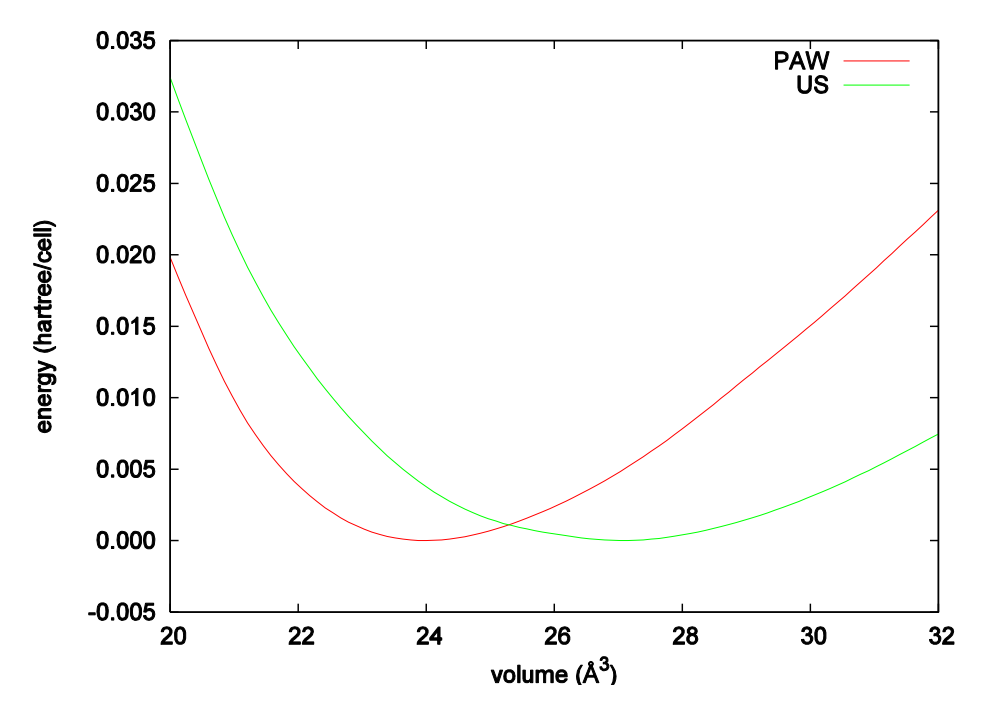

<span id="page-267-0"></span>図 6.1 クロムの EV 曲線。赤線が PAW の結果, 緑線が US の結果。各手法で得られた最も低いエネルギーを エネルギーの原点としている。

# 表 6.1 PAW 法および US 法によってもとめた格子定数, 体積弾性率, 凝集エネルギー

<span id="page-268-0"></span>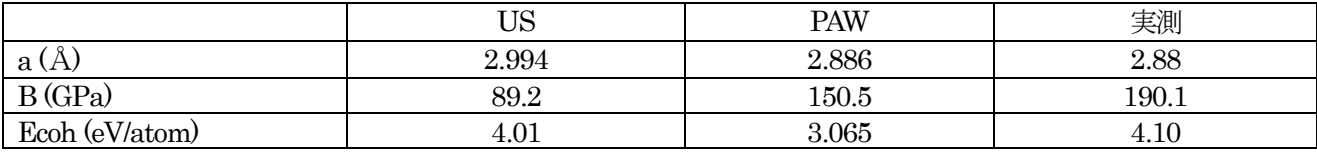

## **6.4** PAW 法で有効な計算機能一覧

PAW 法で利用可能な機能です。

- 全エネルギー
- 対称性
- スピン分極
- 構造最適化
- 全電荷密度・部分電荷密度の出力
- 各種状態密度の計算
- バンド構造
- ストレステンソルの計算
- 仕事関数
- 振動解析
- 分子動力学
- DFT+U
- ESM 法
- 拘束条件付きダイナミクス
- メタダイナミクス
- $\bullet$  NEB
- 単位胞最適化
- ノンコリニア磁性
- スピン軌道相互作用
- UVSOR-Epsilon の各機能
- UVSOR-Berry-Phonon の各機能

**7.** 付録

### **7.1** 計算精度、収束性

### **7.1.1** カットオフエネルギーと計算精度

平面波基底を採用している利点の1 つとして,カットオフエネルギーは大きくすればするほど必ず全エネルギー は小さくなり,密度汎関数理論 の厳密解に近づく,という点が挙げられます。具体例として,面心立方格子のア ルミニウム結晶を利用したテスト例を紹介します。図 [7.1](#page-269-0) にカットオフエネルギーと全エネルギーの関係を示し ます。

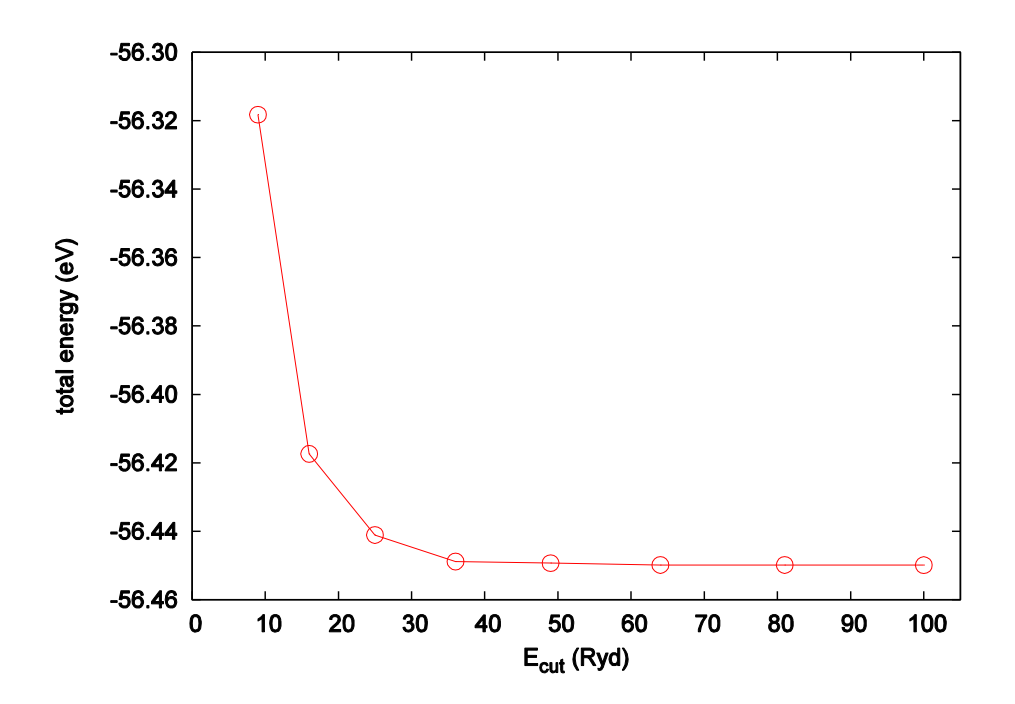

図 7.1 アルミニウム結晶の場合の、カットオフエネルギーと全エネルギーの関係

<span id="page-269-0"></span>図から明らかなように,カットオフエネルギーを大きくすると全エネルギーが小さくなり,一定の値に収束して います。この振る舞いは利用している擬ポテンシャルに依存します。この例では、36 Rydberg ほどで原子あた り1 meV 程度まで収束しています。どの程度の収束を目指すべきかは興味ある問題によって異なってきますが, 通常 10 meV 程度の収束が得られていれば十分であると考えられます。 また,全エネルギーの絶対エネルギー ではなく相対エネルギーの場合はより小さなカットオフエネルギーで収束することが期待できます。

### **7.1.2** k 点サンプリングと計算精度

PHASE は平面波基底を採用しているので、扱える問題は周期系に限られます。したがって、すべての物理量は 最終的には第一ブリユアンゾーン内で 積分する必要があります。この第一ブリユアンゾーン内の積分の細かさを 指定するのがk点サンプリングです。 k点サンプリング数と全エネルギーの関係を,図 [7.2](#page-270-0) に示します。

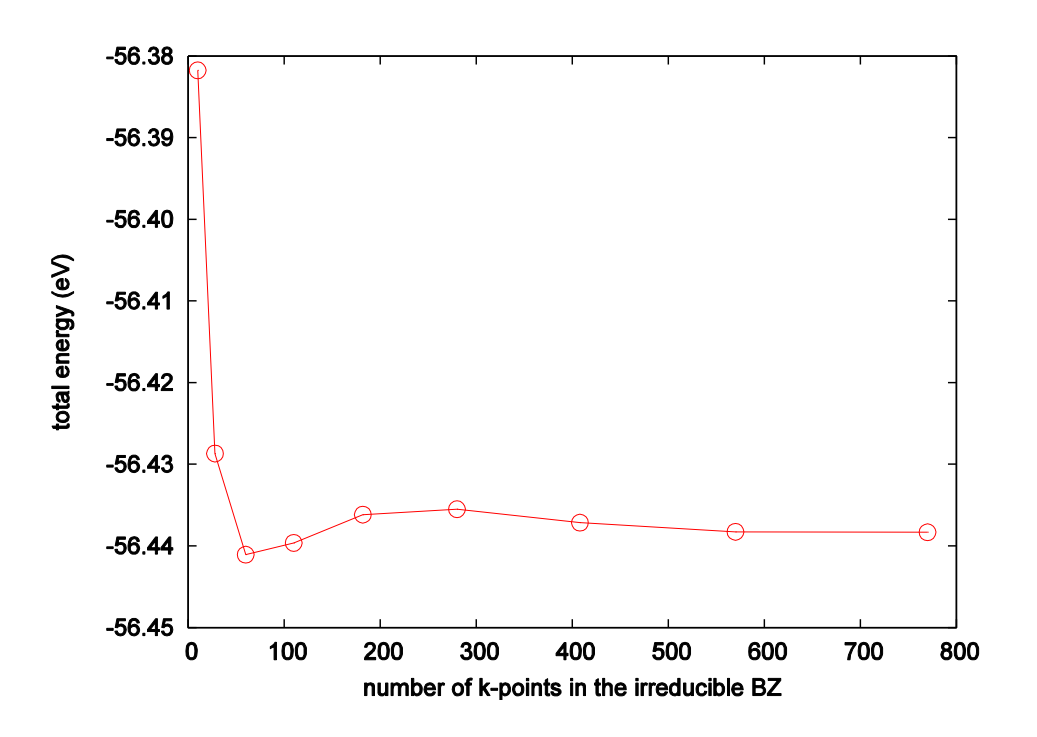

図 7.2 アルミニウム結晶の場合の, k 点数と全エネルギーの関係

<span id="page-270-0"></span>k点数に関しては変分原理が成立するわけではないので, k点数に応じて全エネルギーが単純減少するわけではな い点には 注意が必要です。図30の例でも、途中全エネルギーが大きくなってから収束へ至っていることが分か ります。

なお,カットオフエネルギーの場合と同様ここでみた全エネルギーの絶対エネルギーではなく相対エネルギーの 場合は より少ないk点サンプリング数で収束することが期待できます。

### **7.1.3** 収束判定と計算精度

SCF 計算の収束判定を厳しくすると,原子に働く力をより精度よく計算することが可能となります。通常の構造 最適化の場合10<sup>-8</sup> hartree 程度の収束判定を採用すれば 多くの場合問題なく収束します。他方, 分子動力学シ ミュレーションにおいて保存量を保存させるには,さらに厳しい収束判定を採用する必要があります。 図 [7.3](#page-271-0) に, SiO<sub>2</sub>に対して収束判定を変化させながら力の計算を行った結果を例としてしめします。この図から, 力を収束させるためには10<sup>-10</sup> hartree 以上の、 比較的厳しい収束判定が要求されることが分かります。

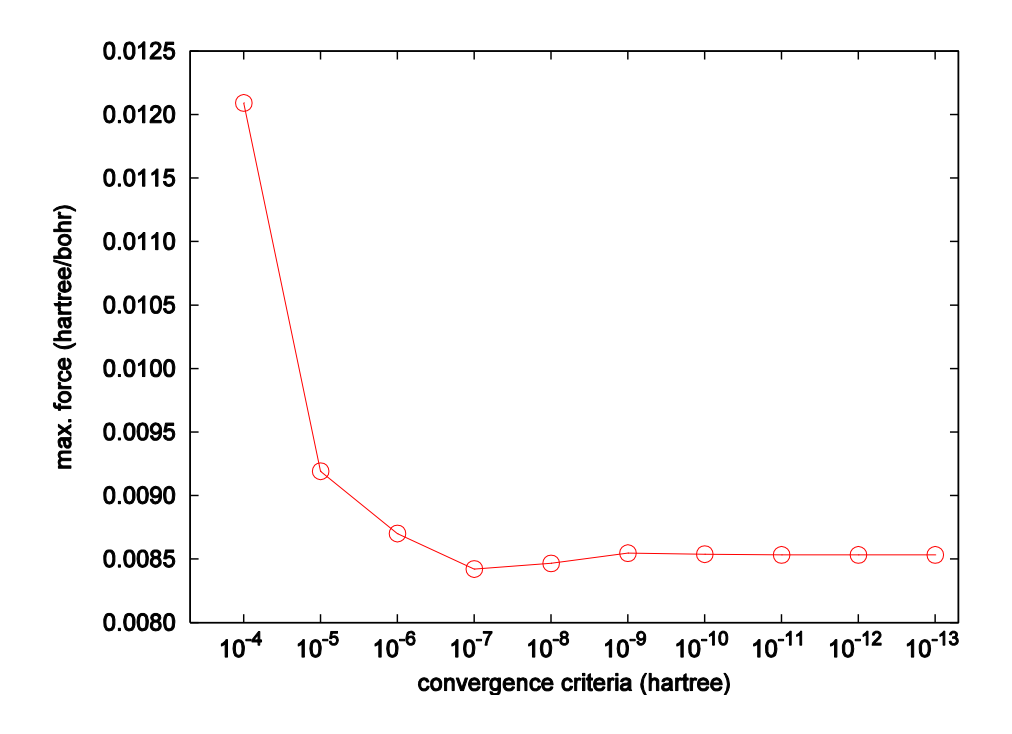

<span id="page-271-0"></span>図 7.3 SiO2 の, 収束判定と力の最大値の関係

# **7.1.4** ベンチマーク計算例(波動関数ソルバーの比較)

**7.1.4.1** FCC-Cu

FCC-Cu について、各波動関数ソルバーがどの程度のパフォーマンスを示すか確かめてみましょう。なお,ここ で紹介する計算の入力データは,以下のディレクトリーのサブディレクトリーにあります。 samples/sol\_cmix\_test/Cu

```
(1) 入力データ
```

```
まず、波動関数ソルバー以外の入力データです。
```

```
Control{
   condition = initial
   cpumax = 1 day}
accuracy{
   cutoff wf = 25.0 rydberg
   cutoff_{cd} = 225.0 rydberg
   num bands = 10ksampling{
       mesh{
          nx = 10ny = 10nz = 10}
   }
   scf_convergence{
       delta total energy = 1.e-10 hartree
       succession = 3}
   initial_wavefunctions = atomic_orbitals
   initial_charge_density = atomic_charge_density
}
structure{
   unit cell type = primitive
   unit_cell\overline{1}!#units bohr
       a_vector = 0.0000000 3.4704637 3.4704637
       b_vector = 3.4704637 0.0000000 3.4704637
       c_vector = 3.4704637 3.4704637 0.0000000
   }
   symmetry{
       method = automatic
        tspace{
          lattice_system = fcc
        }
        sw_inversion = on
   }
   atom_list{
        atoms{
          !#tag rx ry rz weight element mobile
                        1 1<br>0.000 0.000 1 Cu 0
       }
   }
   element list{
    #tag element atomicnumber
            Cu 29
   }
}
wavefunction_solver{
       次節参照
}
charge mixing{
   mixing methods{
       !#tag method rmxs rmxe itr var prec istr nbmix update
            broyden2 0.60 0.60 * * on 3 15 RENEW
   }
}
printlevel{
```
}

以下に波動関数ソルバーの設定例を示します。

● 行列対角化

```
wavefunction_solver{
  solvers{
       !#tag id sol till_n dts dte itr var prec cmix submat
            1 matrixdiagon -1 * * * * on 1 off
  }
}
```
● lm+msd, 部分空間対角化は波動関数更新後

```
wavefunction_solver{
   solvers{
        !#tag id sol till n dts dte itr var prec cmix submat
             1 lm+msd 1 * * * * on 1 on
   }
  submat{
   before_renewal=off
   }
}
```
● lm+msd. 部分空間対角化は波動関数更新前

```
wavefunction solver{
    solvers{
           !#tag id sol till_n dts dte itr var prec cmix submat<br>1 lm+msd 1 \star \star \star \star \star on 1 on
                    1 lm+msd 1 \overline{t}}
    submat{
     before_renewal=on
     }
}
```
● lm+msd → rmm3, 部分空間対角化は波動関数更新後

```
wavefunction_solver{
  solvers{
       !#tag id sol till n dts dte itr var prec cmix submat
            1 lm+msd 1 * * * * on 1 on
            2 rmm3 -1 * * * * on 1 on
  }
  rmm{
   edelta_change_to_rmm = 5.0e-3
   }
  submat{
   before_renewal=off
  }
}
```
● lm+msd → rmm3, 部分空間対角化は波動関数更新前

```
wavefunction_solver{
   solvers{
       !#tag id sol till n dts dte itr var prec cmix submat
            1 lm+msd 1 * * * * on 1 on
            2 rmm3 -1 * * * * on 1 on
   }
  rmm{
   edelta change to rmm = 5.0e-3
   }
  submat{
   before_renewal=on
   }
}
```
● Davidson → rmm3, 部分空間対角化は波動関数更新後

```
wavefunction_solver{
   solvers{
        !#tag id sol till_n dts dte itr var prec cmix submat 1 davidson 1 \times 1 + \times 1 + \times 1 = 11 davidson 1 * * * * off 1 off
               2 rmm3 -1 * * * * on 1 on
   }
   rmm{
    edelta_change_to_rmm = 5.0e-3
   }
   submat{
    before_renewal=off
   }
}
```
### ● Davidson → rmm3, 部分空間対角化は波動関数更新前

```
wavefunction_solver{
  solvers{
       !#tag id sol till n dts dte itr var prec cmix submat
            1 davidson 1 * * * * off 1 off
            2 rmm3 -1 * * * * on 1 on
  }
  rmm{
   edelta_change_to_rmm = 5.0e-3
   }
  submat{
   before_renewal=on
   }
}
```
#### **•** Davidson

```
wavefunction_solver{
   solvers{
          !#tag id sol till_n dts dte itr var prec cmix submat<br>1 davidson -1 * * * * * off 1 off
                1 davidson -1 * * * * off 1 off
   }
}
```
# (2) 結果

ベンチマークテストの計算結果を図 2 に, 計算時間を表2 に示します。 Intel Fortran Compiler 11.1 for Linux でコンパイルして, 2.4GHz の Opteron280 プロセッサを搭載したクラスターマシンにおいて k 点 4 並列で計 算を行いました。

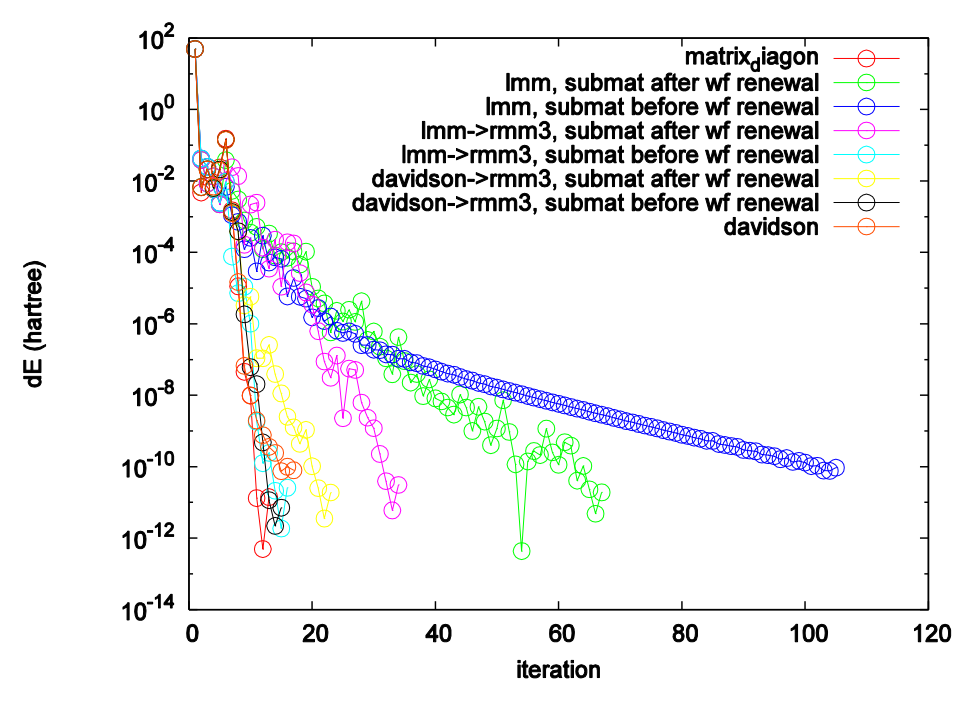

図 7.4 波動関数ソルバーによる収束の速さの比較

表 [7.1](#page-275-0) は波動関数ソルバーによる計算時間の比較です。繰り返し回数は,電荷の混合の回数です。また,計算時 間は Opteron 280 2.4GHz のクラスターマシンで, k 点4 並列で行った場合の結果です。あくまで参照値とお 考えください。

<span id="page-275-0"></span>

| 手法                               | 繰り返し回数                | 計算時間    |
|----------------------------------|-----------------------|---------|
| 行列対角化法                           | 13回                   | 19.2秒   |
| lm+msd, 部分空間対角化は波動関数更新後          | $67$ 回                | 22.2 秒  |
| lm+msd,部分空間対角化は波動関数更新前           | 105回                  | 32.4 秒  |
| lm+msd → rmm3, 部分空間対角化は波動関数更新後   | 34回                   | 12.4秒   |
| lm+msd → rmm3,部分空間対角化は波動関数更新前    | 16回                   | 8.4秒    |
| Davidson → rmm3, 部分空間対角化は波動関数更新後 | $23 \n  \blacksquare$ | 11.2秒   |
| Davidson → rmm3, 部分空間対角化は波動関数更新前 | 15回                   | $9.5$ 秒 |
| Davidson                         | 17回                   | 11.8秒   |

表 7.1 波動関数ソルバーによる計算時間の比較。

横軸は繰り返し回数で,縦軸は収束値からの相対的なエネルギーです。 SCF 計算では,変分原理が成り立つの で,エネルギーが低いほど,正確な値となります。 行列対角化法は,繰り返し回数で見た収束は速いのですが, 1回あたりの計算量は一般に大きく, とくに, 系のサイズが大きくなると, この手法は実際上適用できなくなり ます。 全体的には,途中で rmm3 法へ移行するケースが速く収束しています。また,rmm3 法は部分空間対角 化を波動関数更新前に適用する方がより速く収束しています。

計算する系に依存して,収束の速さ,安定性は変化します。そこで,その都度,最適な 計算手法を選択する事を お勧めいたします。比較的安定で収束の速い手法として, LM+MSD→RMM3 法, Davidson 法, Davidson→RMM3 法が多くの場合推奨されます。また、RMM3 法を利用する場合部分空間対角化は波動関数更 新前に適用した方がよい場合が多いです。Davidson 法を利用する場合,前処理(precon)はoff としておいた方が よいでしょう。

#### **7.1.4.2** Fe(100) 表面

次に,スピンを考慮した計算の例として Fe(100)表面の計算例を紹介します。 この問題では,波動関数ソルバー は固定とし, 電荷密度混合法を変更したテストを行います。 ここで紹介する計算の入力データは, 以下のディレ

クトリーのサブディレクトリーにあります。 samples/sol\_cmix\_test/Fe100

(1) 入力データ

```
まず,電荷密度混合法以外の入力データです。
```

```
control{
 condition = initial
 max_iteration = 200
}
accuracy{
 num bands = 52ksampling{
  method=monk
  mesh{
    nx = 6ny = 6nz = 1}
 }
 cutoff_wf = 30 rydberg
 cutoff<sup>-cd</sup> = 300 rydberg
 initial wavefunctions = atomic_orbitals
 initial]charge_density = atomic_charge_density
 scf convergence{
  delta total energy = 1e-9
  succession = 3
  }
 force_convergence{
  max force = 0.0005 hartree/bohr
  }
}
structure{
 atom_list{
   atoms{
      #tag element rx ry rz mobile weight
           Fe 0.5 0.5 0 off 1
           Fe 0 0 0.09483333333333 off 2
           Fe 0 0 0.2845 off 2
           Fe  0.5  0.1896666666667  off  2
   }
  }
 ferromagnetic_state{
   sw fix total spin=off
   total \overline{spin=14}spin fix period=5
 }
 unit_cell{
   a \bar{v}ector = 5.3762704477 0.0 0.0
   b \text{ vector} = 0.0 5.3762704477 0.0c vector = 0.0 0.0 28.3458898822
  }
 element_list{
   #tag element atomicnumber mass zeta deviation
         Fe 26 101802.230406 0.375 1.83
  }
 symmetry{
  method = automatic
   sw_inversion = on
  }
 magnetic_state=ferro
}
structure_evolution{
 method = gdiisgdiis{
   initial_method = cg
   c forc2gdiis = 0.005 hartree/bohr
 }
}
```

```
wavefunction_solver{
 solvers{
   #tag sol till_n prec cmix submat
        davidson 1 off 1 off
        rmm3 -1 on 1 on
 }
 rmm{
   edelta_change_to_rmm = 5e-3 hartree
 }
 submat{
  before renewal = on
 }
}
charge mixing{
      次節参照
\lambdaprintoutlevel{
 base = 1}
```
以下に電荷密度混合法の設定例を示します。

電荷密度の和と差で異なる混合比を採用,混合アルゴリズムはBroyden2 法(case0)

```
charge mixing{
 spin_density_mixfactor=4
 mixing_methods{
  #tag no method rmxs rmxe itr var prec istr nbmix update
       1 broyden2 0.1 0.1 40 linear on 3 5 renew
 }
}
```
電荷密度の和と差で異なる混合比を採用,混合アルゴリズムはPulay 法(case1)

```
charge mixing{
 spin<sup>density</sup> mixfactor=4
 mixing_methods{
   #tag no method rmxs rmxe itr var prec istr nbmix update
       1 pulay 0.1 0.1 40 linear on 3 15 renew
 }
}
```
#### 電荷密度の和と差で同じ混合比を採用,混合アルゴリズムはBroyden2 法(case2)

```
charge_mixing{
 spin density mixfactor=1
 mixing_methods{
  #tag no method rmxs rmxe itr var prec istr nbmix update
       1 broyden2 0.1 0.1 40 linear on 3 15 renew
 }
}
```
電荷密度の和と差で同じ混合比を採用,混合アルゴリズムはPulay 法(case3)

```
charge_mixing{
 spin_density_mixfactor=1
 mixing methods{
  #tag no method rmxs rmxe itr var prec istr nbmix update
       1 pulay 0.1 0.1 40 linear on 3 15 renew
 }
}
```
(2) 結果

本ベンチマークの結果を、表3 にまとめました。同じ電子状熊へ収束していることを 確認するため、得られた 全エネルギーもあわせて表示しています。この例では,「電荷密度の和と差で同じ混合比を採用,混合法はPulay 法」(case3)で最少の回数で収束解を得ることができました。多くの場合 case3 の 設定によって少ない計算回数 で収束解が得られますが,問題によっては Broyden2 法を採用した方が良い場合もありますし,電荷密度の差の

混合比を大きくした方がよい場合もあります。 さらに,スピンを考慮した計算の場合,初期スピン分極やスピン を固定するか否かなどによっても収束性は変化します。収束しづらい(しない)場合,上記の設定例などを参考 に,最適な電荷密度混合法の設定を行ってください。

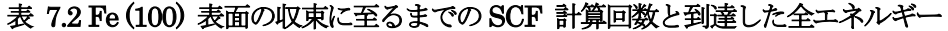

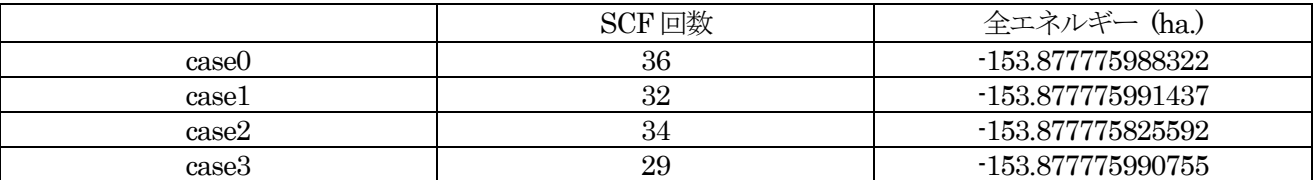

### **7.1.5** 波動関数ソルバーおよび電荷密度混合法の自動設定

PHASE に搭載されている波動関数ソルバーには、MSD 法、lm+MSD 法、Davidson 法、CG 法、RMM 法、 直接対角化法などの基本ソルバーと補助ソルバーとしての subspace rotation があります。さらに、電荷密度ミ キサーとして単純混合法、Pulay 法、Broyden による2 番目の方法などを搭載しています。これらを、問題に応 じて適切に組み合わせることによって高速な収束が期待できます。しかし、このように問題に応じて適切に組み 合わせるのは非常に手間がかかる作業です。そこで、PHASE には、適切な波動関数ソルバーや電荷密度混合法 をプログラムが自動的に選択する機能が備わっています。ここでは、この機能の利用方法を説明します。この機 能によって様々な系を収束させることができていますが、もしなかなか収束させられない場合は、手動で波動関 数ソルバーや電荷密度ミキサーの設定を行うようにしてください。

この機能を利用することによって、様々な系で安定に収束解が得られていることを確認しています。例として、 鉄(100)表面の収束性を示したものを次の図に示します。

入力パラメーターファイルに波動関数ソルバーおよび電荷密度混合法の指定がない場合の収束性を公開版 v1100 と開発版とで比較しました。計算は磁性を考慮して行いました。結果は下図の通りです。

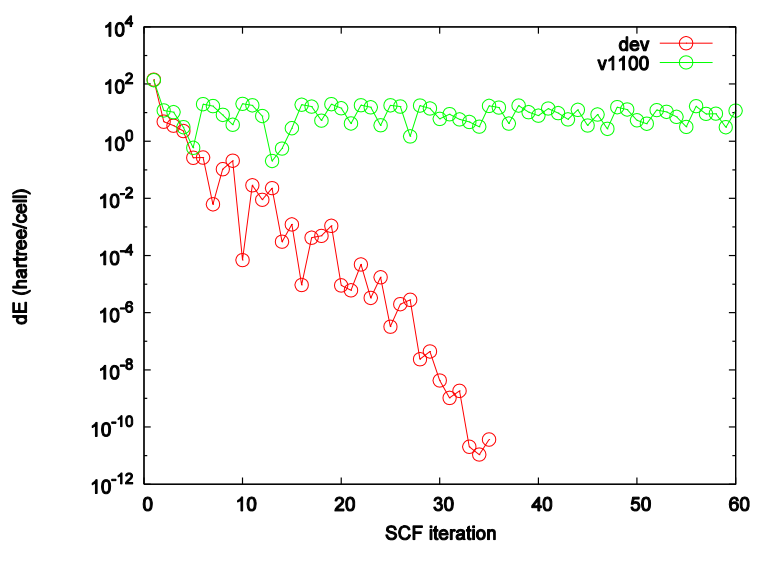

図 7.5 波動関数ソルバーおよび電荷密度ミキサーの自動設定

赤線が本機能の結果、緑線が公開版v1200 を利用した結果です。

図から明らかなように、旧 PHASE (バージョン 11.00)を利用すると波動関数ソルバー・電荷密度混合法の設定 をしない場合は本例題を収束させることができませんが、本機能を利用すると収束させることができています

## **7.2** 構造最適化

## **7.2.1** 構造最適化手法

### **7.2.1.1** 計算例

構造最適化の各アルゴリズムがどのように振る舞うかを調べるため,以下に挙げる系の構造最適化を搭載されて いるアルゴリズムを利用して実施しました。

- ケース1 : cis 型のジクロロシクロヘキサン
- ケース2: ルチル型 TiO2
- ケース3 : SiO2
- ケース4 : Si(001) 表面

これらの入力は,以下のディレクトリー下のサブディレクトリーにあります。

samples/strevl\_test

力の収束判定は、すべてのケースで10<sup>-4</sup> hartree/bohr としました (この条件は、比較的厳しい収束判定条件で す)。また、電子状態計算の収束判定はすべてのケースで10<sup>-10</sup> hartreee 1回としました。原子配置の更新は, 最大200 回行い,それでも収束しないケースは未収束と見なしました。 各々の構造最適化のアルゴリズムは,以下のように設定しました。

(1) quenched MD 法

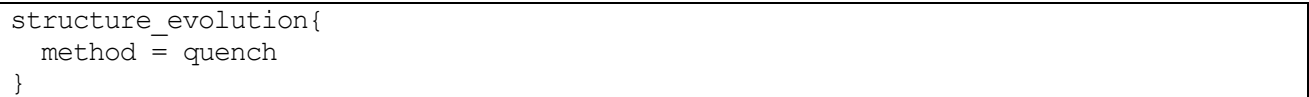

(2) cg 法

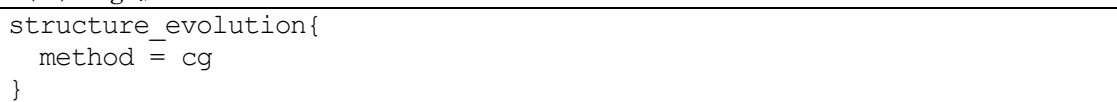

(3) gdiis 法

```
structure evolution{
 method = qd<i>i</i>gdiis{
    initial_method = cg
    c forc2gdiis = 0.01 hartree/bohr
  }
}
```
このように設定すると,まずは cg 法のアルゴリズムに従って最適化が進行します。原子に働く力の最大値が c forc2gdiis で指定する値よりも小さくなった時点で gdiis 法に切り替わります。ただし、最初の3回は原子に働 く力の最大値に関わらずにcg 法が採用されます。

(4) bfgs 法

```
structure_evolution{
  \text{method} = \text{bfgs}gdiis{
    initial_method = cg
    c forc2gdiis = 0.01 hartree/bohr
  }
}
```
このように設定すると,まずは cg 法のアルゴリズムに従って最適化が進行します。原子に働く力の最大値が c forc2gdiis で指定する値よりも小さくなった時点で bfgs 法に切り替わります。ただし、最初の3回は原子に働 く力の最大値に関わらずにcg 法が採用されます。bfgs 法の詳細設定は gdiis ブロックで行い,また各変数の意味 もgdiis 法の場合と全く同じです。

# **7.2.1.2** 計算結果

ベンチマークの結果を表 [7.3](#page-280-0) にまとめました。この結果, quenched MD 法は収束が遅いことが分かります。今 回のケースでは時間刻みとしてデフォルト値 (100 au) を採用しましたが、この値を調整することによって収束 が改善される可能性はあります。GDIIS 法は SiO<sub>2</sub>のケースでは最も速く収束していますが、それ以外のケース ではあまり有効に作用していません。gdiis 法の振る舞いは、c forc2gdiis パラメーターをより小さなものにした り,電子状態計算の収束判定をより厳しくすることによって改善される可能性はあります。cg 法は比較的安定に 最適化ができています。bfgs 法は、すべてのケースで収束し、また平均的に少ない回数で最適化を行うことがで きました。

# <span id="page-280-0"></span>表 7.3 構造緩和法の違いによる収束にいたる回数の比較。200 回の更新を経ても力の最大値が 10−4 以下とな らなかったケースは未収束とした。ケース1 がジクロロシクロヘキサン,ケース2 がルチル型TiO2, ケース3 が SiO2, ケース4 がSi(001) 表面に相当する。

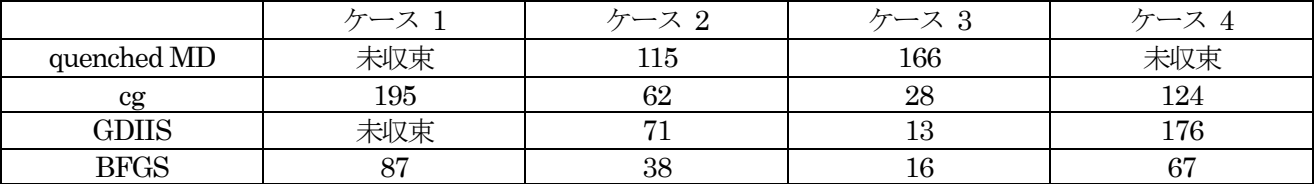

## **7.2.2** 構造更新時の電荷密度、波動関数の予測更新(収束性の向上)

PHASE には、構造最適化や分子動力学シミュレーションを行っている際に、波動関数や電荷密度を原子配置の 変化に合わせて"補外"することによって収束性を向上させる機能が備わっています。補外は、文献[\[2\]](#page-281-0)で紹介さ れている方法によって行っています。いくつかの系において本機能を適用した結果を示します。いずれのケース においても、おおむね高速化されます。

鉄粒界

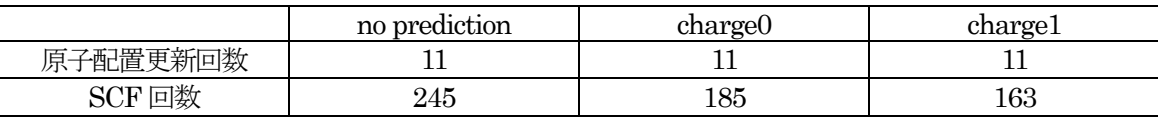

ジクロロシクロヘキサン分子

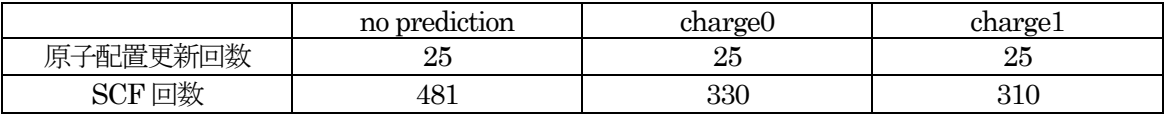

SiO2結晶

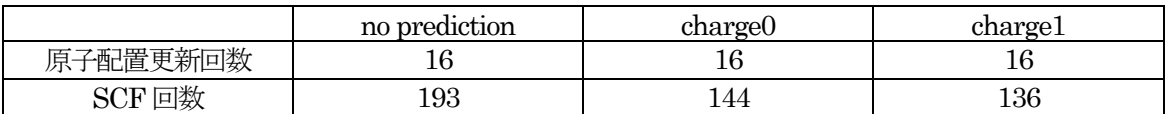

Si (100) 表面

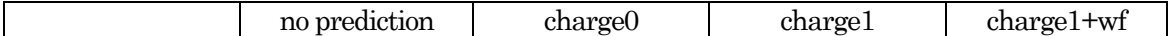

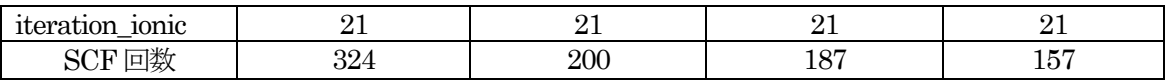

上記表中、charge0 は sw\_charge\_predictor = on, charge1 は sw\_charge\_predictor = on と sw\_extrapolate\_charge = on, charge1+wf  $\forall x$  sw\_charge\_predictor = on, sw\_extrapolate\_charge = on, sw\_wf\_predictor = on に相当

## Si 64 原子300K MD 50 回

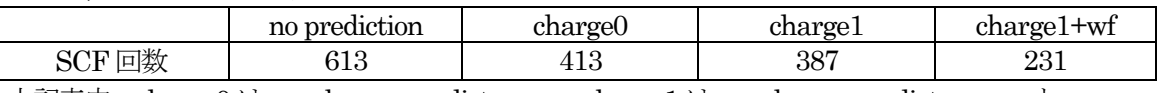

上記表中、charge0 は sw\_charge\_predictor = on, charge1 は sw\_charge\_predictor = on と sw\_extrapolate\_charge = on, charge1+wf  $\forall x$  sw\_charge\_predictor = on, sw\_extrapolate\_charge = on, sw\_wf\_predictor = on に相当

<span id="page-281-0"></span>[2] T. Arias, M. C. Payne and J. D. Joannopoulos, "Ab initio molecular-dynamics techniques extended to large-length-scale systems", Physical Review B 45, 1538 (1992).

# **7.3** PHASE の単位系

PHASE において利用される単位は、原則としてハートリー原子単位系です。ここでは、ハートリー原子単位系 からそのほかの単位に変換する際の 変換係数を記述します。結果の解析の際にご活用ください。

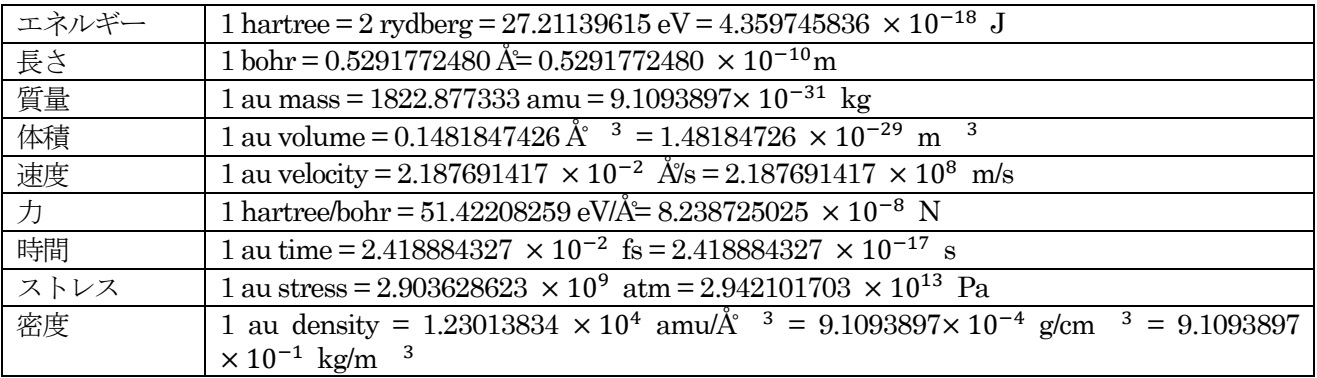

# **8.** PHASE のインストール

# **8.1** 動作環境

PHASE は、PC から最先端のスーパーコンピュータの様々な計算機環境で動作します。 PHASE プログラムはfortran90 とC で記述されています。これらのコンパイラが使える計算機システムが必要 です。並列計算をする場合にはMPI ライブラリがインストールされている必要があります。

必要(利用可能)なソフトウェア、ライブラリ

- Fortran90 コンパイラ、C コンパイラ (必須)
- MPI ライブラリ (並列計算に必須)
- 行列演算ライブラリ LAPACK, BLAS (オプション)
- FFT ライブラリ FFTW (オプション)
- Perl (オプション) ····PHASE ツールで必要
- Gnuplot (オプション) ····PHASE ツールで必要

PHASE の動作確認を行っている計算機環境を以下に示します。

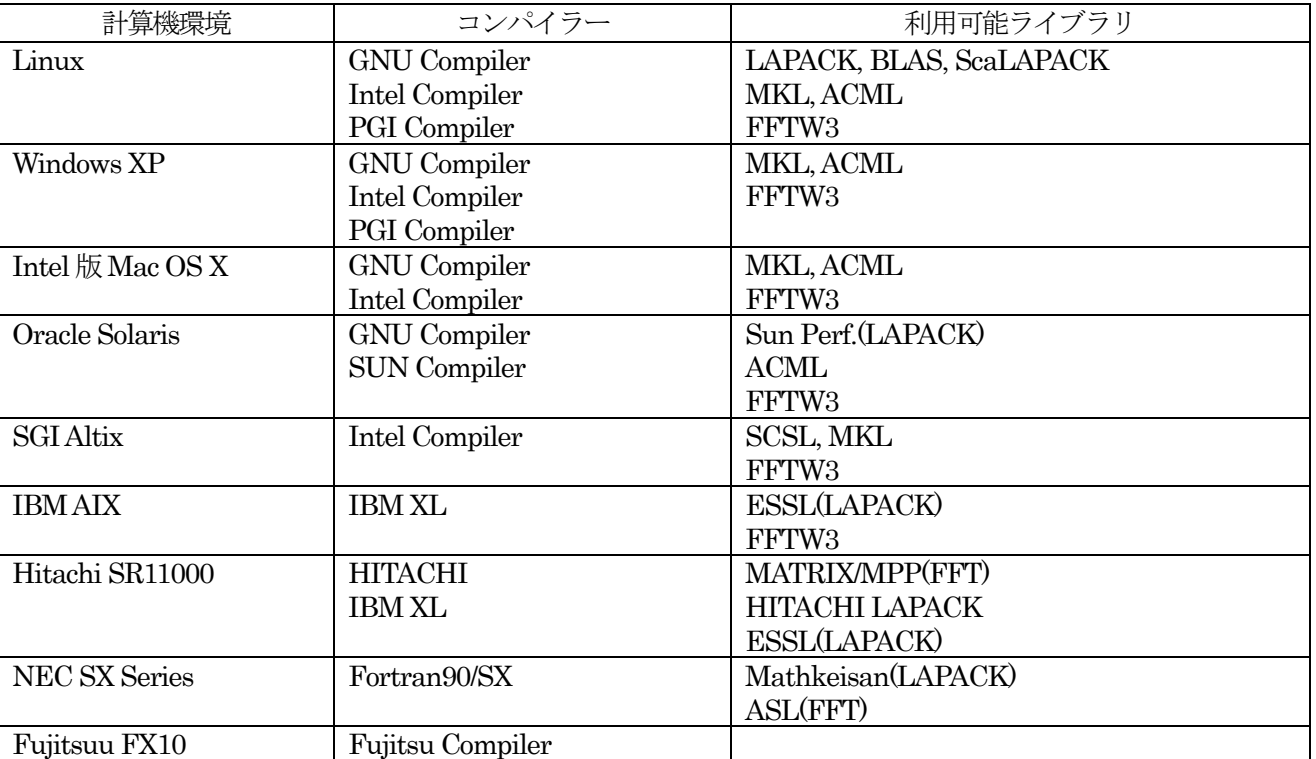

### PHASE の計算機環境

- MPI ライブラリは、(MPICH1, [MPICH2,](http://www-unix.mcs.anl.gov/mpi/mpich2/index.htm) [OpenMPI](http://www.open-mpi.org/))に対応しています。
- GNU Compiler (gfortran, gcc) は、バージョン 4.1 以降を使用してください。最新の GNU Compiler (Windows 版、MacOS 版、Linux 版) は http://gcc.gnu.org/から入手できます。
- 各環境向けの最新の AMD Core Math Library は http://developer.amd.com/から入手できます。
- PGI compiler は、バージョン 6.2 を使用してください。
- Intel compiler は、バージョン9.1 以降を使用してください。

### **8.2** インストール方法

Linux 環境を例にしてインストール方法を説明します。ここでは、Linux 環境にIntel Fortran compiler がイン ストールされていることを想定します。別のコンパイラを利用する場合はコンパイラの選択のときに、そのコン パイラを選択してください。また、MPI ライブラリとして、OpenMPI を使用することを仮定しています。プロ グラムモデルの選択のときに「Serial」を選択すればMPI ライブラリを使用しないでプログラムを作成すること もできます。

まず、PHASEパッケージphase\_v1200.tar.gzをPHASEをインストールするディレクトリに展開してください。 \$ tar zxf phase v1200.tar.gz

ディレクトリ phase\_v1200 に移り、インストーラーを実行してください。

\$ cd phase\_v1000

\$ ./install.sh

=== PHASE installer === Do you want to install PHASE? (yes/no) [yes] インストールするかどうか聞いてきますので、何も入力せずにEnter キーを押してください。 Supported platforms 0) GNU Linux (IA32) 1) GNU Linux (EM64T/AMD64) 2) NEC SX Series x) Exit Enter number of your platform. [0] 対応する環境の一覧が表示されますので、「GNU Linux (AI32)」に対応する0 を入力して、Enter キーを押して ください。 Supported compilers 0) GNU compiler collection (gfortran) 1) Intel Fortran compiler x) Exit Enter number of a desired compiler. [0] 対応するコンパイラーの一覧が表示されますので、「Intel Fortran compiler 9.x」に対応する2を入力して、Enter キーを押してください。 Supported programming-models 0) Serial 1) MPI parallel x) Exit Enter number of a desired programming-model. [0] 対応するプログラムモデルの一覧が表示されますので、「MPI parallel」に対応する1 を入力して、Enter キーを 押してください。 Supported MPI libraries 0) MPICH1/MPICH2/Open MPI 1) Intel(R) MPI x) Exit Enter number of a desired MPI library. [0] 対応するMPI ライブラリの一覧が表示されますので、「Open MPI」に対応する0 を入力して、Enter キーを押 してください。 Supported BLAS/LAPACK 0) Netlib BLAS/LAPACK 1) Intel Math Kernel Library (MKL) x) Exit Enter number of a desired library. [0] 対応するBLAS/LAPACK ライブラリの一覧が表示されますので、「Netlib BLAS/LAPACK」に対応する0 を入 力して、Enter キーを押してください。

Supported FFT libraries 0) Built-in FFT subroutnes 1) FFTW3 library x) Exit Enter number of a desired library. [0] 対応するFFT ライブラリの一覧が表示されますので、「Built-in FFT subroutnes」に対応する0 を入力して、 Enter キーを押してください。 Do you want to edit the makefile that has been generated? (yes/no/exit) [no] 作成された Makefile を編集するかどうか聞いてきます。Makefile を確認したり編集する気がなければ、何も入 力せずにEnter キーを押してください。 Do you want to make PHASE now? (yes/no) [yes] PHASE のコンパイルとインストールを開始するかどうか聞いてきます。何も入力せずに Enter キーを押して、 PHASE のコンパイルとインストールを始めてください。 PHASE was successfully installed. Do you want to check the installed programs? (yes/no) [no] PHASE が正常にインストールされたことを告げるメッセージの後、プログラムのテスト計算を実行するかどう か聞いてくるので、必要があればyes を入力し、Enter キーを押してください。テスト計算をしないならば、no を入力してEnterキーを押してください。テスト計算を実行して以下のような出力が得られれば問題ありません。 Do you want to check the installed programs? (yes/no) [no] yes Checking total-energy calculation. Total energy : -7.897015156331 Hartree/cell Reference : -7.897015156332 Hartree/cell Checking band-energy calculation. Valence band maximum : 0.233846 Hartree Reference : 0.233846 Hartree

MPI プログラムの実行に用いる mpirun や mpiexec などのコマンドを用いて実行します。

\$HOME/phase\_v1200/bin を環境変数PATH に追加しておくと、PHASE のプログラムのパスを指定せずに実行 でき便利です。

Bourne shell(ボーンシェル)系であれば 、\$HOME/.bashrc などにPATH を記述します。

export PATH=\$HOME/phase\_v1200/bin:\$PATH

C shell(シーシェル)系であれば、\$HOME/.cshrc にPATH を記述ます。

setenv PATH \$HOME/phase v1200/bin:\$PATH

MPI ライブラリのbin ディレクトリにも必ずパスを通すようにしてください。

Bourne shell(ボーンシェル)系であれば、\$HOME/.bashrc などにPATH を記述します。

export PATH=\$HOME/openmpi/bin:\$PATH

C shell(シーシェル)系であれば、\$HOME/.cshrc にPATH を記述ます。

setenv PATH \$HOME/openmpi/bin:\$PATH

以下のようにして、PHASE を実行します。

\$ mpirun -np 2 phase ne=1 nk=2

## **8.3** 環境ごとの注意

# **8.3.1** Linux

Intel Math Kernel Library のFFTW3 インターフェースライブラリはインテルC++コンパイラーを使って作成 してください。

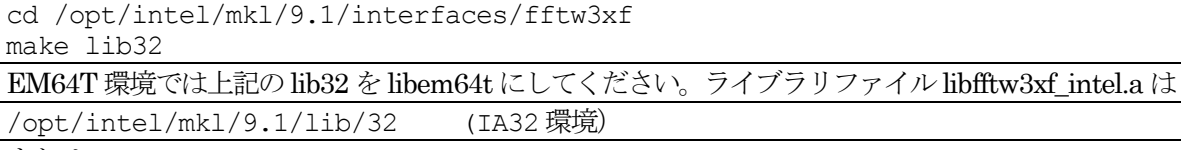

または

/opt/intel/mkl/9.1/lib/em64t (EM64T 環境)

に作成されます。/opt/intel ディレクトリ以外にMKL ライブラリをインストールされた場合は、そのディレクト リ以下にインストールされます。

# **8.3.2** Windows XP

Windows 環境ではUnix 互換環境が必要です。 [MSYS/](http://www.mingw.org/download.shtml) [MinGW](http://sourceforge.net/project/showfiles.php?group_id=2435) あるいは [Cygwin](http://cygwin.com/) をインストールしてくださ い。Cygwin をインストールする場合は、make をインストールするようにしてください。

MPI 並列版バイナリを作成するには、Windows 向けMPI ライブラリ [DeinoMPI](http://mpi.deino.net/index.htm) をあらかじめインストールし てください。

Intel Math Kernel Library の FFTW3 インターフェースライブラリは nmake コマンドに'F=ms'オプション と'MKL\_SUBVERS=serial'オプションを付加して、マイクロソフト C++コンパイラーを使って作成してくださ い。makefile が

C:¥Program Files¥Intel¥MKL¥9.1¥interfaces¥fftw3xf

にあります。正常なシリアルライブラリを作成するために、makefile の最後から二行目の'/MT'オプションを削 除してください。makefile を編集したたら、コマンドプロンプトを開き、次のようにしてライブラリを作成して ください。

C:¥Program Files¥Intel¥MKL¥9.1¥interfaces¥fftw3xf

nmake lib32 F=ms MKL\_SUBVERS=serial

EM64T 環境では上記の lib32 を libem64t にしてください。ライブラリファイル fftw3xf\_ms.lib は

C:¥Program Files¥Intel¥MKL¥9.1¥lib¥\_serial¥ia32¥lib (IA32 環境)

または

C:¥Program Files¥Intel¥MKL¥9.1¥lib¥\_serial¥em64t¥lib (EM64T 環境) に作成されます。

# **8.3.3** Intel 版Mac OS X

Intel Fortran compiler バージョン10 以上を使用してください。

Intel Math Kernel LibraryのFFTW3インターフェースライブラリはIntel C++コンパイラーを使って作成して ください。

cd /Library/Frameworks/Intel\_MKL.framework/Version/9.1/interfaces/fftw3xf make lib32 MKL\_SUBVERS=serial

EM64T 環境では上記のlib32 をlibem64t にしてください。ライブラリファイルlibfftw3xf\_intel.a は

/Library/Frameworks/Intel\_MKL.framework/Version/9.1/lib\_serial/32 (IA32 環境) または

/Library/Frameworks/Intel\_MKL.framework/Version/9.1/lib\_serial/em64t (EM64T 環境) に作成されます。

MPI 並列版バイナリを作成するには、 [OpenMPI](http://www.open-mpi.org/) をあらかじめインストールしてください。Fortran でも利用 できるようにコンパイルしてください。

# **9.** PHASE プログラム、ツールの実行方法

#### **9.1** プログラムphase

### **9.1.1 プログラム phase の実行**

PHASE はSCF 計算、分子動力学法計算を行います。また収束した電荷密度分布から状態密度やバンド分散を 計算することができます。

入力パラメータファイル, 擬ポテンシャルファイルを実行ディレクトリに置きます。file\_names.data を使用 する場合には、それも同じディレクトリに置いてください。

1プロセッサ(1コア)の逐次計算を行う場合には、次のようにプログラム phase を実行しま す。"..../phase\_v1200/bin/"は、PHASE がインストールされているディレクトリです。

% ../../phase v1200/bin/phase

並列計算を行う場合には、お使いの計算機の利用する MPI ライブラリの実行コマンドを使用します。詳細は お使いの計算機システムのマニュアルを参照ください。一般的なコマンドはmpirun です。

% mpirun -np NP ../../phase v1200/bin/phase ne=NE nk=NK

ここで, NP は MPI プロセス数, NE はバンド並列数, NK は k 点並列数です。

#### **9.1.2** プログラム phase の並列計算オプション

**9.1.2.1** バンド並列、k 点並列

並列計算(バンド並列、k 点並列)では、バンド並列数NE、k 点並列数NK を指定します。NP = NE×NK と いう関係が成立している必要があります。ne, nk という引数は省略することも可能です。その場合はNE = NP, NK = 1 が採用されます。

% mpirun -np NP ../../phase v1200/bin/phase ne=NE nk=NK

通常,バンド並列よりもk 点並列の方が効率が良いです。 したがって,可能な場合はk 点並列数を大きくする と良いと考えられます。ただし,k 点数は大きな系の計算では少なくすることと、最終的なk 点数が必ずしも利 用できるプロセス数で割り切れるわけではないという点に注意が必要です。k 点数よりも NK の値が大きいとエ ラーになります。また,k 点数が NK で割り切れない場合は充分な効率が得られません。そこで, 必要に応じて バンド並列も組み合わせて計算を実行してください。

**9.1.2.2** レプリカ並列

NEB 法, 拘束条件付きダイナミクス, メタダイナミクスなどの機能によっては"レプリカ並列"が利用でき る場合があります。レプリカ並列を実行するには以下のコマンドを利用します。

% mpirun -np NP ../../phase v1200/bin/phase nr=NR ne=NE nk=NK

NR はレプリカ並列数です。NP = NR×NE×NK という関係が成立している必要があります。レプリカ並列の 効率はk 点並列よりも更に良いですが、k 点並列と同じ注意が必要です。また、"もっとも収束の遅いレプリカ" が律速となるので,実効的には必ずしも効率的とは限りません。
## 9.1.3 プログラム phase 3 軸並列 (G 点並列)版 (β版)

PHASE はバンドとk 点の2 軸並列に対応していますが,平面波のG 成分の並列化にも対応しています。ただ し,この並列化は現バージョンでは試験的なものであり,下記のような制約があります。

- k 点並列と同時に利用することはできません。
- ポスト処理を行うことができません。

G 点並列に対応したソースコードは,ディレクトリーsrc\_phase\_3d にあります。このディレクトリーへ移り, Makefile を作成するために以下のコマンドを発行します。

% sh configure

インストールマニュアルに書いてある手続きと似た手続きで Makefile を作成し,作成された Makefile に対し て必要に応じて編集を施します。ついで,以下の要領でコンパイルします。

% make

す。

実行する際には、作業ディレクトリーに nml.lst という名前のファイルを作成し、以下のような内容を記述しま

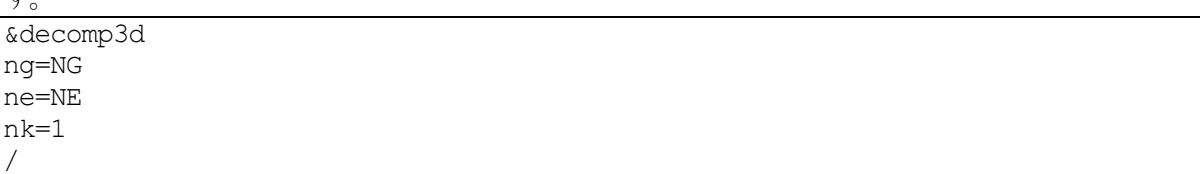

ここでNG にG 点並列数を, NE にバンド並列数を指定します。NG と NE の積は, MPI プロセスの数に等 しい必要があります。

% mpirun -np NP ../../phase v1200/bin/phase

## **9.2** プログラムekcal

## **9.2.1 プログラム ekcal の実行**

状態密度計算、バンド計算において、k 点の個数が多い場合に使うプログラムとして ekcal があります。 SCF 計算の計算結果の電荷密度を入力として計算できます。

SCF 計算の計算結果の電荷密度ファイル nfchgt.data を実行ディレクトリにコピーします。または、入出力フ ァイル設定ファイルfile\_names.dataにおいて、F\_CHGにSCF計算の計算結果の電荷密度ファイル指定します。

バンド構造計算においては、サンプリング k点の設定ファイル kpoint.data を用意します。

次のようにプログラム ekcal を実行します。"phase\_v1200/bin/"は、PHASE がインストールされているディ レクトリです。

8../../phase\_v1200/bin/ekcal

**9.3** プログラムuvsol

## **9.4** 状態密度図作成ツール dos.pl

状態密度図の作成

PHASE の計算で状態密度データを出力させることが出来ます。 それについては PHASE ユーザーマニュアル やチュートリアルマニュアルをご覧ください。 その状態密度データ dos.data を可視化するプログラムが dos.pl です。 example のdos.data をwork にコピーします。 \$ cd PHASE\_INST\_DIR/samples/tools/work \$ cp ../example/dos.data . 間違いなくdos.data がコピーされていることをls で確認してください。  $$$  ls dos.\* dos.data dos.pl を用いて,この状態密度データ dos.data を可視化してみましょう。次のようにコマンドを入力して下さ い。 \$ dos.pl dos.data -erange=-13,5 -color こうすると, EPS ファイル density\_of\_states.eps が生成されます。 UNIX 環境で, これを見るには ghostview やgv などを必要とします。 \$ ghostview density of states.eps

または

\$ gv density of states.eps

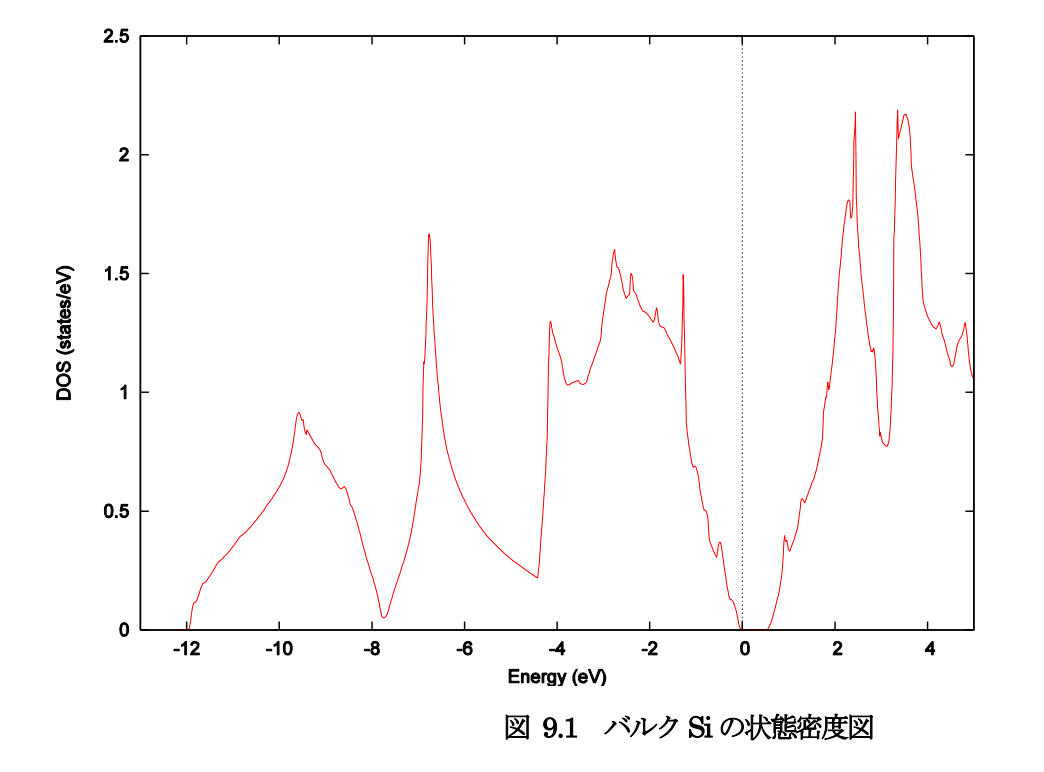

dos.pl を実行するときに状態密度データ dos.data の後に付加した-erange は表示するエネルギーの範囲を 制御 するオプション,-color はカラー出力を行うためのオプションです。

## **9.4.1** dos.pl のオプション

なにも付加せずにdos.pl を実行すると利用方法が表示されます。 \$ dos.pl

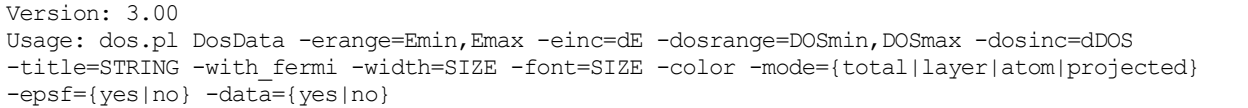

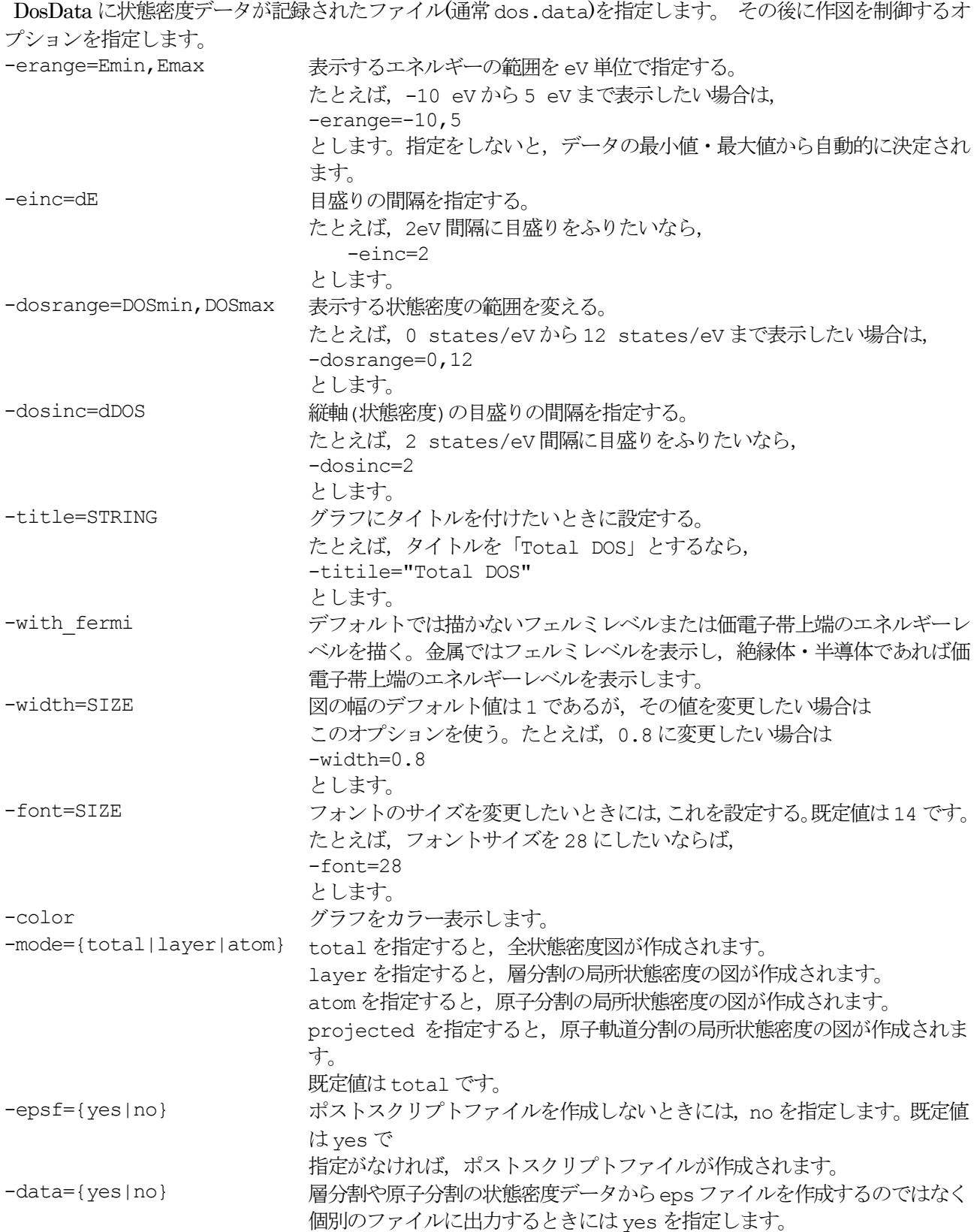

### **9.5** k 点ファイル生成ツール band\_kpoint.pl

バンド構造図を描くには、対称線に沿ったk点の列を生成し、その各k点での固有エネルギーを ekcal で計算しま す。ekcal はk点のデータが書き込まれたファイル kpoint.data を読み込み各k点での固有エネルギーを計算しま す。そのk点のファイルの生成を支援するプログラムが band\_kpoint.pl です。band\_kpoint.pl の入力ファイル の記述形式は以下の様になっています。

dkv  $h1x h2x h3x$ b1y b2y b3y b1z b2z b3z n1 n2 n3 nd # Symbol ...

dkv がk点の間隔, b1x,b1y,b1z は逆格子ベクトル $b_1$ の x,y,z 成分。逆格子ベクトル $b_2$ , $b_3$ についても同様です。五 行目以降に特殊k点とそのシンボルの指定をします。シンボルの指定は必須ではありませんが、指定がある場合, バンド構造図作成の際に利用されます。 整数n1,n2,n3,ndを用いてkベクトルを

$$
k = \frac{n_1}{n_d} b_1 + \frac{n_2}{n_d} b_2 + \frac{n_3}{n_d} b_3
$$

のように指定します。シンボルは#の後に書いてください。面心立方格子の場合の例を示します。

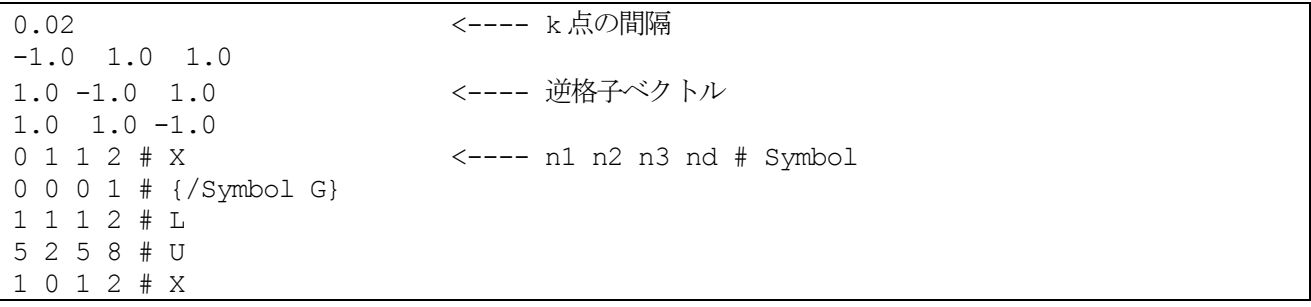

これと同じものがディレクトリexampleにあるので、それをコピーしてband kpoint.plを実行してみましょう。 \$ cd PHASE\_INST\_DIR/samples/tools/work

\$ cp ../example/bandkpt\_fcc\_xglux.in .

\$ band kpoint.pl bandkpt fcc xglux.in > output

こうすると kpoint.data が生成されます。これがバンド構造計算用のk点のファイルです。 このk点のファイル を入力に加えて, ekcal でk点での固有エネルギーを計算してください。

# **9.6** バンド構造図作成ツール band.pl

## **9.6.1** band.pl の実行

band.pl でバンド構造図を描くことができます。PHASE のekcal の出力nfenergy.data とband\_kpoint.pl の入 力ファイルがband.pl の 入力になります。 前節の入力例で生成したkpoint.data を入力とし,ekcal で固有エネ ルギー計算を行い、結果得られた固有エネルギーファイル nfenergy.data が ディレクトリ example にあります。 このファイルを使ってバンド構造図を描いてみましょう。example にある nfenergy.data と bandkpt fcc\_xglux.in を work にコピーし, それらを入力として band.pl を実行します。

- \$ cd PHASE\_INST\_DIR/samples/tools/work
- \$ cp ../example/nfenergy.data .
- \$ cp ../example/bandkpt\_fcc\_xglux.in .
- \$ band.pl nfenergy.data bandkpt\_fcc\_xglux.in -erange=-13,5 -color

こうすると, EPS ファイル band structure.eps が生成されます。 このファイルをご覧になるには、ghostview やgv などのソフトウェアが必要です。

- \$ ghostview band structure.eps または
- \$ gv band\_structure.eps

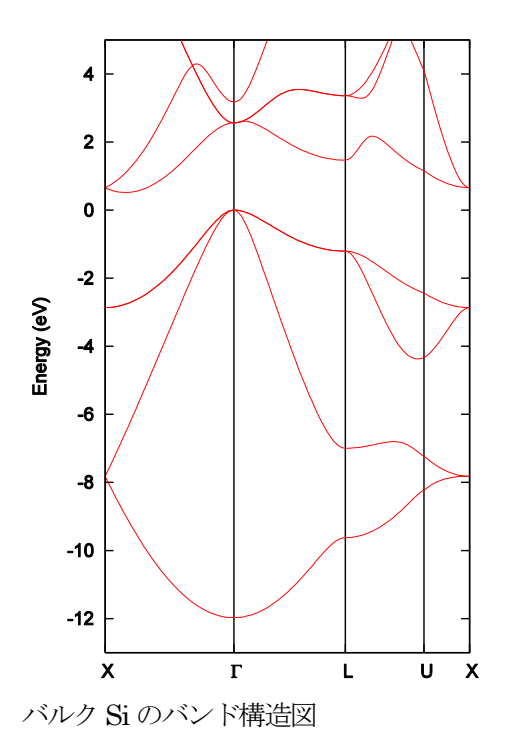

band.pl を実行するときに付加した-erange は表示するエネルギーの範囲を 制御するオプション, -color はカラ

ー出力を行うオプションです。

## **9.6.2** band.pl のオプション

```
なにも付加せずにband.pl を実行すると利用方法が表示されます。
$ band.pl
Usage: band.pl EnergyDataFile KpointFile -erange=Emin,Emax
-einc=dE -ptype={solid_circles|lines} -with_fermi
```
-width=SIZE -color

KpointFile の後が作図を制御するオプションです。

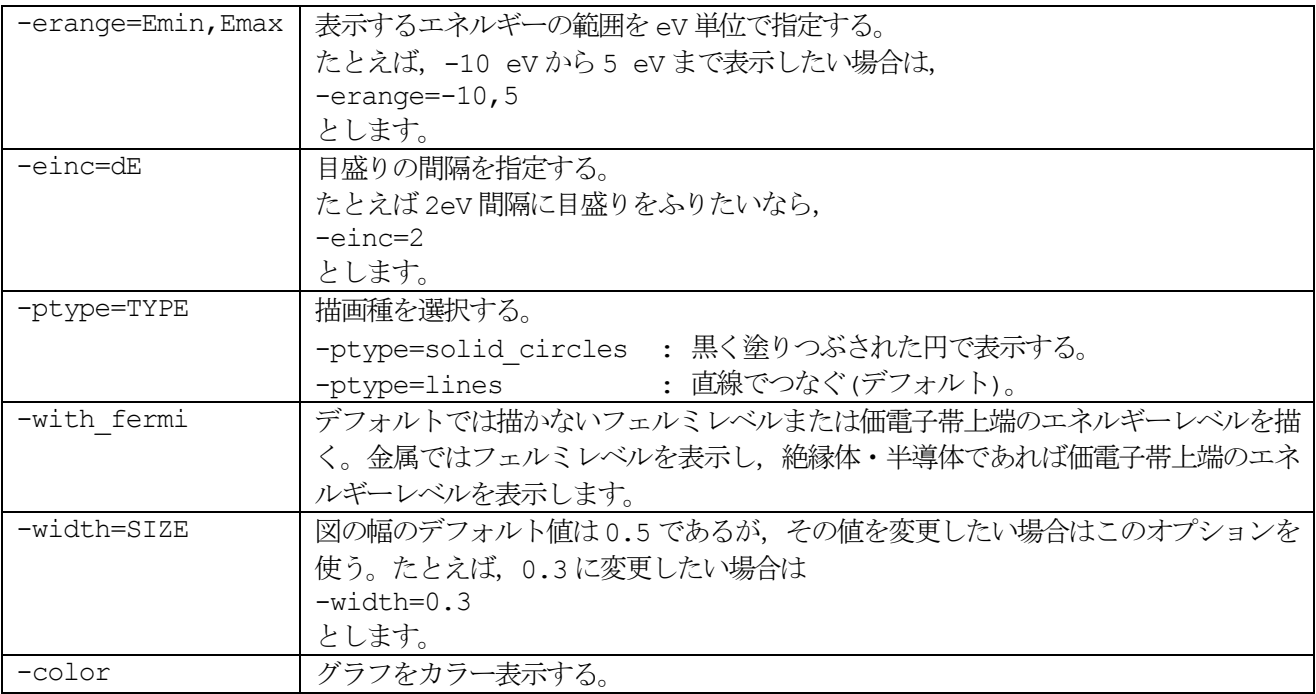

# **9.7** 原子構造の拡張trajectory 形式への変換ツール dynm2tr2.pl

Perl スクリプト dynm2tr2.pl は、構造最適化、分子動力学法計算のデータ(nfdym.data)を拡張 trajectory 形式に 変換します。

ツールdynm2tr2.pl を以下のように実行します。

\$ dynm2tr2.pl nfdynm.data

このようにすると,dynm.tr2 というファイルと grid.mol2 というファイルが生成されます。前者は原子の座標な どが記述されたファイルであり, 後者は対応するセルの情報などが記述されたファイルです。

FCC のプリミティブセルに Si が二原子入った非平衡状態を初期構造とし,構造最適化した結果を拡張 trajectory 形式に変化し、可視化した例です。

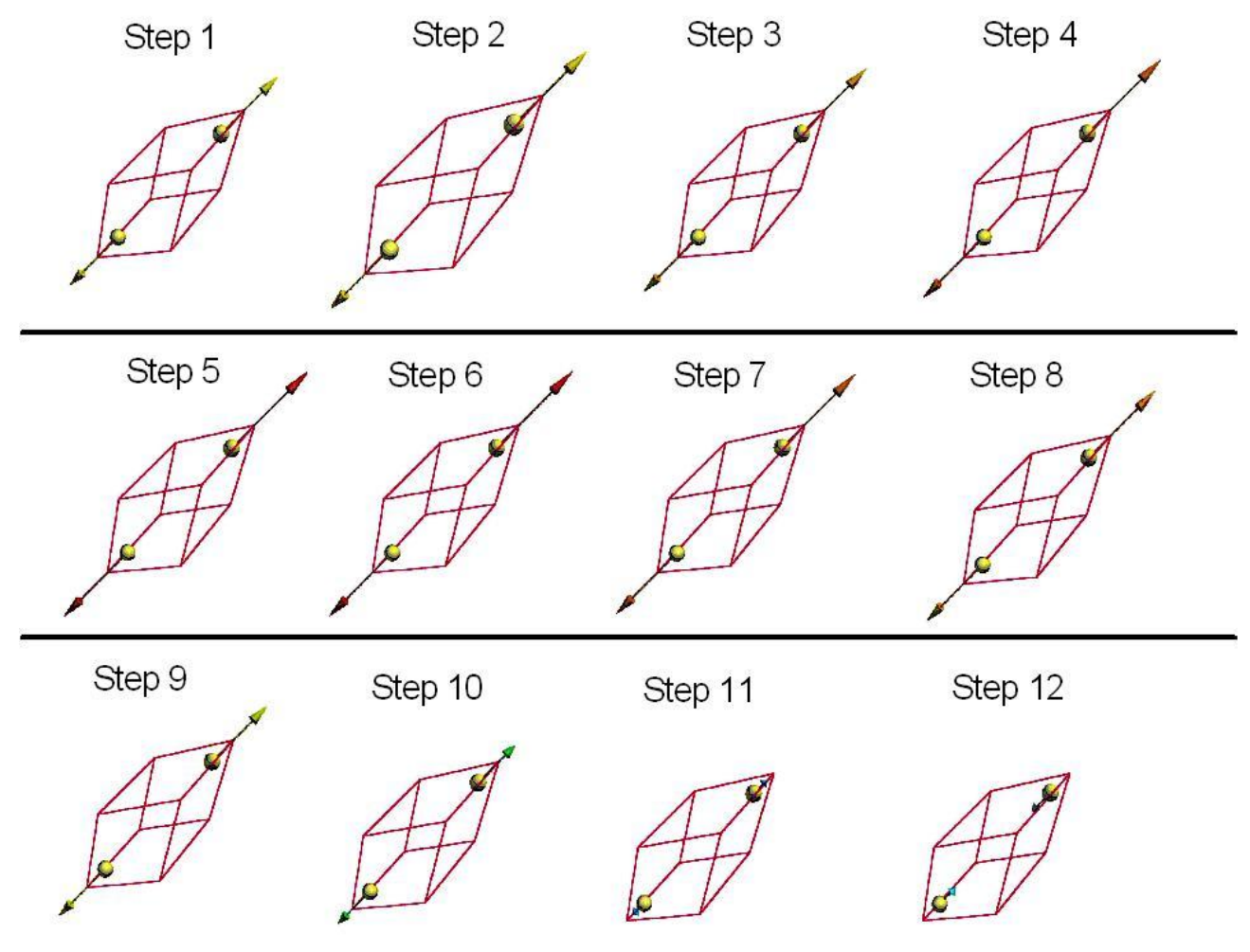

図 9.2 バルクSi の構造最適化過程の可視化例

<span id="page-296-0"></span>図 [9.2](#page-296-0) の矢印は原子に作用する力を表しています。力が極大になったあとは、原子座標の更新が進む毎に原子に 作用する 力が小さくなり、原子構造が最適化されていく様子が分かります。図 [9.2](#page-296-0) ではプリミティブセルで表 示されますが, 以下のようなcontrol.inp というファイルを作成すれば,原点の移動やセルの変更ができます。

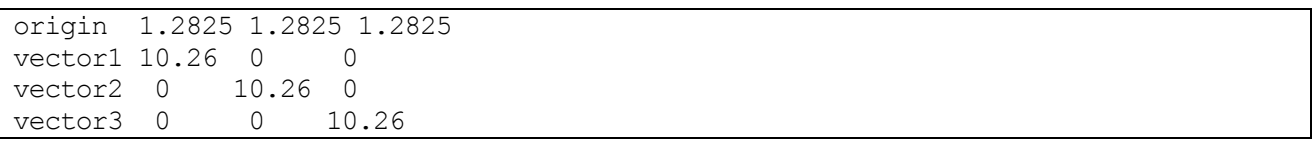

このcontrol.inp を使用してdynm2tr2.pl でdynm.tr2 を作成すると原点が(1.2825,1.2825,1.2825) bohr に移り, セルのベクトルが(10.26,0,0), (0,10.26,0), (0,0,10.26) bohr になります。以下のようにして, dynm.tr2 を作成 します。

\$ dynm2tr2.pl nfdynm.data control.inp

ブラベーセルで構造最適化過程のstep 10 を図示したのが,図 [9.3](#page-297-0) です。

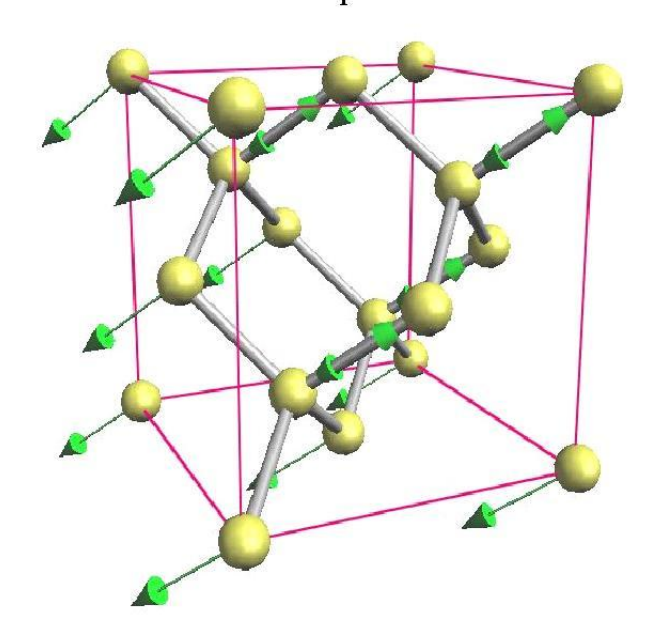

Step 10

<span id="page-297-0"></span>図 9.3 ブラベーセルで表したバルク Si の構造最適化過程(step 10)

### **9.8** 振動数レベル図作成ツール freq.pl

PHASE の振動解析機能を使用すると,結晶の基準振動モードの振動数と固有ベクトルが得られます。 振動解 析の結果は、ファイルmode.data に出力されます。Perl スクリプトfreq.pl は,mode.data から振動数のデータ を取り出し 振動数レベル図を作成します。freq.pl 実行すると、EPS 形式の画像ファイル freq.eps が出力されま す。

\$ freq.pl [options] mode.data

バルクSi の振動数解析結果の振動数のレベル図を図 [9.4](#page-298-0) に示します。

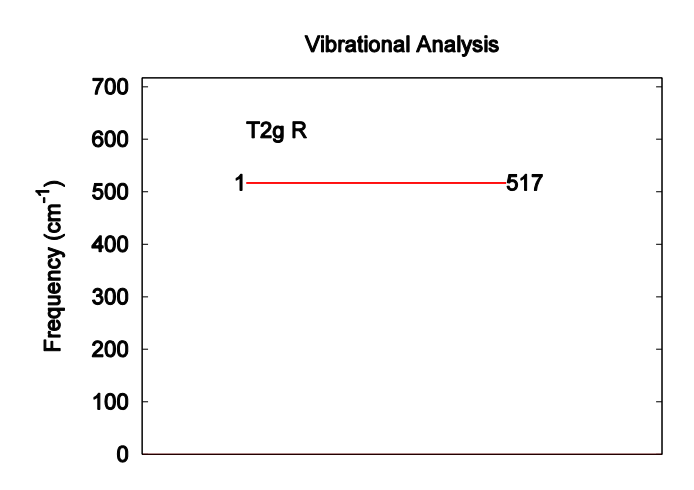

### 図 9.4 バルクSi の振動数レベル図

<span id="page-298-0"></span>振動数レベルを表す横棒は既約表現ごとに列にまとめて分類され,その各列の上には既約表現の名称と活性を表 す記号(IR,R,IR&R,NON)が 表示されます。IR は赤外活性を表し,R はラマン活性を表します。IR&R は赤外活 性とラマン活性があることを示します。 NON はサイレントモードであることを示しています。作成された振動 数レベル図では,横線の右側には振動数が cm-1単位で表示されます。 既約表現ごとに振動数の低い順に番号付 けされ,横線の左側に表示されます。

### **9.8.1** freq.pl のオプション

なにも付加せずにfreq.pl を実行すると利用方法が表示されます。 \$ freq.pl

\*\*\* A visualization program for vibrational freqencies \*\*\* Usage: freq.pl [-width=W] [-height=H] [-nrep=N] {-solid|-mol|-ignored modes=LIST} mode.data

freq.pl のオプションです。

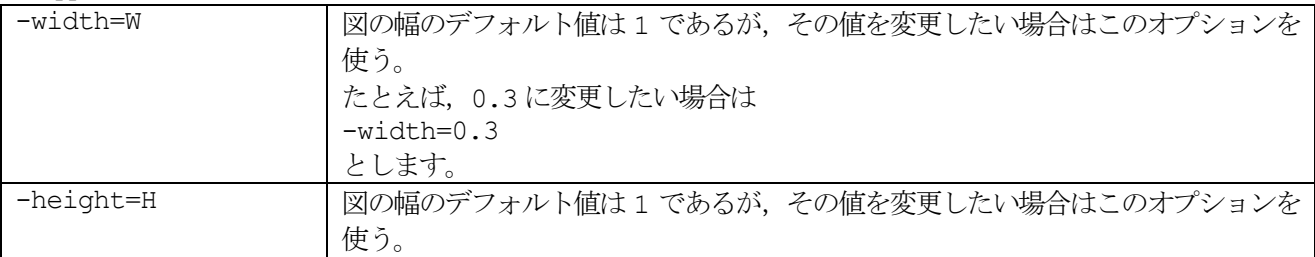

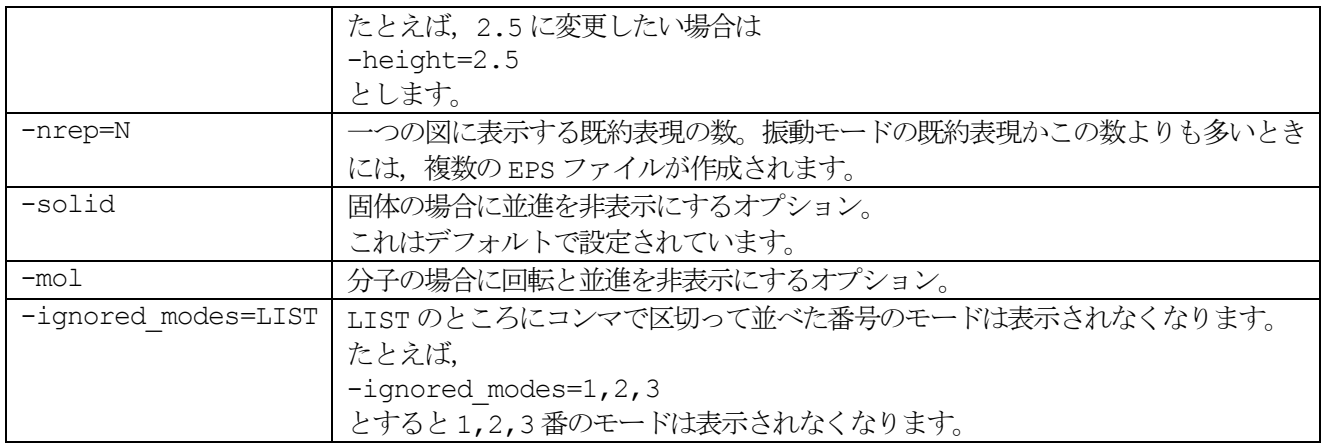

## **9.9 基準振動の軌跡の拡張 trajectory 形式ファイル変換ツール animate.pl**

Perl スクリプト animate.pl は、mode.data に出力されている振動モードの固有ベクトルのデータを読み込み, 基準振動の軌跡を拡張trajectory 形式ファイルに変換します。

control.inp というファイルを用意すると、原点の移動とセルベクトルの変更ができます。

control.inp の例です。 origin 1.27189 1.27189 1.27189 vector1 10.17512 0 0 vector2 0 10.17512 0 vector3 0 0 10.17512

この例では、ブラベーセルで表示するために,原点を(1.27189, 1.27189, 1.27189) bohr に移し, セルベクトル を(10.17512,0,0),(0,10.17512,0),(0,0,10.17512) bohr に変更します。

animate.pl を以下のように実行します。

\$ animate.pl mode.data control.inp

各振動モードごとの拡張 trajectory 形式ファイル mode 1.tr2, mode 2.tr2, ..., mode 6.tr2 というファイルと grid.mol2というファイルが作成されます。拡張 trajectory 形式のファイルは振動モードの数だけ出力されます。

バルク Si の振動解析の6番目の基準振動の固有ベクトル mode 6.tr2 を可視化した図を図 [9.5](#page-300-0) に示します。

<span id="page-300-0"></span>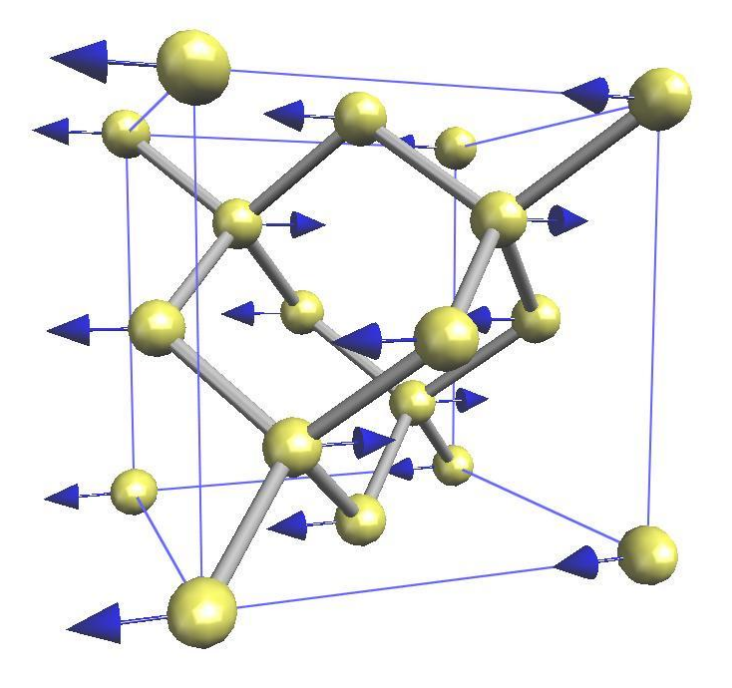

図 9.5 バルク Si の基準振動の固有ベクトル

**10.** 入出力ファイル

**10.1** 入力ファイル

**10.1.1** 入力パラメータファイル nfinp.data

### **10.1.2** 擬ポテンシャルファイル

擬ポテンシャルファイルのフォーマットについて説明します。 例として,Si 原子の擬ポテンシャルの最初の部分を以下に示します。 14 4 3 0 2 : zatom, ival, iloc, itpcc ldapw91 : name 2.160000 0.860000 1.605400 -0.605400 : alp,cc 1501 96.000000 60.000000 : nmesh, xh, rmax VALL. -0.14250064037552332E+07 -0.14102392478975291E+07 -0.13956251181755565E+07 -0.13811624288404209E+07 -0.13668496105922471E+07 -0.13526851103651347E+07 -0.13386673911985729E+07 -0.13247949320589846E+07 -0.13110662276746516E+07 -0.12974797883723934E+07 -0.12840341399159116E+07 -0.12707278233458301E+07 -0.12575593948213934E+07 -0.12445274254637859E+07 -0.12316305012010917E+07 -0.12188672226148657E+07 -0.12062362047882713E+07 -0.11937360771558125E+07 -0.11813654833546225E+07 -0.11691230810772763E+07 -0.11570075419261454E+07 -0.11450175512692606E+07 -0.11331518080976552E+07 -0.11214090248841981E+07 -0.11097879274438950E+07 -0.10982872547956155E+07 -0.10869057590252746E+07 -0.10756422051504281E+07 -0.10644953709862572E+07 -0.10534640470129563E+07 -0.10425470362444966E+07 -0.10317431540987322E+07 -0.10210512282688706E+07 -0.10104700985962711E+07 -0.99999861694454885E+06 -0.98963564707499891E+06 ........................................................................ ........................................................................ ........................................................................ 擬ポテンシャルを格納したファイルの最初の複数の連続した行には、# で始まるコメント文を記入する ことが

できます。もしコメント文を書き入れると,PHASE を走らせたときに,標準出力 (output000) に,そのコメ ント文が出力されます。

プログラム PHASE に擬ポテンシャルデータを読み込ませるには,その最初の 4 行 (コメント文がある場合に は,コメント文以降の4 行目まで)に, 以下のパラメーターの値が指定されている必要があります。

1 行目 natomn, ival, iloc, itpcc, igncpp

これらの変数は,それぞれ,原子番号Z,価電子の数Z<sub>v</sub>, 局在軌道の方位量子数lloc に 1 を加えた値, コアチ ャージ補正の有(=1)無(=0), 擬ポテンシャルデータの形式 GNCPP1(=1), GNCPP2(=2)の指定に使われます。

2 行目 xctype

交換相関相互エネルギーの型を指定します。 選択できるのは,LDAPW91, GGAPBE の何れかです。

 $3$ 行目 alp1, alp2, cc1, cc2

これらのパラメーターをα<sub>1</sub>, α<sub>2</sub>, c<sub>1</sub>, c<sub>2</sub>と書くと、 PHASE の中では、コア部分の擬ポテンシャルを

$$
V_{core} = -\frac{Z_v}{r} \{c_1 \text{erf}(\sqrt{\alpha_1}r) + c_2 \text{erf}(\sqrt{\alpha_2}r) \}
$$

という式で近似して計算します。ただし、erf(·)はガウスの誤差関数です。また、2つの係数  $c_1$  と  $c_2$  の間 には  $c_1 + c_2 = 1$  の関係があります。

4 行目 nmesh, xh, rmax

動径方向のメッシュを

 $r_i = r_{max} \exp((i - N_{mesh})/x_h)$   $(i = 1, \cdots, N_{mesh})$ の式にしたがって生成します。ただし, Nmesh は動径方向のメッシュの数を表します。

価電子 4 個を持つ原子番号 14 の Si 原子の,LDAPW91 法による擬ポテンシャルである ことが,これらの行 から分かります。

5 行目(コメント文がある場合には 6 行目)に書かれている VALL というのは, PHASE のプログラム内で擬ポ テンシャルのチェック用に使われる記号です。

その次の行からが擬ポテンシャルの実際のデータです。このデータの最初のブロックは,遮蔽された全電子ポテ ンシャル (screened All Electron potential,  $V_{scr}^{AE}(r)$ ) に関するもので, そのデータ形式は,

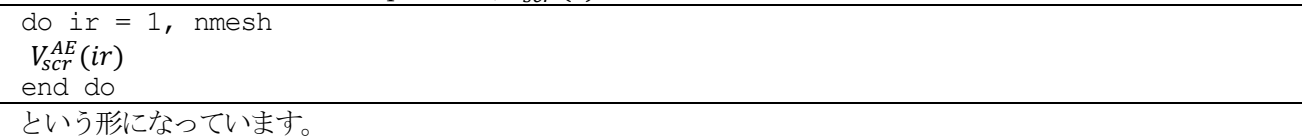

第2のブロックは、遮蔽された局所ポテンシャル (screened local potential,  $V_{\rm scr, l_{\rm loc}}^{PP}(r, l)$ ) に関するものです。

 $V_{scr}^{AE}(r)$ 同様, そのデータ形式は,

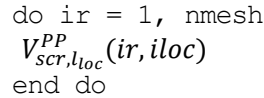

となります。

第3のブロックは、価電子の電荷密度 (valence charge density,  $n_v(r)$ ) に, 球面の面積  $4\pi r^2$  をかけたもので す。 これを  $ρ<sub>v</sub>(r)$  とすると  $(ρ<sub>v</sub>(r) = 4πr<sup>2</sup>n<sub>v</sub>(r)),$  そのデータは,

do ir = 1, nmesh  $\rho_v(r)$ 

end do

と書かれています。

これらの3ブロックの記述が終った後に、軌道別に擬波動関数と擬ポテンシャルのデータが出力されます。 そ の形式は,ノルム保存の場合とウルトラソフトの場合で全く異なります。

詳しくは、CIAO のユーザーマニュアルをご参照ください。

## **10.3** 入力ファイル(プログラムekcal)

## **10.3.1** サンプリングk 点ファイル kpoint.data (F\_KPOINT)

主として, ekcal によるバンド計算を行う際に利用するファイルです. 計算すべきk点の情報が記述してあります. 点サンプリングの方法として"file"を指定した場合必須のファイルとなります. ただし, このファイルは 通常は band kpoint.pl スクリプト(第?節)などから作成します. 直接エディターなどで 作成する機会は多くないと思わ れますが. 以下参考のため記述します.

F\_KPOINT ファイルは、典型的には次のようになります.

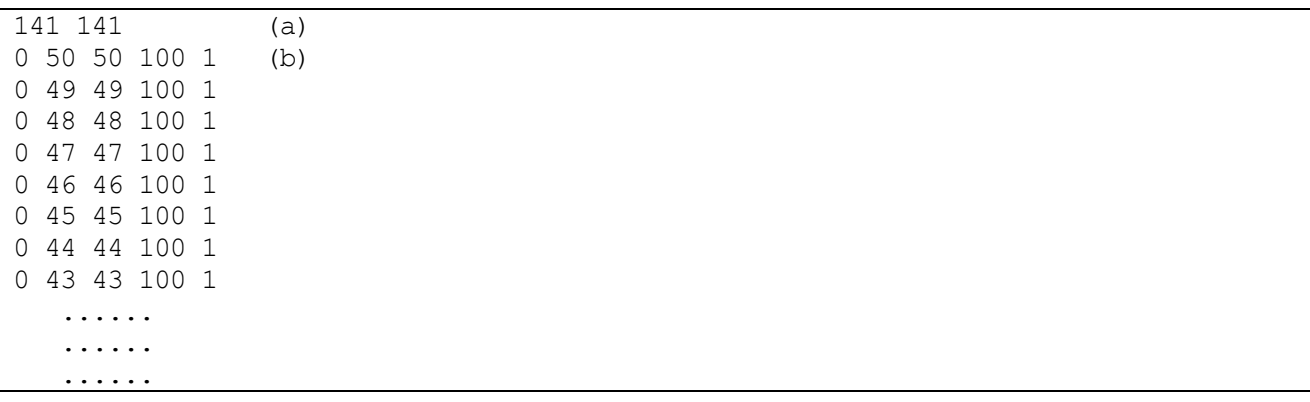

- (a) k点の個数を指定します. 今の場合, 141 個となります.
- (b) 4 つの整数が並んでいますが、それぞれk点を(9)式のように定義した場合の $n_1, n_2, n_3, n_d, w$ になりま す(ここで $\vec{b_1}, \vec{b_2}, \vec{b_3}$ は逆格子ベクトルです).

$$
\vec{k} = w \times \left(\frac{n_1}{n_d}\overrightarrow{b_1} + \frac{n_1}{n_d}\overrightarrow{b_2} + \frac{n_3}{n_d}\overrightarrow{b_3}\right)
$$

#### **10.4** 出力ファイル

### **10.4.1** 状態密度ファイル dos.data (F\_DOS)

F DOS 識別子によって指定されるファイルには、状態密度の計算結果が記入されます. 既定のファイル名は dos.data です.

ファイルフォーマットとしては, まず, スピンを考慮していない計算では全状態密度のデータが次のように記述 されます.

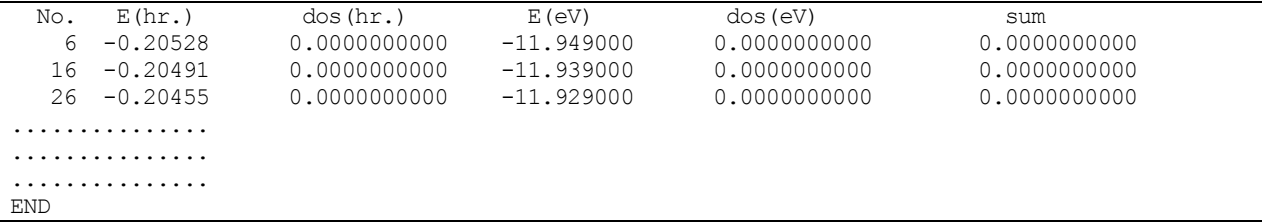

ここで No.の列は状態に割り振られた番号, E(hr.)はハートリー単位のエネルギー, dos(hr.)はハートリー単位で エネルギーを表した場合の 状態密度, E(eV)は電子ボルト単位でのエネルギー, dos(eV)は電子ボルト単位でエネ ルギーを表した場合の状態密度, sum は積算状態密度にそれぞれ対応します. 他方, スピンを考慮した計算の場 合以下のようになります.

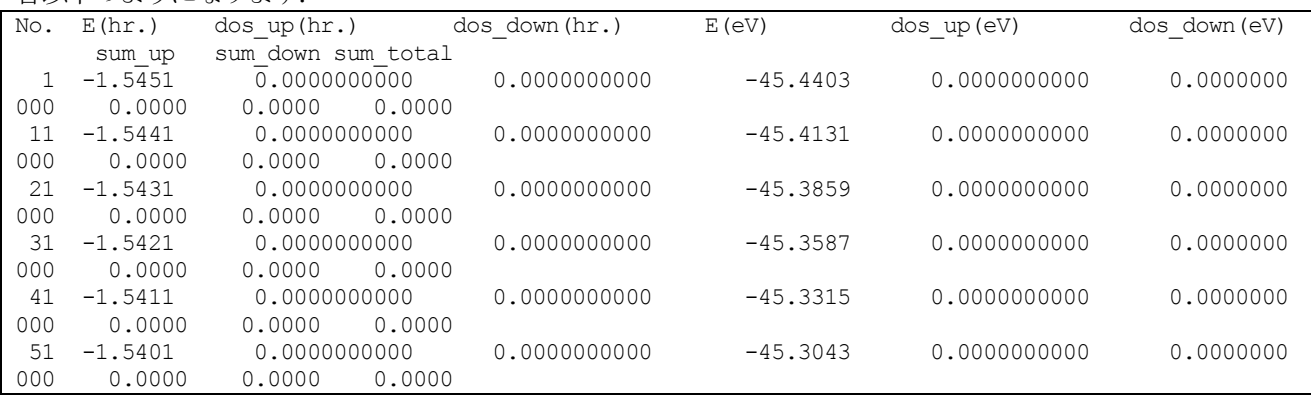

dos up, dos down はそれぞれアップスピンとダウンスピンの状態密度, sum\_up と sum\_down はそれぞれアッ プスピンとダウンスピンの 積算状態密度に相当します. sum\_total はsum\_up とsum\_down の和です. 原子分割局所状態密度, 層分割局所状態密度を計算した場合, さらにこの後にどのような状態密度かを表す識別 用の行の後に対応するデータが記述されます. なお, スピンを考慮した計算としない計算の違いは全状態密度の 場合と同様なので以後省略します.

#### 原子分割状態密度

原子分割状態密度の場合, 次のような記述が得られます.

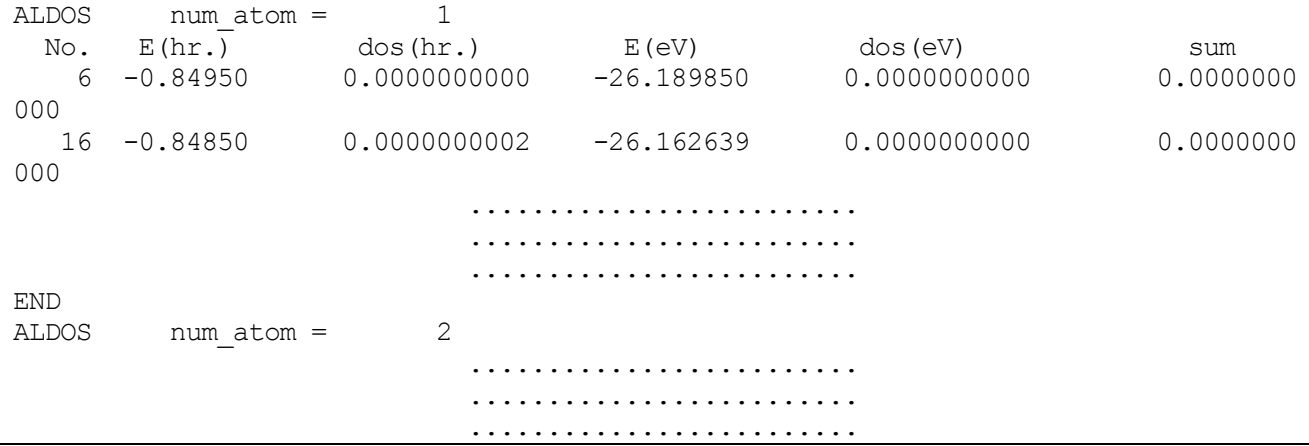

原子分割状態密度はALDOSという文字列から始まる行以降からEND行まで記述されます. ALDOSの次に記述 されている, num\_atoms = 1 などの情報は, 対応する原子のインデックスです. このインデックスは入力ファイ ルにて指定した原子の順番と同じとなります.

層分割局所状態密度

層分割局所状態密度の場合次のような記述が得られます.

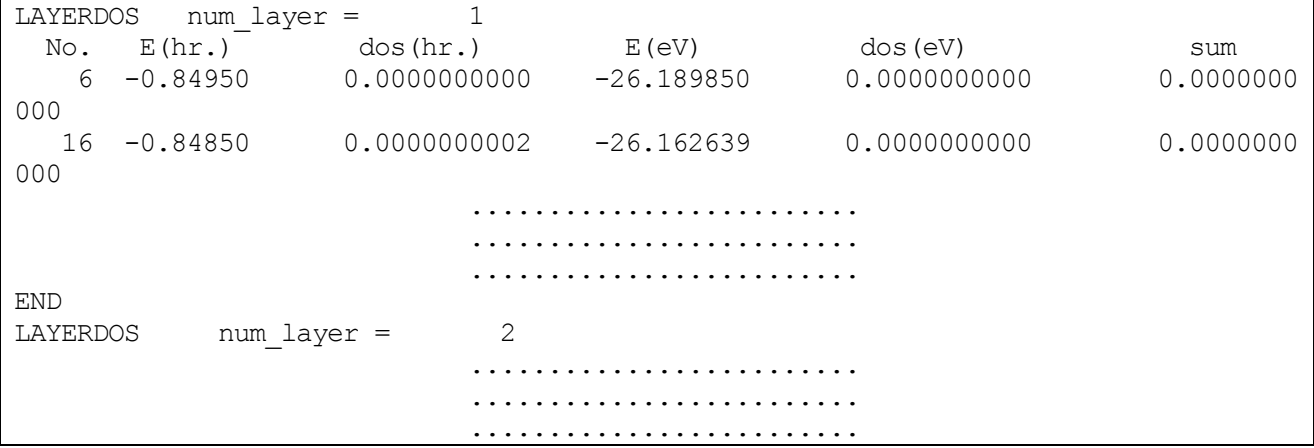

基本的には原子分割局所状態密度と同等ですが, 識別子名がLAYERDOS となっていること, num\_layer で入力 ファイルにて指定した層番号 が記述されること, などの違いがあります.

## **10.4.2** エネルギー履歴ファイル nfefn.data (F\_ENF)

F ENF 識別子によって指定されるファイルには、系の全エネルギーや原子に働く力の最大値、さらに分子動力 学シミュレーションを 行った場合はイオンの運動エネルギーや保存量なども記述されます. 構造緩和を行った 場合と分子動力学シミュレーションを行った場合とで 出力内容が異なるので, それぞれについて説明します.

#### ● 構造緩和計算

典型的な構造緩和を行った後のF\_ENF ファイルの例を示します.

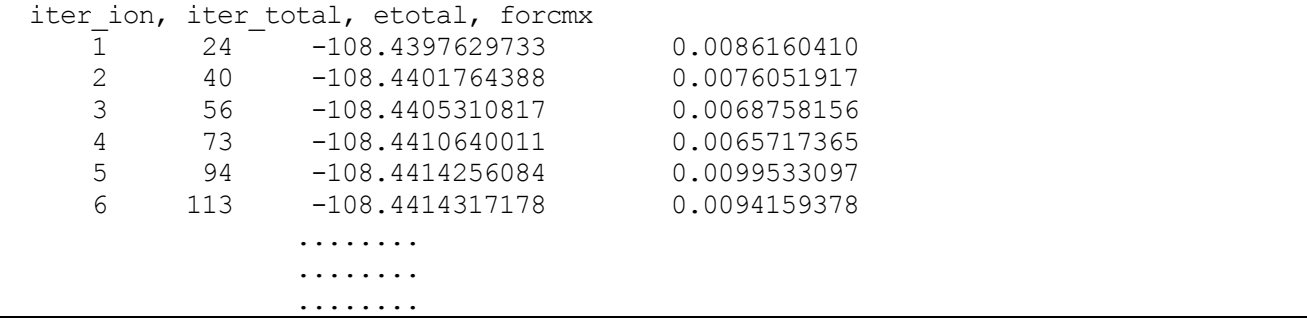

各列は各々次のような量に対応します。

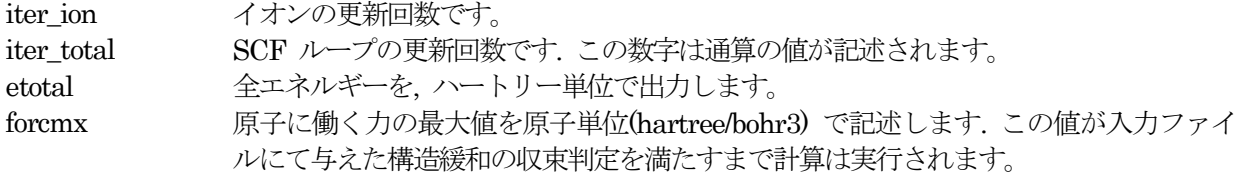

分子動力学法計算

分子動力学法計算の場合, 下記のようになります。

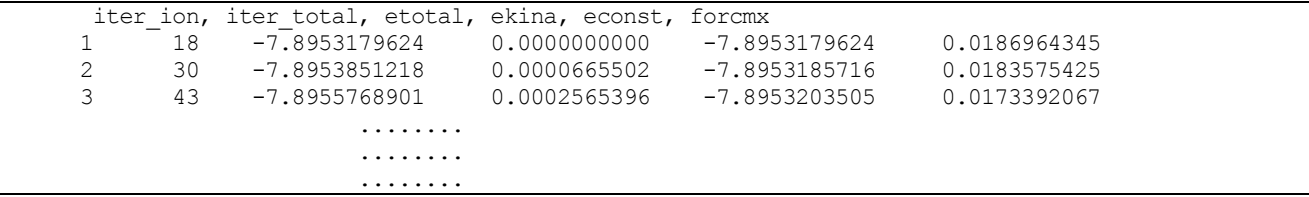

構造緩和の場合とほぼ同様ですが, 新たな列が追加されます。

ekina 系の運動エネルギー.

econst 系の保存量、すなわちエネルギー一定の分子動力学シミュレーションの場合系の全エネ ルギー, 温度一定の分子動力学シミュレーションの場合系の全エネルギーに熱浴のエネ ルギーを加えた量です。

## 格子最適化計算

格子の最適化を行った場合,下記のようになります。

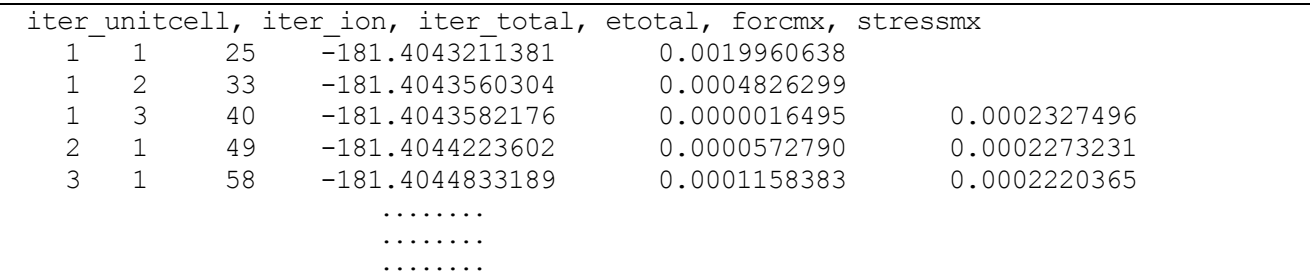

通常の構造最適化のケースに加え,以下の列が加えられます。

iter\_unitcell 格子の更新回数 stressmx ストレステンソルの最大値

#### **10.4.3 原子座標履歴ファイル nfdynm.data (F\_DYNM)**

F DYNM 識別子によって指定されるファイルには、 各原子の座標とそれに働く力が記述されます. 構造緩和や 分子動力学シミュレーションを 行った場合はイオンの更新の回数分だけデータが書き込まれます. 典型的な F DYNM ファイルの中身を以下に記述します. なお, このファイルにおいて利用される単位系はすべて原子単 位系です.

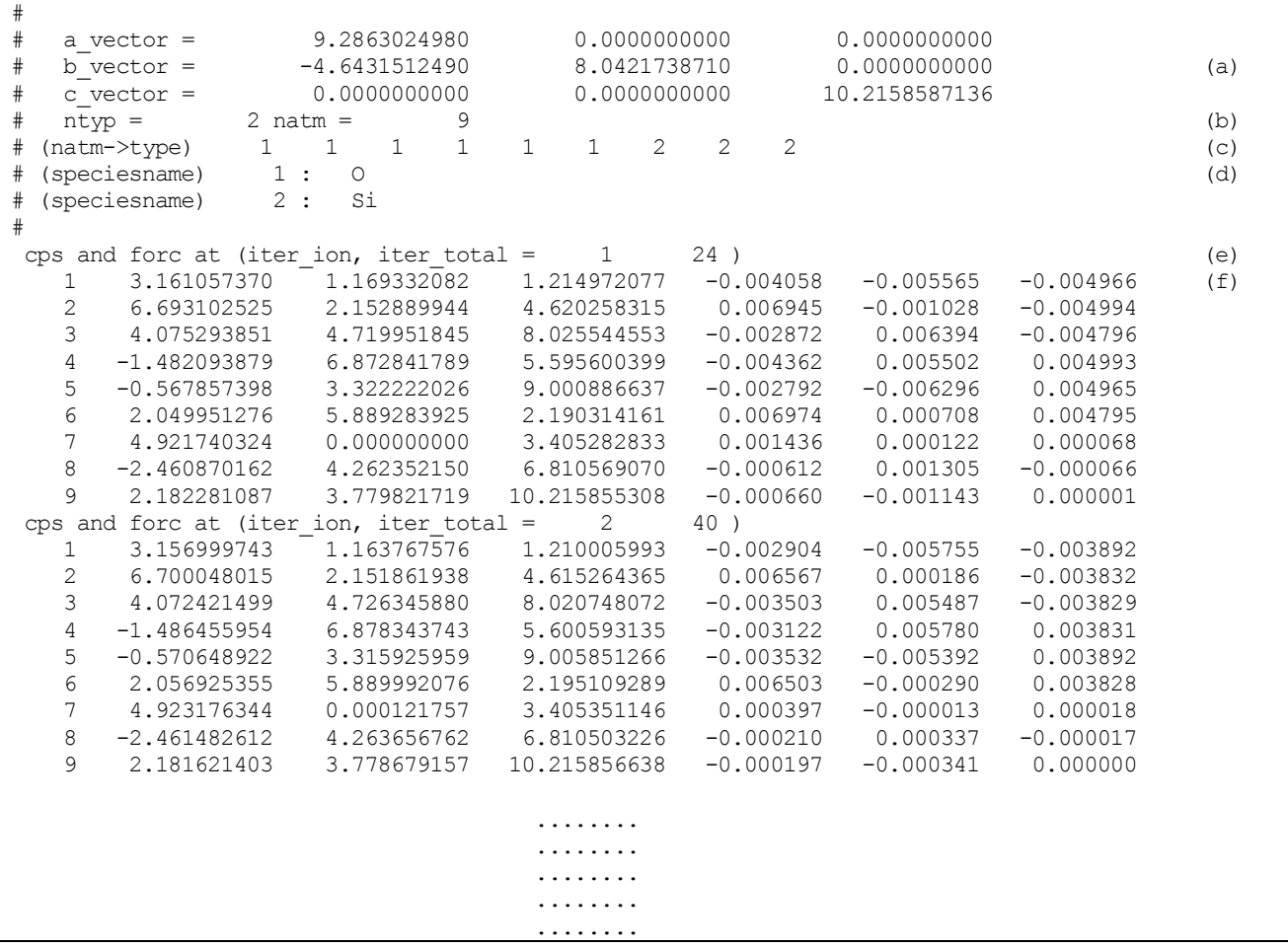

- (a) セルベクトルが書かれています。a\_vector, b\_vector, c\_vector にそれぞれ a 軸, b 軸, c 軸のベ クトルが記述されています。
- (b) ntyp = の後には使用されている原子種の数が記述されています。この例では 2 です。また, natm = の後には原子数が書かれています。この例では9 です。
- (c) (natom→type) の後には, 原子と原子種のマッピングが書かれています。この例だと, 1 番目か ら6 番目の原子の原子種は1, 7 番目から9 番目の原子種は2 という元素に対応します。
- (d) (speciesname) の後には, 原子種とID のマッピングが書かれています。この例では, 1 という 原子種はO(酸素), 2 という原子種はSi(珪素) に相当する, ということになります。
- (e) 各ステップでの情報が記述されています。この例では, イオンの更新回数が1 回, SCF の更新 回数が24 回となります。
- (f) 実際の原子の場所とその原子に働いている力が記述されています。1 番目の列は原子の ID, 2 番目から4 番目の列が原子の場所のx,y,z 座標, 5 番目から6 番目の列が原子に働く力のx,y,z 座標となります。もし,入力ファイルにおいて printlevel ブロックの velocity 変数を 2 に設 定していた場合,7 番目から9 番目の列に速度が原子単位で出力されます。

#### **10.4.4 電荷密度ファイル nfchr.cube (F CHR)**

F CHR ファイルには実空間における電荷密度のデータが記述されます. ただし. ここでは PHASE のデフォル トの出力ではなく, file\_type として cube をご指定いただいた場合に得られる Gaussian Cube 形式のファイルに ついて説明します。PHASE デフォルトの出力を可視化することはできません. なるべくGaussian Cube 形式の ファイルをご利用いただくことをお勧めします.

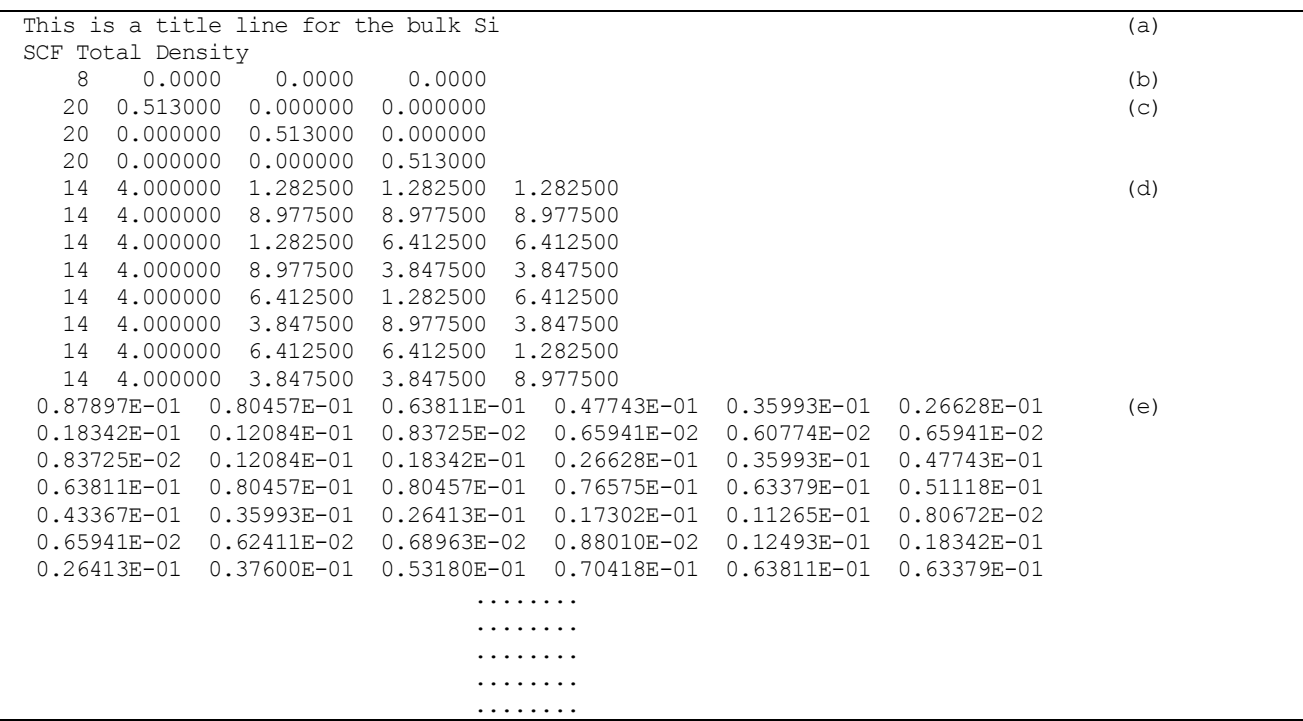

(a) タイトルやコメント領域です. 一行目は入力ファイルからご指定いただくこともできます.

(b) 8は原子の個数, "0.0000 0.0000 0.0000"は原点です. 原点は, PHASE では常に(0.0.0)です.

- (c) セルの情報が与えられています. たとえば、 "20 0.513000 0.000000 0.000000"とある場合, 一つ目の 軸を20 分割し, 一分割の単位は0.513,0.00,0.00 であることを意味します. 長さの単位はBohr です.
- (d) 一つ目の数字は原子番号です. 今の例では 14 なので, シリコンであることが分かります. 次の 4.00000 という数字は, 価電子数です. その隣の三つの数字は対応する原子の x,y,z 座標です. 単位は Bohr です.
- (e) 実際の電荷密度の情報が書き出されています. まずz座標, 次にy座標, 最後にx座標が変化するよう な順で出力されます.

```
(1,1,1) (1,1,2) ...... (1,1,20) (1,2,1) (1,2,2)\dots..... (1, 20, 20) (2, 1, 1) .....
(20,20,19) (20,20,20)
```
## **10.4.5** 継続計算用ファイル continue.data (F\_CNTN)

このファイルには, 変更する可能性のある継続計算用のデータが記述されています. たとえば, 継続計算を行う 際に電子状態の収束判定を変更したい場合や, すでに収束した計算を再度継続して計算したい場合などは この ファイルを編集する必要があります. その内容は, たとえば以下のようになります.

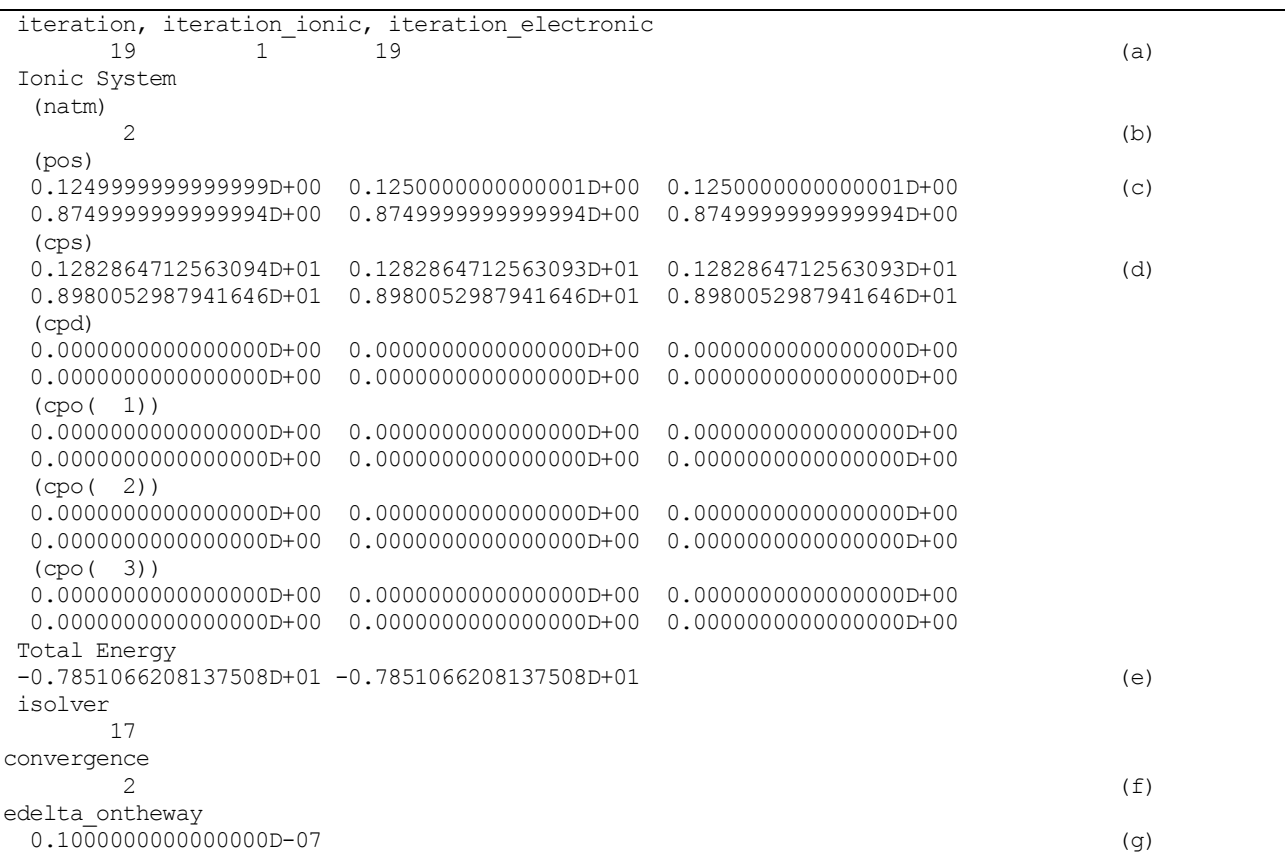

代表的な項目について説明します.

- (a) 積算した更新回数, イオンの更新回数, SCF 計算の更新回数が出力されます.
- (b) 原子の数が出力されます.
- (c) 原子の座標が, セルベクトルに対する値で出力されます.
- (d) 原子の座標が, 直交座標系で, bohr 単位で出力されます.
- (e) 一つ前のステップと現在のステップの全エネルギーが出力されます.

(f) 収束状況が出力されます. 0: 未収束, 1: SCF は収束しているがイオンの更新は未収束, 2: 収束済み を意味します. 特に2 の場合で継続計算を行うと, 計算開始と同時にポスト処理に入ります. 「一旦は 収束したものの, 条件を変更した後に継続計算を行いたい」などの状況においては, この値を 0 とし てください.

(g) SCFの収束判定の値が出力されます. 計算途中にてSCF計算の収束判定を変更する場合, 入力ファイ ルだけではなくこちらも変更してください.

#### **10.4.6** 固有値データファイル nfenergy.data (F\_ENERG)

| - '' '' '' '' ''                             |              |     |
|----------------------------------------------|--------------|-----|
| 117<br>$num$ kpoints =                       |              | (a) |
| 8<br>num bands<br>$=$                        |              | (b) |
| $n$ sp $\bar{1}n$<br>1<br>$\qquad \qquad =$  |              | (C) |
| 0.233846<br>Valence band max<br>$=$          |              | (d) |
|                                              |              |     |
| $nk$ converged = $117$                       |              | (e) |
| $ik =$<br>1(0.500000 0.500000 0.000000)      |              |     |
| ik = $2(0.487805 0.487805)$                  | 0.000000)    |     |
| $ik =$<br>3 ( 0.475610 0.475610              | 0.000000)    |     |
| ik = $4(0.463415 0.463415)$                  | $0.000000$ ) |     |
| $ik =$<br>5 ( 0.451220 0.451220 0.000000 )   |              |     |
| $ik =$<br>6 ( 0.439024 0.439024              | $0.000000$ ) |     |
| .                                            |              |     |
|                                              |              |     |
| .                                            |              |     |
|                                              |              |     |
| === energy eigen values ===                  |              |     |
| ik = $1(0.000000 0.500000 0.500000)$         |              | (f) |
| $-0.0484324576$ $-0.0484324576$ 0.1258094928 | 0.1258094928 | (q) |
| $0.2619554301$ $0.2619554301$ $0.6015285208$ | 0.6015285208 |     |
| === energy eigen values ===                  |              |     |
| 2 ( 0.000000 0.490000 0.490000 )<br>$ik =$   |              |     |
| $-0.0540717201 -0.0427149632 0.1258687739$   | 0.1258687739 |     |
| $0.2607026807$ $0.2633829927$ $0.6006243932$ | 0.6006243932 |     |
|                                              |              |     |
|                                              |              |     |
| .                                            |              |     |

ekcal による固有値計算の結果が書き込まれるファイルです. 典型的な例を以下に記します.

- (a) 点の数が書いてあります. この例では117 個です.
- (b) バンドの数が記述してあります. この例では8 です.
- (c) スピン自由度が記述してあります. 1 か2 の値をとります. この例では1 であり, スピン分極を考慮し ない計算に対応します
- (d) フェルミエネルギーの値が書いてあります. 半導体/絶縁体の場合価電子帯の上端のエネルギーが記 述されます. 単位はハートリーです.
- (e) 計算したk点が記述されます.
- (f) 以下, 固有値の情報が記述されます. まずこの行で, どの 点に対応する固有値データかが分かりま す. この例では、1番目のkで、その座標は逆格子ベクトルを基底として(0.0.5.0.5)となります.
- (g) 固有値のデータが, バンドの数だけ出力されます. 単位はハートリーです.

スピンを考慮した計算の場合(上記の(c)が 2 の場合)もほぼ同様のファイル形式ですが、上記の(e)の隣に"UP"か "DONW"と記述される, という違いがあります. それぞれ多数派スピンと少数派スピンに対応する固有値が書き 出されます.

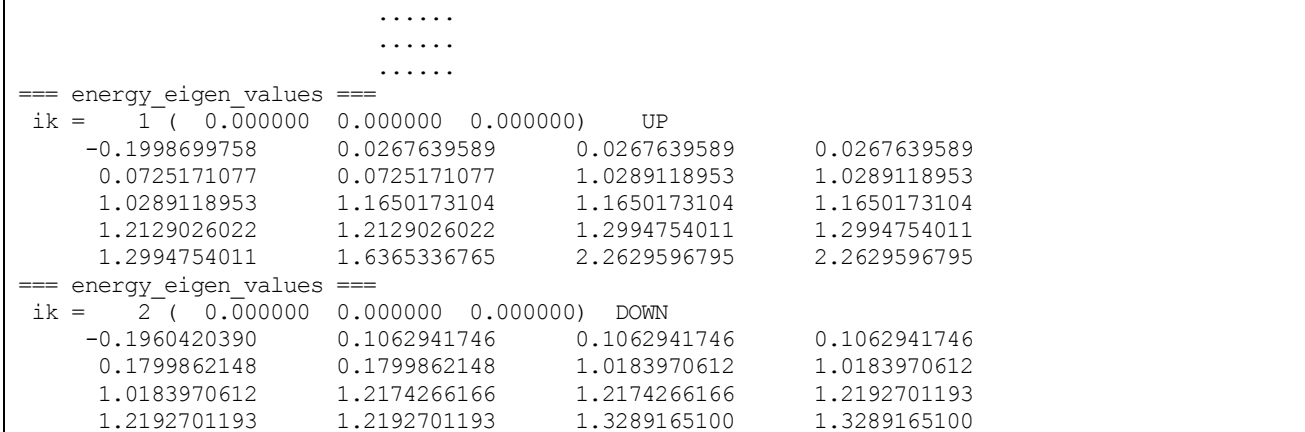

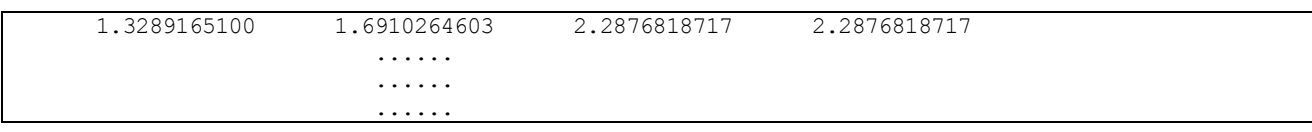

# **11.** 誘電応答解析プログラム UVSOR

## **11.1** はじめに

## **11.1.1** UVSOR とは

UVSOR(Universal Virtual Spectroscope for Optoelectronics Research)は第一原理擬ポテンシャル法に基づ いて、物質の誘電・光学応答を原子レベルで計算するプログラムです。UVSOR は、すでに公開されている第一 原理雷子状熊計算ソフトウェア PHASE の計算結果をもとに、物質の誘雷関数を OHz~紫外波長域の周波数で計 算することができます。 誘電関数は、物質の電気的・光学的性質を決定する重要な物理量で、その測定はエレク トロニクス及び光学における主要な課題です。誘電関数は分光器を用いて測定することができますが、現実の分 光器は測定周波数域が限られているので、実験的に誘電関数を決定するには、いろいろな種類の分光器を使い分 けます。たとえば、エレクトロニクス分野で興味がある10<sup>6</sup> (Mega) 10<sup>9</sup> (Giga)Hz 域での誘電関数を測定するに は、その周波数域の電磁波を発生させるRF(Radio Frequency)発振器を使用します。また、光学において興味が ある赤外、可視、紫外波長域における誘電関数を測定するには、それぞれの波長域専用の分光器を使用します。 しかし、発振器および分光器の調整はかならずしも容易ではなく、このことが誘電関数の測定を困難にしていま す。また、10<sup>12</sup> (Tera)Hz 域の分光器は、現在良好に動作するものが存在しません。このため、この波長域での誘 電関数測定は極めて困難であるのが現状です。

UVSOR はこのような問題を解決する材料シミュレーション・ソフトウェアです。解析可能な波長域が、0Hz ~紫外波長域の周波数と極めて広く、エレクトロニクス・光学の分野において興味あるほとんど全ての波長域に おける誘電関数を第一原理法に基づいて計算することができます。UVSOR は、その名が示すように、一種の" 万能仮想分光器"として作用し、電子・光学材料の開発に用いることができます。

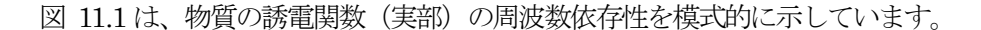

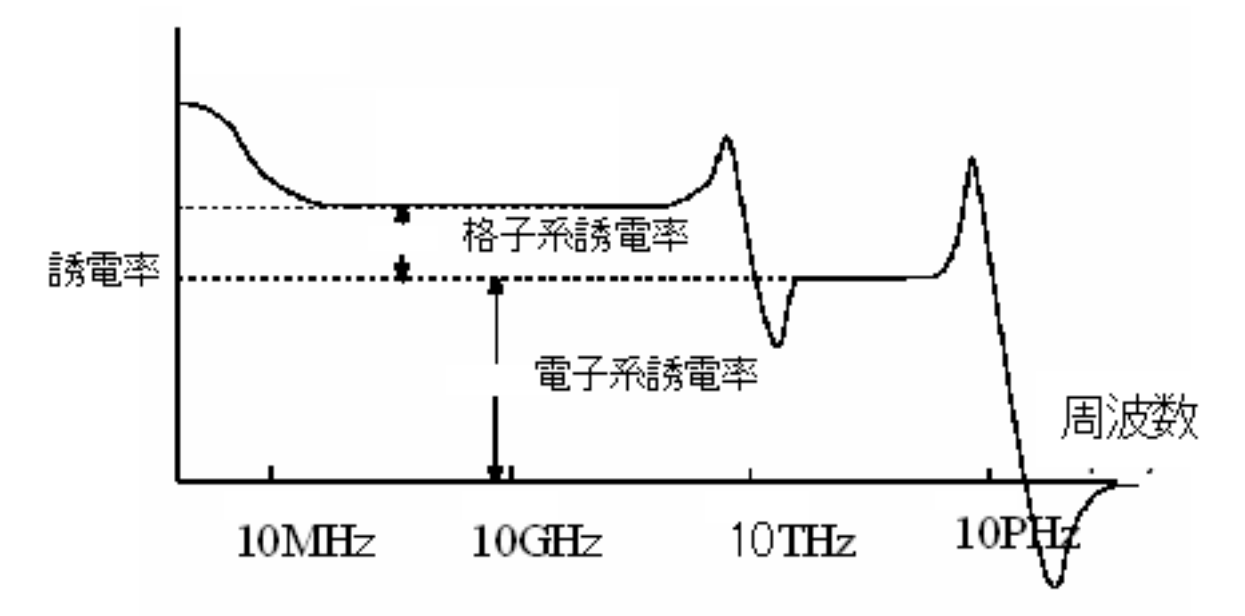

#### 図 11.1 誘電率の誘電分散

<span id="page-313-0"></span>物質の誘電率は、近似的に、物質の電子状態に起因する電子誘電率と、格子振動状態に起因する格子系誘電率の 和で与えられ、電磁波の周波数が格子振動の周波数よりも低い場合の10T(Tera)Hz 以下のRF 領域では、全誘電 率は電子系及び格子系誘電率の和で与えられます。一方、電磁波の周波数が格子振動の周波数よりも高い場合の 10THz 以上の光学域では、電子系誘電率のみが全誘電率に寄与します。

UVSOR は、電子系の応答を解析するUVSOR-Epsilon と、格子系の応答を解析するUVSOR-Berry-Phonon か らなり、これらのプログラムはそれぞれ電子系及び格子系誘電関数を計算することができます。これらのプログ ラムを併用することにより、静的~光学波長域(0Hz~紫外域)に及ぶ極めて広い周波数帯域での誘電関数を計 算することができます。UVSOR は、誘電関数、非線形光学感受率(2 次及び3 次)、ならびに電子・正孔の有効 質量を計算することができます。UVSOR は一種の仮想分光器として作用し、誘電体材料ならびに光学・レーザ 材料の設計に用いることができます。UVSOR のソースコードは、高速化・MPI 並列化されています。

## **11.1.2** UVSOR の特徴と機能

UVSOR-Epsilon は PHASE の計算結果に基づき、電子バンド構造を計算し、電子系誘電関数の計算を行うプ ログラムである。その特徴は以下の通りである。

## UVSOR-Epsilon の特徴と機能

- 1. PHASE/EKCAL と入力ファイルを共用している 入力は、PHASE/EKCAL の入力ファイルに誘電関数計算用の入力タグを追加した形式となっており、容易 に計算を行うことができる。
- 2. PHASE の計算結果を利用して誘電関数を計算する

PHASE 計算により得られる電子密度より電子バンド構造を求め、電子系誘電関数を計算する。電子バンド 構造は、バンド数及びk 点数を任意に変えて誘電関数を計算でき、精度の高い誘電関数計算を行うことがで きる。

3. 複素誘電関数の計算

乱雑位相近似(Random Phase Approximation)に基づき誘電関数の虚部を求め、虚部をクラマース・クロ ニッヒ変換することにより誘電関数の実部を計算している。[1]

- 4. 全電子計算と同じ結果を得ることができる 擬ポテンシャルが遷移モーメントに及ぼす効果[2, 3, 4] を補正することにより、全電子計算と同じ誘電関数 を得ることができる。擬ポテンシャルは、CIAO を用いて作成したノルム保存Troullier-Martin(TM) 型ポテ ンシャル、及びノルム非保存ウルトラソフト型ポテンシャルを用いることができる。局所ポテンシャルは、 TM 型で計算された軌道ポテンシャル、BHS、多項式ポテンシャルを扱うことができる。 遷移モーメント補正法は、Read and Needs(RN) 法[3] あるいはKageshima-Shiraishi(KS) 法[4] のいずれ かを選択できる。ノルム保存型擬ポテンシャルの場合はRN 法あるいはKS 法を、ウルトラソフト型擬ポテ ンシャルの場合はKS 法を用いて補正を行う。
- 5. 半導体・絶縁体のほか、金属、磁性材料の取り扱いができる 半導体・絶縁体のほか、金属、磁性材料に対応したリニアテトラへドロン法[5] 及びgaussian/parabolic smearing 法を実装している。磁性材料の場合、各スピン状態の誘電関数への寄与を解析できる。金属の場 合、ドルーデ項を考慮した計算を行うことが可能である。リニアテトラへドロン計算は、UVSOR 1.00 の場 合よりも約2 倍高速化されている。
- 6. 光学スペクトルの計算 誘電関数より光学スペクトル(屈折率、吸収係数、反射スペクトル)を計算できる。偏光は直線偏光及び非 偏光を取り扱うことができる。
- 7. 2 次非線形光学感受率の計算 第2高調波発生(Second Harmonic Generation(SHG)) 過程の2次非線形光学感受率(2)(□2!; !; !) 及び 第3高調波発生 (Third Harmonic Generation(THG)) の3 次非線形光学感受率(3) (□3!; !; !; !) の実部 及び虚数を波長依存性を考慮して、全電子計算と同じ精度で計算できる。
- 8. 有効質量の計算 電子及び正孔の有効質量を計算できる。計算にはkp 摂動法を用いている。
- 9. ユーテリティプログラム

誘電関数、非線形光学感受率計算結果を取り扱うためのユーテリティプログラムを備えている。 10. 並列計算

ソースコードはMPI 並列化されている。

## UVSOR-Berry-Phonon の特徴と機能

1. PHASE/EKCAL に組み込まれている。 入力は、PHASE/EKCAL の入力ファイルにBerry 位相計算用および格子誘電率計算用の入力タグを追加し た形式となっており、容易に計算を行うことができる。

2. ボルン有効電荷の計算

ベリー位相分極理論に基づき結晶の分極の変化を計算して、ボルン有効電荷を計算することができる。

3. 格子誘電率の計算

振動解析の結果とボルン有効電荷から格子誘電率を自動的に計算できる。

4. 圧電定数の計算

ベリー位相分極理論に基づき結晶の分極の変化を計算して、圧電定数のイオン固定項を計算することができ る。振動解析の結果とボルン有効電荷とひずみ-力結合定数から圧電定数の内部ひずみ項を自動的に計算で きる。

#### **11.1.3** 更新履歴

2009 年6 月以降の更新履歴は下記の通り。

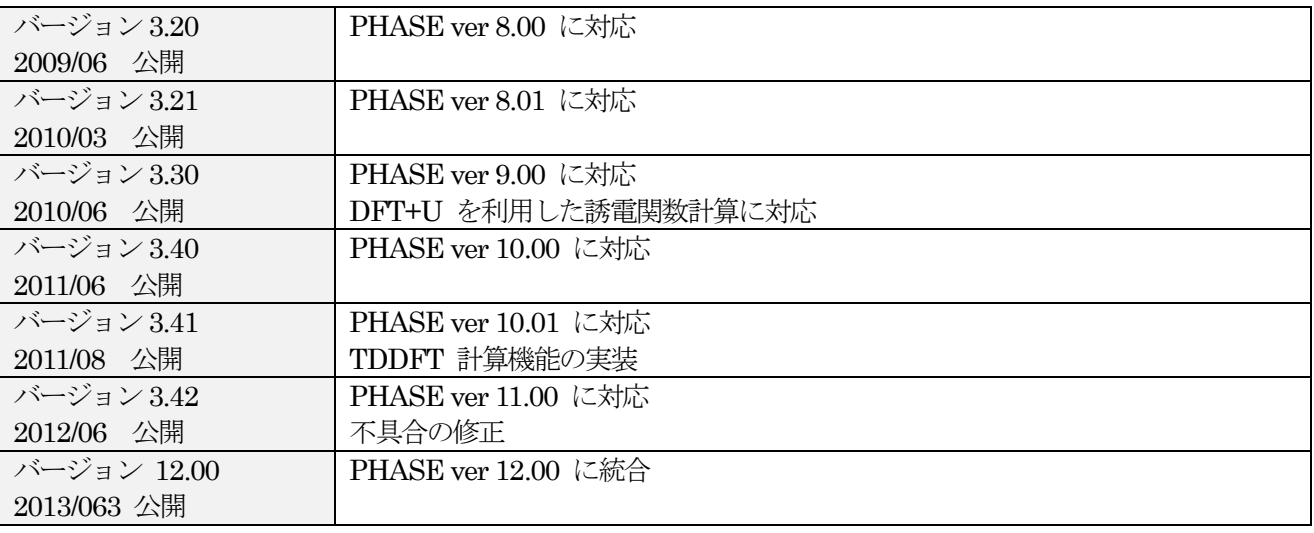

# **11.1.4** パッケージの構成

本プログラムは、プログラムパッケージPHASE に統合されている。

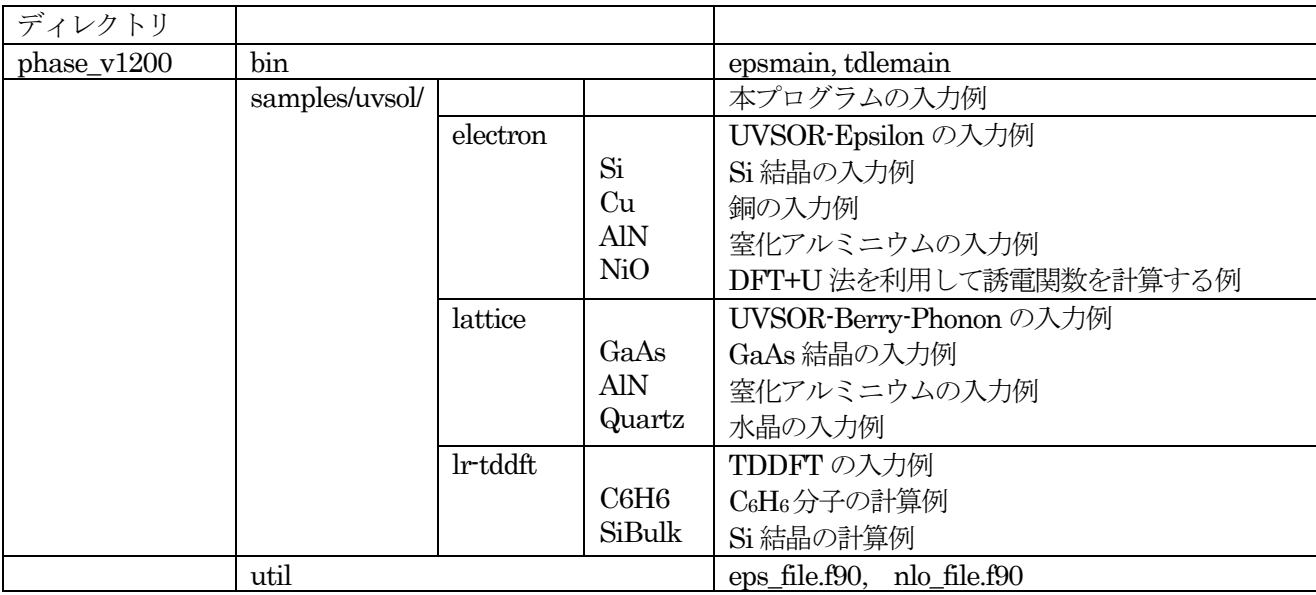

計算例題は、samples/uvsor である。

samples/uvsor/electron にはUVSOR-Epsilon の入力例、samples/uvsor/lattice にはUVSOR-Berry-Phonon の 入力例があります。samples/uvsor/lr-tddft にはTDDFT の入力例がある。

samples/uvsor/electron には、Si 結晶の入力例、銅 Cu の入力例、窒化アルミニウム AlN の入力例があります。 NiO は、DFT+U 法を利用して誘電関数を計算する例である。

各入力例ディレクトリ下位には、UVSOR-Epsilon の実行に必要な電子密度をphase により計算するためのディ レクトリscf、およびUVSOR-Epsilon により誘電関数計算を行うためのディレクトリeps、および擬ポテンシャ ルファイルを格納するディレクトリ PP が存在する。 Si 入力例ディレクトリ下位には、有効質量計算を行うた めのディレクトリ mass 及び 3 次非線形光学感受率の計算を行うためのディレクトリ chi3 が存在する。AlN 入 力例ディレクトリ下位には、2 次非線形光学感受率計算を行うためのディレクトリ chi2\_p 及び chi2\_t が存在す る。chi2\_p はparabolic smearing 計算用、chi2\_t は、リニアテトラヘドロン計算用である。

samples/uvsor/lattice には、GaAs 結晶の入力例、窒化アルミニウム AlN の入力例、水晶 Quartz の入力例があ る。各入力例ディレクトリ下位には、ベリー位相を計算するためのディレクトリ berry、および振動解析および 格子誘電率計算を行うためのディレクトリ phonon、および擬ポテンシャルファイルを格納するディレクトリ PP が存在する。

samples/uvsor/lr-tddft には、C6H6分子の計算例、Si 結晶の計算例がある。

**11.2** 計算手法

### **11.2.1** 電子系

**11.2.1.1** 計算手法[1]

電子系誘電率は、誘電体の電子が入射電磁波の電磁場と相互作用し、価電子帯から伝導帯に遷移することに起因 する。電子系誘電率は、電磁波が引き起こす電子の遷移確率より求めることができる。本節では、以下電子の遷 移確率を求め、電子系誘電率を計算する方法を説明する。

**11.2.1.2** 遷移確率の計算

電磁波と相互作用している誘電体結晶の1電子ハミルトニアンは(1)式で与えられる。

$$
H = \frac{1}{2me}(\mathbf{p} + e\mathbf{A})^2 + V(\mathbf{r})
$$
 (1)

 $m$ は電子の質量、 $e$ は電荷素量、 $p$ は運動量演算子、Aは電磁波のベクトルポテンシャル、 $V(r)$ は結晶のポテンシ ャルである。誘電体と電磁波の相互作用を表す1次の摂動ハミルトニアンは(2)式となる。

$$
H_{int} = (e/m)A \cdot p
$$
\n
$$
\text{電徴波である場合、ベクトルポテンシャルは次式で与えられる。
$$

 (3) ここで、 は電磁波の偏光ベクトル、 は波数ベクトル、 は位置ベクトル、 は振動数、 は時間である。

電磁波との相互作用により価電子帯の電子が時間tの後に伝導帯の軌道に遷移する確率 wは、次式で与えられる。

$$
w(\omega, t, k_v, k_c) = \frac{e^2}{m^2 \hbar^2} \left| \int_0^t dt' \int_V dr \Psi_v(k_v, r, t') A(k, r, t') \cdot p \Psi_c(k_c, r, t') \right|^2 \tag{4}
$$

Ψ,,は誘電体の価電子帯電子の軌道、k,はΨ,の波数ベクトル、Ψ,は伝導帯の軌道、k,はΨ,の波数ベクトルである。 インデックスc及びvはスピンインデックスを含む。 Y<sub>v</sub>及びYcは同じスピンを有する軌道である。 Yv及びYcは以 下のように書き表すことができる。

$$
\Psi_{\nu}(\boldsymbol{k}_{\nu}, \boldsymbol{r}, t^{'}) = \exp\left[-\frac{i}{\hbar}E_{\nu}\left(\boldsymbol{k}_{\nu}t^{'}\right)\right] \exp(i\boldsymbol{k}_{\nu} \cdot \boldsymbol{r})u_{\nu}(\boldsymbol{k}_{\nu}, \boldsymbol{r})
$$
\n
$$
\Psi_{c}(\boldsymbol{k}_{c}, \boldsymbol{r}, t^{'}) = \exp\left[-\frac{i}{\hbar}E_{c}(\boldsymbol{k}_{c}t^{'})\right] \exp(i\boldsymbol{k}_{c} \cdot \boldsymbol{r})u_{c}(\boldsymbol{k}_{c}, \boldsymbol{r})
$$
\n(6)

$$
(5) \& O\text{C}(\text{6}) \text{1} \& O\text{C}(\text{6}) \text{1} \& O\text{C}(\text{6}) \text{1} \& O\text{C}(\text{6})
$$

$$
w(\omega, t, k_{\nu}, k_{c}) = \frac{e^{2}E_{0}^{2}}{m^{2}\omega_{cv}^{2}} \left| \int_{0}^{t} dt^{'} \exp\left[i\hbar^{-1}(E_{c}(\boldsymbol{k}_{c}) - E_{\nu}(\boldsymbol{k}_{\nu}) - \hbar\omega)t^{'}\right] \boldsymbol{u} \cdot \boldsymbol{M}_{vc} \right|^{2} \tag{7}
$$

ここで、 $\boldsymbol{E} = -\partial \boldsymbol{A}/\partial t = E_0 \boldsymbol{u} \exp[i(\boldsymbol{k} \cdot \boldsymbol{r} - \omega t)] \boldsymbol{\mathcal{R}}$ び $\boldsymbol{p} = \frac{\hbar}{2}$  $\frac{n}{\iota}$ 7の関係式を用いた。  $\omega_{c,\nu}$ 及び $\bm{u}\cdot\bm{M}_{\nu c}$ は、それぞれ(8) 及び(9)式で計算される量である。

$$
\omega_{c,v} = \frac{1}{\hbar} \big( E_c(\boldsymbol{k}_c) - E_v(\boldsymbol{k}_v) \big)
$$
\n(8)

$$
\boldsymbol{u} \cdot M_{vc} = \int_{V} d\boldsymbol{r} \exp\left[-(\boldsymbol{k}_c - \boldsymbol{k}) \cdot \boldsymbol{r}\right] u_c^* \boldsymbol{u} \cdot \nabla \exp\left(i\boldsymbol{k}_v \cdot \boldsymbol{r}\right) u_v \tag{9}
$$

は(10)式で表される微分演算子である。

$$
\nabla = \mathbf{i}\frac{\partial}{\partial x} + \mathbf{j}\frac{\partial}{\partial y} + \mathbf{k}\frac{\partial}{\partial z}
$$
 (10)

i. j.kはそれぞれ、x. y. z方向の単位ベクトルである。 (7)式を積分することにより次式を得る。

$$
w(\omega, t, \mathbf{k}_{v}, \mathbf{k}_{c}) = \frac{e^{2} E_{0}^{2}}{m^{2} \omega_{cv}^{2}} \left| \frac{exp\left[\frac{i(E_{c} - E_{v} - \hbar \omega)t}{\hbar}\right] - 1}{\frac{i(E_{c} - E_{v} - \hbar \omega)t}{\hbar}} \mathbf{u} \cdot \mathbf{M}_{vc} \right|^{2}
$$
(11)

(11)式の両辺をtで微分することにより、次式を得る。

$$
\frac{\partial w}{\partial t} = \frac{e^2 E_0^2}{m^2 \omega_{cv}^2} |\mathbf{u} \cdot \mathbf{M}_{vc}|^2 2\pi \hbar \delta (E_c - E_v - \hbar \omega)
$$
(12)

(12)式は、単位時間あたりに電子がΨ,からΨ,へ遷移する確率を与える。単位体積あたりの全電子遷移確率W<sub>uc</sub>は、 次式により得られる。

$$
W_{vc} = \frac{e^2 E_0^2}{m^2 V} \sum_{k,c,v} \frac{|\mathbf{u} \cdot \mathbf{M}_{vc}|^2}{\omega_{cv}^2} 2\pi \hbar \delta (E_c - E_v - \hbar \omega)
$$
(13)

ここでVは誘雷体の体積であり、Σは全てのk,価雷子・伝導帯軌道の組み合わせについて和をとることを意味す る。

## **11.2.1.3** 電子系誘電率の計算

誘電体に入射された電磁波は、誘電体の電子遷移を引き起こし、エネルギーを失う。そのエネルギー損失量は  $W_{vc}$ ħωである。一方、マックスウェルの理論では、その損失量は $\sigma E_0^2$ となる。 $\sigma$ は誘電体のオプティカルコンダ クティビティである。従って、

$$
W_{vc} \hbar \omega = \sigma E_0^2 / 2 \tag{14}
$$

 $-\overline{17}$ 、 $\sigma$ と電子系誘電率の虚部 $\epsilon_2$ の間には次の関係式がある。

$$
\epsilon_2 = 4\pi\sigma/\omega \tag{15}
$$

 $(14)$ 及び $(15)$ 式より $\epsilon$ <sub>2</sub>の計算式を得る。

$$
\epsilon_2 = \frac{8\pi e^2 \hbar^2}{m^2 V} \sum_{\mathbf{k},c,v} \frac{|\mathbf{u} \cdot \mathbf{M}_{vc}|^2}{\omega_{cv}^2} \delta(E_c(\mathbf{k}_c) - E_v(\mathbf{k}_v) - \hbar\omega)
$$
(16)

$$
=\frac{8\pi e^2\hbar^4}{m^2V}\sum_{\mathbf{k},c,v}\frac{|\mathbf{u}\cdot\mathbf{M}_{vc}|^2}{(E_c(\mathbf{k}_c)-E_v(\mathbf{k}_v))^2}\delta(E_c(\mathbf{k}_c)-E_v(\mathbf{k}_v)-\hbar\omega)
$$

(16)式の計算を導入するために近似を導入する。電磁波の波長は、誘電体結晶のユニットセルの大きさよりもは るかに長い。 従って、  $k_c, k_v \gg \mathbf{k}$ であるので、 以下のように近似できる。

$$
\boldsymbol{u} \cdot \boldsymbol{M}_{vc} \cong \int_{V} d\,\boldsymbol{r} \exp\left(-\boldsymbol{k}_{c} \cdot \boldsymbol{r}\right) u_{c}^{*} \boldsymbol{u} \cdot \nabla \exp\left(i\boldsymbol{k}_{v} \cdot \boldsymbol{r}\right) u_{v}
$$
(17)

運動量演算子pを使うと

$$
\boldsymbol{u} \cdot \boldsymbol{M}_{vc} \cong \frac{i}{\hbar} \langle \Psi_c(\boldsymbol{k}_c) | \boldsymbol{u} \cdot \boldsymbol{p} | \Psi_v(\boldsymbol{k}_v) \rangle
$$
 (18)

$$
=\frac{i}{\hbar}\langle\Psi_c(\boldsymbol{k}_a)|\boldsymbol{u}\cdot\boldsymbol{p}|\Psi_v(\boldsymbol{k}_a)\rangle
$$
\n(19)

となる。 $k_c = k_v = k_a$ である。〈 $\Psi_c(k_c)|u \cdot p|\Psi_v(k_v)\rangle$ の値は、 $k_c = k_v$ の場合のみ零でない。(16)式及び(19)式 より、 $p$ 表示の $\epsilon_2$ 計算式が得られる。

$$
\epsilon_2 = \frac{8\pi e^2 \hbar^2}{me^2 V} \sum_{\mathbf{k}_a, c, v} \frac{|\langle \Psi_c(\mathbf{k}_a) | \mathbf{u} \cdot \mathbf{p} | \Psi_v(\mathbf{k}_a) \rangle|^2}{(E_c(\mathbf{k}_a) - E_v(\mathbf{k}_a))} \delta(E_c(\mathbf{k}_a) - E_v(\mathbf{k}_a) - \hbar\omega)
$$
(20)

速度演算子 $v = p/m$ を用いると、v表示の計算式[11]が得られる。

$$
\epsilon_2 = \frac{8\pi e^2 \hbar^2}{V} \sum_{\mathbf{k}_a, c, v} \frac{|\langle \Psi_c(\mathbf{k}_a) | \mathbf{u} \cdot \mathbf{v} | \Psi_v(\mathbf{k}_a) \rangle|^2}{(E_c(\mathbf{k}_a) - E_v(\mathbf{k}_a))} \delta(E_c(\mathbf{k}_a) - E_v(\mathbf{k}_a) - \hbar\omega)
$$
(21)

遷移モーメントには、次の関係式が成り立つ。

$$
\langle \Psi_c(\mathbf{k}_a) | \mathbf{p} | \Psi_v(\mathbf{k}_a) \rangle = \frac{im}{\hbar} (E_c(\mathbf{k}_a) - E_v(\mathbf{k}_a)) \langle \Psi_c(\mathbf{k}_a) | \mathbf{r} | \Psi_v(\mathbf{k}_a) \rangle \tag{22}
$$

(20)及び(22)式よりr 位置演算子r 表示の計算式を得る。

$$
\epsilon_2 = \frac{8\pi e^2}{V} \sum_{\mathbf{k}_a, c, v} \left| \langle \Psi_c(\mathbf{k}_a) | \mathbf{u} \cdot \mathbf{r} | \Psi_v(\mathbf{k}_a) \rangle \right|^2 \delta(E_c(\mathbf{k}_a) - E_v(\mathbf{k}_a) - \hbar \omega) \tag{23}
$$

比誘電率は、得られた $\epsilon_2$ を真空の誘電率 $\epsilon_0$ で割ることにより得られる。電子系誘電率の実部 $\epsilon_1$ は $\epsilon_2$ のクラマース・ クロニッヒ変換((24)式)により計算される。Pはコーシーの主値を取ることを意味する

$$
\epsilon_1(\omega) = 1 + \frac{2}{\pi} P \int_0^\infty \frac{\Omega \epsilon_2(\Omega)}{\Omega^2 - \omega^2} d\Omega \tag{24}
$$

本プログラムは(23)式により $\epsilon_2$ を求め、(24)式により $\epsilon_1$ を計算する。

**11.2.1.4** 光学スペクトルの計算法

電子系誘電率 $\epsilon = \epsilon_1 + i \epsilon_2$ より、以下の光学スペクトルを計算することができる。

- 複素屈折率  $N = n + ik$ : N =  $\epsilon^1$
- 吸収係数 $\eta$ :  $\eta = \frac{2}{\pi}$  $\overline{c}$
- 反射スペクトル R: R =  $\frac{(n-1)^2 + k^2}{(n+1)^2 + k^2}$  $(n+1)^2$

## **11.2.1.5** 第一原理法による計算法

電子系誘電率には、遷移モーメント< Ψ<sub>c</sub>|r|Ψ<sub>ν</sub> >を計算することが必要である。本節では第一原理疑ポテンシャ ル法による遷移モーメントの計算法について説明する。第1原理擬ポテンシャル法では、内殻電子が価電子に及 ぼす効果を擬ポテンシャルに置き換え、価電子のみを扱うことにより電子状態を計算する。擬ポテンシャル法で の誘電体の1電子ハミルトニアンは次式で与えられる。

$$
H = \frac{1}{2m}\boldsymbol{p}^2 + V(\boldsymbol{r}, \boldsymbol{p})
$$
\n<sup>(25)</sup>

Vは結晶のポテンシャルである。擬ポテンシャル法では、電子の運動量pに依存するノンローカルポテンシャルを 用いる。電磁波と相互作用する誘電体の1電子ハミルトニアンは、次式で与えられる。

$$
H = \frac{1}{2m} (p + eA)^2 + V(r, p + eA)
$$
 (26)

摂動ハミルトニアンH<sub>int</sub>は(27)式である。

 $H_{int} = (e/m)A \cdot p + ppc$  (27)

(27)式の右辺第1項は、(2)式の摂動ハミルトニアンである。第2項 (ppc 項) はVに由来する摂動ハミルトニア ンである。第一原理法で遷移モーメントを計算する場合、ppc 項を考慮して計算を行う必要がある。。第1項に起 因する遷移モーメント成分をローカル項、ppc 項に起因する成分をノンローカル項あるいはppc 項と呼ぶことに する。ppc 項を計算する方法としては、Read and Need の方法(RN 法) [3]と Kageshima and Shiraishi の方法(KS 法) [4]がある。本プログラムはこれらの方法を用いてppc 項を計算できるようになっている。

## **11.2.1.6** Read and Needs 法

#### 理論 [11,2]

RN 法はノルム保存型疑ポテンシャルに対する補正項を計算する方法である。電磁場がpに及ぼす影響が小さい と仮定して、 $(26)$ 式の $V(r, p + eA)$ を次のように展開する。

$$
V(r, p + eA) = V(r, p) + \frac{\partial V}{\partial p} eA
$$
 (28)

д ov を求めるため、 Vφをpで微分する。 φは任意の関数である。<br>∂p

$$
\frac{\partial}{\partial \mathbf{p}} V \phi = \frac{\partial V}{\partial \mathbf{p}} \phi + V \frac{\partial \phi}{\partial \mathbf{p}}
$$
(29)

ゆえに、

$$
\frac{\partial V}{\partial \mathbf{p}} = \frac{\partial}{\partial \mathbf{p}} V + V \frac{\partial}{\partial \mathbf{p}}
$$
(30)

ここで、 $i\hbar \frac{\partial}{\partial x}$  $\frac{\partial}{\partial \bm{p}}$  =  $\bm{r}$ と定義する。定義された $\bm{r}$ は交換関係 $[\bm{p}_{\alpha},\bm{r}_{\beta}]=-i\hbar\delta_{\alpha\beta}$ を満たす。 $\alpha$ , $\beta$ は座標インデックス (x,y,z)である。この定義を用いて(30)式を書き直すと次式を得る。

$$
\frac{\partial V}{\partial \mathbf{p}} = \frac{\partial}{\partial \mathbf{p}} V + V \frac{\partial}{\partial \mathbf{p}} = \frac{1}{i\hbar} [\mathbf{r}, V] = \frac{i}{\hbar} [V, r]
$$
(31)

(28)及び(31)式を用いて補正項を計算すると、以下の式を得る。

$$
ppc = \frac{i}{\hbar} [V, r] eA \tag{32}
$$

従って、摂動ハミルトニアンは、

$$
H_{int} = (e/m)\mathbf{A} \cdot \mathbf{p} + \frac{i}{\hbar} [V, r]e\mathbf{A} = (e/m)\mathbf{A} \cdot (\mathbf{p} + \frac{im}{\hbar} [V, r])
$$
(33)

となる。対応する $\epsilon_2$ の計算式は、(20)式において $\boldsymbol{p} \to \boldsymbol{p} + \frac{1}{2}$  $\frac{m}{\hbar}[V,r]$ と置き換えることにより得られる。

$$
\epsilon_2 = \frac{8\pi e^2 \hbar^2}{m^2 V} \sum_{\mathbf{k}_a, c, v} \frac{\left| \langle \Psi(\mathbf{k}_a) | \mathbf{u} \cdot (\mathbf{p} + \frac{im}{\hbar} [V, r]) | \Psi(\mathbf{k}_a) \rangle \right|^2}{E_c(\mathbf{k}_a) - E_v(\mathbf{k}_a)} \delta(E_c(\mathbf{k}_a) - E_v(\mathbf{k}_a) - \hbar \omega)
$$
\n(34)

r 表示の計算式は、(23)式において、

$$
\langle \Psi_c(\mathbf{k}_a) | \mathbf{r} | \Psi_v(\mathbf{k}_a) \rangle = \frac{1}{i\omega_{cv}m} \langle \Psi_c(\mathbf{k}_a) | \mathbf{p} | \Psi_v(\mathbf{k}_a) \rangle + \frac{1}{\hbar \omega_{cv}} \langle \Psi_c(\mathbf{k}_a) | [V, \mathbf{r}] | \Psi_v(\mathbf{k}_a) \rangle \tag{35}
$$
とすることにより得られる。  $\omega_{cv}$ は次式で定義される量である。

$$
\omega_{cv} = \frac{1}{\hbar} (E_c(\mathbf{k}_a) - E_v(\mathbf{k}_a))
$$
\n(36)

本プログラムでは、(23)及び(34)式を用いて電子状態を計算する。(35)式の右辺第1項をローカル項、第2項をノ ンローカル項あるいはppc 項と呼ぶ。

#### 計算法

ローカル項は、Ψα及びΨπより直接計算できる。

$$
\frac{1}{i\omega_{cv}m} < \Psi_c(\mathbf{k}_a)|\mathbf{p}|\Psi_v(\mathbf{k}_a) > = \frac{1}{i\omega_{cv}m} < \Psi_c(\mathbf{k}_a)|\frac{\hbar}{i}\nabla|\Psi_v(\mathbf{k}_a) > \tag{37}
$$

$$
\Psi_c(\mathbf{k}_a, r) = \frac{1}{\sqrt{V_u}} \sum_{\mathbf{G}} \phi_{c, \mathbf{k}_a + \mathbf{G}} \exp(i(\mathbf{k}_a + \mathbf{G}) \cdot r)
$$
(38)

$$
\Psi_{\nu}(\mathbf{k}_a, r) = \frac{1}{\sqrt{V_u}} \sum_{\mathbf{G}} \phi_{\nu, \mathbf{k}_a + \mathbf{G}} \exp(i(\mathbf{k}_a + \mathbf{G}) \cdot r)
$$
(39)

ここで、Vuは結晶ユニットセルの体積、Gは平面波基底のGベクトル、pは展開係数である。(37)及び(38)式を(36) に代入し、平面波の直交条件を用いるとローカル項の計算式を得る((40)式)。本プログラムは誘電体の電子バン ド構造計算の結果得られる $\Psi_c$ 及び $\Psi_v$ よりローカル項を計算する。

$$
\frac{1}{i\omega_{cv}m} < \Psi_c(\mathbf{k}_a)|\mathbf{p}|\Psi_v(\mathbf{k}_a) > = \frac{\hbar}{i\omega_{cv}m} \sum_{\mathbf{G}} \phi_{c,\mathbf{k}_a+\mathbf{G}}^* \phi_{v,\mathbf{k}_a+\mathbf{G}}(\mathbf{k}_a+\mathbf{G}) \tag{40}
$$

ノンローカル項の計算は、交換関係 [Vn, r]を評価することにより行う。疑ポテンシャルのノンローカル部分は(40) 式のようにあらわすことができる。

$$
V_{nl} = \sum_{nml} |n, I > D_{nm}^{I} < m, I|
$$
 (41)

|n, I >及び< m, I|は疑ポテンシャルのノンローカルプロジェクター、 Dは係数、 Iは原子のインデックスである。 ノンローカル項は次式によりあらわされる。 Y.及びY.の波数ベクトルkaは省略してある。

$$
\frac{1}{\hbar\omega_{cv}} < \Psi_c |[V, r]| \Psi_v > = \frac{1}{\hbar\omega_{cv}} \sum_{nll} < \Psi_c |n, I > D_{nm}^I < l, I | r | \Psi_v > -\frac{1}{\hbar\omega_{cv}} \sum_{nml} < \Psi_c |r|n, I > D_{nl}^I < l, I | \Psi_v >
$$
\n(43)

本プログラムは、Pickard and Payne の方法 [12] ((44)式) により < n, I|r| Y > を計算し、ノンローカル項を計算 する。ωcv,<l,I|Ψ >は電子バンド構造計算により得られる値を用いる。

$$
\langle n, I | r_{\alpha} | \Psi \rangle \ge \frac{1}{2i|\mathbf{q}|} \Big[ \langle n, I | e^{i q_{\alpha} \cdot r} | \Psi \rangle - \langle n, I | e^{-i q_{\alpha} \cdot r} | \Psi \rangle \Big] \tag{44}
$$

$$
\alpha \nmid \nexists \nmid \neg \vec{y} \land \neg \vec{y} \land \neg \vec{y} \land \neg \vec{z} \land \neg \vec{z} \land \vec{z} \land \
$$

はパラメータであり、微小な数である。

## **11.2.1.7** Kageshima and Siraishi 法

#### 理論 [3]

KS 法における遷移モーメントは(46)式で与えられる。

$$
\langle \varphi_c(\mathbf{k}_a)|\mathbf{r}|\varphi_v(\mathbf{k}_a)\rangle = \frac{1}{i\omega_{cv}m} \langle \varphi_c(\mathbf{k}_a)|\mathbf{p}|\varphi_v(\mathbf{k}_a)\rangle + \frac{1}{i\hbar\omega_{cv}}\sum_{nll} \langle \varphi_c|n, I \rangle \mathbf{p}_{nl}^I \langle 1, I|\varphi_v\rangle
$$
\n在辺の第一頃はローカル頃である。有辺の第二頃が ppc 頃である。
$$
\mathbf{p}_{nl}^I = \langle \varphi_n^I|\mathbf{p}|\varphi_n^I\rangle - \langle \psi_i^I|\mathbf{p}|\psi_i^I\rangle
$$
\n④

\n②

\n②

\n②

\n②

\n②

\n②

\n②

\n②

\n②

\n②

\n②

\n①

\n②

\n②

\n②

\n②

\n②

\n②

\n②

\n②

\n②

\n②

\n②

\n②

\n②

\n②

\n②

\n②

\n②

\n②

\n②

\n②

\n②

\n②

\n②

\n②

\n②

\n②

\n②

\n②

\n②

\n②

\n②

\n②

\n②

\n②

\n②

\n②

\n②

\n②

\n②

\n②

\n②

\n②

\n②

\n①

\n②

\n①

\n②

\n②

\n②

\n②

\n②

\n②

\n②

### 計算法

本プログラムは、 擬ポテンシャル計算プログラム CIAO の出力する $p_n^I$ を読み込み(46)式の ppc 項を計算する。 ω<sub>cv</sub>, < n, I|φ >は電子バンド計算により得られた値を用いる。

### **11.2.1.8** 電子系誘電率

電子系誘電率の計算式 ((23)式) は波数ベクトル k<sub>a</sub>に関する和を含む。本プログラムはk<sub>a</sub>に関する和を積分に置 き換え、ε<sub>2</sub>を求める((48)式)。

$$
\epsilon_2 = \frac{e^2}{\pi^2} \sum_{c,v} \int \left| \langle \Psi(\mathbf{k}_a) | \mathbf{u} \cdot \mathbf{r} | \Psi(\mathbf{k}_a) \rangle \right|^2 \delta(E_c(\mathbf{k}_a) - E_v(\mathbf{k}_a) - \hbar \omega) d\mathbf{k}_a \tag{48}
$$

積分は、Linear Tetrahedron 法を用いて行う。Linear Tetrahedron の詳細については文献[5]を参照されたい。 ε<sub>2</sub>をクラマース・クロニッヒ変換 ((24)式) することによりε<sub>1</sub>を得る。クラマース・クロニッヒ変換は(24)式を台 形公式を用いて数値積分することにより求める。

#### **11.2.1.9** 非線形光学感受率

材料の分極をP、外部電場をFとした場合、一般にPはFの多項式であらわすことができる((49)式)。通常の誘電応 答は、Fに関する2次以上の高次項を無視し、PはFの1次関数であると近似して記述できる。しかし、レーザ光 のように電場強度が強い電磁波を材料に照射した場合、高次項のPに関する寄与が無視できなくなり、高次項に 起因する誘電・光学現象を顕著となる。高次項に起因する誘電・光学現象が非線形光学効果(nonlinear optical effect)である $[13]$ 。

$$
P_i = \sum_j \chi_{ij}^{(1)} F_j + \sum_{jk} \chi_{ijk}^{(2)} F_j F_k + \sum_{jkl} \chi_{ijkl}^{(3)} F_j F_k F_l \tag{49}
$$

ここで、i,j,k,lは XYZ 座標のインデックス、 $\chi^{(1)}$ は線形感受率テンソル、 $\chi^{(2)}\mathcal{R}$ び $\chi^{(3)}$ は、それぞれ3階及び4 階の非線形光学テンソルである。 $\chi^{(2)}$ に起因する現象を 2 次非線形光学効果、 $\chi^{(3)}$ に起因する現象を 3 次非線形 光学効果と呼ぶ。材料の $\chi^{(2)}$ 及び $\chi^{(3)}$ は、誘電率同様、電子系及び格子系からの成分からなり、入射光の振動数 が材料の格子振動数よりも低い場合には電子系と格子系が、光振動数が格子振動数よりも高い場合には電子系の みが実測値に寄与する。レーザ光の振動数は、格子振動数よりも高いため、非線形光学では電子系の $\chi^{(2)}$ 及び $\chi^{(1)}$ が興味の対象である。

UVSOR は、第2高調波発生 (Second Harmonic Generation (SHG)) 及び第3 高周波発生 (Third Harmonic Generation(THG))の感受率を計算する。SHG は、材料に入射されたフォトンが 2 個結合し、周波数が倍の光 が発生する2次非線形光学効果である。その感受率 $\chi^{(2)}$ (-2ω; omega,ω)は複素数であり((50)式)、電場を摂動ハ ミルトニアンとする3 次の時間依存摂動法を用いて、固体の電子バンド構造より計算できる。

$$
\chi^{(2)}(-2\omega;\omega,\omega) = {\chi^{(2)}}^{'}(-2\omega;\omega,\omega) + i{\chi^{(2)}}^{'}(-2\omega;\omega,\omega)
$$
\n
$$
\text{m}(\omega,\omega) = \chi^{(2)}(-2\omega;\omega,\omega) + \text{m}(\omega,\omega,\omega) + \text{m}(\omega,\omega,\omega)
$$

摂動計算では、価電子の伝導バンドへの仮想励起と伝 び正孔の仮想励起を図 [11.2](#page-322-0) に模式的に示す。

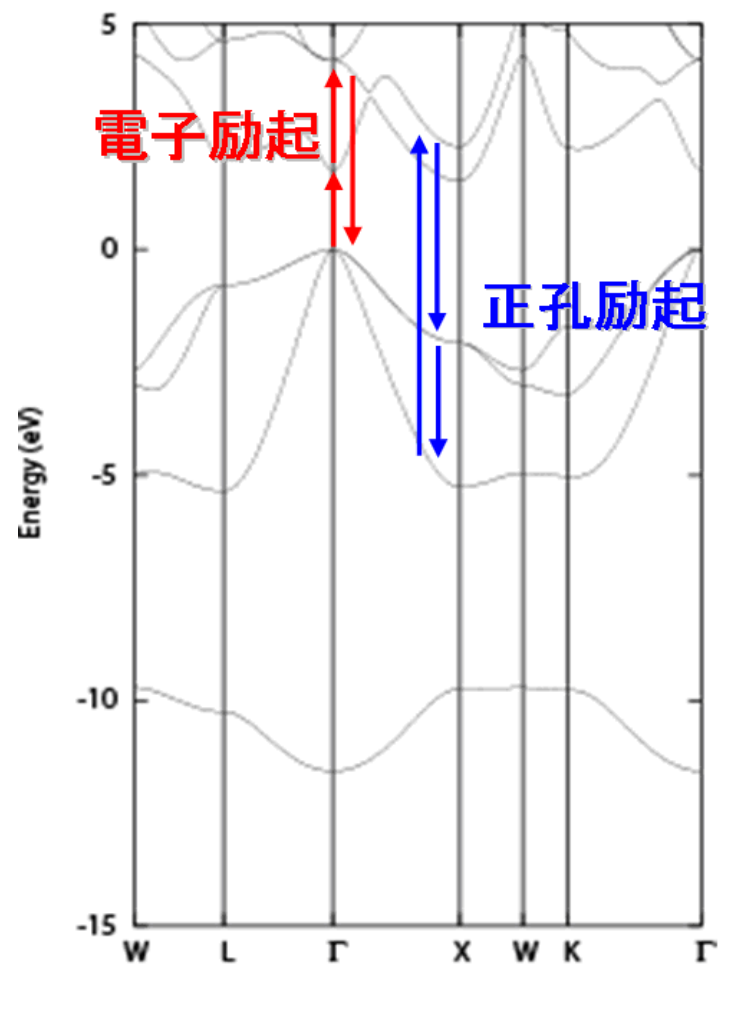

図 11.2 SHG 過程における電子と正孔の仮想励起

<span id="page-322-0"></span>
$$
\chi^{(2)'} ( -2\omega; \omega, \omega) \text{ and } \chi^{(2)'} ( -2\omega; \omega, \omega) \text{ and } \chi^{(2)'} ( -2\omega; \omega, \omega) \text{ and } \chi^{(2)'} ( -2\omega; \omega, \omega) \text{ and } \chi^{(2)'} ( -2\omega; \omega, \omega) \text{ and } \chi^{(2)'} ( -2\omega; \omega, \omega) \text{ and } \chi^{(2)'} ( -2\omega; \omega, \omega) \text{ and } \chi^{(2)'} ( -2\omega; \omega, \omega) \text{ and } \chi^{(2)'} ( -2\omega; \omega, \omega) = \chi^{(2)'} ( -2\omega; \omega, \omega) + \chi^{(2)'} ( -2\omega; \omega, \omega) \text{ and } \chi^{(2)'} ( -2\omega; \omega, \omega) = \frac{\pi}{2} \left| \frac{e\hbar}{m} \right| \sum_{i,j,l} \int_{BZ} \frac{d\mathbf{k}}{4\pi^3} \left( \frac{S[\mathbf{p}_{ji}^{cc}[\mathbf{p}_{lj}^{cc} \mathbf{p}_{lj}^{cc}]]}{E_{il}^3(E_{li} + E_{ji})} \delta(E_{li} - \hbar \omega) \right) \text{ (52)}
$$
\n
$$
- \frac{S[\mathbf{p}_{ij}^{wc}[\mathbf{p}_{ji}^{cc} \mathbf{p}_{li}^{cc}]]}{E_{il}^3(2E_{li} - E_{ji})} \delta(E_{li} - \hbar \omega) + \frac{16S[\mathbf{p}_{ij}^{wc}[\mathbf{p}_{ji}^{cc} \mathbf{p}_{li}^{cc}]]}{E_{jl}^3(2E_{li} - E_{ji})} \delta(E_{ji} - 2\hbar \omega) \text{ (53)}
$$
\n
$$
\chi^{(2)'} ( -2\omega; \omega, \omega) = \frac{\pi}{2} \left| \frac{e\hbar}{m} \right| \sum_{i,j,l} \int_{BZ} \frac{d\mathbf{k}}{4\pi^3} \left( \frac{S[\mathbf{p}_{li}^{wc}[\mathbf{p}_{li}^{cc} \mathbf{p}_{li}^{cc}]]}{E_{jl}^3(E_{li} + E_{ji})} \delta(E_{ji} - \hbar \omega) \right) \text{ (53)}
$$
\n
$$
- \frac{S[\mathbf{p}_{ij}^{wc}[\mathbf
$$

 $m$ は電子質量、  $e$ は素電価、  $c$ ,  $v$ はそれぞれ伝導及び価電子バンドのインデックス、  $\boldsymbol{p}_{ii}$ は座標表示の遷移モーメン トより計算される運動量表示遷移モーメントの行列成分((54)式)、E<sub>ab</sub>はバンド間遷移エネルギーEg - Eg である。  ${\mathfrak{A}}$ は虚部をとることを意味する。積分は、すべての ${\boldsymbol k}$ 点について被積分関数の和をとることを意味する。誘電関数 計算の場合と異なり、伝導バンド間および価電子バンド間の遷移が関与することに注意。

$$
\mathbf{p}_{ij} = \langle \Psi_k^i | \mathbf{p} | \Psi_k^j \rangle = im(E_k^c - E_k^v) < \Psi_k^i | \mathbf{r} | \Psi_k^j > \tag{54}
$$
\n
$$
\{ \mathbf{p}_{ab} \mathbf{p}_{bc} \} \text{ (55)} \text{ (56)} \text{ (57)} \text{ (57)} \text{ (58)} \text{ (59)} \text{ (59
$$

$$
\{\boldsymbol{p}_{ab}\boldsymbol{p}_{bc}\}_{\alpha\beta} = \frac{1}{2}(\boldsymbol{p}_{ab,\alpha}\boldsymbol{p}_{bc,\beta} + \boldsymbol{p}_{ab,\beta}\boldsymbol{p}_{bc,\alpha})
$$
\n(55)

(51)-(53)式により得られる $\chi^{(2)}^{\prime\phantom{\prime} \prime}$ をクラマース・クロニッヒ変換((56)式)し、実部 $\chi^{(2)}^{\prime}$ を求める。

$$
\chi^{(2)'}(-2\omega;\omega,\omega) = \frac{2}{\pi}P\int_0^\infty \frac{\Omega\chi^{(2)}(-2\Omega;\Omega,\Omega)^{'}}{\Omega^2-\omega^2}d\Omega
$$
\n
$$
\chi^{(2)}(2\omega;\omega,\omega) = \frac{2}{\pi}P\int_0^\infty \frac{\Omega\chi^{(2)}(-2\Omega;\Omega,\Omega)^{'}}{\Omega^2-\omega^2}d\Omega
$$
\n
$$
\chi^{(2)}(2\omega;\omega,\omega) = \frac{2}{\pi}P\int_0^\infty \frac{\Omega\chi^{(2)}(-2\Omega;\Omega,\Omega)^{'}}{\Omega^2-\omega^2}d\Omega
$$
\n
$$
(56)
$$

本プログラムでは、各k点におけるバンド間の遷移モーメントを(54)式により求め、上記の計算法で感受率  $\chi^{(2)}$ (-2ω;ω,ω)を求める。 (52)及び(53)の積分は、Gaussian/parabolic smearing 法及び linear tetrahedron 法 を用いて行う。Read and Needs 法(3.1.6)あるいはKageshima and Shiraishi 法(3.1.7)を用いて遷移モーメント の補正を行った場合には、全電子計算と同じ結果が得られる。

(52)及び(53)式のデルタ関数の係数は分数であり、分母は 0 となりうる。デルタ関数の共鳴条件が成立し係数の 分母が0 となる場合、(52)及び(53)式の右辺は発散する。この発散は、2 重共鳴(double resonance)として知られ る。2 重共鳴は、励起状態のダンピングファクターが 0 であると近似したために起きる現象である。本プログラ ムでは、係数の分母が一定の値(カットオフ値)よりも小さくなった場合、その項x<sup>(2)</sup>のへの寄与を無視あるいはダ ンピングすることにより、2 重共鳴の問題を回避している。カットオフ値は、入力で与えるようになっている  $(4.2.13)$ <sub>c</sub>

THG は、材料に入射されたフォトンが 2 個結合し、周波数が 3 倍の光が発生する3 次非線形光学効果である。 THG 過程は、価電子帯の電子が伝導帯に散乱される過程(電子過程)、伝導帯の正孔が価電子帯に散乱される過程 (正孔過程)、及び電子と正孔がそれぞれ同時に伝導帯及び価電子帯に散乱される過程(3 順位過程)からなる[21]。 本プログラムは、光電場を摂動ハミルトニアンとする 4 次の時間依存摂動により感受率 $\chi^{(3)}$ (-3ω;ω,ω,ω)を計 算する。

$$
\mathrm{Im}\left[\chi_{ve}^{(3)}(\omega)\right]_{\alpha\beta\gamma\delta} = -\frac{\pi}{3} \left(\frac{e\hbar}{m}\right)^4 \int_{BZ} \frac{d\mathbf{k}}{4\pi^3} \Sigma_{i,j,k,l} \mathrm{Re}\left\{ \boldsymbol{p}_{ij}^{vc}(\boldsymbol{p}_{jk}^{cc},\boldsymbol{p}_{kl}^{cc},\boldsymbol{p}_{li}^{cv})_{\beta\gamma\delta} \right\} f(E_{ji},E_{ki},E_{ji},\hbar\omega) \tag{57}
$$

$$
\mathrm{Im}\left[\chi_{vh}^{(3)}(\omega)\right]_{\alpha\beta\gamma\delta} = -\frac{\pi}{3} \left(\frac{e\hbar}{m}\right)^4 \int_{BZ} \frac{d\mathbf{k}}{4\pi^3} \Sigma_{i,j,k,l} \left[\mathrm{Re}\left\{\boldsymbol{p}_{ij}^{vc}(\boldsymbol{p}_{li}^{vv},\boldsymbol{p}_{kl}^{vv},\boldsymbol{p}_{jk}^{cv})_{\beta\gamma\delta}\right\} f(E_{ji},E_{jl},E_{jk},\hbar\omega) \right]
$$
\n
$$
-\mathrm{Re}\left\{\boldsymbol{p}_{ij}^{vc}(\boldsymbol{p}_{ik}^{cc},\boldsymbol{p}_{li}^{vv},\boldsymbol{p}_{kl}^{cv})_{\rho\delta}\right\} f(E_{ij},E_{ki},E_{kl},\hbar\omega)
$$
\n(58)

$$
- \text{Re}\left\{p_{ij}\left(p_{jk}, p_{li}, p_{kl}\right)_{\beta\gamma\delta}\right\} f\left(\text{E}_{ji}, \text{E}_{kl}, \text{h}\omega\right) - \text{Re}\left\{p_{ij}^{vc}\left(p_{li}^{vv}, p_{jk}^{cc}, p_{kl}^{cv}\right)_{\beta\gamma\delta}\right\} f\left(\text{E}_{ji}, \text{E}_{jl}, \text{E}_{kl}\right) \text{d}\omega\right] \nIm\left[\chi_{ts}^{(3)}(\omega)\right]_{\alpha\beta\gamma\delta} = -\frac{\pi}{3} \left(\frac{e\hbar}{m}\right)^4 \int_{BZ} \frac{d\mathbf{k}}{4\pi^3} \Sigma_{i,j,k,l} \text{Re}\left\{p_{ij}^{vc}\left(p_{jk}^{cc}, p_{kl}^{cc}, p_{li}^{cv}\right)_{\beta\gamma\delta}\right\} f\left(\text{E}_{ji}, \text{E}_{ki}, \text{E}_{ji}, \text{h}\omega\right) \times \left[\frac{3^6}{E_{ji}^4 (3kE_j - 2E_{ji}) (3E_{li} - E_{jl})} \delta(\text{E}_1 - 3\text{h}\omega) + \frac{1}{E_{li}^4 (E_{jk} + 3E_{li})} \right] + \frac{E_{ji} + E_{jk}}{(E_{ji} - 3E_{li}) (E_{lk} + E_{li})} \right] \delta(\text{E}_{li} - \text{h}\omega)
$$
\n(59)

ここで、

$$
f(E_1, E_2, E_3, \hbar \omega) = \frac{3^6}{E_1^4 (3E_2 - 2E_1)(3E_3 - E_1)} \delta(E_1 - 3\hbar \omega)
$$
\n
$$
+ \frac{2^7 (2E_1 - E_2)}{E_2^4 (2E_3 - E_2)(2E_3 - 3E_2)(2E_1 + E_2)}
$$
\n
$$
+ \frac{1}{E_3^4 (E_2 - 2E_3)} \left(\frac{1}{E_1 - 3E_3} + \frac{2E_2}{(E_3 + E_1)(E_2 + 2E_3)}\right) \delta(E_3 - \hbar \omega)
$$
\n(60)

である。 $\alpha, \beta, \gamma, \beta$ びδは、カーテシャン座標 $(x, y, z)$ のインデックスを意味する。(...) $\beta$ νδは、遷移モーメント積の インデックスβ,γ,及びδを対称化することを意味する。(57), (58), (59)式はそれぞれ、電子過程、正孔過程、及び 3順位過程による $\chi^{(3)}$ の虚部を与える。 $\chi^{(3)}$ の虚部は、Im $\left[\chi^{(3)}_{\nu\rho}\right]$ , Im $\left[\chi^{(3)}_{\nu h}\right]$ ,及びIm $\left[\chi^{(3)}_{t s}\right]$ の和で与えられる。 $\chi^{(3)}$ の 虚部をクラマース・クロニッヒ変換することによりχ<sup>(3)</sup>の実部を得る((61 式))。

$$
\text{Re}[\chi^{(3)}(-3\omega;\omega,\omega,\omega)] = \frac{2}{\pi}P\int_0^\infty \frac{\omega}{\omega'^2 - \omega^2} \text{Im}[\chi^{(3)}(-3\omega';\omega',\omega',\omega'ight)]d\omega'(61)
$$
(61)
(57)-(59)式のブリルアン・ゾーン積分はGaussian/parabolic smearing 法により計算する。2重共鳴条件の処理 は、SHG 計算の場合同様、共鳴項を無視あるいはダンピングして行う。

### **11.2.1.10** 有効質量

電子及び正孔の有効質量は、kp 摂動法を用いて次式により計算される [15]。

$$
\hbar^2 \left(\frac{1}{m^*}\right)_{\alpha,\beta} = \frac{\partial^2 E_{k\lambda}}{\partial k_\alpha \partial k_\beta} = \left[ \delta_{\alpha\beta} + \frac{1}{m} \sum_{\substack{\lambda' \neq \lambda}} \frac{(\mathbf{p}_{\lambda\lambda'}^k)_{ph\alpha} (\mathbf{p}_{\lambda'\lambda}^k)_{\beta} + (\mathbf{p}_{\lambda\lambda'}^k)_{\beta} (\mathbf{p}_{\lambda'\lambda}^k)_{\alpha}}{E_{k\lambda} - E_{k\lambda'}} \right]
$$
(62)

 $\bm{k}$ 及び $\lambda$ は有効質量計算を行う $\bm{k}$ 点及びバンドのインデックス、 $\lambda^{'}$ は他のバンドのインデックス、 $\alpha$ 及び $\beta$ は座標 インデックス、 $p_{\lambda\lambda}^{\bm{k}}$ , はバンド $\lambda\lambda^{'}$  間の遷移モーメント、 $E_{\bm{k}\lambda}$ は計算を行う $\bm{k}$ 点でのバンド $\lambda$ のエネルギーである。 バンドがエネルギー的に縮退している場合、波動関数がバンド間で混ざり合うため、(62)式により縮退している バンドの有効質量を計算すると、正しい値が得られない問題がある。この問題は、特に「点での正孔の有効質量 を計算する場合に顕著となる。本プログラムではT点での有効質量を、縮退が解けている T点より僅かシフトした 点で計算するようにして、この問題を回避している。シフト量の程度は入力データで指定する(4.2.9)。

**11.2.2** 格子系

### **11.2.2.1** 概要

格子系誘電率計算プログラムBerry-Phononは第一原理計算プログラムPHASEの拡張機能として実装されてい る。結晶の格子誘電率の計算には有効電荷と結晶の基準振動の振動数が必要である。Berry-Phonon では結晶の 分極をベリー位相分極理論に基づき計算し、各原子のボルン有効電荷を求める。また、PHASE で計算されるヘ ルマン-ファインマン力を数値微分することにより力定数を計算し、これから動力学行列を構築して、その行列の 固有値問題を解き、基準振動の振動数と固有ベクトルを求める。ボルン有効電荷と振動モードの固有ベクトルか らモード有効電荷が求まる。基準振動の振動数とモード有効電荷から格子誘電率が計算される。この計算方法の 詳細を以降の節で解説する。

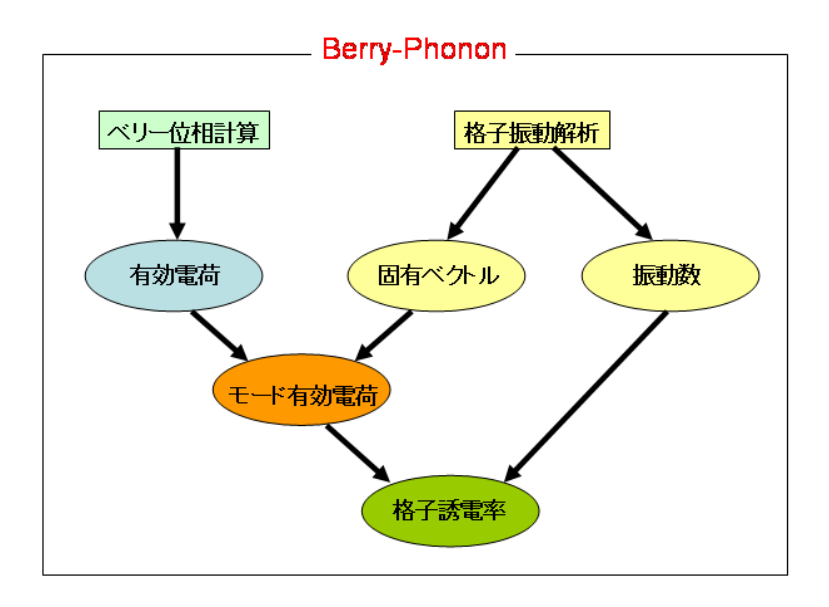

# 図 11.3 Berry-Phonon 構成図

## **11.2.2.2** 格子誘電率

結晶の 番目の原子の変位ベクトルを $u_i$ とすれば、原子が平衡位置からずれた際に発生する分極の変化は Δ  $\boldsymbol{e}$  $\frac{e}{V}\sum_i \mathbf{Z}_i^*$  $\boldsymbol{u}$ (63)

i とあらわされる。ここで、e は電気素量であり、Vは結晶の単位胞の体積である。 Zjはボルン有効電荷テンソル とよばれ、結晶単位胞中の各原子に固有の物理量である。原子の変位 $u_i$ を結晶の振動モードで分解することが できる。

$$
\sqrt{m_i} \mathbf{u}_{i\alpha} = \sum_{\lambda} \xi_{\lambda i\alpha} Q_{\lambda}
$$
 (64)

ここで、 $\xi_{\lambda i\alpha}$ は基準振動の固有ベクトルであり、 $Q_{\lambda}$ は基準座標である。 $m_i$ は番目の原子の質量である。 分極 の変化を基準座標で表現すれば

$$
\Delta P = \frac{e}{V} \sum_{\lambda} \widetilde{Z}_{\lambda} Q_{\lambda}
$$
\n(65)

となる。ここで、振動モードの有効電荷を

$$
\tilde{Z}_{\lambda\alpha} = \frac{1}{\sqrt{m_i}} \sum_{i\beta} Z_{i\alpha\beta}^* \xi_{\lambda i\beta} \tag{66}
$$

と定義した。

振動数 $\omega$ の巨視的な電場を $E$ とすれば、モード有効電荷がゼロでない 基準振動の基準座標 $Q_1$ は電場に比例して振 動する。

$$
Q_{\lambda} = \frac{e\tilde{Z}_{\lambda} \cdot E}{\omega_{\lambda}^{2} - \omega^{2}}
$$
 (67)

格子誘電関数 $\epsilon^{\mathrm{lat}}(\omega)$ は 4πΔ $\bm{P}=\epsilon^{\mathrm{lat}}(\omega)\bm{E}$ で定義されれる。 この定義と(65)式と(67)式 から格子誘電関数は  $\epsilon_{\alpha\beta}^{\rm lat}(\omega) = \frac{4\pi e^2}{V}$  $\frac{1}{V}$  $\tilde{Z}_{\lambda\alpha}\tilde{Z}_{\lambda}$  $\omega_2^2$ (68)

λ

と表現できる。THz 領域の誘電関数 $\epsilon_{\alpha\beta}(\omega)$ は格子誘電関数 $\epsilon^{\text{lat}}(\omega)$ に電子誘電率 $\epsilon_{\alpha\beta}^{\infty}$ を加えたものである。

$$
\epsilon_{\alpha\beta}(\omega) = \epsilon_{\alpha\beta}^{\infty} + \frac{4\pi e^2}{V} \sum_{\lambda} \frac{\tilde{Z}_{\lambda\alpha} \tilde{Z}_{\lambda\beta}}{\omega_{\lambda}^2 - \omega^2}
$$
(69)

# **11.2.2.3** ベリー位相分極[16, 17, 18]

ボルン有効電荷を得るにはまず、結晶の分極を求める必要がある。 結晶の分極はイオンからの寄与 Pion と価電 子からの寄与 Pelとからなる。

$$
\boldsymbol{P} = \boldsymbol{P}_{ion} + \boldsymbol{P}_{el} \tag{70}
$$

イオンからの寄与は

$$
\boldsymbol{P}_{ion} = \frac{e}{\Omega} \sum_{l} Z_{l} R_{l} \tag{71}
$$

である。 結晶の分極の変化は

$$
\Delta P = P^{(1)} - P^{(0)} \tag{72}
$$

$$
P_{\alpha}^{(\lambda)} = \frac{if q_e}{8\pi^3} \sum_{n=1}^{M} \int_{BZ} d\mathbf{k} < u_{kn}^{(\lambda)} |\partial/\partial k_{\alpha}| u_{kn}^{(\lambda)} > \tag{73}
$$

とあらわせる。 ここで、 $k_1$ は $G_{\parallel}$ に垂直な面上のベクトルである。 $k_1$ を通り、 $G_{\parallel}$ に平行な長さ $|G_{\parallel}|$ 線分をJ分割 する点列 $\bm k_i = \bm k_\perp + j \bm G_\parallel / J$  ( $j=0,...,J-1$ )を考える。このとき、 変数 $\bm \phi^{(\lambda)}_I(\bm k_\perp)$ を以下のように定義する。

$$
\phi_j^{(\lambda)}(\mathbf{k}_\perp) = \text{Im}\{\text{ln}\Pi_{j=0}^{J-1} S^{(\lambda)}(\mathbf{k}_j, \mathbf{k}_{j+1})\}\tag{74}
$$

$$
S^{(\lambda)}(\mathbf{k}_j, \mathbf{k}_{j+1}) = \det\left( \langle u_{\mathbf{k}_j m}^{(\lambda)} | u_{\mathbf{k}_{j+1} n}^{(\lambda)} \rangle \right) \tag{75}
$$

ここで、 $u_{\bm{k}.n} = e^{-i\bm{G}_{\parallel}\cdot\bm{r}}u_{\bm{k}.n}$ である。これは $J \rightarrow \infty$ のとき $\bm{k}_{\perp}$ を通る線分のベリー位相となる。

$$
\phi^{(\lambda)}(\mathbf{k}_{\perp}) = \lim_{J \to \infty} \phi^{(\lambda)}_J(\mathbf{k}_{\perp}) = -i \sum_{n=1}^M \int_0^{|\mathcal{G}_{\parallel}|} d\mathbf{k}_{\parallel} < u_{kn}^{(\lambda)} \frac{\partial}{\partial \mathbf{k}_{\parallel}} |u_{kn}^{(\lambda)} > \tag{76}
$$

各 k 点で独立に波動関数を計算したときにはベリー位相以外の任意の位相ずれが許される。(77)式ではなく(76) 式をもちいることにより、その位相ずれを打ち消すことができる。これより、分極の成分 $P_{\mathsf{h}}^{(\lambda)}$ は

$$
P_{\parallel}^{(\lambda)} = -\frac{f q_e}{8\pi^3} \int_A d\,\mathbf{k}_{\perp} \phi^{(\lambda)}(\mathbf{k}_{\perp}) \tag{78}
$$

とあらわせる。  $\bm{b}_i$ 方向に沿って求められたベリー位相を $\bm{\phi}_i^{(\lambda)}$ とすれば分極は

$$
\boldsymbol{P}^{(\lambda)} = -\frac{f q_e}{\Omega} \sum_{i} \frac{a_i}{2\pi} \phi_i^{(\lambda)} \tag{79}
$$

とあらわせる。

ウルトラソフト擬ポテンシャルを用いた場合は電荷欠損補正を行う必要がある。 (75)式に現れる積  $< u_{\mathbf{k},m}^{(\lambda)} | u_{\mathbf{k},...n}^{(\lambda)} >$ は $\psi_{\mathbf{k}n}^{(\lambda)}(\mathbf{r}) = e^{i\mathbf{k}\cdot\mathbf{r}} u_{\mathbf{k}n}^{(\lambda)}(\mathbf{r})$ を用いて、

$$
M_{mn}(\mathbf{k}_j) = \langle \psi_{\mathbf{k}_j m}^{(\lambda)} | e^{-i\Delta \mathbf{k} \cdot \mathbf{r}} | \psi_{\mathbf{k}_j + \Delta \mathbf{k}, n}^{(\lambda)} \rangle \tag{80}
$$

と表せる。ここで、Δk = G<sub>I</sub>/Jである。 ウルトラソフト擬ポテンシャルを用いた場合には電荷欠損を補うために (80)式の積の間に電荷密度演算子

$$
K(r) = |r\rangle \langle r| + \sum_{l} \sum_{ij} Q_{ij}^{l}(r) |\beta_{i}^{l}\rangle \langle \beta_{j}^{l}| \qquad (81)
$$

を挿入しなければならない。 ここで、 $l = \{R, \tau\}$ は原子位置を表すラベルである。

$$
M_{mn}(\mathbf{k}_j) = \int d^3 r \langle \psi_{\mathbf{k}_j m}^{(\lambda)} | K(\mathbf{r}) e^{-i\Delta \mathbf{k} \cdot \mathbf{r}} | \psi_{\mathbf{k}_j + \Delta \mathbf{k}, n}^{(\lambda)} \rangle \tag{82}
$$

 $(82)$ 式から求まる $(80)$ 式に対する補正項を $M_{mn}^{US}(\boldsymbol{k})$ とする。

$$
M_{mn}^{\text{US}}(\mathbf{k}) = \sum_{l} \sum_{ij} \int d^3 r Q_{ij}^l(\mathbf{r}) e^{-i\Delta \mathbf{k} \cdot \mathbf{r}} \langle \psi_{\mathbf{k}m}^{(\lambda)} | \beta_i^l \rangle \langle \beta_j^l | \psi_{\mathbf{k} + \Delta \mathbf{k}, n}^{(\lambda)} \rangle \tag{83}
$$

$$
= \sum_{\tau} \sum_{ij}^{l} \int d^3 r q_{ij}^{\tau}(r) e^{-i\Delta k \cdot r} F_i^{\tau *} (m, k) F_j^{\tau} (n, k + \Delta k)
$$
 (84)

最後の式は波動関数を平面波展開した場合( $\psi_{kn}^{(\lambda)}(\boldsymbol{r}) = \frac{1}{6}$  $\frac{1}{\Omega} \sum_{\mathbf{G}} c_{\mathbf{k}n,\mathbf{G}}^{(\lambda)} e^{i(\mathbf{k}+\mathbf{G})\cdot \mathbf{r}}$ の表現であり、

$$
Q_{ij}^l(\mathbf{r}) = q_{ij}^{\tau}(\mathbf{r} - \boldsymbol{\tau} - \boldsymbol{R})
$$
\n(85)

$$
\beta_i^l(\mathbf{r}) = \beta_i^{\tau}(\mathbf{r} - \boldsymbol{\tau} - \boldsymbol{R}) \tag{86}
$$

$$
F_i^{\tau}(n, \mathbf{k}) = \frac{1}{\sqrt{\Omega}} \sum_{\mathbf{G}} \int d^3 r \beta_i^{\tau}(\mathbf{r}) e^{i(\mathbf{k} + \mathbf{G}) \cdot \mathbf{r}} e^{i\mathbf{G} \cdot \mathbf{r}} c_{\mathbf{k}n, \mathbf{G}}^{(\lambda)}
$$
(87)

$$
\langle \beta_i^l | \psi_{kn}^{(\lambda)} \rangle = e^{-ik \cdot (R+\tau)} F_i^{\tau}(n, k) \tag{88}
$$

といった関係式を用いて格子和が取り除かれている。 $\psi_{k+c}^{(\lambda)} = \psi_{kn}^{(\lambda)}$ なので、< $\beta_i^l | \psi_{kn}^{(\lambda)} \rangle = < \beta_i^l | \psi_{k+c}^{(\lambda)}|$ 

立つ。(88)式を適用すれば、 と の間の関係が導ける。 (89) 

$$
\bigcup \mathcal{L} \land \mathcal{D} \subset \bigvee F_i^{\tau}(n, k_j) \downarrow \mathcal{F}_i^{\tau}(n, k_0) \downarrow \leq \bigtriangleup \mathcal{H} \boxtimes \mathcal{F} e^{-i\mathcal{G}_{\parallel} \cdot \tau} \& \wedge \downarrow \uparrow \uparrow \& \bigtriangleup \cup \bigvee_{\mathcal{S}} \mathcal{F}_i^{\tau}(n, k_0) \tag{90}
$$

結晶中のある原子のボルン有効電荷テンソルZ\*はその原子の変位uよって生じた分極の変化ΔPとその変位との 比例係数として定義される。

$$
\Delta \boldsymbol{P} = -\frac{q_e}{\Omega} Z^* \boldsymbol{u} \tag{91}
$$

(70),(71),(79)を用いると、ボルン有効電荷は

$$
Z_{\alpha\beta}^* = -\frac{\Omega}{q_e} \frac{\partial P_{\alpha}}{\partial u_{\beta}}
$$
\n(92)

$$
=Z_{ion}\delta_{\alpha\beta} + \sum_{i} \frac{f}{2\pi} a_{i\alpha} \cdot \frac{\partial \phi_i(u_\beta \hat{\beta})}{\partial u_\beta} \tag{93}
$$

と表現できる。ここで、 $a_i$ は基本並進ベクトルであり、 $\phi_i(\boldsymbol{u})$ は逆格子ベクトル $\boldsymbol{b}_i$ の方向に線積分を行った場合 の原子変位 $u$ によるベリー位相である。ベリー位相の原子変位による微分は $\frac{\partial \phi_i(u_\beta \vec{\beta})}{\partial u_\beta}$ は差分近似で求める。原子変

位Δuβによるベリー位相の変化をΔφiとするとき、

$$
\frac{\partial \phi_i(u_\beta \hat{\beta})}{\partial u_\beta} = \frac{\Delta \phi_i}{\Delta u_\beta} \tag{94}
$$

のように求める。

結晶の中の原子は空間群の対称操作を行なうと等価な位置に移る。原子を動かさない対称操作の組から生成され る点群がその原子の位置対称性をあらわす。有効電荷テンソルは位置対称性にしたがいゼロでない成分が決まる。 位置対称性の対称操作をR<sub>s</sub>とすれば、ボルン有効電荷Z\*は

$$
Z^* = \frac{1}{N} \sum_{s} R_s Z^* R_s^{-1}
$$
 (95)

を満たさなければならない。ここで、 は対称操作の数である。 等価原子のボルン有効電荷テンソルは等価原子に移す対称操作 R|T|を作用させて求めることができる。  $\mathbf{Z}_i^* = R \mathbf{Z}_i^* R^{-1}$ (96)

$$
r_j = R r_i + T \tag{97}
$$

ボルン有効電荷テンソルには零総和則があり、単位胞内の原子のボルン有効電荷Z<sup>\*</sup>の和をとるとゼロにならなけ ればならない。[19]

$$
\sum_{i} \mathbf{Z}_{i}^{*} = 0 \tag{98}
$$

k 点数や平面波数に関する収束が不十分であると、ボルン有効電荷の零総和則が満たされなくなる。ボルン有効 電荷の平均値

$$
\bar{Z}^* = \frac{1}{N_a} \sum_{i=1}^{N_a} Z_i^*
$$
\n(99)

を求め、ボルン有効電荷 $Z_i^*$ からボルン有効電荷の平均値 $\bar{Z}^*$ を差し引くことで補正されたボルン有効電荷 $Z_i^{*,new}$ を 求めることができる。

$$
\mathbf{Z}_i^{*,new} = \mathbf{Z}_i^* - \bar{\mathbf{Z}}^* \tag{100}
$$

### **11.2.2.5** 格子振動解析

格子振動解析の理論説明はPHASE のマニュアルの9.2 節を参照されたい。

**11.2.2.6** 圧電応答

物質が歪むことにより、応力が発生する。歪みがわずかであれば、フックの法則が 成り立ち、次式のように弾性 定数 $c_{iikl}$ を用いて応力 $\sigma_{ij}$ と歪み  $\epsilon_{kl}$ が結びつけられる。

$$
\sigma_{ij} = \sum_{kl} c_{ijkl} \,\epsilon_{kl} \tag{101}
$$

ここで、i,j,k,lはデカルト座標のインデックスx,y,zまたは1,2,3である。 誘電率が $\varepsilon_{ij}$ の物質では電場 $E_i$ と分極 $P_i$ の間に次の関係が成り立つ。

$$
P_i = \sum_j \frac{\varepsilon_{ij} - \delta_{ij}}{4\pi} E_j \tag{102}
$$

歪み $\epsilon_{kl}$ と電場 $E_i$ が混在したした場合は、式(101)には電場による項が加わり、式(102)には歪みによる項が加わる。 圧電定数 $e_{ikl}$ はひずみによる分極の変化率として定義される。

$$
e_{i,kl} = \left(\frac{\partial P_i}{\partial \epsilon_{kl}}\right) \tag{103}
$$

これより、(102)式は次のように修正される。

$$
P_i = \sum_{kl} e_{i,kl} \epsilon_{kl} + \sum_j \frac{\varepsilon_{ij} - \delta_{ij}}{4\pi} E_j
$$
 (104)

歪み $\epsilon_{kl}$ と応力 $\sigma_{kl}$ のインデックス $kl$ は短縮した表現 1,2,3,4,5,6 で記述されることがある。その対応を下記に示す。 kl 11 22 33 23 31 12

$$
\frac{1}{2}
$$

以降の説明でも、適宜この表現を用いる。

次に電場による応力変化の表式を熱力学的考察により導く。分極の微小変化dPiによるエネルギー変化は  $\sum_i E_i dP_i$ である。歪みの微小変化 $d\epsilon_{kl}$ によるエネルギー変化は $\sum_{kl} \sigma_{kl} d\epsilon_{kl}$ である。これらの和が自由エネルギー F(T, epsilon, P)の変化である。

$$
dF = \sum_{i} E_i \, dP_i + \sum_{kl} \sigma_{kl} \, d\epsilon_{kl} \tag{105}
$$

これに分極と電場との相互作用エネルギー $W = -\sum_i P_i E_i$ の変化 $dW$ を加えてルジャンドル変換を行い、外場を 含む自由エネルギー $F^*(T, \epsilon, E)$ の変化が求まる。

$$
dF^* = dF + dW \tag{106}
$$

$$
= -\sum_{i} P_i dE_i + \sum_{kl} \sigma_{kl} d\epsilon_{kl} \tag{107}
$$

これより、

$$
\left(\frac{\partial F}{\partial E_i}\right) = -P_i \tag{108}
$$

$$
\left(\frac{\partial F}{\partial \epsilon_{kl}}\right) = \sigma_{kl} \tag{109}
$$

であるから、次の関係が導かれる。

$$
\left(\frac{\partial \sigma_{kl}}{\partial E_i}\right) = -\left(\frac{\partial P_i}{\partial \sigma_{kl}}\right) = -e_{i,kl} \tag{110}
$$

**されたり、(101)式は次のように修正される。**\n
$$
\pi_1 = \sum_{i=1}^{n} G_{i} \cdot \sigma_i = \sum_{i=1}^{n} G_{i} \cdot \sigma_i = \sum_{i=1}^{n} G_{i} \cdot \sigma_i
$$

$$
\sigma_{ij} = \sum_{kl} c_{ijkl} \,\epsilon_{kl} - \sum_k e_{k,ij} \, E_k \tag{112}
$$

(104)式から電束密度は

$$
D_i = 4\pi \sum_{kl} e_{i,kl} \epsilon_{kl} + \sum_j \epsilon_{ij} E_j
$$
 (113)

となる。この式と(112)式をあわせて圧電基本式という。

**11.2.2.7** 圧電応答のベリー位相理論[22]

(103)式によって定義される圧電定数はインプロパー圧電定数 と呼ばれる。これとは違いプロパー圧電定数

 $\tilde{e}_{i.kl}$ は、歪み速度 $\tilde{\epsilon}_{kl}=\frac{d}{dt}$  $\frac{dE_{kl}}{dt}$ による電流密度 $J_i$ の変化率として与えられる。

$$
\tilde{e}_{i,kl} = \frac{\partial J_i}{\partial \tilde{\epsilon}_{kl}}\tag{114}
$$

インプロパー圧電定数 $e_{i,kl}$ とプロパー圧電定数 $e_{i,kl}$ の間には次の関係が成り立つ。

$$
\tilde{e}_{i,kl} = e_{i,kl} + \delta_{kl} P_i - \delta_{ik} P_l \tag{115}
$$

ベリー位相分極理論によれば、電子からの結晶分極への寄与を波動関数をもとに計算することが可能である。こ こでは、次式で与えられるように、ベリー位相を定義する。

$$
\phi_{\alpha}^{el} = \frac{8\pi^3}{V} \sum_{n} \int_{BZ} d^3 k < u_{nk} \left| - i \mathbf{b}_{\alpha} \cdot \nabla_k | u_{nk} \right\rangle \tag{116}
$$

 $\alpha$ は逆格子ベクトル $\bm{b}_{\alpha}$ のインデックス 1,2,3 を表わす。  $u_{nk}$ は波動関数の周期的部分であり、n はバンドインデ ックスであり、kは波数ベクトルである。 Vは結晶の体積であり、積分記号の添え字 BZ はブリュアンゾーン内で 積分することを表す。 このとき、ベリー位相分極Pelは次式の様にあたえらる。

$$
\boldsymbol{P}_{el} = -\frac{1}{2\pi} \frac{e}{V} \sum_{\alpha} \phi_{\alpha}^{el} \, \boldsymbol{a}_{\alpha} \tag{117}
$$

ここで、  $a_{\alpha}$ は基本並進ベクトルである。結晶分極のイオンからの寄与は次式のように与えられる。

$$
\boldsymbol{P}_{ion} = -\frac{e}{V} \sum_{\alpha} Z_l R_l \tag{118}
$$

 $Z_l$ はイオンの電荷であり、 $R_l$ はイオンの位置ベクトルである。ここで、位相 $\phi_\alpha^{ion} = -\sum_l \bm{b}_\alpha \cdot \bm{R}_l$ を定義する。こ れとベリー位相φ<mark>ε</mark>lを加え合わせた位相をφ<sub>α</sub>とする。これを用いて、結晶分極Ρは次のように書き表せる。

$$
\mathbf{P} = -\frac{1}{2\pi} \frac{e}{V} \sum_{\alpha} \phi_{\alpha} \mathbf{a}_{\alpha} \tag{119}
$$

この結晶分極 *P*を歪みで微分したものはインプロパー圧電定数を与えることを示せる。 ベリー位相分極は $\frac{e}{v} a_\alpha$ の 整数倍の不定性を持ち、そのためインプロパー圧電定数は一意に定まらない。しかし、プロパー圧電定数は一意 に定まることが示せる。プロパー圧電定数の表式((120)式)は(119)式を(115)式に代入して求まる。

$$
\tilde{e}_{i,kl} = -\frac{1}{2\pi} \frac{e}{V} \sum_{\alpha} \frac{\partial \phi_{\alpha}}{\partial \epsilon_{kl}} a_{\alpha,i} \tag{120}
$$

#### **11.2.2.8** 圧電定数の計算方法

結晶の内部座標u<sub>j</sub>を固定して圧電定数を(120)式に従い計算したとき、その圧電定数をクランプドイオン近似プロ パー圧電定数と呼ぶ。このとき位相 $\phi_\alpha$ はベリー位相としてよい。クランプドイオン近似プロパー圧電定数は次式 の様に表せる。

$$
\tilde{e}_{i,kl}^{(0)} = \frac{\partial P_i}{\partial \epsilon_{kl}} \bigg|_{u_j = u_j^{(0)}}
$$
\n(121)

ここで、 $u_i^{(0)}$ は歪みの無いとき内部座標を表す。結晶が歪んだときに内部座標が変化する効果を取り込むには、 内部歪みパラメーター $\frac{\partial u_j}{\partial \epsilon_{kl}}$ とボルン有効電荷 $Z_l^* = \frac{V}{e}$  $\boldsymbol{e}$ д  $\frac{\partial P}{\partial R_l}$ に比例する量 $\frac{\partial P_l}{\partial u_l}$ を計算し、その積をクランプドイオン近似 プロパー圧電定数に加えればよい。

$$
\tilde{e}_{i,kl} = \tilde{e}_{i,kl}^{(0)} + \sum_{j} \frac{\partial P_i}{\partial u_j} \frac{\partial u_j}{\partial \epsilon_{kl}} \tag{122}
$$

内部ひずみパラメータは力定数 $\Phi_{m\alpha, i} = \frac{\partial}{\partial x_i}$  $\frac{\partial F_{m\alpha}}{\partial u_i}$ とひずみ‐力結合定数 $\mathcal{C}_{m\alpha,kl}=\frac{\partial F_{m\alpha}}{\partial u_k}$  $\frac{\partial F_{max}}{\partial \epsilon_{kl}}$ を用いてい表せる。

$$
\frac{\partial u_j}{\partial \epsilon_{kl}} = \sum_{m\alpha} \frac{\partial u_j}{\partial F_{m\alpha}} \frac{\partial F_{m\alpha}}{\partial \epsilon_{kl}} \tag{123}
$$

力定数は振動数と固有ベクトルを用いて表現できるので、(122)式の右辺第二項は次のように表すことができる。

$$
\frac{e}{V} \sum_{\lambda} \frac{\tilde{Z}_{\lambda i} \tilde{C}_{\lambda,kl}}{\omega_{\lambda}^2} \tag{124}
$$

ここで、振動モードのひずみ-力結合定数を

$$
\tilde{C}_{\lambda,kl} = \frac{1}{\sqrt{m_i}} \sum_{i\beta} C_{i\beta,kl} \,\xi_{\lambda i\beta} \tag{125}
$$

と定義した。

## **11.3** UVSOR-Epsilon

**11.3.1** ファイルの設定

Epsilon は、PHASE/EKCAL と同様に、ファイル設定を file\_names.data で行う。以下に Epsilon の file\_names.data の例を示す。

```
&fnames
F INP = ',/nfinput.data'
F POT(1) = '../PP/atom 14 Si lda nc bhs.gncpp2'
F ENERG = \cdot./nfenerg.data'
F ZAJ = './zaj.data'F CHGT = \cdot ../scf/nfchgt.data
F CNTN = './continue.data'F EPSOUT = \cdot./eps.data1'
&end
```
file\_names.data の設定法は PHASE/EKCAL の場合 [6]と同じであるが、以下の点に注意する。

- 1. 入力ファイルを F\_INP に指定する。Epsilon の入力ファイルは EKCAL の入力ファイルに誘電率計算用の epsilon タグを追加したものである。epsilon タグの設定については3 を参照。
- 2. PHASE計算により得られた雷子密度ファイルをFCHGTに指定する。
- 3. 誘電関数の計算結果を出力するファイルを F EPSOUT に指定する。

# **11.3.2** 入力データの設定

入力ファイル(F\_INP)ファイルの設定は、EKCAL の入力設定[6]に Epsilon 用の設定を追加して行う。Epsilon の入力設定項目について説明する。

## **11.3.2.1** Control ブロック

control ブロックにおいて、condition = 2 あるいはcondition=fixed\_charge とする。局所ポテンシャルが軌道ポ テンシャルである TM 型擬ポテンシャルを用いる場合、use\_additional\_projector = on とする必要がある(詳細 は、8 を参照)。Control ブロックの設定例を以下に示す。

```
Control{
    condition=fixed_charge
    cpumax = 1 day \qquad \qquad {sec|min|hour|day}
   max iteration = 60000
    use additional projector=on ! {on|off}
}
```
この例では use\_additional\_projector=on としている。ポテンシャルの種類が不明なときには use additional projector  $\&$  on にする。

**11.3.2.2** accuracy ブロック

accuracy ブロックで設定が必要な項目は、num\_bands(バンド数)、ksampling (k 点セットの指定)及び ek\_convergence(バンド計算の収束条件)である。これらの項目の詳細はPHASE のマニュアルに記載されてい る。

一般論としては、バンド数をできるだけ多く、k 点数をできるだけ多くすることが望ましいが、現実的には、1 電子あたりの振動子強度の総和[7]が0.7 を越えるように、バンド数及びk点セットを設定すればよい。振動子強 度の総和については、7.3 において説明する。

ek convergence では、delta eigenvalue 及び succession の設定を行う。delta eigenvalue 及び succession の推 奨値は以下の通り。

## 表 11.1 ek convergence 設定の推奨値

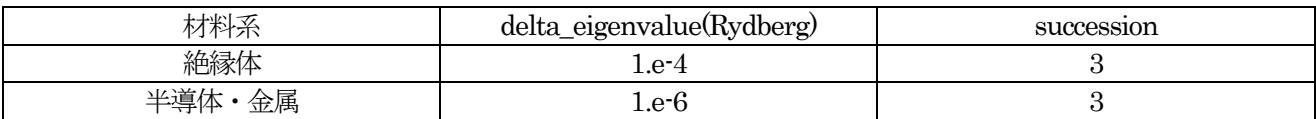

**11.3.2.3** epsilon ブロック

epsilon ブロックにおいて、誘電関数の計算方法を指定する。以下にepsilon タグの例及びその設定方法を示す。 ■は必須の部分、■の部分はオプション使用時に必須となる部分、他の部分は省略可能な部分である。

```
epsilon {
 sw epsilon = on ! \{on | off\}crystal type = single ! \{single | poly\}fermi energy{
   read efermi = off ! {on} off}
   efermi = 0.000\mathbf{\mathcal{L}}photon{
   polar {ux=1.00, uy=0.00, uz=0.00}
   pointing {px=0.00, py=0.00, pz=0.00}energy {low=0.000, high=2.000, step=0.002}
 \mathbf{R}transition moment{
   type = ks ! \{1 | rn| ks | mks \}delq =0.001
   symmetry = on ! {on | off}band_i=1 
   band_f=5 
 \overline{ }mass {
   sw mass = on ! {on | off}direction{nx = 0.0, ny = 0.0, nz = 0.0}
   point = band edge ! {band edge input}
   shift = 1.0d-4ik = 1ib = 5\mathbf{\mathcal{F}}BZ integration {
   \text{method} = t ! {parabolic(p) \text{gaussian}(q) tetrahedron(t) }
   spin = both ! {both | major | minor}
 \overline{\mathcal{X}}band qap correction{
  scissor_operator=0.00d0
  } 
 drude_term{ 
   drude = off ! {on off drude only}
   effective mass = 1.0d0damping factor =conductivity = 
   plasma_frequency = 
  } 
 nonlinear optics {
   process = off : {off | shq| thq}excitation = all ! {all | electron| hole| three state}band = all ! {all inter intra}
   term = all ! {all |omega|}2omega 3omega }
   double_resonance{
```

```
method = damping : {omit | damping}cut off = 10.0d-3 hartree
   } 
 }
 ipriepsilon=1 
}
```
### **11.3.2.4** sw\_epsilon

機能:誘電関数の計算スイッチである。 オプション= on :計算を行う = off:計算を行わない 効果off とした場合、EKCAL として機能する(バンド構造の計算のみ行う)。

## **11.3.2.5** crystal\_type

機能:結晶タイプの指定 オプション = single: 単結晶 = poly : 多結晶 poly を指定した場合、誘電率の異方性は平均化されているとみなし、単結晶の平均誘電率 $\epsilon = (\epsilon_{xx} + \epsilon_{yy} + \epsilon_{yy})$  $\epsilon_{zz}$ )/3を計算する。

## **11.3.2.6** fermi\_energy

機能:フェルミレベルを指定する  $\sqrt{7}$   $\times$   $\sqrt{7}$   $\times$  オプション = on :フェルミレベルを指定する = off:フェルミレベルを指定しない(計算する) efermi = :フェルミレベルの値を指定する (read fermi = on 時) (Hartree 単位で指定) e.g. efermi =  $0.124$  (0.124 Hatree) 効果:read\_fermi = on とすることにより、計算時間を短縮できる 注意:半導体および絶縁体の場合にのみ有効。

## **11.3.2.7** photon

```
機能:電磁波状態(偏光状態およびエネルギーレンジ)の指定
     polar:直線偏光の分極ベクトルを指定する。
      パラメータ ux =:偏光ベクトルのx 成分(任意単位)
             uy =:偏光ベクトルのy 成分(任意単位)
             uz =: 偏光ベクトルの z 成分 (任意単位)
               e.g. polar{ux = 1.0, uy = 0.0, uz = 0.0}は、x 軸方向に直線偏光した電
                   磁波を指定する。
      pointing: 非偏光のポインティングベクトルを指定する。
      パラメータ px =:ポインティングベクトルのx 成分(任意単位)
            py =: ポインティングベクトルの y 成分 (任意単位)
            pz =: ポインティングベクトルの z 成分 (任意単位)
               e.g. pointing {px = 1.0, py = 0.0, pz = 0.0}は、x = \frac{m}{D}に進行する
                   非偏光電磁波を指定する。
 energy: 電磁波のエネルギーを指定する。
```
パラメータ high :エネルギー上限値 (Hartree 単位、デフォルト値 2.0))

step :エネルギーステップ (Hartree 単位、デフォルト値 0.002)

効果:指定された電磁波に対する誘電関数および光学スペクトル(屈折率、吸収係数、 反射率)が計算される。

- 注意:i) 分極ベクトルのいずれかの成分が零でない場合、直線偏光が指定される。
	- ii) ポインティングベクトルのいずれかの成分が零でない場合、非偏光が指定される
	- iii) 分極ベクトルとポインティングベクトルを同時に指定することはできない。
	- iv) 分極ベクトルおよびポインティングベクトルの全ての成分が零である場合、 誘電テンソル成分( xx, yy, zz, xy, xz, yz)が出力される。光学スペクトルは出 力されない。

#### **11.3.2.8** transition\_moment

- 機能:遷移モーメント計算オプションの指定
- パラメータ type : 遷移モーメント補正方法の指定
	- オプション= l :local 型遷移モーメント(補正なし)(デフォルト)
		- = rn : Read and Needs 型遷移モーメント補正[2,3] (ノルム保存型擬ポテンシャル対応)
		- = ks :Kageshima-Shiraishi(KS)型遷移モーメント補正[4] (ノルム保存及びウルトラソフト擬ポテンシャル対応)
		- dela = : Read and Needs(RN)型遷移モーメント補正のパラメータ[3] (デフォルト値0.001)
		- symmetry :遷移モーメントの対称化オプションの指定
		- オプション = on :対称化を行う
			- = off :対称化を行わない
		- band i = :価電子バンドの指定
		- band f = : 伝導バンドの指定
	- 効果:a)遷移モーメントの補正方法を適切に指定することにより、全電子計算と同じ誘 電関数を得ることができる。
		- b) band\_i = a 及びband\_f = b とした場合、 a -> b のバンド遷移に起因する誘電 関数が計算され、誘電関数のバンド分割を行うことができる。
	- 注意 i) KS 型遷移モーメント補正を行う場合、KS 補正因子を含む擬ポテンシャルファ イル(gncpp2 形式)を用いる必要がある。補正因子を含むファイルは、CIAO のダイポールオプション (sw\_with\_dipole) を用いて作成できる。詳細は、CIAO のマニュアル[10]参照のこと。
		- ii) 局所ポテンシャルが軌道ポテンシャルである TM 型擬ポテンシャルを用いて KS 型遷移モーメント補正を行う場合、additional\_projector を使用をする必要 がある。
		- iii) RN 型補正は、ノルム保存型擬ポテンシャルに対してのみ有効である。補正項 はPickard and Payne の方法[12]により計算している。delq 値は補正項計算に 必要な差分パラメータである。
			- iv) 結晶対称性を考慮した計算では、symmetry=on とすることがのぞましい。
			- v) 誘電関数のバンド分割を行わない場合、band i 及びband f は省略する。

## **11.3.2.9** mass

機能:電子あるいは正孔有効質量の計算

パラメータ sw\_mass:計算スイッチ オプション = on:計算を行う = off: 計算を行わない

 direction:有効質量の方位を指定する パラメータ nx、ny、nz:方位(デフォルト値 0.0) point:有効質量を計算するバンド、k点の指定 オプション = band\_edge :価電子及び伝導電子端で計算を行う = input:直接指定する shift:正孔質量計算時の 点シフト量 (デフォルト値0.0) ik:k 点インデックス(direction=input 指定時) ib:バンドインデックス(direction=input 指定時)

- 効果:電子あるいは正孔の有効質量が計算される。
- 注意:i) 電子と正孔は別々のジョブで計算する。
	- ii) 電子質量計算時には、direction{nx=0.0, ny=0.0, nz=0.0}とする。
	- iii) 正孔質量計算時には、direction で方位を指定する。
		- 例)(100)方向の正孔質量を計算する場合、direction{nx=1.0, ny=0.0, nz=0.0}とする。
	- iv) 正孔質量計算時には、shifit=/0.0d0 とする。推奨値は10.0d-3~10.0d-4。
	- v) point=input 指定時には、ik 及びib の指定が必要。
	- vi) read fermi=off が自動設定される(4.2.6 参照)。
	- vii) shift /= 0.0d0 とした場合、誘電関数および非線形光学感受率に計算誤差が生じる。

## **11.3.2.10** BZ\_integration

機能:遷移モーメント積をブリルアンゾーン内部で積分する方法を指定する。 パラメータ method :積分方法の指定 オプション =tetrahedron(省略形t):リニアテトラへドロン法[5]を用いる =parabolic(省略形p) :parabolic smearing 法を用いる (デフォルト) =gaussian(省略形g) :gaussian smearing 法を用いる。

width : gaussian/parabolic smearing 法における smearing 幅の指定

(Hartree 単位;デフォルト値=0.01837451 Hartree(=0.50 eV))

spin :電子スピンの指定 (magnetic state=ferro/af の場合のみ有効[7]

オプション =both :major 及びminor スピン状態の電子遷移について

積分する (デフォルト)

=major:major スピン状態の電子遷移について積分する

=minor:minor スピン状態の電子遷移について積分する

- 効果:積分方法を指定して誘電関数を計算できる。spin オプションを指定した場合、 誘電関数のスピン分割が可能。
- 注意:i) リニアテトラへドロン法はk 点がメッシュ法により指定された場合にのみ有効。
	- ii) 金属の計算を行う場合、リニアテトラへドロン法の使用が望ましい。
	- iii) width パラメータを指定しない場合、デフォルト値(0.01837451Hartre)が適用 される。

### **11.3.2.11** band\_gap\_correction

機能:scissors operator 法によりバンドギャップの補正を行う パラメータ: scissors operator = : scissors operator の値を指定する (Hartree 単位) (デフォルト値=0.0 Hartree) 作用:DFT 法の欠点であるバンドギャップの過小評価を補正できる。 注意:半導体あるいは絶縁体の場合にのみ有効

## **11.3.2.12** drude\_term

機能:ドルーデ項計算のパラメータを指定する パラメータ:drude:ドルーデ項計算方法の指定 オプション = on:ドルーデ項+バンド間遷移に起因する誘電関数を計 算する。 = off:バンド間遷移にのみ起因する誘電関数を計算する。 (デフォルト) = drude\_onlv:ドルーデ項にのみ起因する誘電関数を計算 する。 effective\_mass = :有効質量の指定(電子質量単位) damping factor = : ドルーデ damping factor の指定 (Hartree 単位) (デフォルト値=0.0036749 Hartree (=0.1eV)) conductivity = :雷気伝導度の指定 (m/Ω) plasma frequency = :プラズマ振動数の指定 (Hartree 単位) 効果:金属のドルーデ項を考慮した誘電関数計算を行う 注意:i) 金属の場合にのみ有効である ii) damping factor、conductivity、及びplasma frequency はいずれかひとつを 指定できる。 iii) damping factor パラメータを指定しない場合、デフォルト値(0.0036749 Hartree)が適用される。

### **11.3.2.13** nonlinear\_optics

機能:非線形光学感受率の計算 パラメータ process:非線形光学過程の指定 オプション = off: 感受率の計算を行わない(デフォルト) = shg:第2 高調波発生の感受率計算を行う = thg:第3 高調波発生の感受率計算を行う excitation:仮想励起プロセスの指定 オプション = all:全ての励起プロセスの感受率を計算する(デフォルト) = electron:電子励起プロセスの感受率を計算する = hole:正孔励起プロセスの感受率を計算する =three\_state:3 順位励起プロセスの感受率を計算する band:バンド遷移の指定 オプション = all: 全バンド遷移の感受率を計算する(デフォルト) = inter:バンド間遷移の感受率を計算する = intra:バンド内遷移の感受率を計算する term:共鳴項の指定 オプション = all:全共鳴項を考慮(デフォルト) = omega:基本波に対する共鳴項を考慮する = 2omega:第2 高調波に対する共鳴項を考慮する = 3omega:第3 高調波に対する共鳴項を考慮する double\_resonance:2 重共鳴の扱いに関する指定 パラメータ method:2 重共鳴項の取り扱い方法を指定する オプション = omit:共鳴項を無視する(デフォルト) = damping:共鳴項をダンピングする cut off:2 重共鳴判定カットオフ (method = omit 指定時) ダンピングファクター(method = damping 指定時) デフォルト値:10.0d-3 hatree 効果:非線形光学感受率が計算される。 注意:i) ブリルアン・ゾーン積分法は、Bz integration (2.10 参照)で指定する。THG 計算では、linear tetrahedron 法は使用できない。

- ii) read efermi = off が自動設定される (4.2.6 参照)
- iii) 感受率の定量的な計算には、scissors operator の指定(7.2.11)が必要
- iv) 仮想励起及びバンド内遷移の意味は、文献21 を参照

### **11.3.2.14** ipriepsilon

機能:プリントオプションの指定 オプション =0:簡略レベル =1:標準レベル(デフォルト) =2:詳細レベル =3:デバックレベル 効果:出力レベルを制御する。 注意:デバックレベルは出力データ量が非常に大きくなるので注意。

#### **11.3.3** 計算の実行

PHASE による電子密度の計算を行う。電子密度ファイルは、PHASE を実行するディレクトリにある file\_names.data において、F\_CNGT で指定する。

### **11.3.3.1** 電荷密度の計算

Epsilon 計算を行うディレクトリーに電子密度ファイルをコピーし、同ディレクトリー中にある file\_names.data においてF CNGT に指定する。

#### **11.3.3.2** 誘電関数の計算

以下のコマンドを実行することにより、Epsilon が実行される。

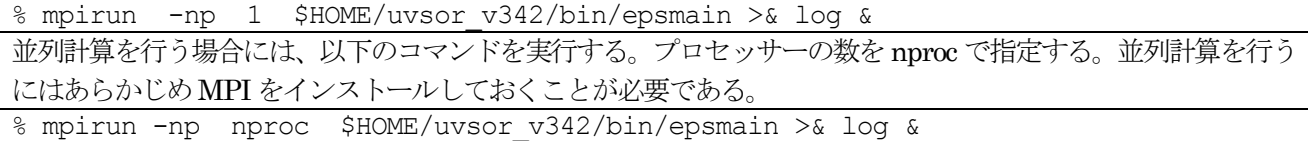

#### **11.3.3.3** 有効質量の計算

Epsilon 計算を行うディレクトリに電子密度ファイルをコピーし、同ディレクトリ中にある file\_names.data に おいて F CNGT に指定する。入力ファイル nfinput.data における epsilon タグにおいて、有効質量計算に必要 な入力を行う。

入力例1:価電子帯端での電子有効質量テンソルの計算

```
mass{
     sw mass = on \; ! {on|off}
     direction \{nx = 0.0, ny = 0.0, nz = 0.0\}point = band edge ! {band edge|input}
     shift = 1.0d-4}
```
入力例2:伝導帯端での正孔有効質量((100)方向)の計算

```
mass{
     sw mass = on \qquad ! {on|off}
     direction \{nx = 1.0, ny = 0.0, nz = 0.0\}point = band edge ! {band edge|input}
```
 $shift = 1.0d-4$ 

以下のコマンドを実行することにより、Epsilon が実行される。 % mpirun -np 1 \$HOME/uvsor\_v342/bin/epsmain >& log &

#### **11.3.3.4** 非線形光学感受率の計算

}

Epsilon 計算を行うディレクトリに雷子密度ファイルをコピーし、同ディレクトリ中にある file\_names.data に おいて F\_CNGT に指定する。 入力ファイル nfinput.data における nonlinear\_optics において、 必要な入力を行 う。

以下のコマンドを実行することにより、Epsilon が実行される。 % mpirun -np 1 \$HOME/uvsor\_v342/bin/epsmain >& log &

### **11.3.4** 計算結果の解析

計算結果の解析は、(1)遷移モーメントの計算状況、(2)電子状態、(3)振動子強度の総和則を確認して行う。これ らの項目の確認は、誘電関数の計算結果が妥当であるかどうか確認する上で重要である。

**11.3.4.1** 遷移モーメントの計算状況

標準出力が output000 である場合、以下のコマンドを実行することにより、遷移モーメントの計算状況を確認で きる。全てのk 点において遷移モーメントが計算されているかどうか確認することが必要である。

% grep transition output000

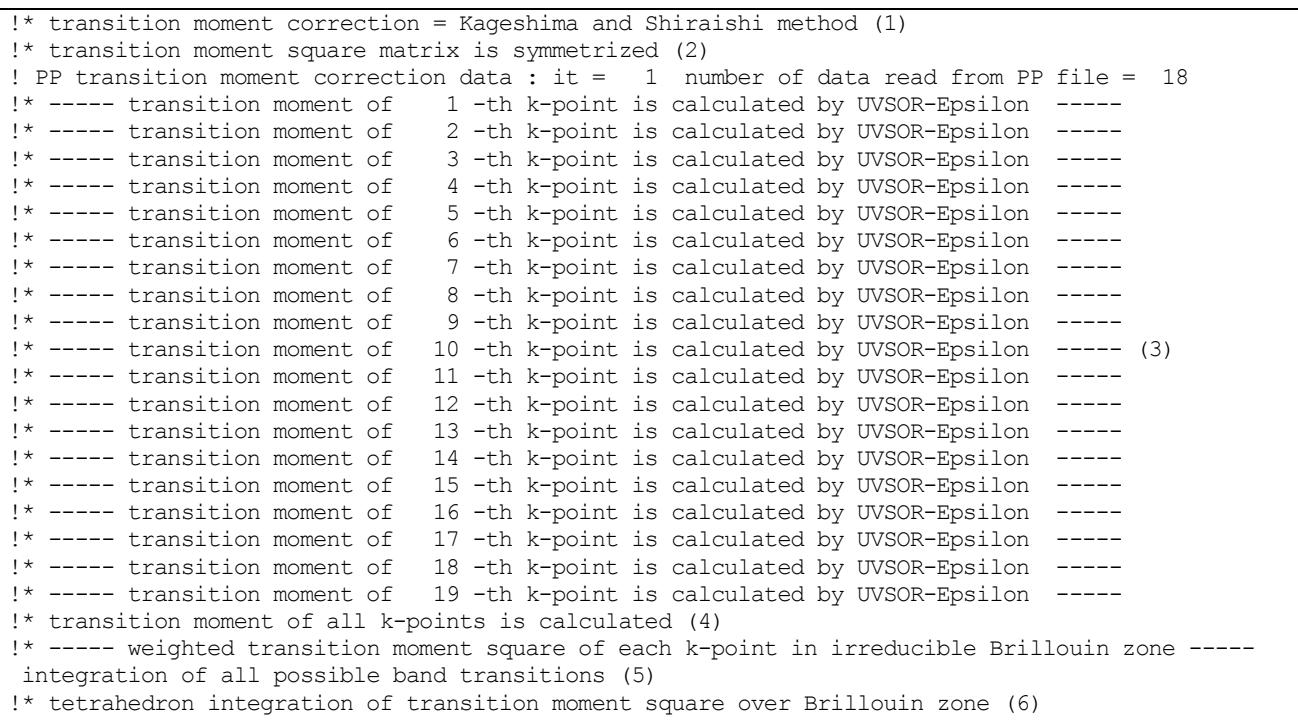

各項目の意味は以下の通りである。

(1) Kageshima-Shiraishi(KS)型遷移モーメント補正を用いている

(2) 遷移モーメントは結晶の対称性を反映している (transition moment/symmetry = on である)

- (3) 各k点での電子遷移モーメント計算状況
- (4) 全てのk 点が収束している
- (5) 可能なすべての電子遷移を積分して誘電関数を計算する
- (6) 積分はリニアテトラへドロン法を用いている

### **11.3.4.2** 電子状態

各k 点での遷移モーメントが計算された後、電子状態に関する状況が出力される

|                                                                                                    |              |          | list of band type and occupation |                                          |  |  |
|----------------------------------------------------------------------------------------------------|--------------|----------|----------------------------------|------------------------------------------|--|--|
| ispin                                                                                                 | band         | type     | occupation                       |                                          |  |  |
| 1                                                                                                    | $\mathbf{1}$ | filled   | 1,00000                          |                                          |  |  |
| 1                                                                                                    | 2            | filled   | 1,00000                          |                                          |  |  |
| $\mathbf 1$                                                                                           | 3            | filled   | 1,00000                          |                                          |  |  |
| $\mathbf 1$                                                                                           | 4            | filled   | 1,00000                          |                                          |  |  |
| 1                                                                                                    | 5            | unfilled | 0.00000                          |                                          |  |  |
| 1                                                                                                    | 6            | unfilled | 0.00000                          |                                          |  |  |
| 1                                                                                                    | 7            | unfilled | 0.00000                          |                                          |  |  |
| 1                                                                                                    | 8            | unfilled | 0.00000                          |                                          |  |  |
| 1                                                                                                    | 9            | unfilled | 0.00000                          | (7)                                      |  |  |
| 1                                                                                                    | 10           | unfilled | 0.00000                          |                                          |  |  |
| 1                                                                                                    | 11           | unfilled | 0.00000                          |                                          |  |  |
| 1                                                                                                    | 12           | unfilled | 0.00000                          |                                          |  |  |
| 1                                                                                                    | 13           | unfilled | 0.00000                          |                                          |  |  |
| 1                                                                                                    | 14           | unfilled | 0.00000                          |                                          |  |  |
| 1                                                                                                    | 15           | unfilled | 0.00000                          |                                          |  |  |
| $\mathbf{1}$                                                                                          | 16           | unfilled | 0.00000                          |                                          |  |  |
| $\mathbf 1$                                                                                           | 17           | unfilled | 0.00000                          |                                          |  |  |
| 1                                                                                                    | 18           | unfilled | 0.00000                          |                                          |  |  |
| list of band numbers for each spin -                                                                  |              |          |                                  |                                          |  |  |
|                                                                                                    |              | filled   |                                  | half-filled unfilled number of electrons |  |  |
| $ispin = 1$                                                                                           |              | 4        | 0                                | 4.00000 (8)<br>14                        |  |  |
| total number of electron in the system =<br>4,00000<br>The system is insulating or semiconducting (9) |              |          |                                  |                                          |  |  |

(7)各バンドのタイプ(filled:被占バンド;half-filled:金属バンド;unfilled:空バンド)及び電子占 有数

(8)各タイプのバンド数及び全電子数 (9)対象系は、絶縁体あるいは半導体

**11.3.4.3** 振動子強度の総和則[20]

Thomas-Reiche-Kuhn's sum rule は、任意の体系において、全ての可能な励起に付随する振動子強度を足し合わ せると、その値は1電子あたり1となることを主張する。実際のバンド計算では、有限のバンド数を用いて計算 を行っているので、このsum rule が厳密に満たされることはない。しかし、sum rule は計算がどの程度現実の 状況を反映しているかを表す指標となる。Epsilon は振動子強度の総和を計算する機能を有し、その値を出力す る。

標準出力ファイルがoutput000 である場合、以下のコマンドを実行すると、振動子強度の総和値が画面に出力さ れる。

% grep oscillator output000

!\* sum of weighted oscillator strength of k-points in irreducible Brillouin zone = 0.91165

!\* oscillator strength per electron = 0.91165

これは Si (num\_bands=18; k 点セット=メッシュ法 (4x4x4))の場合の計算値である。振動子強度の総和の値 は約0.9 であり、sum-rule が比較的良く満たされていることがわかる。 num-bands の値を増やすことにより振 動子強度の総和は1に近づくが、経験的には、総和が 0.7 を越えていれば誘電関数は、ほぼ収束している場合が 多い。

# **11.3.4.4** 誘電関数の計算結果

計算により得られた計算結果は、file\_names.data において EPS\_OUTPUT に指定したファイルに出力される。 以下の結果は、バルクSi 誘電関数の計算例である。

|                    | Dielectric Function |                | Optical Properties |         |                       |  |
|--------------------|---------------------|----------------|--------------------|---------|-----------------------|--|
| (1)                | (2)                 | (3)            | (4)                | (5)     | (6)                   |  |
| (7)                |                     |                |                    |         |                       |  |
| Photon Energy (eV) | Real Part           | Imaginary Part | n                  | k.      | abs $(in 10***8 m-1)$ |  |
| $\mathbb{R}$       |                     |                |                    |         |                       |  |
| 0.00000            | 13,90891            | 0.00000        | 3.72946            | 0.00000 | 0.00000               |  |
| 0.33307            |                     |                |                    |         |                       |  |
| 0.05442            | 13.91137            | 0.00000        | 3.72979            | 0.00000 | 0.00000               |  |
| 0.33310            |                     |                |                    |         |                       |  |
| 0.10885            | 13.91876            | 0.00000        | 3.73079            | 0.00000 | 0.00000               |  |
| 0.33320            |                     |                |                    |         |                       |  |
| 0.16327            | 13.93110            | 0.00000        | 3.73244            | 0.00000 | 0.00000               |  |
| 0.33337            |                     |                |                    |         |                       |  |
| 0.21769            | 13.94843            | 0.00000        | 3.73476            | 0.00000 | 0.00000               |  |
| 0.33361            |                     |                |                    |         |                       |  |
| 0.27211            | 13.97078            | 0.00000        | 3.73775            | 0.00000 | 0.00000               |  |
| 0.33392            |                     |                |                    |         |                       |  |
|                    |                     |                | (以下略)              |         |                       |  |

各カラムの意味は以下の通り。

(1)電磁波のエネルギー (2)誘電関数(実部) (3)誘電関数(虚部)

(4)屈折率(実部) (5)屈折率(虚部) (6)吸収係数 (7)反射スペクトル

電磁波の分極ベクトル及びポインティングベクトルの成分を全て0として、誘電テンソルを出力した場合には、 以下の出力が得られる。

|                               |          | Dielectric Tensor Component (Imaginary part is in parenthesis) |          |                     |         |
|-------------------------------|----------|----------------------------------------------------------------|----------|---------------------|---------|
| Photon Energy (eV)            | XX       | УУ                                                             | ZZ       | xу                  | XZ      |
| уz<br>0.00000<br>0.00000      | 13.90838 | 13.90838                                                       | 13.90838 | 0.00000             | 0.00000 |
|                               | 0.00000  | 0.00000                                                        | 0.00000  | 0.00000<br>$\left($ | 0.00000 |
| 0.00000<br>0.05442<br>0.00000 | 13.91084 | 13.91084                                                       | 13.91084 | 0.00000             | 0.00000 |
|                               | 0.00000  | 0.00000                                                        | 0.00000  | 0.00000             | 0.00000 |
| 0.00000<br>0.10885<br>0.00000 | 13.91824 | 13.91824                                                       | 13.91824 | 0.00000             | 0.00000 |
|                               | 0.00000  | 0.00000                                                        | 0.00000  | 0.00000<br>$\left($ | 0.00000 |
| 0.00000<br>0.16327<br>0.00000 | 13.93058 | 13.93058                                                       | 13.93058 | 0.00000             | 0.00000 |
|                               | 0.00000  | 0.00000                                                        | 0.00000  | 0.00000             | 0.00000 |
| 0.00000<br>0.21769<br>0.00000 | 13.94790 | 13.94790                                                       | 13.94790 | 0.00000             | 0.00000 |
| 0.00000                       | 0.00000  | 0.00000                                                        | 0.00000  | 0.00000<br>$\left($ | 0.00000 |

それぞれのカラムは、テンソル成分の誘電関数の実部及び虚部をあらわす。虚部は括弧内に示されている。

### **11.3.4.5** 有効質量の計算結果

有効質量の計算結果は、標準出力ファイルに出力される。電子と正孔の有効質量は別々に計算することに注意す

る。

以下は、バルク Si の伝導帯端での電子有効質量テンソルを計算した例の出力である。

| ------ effective mass calculation ----------                           |                                              |                            |  |                                                   |  |     |  |  |
|------------------------------------------------------------------------|----------------------------------------------|----------------------------|--|---------------------------------------------------|--|-----|--|--|
| !* effective mass at valence band top: ik = $1$                        |                                              |                            |  |                                                   |  |     |  |  |
|                                                                        | $!*$ degeneracy =<br>$\overline{\mathbf{3}}$ |                            |  |                                                   |  |     |  |  |
| !* warning : effective mass should be wrong because of the degeneracy. |                                              |                            |  |                                                   |  |     |  |  |
| !* set direction indices and k-point shift parameter in tag mass.      |                                              |                            |  |                                                   |  |     |  |  |
| $!*$ ib =<br>- 2                                                       |                                              |                            |  |                                                   |  |     |  |  |
| $!*$ ispin = 1                                                         |                                              |                            |  |                                                   |  |     |  |  |
| $aa = -0.10765$ bb =                                                   |                                              | $-0.36038$ cc = $-0.88554$ |  |                                                   |  |     |  |  |
| a                                                                      |                                              | $\mathbf b$                |  | $\mathtt{C}$                                      |  |     |  |  |
| 0.70986                                                                |                                              | $-0.07279$                 |  | 0.70057                                           |  |     |  |  |
| 0.53349                                                                |                                              | $-0.59385$ $-0.60227$      |  |                                                   |  |     |  |  |
| $-0.45987$                                                             |                                              | $-0.80128$                 |  | 0.38272                                           |  |     |  |  |
| $! * ib = 3$                                                           |                                              |                            |  |                                                   |  |     |  |  |
| $!*$ ispin = 1                                                         |                                              |                            |  |                                                   |  |     |  |  |
| aa = $-0.09841$ bb = $-0.47571$ cc = $-1.07597$                        |                                              |                            |  |                                                   |  | (1) |  |  |
| a                                                                      |                                              | $\mathbf{b}$               |  | $\overline{C}$                                    |  |     |  |  |
| $-0.55182$                                                             |                                              | 0.63785                    |  | 0.53725                                           |  |     |  |  |
| 0.52096                                                                |                                              | 0.76670                    |  | $-0.37519$                                        |  |     |  |  |
| $-0.65123$                                                             |                                              | 0.07285                    |  | $-0.75538$                                        |  |     |  |  |
| $! * ib = 4$                                                           |                                              |                            |  |                                                   |  |     |  |  |
| $!*$ ispin = 1                                                         |                                              |                            |  |                                                   |  |     |  |  |
| aa = $-0.10696$ bb = $-0.29293$ cc = $-2.32353$                        |                                              |                            |  |                                                   |  |     |  |  |
| а                                                                      |                                              | $\mathbf{b}$               |  | $\mathsf C$                                       |  |     |  |  |
| 0.23175                                                                |                                              | 0.97159                    |  | $-0.04797$                                        |  |     |  |  |
| $-0.71433$                                                             |                                              | 0.13650                    |  | $-0.68637$                                        |  |     |  |  |
| $-0.66032$                                                             |                                              | 0.19333                    |  | 0.72567                                           |  |     |  |  |
|                                                                        |                                              |                            |  |                                                   |  |     |  |  |
| !* effective mass at conduction band bottom: ik = $4$                  |                                              |                            |  |                                                   |  |     |  |  |
| $!*$ degeneracy = 1                                                    |                                              |                            |  |                                                   |  |     |  |  |
| $! * ib = 5$                                                           |                                              |                            |  |                                                   |  |     |  |  |
| $!*$ ispin = 1                                                         |                                              |                            |  |                                                   |  |     |  |  |
| $aa = 0.93658$ bb = 0.18362 cc = 0.18362                               |                                              |                            |  |                                                   |  |     |  |  |
| a                                                                      |                                              | $\mathbf b$                |  | $\overline{\phantom{a}}$ $\overline{\phantom{a}}$ |  |     |  |  |
| 1.00000                                                                |                                              | $0.00000$ 0.00000          |  |                                                   |  | (2) |  |  |
| 0.00000                                                                |                                              | 1.00000                    |  | $-0.00235$                                        |  |     |  |  |
| 0.00000                                                                |                                              | 0.00235                    |  | 1.00000                                           |  |     |  |  |

- (1) 価電子帯端 (F点) での正孔有効質量テンソル。 F点ではバンドが縮退しているため、計算値には問題がある (←の警告参照)
- (2) 電子の有効質量テンソルの主値(aa, bb, cc)とそれらの主軸(a, b, c)の方位。主軸方位はxyz座標表示

以下は、正孔有効質量((100)方向)計算を行った例の出力である。

```
---------- effective mass calculation ----------
 !* effective mass at valence band top: ik = 1!* degeneracy = 3
! * ib = 2!* ispin = 1
 mass along ( 1.00000 0.00000 0.00000) direction = -0.17130! * ib = 3!* ispin = 1
 mass along ( 1.00000 0.00000 0.00000) direction = -0.27190 (3)
 ! * ib = 4!* ispin = 1
 mass along ( 1.00000 0.00000 0.00000) direction = -0.27190
```

```
!* effective mass at conduction band bottom: ik = 4
!* degeneracy = 1
! * ib = 5!* ispin = 1
mass along ( 1.00000 0.00000 0.00000) direction = 0.93658 (4)
```
(3) (100)方向の正孔有効質量

(4) (100)方向の電子有効質量

**11.3.4.6** SHG 非線形光学感受率の計算結果

計算結果は、標準出力ファイル及び file\_names.data において、F\_NLO に指定したファイルに出力される。標 準出力には、静的な非線形感受率テンソル $\chi^{(2)}(0)$ が出力される。出力形式は以下の通り。 以下は、Wurzite 型 AlN の計算結果例である。この例では、scissors operator を使用してバンドギャップが実測と同じになるよう に、ギャップを補正している。 また、ブリルアンゾーン積分にparabolic smearing 法を用いている。このため、 誘電関数の結果は、バンドギャップを補正しなかった場合あるいはブリルアンゾーン 積分にlinear tetrahedron 法を用いた場合の結果と異なる。

```
Static SHG Susceptibility Tensor (10-8 esu)
SHG prrocess = all type excitation (1)
SHG term = all terms (2)xxxx = 0.00000 xxy = 0.00000 xxz = -0.04514xyy = 0.00000 \quad xyz = 0.00000 \quad xzz = 0.00000yxx = 0.00000 \, yxy = 0.00000 \, yxz = 0.00000 (3)
yyy = 0.00000 yyz = -0.04514 yzz = 0.00000
zxx = 0.08732 zxy = 0.00000 zxz = 0.00000
zyy = 0.08732 zyz = 0.00000 zzz = -0.92412
```
(1) 全てのSHG過程(電子及び正孔励起)を考慮

(2) 全ての共鳴条件(基本波及び倍波に対する共鳴)を考慮

(3)  $\chi^{(2)}(0)$ テンソル (xxx等は $\chi^{(2)}_{\rm rrr}$ を意味する)

 $F\_NLO$ に指定したファイルには、波長依存の $\chi^{(2)}(-2\omega;\omega,\omega)$ テンソル各成分の実部、虚部及び絶対値がカラム 状に出力される。以下は以下は、Wurzite 型AlN の計算結果例である。

| SHG susceptibility Tensor (10d-8 esu) |            |                |         |  |
|---------------------------------------|------------|----------------|---------|--|
| XXX(1)<br>(2)                         | (3)        | (4)            | (5)     |  |
| Photon Energy (eV)                    | real part  | imaginary part | abs     |  |
| 0.00000                               | 0.00000    | 0.00000        | 0.00000 |  |
| 0.05442                               | 0.00000    | 0.00000        | 0.00000 |  |
| 0.10885                               | 0.00000    | 0.00000        | 0.00000 |  |
|                                       | (中略)       |                |         |  |
| ZZZ                                   |            |                |         |  |
| Photon Energy (eV)                    | real part  | imaginary part | abs     |  |
| 0.00000                               | $-0.92412$ | 0.00000        | 0.92412 |  |
| 0.05442                               | $-0.92432$ | 0.00000        | 0.92432 |  |
| 0.10885                               | $-0.92494$ | 0.00000        | 0.92494 |  |
| 0.16327                               | $-0.92597$ | 0.00000        | 0.92597 |  |
| 0.21769                               | $-0.92741$ | 0.00000        | 0.92741 |  |
| 0.27211                               | $-0.92926$ | 0.00000        | 0.92926 |  |

(1) テンソルのインデックス

(2) 基本波のエネルギー

- (3)  $\chi^{(2)}(-2\omega;\omega,\omega)$ の実部
- (4)  $\chi^{(2)}(-2\omega;\omega,\omega)$ の虚部

(5)  $\chi^{(2)}$ の絶対値

# **11.3.4.7** THG 非線形光学感受率の計算結果

計算結果は、SHG 計算の場合同様、file\_names.data において F\_NLO に指定したファイルに出力される。出力 形式は以下の通り。以下は、バルクSi のTHG 感受率を計算結果例である。scissor operator を用いてバンドギ ャップの補正を行い、ブリルアン・ゾーン積分にparabolic smearing 法を用いている

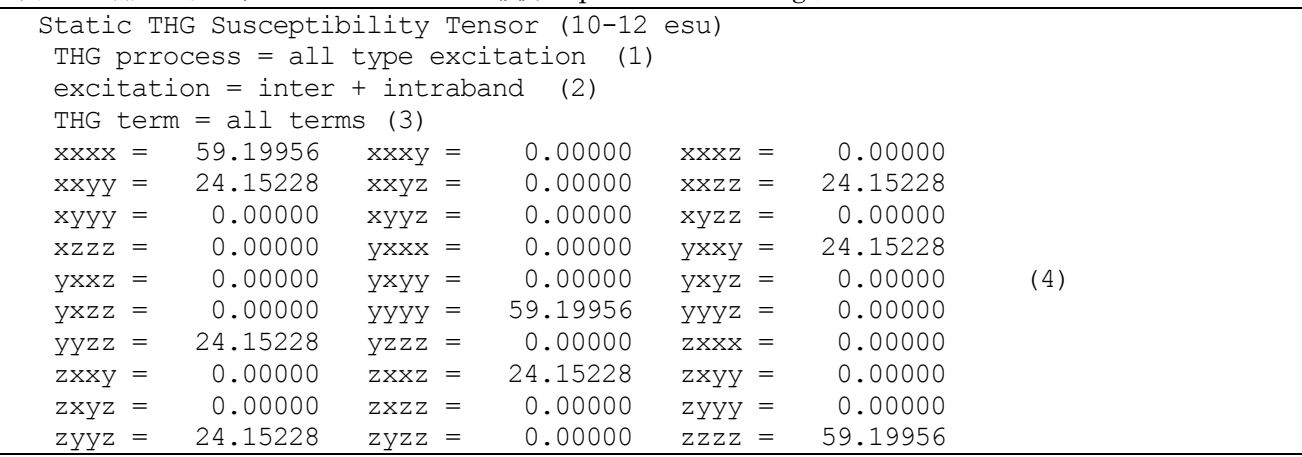

- (1) すべての仮想励起過程(電子、正孔、3順位)を考慮
- (2) すべてのバンド遷移(バンド間+バンド内遷移)を考慮
- (3) すべての共鳴条件(基本波及び倍波に対する共鳴)を考慮
- (4) χ<sup>(3)</sup>(0)*のテンソル* (xxxxなどはχ<sup>(3)</sup>, を意味する)

 $F_NLO$ に指定したファイルには、波長依存の $\chi^{(3)}(-3\omega;\omega,\omega,\omega)$ テンソル各成分の実部、虚部及び絶対値がカラ ム状に出力される。以下は、 $\mathrm{Si}$  の $\chi^{(3)}$ 計算結果である。

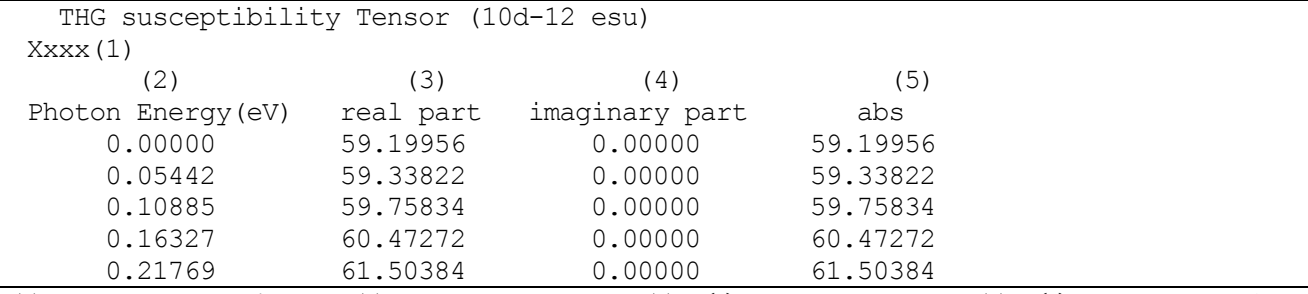

(1) テンソルのインデックス (2) 基本波のエネルギー (3)  $\chi^{(3)}(-3\omega;\omega,\omega,\omega)$ 実部 (4)  $\chi^{(3)}(-3\omega;\omega,\omega,\omega)$ 虚部 (5)  $\chi^{(3)}$  の絶対値

### **11.3.5** 計算例:Si2-電子誘電関数計算

### **11.3.5.1** 電子密度の計算

インストールが完了したら、テスト計算を兼ねて、シリコン結晶の誘電関数及び光学スペクトルを計算してみま しょう。入力は./uvsor\_v342/samples/electron/Siにあります。./uvsor\_v342/samples/electron/Siの下位には、scf、 eps 及びPP という名称のディレクトリーがあります。scf は phase による電荷密度計算用のディレクトリ、eps はUVSOR-Epsilon による誘電率計算用のディレクトリ、PP はSi 原子の擬ポテンシャルファイルを格納するデ ィレクトリです。

最初に、Si 結晶の電子密度をPHASE で計算します。scf に移動してください。scf には以下のファイルが含まれ ています。

file names.data

nfinput.data

file\_names.data は PHASE の入出力ファイルを指定するファイルです。この入力例では、電荷密度 を./nfchgt.data に出力する設定になっています。 file\_names.data の記述に関する詳細は、PHASE のマニュア ルを参照してください。

&fnames  $F$  INP =  $',/n$ finput.data'  $\overline{F}$  POT(1) = '../PP/atom 14 Si lda nc bhs.gncpp2' F CHGT = './nfchgt.data' ← 電荷密度ファイルの設定 &end

nfinput.data は PHASE により Si 結晶の電荷密度を計算するためのファイルです。計算条件は以下のように設 定されています。 交換相関ポテンシャル:LDAPW91 バンド数:8 k 点セット:メッシュ法(4x4x4) SCF 収束条件: scf\_convergence =  $10$  <sup>-12</sup> Hartree; succession = 3 使用する擬ポテンシャルは、PP に格納されている atom 14 Si\_lda\_nc\_bhs.gncpp2 です。 擬ポテンシャルの形 式は以下の通りです。 交換相関ポテンシャル:LDAPW91 局所ポテンシャル:BHS 形式 以下のコマンドを入力してPHASE の計算を行います。 % mpirun -np 1 \$HOME/uvsor v342/bin/phase >& log

**11.3.5.2** 誘電関数の計算

電子密度の計算が終了したら、誘電関数の計算を行います。eps ディレクトリに移動してください。このディレ クトリには以下のファイルが格納されています。

file\_names.data

nfinput.data

file\_names.data は UVSOR の入出力ファイル設定を行うファイル、nfinput.data は UVSOR の入力ファイル です。file\_names.data は以下のように設定されています。

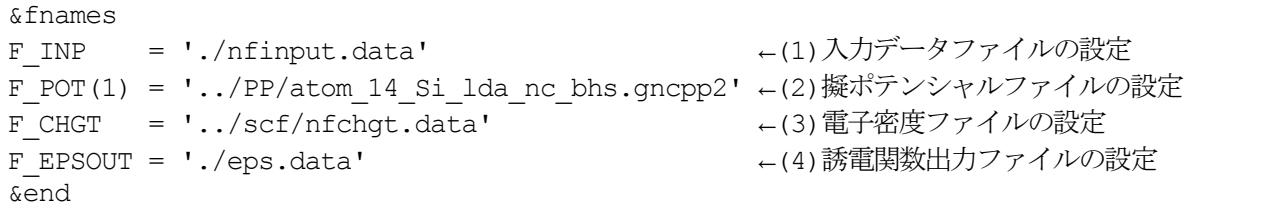

(1) 入力ファイルは PHASE/EKCAL と同じ形式です。入力ファイル例は次節で説明します。 (2)擬ポテンシャルファイルは、電子密度計算の用いたものと同じです。 (3) scf ディレクトリで PHASE を実行して得られた雷子密度ファイルを指定します。 (4)誘電関数用の出力ファイルです。名称は任意です。

入力ファイルの設定

nfinput.data は、以下内容となっています。

```
Control{
        condition = 2 (1) ! \{0|1|2|3\} | {initial|continuation|fixed charge|fix
ed charge continuation}
       cpumax = 1 day ! {sec|min|hour|day}
       max iteration = 6000
       use additional projector = off
       nfstopcheck = 1
}
accuracy{
        cke wavefunctions = 25.0 rydberg ! cke wf
        cke chargedensity = 100.0 rydberg ! cke cd
        num bands = 18 (2)
        ksampling{
               method = mesh ! {mesh|file|directin|gamma|monk}
               mesh{ nx= 4, ny = 4, nz = 4 }
        }
        smearing{
                method = tetrahedral ! {parabolic|tetrahedral}
                width = 0.001 hartree
        }
        xctype = ldapw91 ! ldapw91
        scf_convergence{
               delta total energy = 1.e-12 hartree
               succession = 3 !default value = 3
        }
        force_convergence{
               delta force = 0.1e-3}
        ek_convergence{
               num extra bands = 0num_max_iteration = 300
                sw eval eig diff = on (3)
                delta eigenvalue = 1.e-6 rydberg (4)succession = 3 (5)
        }
        initial wavefunctions = matrix diagon ! {random_numbers|matrix_diagion}
            matrix_diagon{
               cke wf = 20.00 rydberg ! cke wf
            }
        initial charge density = file \frac{1}{Gauss}|V| (Gauss) [Order the probability seudopotentialfile}
}
         (中略)
epsilon {
        sw epsilon = on a
        crystal type = single ! \{single|poly\} b
```

```
fermi_energy{
              read efermi = off c
              efermi = 0.0000}
       photon{
              polar {ux=1.00, uy=0.00, uz=0.00 } d
              pointing {px=0.00, py=0.00, pz=0.00}
              energy {low=0.000, high=2.000, step=0.002} e
       }
       transition_moment{
               type = ks ! \{l\}rn|ks\} f (6)
               delq = 0.001symmetry = on g
       }
       BZ integration {
               method = t ! {parabolic(p) | gaussian(q) | tetrahedron(t) } h
       }
       band qap correction{
               scissor operator=0.0d0 i
       }
       drude term {
               drude = off i}
       ipriepsilon = 1 k
}
(以下略)
```
(1) control タグにおいてcondition=2 とします。

(2) num\_bands を設定します。num\_bands は通常の SCF 計算の場合よりも大きな値として、1電子あたりの振 動子強度が0.7 以上になるようにします。詳細は次節で説明します。

(3) sw eval eig diff=on とします。

(4) delta\_eigenvalue 値を設定します。delta\_eigenvalue の推奨値は、半導体・金属の場合は 10 <sup>-6</sup> Rydberg 程度、絶縁体の場合 10 <sup>-4</sup> Rydberg 程度です。

(5) succession=3 とします。

(6) epsilonタグを設定。epsilonタグで誘電関数の計算方法を指定します。epsilonタグの詳細はUVSORユーザマ ニュアルをご覧ください。 この入力例におけるepsilonタグのa, b, c, d, e, f, g, h, i, kの意味は以下の通りです。 a 誘電関数の計算を行う

sw\_epsilon=off とすると誘電関数の計算を行わないので注意してください。

b 単結晶として計算する

c フェルミレベルを計算する。

d 入射電磁波は直線偏光しており、偏光ベクトルは(1.0, 0.0, 0.0)(x 軸)の方向を向いている。

e 入射電磁波のエネルギーレンジは0~2.0 Hartree であり、エネルギーステップは0.002 Hartree である。

f 遷移モーメント補正を行い、全電子計算と同じ結果が得られようにする。補正法は Kageshima-Shiraishi(KS) 法を用いる。

g リニアテトラヘドロン法を用いて誘電率の虚部を求める

h scissors operator 値を0 とする(バンドギャップの補正を行わない)。

i 標準出力とする。

(注意)Read and Needs(RN)法は、ノルム保存型擬ポテンシャルの場合にのみ有効です。KS 法はノルム保存及び ウルトラソフト擬ポテンシャルに有効ですが、CIAO により作成されたKS 補正因子(Dipole 補正因子)を含む擬 ポテンシャルファイルを使用することが必要です。詳細は、UVSOR-Epsilon 及びCIAO のマニュアルを参照く ださい。なお、この計算に用いる擬ポテンシャルは補正因子を含んでいます。

# **11.3.5.3** 誘電関数の計算1

eps ディレクトリで以下のコマンドを実行してみてください。UVSOR-Epsilon が実行されます。 % mpirun -np 1 \$HOME/uvsor\_v342/bin/epsmain >& log &

計算が終わったら、電子状態の収束を確認します。収束の確認は、以下のコマンドで行うことができます。 % grep converged output000

このコマンドを実行して、!\* all k-points are converged と画面に表示されれば、電子状態は収束しています。 eps.data を見てみましょう。以下のような出力が得られているはずです。

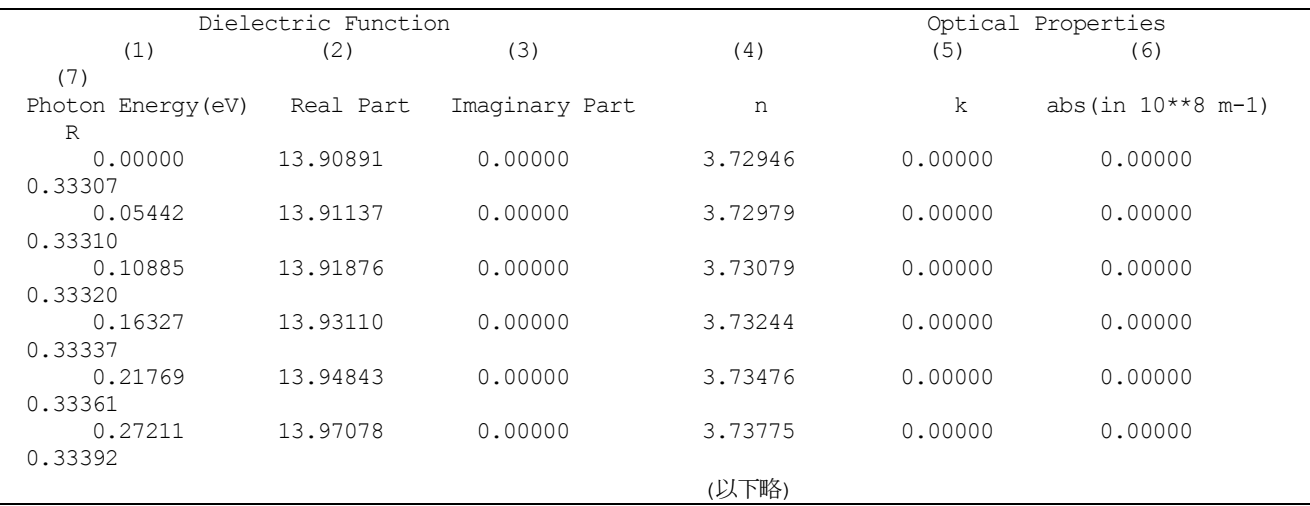

各カラムの意味は以下の通りです。

(1)電磁波のエネルギー (2)誘電関数(実部) (3)誘電関数(虚部)

(4)屈折率(実部) (5)屈折率(虚部) (6)吸収係数 (7)反射率

電磁波のエネルギー=0 における誘電率が静的誘電率です。計算により得られた静的誘電率は 13.90 で、実測 (11.7)よりも大きな値となります。これは、LDA 法がSi のバンドギャップを過少評価することに起因しています。

### **11.3.5.4** バンド数の設定法

計算の信頼性は、計算に用いるバンド数に大きく依存します。信頼性を確認するには、1電子あたりの振動子強 度の総和をしらべます。振動子強度の総和は、以下のコマンドを使用します。

% grep oscillator output000

このコマンドを実行すると

!\* oscillator strength per electron = 0.91165

という表示が画面に現われます。

この表示は、この計算における1電子あたりの振動子強度の総和が約0.91 であることを示しています。振動子強 度の総和則(トーマス・ライヒ・クーンの総和則)は、1 電子あたりの振動子強度の総和が 1 になることを主張し ます。バンド数(num\_bands パラメータ)を増やすにつれ、oscillator strength per electron の値は1に近づいて いきますが、実際の計算では、この値が 0.7 を越えるように num\_bands を設定すれば、誘電関数はほぼ収束し ていることが経験的にわかっています。この例では、1電子あたりの振動子強度の総和が0.7 以上となっており、 バンド数は十分であることがわかります。

### **11.3.5.5** 誘電関数の計算2

次に、Read and Needs(RN)方式で、遷移モーメント補正を行い、Si の誘電率を計算してみましょう。epsilon タグのf の部分を type = rn として、同様に計算を行ってみます。計算を行うとeps.data が上書きされるので、 コピーをとっておきます。

% cp eps.data eps.data-ks

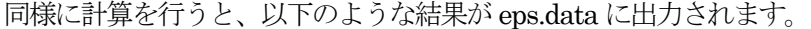

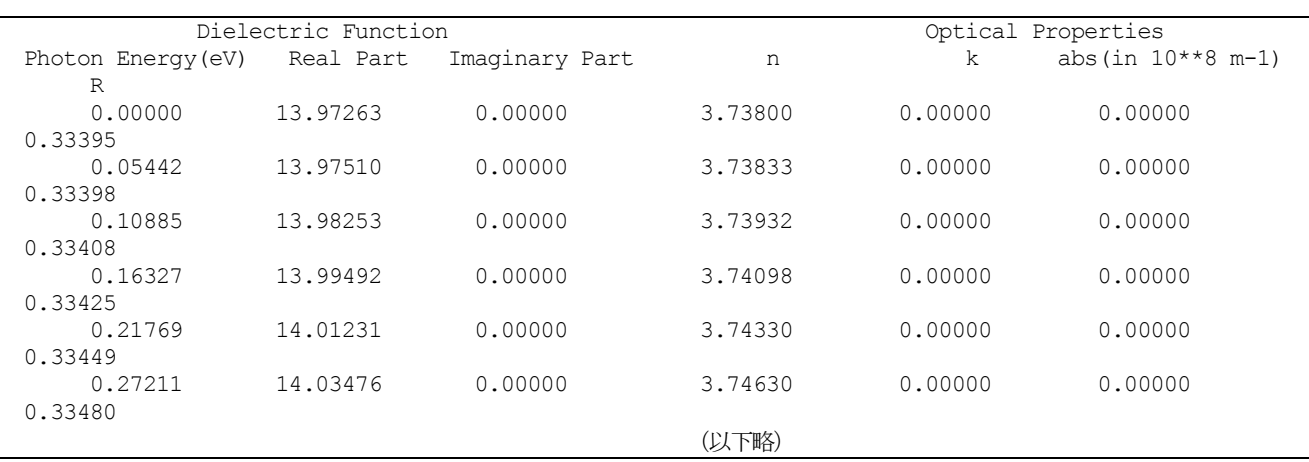

静的誘電率は13.97 で、KS 法による計算値に極めて近い値となっています。3.2.3 で得られた KS 補正による誘 電関数と、ここで得られた誘電関数を比較してプロットすると、以下のようになります。なお図2 には、比較の ため、光学測定により実測された誘電関数も示してあります。

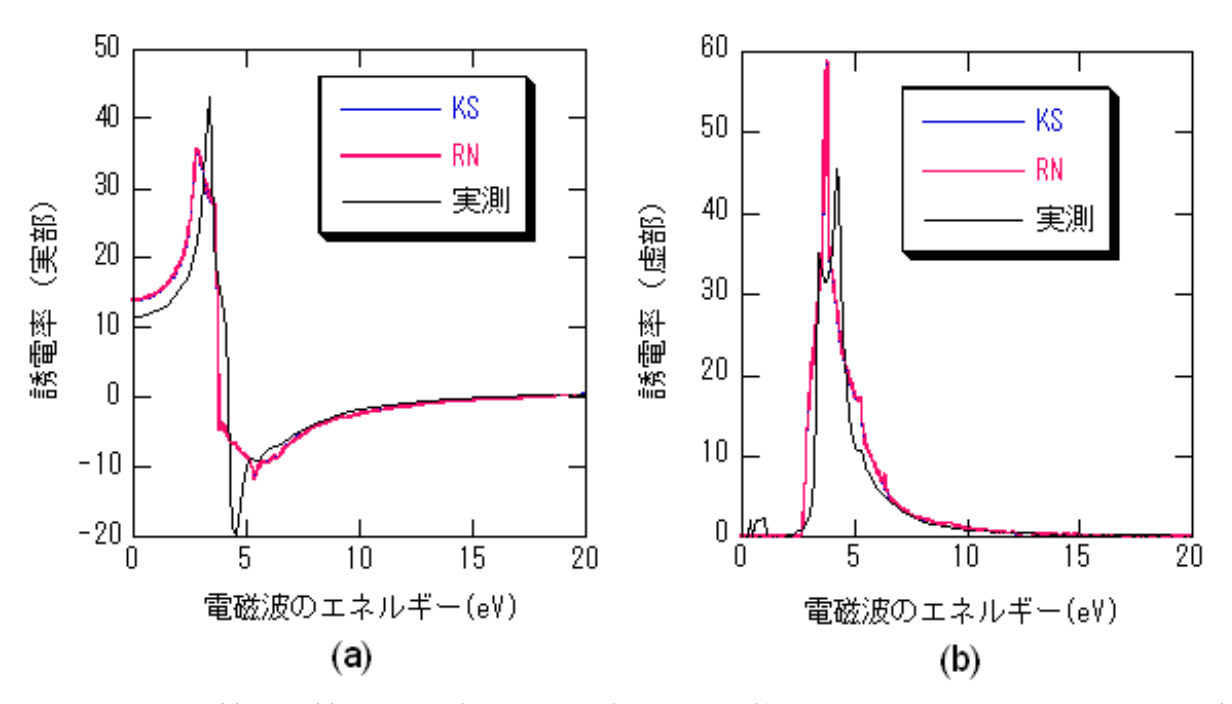

Si結晶の誘電関数:(a)実部; (b)虚部。KS補正及びRN補正をして計算した誘電関数を示す。実測の誘電関数 (CRC Handbook of Chemistry 79-th Ed,CRC Press, New York 1998)を比較のため示す。

# **11.4** UVSOR-Berry-Phonon

# **11.4.1** 入出力の説明

**11.4.1.1** 入力出力ファイル

PHASE と同様に入力および出力ファイルはfile\_names.data に記述して指定する。 たとえば、以下のように記 述する。

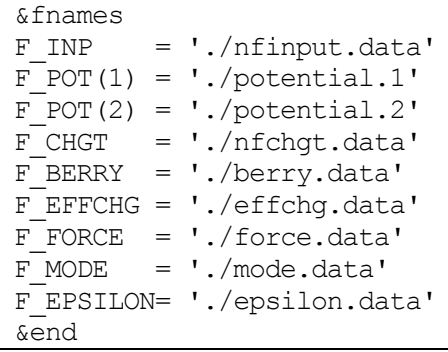

F INP は PHASE の入力ファイルであり、ベリー位相計算や振動解析計算の入力も このファイルに記述する。 標準の PHASE には無いファイルについてのみ説明をする。 F\_BERRY はベリー位相計算の出力である。 F\_EFFCHG は通常は使用されないが、 有効電荷を入力するファイルである。F\_FORCE は振動解析に必要と されるファイル が出力されるファイルである。F MODE は振動解析の結果およびモード有効電荷と誘電率が出 力されるファイルである。F\_EPSILON は誘電関数が出力されるファイルである。 各入力および出力ファイルの説明を表2 にまとめた。

| ファイルポインタ名       | 既定値          | 説明                             |
|-----------------|--------------|--------------------------------|
| F INP           | nfinp.data   | 入力ファイル。結晶構造、計算精度、計算の制御などの情報が記述 |
|                 |              | されている。                         |
| F BERRY         | berry.data   | ベリー位相の計算値が出力されるファイル。           |
| F EFFCHG        | effchg.data  | 有効電荷を記述するファイル。                 |
| <b>F FORCE</b>  | force.data   | 振動解析に必要とされる力のデータが記述されるファイル。    |
| F MODE          | mode.data    | 振動解析の結果およびモード有効電荷と誘電率が出力されるファイ |
|                 |              | ル                              |
| F EPSILON       | epsilon.data | 誘電関数が出力されるファイル。                |
| <b>F STRFRC</b> | strfrc.data  | 入力ファイル。内部座標を固定して結晶を歪ませた時に原子に作用 |
|                 |              | する力を記述するファイル。                  |

表 2. ファイルポインタの説明

## **11.4.1.2** 入力ファイル"F\_INP"

"F\_INP"で指定されるファイルには、結晶構造、計算精度、計算の制御などを記述する。格子誘電率計算は、 Berry\_phase ブロックと Phonon ブロックで主に制御される。Berry\_phase ブロックは固有状態を計算するプロ グラムEKCAL でのみ有効で、ベリー位相計算の制御を行う。Phonon ブロックはPHASE でのみ有効で、格子 振動解析の制御を行う。

Berry\_phase ブロックの形式は次のようになっている。

```
Berry phase{
  sw berry phase = <ON OFF>
  q index = \langle G INDEX\ranglemesh{ n1 = <MESH N1>, n2 = <MESH N2>, J = <MESH J> }
}
```
表 3. BerryPhase 計算に関係する変数の説明

| 変数名またはタグ名      | 既定値 | 説明                                                   |
|----------------|-----|------------------------------------------------------|
| sw_berry_phase | OFF | ベリー位相計算を行うかどうかのスイッチ。                                 |
| g index        |     | 逆格子ベクトル $g_i(i = 1,2,3)$ の指数 $i_{\circ}$             |
| mesh           |     | k空間のメッシュを指定するブロックタグ。                                 |
| n1, n2         |     | 選択した逆格子ベクトルg <sub>i</sub> に垂直な面内の Monkhorst-Pack メッシ |
|                |     | ュの指数n1 × n2                                          |
| ಲ              | 20  | 選択した逆格子ベクトルg <sub>i</sub> の分割数J。                     |

ベリー位相計算を行うために原子を変位させる必要があり、そのための機能が Berry-Phonon には備わっている。 それは、次のようにdisplacement ブロックを原子座標を指定するatom\_list 内に記述することでできる。

```
atom_list{
 coordinate system = cartesian
 atoms{
   #tag rx ry rz element
        0.000 0.000 0.000 Al
        2.6561175 2.6561175 2.6561175 As
  }
 displacement{
   sw displace atom = <ON OFF>
   displaced atom = \langleATOM ID>
   ux = <b>Ux</b>uy = <b>UV</b>uz = <Uz>}
}
```
表 4. 原子を変位させる変数の説明

| 変数名またはタグ名        | 既定値        | 説明                               |
|------------------|------------|----------------------------------|
| sw_displace_atom | <b>OFF</b> | 原子を変位されるかどうかのスイッチ。               |
| displaced_atom   | $\theta$   | 変位させる原子の番号。                      |
| ux               | 0.0        | x 方向の原子変位量または、格子ベクトルaに沿った内部座標の変化 |
|                  |            | 量。                               |
| uy               | 0.0        | y 方向の原子変位量または、格子ベクトルbに沿った内部座標の変化 |
|                  |            | 量。                               |
| uz               | 0.0        | z方向の原子変位量または、格子ベクトルcに沿った内部座標の変化  |
|                  |            | 量。                               |

本プログラムには有効電荷を計算するための機能が備わっている。それを行うには Postprocessing ブロック内 にPolarization ブロックを加えて制御する。入力形式は 次のようになっている。

Postprocessing{ Polarization{ sw\_bp\_property = <ON\_OFF>  $property = effective$  charge } }

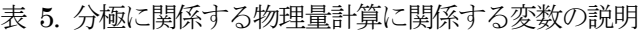

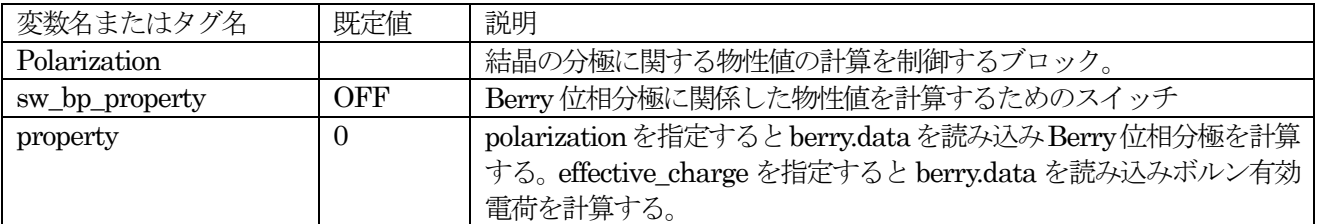

Phonon ブロックの形式は次のようになっている。

```
Phonon{
  sw_phonon = <ON_OFF>
   sw calc force = <ON OFF>
   displacement = <b>UV</b>sw_vibrational_modes = <ON_OFF>
  point_group = <Point_Group>
   sw_lo_to_splitting = <ON_OFF>
   electronic dielectric constant{
     \text{exx} = 0.\overline{0}, \text{eyy} = 0.\overline{0}, \text{ezz} = 0.0,
     exy = 0.0, eyz = 0.0, ezx = 0.0}
  k_vector{ kx = 0.0, ky = 0.0, kz = 0.0 }
   sw lattice dielectric tensor = <ON OFF>
   sw dielectric function = <ON OFF>
   energy_range{
    min energy = 0.0max energy = 0.01
     division number = 100}
```
各変数またはタグの説明を表6 と7 にあげる。

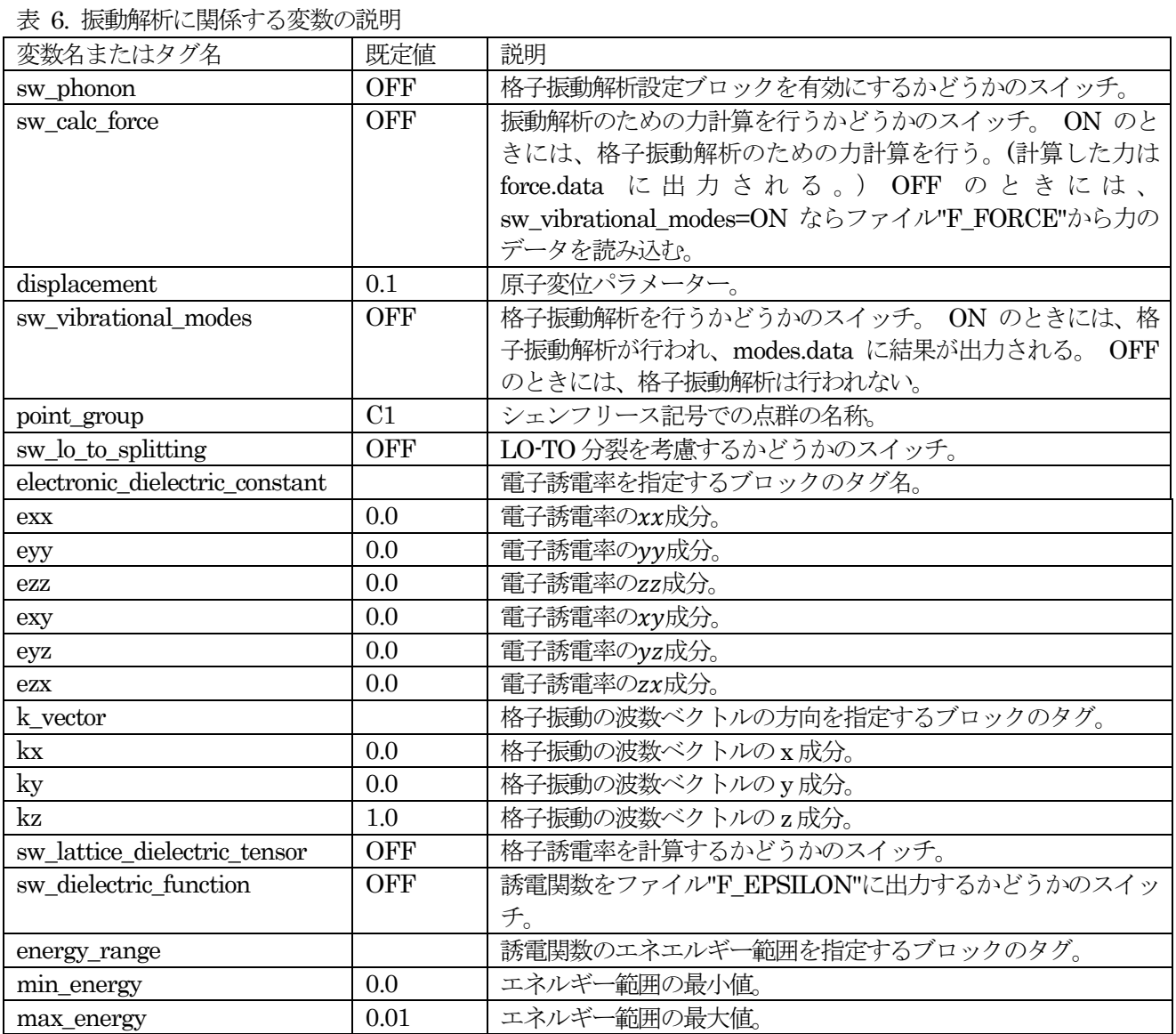

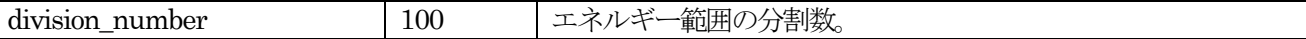

変数point\_group で指定可能なシェンフリース記号を以下にあげる。

Oh, O, Td, Th, T, D4h, D4, D2d, C4v, C4h, S4, C4, D2h, D2, C2v, D6h, D6, D3h, C6v, C6h, C3h, C6, D3d, D3, C3v, S6, C3, C2h, Cs, C2, Ci, C1

**11.4.1.3** 入力および出力ファイル"F\_BERRY"

原子 displaced\_atom を $(u_x, u_y, u_z)$ 変位させて計算した場合に、 ベリー位相データが次の形式で出力される。

nkprep, ig, displaced atom, displacement(1:3) do i=1,nkprep i, cphi(i), phi(i), wgh(i) end do

配列 displacement の 1,2,3 番目の要素が $u_x, u_y, u_z$ に対応する。 phi は逆格子ベクトル $g_i$ に平行な線に沿ったべ リー位相の配列 であり、cphi はそのphi の元となる 行列式の積の値の配列である。 nkprep は線積分の刻みJ であり、ig は逆格子ベクトル $g_i$ の指数であり、 wgh は k 点の重みである。

ベリー位相の入力形式は出力ファイルを結合したものであるが、ファイルの 先頭にはそのベリー位相データの数 を記述しなければならない。 ただし、出力ファイルを結合する順序は問わない。

## **11.4.1.4** 入力ファイル"F\_EFFCHG"

ボルン有効電荷をベリー位相から計算せずに読み込むことができる。対称性から要求されるサイトのボルン有効 電荷のみを記述すればよい。 次の形式で入力される。

num\_zeff do i=1,num\_zeff ia zeff(1,1:3,ia) zeff(2,1:3,ia) zeff(3,1:3,ia) end do

num\_zeff はボルン有効電荷の数であり、ia が原子の番号であり、 zeff がボルン有効電荷の配列である。

**11.4.1.5** 入力および出力ファイル"F\_FORCE"

```
"F_FORCE"には力の定数を計算するための力のデータが記述される。 その力データは次の形式で出力される。
```

```
num_force_data
do i = 1, num force data
  displaced atom, displacement(1:3)
   do ia = 1, natm
      i, force data(ia, 1:3, i)
   end do
end do
```
num\_force\_data は力を計算する配置の数であり、displaced\_atom は変位した原子 の番号であり、配列 displacement が原子の変位ベクトル $(u_r, u_v, u_z)$ である。

### **11.4.1.6** 出力ファイル"F\_MODE"

"F\_MODE"には振動解析の結果が記述される。まず最初に基本並進ベクトル $a_i = (a_{ix}, a_{iv}, a_{iz})$ が次の形式で 記述される。

```
--- primitive lattice vectors ---
 a_1x a_1y a_1z
```
a\_2x a\_2y a\_2z a\_3x a\_3y a\_3z 次に原子の数 natm と各原子の座標( $x_i, y_i, z_i$ )と質量 $m_i$ とラベル name(i)が次の形式記述される。 --- Equilibrium position and mass of each atom--- Natom = natm do i=1,natm i  $x(i)$   $y(i)$   $z(i)$   $m(i)$  name(i) end do 次に振動解析の結果が次の形式で記述される。 --- Vibrational modes --- Nmode= nmode Natom= natm do  $m = 1$ , nmode n= m representation(m) acvtive(m) hbarW= omega ha(m) Ha = omega ev(m) eV; nu= omega nu(m) cm^-1 do i=1,natm i vec(m,i,1) vec(m,i,2) vec(m,i,3) end do end do

representation は既約表現の配列である。active(m)はラマン活性なモードあれば R になり、赤外活性なモード であれば IR となる。両活性であれば、IR&R となる。 サイレントモードの場合には何も表示されない。 vec は固有ベクトルの配列で、omega\_ha は Hartree 単位での振動数であり、 omega\_ev は電子ボルト単位での振動 数であり、omega\_nu は波数である。

格子誘電率を計算した場合には、モード有効電荷が付加されて、次の形式で出力される。

```
--- Vibrational modes ---
Nmode= nmode Natom= natm
do m = 1, nmode
 n= m character(m) active(m)
 hbarW= omega ha(m) Ha = omega ev(m) eV; nu= omega nu(m) cm^-1
  do i=1,natm
    i vec(m, i, 1) vec(m, i, 2) vec(m, i, 3)end do
  Mode effective charge and its average:
  Z = z(m, 1) z(m, 2) z(m, 3) Ave. = zave
end do
```

```
そして、最後に誘電率が次の形式で出力される。
```
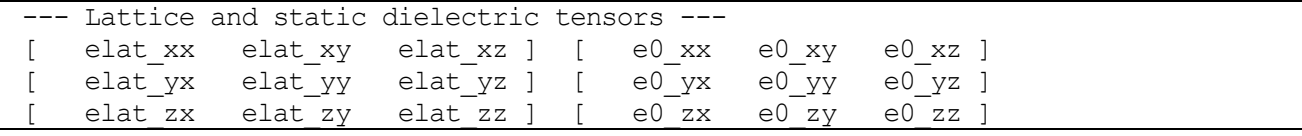

elat が格子誘電率であり、e0 が静的誘電率である。

### **11.4.1.7 出力ファイル"F\_EPSILON"**

```
"F_EPSILON"には誘電関数の値がつぎの形式で出力される。
```

```
Energy(eV) E1xx E1yy E1zz E1yz E1zx E1xy E2xx E2yy E2zz E2yz E2zx E2xy
do i=0,division_number
  energy(i) e1xx(i) e1yy(i) e1zz(i) e1yz(i) e1zx(i) e1xy(i) e2xx(i) e2yy(i) e2zz(
i) e2yz(i) e2zx(i) e2xy(i)end do
```
energy は eV 単位のエネルギーの値である。e1xx,e1yy,e1zz,e1yz,e1zx,e1xy はそれぞれ誘電関数の実部の xx,yy,zz,yz,zx,xy 成分である。e2xx,e2yy,e2zz,e2yz,e2zx,e2xy はそれぞれ誘電関数の虚部の xx,yy,zz,yz,zx,xy 成 分である。

ボルン有効雷荷はöutput000"に出力される。まず最初に、"F\_BERRY"から読み込んだベリー位相から計算した ボルン有効電荷が次の形式で出力される。

```
--- Calculated electronic effective charges ---
do i=1,num_atom_inputed
          [ zel xx(i) zel xy(i) zel xz(i) ]
Zel ( i) = [ zel yx(i) zel yy(i) zel yz(i) ]
          [ zel zx(i) zel zy(i) zel zz(i) ]
```
end do

num\_atom\_inputed は有効電荷が計算された原子の数である。 zel\_xx(i),zel\_xy(i)などは原子 i のボルン有効電 荷の電子からの寄与 のxx,xy,...成分である。

電子からの寄与にイオンの価数を加えた結果が次の形式で出力される。

--- Calculated effective charges -- do i=1,num\_atom\_inputed  $[$  zeff xx(i) zeff xy(i) zeff xz(i) ] Zeff( i) =  $[$  zeff\_yx(i) zeff\_yy(i) zeff\_yz(i) ]  $[$  zeff zx(i) zeff zy(i) zeff zz(i) ]

end do

zeff\_xx(i),zeff\_xy(j)などは原子i のボルン有効電荷の のxx,xy,...成分である。 サイトの対称性を考慮して、対称化されたボルン有効電荷が次の形式で出力される。

```
--- Symmetrized effective charges ---
do i=1,num_atom_inputed
           [ zsym_xx(i) zsym_xy(i) zsym_xz(i) ]
Zsym( 1) = [ zsym yx(i) zsym yy(i) zsym yz(i) ]
           [ zsym_zx(i) zsym_zy(i) zsym_zz(i) ]
```
end do

zsym\_xx(i),zsym\_xy(i)などは原子i の対称化されたボルン有効電荷の のxx,xy,...成分である。 先の対称化されたボルン有効電荷から等価原子のボルン有効電荷を計算した 結果が次の形式で出力される。

```
--- Effective charges of all atoms ---
do i=1,natm
            \left[ zeff xx(i) zeff xy(i) zeff xz(i) ]
Zeff( i) = [ zeff yx(i) zeff yy(i) zeff yz(i) ]
            [ zeff zx(i) zeff zy(i) zeff zz(i) ]
```
end do

zeff xx(i),zeff xy(i)などは原子i のボルン対称化された 有効電荷の xx,xy,...成分である。 ボルン有効電荷の成分の平均値が次の形式で出力される。

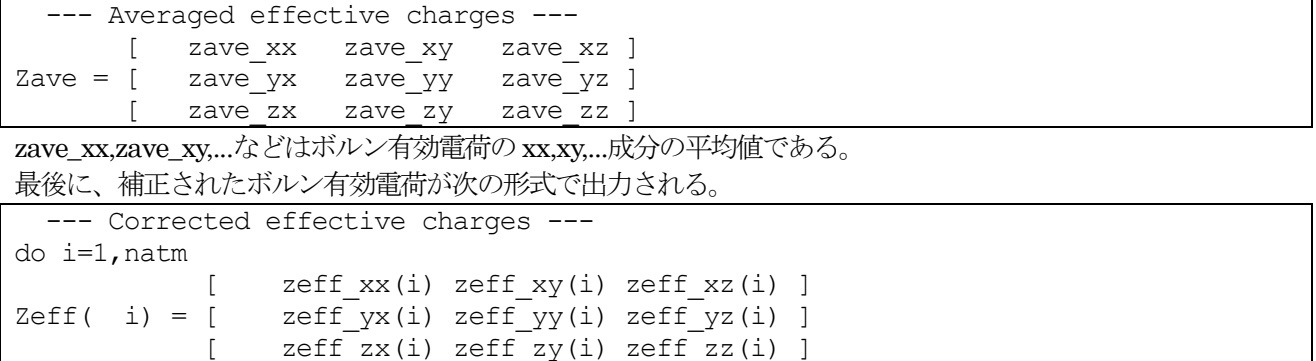

end do

zeff xx(i),zeff xy(i)などは原子i の補正されたボルン有効電荷の の xx,xy,...成分である。

**11.4.1.9 入力ファイル"F\_STRFRC"** 

入力ファイル"F\_STRFRC"には次の形式で内部座標を固定して結晶を歪ませた時に原子に作用する力を記述す

```
る。
num_force_data
do i = 1, num force data
   index(i) strain(\overline{i})do ia = 1, natm
      i, force data(ia,1:3,i)end do
end do
```
# **11.4.2** 計算例:水晶(α-quartz)の格子誘電率計算

**11.4.2.1** 計算手順

水晶の格子誘電率の計算を例として、格子誘電率の計算の仕方を説明する。 まず、格子誘電率計算の準備の手順 を示す。

- 1. 計算したい格子定数において、構造最適化を行う。
- 2. nfdynm.dataの最後に書かれている最適構造でのPHASEの入力を作成する。
- 3. ベリー位相計算を行うディレクトリberryと振動解析を行うディレクトリphonon を作成する。
- 4. ディレクトリberryには、Perlスクリプトprep\_zeff.plが参照する、入力のテンプレートをディレクトリ template berryとtemplate scfに置く。入力テンプレートは2.で作成した入力を編集して作成する。
- 5. 2.で作成した入力を編集して、振動解析、有効電荷計算と格子誘電率計算に必要な記述がある入力を作成し、 ディレクトリphononに置く。
- 6. ディレクトリberryで、prep\_zeff.plを実行して、自動実行のためのPerlスクリプトexec\_zeff.plと実際に使用 する入力を作成し、exec\_zeff.plを実行して有効電荷計算に必要なベリー位相を計算する。なお、prep\_zeff.pl は\$HOME/uvsor\_v342/binにある。
- 7. ディレクトリphononで振動解析を行い、最後にベリー位相を読み込んで格子誘電率を計算する。
- 8. 1.の構造最適化の仕方については、PHASEのマニュアルを見よ。2.では原子の座標をデカルト座標で入力す るので、coordinate\_systemをcartesianに設定する。以降の節で、3から7について、順に説明する。

**11.4.2.2** ベリー位相計算

ベリー位相の計算は ekcal を用いて行うので、ekcal に入力する自己無頓着な電子密度が必要であるので、その 計算の入力テンプレートを示す。 水晶はシリコン原子と酸素原子からなるので、自己無頓着場計算の file\_names.data には、シリコンのポテンシャル potentail.Si と酸素のポテンシャル potential.O の指定がある。 これらのポテンシャルは二階層上に置かれていなければならない。

```
&fnames
F INP = './nfinput.data'
F POT(1) = \cdot../../potential.Si'
F POT(2) = \cdot../../potential.O'
F CHGT = \prime./nfchgt.data\prime&end
```
ベリー位相の計算では、各原子を平衡位置から X,Y,Z 方向にわずかに変位させたときの電子密度が必要である。 その入力"F\_INP"のテンプレートを以下に示す。

```
Control{
  condition = 0 ! \{0|1|2|3\} |{initial|continuation|fixed_charge|fixed_charge_continuation} cpumax = 24 hour ! {sec|min|hour|day}
                            : {sec|min|hour|day}max iteration = 60000}
```

```
accuracy{
 cke wavefunctions = 36.00 rydberg ! cke wf
 cke<sup>-</sup>chargedensity = 300.00 rydberg ! cke<sup>-cd</sup>
 num bands = 32
 ksampling{
  method = monk ! {monk|mesh|file|directin|gamma}
   mesh{ nx=2, ny=2, nz=2}
  }
 smearing{
   method = parabolic ! {parabolic|tetrahedral}
   width = 0.002 hartree
  }
 xctype = ldapw91
 scf_convergence{
   delta total energy = 1.e-10 hartree
   \frac{1}{\text{succession}} = 3 !default value = 3
  }
 force_convergence{
  delta_force = 0.1e+3}
 initial wavefunctions = matrix diagon ! {random_numbers|matrix_diagion}
 matrix_diagon{
   cutoff wf = 10.0 rydberg ! cke wf
  }
}
structure{
 unit_cell_type=Bravais
 unit_cell{
   !#units bohr degree
   a = 9.2, b = 9.2, c = 10.12, alpha=90.0, beta=90.0, gamma=120.0
 }
 symmetry{
   tspace{
     system = h
     generators {
      !#tag rotation tx ty tz
            E \cap 0 \cap 0}
    }
   sw inversion = 0}
 magnetic state = para \{|\text{para}|f|\}atom_list{
   coordinate system = cartesian ! {cartesian|internal}atoms{
    !#default mobile=no
!#tag rx ry rz element
                     -3.7002653814.272698428 0.000000000 0.000000000 Si
       -2.136349214 3.700265381 6.746667135 Si
       2.511045782 2.203258231 1.129569348 O
       0.652554710 -3.276258553 4.502902914 O
       -3.163600490 1.073000321 7.876236482 O
        2.511045781 -2.203258231 -1.129569348 O
       0.652554708 3.276258553 5.617097788 0<br>-3.163600489 -1.073000321 2.243764219 0
       -3.163600489 -1.073000321 2.243764219 O
    }
   displacement{
     \frac{1}{\sqrt{2}} sw displace atom = on
     displaced atom = \langleATOM ID>
     ux = \langle U \times \rangleuv = <b>UV</b>uz = <sub>Uz</sub>}
  }
  element list{ #units atomic mass
```

```
!#tag element atomicnumber zeta dev mass
       Si 14 0.00 3.5 28.0855
       O 8 0.00 2.0 15.9994
 }
}
wavefunction solver{
 solvers{
 !#tag sol till n dts dte itr var prec cmix submat
       MSD 5 0.2 0.2 1 * on 2 off
       lm+MSD 20 0.2 1.0 100 tanh on 2 on
       rmm2p -1 1.0 1.0 * * on 1 on
 }
 line_minimization{
  dt lower critical = 0.1dt_upper_critical = 3.0
 }
 rmm{
  imGSrmm = 1
  rr_Critical_Value = 1.e-15
  edelta change to rmm = 1.0e-6 hartree
 }
}
charge mixing{
 mixing methods{
 !#tag no method rmxs rmxe itr var prec istr nbmix update
     1 simple 0.50 0.90 400 tanh on
      2 broyden2 0.30 0.30 100 * on 3 5 RENEW
 }
```
Berry 位相計算のときには、generators には単位元のみを指定する。 atoms ブロックの後にある diplacement ブロックで原子変位の指定をする。

```
displacement{
  sw_displace_atom = on
  displaced_atom = <ATOM_ID>
  ux = <b>Ux</b>uv = \langle Uv \rangleuz = <Uz>}
```
}

sw\_displace\_atom が ON に設定されていると、displaced\_atom で指定した原子が(ux,uy,uz)方向に変位する。 これらの変数には<ATOM\_ID>,<Ux>,<Uy>,<Uz>を指定しておく。これらは、prep\_zeff.pl によって置きか えられ、実際に使用する入力が作成される。以上で示した file names.data と"FINP"をディレクトリ template\_scf に置く。

ベリー位相計算の file\_names.data のテンプレートを以下に示す。

```
&fnames
F INP = ',/nfinput.data'
F POT(1) = \cdot../../potential.Si'
\overline{F} POT(2) = \cdot \cdot \cdot../pontetail.O'
F CHGT = \cdot../<SCF DIR>/nfchgt.data'
&end
```
自己無頓着場計算の file\_names.data との違いは、'F\_CHGT'の指定です。同じ原子配置の自己無頓着場計算のデ ィレクトリから電子密度を読み込むようにする。prep\_zeff.pl が<SCF\_DIR>を適切なディレクトリ名に置き換 え、実際に使用するfile\_names.data を作成する。

ベリー位相計算の入力"F INP"の例を以下に示す。

```
Control{
 condition = 2 ! {0|1|2|3} | {initial|continuation|fixed_charge|fixed_charge_continuation}
 cpumax = 24 hour \left| \right| {sec|min|hour|day}
 max iteration = 400001
}
```

```
accuracy{
  cke wavefunctions = 36.00 rydberg ! cke wf
 cke<sup>-</sup>chargedensity = 300.00 rydberg ! cke<sup>-cd</sup>
 num bands = 24
 ksampling{
  }
 smearing{
   method = parabolic ! {parabolic|tetrahedral}
   width = 0.002 hartree
  }
 xctype = ldapw91
 ek_convergence{
   sw eval eig diff = on
   succession = 3
   num_max_iteration = 200
   delta eigenvalue = 1.0e-8num ext{r} bands = 0
 }
 initial_wavefunctions = matrix_diagon !{random_numbers|matrix_diagion}
 matrix_diagon{
   cutoff wf = 10.0 rydberg ! cke wf
  }
}
structure{
 unit_cell_type=Bravais
 unit_cell{
 !#units bohr degree
   a = 9.2, b = 9.2, c = 10.12, alpha=90.0, beta=90.0, gamma=120.0
  }
 symmetry{
   tspace{
     system = h
     generators {
      !#tag rotation tx ty tz
           C3+ 0 0 2/3C212 0 0 0/1}
   }
   sw inversion = 0}
 magnetic state = para ![para|af|ferro]
 atom_list{
 \overline{c}coordinate system = cartesian ! {cartesian|internal}
    atoms{
   !#default mobile=no
!#tag rx ry rz element
      -2.136349214 -3.700265381 3.373333567 Si
                    0.00000000-2.136349214 3.700265381 6.746667135 Si<br>-2.136349214 3.700265381 6.746667135 Si
       2.511045782 2.203258231 1.129569348 O
       0.652554710 -3.276258553 4.502902914 O
       -3.163600490 1.073000321 7.876236482 O
       2.511045781 -2.203258231 -1.129569348 O
       0.652554708 3.276258553 5.617097788 0<br>-3.163600489 -1.073000321 2.243764219 0
       -3.163600489 -1.073000321 2.243764219 O
    }
   displacement{
      sw_displace_atom = on
     displaced atom = \langleATOM ID>
     ux = <u>Ux</u>uy = <b>UV</b>uz = <u>U</u>z>}
  }
 element list{ #units atomic mass
  !#tag element atomicnumber zeta dev mass
```
```
Si 14 0.00 3.5 28.0855
        O 8 0.00 2.0 15.9994
 }
}
wavefunction solver{
 solvers {
  !#tag sol till n dts dte itr prec submat
         MSD 1.0 1.0 1 on on
         lm+MSD 20 1.0 1.0 1 on on
         rmm2p -1 1.0 1.0 1 on on
  }
 line_minimization{
   dtlower_critical = 0.1dt upper critical = 3.0}
 rmm{
   imGSTmm = 1rr_Critical_Value = 1.e-15
   edelta_change_to_rmm = 1.0e-4 hartree
  }
}
Berry_phase{
  sw berry phase = on
 q index = <G INDEX>
 mesh{ nl = \langle MESH \ N1 \rangle, n2 = \langle MESH \ N2 \rangle, J = \langle MESH \ J \rangle }
}
```
Berry 位相計算のときには、generators には単位元のみを指定する。 displacement ブロックは自己無頓着場計 算の入力テンプレートと同じように記述する。Berry 位相計算を行うには、Berry\_phase ブロックで、 sw\_berry\_phase を ON に設定して、g\_index と mesh ブロックの n1,n2,J を設定する。g\_index,n1,n2,J には、 <G\_INDEX>、<MESH\_N1>、<MESH\_N2>、<MESH\_J>を指定しておきます。prep\_zeff.pl がこれらを 適切な値に置き換え、実際に使用する入力が作成される。以上で作成した、file\_names.data と"F\_INP"をディレ クトリ template\_berry におく。

有効電荷を求めるためのベリー位相を計算する入力は、計算入力自動生成 Perl スクリプト prep\_zeff.pl によって 生成される。prep\_zeff.pl を引数を付けずに実行すると、以下のように、実行するときに付加する引数のリスト が表示される。

prep\_zeff.pl DISPLACEMENT ATOM\_LIST MESH1 MESH2 MESH3

DISPLACEMENT には原子変位量をBohr 単位で指定する。ここでは、0.05 とする。ATOM\_LIST にはダブル クオーテーションで、有効電荷を計算したい原子の番号のリストを指定する。等価な原子の有効電荷は対称性で 結び付けられるので、二番目のシリコン原子と 4 番目の酸素原子の有効電荷を計算すればいい。この場合は、 ATOM\_LIST を"24"とする。MESH1,MESAH2,MESH3 には、k 空間メッシュのパラメーターn1,n2.J を'n1 n2  $J$ の並びで入力する。ここでは、"2210"とする。ここで説明した引数の値で、prep\_zeff.pl を実行する。 \$ \$HOME/uvsor\_v342/bin/prep\_zeff.pl "0.05" "2 4" "2 2 10" "2 2 10" "2 2 10"

ベリー位相計算を逐次あるいは並列に実行する Perl スクリプト exec\_zeff.pl とベリー位相計算に必要な入力フ ァイルが生成される。その入力ファイルはディレクトリ berry\_ai\_uα\_gβ (berry\_a0\_gβ)や scf\_ai\_uα (scf\_a0) に作成される。 ただし、 $\alpha, \beta = 1,2,3$ である。 は原子の番号を表し、  $\alpha$ は原子変位の方向を表し(1 → x,2 → y,3 →  $z$ )、 $\beta$ は逆格子ベクトルのインデックスを表す。ベリー位相計算はディレクトリ berry\_ai\_u $\alpha$ \_g $\beta$  (berry\_a0\_g $\beta$ ) で ekcal を実行することで行われる。この ekcal の実行に必要な電子密度はディレクトリ scf\_ai\_uα (scf\_a0)で phaseを実行することで得られる。ベリー位相計算の手続きをフローチャートにすると、図 [11.4](#page-361-0)のようになる。

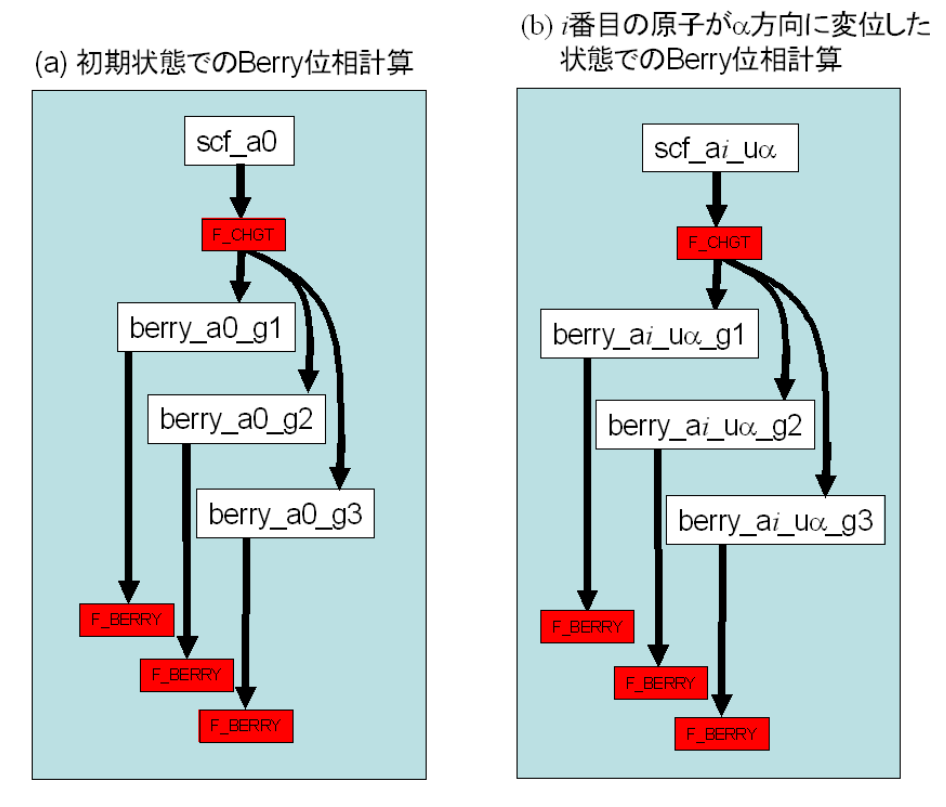

図 11.4 Berry 位相計算のフローチャート

<span id="page-361-0"></span>Perl スクリプト exec\_zeff.pl はこの手続きを自動で行ってくれる。exec\_zeff.pl を引数を付けずに実行すると、以 下のように実行するときに付加する引数のリストが表示される。

\$ ./exec\_zeff.pl PHASE EKCAL PARALLEL {-vpp|-primepower|-sr} 'PHASE'に PHASE のバイナリ\$HOME/uvsor\_v342/bin/phase を指定し、'EKCAL'に EKCAL のバイナリ \$HOME/uvsor\_v342/bin/ekcal を指定する。berry ディレクトリの下のディレクトリで phase と ekcal が実行さ れることを考慮して、実行環境に合うように設定する。'PARALLEL'には同時実行するプログラム(PHASE また は EKCAL)の数を指定する。exec\_zeff.pl を以下のように実行し、ベリー位相計算がすべて終了すると berry デ ィレクトリにberry.data が生成される。

\$ ./exec\_zeff.pl \$HOME/uvsor\_v342/bin/phase ¥

\$HOME/uvsor\_v342/bin/ekcal 1

MPI プログラム実行時にオプション-machinefile で利用可能なホストをを指定する場合には、machinefile を作 成し、作業ディレクトリに置く。

VPP,PRIMEPOWER,SR8000,SR11000 といた大型計算機では MPI プログラムの実行方法が特殊であるので、 MPI プログラムの実行方法を変更するオプション-arch がある。計算機と-arch オプションの値の対応を表 8 に 示す。このオプションは

./exec\_zeff.pl \$HOME/uvsor\_v342/bin/phase \$HOME/uvsor\_v342/bin/ekcal 1 -arch=primp ower

のように最後に付加して用いる。 表 8. exec\_zeff.pl のオプション

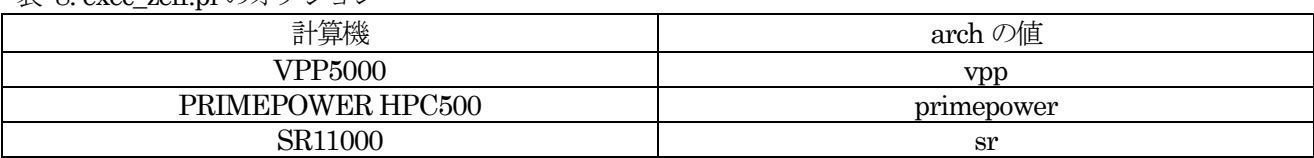

バッチ処理システムによっては、使用する CPU リソースを制御することがある。exe\_zeff.pl は最初とは異なる 並列度で mpirun を実行することがある。このときに CPU リソースを制御されると正常に計算できない。この ような場合に対応するために、-loadleveler というオプションがある。 たとえば、SR11000 で 4 並列で実行す るならば、以下のようにする。

./exec\_zeff.pl \$HOME/uvsor\_v342/bin/phase \$HOME/uvsor\_v342/bin/ekcal 4 -arch=sr -l oadleveler

使用するCPU リソースが変更になった時点でexec\_zeff.pl は終了する。 exec\_zeff.pl のコメントに従い、使用 するCPU リソースを減らして、 -loadleveler オプションを外し、ジョブを投入する。

計算が途中で終了したときには、再度 exec\_zeff.pl を実行することにより、継続計算ができる。 Perl が使えない環境では、図3 に図示した順序で計算を実行する。その後、各berry ディレクトリの berry.data を結合したファイルを作成する。このファイルの先頭行に結合したファイルの個数を 書き、berry.data という名 前で保存する。

**11.4.2.3** ベリー位相計算の出力

ベリー位相計算の出力"F\_BERRY"はたとえば以下のようになる。

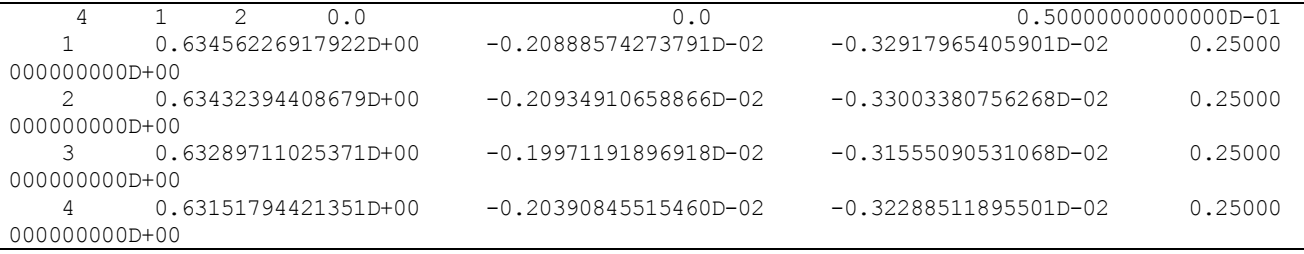

これは二番目の Si が平衡位置からx方向に 0.05 a.u.変位した時のベリー位相のデータである。 berry.data は出 力された"F\_BERRY"を結合したファイルで、ファイルの先頭には結合したファイルの数である21 が記述されて いる。

#### **11.4.2.4** 格子振動解析

phonon ディレクトリの上にシリコン原子のポテンシャル potential.Si と酸素原子のポテンシャル potential.O が あるので、格子振動解析を行う時の file\_names.data は以下のようになる。

```
&fnames
F INP = ',/nfinput.data'
F POT(1) = \cdot../potential.Si'
F POT(2) = \cdot../potential.O'
&end
```
格子振動解析を行う時の入力"F\_INP"をつぎに示す。

```
Control{
 condition = 0 ! \{0|1|2|3\} |{initial|continuation|fixed charge|fixed charge continuation}
 cpumax = 24 hour \mid {sec|min|hour|day}
 max iteration = 60000
}
accuracy{
 cke wavefunctions = 36.00 rydberg ! cke wf
 cke chargedensity = 300.00 rydberg ! cke cd
 num bands = 32
 ksampling{
   method = monk ! {monk|mesh|file|directin|gamma}
   mesh{ nx=2, ny=2, nz=2}
 }
 smearing{
   method = parabolic ! {parabolic|tetrahedral}
   width = 0.002 hartree
  }
 xctype = ldapw91
```

```
scf_convergence{
   delta total energy = 1.e-10 hartree
   succession = 3 !default value = 3
 }
 initial wavefunctions = matrix diagon ! {random_numbers|matrix_diagion}
 matrix_diagon{
   cutoff wf = 10.0 rydberg ! cke wf
 }
}
structure{
 unit_cell_type=Bravais
 unit_cell\overline{\overline{6}}!#units bohr degree
   a = 9.2, b= 9.2, c= 10.12, alpha=90.0, beta=90.0, gamma=120.0
 }
 symmetry{
   tspace{
     system = h
     generators {
       !#tag rotation tx ty tz
             C3+ 0 0 2/3
             C212 0 0 0/1
     }
   \lambdasw inversion = 0}
 magnetic state = para ![para|af|ferro]
 atom_list{
   \overline{c} coordinate system = cartesian ! {cartesian|internal}
   atoms{
     !#default mobile=no
!#tag rx ry rz rz element
      -2.136349214 -3.700265381 3.373333567 Si
      4.272698428 0.000000000 0.000000000 Si
      -2.136349214 3.700265381 6.746667135 Si
       2.511045782  2.203258231  1.129569348  0<br>0.652554710   –3.276258553  4.502902914  0
      0.652554710 -3.276258553 4.502902914 O
      -3.163600490 1.073000321 7.876236482 O
       2.511045781 -2.203258231
      0.652554708 3.276258553 5.617097788 O
      -3.163600489 -1.073000321 2.243764219 O
   }
   displacement{
     sw displace atom = off
     displaced atom = 0
     ux = 0uy = 0uz = 0}
 }
 element list{ #units atomic mass
     #tag element atomicnumber zeta dev mass
          Si 14 0.00 3.5 28.0855
          O 8 0.00 2.0 15.9994
 }
}
wavefunction solver{
 solvers{<br>#tag!
   !#tag sol till n dts dte itr var prec cmix submat
           MSD 5 0.2 0.2 1 * on 2 off
          lm+MSD 20 0.2 1.0 100 tanh on 2 on
           rmm2p -1 1.0 1.0 * * on 1 on
 }
 line_minimization{
```

```
dt lower critical = 0.1dt_upper_critical = 3.0
  }
 rmm{
   imgSrmm = 1rr Critical Value = 1.e-15
   edelta change to rmm = 1.0e-6 hartree
  }
}
charge mixing{
 mixing_methods{
 !#tag no method rmxs rmxe itr var prec istr nbmix update
       1 simple 0.50 0.90 400 tanh on
       2 broyden2 0.30 0.30 100 * on 3 5 RENEW
  }
 charge_preconditioning{
   amix = 0.90bmix = -1.00}
}
Phonon{
 sw_phonon = on
 sw_calc_force = on
 force calc{
   start = 1, end = 0
  }
 displacement = 0.05
 norder = 1
 sw polynomial fit = on
 sw vibrational modes = on
 point group = \overline{D}3electronic dielectric constant{
   exx = 2.56011, eyy = 2.56011, ezz = 2.57411exy = 0.0, eyz = 0.0, ezx = 0.0}
 k vector{ kx = 0.0, ky = 0.0, kz = 0.0 }
 sw lattice dielectric tensor = off
}
Postprocessing{
 Polarization{
   sw bp property = off
   property = effective charge}
}
```
diplacement ブロックがあるときは、sw\_diplace\_atom が off になっていることを確認する。振動解析を行うの で、element リストに質量(mass)指定が正しく行われていることを確認する。ここで、示した入力では、「#units atomic\_mass」をelement\_list の先頭に記述し、原子質量単位で質量を入力している。Phonon ブロックに記述 される振動解析に関わる入力の詳細は、PHASE のマニュアルに書かれている。sw\_phonon とsw\_calc\_force を ON に指定し、原子変位(diplacement)を 0.05 に指定する。水晶の結晶点群は D 3なので、point\_group に D3 を設定する。静的誘電率は格子誘電率と電子誘電率の和なので、electronic\_dielectric\_constant ブロックで、水 晶の電子誘電率の計算値 $\epsilon_{xx} = \epsilon_{yy} = 2.56011$ ,  $\epsilon_{zz} = 2.57411$ を指定していする。まず、振動解析のみを行うの で、sw\_lattice\_dielectric\_tensor をoff に設定する。この入力で振動解析を行った後に、sw\_calc\_force をoff に、 sw\_lattice\_dielectric\_tensor と sw\_bp\_property を on に設定する。振動解析を行ったディレクトリでもう一度 PHASE を実行して、格子誘電率を計算する。こうして得られたPHASE の出力の見方を次節で説明する。

#### **11.4.2.5** ボルン有効電荷の出力

|  | U                                                                        |                                  |                                                 |  |
|--|--------------------------------------------------------------------------|----------------------------------|-------------------------------------------------|--|
|  |                                                                          |                                  | --- Calculated electronic effective charges --- |  |
|  |                                                                          | $-1.00158$ 0.00284 $-0.00266$ 1  |                                                 |  |
|  | Zel ( 2) = $[-0.00001 -0.35464 -0.32379]$                                |                                  |                                                 |  |
|  |                                                                          | $0.00000$ $0.28121$ $-0.56029$ 1 |                                                 |  |
|  |                                                                          |                                  |                                                 |  |
|  |                                                                          | $-7.31546$ 0.50495 0.31818 1     |                                                 |  |
|  | Zel ( 4) = $\begin{bmatrix} 0.45145 & -8.00477 & -0.70090 \end{bmatrix}$ |                                  |                                                 |  |
|  |                                                                          | $0.25220 -0.73456$               | -7.72450 1                                      |  |

output001 に出力される有効電荷計算の結果を以下に示す。

タイトル"Calculated electronic effective charges"の後には、ベリー位相から計算した電子からの有効電荷への寄 与が 3x3 の行列として出力されている。'Zel'の後の括弧の中の数字は、原子の番号である。ボルン有効電荷を計 算する原子を2 番目と4 番目の原子に指定した通りになっている。

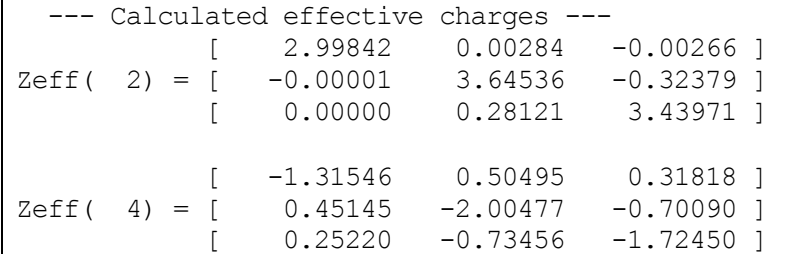

タイトル"Calculated effective charges"の後には、イオンの電荷のを加え、ボルン有効電荷が出力されている。 Zeff の後の括弧の中の数字はZel と同じ意味である。

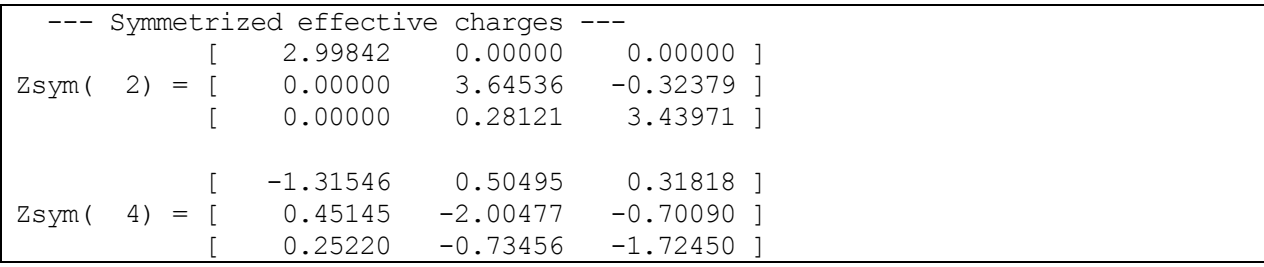

タイトル"Symmetrized effective charges"の後には、原子サイトの対称性を満たすようにしたボルン有効電荷が 出力されている。

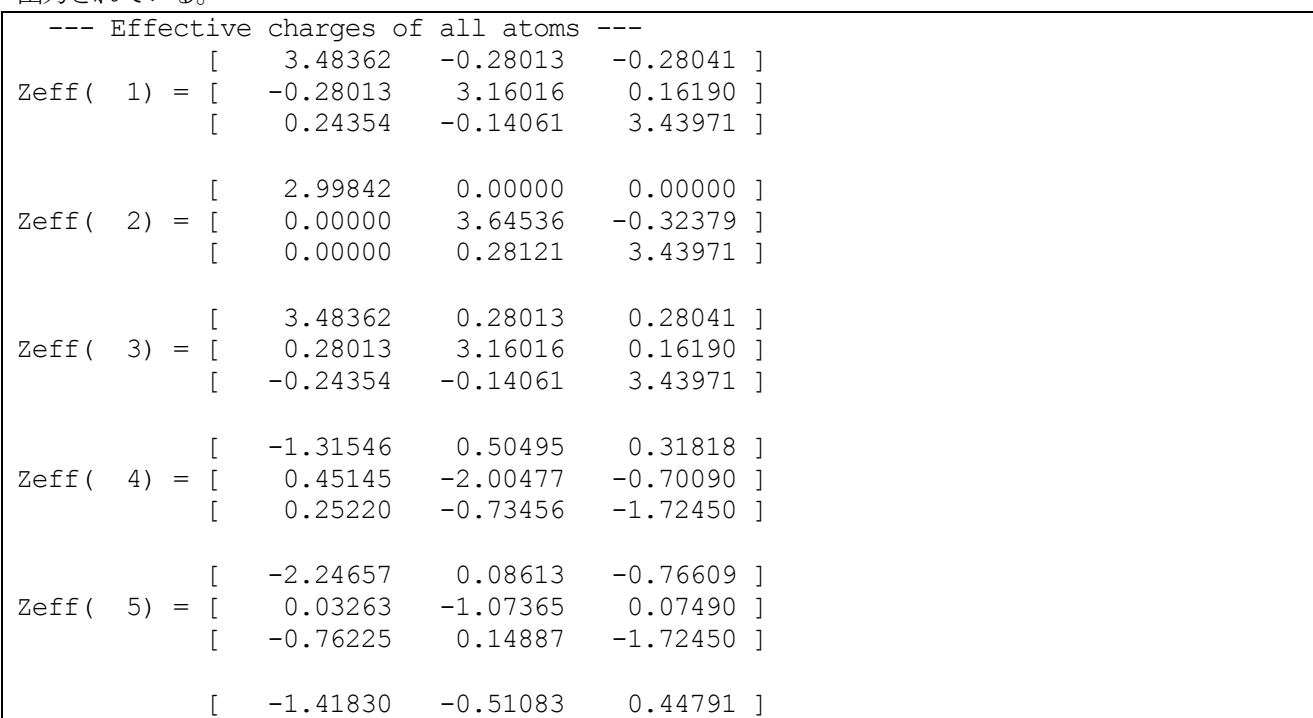

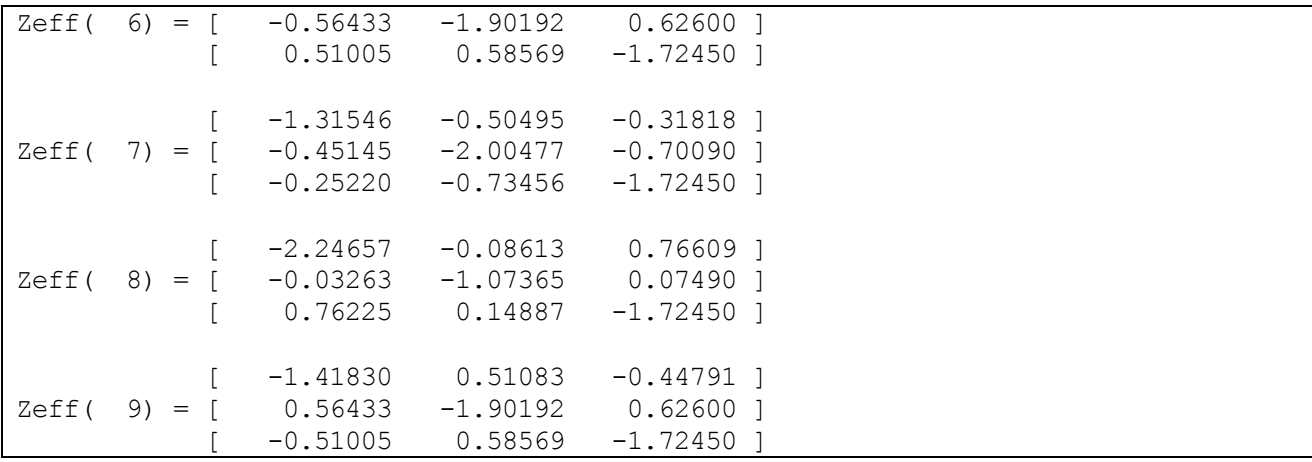

タイトル"Effective charges of all atoms"の後には、計算しなかった等価原子のボルン有効電荷が結晶の対称性を 用いて構成され、すべての原子のボルン有効電荷が出力されている。

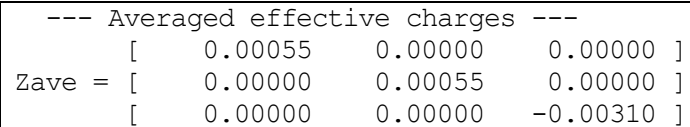

タイトル"Averaged effective charges"の後には、ボルン有効電荷の平均値が出力されている。結晶を構成する原 子のボルン有効電荷を足し合わせると、ゼロにならなければならない。ボルン有効電荷の平均値を各原子のボル ン有効電荷から引くことによりその性質を満たすように修正することができる。修正されたボルン有効電荷はタ イトル"Corrected effective charges"以下に出力されている。

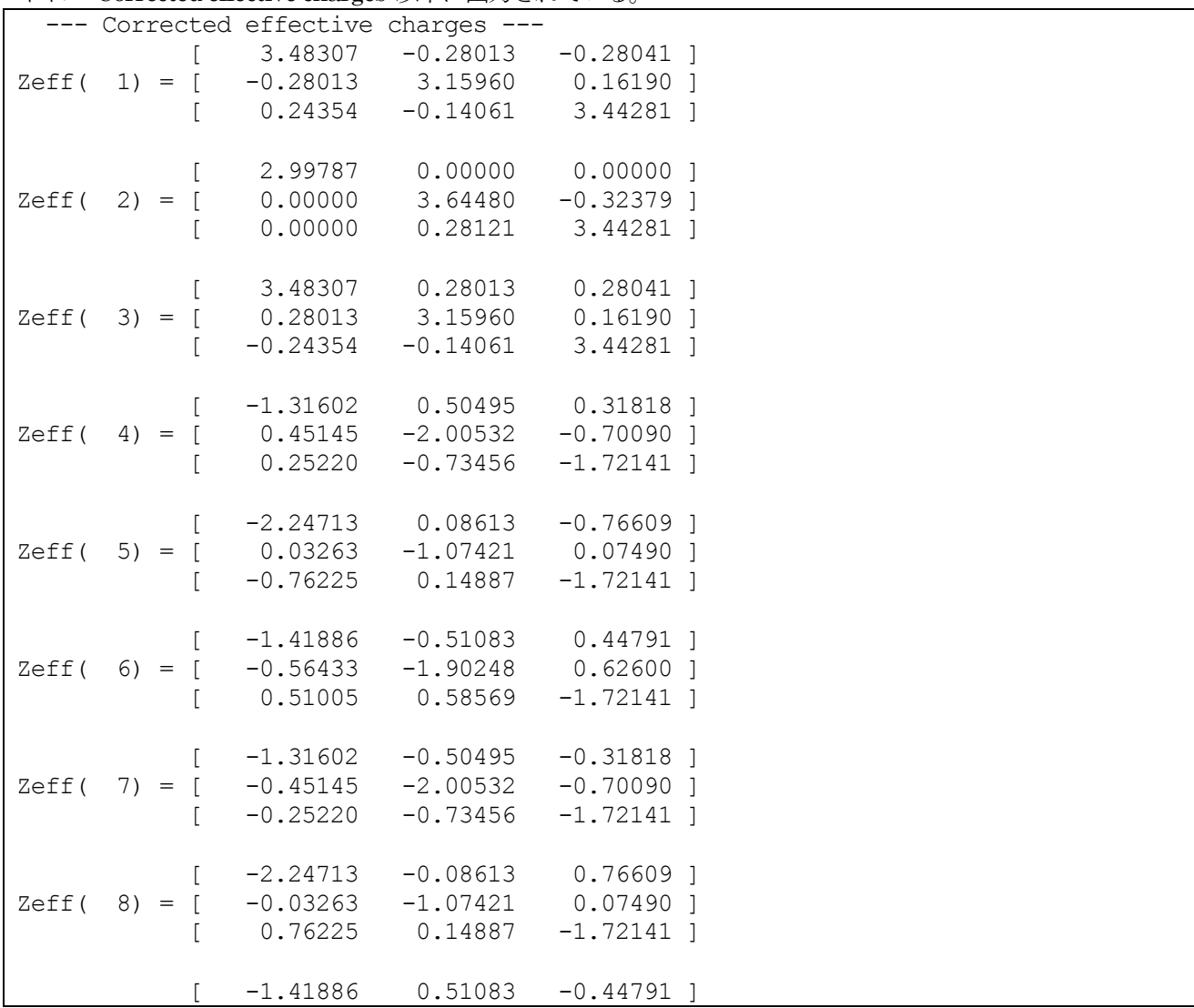

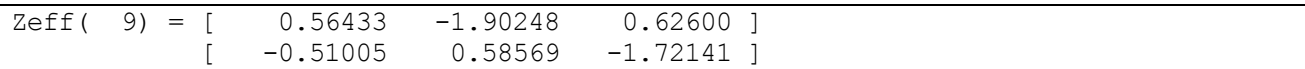

**11.4.2.6** 格子振動解析と誘電率の出力

出力ファイル"F\_MODE"を次に示す。

```
--- primitive lattice vectors ---
 9.2000000000 0.0000000000 0.0000000000
-4.6000000000 7.9674337148 0.0000000000
 0.0000000000 0.0000000000 10.1200000000
--- Equilibrium position and mass of each atom---
Natom= 9
   1 -2.1363492140 -3.7002653810 3.3733335670 51196.42133 Si
   2 4.2726984280 0.0000000000 0.0000000000 51196.42133 Si
   3 -2.1363492140 3.7002653810 6.7466671350 51196.42133 Si
   4 2.5110457820 2.2032582310 1.1295693480 29164.94360 O
   5 0.6525547100 -3.2762585530 4.5029029140 29164.94360 O
   6 -3.1636004900 1.0730003210 7.8762364820 29164.94360 O
   7 2.5110457810 -2.2032582310 -1.1295693480 29164.94360 O
   8 0.6525547080 3.2762585530 5.6170977880 29164.94360 O
   9 -3.1636004890 -1.0730003210 2.2437642190 29164.94360 O
--- Vibrational modes ---
Nmode= 27 Natom= 9
n= 1 E IR&R
   hbarW= 0.00000000E+00 Ha = 0.00000000E+00 eV; nu= 0.00000000E+00 cm<sup>^</sup>-1
...
n= 4 E IR&R
   hbarW= 0.58285132E-03 Ha = 0.15860191E-01 eV; nu= 0.12792108E+03 cm^-1
   1 -0.1076861591 -0.0492955392 -0.0289969411
   2 -0.0000000001 0.1372246738 0.0579965405
   3 0.1076861592 -0.0492955391 -0.0289969411
   4 -0.0710674524 0.2294802586 -0.2767253313
   5 -0.0266667306 -0.2719065772 -0.0591536507
   6 0.3853480075 0.0172331774 0.3358772210
   7 0.0710674522 0.2294802589 -0.2767253316
   8 0.0266667309 -0.2719065770 -0.0591536503
   9 -0.3853480076 0.0172331772 0.3358772209
 Mode effective charge and its norm:
 Z= 0.0000000000 0.0159080661 0.0000020096 Norm= 0.0159080663
n= 5 E IR&R
   hbarW= 0.58285208E-03 Ha = 0.15860211E-01 eV; nu= 0.12792125E+03 cm^-1
   1 0.0750340743 -0.1076820548 0.0502260531
   2 -0.1114922066 -0.0000000001 0.0000000000
   3 0.0750340742 0.1076820548 -0.0502260531
   4 -0.2462863619 -0.2627994415 0.2280661351
   5 0.2551052896 -0.2184164183 -0.3536922309
   6 -0.0340512209 0.1936020463 0.1256104976
   7 -0.2462863620 0.2627994412 -0.2280661348
   8 0.2551052896 0.2184164186 0.3536922309
   9 -0.0340512205 -0.1936020463 -0.1256104979
 Mode effective charge and its norm:
 Z= 0.0159051835 0.0000000000 0.0000000000 Norm= 0.0159051835
...
--- Lattice and static dielectric tensors ---
[ 2.1944 0.0000 0.0000 ] [ 4.7545 0.0000 0.0000 ]
[ 0.0000 2.1944 0.0000 ] [ 0.0000 4.7545 0.0000 ]
[ 0.0000 0.0000 2.3874 ] [ 0.0000 0.0000 4.9616 ]
```
各モードの振動数と固有ベクトルの次にモード有効電荷が出力されている。'Z='の次に並んでいる三つの値がモ ード有効電荷のデカルト座標での三成分である。'Norm='の次の値はこのベクトルの大きさである。最後の三行 に格子誘電率が出力されている。右側の3x3 の行列が格子誘電率である。左側にはその格子誘電率に電子誘電率 を加えた行列が出力されている。これから、電子誘電率は $\epsilon_{xx}^{lat} = \epsilon_{yy}^{lat} = 2.2$ ,  $\epsilon_{zz}^{lat} = 2.4$ と計算されたことが分か る。そして、静的誘電率が $\epsilon_{xx}^0 = \epsilon_{yy}^0 = 4.8$ ,  $\epsilon_{zz}^0 = 5.0$ となることが分かる。

### **11.4.3** 計算例:AlN の圧電定数の計算

# **11.4.3.1** 計算手順

AlN の圧電定数の計算を例として、圧電定数の計算の仕方を説明する。 まず、圧電定数計算の準備の手順を示 す。

- 1. 理論的な平衡格子定数を決定する。
- 2. 平衡格子定数において、構造最適化を行う。
- 3. nfdynm.dataの最後に書かれている最適構造でのPHASEの入力を作成する。
- 4. ベリー位相計算を行うディレクトリberryを作成する。
- 5. ディレクトリberryには、Perlスクリプトprep\_zeff.plが参照する、入力のテンプレートをディレクトリ template\_berryとtemplate\_scfに置く。入力テンプレートは3.で作成した入力を編集して作成する。
- 6. 振動解析を行うディレクトリphononを作成する。
- 7. 3.で作成した入力を編集して、振動解析、有効電荷計算と圧電応答解析に必要な記述がある入力を作成 し、ディレクトリphononに置く。
- 8. 圧電応答解析を行うディレクトリpiezoを作成し、その下にディレクトリclampedとinternalを作成する。
- 9. ディレクトリclampedには、Perlスクリプトprep\_piezo.plが参照する、入力のテンプレートをディレク トリtemplate\_berryとtemplate\_scfに置く。入力テンプレートは3.で作成した入力を編集して作成する。
- 10. ディレクトリinternalには、Perlスクリプトprep\_strfrc.plが参照する、入力のテンプレートを template\_scfに置く。入力テンプレートは3.で作成した入力を編集して作成する。
- 11. ディレクトリberryで、prep\_zeff.plを実行して、自動実行のためのPerlスクリプトexec\_zeff.plと実際に 使用する入力を作成し、exec\_zeff.plを実行して有効電荷計算に必要なベリー位相を計算する。なお、 prep\_zeff.plは\$HOME/uvsor\_v342/binにある。
- 12. ディレクトリphononで振動解析のための力計算を行う。
- 13. ディレクトリpiezo/clampedで、prep\_piezo.plを実行して、自動実行のためのPerlスクリプト exec\_piezo.plと実際に使用する入力を作成し、exec\_piezo.plを実行してイオン固定圧電定数の計算に必 要なベリー位相を計算する。なお、prep\_piezo.plは\$HOME/uvsor\_v342/binにある。
- 14. ディレクトリpiezo/internalで、prep\_strfrc.plを実行して、自動実行のためのPerlスクリプト exec\_strfrc.plと実際に使用する入力を作成し、exec\_strfrc.plを実行してひずみ-力結合定数の計算に必要 な原子に作用する力を計算する。なお、prep\_strfrc.plは\$HOME/uvsor\_v342/binにある。
- 15. ディレクトリphononで振動解析を行い、最後にベリー位相とひずみ-力結合定数を読み込んで圧電定数を 計算する。

1.格子定数決定と 2.構造最適化の仕方については、PHASE のマニュアルを見よ。3.では原子の座標をデカルト 座標で入力するので、coordinate\_system をcartesian に設定する。以降の節で、4 から15 について、順に説明 する。

### **11.4.3.2** ベリー位相計算

入力の作り方と計算方法は格子誘電率計算の場合と同一です。入力例がディレクトリ samples/lattice/AlN/berry にあります。 AlN の場合、prep\_zeff.pl は次のように実行すれば、正しい結果が得られる入力が作成できます。 prep\_zeff.pl 0.1 '1 3' '6 6 15' '6 6 15' '6 6 15'

原子変位を 0.1 a.u.とし、1番目と3番目の原子のボルン有効電荷を実際に計算するように指定しています。 n1xn2xJ はすべての方向で6x6x15 としています。 あとは、作成されたexec\_zeff.pl を次のように実行してくだ さい。

exec\_zeff.pl phase ekcal 1

最後の1 は1MPI 並列で計算することを指定しています。この入力では最大7MPI 並列まで指定できます。

**11.4.3.3** 格子振動解析

入力の作り方と計算方法は格子誘電率計算の場合と同一です。入力例がディレクトリ samples/lattice/AlN/phonon にあります。 この計算が完了した段階で格子誘電率を計算することができます。

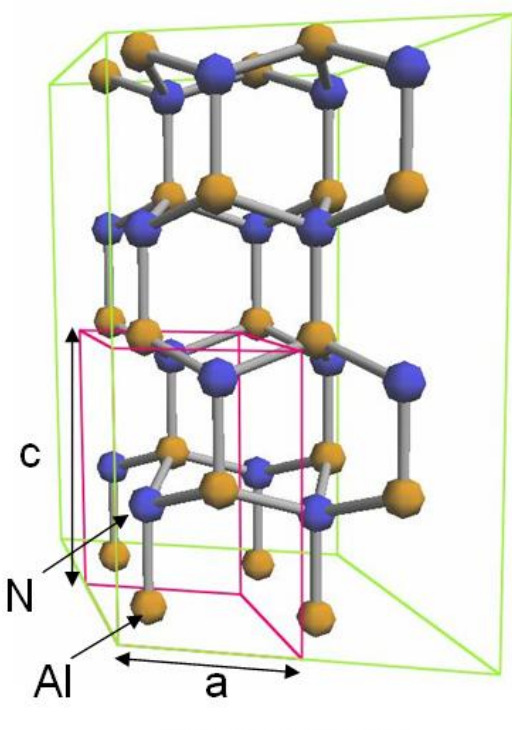

Wurtzite structure

Wyckoff positions: AI (2b): (1/3,2/3,0) N (2b): (1/3,2/3,u)

図 11.5 Wurtzite 構造のAlN

**11.4.3.4** 圧電定数のイオン固定項の計算

ディレクトリ berry に作成した入力テンプレートに類似したものをディレクトリ piezo/clamped に作成します。 原子の座標は内部座標で入力します。図4 に示す構造のAlN の場合、次のようになります。

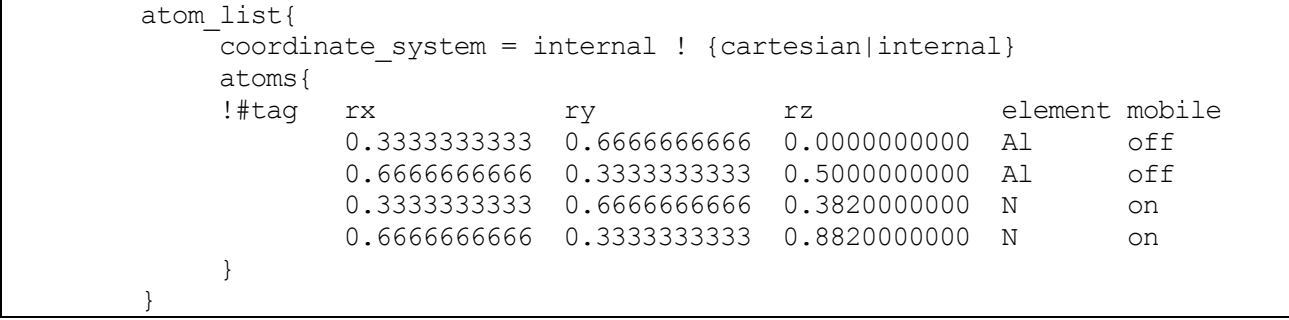

ボルン有効電荷の計算ではないので、原子を変位させる入力は必要ありません。圧電定数を計算する場合は、結 晶を歪ませるための以下に示す入力が必要になります。

strain{

```
sw strained cell = ON
  e11 = \langleE11>, e22 = \langleE22>, e33 = \langleE33>
  e23 = \langle E23 \rangle, e32 = \langle E32 \ranglee31 = \langleE31>, e13 = \langleE13>
  e12 = \langle E12 \rangle, e21 = \langle E21 \rangle}
```
<E11>などは prep\_piezo.pl によって置き換えられて、実際に使用される入力が作成されます。ベリー位相計算 の入力はボルン有効電荷の計算の場合と同じです。

Berry\_phase{ sw\_berry\_phase = on  $q$  index =  $\leq G$  INDEX>  $mesh{$  n1 = <MESH N1>, n2 = <MESH N2>, J = <MESH J> } }

prep\_piezo.pl が読み込む入力テンプレートが作成したら、prep\_piezo.pl を実行します。 引数を付けずに prep\_piezo.pl を実行すると、引数の情報が得られます。

prep piezo.pl STRAIN INDEX LIST MESH1 MESH2 MESH3

STRAIN はひずみの大きさで、INDEX\_LIST は零でないひずみ成分の縮約表示の指数のリストです。MESH1 などは prep\_zeff.pl と同じです。AlN の場合、次のようにすれば圧電定数の零でないすべての成分 $e_{31}$ , $e_{33}$ , $e_{15}$ を 計算できます。

prep piezo.pl 0.01 '1 3 5' '6 6 15' '6 6 15' '6 6 15'

ひずみの大きさを 0.01 として、零でないひずみ成分を $\epsilon_1, \epsilon_3, \epsilon_5$ としています。 生成された exec\_piezo.pl を次 のように実行します。

exec\_piezo.pl phase ekcal 1

最後の1 は1MPI 並列で計算することを指定しています。この入力では最大4MPI 並列まで指定できます。 計算が完了すると berry.data が piezo/clampled ディレクトリに作成されます。それを scf\_e0 ディレクトリにコ ピーして、 入力nfinput.data に

```
Postprocessing{
   polarization{
      sw bp property = ON
      property = piezoelectric_const
   }
}
```
を書き加えます。condition を以下のように書き変えて、継続計算を行います。

Control{

}

condition = continuation

出力output001 に次のような圧電定数のイオン固定項の値が出力されます。

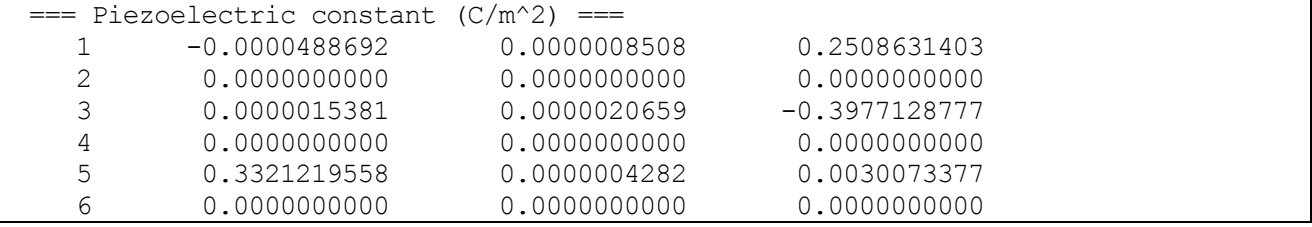

列は左から x,y,z 方向に対応してます。この結果は圧電定数のイオン固定項の値が  $e_{31}^{(0)} = 0.251$ C/m<sup>2</sup>,

 $e_{33}^{(0)} = -0.398C/m^2$ ,  $e_{15}^{(0)} = 0.332C/m^2$  であることを示しています。零であるべきところが零になっていませ んが、それは数値計算誤差によるものです。

prep\_strfrc.plが読み込む入力テンプレートtemplate\_scfはディレクトclampedに作成したものをコピーして作 成してください。 cd piezo/internal cp -R ../clamped/template scf . prep\_strfrc.pl を引数を付けずに実行すると、引数の情報が得られます。 prep\_strfrc.pl STRAIN INDEX\_LIST 引数の意味はprep\_piezo.pl の引数と同じです。AlN の場合、次のように実行します。 prep strfrc.pl 0.02 '1 3 5' ひずみ-力結合定数を差分で計算するときに、大きさの同じ正と負のひずみで、結晶を変形させます。 そのひず みの大きさを0.02 にしています。 生成された exec\_strfrc.pl を次のように実行します。 exec strfrc.pl phase 1 最後の1 は1MPI 並列で計算することを指定しています。この入力では最大6MPI 並列まで指定できます。 計算が完了すると、ディレクトリ piezo/internal に strfrc.data が作成されます。これをディレクトリ phonon に コピーします。 ディレクトリ phonon に移り、入力 nfinput.data を次のように書き換えます。 Phonon{ sw phonon  $=$  on  $sw$  calc force = off displacement = 0.05 sw\_vibrational\_modes = on sw internal strain piezoelectric tensor = on } Postprocessing{ Polarization{ sw bp property = on  $property = effective$  charge

sw\_calc\_force をoff とし、sw\_internal\_strain\_piezoelectric\_tensor をon とし、sw\_bp\_property をon とします。 phase を実行して得られる出力output001 に次のような圧電定数の内部ひずみ項の値が出力されます。

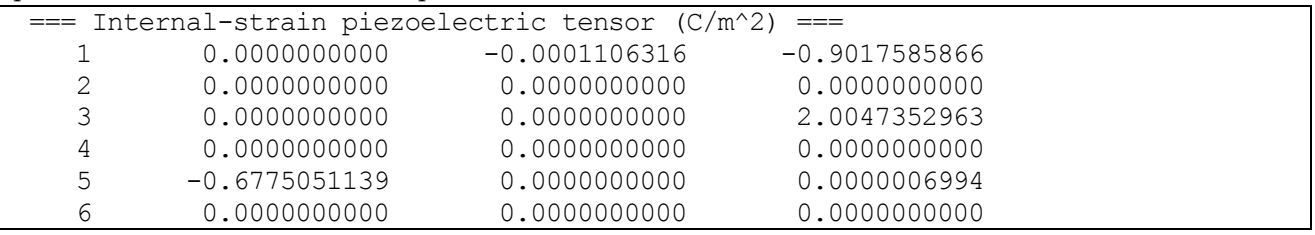

列は左から x,y,z 方向に対応してます。この結果は圧電定数の内部ひずみ項の値 $e_{ij}^{(1)}$ が  $e_{31}^{(1)} = -0.902 C/m^2$ ,

 $e_{33}^{(1)}$  = 2.005C/m<sup>2</sup>,  $e_{15}^{(1)}$  =  $-0.678$ C/m<sup>2</sup> であることを示しています。零であるべきところが零になっていませ

んが、それは数値計算誤差によるものです。

}

}

AlN の圧電定数の計算結果を表9 にまとめて示します。計算結果は実験と一致しています。

## 表 11.2 AlN の圧電定数 $(\mathcal{C}/m^2)$

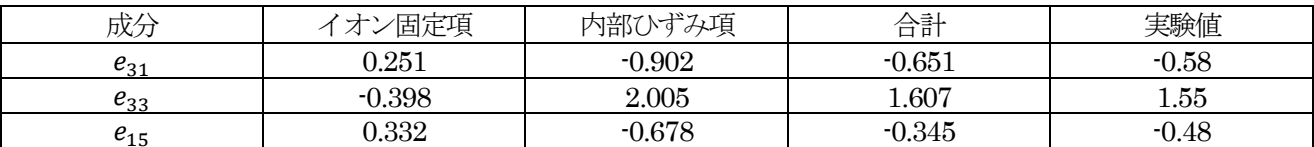

#### **11.4.4** 計算例:GaAs-格子誘電率計算

**11.4.4.1** ベリー位相計算

ベリー位相計算はekcal を用いて行います。

まず、GaAs 結晶のボルン有効電荷計算を求めるのに必要とされるベリー位相の計算を行うために、 samples/lattice /GaAs/berry というディレクトリに移ります。

cd uvsor\_v342/samples/GaAs/berry

ここには、ベリー位相計算の入力テンプレートが収められている template berry とベリー位相計算の入力とし て与える電子密度を計算する SCF 計算の入力テンプレートが template\_scf に収められています。 これらのファ イルは実際に使用する入力を作成する Perl スクリプト prep\_zeff.pl が参照します。まず、template\_scf にある nfinput.data には通常の SCF 計算の入力と違い、原子を X,Y,Z 方向に変位させるための、記述があります。そ れは、atoms ブロックの次に書かれています。

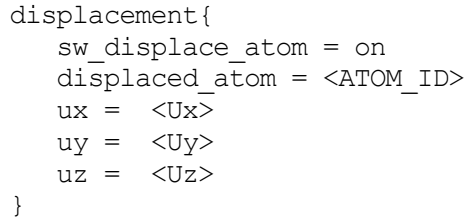

displaced\_atom には変位させる原子を指定し、原子の変位ベクトルがデカルト座標のベクトル(ux,uy,uz)と表す ものとして、ux,uy,uz に入力します。(ただし、coordinate\_system は cartesian になっているものとします。) displaced\_atom,ux,uy,uz には<ATOM\_ID>,<Ux>,<Uy>,<Uz>が指定されていますが、これらは calc\_zeff.sh が実際に使用する入力を作るときに置き換えますので、必ずこのように入力してください。 template\_berry に収められている nfinput.data を見ると、ベリー位相計算を行うときに必要となるタグが見つ かります。

Berry\_phase{ sw berry phase = on q  $index =  INDEX>$ mesh{  $nl = \langle MESH\ N1\rangle$ ,  $n2 = \langle MESH\ N2\rangle$ ,  $J = \langle MESH\ J\rangle$  } }

g\_index には逆格子ベクトルのインデックス(1、2、または3)を指定します。ブロックmesh では、k 空間のメッ シュをn1,n2,J で指定します。n1,n2 はscf 計算の時と同程度にします。J はそれよりも3 倍から5 倍大きくとり ます。g\_index,n1,n2,J には<G\_INDEX>,<MESH\_N1>,<MESH\_N2>,<MESH\_J>が指定されていますが、 これらはprep\_zeff.pl が実際に使用する入力を作るときに置き換えますので、必ずこのように入力してください。 ディレクトリに\$HOME/uvsor\_v342/bin ある prep\_zeff.pl を以下のように実行します。

```
$ $HOME/uvsor_v342/bin/prep_zeff.pl 0.05 '1 2' '4 4 20' '4 4 20' '4 4 20'
```
一番目の引数が原子変位量であり、二番目の引数がボルン有効電荷を計算する原子の番号のリストです。最後の 三つの引数では、'n1 n2 J'の様にメッシュパラメータ(n1,n2,J)を指定します。最初のメッシュパラメーターは一 番目の逆格子ベクトルに対して適用されます。つぎは二番目、その次は三番目というように対応付けられていま す。上記の様に実行すると、原子変位量は0.05 bohr になり、1 番目の原子(Ga)と2番目の原子(As)のボルン有効 電荷を計算します。どの逆格子ベクトルに対しても(4,4,20)メッシュパラメーターが適用されます。この Perl ス クリプトはtemplate\_scf とtemplate\_berry を参照して、実際に使用する入力を生成します。実際に使用する入 力はscf\_a0,...,berry\_a0\_g1,...といったディレクトリに置かれます。これらのディレクトリでphase またはekcal を実行しなければなりませんが、それを行うPerl スクリプトexec\_zeff.pl が生成されていますので、それを以下 のようにして実行します。

\$ ./exec\_zeff.pl "\$HOME/uvsor\_v342/bin/phase" ¥

```
"$HOME/uvsor_v342/bin/ekcal" "1"
```
このスクリプトの実行が終了すると、berry.data というファイルが生成されます。これには、ボルン有効電荷を 計算するためのベリー位相のデータが収められています。これをphonon ディレクトリにコピーします。 \$ cp berry.data ../phonon

**11.4.4.2** 振動解析および格子誘電率計算

次に、振動解析を行うディレクトリ phonon に移ります。 \$ cd ../phonon このディレクトリの PHASE の入力 nfinput.data には振動解析を制御する Phonon ブロックがあります。

```
Phonon{
  sw phonon = on
  sw calc force = on
  displacement = 0.1sw_vibrational_modes = on
  point_group = Td
  sw lattice dielectric tensor = off
}
```
GaAs の構造の点群は $T_d$  であるので、point\_group にそれを指定しています。sw\_calc\_force と sw\_vibrational\_modes がともに ON になっているので、振動解析のための力計算を行い、それがすべて完了し たあとに、振動解析が行われます。

SCF 計算行ったときと同じ様にして、PHASE を実行してください。

% mpirun -np 1 \$HOME/uvsor v342/bin/phase

この計算が終わると force.data が出力されます。

先の入力でsw\_calc\_force を OFF にし、sw\_lattice\_dielectric\_tensor を ON にして、格子誘電率を計算します。 berry.data を読み込み有効電荷を計算するために、下記の様に sw\_effective\_charge を ON にしなければいけま せん。

```
Postprocessing{
 Polarization{
   sw_bp_property = on
   property = effective_charge
  }
}
```
先ほどと同様にPHASE を実行します。 % mpirun -np 1 \$HOME/uvsor v342/bin/phase この計算が終わると、出力ファイル mode.data に振動解析の結果、モード有効電荷、格子誘電率が出力されま す。

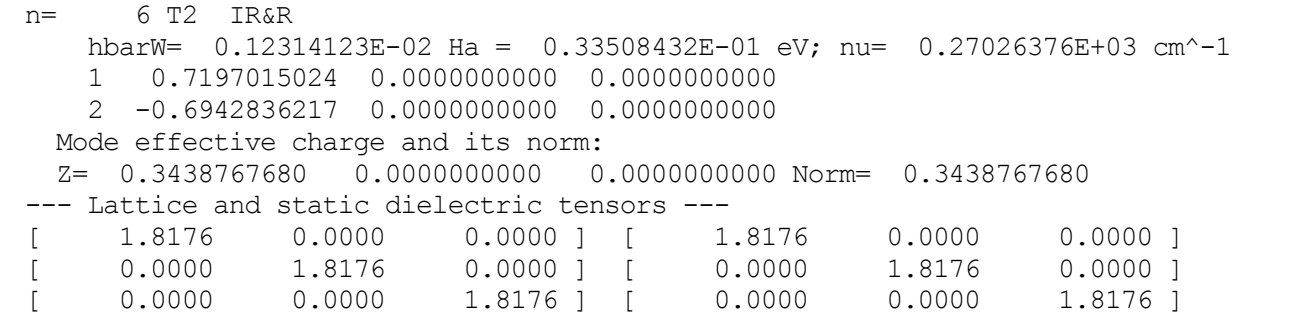

振動解析だけを行ったときとは違い、各モードの振動数と固有ベクトルの次にモード有効電荷が出力されていま

す。'Z='の次に並んでいる三つの値がモード有効電荷のデカルト座標での三成分です。'Norm='の次の値はこのベ クトルの大きさです。最後の三行に格子誘電率が出力されています。左側の3x3 の行列が格子誘電率です。右側 にはその格子誘電率に電子誘電率を加えた行列が出力されます。この計算では、電子誘電率を入力しなかったの で、電子誘電率の値はゼロになっています。格子誘電率は1.8 と計算されています。 ボルン有効電荷は output001 に出力されています。

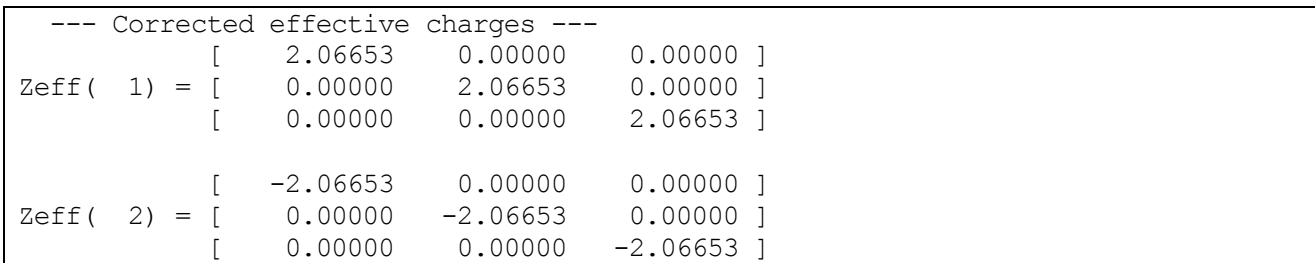

'Corrected effective charges'というタイトル以下に書かれている 3x3 の行列がボルン有効電荷テンソルで す。'Zeff'の後の括弧の中の番号は原子の番号です。Ga 原子のボルン有効電荷は 2.07 と計算され、As のボルン 有効電荷は-2.07 と計算されています。

# 11.5 UVSOR-Berry-Phonon (改良版)

# **11.5.1** 概要

prep\_zeff.pl, prep\_piezo.pl などの Perl スクリプトを利用して、格子誘電率や圧電定数の計算を行う方法を説明 しました。PHASE バージョン12 からは、これらのPerl スクリプトを統合し、さらに機能を充実させた新しい スクリプト、berry.pl が付属しています。ここでは、この berry.pl スクリプトの利用方法を説明します。なお、 以前のバージョンからあった prep\_zeff.pl, prep\_piezo.pl などの Perl スクリプトも変わらず利用することも可能 です。

# **11.5.2** 使用方法

berry.pl スクリプトの利用方法を説明します。基本的な使い方(テンプレート入力データの準備の仕方など)は 以前のスクリプトと同様ですが,より柔軟な制御が可能となっています。

### **11.5.2.1** 準備

berry.pl による計算を行う前に,「テンプレート入力ファイル」を格納したディレクトリーを,実行したい計算に 応じて作成する必要があります。以下,ケースごとにテンプレート入力ファイルの作成方法を説明します。

(1) ボルン有効電荷に必要なベリー位相の計算を行う場合

ボルン有効電荷を計算するために必要なベリー位相は,格子誘電率および圧電定数の内部ひずみ項の計算に必要 です。対称性から等価でないすべての原子を x,y,z の 3 方向に変位させ,さらに各々のケースで 3 つの逆格子ベ クトルに対応するベリー位相を計算する必要があります。変位をさせないケースも必要なので,原子数×3×3+ 3 種類のベリー位相を評価する計算を行います。

SCF 計算のテンプレートディレクトリー

まず、通常の PHASE の SCF 計算用の入力データを用意します。原子座標は、構造最適化が施されているも のを指定します。また,上述のように原子を変位させるので,対称性の指定は行わないようにします。この入力 データを、任意のディレクトリー (たとえば template\_scf) に置きます。file\_names.data ファイルも通常通り 置きます。この入力パラメーターファイルに,以下を加えます。

```
structure{
    atom_list{
        sw_displace_atom = on
        displaced_atom = <ATOM_ID>
       ux = <b>Ux</b>uv = <b>UV</b>uz = <Uz> }
}
```
<ATOM ID>, <Ux>, <Uy>, <Uz>はberry.pl によって実際に利用する値に置き換えられるプレースホルダーで す。大文字、小文字の違いも含め、この通りに記述する必要があります。

● ベリー位相計算のテンプレートディレクトリー

つぎに、ベリー位相計算用のテンプレートディレクトリー (たとえば template\_berry) を、SCF テンプレート ディレクトリーと同じ階層に作成します。このテンプレートディレクトリーの下に,ekcal 用の入力データを作 成します。通常のekcal 入力に,以下を加えます。

structure{

```
 atom_list{
        sw_displace_atom = on
        displaced_atom = <ATOM_ID>
       ux = <b>Ux</b>uy = <i>UV</i>uz = <Uz> }
}
...
```
Berry\_phase{

```
sw berry phase = on
    g index = <G INDEX>
     mesh{
           nl = \langle \text{MESH} \space N1 \ranglen2 = \langle \text{MESH} \space N2 \rangleJ = \langle \text{MESH } J \rangle }
}
```
<ATOM\_ID>, <Ux>, <Uy>, <Uz>はSCF 計算の場合と同様です。<G\_INDEX>, <MESH\_N1>, <MESH\_N2>, <MESH\_J>は計算実行時にベリー位相計算に必要なメッシュパラメーターに置き換わるプレースホルダーです。 大文字、小文字の違いも含め、この通りに記述する必要があります。

また、file\_names.data は以下のように記述する必要があります。

| &fnames                                              |
|------------------------------------------------------|
| $F$ INP = './nfinp.data'                             |
| .                                                    |
| $F$ CHGT = $\cdot$ / <scf dir="">/nfchgt.data'</scf> |
|                                                      |

<SCF DIR>は、計算実行時に対応する SCF 計算ディレクトリー名に置き換わるプレースホルダーです。大文字、 小文字の違いも含め、この通りに記述する必要があります。

```
(2) 圧電定数のイオン固定項の計算に必要なベリー位相を計算する場合
```
圧雷定数のイオン固定項を計算する場合, ひずみ下でのベリー位相が必要となります。対称性から0にならない ひずみ成分を指定し,各ひずみ成分に対して3 つの逆格子ベクトルにそったベリー位相を計算します。必要なベ リー位相の数は,参照データとしてひずんでいない系のベリー位相も計算するので,"0にならない成分の数×3+3" です。この計算の場合も,ボルン電荷の場合と同様に SCF 計算用およびベリー位相計算用のテンプレートディ レクトリーを作成します。

SCF 計算用のテンプレートディレクトリー

ボルン電荷の場合は原子を変位させた計算を行いますが、圧電定数のイオン固定項の場合は単位胞をひずませた 計算を行います。ボルン有効電荷の場合と同じように, SCF 計算用の入力パラメーターファイルをテンプレート ディレクトリーの下に置き,以下のような設定を施します。

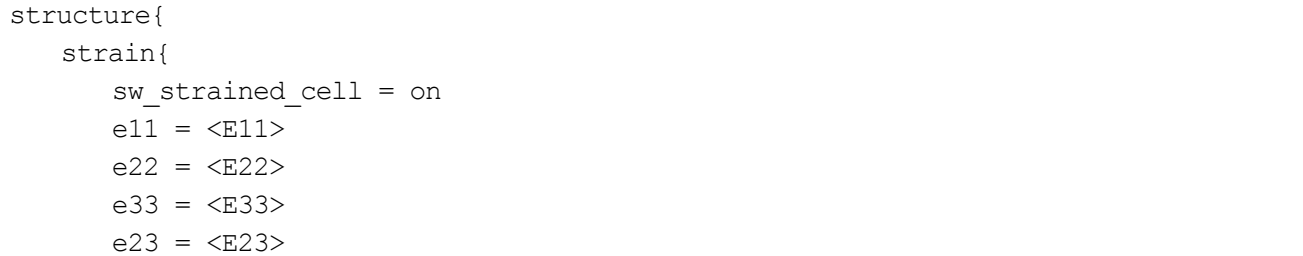

```
e32 = \langle E32 \ranglee31 = \langle E31 \ranglee13 = \langle E13 \ranglee12 = \langle E12 \ranglee21 = <E21> }
}
```
<E11>, ... は計算実行時に設定したひずみに置き換わるプレースホルダーです。大文字、小文字の違いも含め、 この通りに記述する必要があります。

● ベリー位相計算のテンプレートディレクトリー

ボルン有効電荷の場合と同じように, ekcal 用の入力パラメーターファイルをベリー位相計算用に作成したテン プレートディレクトリーの下に置き,以下のように編集します。

```
structure{
      strain{
           sw strained cell = on
           e11 = \langle E11 \ranglee22 = \langle E22 \ranglee33 = \langle E33 \ranglee23 = \langle E23 \ranglee32 = \langle E32 \ranglee31 = \langle E31 \ranglee13 = \langle E13 \ranglee12 = \langle E12 \ranglee21 = \langle E21 \rangle }
}
..
```
Berry\_phase{

sw berry phase = on  $q$  index =  $\langle G$  INDEX> mesh{  $nl =$  $n2 = \langle \text{MESH} \space N2 \rangle$  $J = \langle \text{MESH } J \rangle$  } }

<E11>,...はSCF 計算の場合と同様です。また,<MESH\_N1>, <MESH\_N2>, <MESH\_J>はボルン電荷の場合 と同様,計算実行時にベリー位相計算のメッシュパラメーターに置き換わります。また,ボルン電荷計算の場合 と同様file\_names.data は以下のように作成する必要があります。

```
&fnames
F INP = \cdot./nfinp.data'
....
F CHGT = \cdot../<SCF DIR>/nfchgt.data'
/
```
(3) 圧電定数の内部ひずみ項を計算するために必要な,ひずみ下での原子間力を計算する場合 この場合,作成する必要があるのは SCF 計算用のテンプレートディレクトリーのみです。テンプレートディレ

クトリーを作成し、その下に通常のSCF計算用の入力パラメーターファイルと file\_names.data ファイルを置き ます。SCF 計算用の入力パラメーターファイルには以下の内容を追加します。

| structure{                  |  |
|-----------------------------|--|
| strain{                     |  |
| sw strained cell = on       |  |
| $e11 = $                    |  |
| $e22 = \langle E22 \rangle$ |  |
| $e33 = \langle E33 \rangle$ |  |
| $e23 = \langle E23 \rangle$ |  |
| $e32 = \langle E32 \rangle$ |  |
| $e31 = $                    |  |
| $e13 = \langle E13 \rangle$ |  |
| $e12 = \langle E12 \rangle$ |  |
| $e21 = \langle E21 \rangle$ |  |
| ł                           |  |
|                             |  |

**11.5.2.2** コントロールファイルの記述

berry.pl の振る舞いは、コントロールファイルを介して指定します。たとえば、以下のような内容になります(# で始まる文はコメント文)。

```
#overall control
property = zeff
cpumax = 1000#directories under which the template files reside
template scf = scftemplate_berry = berry
#parameters for the berry-phase calculation
atom list = 1 3
strain list = 1 3 5
displacement = 0.1
strain = 0.01mesh1 = 6 6 15mesh2 = 6 6 15mesh3 = 6 6 15#execution control
np = 4ndir = 2ne = 1nk = 2ne b = 2scf command = mpiexec -np NP phase ne=NE nk=NK
berry command = mpiexec -np NP ekcal ne=NE B
#unit cell info, optional
a vector = 5.01 0.0 0.0
b vector = 0.0 5.01 0.0
```
c\_vector = 0.0 0.0 5.01

この例からわかるように,パラメーター1 つにつき1 行を利用し,"キーワード=値"という形式でパラメーター を指定します。利用できるキーワードとそのデフォルト値は下記の通り。

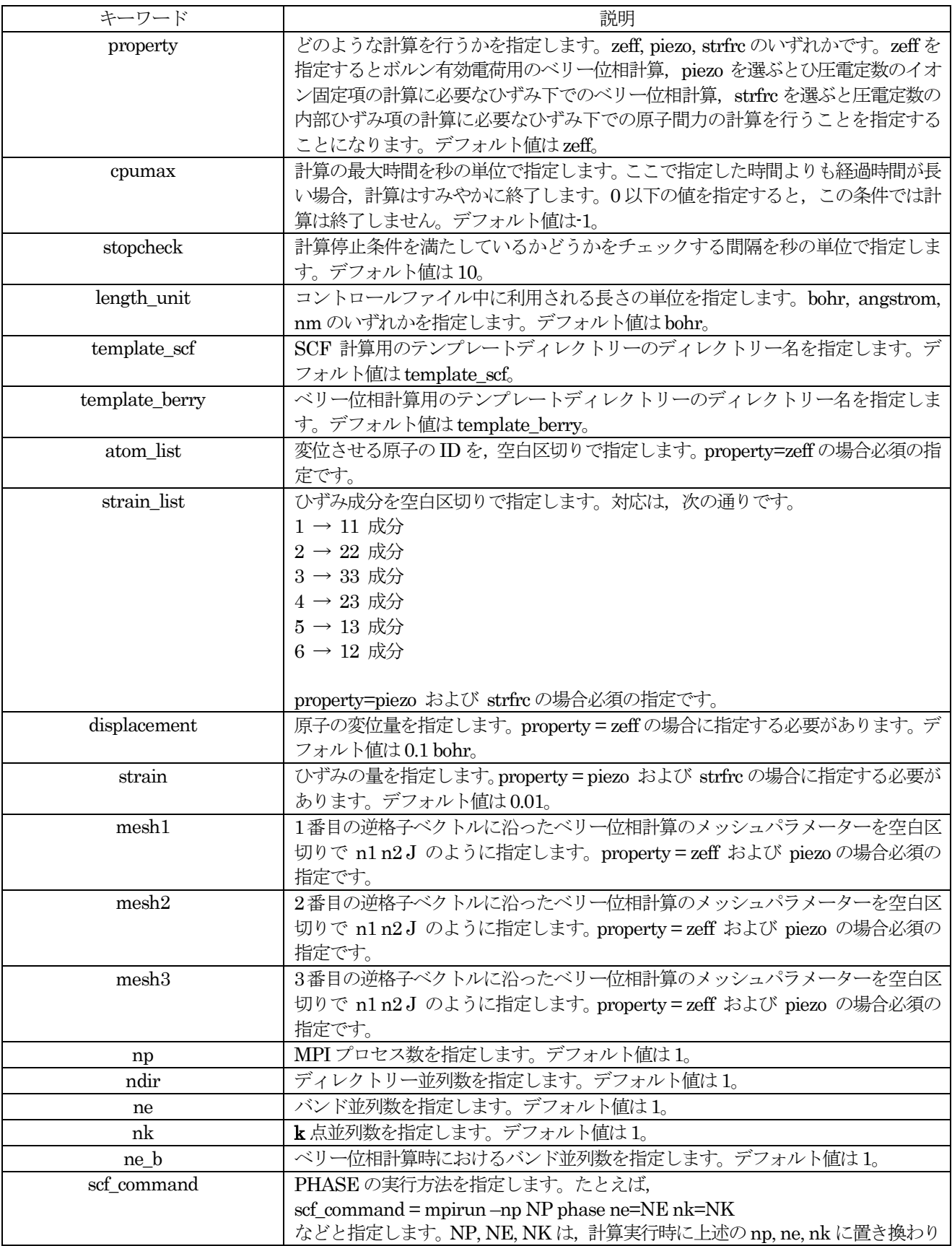

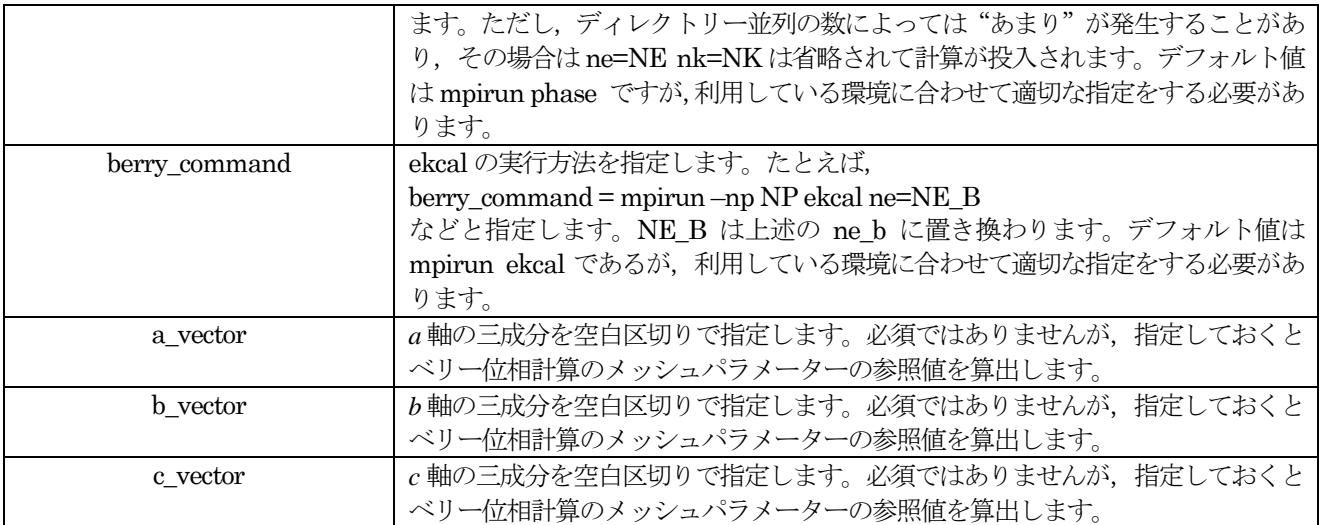

**11.5.2.3** スクリプトの実行

berry.pl を引数なしで実行すると,以下のようなメッセージが得られます。

% berry.pl

Usage : berry.pl control [OPTIONS]

第一引数にコントロールファイルのファイル名を指定し,さらに必要に応じてオプションを指定して制御する仕 組みになっています。

以下のようなコマンドを実行すると,コントロールファイルの解釈と解析のみ行います。

% berry.pl control –-mode=analyze

以下のようなコマンドを実行すると,コントロールファイルの解釈と解析のあと,計算用のディレクトリーの作 成を実施します。

% berry.pl control --mode=gendir

以下のようなコマンドを実行すると,コントロールファイルの解釈と解析のあと,計算用のディレクトリーを作 成し,さらに計算を実行します。

% berry.pl control --mode=exec

--mode オプションのデフォルト値はgendir です。

**11.5.2.4** 計算のストップ/リスタート

計算は、以下の条件のいずれかが満たされれば終了します。

- すべての計算が終了した。
- コントロールファイルのcpumax で指定した時間を経過時間が超えた。
- 作業ディレクトリーに stop という名前のファイルが作成された。

一方, リスタートは特に設定を行わずとも実行されます。計算を最初からやり直したい場合は, まず以下のコマ ンドによって計算用ディレクトリーを削除します。

% berry.pl --clean

リスタートは、通常の状態の場合はディレクトリー単位でのリスタートとなります。すなわち、あるディレクト リーにおいて途中で停止された計算は、そのディレクトリーにおいて最初から行われます。各ディレクトリーに おける計算をも継続して行う場合は、テンプレート入力の入力パラメーターファイルに以下の設定を記述する必 要があります。

SCF 計算の場合:

```
control{
    condition = automatic
}
```
ベリー位相計算の場合:

```
control{
   condition = fixed charge autotmatic
}
```
このような設定を施しておくことによって、計算が継続可能かどうかをPHASE が判断し、可能な場合は継続計 算を実行するようになります。

#### **11.5.2.5** 注意点

(1) ベリー位相計算用のメッシュ

 $\sim$ リー位相の計算においては,対象としたい逆格子ベクトル $\bm{b}_i$ に垂直な面の面積分と $\bm{b}_i$ に沿った線積分が実行

されます。面積分のメッシュを n1 n2 で, 線積分のメッシュをJ で指定します。b<sub>i</sub> 以外の 2 つの逆格子ベクト

ルを $\mathbf{b}_j$ とすると $\mathbf{b}_j$ を $\mathbf{b}_i$ に垂直な面に射影したベクトル,  $\mathbf{b}_j - |\mathbf{b}_j| \cos \theta_j$   $\frac{\mathbf{b}_j}{|\mathbf{b}_j|}$ *i*  $\mathbf{b}_i - \left| \mathbf{b}_i \right| \cos \theta_i$ **b** ,が面積分のメッシュの見積も

りの基準となるのでその長さから決めます。線積分のパラメーターは, **b***i* の長さをもとに決定します。コントロ

ールファイルにa\_vector, b\_vector, c\_vector の指定を行っておくと,この長さの計算(bohr<sup>-1単位)</sup>とそこから 見積もられる参考のメッシュパラメーターが以下のように標準出力に出力されます(あくまで参照値であり、得 られる結果の妥当性を保証するものではありません)。

```
|b_para1|, |b_para2| and |b_perp| (in bohr^-1 units)
for reciprocal vector no. 1 : 0.172224346323159, 0.107572987734313, 0.198867545420854
for reciprocal vector no. 2 : 0.172224346322494, 0.107572987734313, 0.198867545421622
for reciprocal vector no. 3 : 0.198867545420854, 0.198867545421622, 0.107572987734313
reference value for mesh parameters n1, n2 and J
for reciprocal vector no. 1 : 8, 5, 19
for reciprocal vector no. 2 : 8, 5, 19
for reciprocal vector no. 3 : 9, 9, 10
```
(2) ボルン電荷を計算するときに指定する原子

ボルン電荷の計算を行う際に指定する原子は,対称性から等価でない原子のみを指定します(等価な原子を指定 しても結果は正しくでるが、不要な計算を実行することになります)。たとえば、SiO2の場合 Si と O をどれか1 つずつ選びます。

(3) 並列数の指定 並列の指定は,以下が満たされるように行ってください。 SCF 計算の場合: np = ndir  $\times$  ne  $\times$  nk

ベリー位相計算の場合:np = ndir × ne\_b

この関係が成立しない場合, berry.pl はその旨を出力し終了します。

#### 11.5.3 計算例題: AIN の格子誘雷率, 圧雷定数

例題として,AlN を取り上げます。格子誘電率,圧電定数のイオン固定項,圧電定数の内部ひずみ項の計算例を 紹介します。各計算は,成すべき手続きが多いので,1 ステップずつ解説していきます。

<span id="page-382-0"></span>**11.5.3.1** AlN の格子誘電率

(1) 格子振動解析

まずは,格子振動解析を行います。AlN/phonon の下に格子振動解析を行うための入力データがおかれています。 この計算は,通常のPHASE の計算と同じように実行します。

(2) ベリー位相の計算

ついで,ベリー位相の計算を行います。利用する入力テンプレートディレクトリーは,AlN/berry 以下にありま す。

% cd AlN/berry

 $% 1s$ 

control template berry template scf

control が berry.pl のコントロールファイルです。template\_berry, template\_scf はそれぞれベリー位相および SCF 計算用の入力テンプレートディレクトリーです。その内容をみると,入力パラメーターファイルには <ATOM ID>, <Ux> など, 通常の PHASE の計算では利用しない文字列が確認できます。これらの文字列は, berry.pl 実行時に適切な値に置き換わる仕組みになっています。

control ファイルは、以下のような内容です。

```
property=zeff
cpumax=10000
template scf = template scftemplate berry = template berry
atom list = 1 \ 3displacement = 0.1mesh1 = 6 6 15mesh2 = 6 6 15mesh3 = 6 6 15np = 8ndir = 2ne = 2nk = 2
ne b = 4scf command = mpijob /home/jkoga/phase/noncol/src2d OPEN/phase ne=NE nk=NK
berry_command = mpijob /home/jkoga/phase/noncol/src2d_OPEN/ekcal ne=NE_B
```
このうち,変更する必要があるのは実行制御部分です。np, ndir, ne, nk, ne\_b を利用したいMPI プロセス数に合 わせて編集します。また,scf\_command に PHASE の実行方法を,berry\_command に ekcal の実行方法を指定 します。

% berry.pl control --mode=exec

コントロールファイルの実行制御部分を適切に編集したら,以下の要領でberry.pl を実行します。

この例では、1番目と3番目の原子(Al と N)を変位させてベリー位相の計算を行うので、合計で7の SCF 計 算と21 のベリー位相の計算が行われます。

計算がすべて終了すると,作業ディレクトリーにberry.data というファイルが作成されますが,これを格子振動 解析を行ったディレクトリー(この例ではAlN/phonon)にコピーします。

% cp berry.data ../phonon

(3) 格子誘電率の計算

格子振動解析とベリー位相の計算が終了すれば,格子誘電率を計算するための準備はできています。まず,格子 振動解析のディレクトリーへ移ります。

% cd ../phonon

格子振動解析の入力パラメーターファイルに,以下の変更を施します。

- phonon ブロックの sw\_calc\_force をoff とする。
- sw lattice dielectric tensor  $\&$  on とする。
- postprocessing ブロックの下の polarization ブロックの下で, sw\_bp\_property を on とし, property を effective\_charge とする。

以下に,具体的な変更箇所を示しました。赤字で示した部分が変更を要する部分です。

Phonon{

```
sw phonon = on
   sw_vibrational_modes = on
  sw calc force = off
  sw lattice dielectric tensor = on
}
postprocessing{
    polarization{
      sw bp property = on
      property = effective charge }
}
```
この状態でPHASE を実行します。この計算の負荷は非常に軽いので,通常並列で実行する必要はありません。

計算結果は, outputxxx ファイルと mode.data ファイルに記録されます。outputxxx ファイルには、ボルン有効 電荷の計算結果が記録されます。最終結果は,--- Corrected effective charges ---のあとに記録され ます。今の例の場合,以下のようにすれば計算されたボルン有効電荷を抽出することができます(格子誘電率計 算のログファイルをoutput001 とします)。

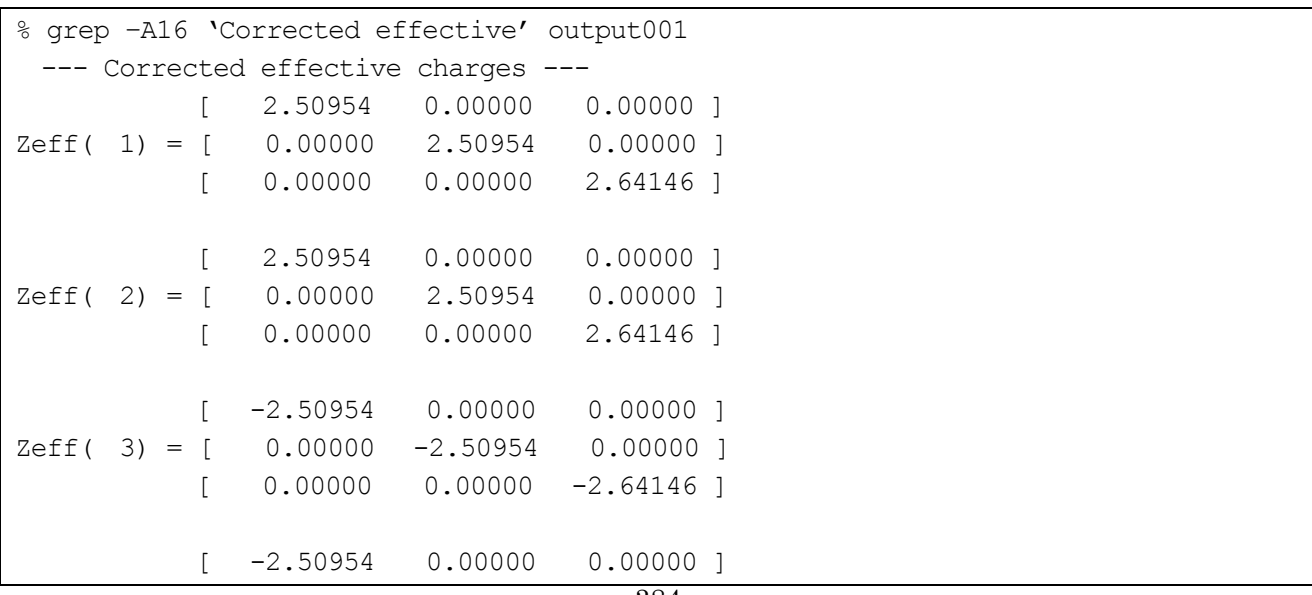

|  |  | $Zeff(4) = [0.00000 -2.50954 0.00000]$                       |
|--|--|--------------------------------------------------------------|
|  |  | $\begin{bmatrix} 0.00000 & 0.00000 & -2.64146 \end{bmatrix}$ |

格子誘電率は,mode.data ファイルの最後に,以下のような形式で記録されます。

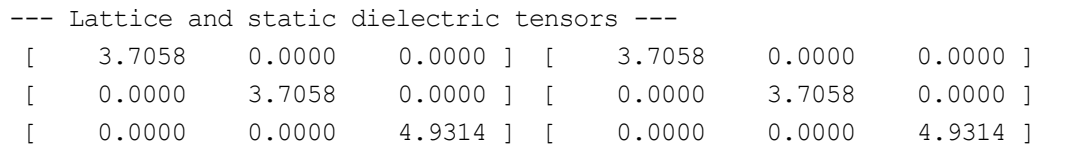

結果が 2 組記録されます。1 つめが格子誘電率の計算結果ですが,2 つめは電子系誘電率の記述が入力パラメー ターファイルにあった場合それを加えた結果が出力されます。記述がない場合,1 つめと同じ結果が出力されま す。

<span id="page-384-0"></span>**11.5.3.2** AlN の圧電定数のイオン固定項

(1) ベリー位相の計算

圧電定数のイオン固定項を計算するためには,ひずみ下でのベリー位相が必要です。そのような計算を行うため の入力テンプレートディレクトリーがAlN/piezo/clamped 以下にあります。

% cd AlN/piezo/clamped

 $% 1s$ 

control template berry template scf

control が berry.pl 用のコントロールファイル, template\_berry と template\_scf がそれぞれベリー位相計算およ び SCF 計算用の入力テンプレートディレクトリーです。その内容をみると,入力パラメーターファイルには <E11>, <E22> など,通常のPHASE の計算では利用しない文字列が確認できます。これらの文字列は,berry.pl 実行時に適切な値に置き換わる仕組みになっています。

control ファイルの内容は[11.5.3.1](#page-382-0) の場合とほぼ同じですが、以下に示すように strain\_list と strain の設定がな されている点が異なります。また、atom\_list と displacement は不要なので消してあります(指定があっても問 題はありません)。

property=zeff cpumax=10000 ... ... strain list =  $1 3 5$ strain  $= 0.01$  $mesh1 = 6 6 15$  $mesh2 = 6 6 15$  $mesh3 = 6615$ ... ...

実行制御部分の変更は,[11.5.3.1](#page-382-0) の場合と同じように行います。

コントロールファイルの実行制御部分を適切に編集したら,以下の要領でberry.pl を実行します。

% berry.pl control --mode=exec

この例では, 1, 3, 5 成分のひずみを与えてベリー位相の計算を行うので, ひずみのない場合もいれて合計で4の SCF 計算と12 のベリー位相の計算が行われます。

計算がすべて終了すると,作業ディレクトリーに berry.data というファイルが作成されますが, これを scf\_e0 デ ィレクトリー (berry.pl によって作成されたディレクトリーの1 つ)にコピーします。

% cp berry.data scf\_e0/

(2) 圧電定数のイオン固定項の計算

圧電定数のイオン固定項は,scf\_e0 ディレクトリーにおいて行います。

```
cd scf_e0
```
このディレクトリーにある入力パラメーターファイルに,以下の変更を施します。

- condition を continuation とする。
- postprocessin ブロックの下の polarization ブロックにおいて, 変数 sw\_bp\_property を on とし, property にpiezoelectric\_const を指定する。

以下に,具体的な変更箇所を示します。赤字で示した部分が変更を要する部分です。

Control{

```
 condition = continuation
}
...
...
postprocessing{
    polarization{
       sw bp property = on
        property = piezoelectric_const
    }
}
```
この状態でPHASE を実行します。この計算の負荷は非常に軽いので,通常並列で実行する必要はありません。 結果は、outputxxx ファイルに、Piezoelectric constant のあとに原子単位および C/m2単位で記録されます。 以下の要領でこの情報を抽出することができます。

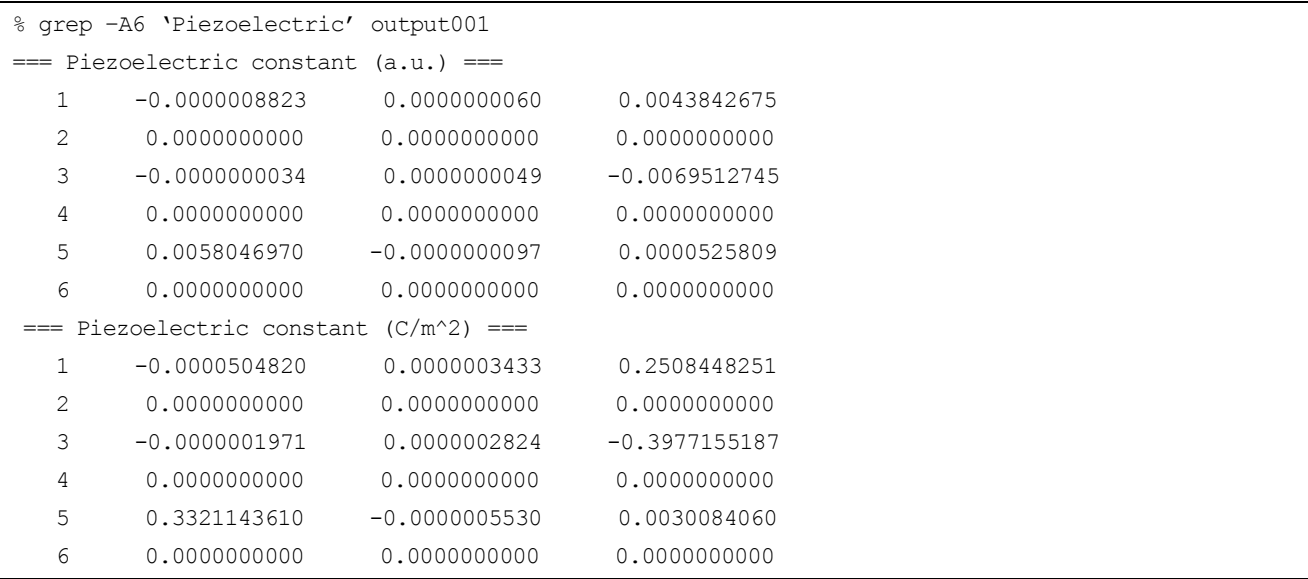

0になるべき項が0になっていないのは、数値誤差によるものです。

#### **11.5.3.3** AlN の圧電定数の内部ひずみ項

(1) ひずみ下における原子間力の計算

圧電定数の内部ひずみ項を計算するためには,ひずみ下における原子間力が必要です。この計算を行うための例 題がAlN/piezo/internal 以下にあります。

```
% cd AlN/piezo/internal
```

```
% ls
```

```
control template_scf
```
このケースではベリー位相の計算は不要なので、テンプレート入力ディレクトリーは SCF 計算用のもののみと なっています。

template\_scf の内容は,[11.5.3.2](#page-384-0) の同名のディレクトリーと全く同じ内容です。ひずみを与える計算を行うため, 入力パラメーターファイルにプレースホルダーが記述されています。control ファイルの内容もほぼ同じですが, property 変数には strfrc が指定されています。また、実行制御部分を環境に合わせて書き換える必要がある点も これまでと同様です。

実行制御部分を書き換えたら, berry.pl を実行します。

% berry.pl control --mode=exec

3 つのひずみ成分に対して,正と負のひずみを与えた計算を実行するので,計6 つのSCF 計算を実行することに なります。

計算が終了したら、strfrc.data というファイルが作成されます。このデータと格子振動解析の結果を利用して内 部ひずみ項を計算します。格子振動解析は、[11.5.3.1](#page-382-0) で実行した結果を再度利用するので、この格子振動解析を 行ったディレクトリーにstrfrc.data ファイルをコピーします。

% cp strfrc.data ../../phonon

(2) 圧電定数の内部ひずみ項の計算

圧雷定数の内部ひずみ項は、上述の phonon ディレクトリーにおいて行います。

 $\frac{1}{2}$  cd ../.../phonon

内部ひずみ項の計算にはここで計算した strfrc.data のほかに原子を変位させたときのベリー位相も必要である が,ベリー位相の計算は[11.5.3.1](#page-382-0) において実行済みなのでこれを再利用します。

phonon ディレクトリーの入力パラメーターファイルに,以下の変更を施します(大体の変更は,[11.5.3.1](#page-382-0) におい て施したもの)。

- phonon ブロックの sw\_calc\_force をoff とする。
- sw internal strain piezoelectric tensor  $\check{\epsilon}$  on  $\xi \uparrow \xi$ .
- sw\_lattice\_dielectric\_tensor をoff とする。
- postprocessing ブロックの下の polarization ブロックの下で, sw\_bp\_property を on とし, property を effective charge とする。

以下に,具体的な変更箇所を示します。赤字で示した部分が変更を要する部分です。

Phonon{

```
sw phonon = on
   sw_vibrational_modes = on
  sw calc force = off
  sw internal strain piezoelectric tensor = on
  sw lattice dielectric tensor = off
}
postprocessing{
    polarization{
      sw bp property = on
      property = effective \ charge }
}
```
この状態で PHASE を実行します。この計算の負荷は非常に軽いので、通常並列で実行する必要はありません。

結果は、outputxxx ファイルに、Internal-strain piezoelectric tensor のあとに原子単位および C/m<sup>2</sup>単位で 記録されます。以下の要領でこの情報を抽出することができます。

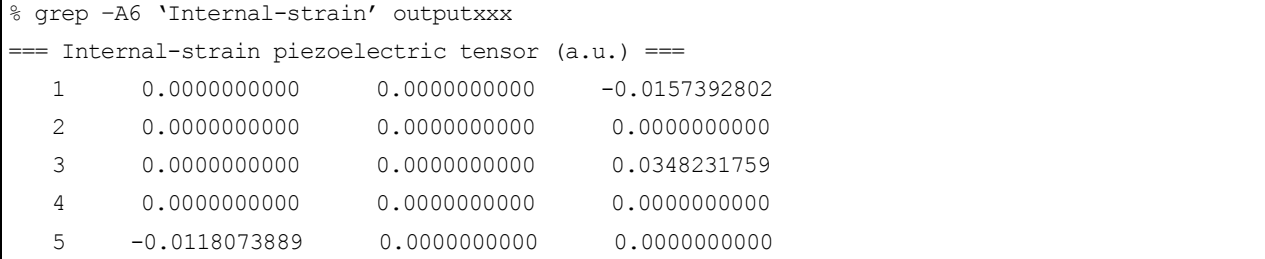

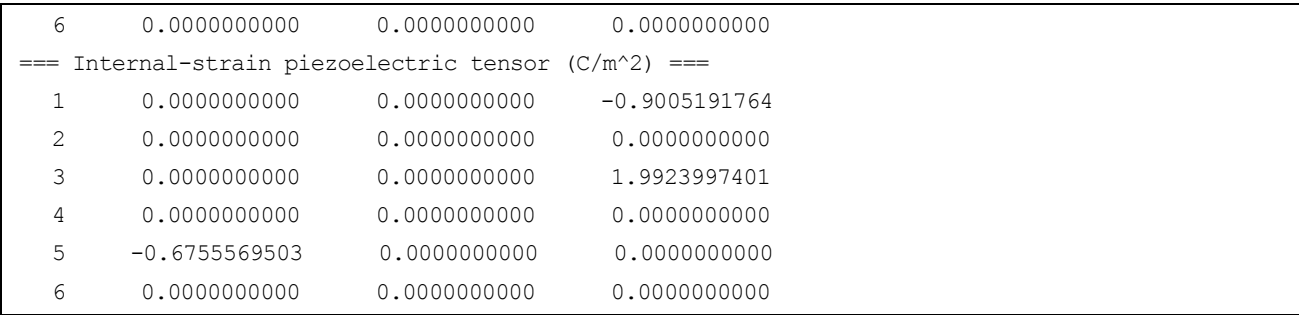

<span id="page-387-0"></span>最後に,表 [11.3](#page-387-0) に圧電定数の計算結果をまとめます。

# 表 11.3 AlN の圧電定数;単位は C/m<sup>2</sup>

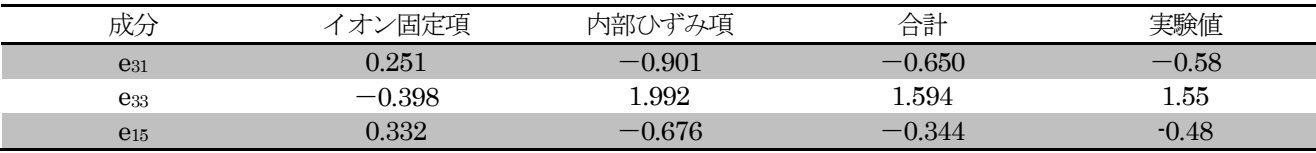

#### **11.6** 線形応答時間依存密度汎関数法(LR-TDDFT)

### **11.6.1** 機能の概要

#### **11.6.1.1** はじめに

独立粒子近似における励起スペクトル計算では、Kohn-Sham 方程式の解として得られた固有エネルギー準位 間の遷移の計算を行います。実際に観測される励起スペクトルは、粒子間の相互作用が働くために、遷移エネル ギーやピーク強度が、独立粒子近似における予測とは異なる場合があります。ここでは、その相互作用を線形応 答の範囲で取り入れたLinear-response Time-dependent density functional theory ( LR-TDDFT )について説明 します。

### **11.6.1.2** 固体への適用

独立粒子近似における、外場の変化に対する系の応答関数χ<sup>ο</sup>は

$$
\chi_{GG}^{0} (q,\omega) = 2 \int_{BZ} \frac{dk}{(2\pi)^3} \sum_{n,n} \left( f_{nk-q} - f_{n^{'}k} \right) \frac{\rho_{n^{'}nk}^{*}(q, G)\rho_{n^{'}nk}(q, G')}{\omega - \left( \varepsilon_{n^{'}k} - \varepsilon_{nk-q} \right) + i\eta}
$$

で表されます。ここで、

$$
\rho_{n^{'}-nk}(q, G) = \langle n^{'}|k|e^{i(q+G)\cdot r}|nk-q\rangle
$$

です。一方、粒子間のクーロン及び交換相互作用を取り入れた場合の応答関数 $\chi$ は、 $\chi^0$ と Dyson 方程式  $\chi = \chi^0 + \chi^0$ の関係にあります。ここで、 はクーロンカーネルで、

$$
v_G(q) = \frac{4\pi}{|q+G|^2}
$$

で表されます。一方、 は交換相関カーネルですが、具体的な表式は定まっておらずいくつかのモデルが提案さ れています。以下に採用したモデルを記します。

• RPA (Random Phase Approximation)

 $f_{\rm xc}=0$ 

• LRC(Long range correction)

$$
f_{\rm xc}=-\frac{\alpha}{|\bm{q}+\bm{G}|^2}
$$

さて、実験と比較可能な量としては巨視的な誘電関数 $\varepsilon_M$ があります。これは、

$$
\varepsilon_M(\omega) = 1 - \nu_0 \overline{\chi}_{\mathbf{G} = \mathbf{G}^{'} = 0}(\omega)
$$

を用いて算出します。なお、 $\overline{\chi}$ は $\chi$ に似た応答関数で、以下のようにクーロンカーネルの ${\bm G} = {\bm 0}$ 成分を除去した関 数です。

$$
\overline{\chi} = \chi_0 + \chi_0(\overline{\nu} + f_{\text{xc}})\overline{\chi}
$$
  

$$
\overline{\nu}(\mathbf{q}) = \begin{cases} \nu_{\mathbf{G}}(\mathbf{q}) & \mathbf{G} \neq 0 \ (134) \\ 0 & \mathbf{G} = 0 \ (135) \end{cases}
$$

#### **11.6.1.3** 孤立系への適用

分子など孤立系では、fxcとして以下のようなモデルを採用しました。

ALDA ( Adiabatic Local Density Approximation )

$$
f_{\rm xc}\left(\boldsymbol{r},\boldsymbol{r}^\prime\right)=\delta\left(\mathbf{r}-\mathbf{r}^\prime\right)\frac{\partial v_{\rm xc}\big(\rho(\boldsymbol{r})\big)}{\partial\rho}
$$

この $f_{\text{xc}}$ を実空間メッシュ上で評価し、フーリエ変換して得られた $f_{\text{xc}}(G, G')$ を式(133)に代入すれば、誘電関数 等のスペクトルが計算できます。しかし、このフーリエ変換の際に、電荷密度が小さい領域で精度が悪くなるこ とが知られています。そこで、本プログラムでは、以下の様な手法を用いています。 まず、相互作用のない電 子空孔グリーン関数L<sup>0</sup>を

$$
\lim_{\mathbf{q}\to 0} \chi^0_{\mathbf{G}\mathbf{G}}(q,\omega) = -i \sum_{nn'} \sum_{\mathbf{k}} \lim_{\mathbf{q}\to 0} \left[ \rho^*_{n' n\mathbf{k}}(\mathbf{q}, \mathbf{G}) \rho^{\phantom{*}}_{n' n\mathbf{k}}(\mathbf{q}, \mathbf{G'}) \right] L^0_{nn' \mathbf{k}} \left[ e f t(\omega) \right]
$$

により定義します。同様に、相互作用を含んだ電子空孔グリーン関数 $\overline{L}$ を

$$
\lim_{\mathbf{q}\to 0} \overline{\chi}_{\mathbf{G}\mathbf{G}}(q,\omega) = -i \sum_{nn'} \sum_{mm'} \sum_{\mathbf{k},\mathbf{k'}} \lim_{\mathbf{q}\to 0} \left[ \rho_{n' n\mathbf{k}}^{*}(q,\mathbf{G}) \rho_{m' m\mathbf{k'}}(q,\mathbf{G'}) \right] \overline{L}_{nn' \mathbf{k},mm' \mathbf{k'}}(\omega)
$$

で定義します。LとL<sup>o</sup> の関係は、Bethe-Salpeter 方程式

$$
\overline{L}_{nn' \ k,m' \ mk'}(\omega) = L_{nn' \ k}^{0}(\omega) \left[ \delta_{nm} \delta_{n' \ m'} \delta_{kk'} + i \sum_{ss'} \sum_{k_1} \Xi_{nn' \ kss' \ k_1} \overline{L}_{ss' \ k_1,mm' \ k'}(\omega) \right]
$$

で表されます。ここで、

$$
\Xi_{nn\acute{}\,\text{~}kss\acute{\,\text{~}}}k_1 = -V_{nn\acute{\,\text{~}}}k_{ss\acute{\,\text{~}}}k_1 - K_{nn\acute{\,\text{~}}}k_{ss\acute{\,\text{~}}}k_1
$$

$$
V_{nn' kss' k_1} = \frac{1}{\Omega N_k} \sum_{G \neq 0} \rho_{nn' k} (q = 0, G) \rho_{ss' k_1}^* (q = 0, G) \nu(G)
$$

$$
K_{nn' \text{ } kss' \text{ } k_1} = 2 \int \int d\mathbf{r} d\mathbf{r}' \phi_{nk}^*(\mathbf{r}) \phi_{n' \text{ } k}(\mathbf{r}) f_{\text{xc}}(\mathbf{r}, \mathbf{r}') \phi_{s' \text{ } k'}(\mathbf{r}') \phi_{sk'}^*(\mathbf{r}')
$$

です。なお、 は系の体積、 は 点サンプリングの数です。 さて、frcとして ALDA を用いることから、実際の計算では式(143)の積分は実空間メッシュ上での1重積分にな ります。また、k点として F点のみを使用することから、式(138)-(140)のk点に関する和は不要となります。 さて、孤立系でしばしば計測される光吸収断面積 ( Photo Adsorption Cross Section, PACS ) は、

$$
\sigma(\omega) = \frac{\Omega}{c} \omega \text{Im}[\varepsilon_M(\omega)]
$$

表されます。ここで、誘電関数εMは、式(140)により得られたLを式(132)及び(139)に代入することにより得るこ とが出来ます。

### **11.6.2** 入力ファイルの記述

LR-TDDFT 法解析プログラムを利用するためには、次の設定が必要です。

### **11.6.2.1** control ブロック

まず、phase を用いて事前にSCF 計算を行い、系の電荷密度を求めておきます。LR-TDDFT はその電荷密度を もとに計算を行います。このため、control ブロック内で condition = fixed\_charge として下さい。また、UVSOR と同様に、局所ポテンシャルが軌道ポテンシャルである TM 型擬ポテンシャルを用いる場合、 use\_additional\_projector = on として下さい。

```
control{
  condition = fixed_charge
  cpumax = 1 day
```

```
max iteration = 600
use additional projector=on
```
#### **11.6.2.2** accuracy ブロック

}

```
accucuracy ブロック内では、UVSOR と同様に、固有値計算のためのパラメータ設定を行います。
```

```
accuracy{
…
    ek_convergence{
     num extra bands = 0
      num_max_iteration = 2000
      sw\overline{eval}eig diff = on
      delaeigenvalue = 1.e-6 rydberg
      succession = 3
    }
…
}
```
#### **11.6.2.3** structure ブロック

k 点に関する和を、ブリルアンゾーン内の、既約化されていない全ての k 点を用いて行うため、E 以外の対称性 をオフにします。

```
structure{
…
 symmetry{
   method = manual
   tspace{
     lattice_system = primitive
     generators{
      !#tag rotation tx ty tz
               E 0 0 0
      }
    }
  }
…
}
```
#### **11.6.2.4** spectrum ブロック

LR-TDDFT によるスペクトル計算に関するパラメータ設定を行います。以下、ブロック内で使用可能な変数に ついて説明します。[ ]内の値はデフォルト値で、無指定の場合に使用されます。

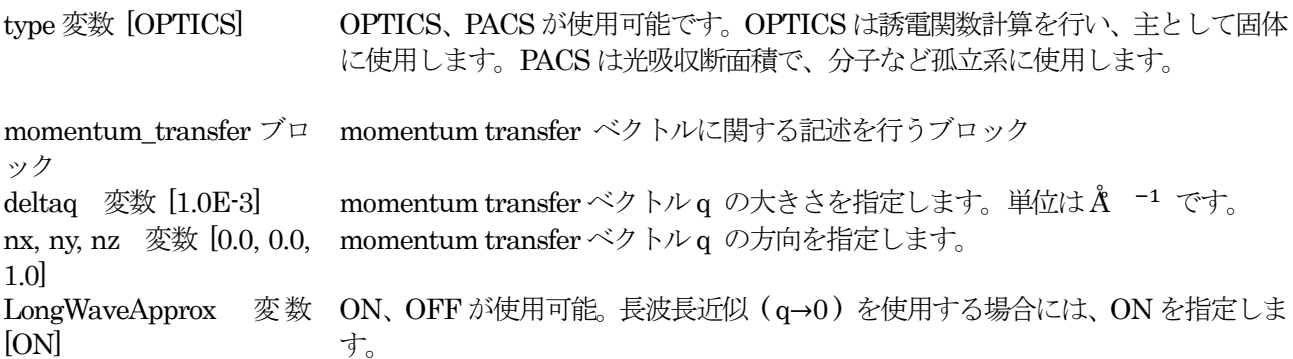

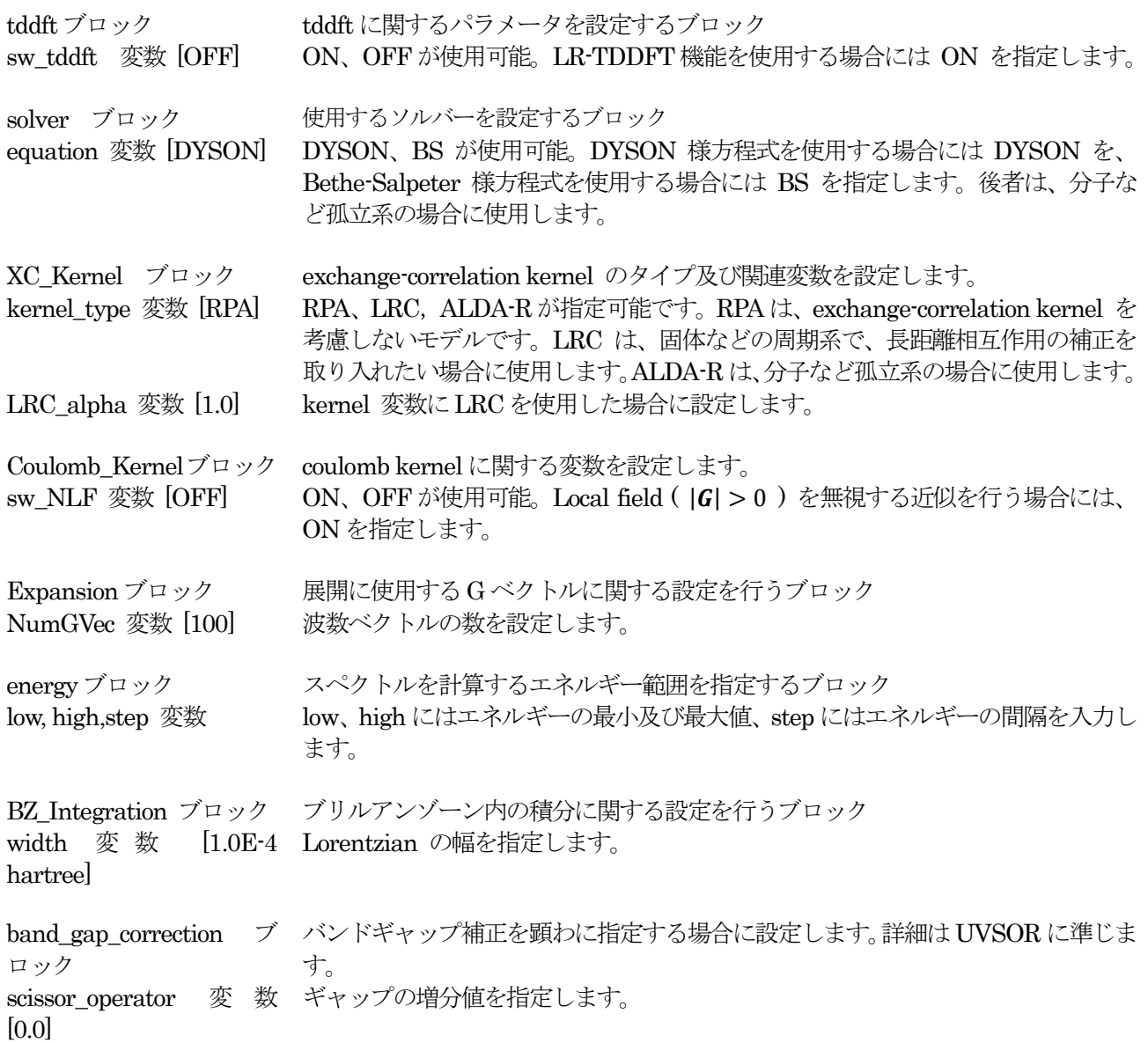

# 以下は記入例です。

```
spectrum{
   type = optics
   momentum_transfer{
     deltaq = 1.0E-3nx = 1.1, ny = 1.2, nz = 0.9LongWaveApprox = ON
   }
   tddft{
     sw_tddft = ON
     solver{
       equation = DYSON
      }
     XC_Kernel{
       kernel_type = LRC
       LRC<sup>_alpha = 0.2</sup>
      }
      Coulomb_Kernel{
        sw NLF = OFF}
```

```
Expansion{
       NumGVec = 80
      }
   }
   energy{
      low = 0.0 eV
     high = 10.0 eV
     step = 0.05 eV
   }
   BZ integration{
     width = 0.15 eV
   }
   band_gap_correction{
     scissor operator = 0.6d0 eV
    }
}
```
### **11.6.3** 計算の実行方法

phase を用いて事前にSCF 計算を行い、系の電荷密度を計算します。 mpirun -np NP phase

LR-TDDFT の計算を行うには、以下のコマンドを使用します。 mpirun -np NP tdlrmain

ここで、NP はMPI プロセス数です。

# **11.6.4** 出力ファイル

スペクトルデータは、spectrum.data に出力されます。以下のような書式をとります。

A. type 変数でOPTICSを指定した場合

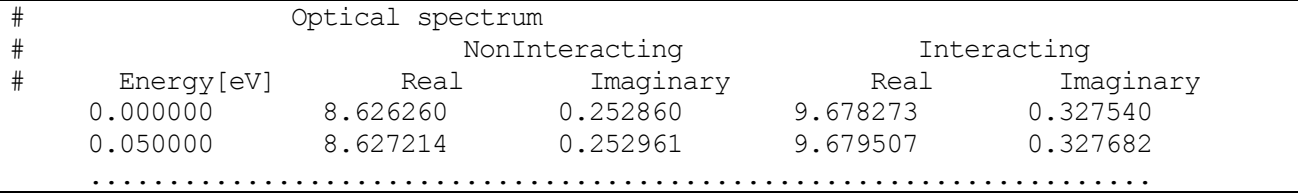

第1 カラムはエネルギー値です。第2、3 カラムは独立粒子近似における誘電関数を出力しています。なお、Real 及び Imaginary はそれぞれ、実部および虚部に対応します。また、第 4、5 カラムは Coulomb 及び exchange-correlation kernel を取り入れた誘電関数です。

#### B. type 変数でOPTICSを指定した場合

……………………………………………………

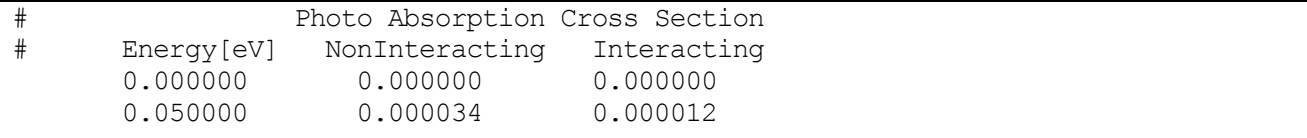

第 1 カラムはエネルギー値です。第 2、3 カラムは、それぞれ独立粒子近似及び相互作用を取り入れた光吸収断 面積です。

#### **11.6.5** 例題

**11.6.5.1** Si 結晶の誘電スペクトル

Si 結晶の誘電スペクトルの計算例題です。計算例題は、sample/lr-tddft/SiBulk です。まず、scf ディレクトリに て電荷密度の計算を行い、次に LRC ディレクトリにてスペクトル計算を行います。ここでは、 exchange-correlation kernel として LRC を採用しています。

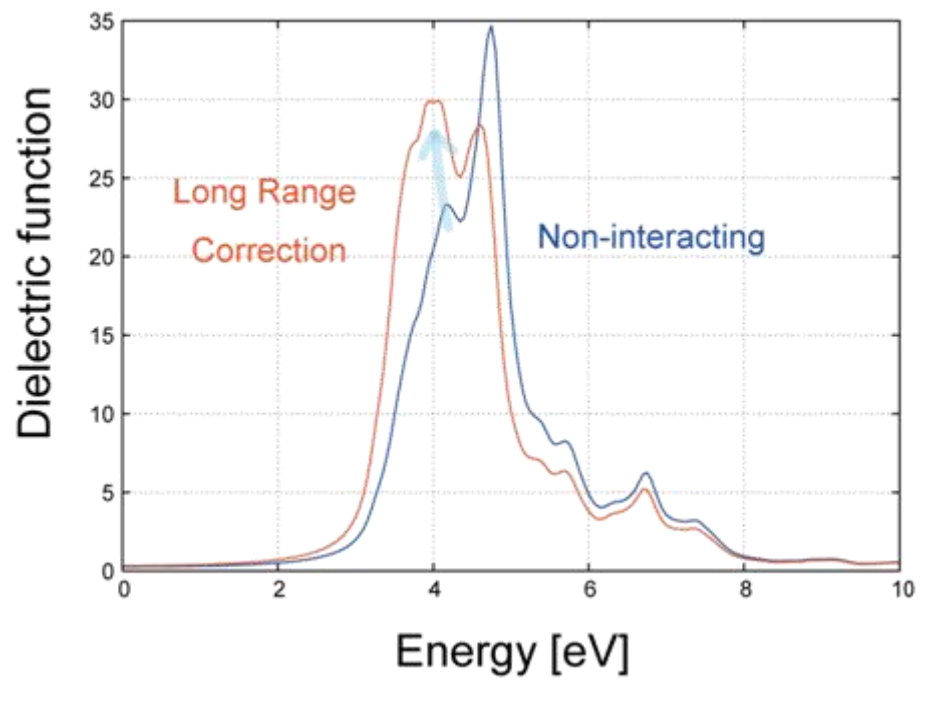

図 11.6 LRC によるSi 結晶誘電スペクトルの変化。青線は独立粒子近似による結果。

<span id="page-393-0"></span>図 [11.6](#page-393-0) の青線および赤線は、spectrum.data の虚部を表示したもので、それぞれ独立粒子近似およびLRC を用 いた場合の誘電スペクトルです。長距離相互作用の補正を行うことにより、第1 ピークの強度が強くなる様子が 分かります。なお、本系では、TDDFT によってもギャップ値の改善は見られません。これは、結晶のように波 動関数が広がっている場合には、その間のクーロン相互作用が弱いためです。

# **11.6.5.2** C6H6分子の光吸収断面積

C6H6分子の光吸収断面積計算の計算例題です。計算例題は、sample/lr-tddft/C6H6 です。まず、scf ディレクト リにて電荷密度の計算を行い、次に、ALDA ディレクトリにて移動してスペクトル計算を行います。 exchange-correlation kernel として ALDA を採用しています。

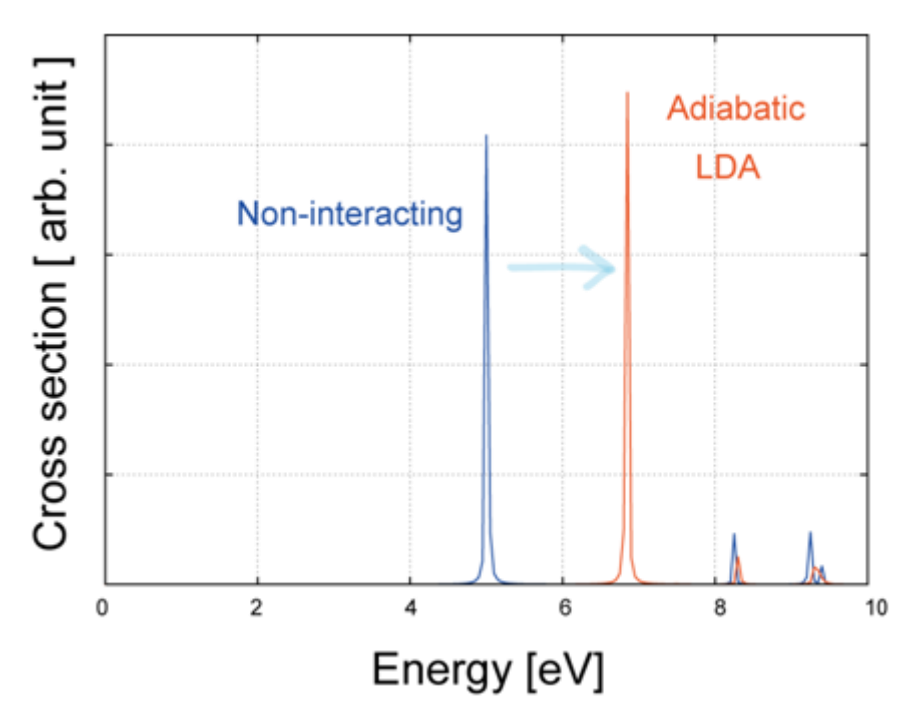

<span id="page-394-0"></span>図 11.7 ALDA によるC6H6分子の光吸収断面積スペクトルの変化。青線は独立粒子近似による結果。

図 [11.7](#page-394-0) の青線および赤線は、spectrum.data を表示したもので、それぞれ独立粒子近似およびALDA を用いた 場合の誘電スペクトルです。第1 ピークのエネルギー位置が高エネルギー側にシフト、すなわちギャップ値が拡 大している様子が分かります。

# **11.6.6** 使用上の注意点

- 対称性を用いた k 点の縮約に対応していません。このため、symmetry ブロック中に"E"のみの対称性を指 定してください。
- solver でequation =BS を指定した場合には、非磁性 (paramagnetic) な系のみを取り扱うことが出来ま す。

### **11.7** 付録

# **11.7.1** eps\_file

機能:file\_names.data のF\_EPSOUT で指定されるファイルに出力される誘電関数計算結 果 (テンソル形式\_)を読み込み、実部と虚部に分離してそれぞれ別のファイルに書 き出す。

入力:誘電関数結果ファイル;名称はeps.data

出力:誘電関数実部ファイル; r\_eps.data

〃 虚部ファイル;i\_eps.data

使用法: ソースコード eps\_file.f90 を適当な Fortran コンパイラでコンパイルし、eps.data を含むディ レク

トリで実行する。

### **11.7.2** nlo\_file

機能: file\_names.data の F\_NLO で指定されるファイルに出力される非線形光学感受率計 算結果を読み込み、必要なテンソル成分の結果を別のファイルに書き出す。

入力:感受率計算結果ファイル(名称はnlo.data) テンソル成分

出力:入力で指定された成分の感受率計算結果ファイル;名称はnlo\_abc.data。 (abc)は入力で指定されるテンソル成分。

使用法: ソースコード nlo\_file.f90 を適当な Fortran コンパイラでコンパイルし、nlo.data を含むディ レク

トリで実行する。実行時に、成分をキーボード入力する。

使用例1:実行体の名称がnlofile であり、zzz 成分の計算結果を別のファイルに書き出す場合。

 % nlofile (1) zzz  $(2)$ line number of nlo zzz.data =  $1000$  (3) (1) プログラムの実行 (2) キーボード入力待ちとなるので、テンソル成分を小文字で入力する (3) nlo\_zzz.data に1000 行のデータが出力された(メッセージ) 使用例2:実行体の名称がnlofile であり、xxyy 成分の計算結果を別のファイルに書き出す場合。 % nlofile (1) xxyy (2)

line number of nlo xxyy.data =  $1000$  (3)

- (1) プログラムの実行
- (2) キーボード入力待ちとなるので、テンソル成分を小文字で入力する
- (3) nlo\_xxyy.data に1000 行のデータが出力された(メッセージ)
## **11.8** 参考文献

[1] Gunther Harbeke, "Optical Properties of Semiconductors" in Optical Properties of Solids; F. Abeles(Ed.), North-Holland, Amsterdam (1972):Chapter 2.

[2] A. F. Starace, "Length and Velocity Formulas in Approximate Oscillator-Strength Calculations", Phys. Rev. A , pp. 1242-1245 (1972).

[3] A. J. Read and Needs, "Calculation of Optical Matrix Elements with Nonlocal Pseudopotentials", Phys. Rev. B , pp13071-13073 (1991).

[4] H. Kageshima and K. Shiraishi, "Momentum-matrix-element Calculation using Pseudopotentials", Phys. Rev. B , pp14985-14992 (1997).

[5] G. Lehmann and M. Taut, "On the Numerical Calculation of the Density of States and Related Properties", phys. stat. sol. (b) , pp469-477 (1972).

[11] B. Adolf, K. Tenelsen, V. I. Gavrilenko, and F. Bechstedt, "Optical Properties and Loss Spectra of SiC polytypes from Ab Initio Calculation", Phys. Rev. B , pp1422-1429 (1997).

[12] C. J. Pickard and M. C. Payne, "Second-order k ・p Perturbation Theory with Vanderbilt Pseudopotentials and Plane Waves", Phys. Rev. B , pp4383-4388 (2000).

[13] Y. R. Shen, "Principles of Nonlinear Optics (Wiley Classics Library)", John Wiley and Sons, Inc.Hoboken, NJ, USA(2003).

[14] E. Ghahramani, D. J. Moss, and J. E. Sipe, " Full-band-structure Calculation of Second-harminc Generation in Odd-period Strained (Si)n/(Ge)n Superlattices", Phys. Rev. B , pp8990-9002 (1991).

[15] S. N. Rashkeev, W. R. L. Lambrecht, and B. Segall "Efficient Ab initio Method for the Calculation of Frequency-dependent Second-order Optical Response in Semiconductors", Phys. Rev. B , pp3905-3919 (1998).

[16] R.D. King-Smith and David Vanderbilt, Phys. Rev. B , 1651 (1993).

[17] R. Resta, Rev. Mod. Phys. , 899 (1994).

[18] R. Resta, Ferroelectrics , 51 (1992).

[19] R. M. Pick, M. H. Cohen, and R. M. Martin, Phys. Rev. B , 910 (1970).

[20] 物理学辞典(縮刷版)、物理学辞典編集委員会(培風館、東京1992), p.988.

[2 ] D. J. Moss, E. Ghahramani, J. E. Sipe, and H. M. van Driel, "Band-structure Calculation of dispersion and anisotropy in  $\chi^{(3)}$  for third-harmonic generation in Si, Ge, and GaAs", Phys. Rev. B, , pp1542-1560 (1990).

[22] D. Vanderbilt, J. Phys. Chem. Solids (2000) 147-151.

[23] F. Bernardini et al., Phys. Rev. B 56 (1997) R10024.